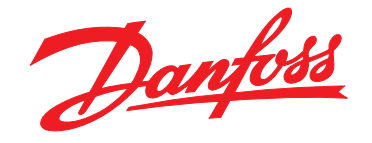

# **Guia de Programação VLT**® **AutomationDrive FC 301/302**

**Versões de software, cartão de controle MK I: 7.62, 48.2X Versão de software, cartão de controle MK II: 8.10**

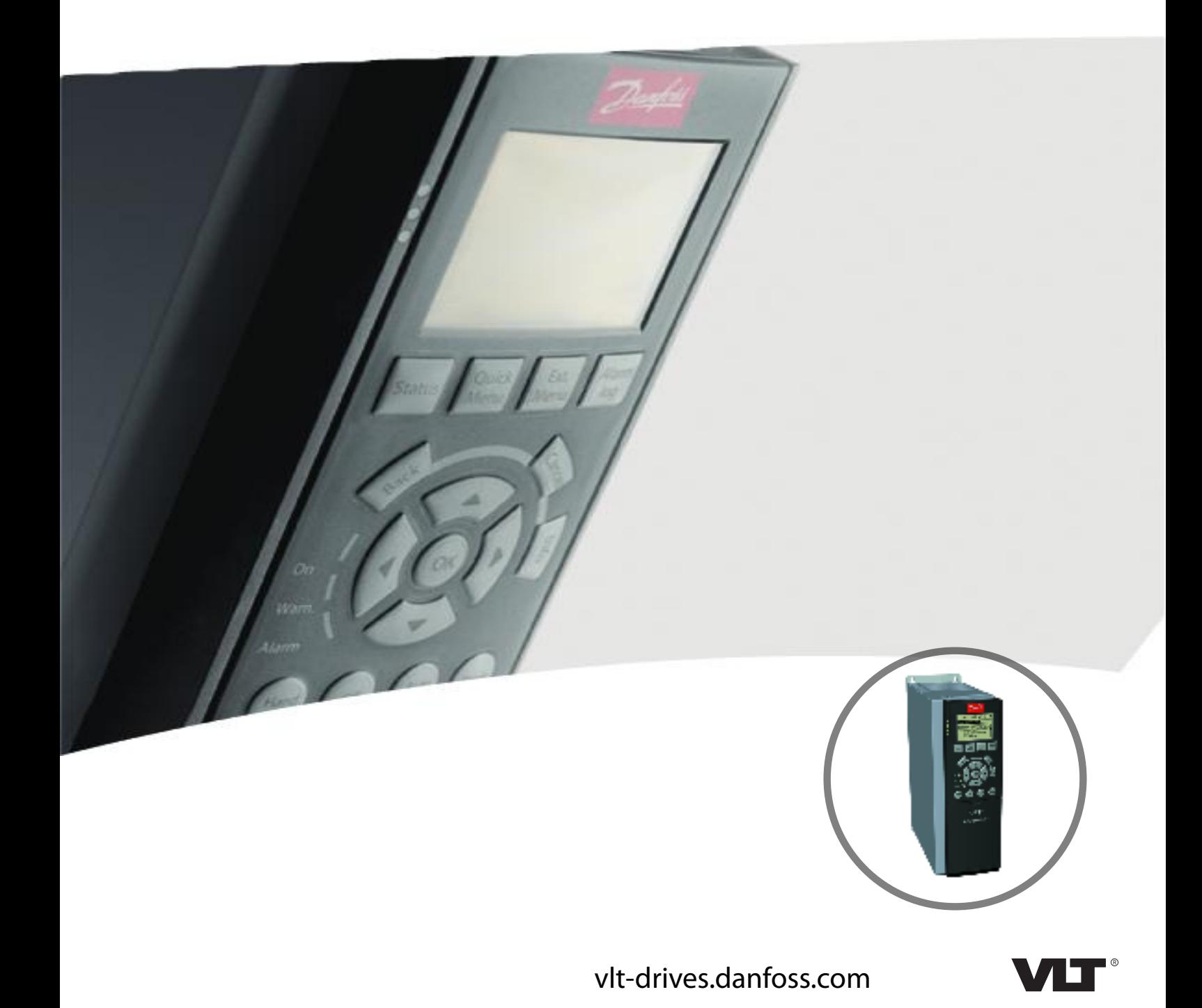

Danfoss

**Índice Guia de Programação**

## **Índice**

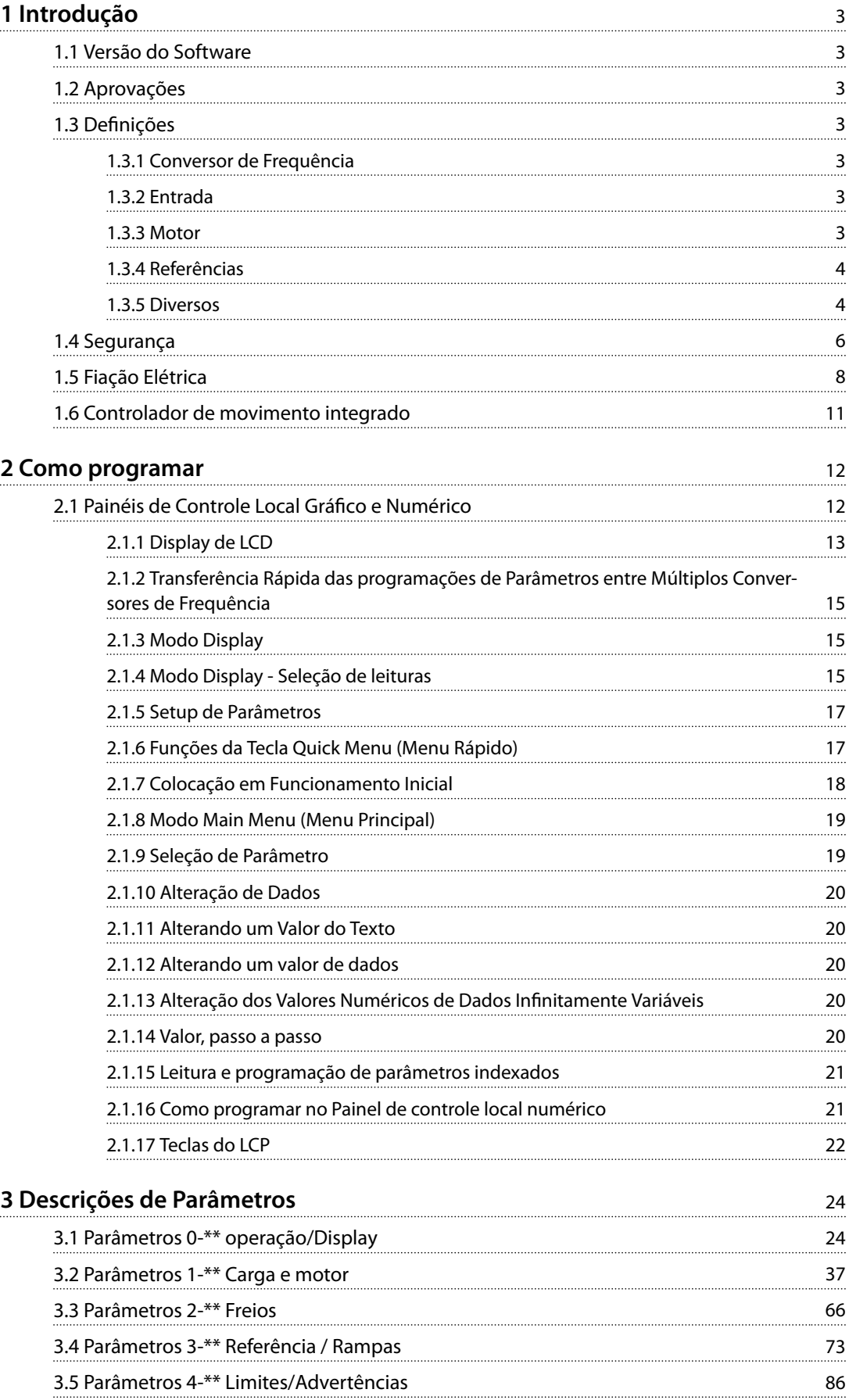

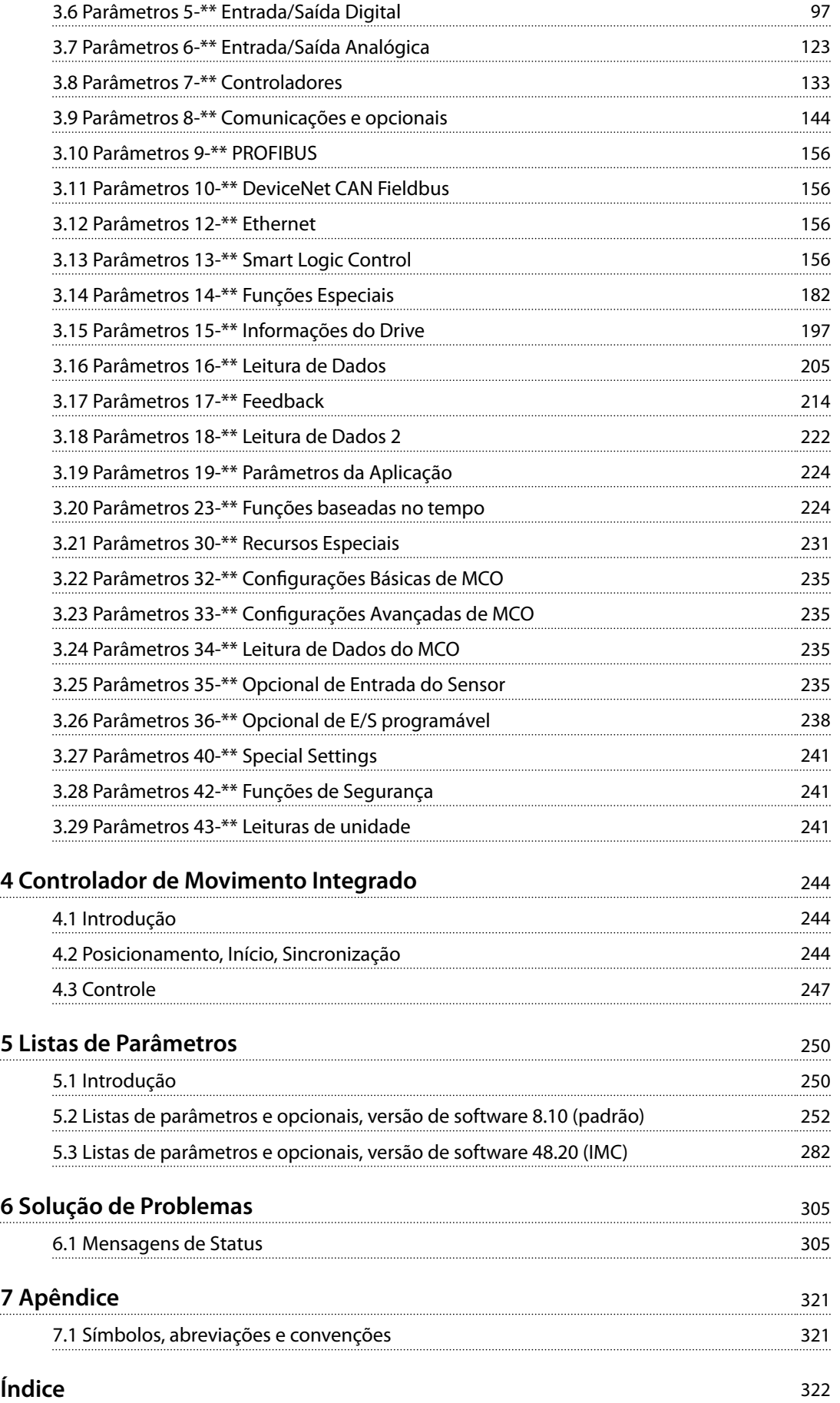

<span id="page-4-0"></span>**Introdução Guia de Programação**

# 1 Introdução

### 1.1 Versão do Software

**Guia de Programação Versões de software: Cartão de controle MK I: 7.62, 48.2X e versões anteriores Cartão de controle MK II: 8.10** O número da versão de software pode ser lido no *[parâmetro 15-43 Versão de Software](#page-203-0)*.

**Tabela 1.1 Versão de Software**

### 1.1.1 Cartão de controle MK II

Versão de software 8.03 e posteriores podem ser instaladas somente no cartão de controle MK II. Versão de software 7.62 e posteriores podem ser instaladas somente no cartão de controle MK I. Identifique a versão do cartão de controle pela cor da porta USB: MK I: Porta USB preta. MK II: Porta USB branca.

### 1.2 Aprovações

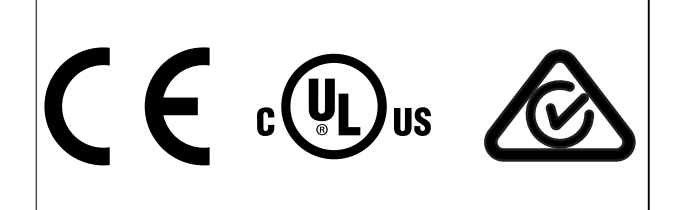

### 1.3 Definições

### 1.3.1 Conversor de Frequência

**IVLT,MAX** Corrente de saída máxima.

**IVLT,N**

Corrente de saída nominal fornecida pelo conversor de frequência.

**UVLT,MAX** Tensão de saída máxima.

### 1.3.2 Entrada

#### **Comando de controle**

Dê partida e pare o motor conectado com o LCP e entradas digitais. As funções estão divididas em dois grupos.

As funções do grupo 1 têm prioridade mais alta que as do grupo 2.

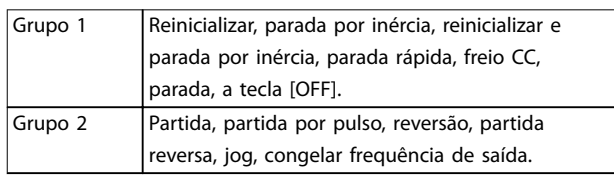

**Tabela 1.2 Grupos de função**

### 1.3.3 Motor

#### **Motor em funcionamento**

Torque gerado no eixo de saída e velocidade de 0 RPM até a velocidade máxima no motor.

#### **fJOG**

Frequência do motor quando a função jog é ativada (por meio dos terminais digitais).

#### **fM**

Frequência do motor.

**fMAX** Frequência do motor máxima.

#### **fMIN**

Frequência do motor mínima.

#### **fM,N**

Frequência nominal do motor (dados da plaqueta de identificação).

### **IM**

Corrente do motor (real).

#### **IM,N**

Corrente nominal do motor (dados da plaqueta de identi ficação).

#### **nM,N**

Velocidade nominal do motor (dados da plaqueta de identificação).

#### **ns**

Velocidade do motor síncrono.

$$
n_s = \frac{2 \times par. \ 1 - 23 \times 60 \, s}{par. \ 1 - 39}
$$

**nslip** Deslizamento do motor.

#### **PM,N**

Potência nominal do motor (dados da plaqueta de identi ficação em kW ou hp).

### **TM,N**

Torque nominal (motor).

### **U**

Tensão instantânea do motor.

#### **UM,N**

Tensão nominal do motor (dados da plaqueta de identi ficação).

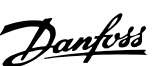

### <span id="page-5-0"></span>**Torque de segurança**

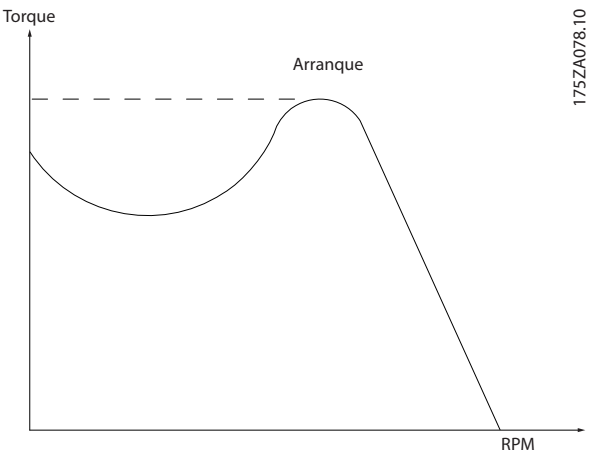

**Ilustração 1.1 Torque de segurança**

#### **ηVLT**

A eficiência do conversor de frequência é definida como a relação entre a potência de saída e a de entrada.

#### **Comando inibidor da partida**

Um comando de parada que pertence aos comandos de controle do Grupo 1 - consulte *[Tabela 1.2](#page-4-0)*.

#### **Comando de parada**

Um comando de parada que pertence aos comandos de controle do Grupo 1 - consulte *[Tabela 1.2](#page-4-0)*.

#### 1.3.4 Referências

#### **Referência analógica**

Um sinal transmitido para as entradas analógicas 53 ou 54 (tensão ou corrente).

#### **Referência binária**

Um sinal transmitido para a porta de comunicação serial.

#### **Referência predefinida**

Uma referência predefinida a ser programada de -100% a +100% da faixa de referência. Seleção de 8 referências predefinidas via terminais digitais.

#### **Referência de pulso**

É um sinal de pulso transmitido às entradas digitais (terminal 29 ou 33).

#### **RefMAX**

Determina a relação entre a entrada de referência com valor de escala total de 100% (tipicamente 10 V, 20 mA) e a referência resultante. O valor máximo de referência está programado em *[parâmetro 3-03 Referência Máxima](#page-75-0)*.

#### **RefMIN**

Determina a relação entre a entrada de referência com valor de escala total de 0% (tipicamente 0 V, 0 mA, 4 mA) e a referência resultante. O valor mínimo de referência está programado em *[parâmetro 3-02 Referência Mínima](#page-74-0)*.

### 1.3.5 Diversos

#### **Entradas analógicas**

As entradas analógicas são utilizadas para controlar várias funções do conversor de frequência.

Danfoss

Há 2 tipos de entradas analógicas:

Entrada de corrente, 0–20 mA e 4–20 mA Entrada de tensão, -10 V CC a +10 V CC.

#### **Saídas analógicas**

As saídas analógicas podem fornecer um sinal de 0–20 mA, 4–20 mA.

#### **Adaptação automática do motor, AMA**

O algoritmo da AMA determina os parâmetros elétricos do motor conectado, quando em repouso.

#### **Resistor de frenagem**

O resistor de frenagem é um módulo capaz de absorver a potência de frenagem gerada na frenagem regenerativa. Essa potência de frenagem regenerativa aumenta a tensão do barramento CC e um circuito de frenagem garante que a potência seja transmitida ao resistor de frenagem.

#### **Características de TC**

Características do torque constante usadas por todas as aplicações tais como esteiras, bombas de deslocamento e guindastes.

#### **Entradas digitais**

As entradas digitais podem ser utilizadas para controlar várias funções do conversor de frequência.

#### **Saídas digitais**

O conversor de frequência apresenta 2 saídas de estado sólido que podem fornecer um sinal de 24 V CC (máximo de 40 mA).

#### **DSP**

Processador de sinal digital.

#### **ETR**

O relé térmico eletrônico é um cálculo da carga térmica baseado na carga atual e no tempo. Sua finalidade é fazer uma estimativa da temperatura do motor.

#### **Hiperface**®

Hiperface® é marca registrada da Stegmann.

#### **Inicialização**

Se a inicialização for executada (*[parâmetro 14-22 Modo](#page-189-0) [Operação](#page-189-0)*), o conversor de frequência retornará à configuração padrão.

#### **Ciclo útil intermitente**

Uma característica útil intermitente refere-se a uma sequência de ciclos úteis. Cada ciclo consiste de um período com carga e outro sem carga. A operação pode ser de funcionamento periódico ou de funcionamento aperiódico.

#### **LCP**

O painel de controle local compõe uma interface completa para controle e programação do conversor de frequência. O painel de controle é desconectável e pode ser instalado

Danfoss

a até 3 m (10 pés) do conversor de frequência, ou seja, em um painel frontal com o kit de instalação opcional.

#### **NLCP**

O painel de controle local numérico faz a interface para o controle e programação do conversor de frequência. O visor é numérico e o painel é usado para mostrar os valores de processo. O NLCP não tem funções de armazenamento e cópia.

#### **lsb**

É o bit menos significativo.

#### **msb**

É o bit mais significativo.

#### **MCM**

Abreviado para mille circular mil (milhares de polegadas circulares), uma unidade de medida dos EUA para seção transversal do cabo. 1 MCM=0,5067 mm<sup>2</sup>.

#### **Parâmetros Online/Offline**

As alterações nos parâmetros online são ativadas imediatamente após o valor dos dados ser alterado. Pressione [OK] para ativar alterações em parâmetros offline.

#### **PID de processo**

O controle do PID mantém a velocidade, a pressão e a temperatura necessárias, ajustando a frequência de saída para corresponder à variação de carga.

#### **PCD**

Dados de controle de processo.

#### **Ciclo de energização**

Desligue a rede elétrica até que o visor (LCP) esteja escuro, em seguida, ligue a energia novamente.

#### **Entrada de pulso/encoder incremental**

É um transmissor digital de pulso, externo, utilizado para retornar informações sobre a velocidade do motor. O encoder é utilizado em aplicações onde há necessidade de extrema precisão no controle da velocidade.

#### **RCD**

Dispositivo de corrente residual.

#### **Setup**

Salve a programação do parâmetro em 4 setups. Alterne entre os quatro setups de parâmetros e edite um setup enquanto outro estiver ativo.

#### **SFAVM**

Padrão de chaveamento chamado modulação vetorial assíncrona orientada ao fluxo do estator (*[parâmetro 14-00 Padrão de Chaveamento](#page-183-0)*).

#### **Compensação de escorregamento**

O conversor de frequência compensa o deslizamento do motor, acrescentando um suplemento à frequência que acompanha a carga medida do motor, mantendo a velocidade do motor praticamente constante.

#### **SLC**

O SLC (smart logic control) é uma sequência de ações definida pelo usuário que são executadas quando os eventos associados definidos pelo usuário são avaliados como verdadeiros pelo SLC. (Consulte

*[capétulo 3.13 Parâmetros 13-\\*\\* Smart Logic Control](#page-157-0)*).

**STW**

Status word.

#### **Barramento padrão do FC**

Inclui o barramento RS485 com o Protocolo Danfoss FC ou o protocolo MC. Consulte o *parâmetro 8-30 Protocolo*.

#### **THD**

A distorção harmônica total determina a contribuição total da harmônica.

#### **Termistor**

Um resistor dependente da temperatura instalado no conversor de frequência ou no motor.

#### **Desarme**

Um estado que ocorre em situações de falha. Por exemplo, se o conversor de frequência está em superaquecimento ou quando o conversor de frequência está protegendo o motor, processo ou mecanismo. O conversor de frequência impede a nova partida até que a causa da falha tenha desaparecido. Para cancelar o estado de desarme, reinicie o conversor de frequência. Não use o estado de desarme para segurança pessoal.

#### **Bloqueio por desarme**

O conversor de frequência entra neste estado em situações de falha para se proteger. O conversor de frequência requer intervenção física, como por exemplo quando há curto-circuito na saída. Um bloqueio por desarme só pode ser cancelado desligando a rede elétrica, eliminando a causa da falha e reconectando o conversor de frequência. Uma nova partida é impedida até que o estado de desarme seja cancelado pelo acionamento do reset ou, às vezes, ao ser programado para reinicializar automaticamente. Não use o estado de desarme para segurança pessoal.

#### **Características de VT**

Características de torque variável, utilizado em bombas e ventiladores.

#### **VVC<sup>+</sup>**

Se comparado com o controle padrão da relação tensão/ frequência, o controle vetorial de tensão (VVC<sup>+</sup>) melhora a dinâmica e a estabilidade, tanto quando a referência da velocidade é mudada quanto em relação ao torque de carga.

#### **AVM a 60**°

60° modulação vetorial assíncrona (*[parâmetro 14-00 Padrão](#page-183-0) [de Chaveamento](#page-183-0)*).

#### **Fator de potência**

O fator de potência é a relação entre I<sub>1</sub> e IRMS.

<span id="page-7-0"></span>**1 1**

Potência potência = 
$$
\frac{\sqrt{3} \times U \times I_1 \cos \phi}{\sqrt{3} \times U \times I_{RMS}}
$$

O fator de potência para controle trifásico:

Potência potência = 
$$
\frac{I1 \times cos\phi 1}{I_{RMS}} = \frac{I_1}{I_{RMS}}
$$
 desde cos $\phi 1 = 1$ 

O fator de potência indica em que intensidade o conversor de frequência oferece uma carga na alimentação de rede elétrica.

Quanto menor o fator de potência, maior será a IRMS para o mesmo desempenho em kW.

$$
I_{RMS} \; = \; \sqrt{I_1^2 \; + \; I_5^2 \; + \; I_7^2} \; + \; ... \; + \; I_n^2
$$

Além disso, um fator de potência alta indica que as diferentes correntes harmônicas são baixas.

As bobinas CC nos conversores de frequência geram um fator de potência alta, o que minimiza a carga imposta na alimentação de rede elétrica.

#### **Posição de destino**

A posição de destino final especificada pelos comandos de posicionamento. O gerador de perfil usa esta posição para calcular o perfil da velocidade.

#### **Posição comandada**

A referência da posição real calculada pelo gerador de perfil. O conversor de frequência usa a posição comandada como setpoint para a posição PI.

#### **Posição real**

A posição real de um encoder ou um valor que o controle do motor calcula em malha aberta. O conversor de frequência usa a posição real como feedback para a posição PI.

#### **Erro de posição**

O erro de posição é a diferença entre a posição real e a posição comandada. O erro de posição é a entrada para o controlador PI da posição.

#### **Unidade de posição**

A unidade física para os valores de posição.

#### 1.4 Segurança

# **ADVERTÊNCIA**

#### **ALTA TENSÃO**

**Os conversores de frequência contêm alta tensão quando estão conectados à entrada da rede elétrica CA, alimentação CC ou Load Sharing. Negligenciar em realizar a instalação, partida e manutenção por pessoal** qualificado pode resultar em ferimentos graves ou fatais.

- **Somente pessoal qualificado deverá realizar a instalação, partida e manutenção.**
- **• Antes de realizar qualquer serviço de manutenção ou outro serviço, use um dispositivo de medição de tensão apropriado para assegurar que não há tensão restante no conversor de frequência.**

#### **Normas de segurança**

- **•** A alimentação de rede elétrica para o conversor de frequência deve ser desconectada sempre que for necessário realizar serviço de manutenção. Verifique se a alimentação da rede foi desligada e que haja passado tempo suficiente, antes de remover os plugues do motor e da alimentação de rede elétrica. Para obter informações sobre o tempo de descarga, consulte *[Tabela 1.3](#page-8-0)*.
- **•** [Off] (Desliga) não desconecta a alimentação de rede elétrica e não deve ser usado como interruptor de segurança.
- **•** Aterre o equipamento adequadamente, proteja o usuário contra a tensão de alimentação e o motor contra sobrecarga conforme as regulamentações locais e nacionais aplicáveis.
- **•** A corrente de fuga para o terra excede 3,5 mA. Assegure o aterramento correto do equipamento por um eletricista certificado.
- **•** Não remova os plugues do motor nem da alimentação de rede elétrica enquanto o conversor de frequência estiver ligado à rede elétrica. Verifique se a alimentação de rede elétrica foi desligada e se decorreu tempo suficiente antes de remover o motor e os plugues da rede elétrica.
- **•** O conversor de frequência tem mais fontes de tensão além de L1, L2 e L3 quando load sharing (vinculação do circuito intermediário CC) ou 24 V CC externo estiver instalado. Verifique se todas as fontes de tensão foram desligadas e se já decorreu o tempo necessário, antes de iniciar o serviço de manutenção. Para obter informações sobre o tempo de descarga, consulte *[Tabela 1.3](#page-8-0)*.

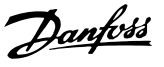

# <span id="page-8-0"></span>**ADVERTÊNCIA**

#### **PARTIDA ACIDENTAL**

**Quando o conversor de frequência estiver conectado à rede elétrica CA, alimentação CC ou load sharing, o motor pode iniciar a qualquer momento. A partida acidental durante a programação, serviço ou o serviço de manutenção pode resultar em morte, ferimentos graves ou danos à propriedade. O motor pode dar partida por meio de um interruptor externo, um comando do eldbus, um sinal de referência de entrada do LCP ou após uma condição de falha eliminada.**

**Para impedir a partida acidental do motor:**

- **• Desconecte o conversor de frequência da rede elétrica.**
- **Pressione [Off/Reset] no LCP antes de programar os parâmetros.**
- **Conecte completamente a fiação e monte o conversor de frequência, o motor e qualquer equipamento acionado antes de conectar o conversor de frequência à rede elétrica CA, alimentação CC ou load sharing.**

# **ADVERTÊNCIA**

#### **TEMPO DE DESCARGA**

**O conversor de frequência contém capacitores de barramento CC, que podem permanecer carregados mesmo quando o conversor de frequência não está energizado. Pode haver alta tensão presente mesmo quando as luzes LED de advertência estiverem apagadas.** Se o tempo especificado após a energia ter sido **desligada não for aguardado para executar ou serviço de manutenção, isto pode resultar em morte ou ferimentos graves.**

- **• Pare o motor.**
- **• Desconecte as fontes de alimentação da rede elétrica CA e do barramento CC, incluindo os backups de bateria, UPS e conexões do barramento CC para os outros conversores de frequência.**
- **• Desconecte ou trave o motor PM.**
- **• Aguarde os capacitores se descarregarem por completo. A duração mínima do tempo de** espera está especificada em *Tabela 1.3* e **também é visível na etiqueta do produto, no topo do conversor de frequência.**
- **• Antes de realizar qualquer serviço de manutenção, use um dispositivo de medição de tensão apropriado para ter certeza de que os capacitores estejam completamente descarregados.**

| Tensão [V]  | Tempo de espera mínimo (minutos) |                |               |
|-------------|----------------------------------|----------------|---------------|
|             | 4                                |                | 15            |
| $200 - 240$ | 0,25-3,7 kW                      |                | 5,5-37 kW     |
|             | $(0,34-5)$ hp)                   |                | $(7,5-50$ hp) |
| 380-500     | 0,25-7,5 kW                      |                | 11-75 kW      |
|             | $(0, 34 - 10$ hp)                |                | $(15-100$ hp) |
| 525-600     | 0,75-7,5 kW                      |                | 11-75 kW      |
|             | $(1-10$ hp)                      |                | $(15-100$ hp) |
| 525-690     |                                  | $1,5 - 7,5$ kW | 11-75 kW      |
|             |                                  | $(2-10$ hp)    | $(15-100$ hp) |

**Tabela 1.3 Tempo de descarga**

### *AVISO!*

Ao usar o Safe Torque Off, sempre siga as instruções em *Conversores de frequência VLT*® *- Instruções de utilização* do Safe Torque Off.

## *AVISO!*

**Os sinais de controle do conversor de frequência ou internos a ele podem, em raras ocasiões, ser ativados sob erro, estarem atrasados ou não ocorrerem completamente. Quando forem utilizados em situações onde a segurança é crítica, por exemplo, quando controlam a função de frenagem eletromagnética de uma aplicação** em guindaste, não confie exclusivamente nestes sinais de **controle.**

## *AVISO!*

Situações perigosas devem ser identificadas pelo **construtor/integrador da máquina, que geralmente é o responsável por considerar as medidas preventivas necessárias. Mais dispositivos de monitoramento e de proteção podem ser incluídos, sempre em concordância com as normas nacionais de segurança, por exemplo, leis sobre ferramentas mecânicas e regulamentos para a prevenção de acidentes.**

#### **Guindaste, içamentos e gruas**

O controle dos freios externos sempre deverá conter um sistema redundante. Em nenhuma circunstância o conversor de frequência poderá ser o circuito de segurança principal. Esteja em conformidade com as normas relevantes, por exemplo: Gruas e guindastes: IEC 60204-32 Içamentos: EN 81

#### **Modo de proteção**

Quando um limite do hardware na corrente do motor ou na tensão do barramento CC for excedido, o conversor de frequência entra no modo de proteção. O modo de proteção significa uma mudança da estratégia de modulação PWM e uma frequência de chaveamento baixa para minimizar as perdas. Isto continua por 10 s após a última falha e aumenta a confiabilidade e a robustez do

Danfoss

<span id="page-9-0"></span>conversor de frequência, enquanto restabelece controle total do motor.

Em aplicações em guindastes, o modo de proteção não é utilizável porque o conversor de frequência não é capaz de sair desse modo novamente e, portanto, prolonga o tempo antes de ativar o freio, o que não é recomendável.

O modo de proteção pode ser desativado ao se configurar *[parâmetro 14-26 Atraso Desarme-Defeito Inversor](#page-190-0)* como 0, o que significa que o conversor de frequência desarma imediatamente se 1 dos limites de hardware for excedido.

### *AVISO!*

**É recomendável desativar o modo de proteção em aplicações em guindastes (***[parâmetro 14-26 Atraso](#page-190-0) [Desarme-Defeito Inversor](#page-190-0)* **= 0).**

#### 1.5 Fiação Elétrica

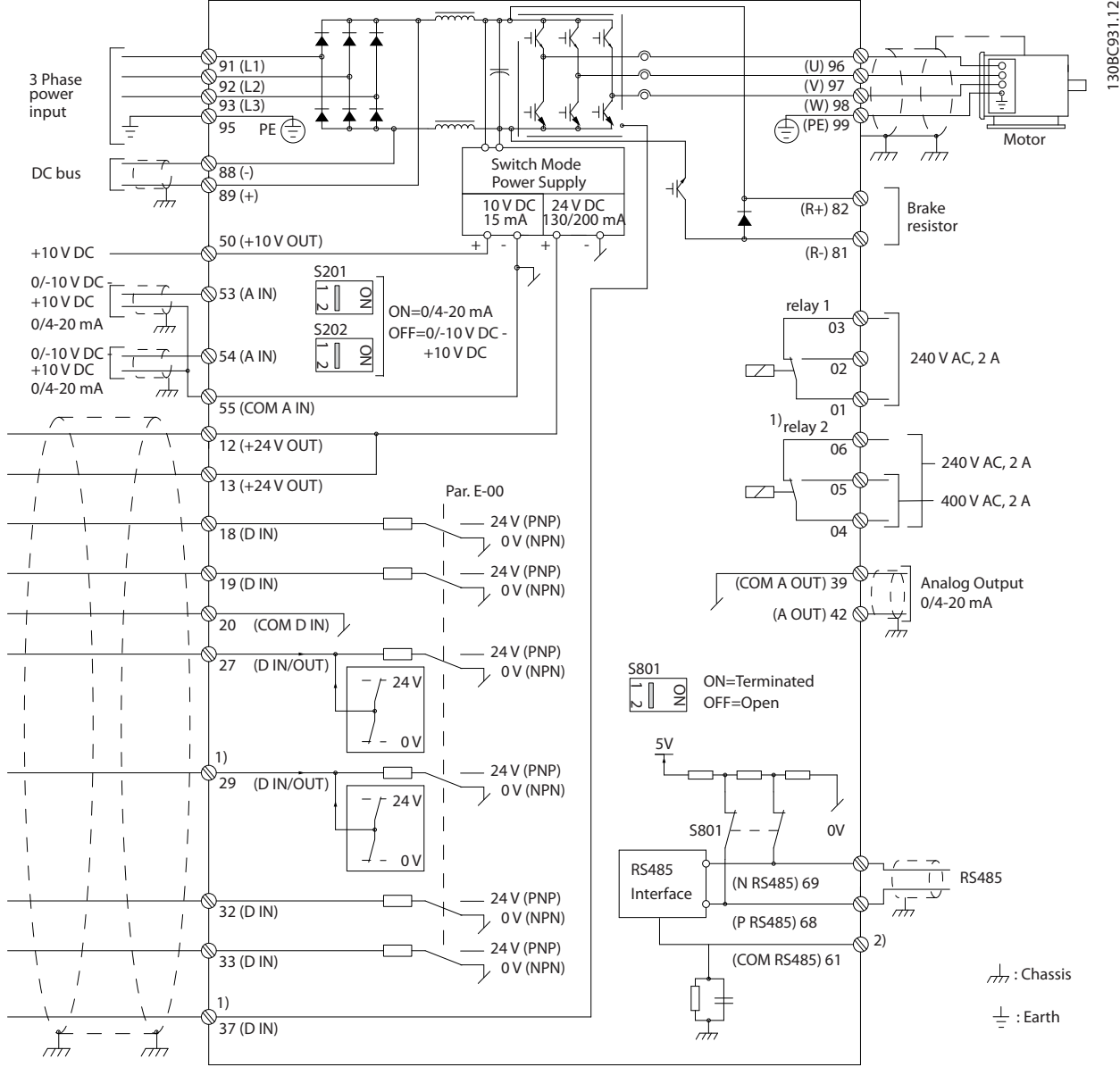

**Ilustração 1.2 Diagrama esquemático de fiação básica** 

#### A=Analógico, D=Digital

O Terminal 37 é usado para Safe Torque Off. Para obter as instruções de instalação de Safe Torque Off, consulte as *Instruções de Utilização dos VLT*® *-Frequency Converters - Safe Torque O.*

1) O terminal 37 não está incluído no FC 301 (exceto gabinete tipo A1). O relé 2 e o terminal 29 não têm função no FC 301.

**1 1**

130BA681.10

30BA681

 $\overline{C}$ 

2) Não conecte a blindagem do cabo.

Cabos de controle bem longos e sinais analógicos podem, em raras ocasiões e dependendo da instalação, resultar em malhas de aterramento de 50/60 Hz devido ao ruído dos cabos de alimentação de rede elétrica.

Se ocorrerem malhas de aterramento de 50/60 Hz, considere romper a blindagem ou inserir um capacitor de 100 nF entre a blindagem e o gabinete.

Para evitar que correntes de aterramento dos dois grupos afetem outros grupos, conecte as entradas e saídas analógicas e digitais separadamente das entradas comuns (terminais 20, 55 e 39) do conversor de frequência. Por exemplo, o chaveamento na entrada digital pode interferir no sinal da entrada analógica.

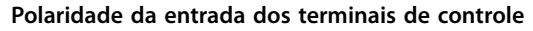

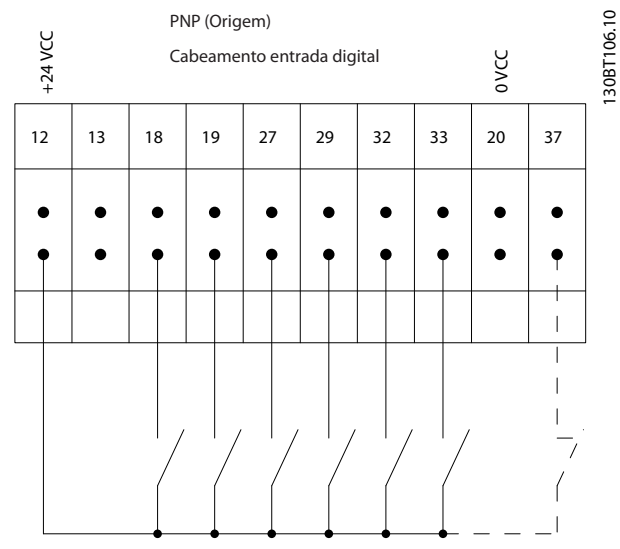

**Ilustração 1.3 PNP (Origem)**

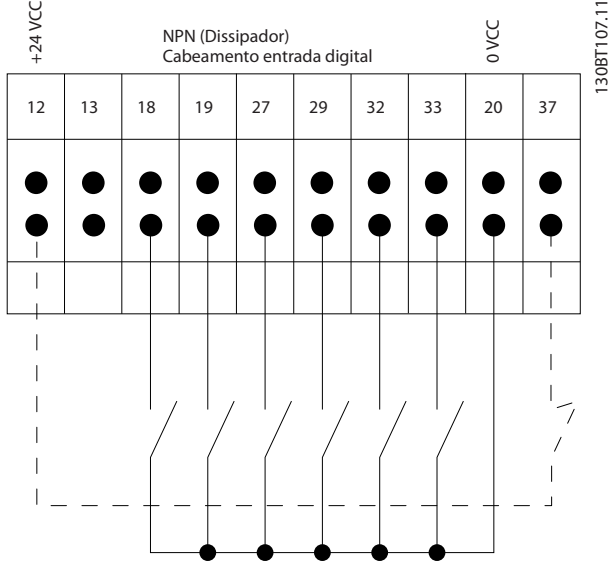

**Ilustração 1.4 NPN (Dissipador)**

### *AVISO!*

**Os cabos de controle devem ser blindados/reforçados.**

Consulte a seção *Aterramento de cabos de controle blindados* no *guia de design* para saber a terminação correta dos cabos de controle.

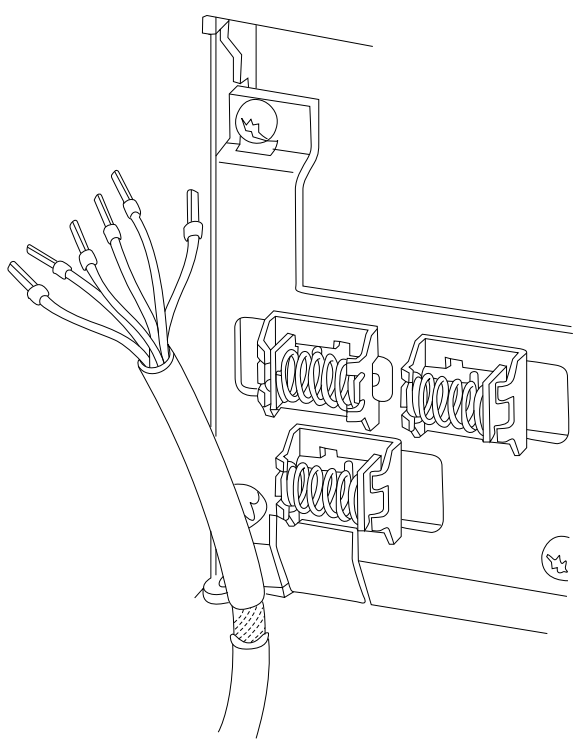

**Ilustração 1.5 Aterramento de cabos de controle blindados/ reforçados**

### 1.5.1 Partida/Parada

Terminal 18 = *Parâmetro 5-10 Terminal 18 Entrada Digital [8] Partida*.

Terminal 27 = *Parâmetro 5-12 Terminal 27, Entrada Digital [0] Sem operação* (Padrão *[2] Parada por inércia inversa*). Terminal 37 = Safe Torque Off (quando estiver disponível).

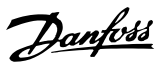

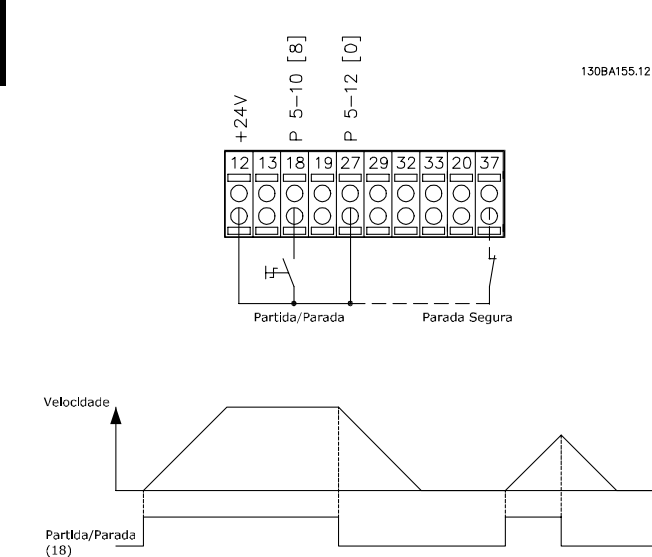

### 1.5.2 Partida/Parada por Pulso

**Ilustração 1.6 Partida/Parada**

Terminal 18 = *Parâmetro 5-10 Terminal 18 Entrada Digital*, *[9] Partida por pulso.*

Terminal 27 = *Parâmetro 5-12 Terminal 27, Entrada Digital*, *[6] Parada por inércia inversa.*

Terminal 37 = Safe Torque Off (quando estiver disponível).

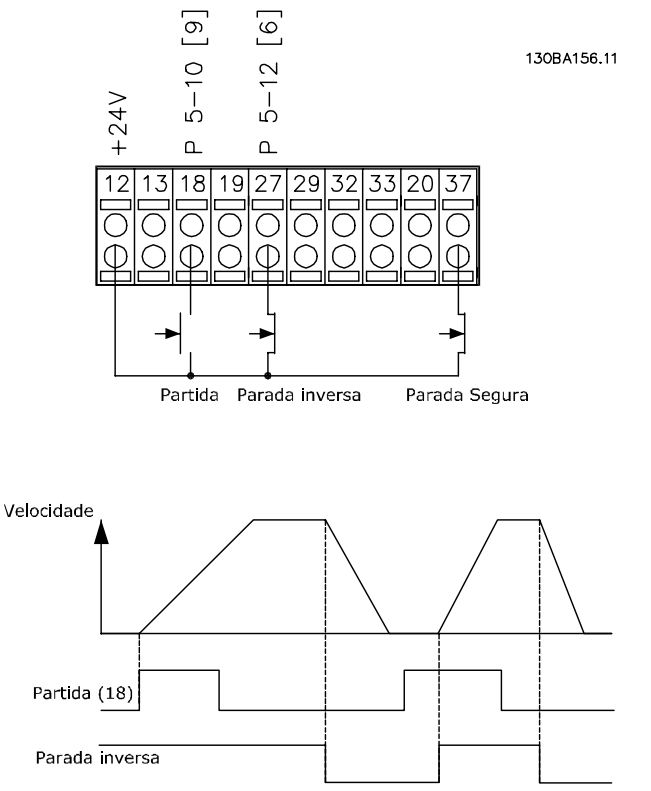

**Ilustração 1.7 Partida/Parada por Pulso**

### 1.5.3 Aceleração/Desaceleração

#### **Terminais 29/32 = Aceleração/Desaceleração**

Terminal 18 = *Parâmetro 5-10 Terminal 18 Entrada Digital [9] Partida* (padrão).

Terminal 27 = *Parâmetro 5-12 Terminal 27, Entrada Digital [19] Congelar referência.*

Terminal 29 = *Parâmetro 5-13 Terminal 29, Entrada Digital [21] Aceleração.*

Terminal 32 = *Parâmetro 5-14 Terminal 32, Entrada Digital [22] Desaceleração.*

### *AVISO!*

**Terminal 29 somente no FC x02 (x=tipo da série).**

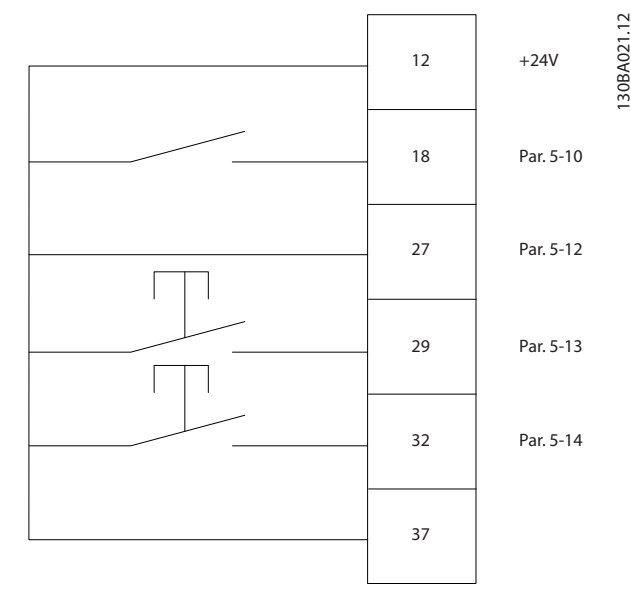

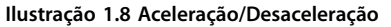

### 1.5.4 Referência do Potenciômetro

#### **Referência de tensão via potenciômetro**

Fonte da referência 1 = *[1] Entrada analógica 53* (padrão).

Terminal 53, baixa tensão = 0 V.

Terminal 53, alta tensão = 10 V.

Terminal 53, baixa referência/feedback = 0 RPM.

Terminal 53, alta referência/feedback = 1500 RPM.

Chave  $S201 = OFF (U)$ 

<span id="page-12-0"></span>

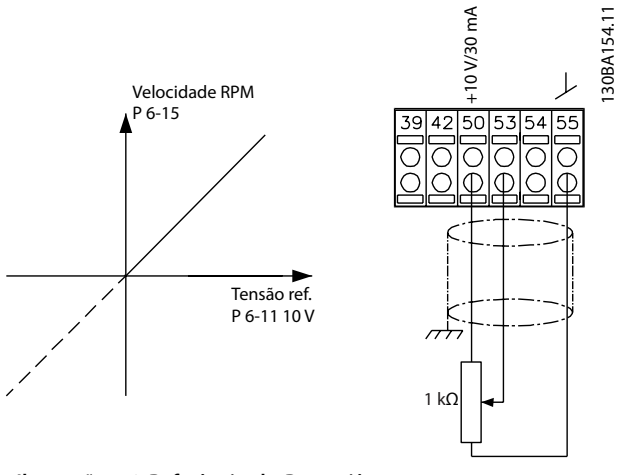

**Ilustração 1.9 Referência do Potenciômetro**

### 1.6 Controlador de movimento integrado

O controlador de movimento integrado (IMC) ativa o controle de posição. Para obter mais informações sobre IMC, consulte *[capétulo 4 Controlador de Movimento](#page-245-0) [Integrado](#page-245-0)*.

#### <span id="page-13-0"></span>**Como programar VLT**® **AutomationDrive FC 301/302**

# **2 2**

### 2.1 Painéis de Controle Local Gráfico e Numérico

2 Como programar

A programação fácil do conversor de frequência é feita por meio do LCP gráfico (LCP 102). Para obter informações sobre como utilizar o painel de controle local numérico (LCP 101), consulte *[capétulo 2.1.16 Como programar no](#page-22-0) [Painel de controle local numérico](#page-22-0)*.

### **O LCP está dividido em quatro grupos funcionais:**

- 1. Display Gráfico com linhas de status.
- 2. Teclas de menu e luzes indicadoras para alterar parâmetros e alternar entre funções de display.
- 3. Teclas de navegação e luzes indicadoras.
- 4. Teclas de operação e luzes indicadoras.

O display do LCP pode mostrar até cinco itens de dados operacionais enquanto exibe *Status*.

#### **Linhas de display:**

- a. **Linha de Status:** Mensagens de status mostrando ícones e gráficos.
- b. **Linhas 1-2:** Linhas de dados do operador que mostram dados definidos ou selecionados. Acrescentar até uma linha extra pressionando a tecla [Status].
- c. **Linha de Status:** Mensagens de status mostrando texto.

### *AVISO!*

**Se a partida estiver em atraso, o LCP mostra a mensagem INICIALIZANDO até estar pronto. Adicionar ou remover opcionais pode atrasar a inicialização.**

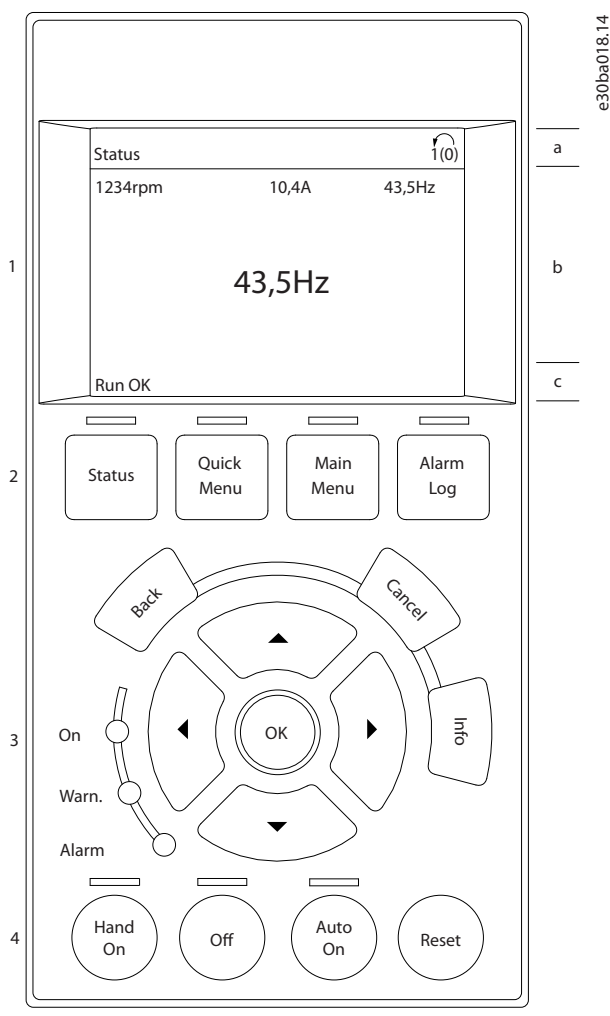

Danfoss

**Ilustração 2.1 LCP**

### <span id="page-14-0"></span>2.1.1 Display de LCD

O display tem luz de fundo e um total de 6 linhas alfanuméricas. As linhas de display mostram o sentido de rotação (seta), o setup selecionado e o setup de programação. O display é dividido em 3 seções.

#### **Seção do topo**

A seção do topo mostra até 2 medições no status operacional normal.

#### **Seção do meio**

A linha superior exibe até 5 medições com a respectiva unidade, independente do status (exceto no caso de alarme/advertência).

#### **Seção inferior**

A seção inferior sempre mostra o estado do conversor de frequência no modo *Status*.

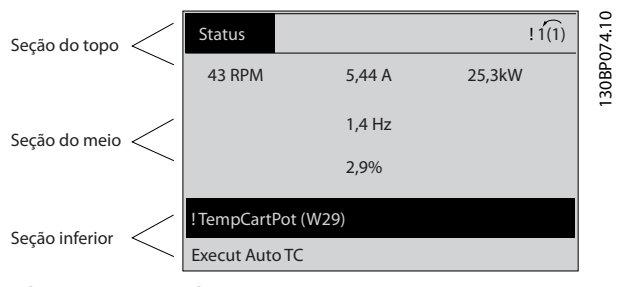

**Ilustração 2.2 Display**

A configuração ativa (selecionada como configuração ativa *[parâmetro 0-10 Setup Ativo](#page-26-0)*) é mostrada. Ao programar um setup diferente da configuração ativa, o número do setup programado aparece à direita.

#### **Ajuste do contraste do display**

Pressione [Status] e [▲] para escurecer o display. Pressione [Status] e [▼] para clarear o display.

A maioria dos setups de parâmetro podem ser alterados imediatamente por meio do LCP, a menos que uma senha tenha sido criada por meio de *[parâmetro 0-60 Senha do](#page-35-0) [Menu Principal](#page-35-0)* ou *[parâmetro 0-65 Senha do Quick Menu](#page-35-0) [\(Menu Rápido\)](#page-35-0)*.

#### **Luzes indicadoras**

Se determinados valores limites forem excedidos, o alarme e/ou luzes indicadoras de advertência se acenderão. Um status e texto de alarme aparecerão no LCP. A luz indicadora ON é ativada quando o conversor de frequência recebe tensão de rede ou por meio de um terminal de comunicação serial CC ou alimentação de 24 V externa. Ao mesmo tempo, a luz indicadora de fundo se acende.

- **•** LED Verde/Aceso: Indica que a seção de controle está funcionando.
- **•** LED Amarelo/Advertência: Indica que há uma advertência.
- **•** LED Vermelho piscando/Alarme: Indica que há um alarme.

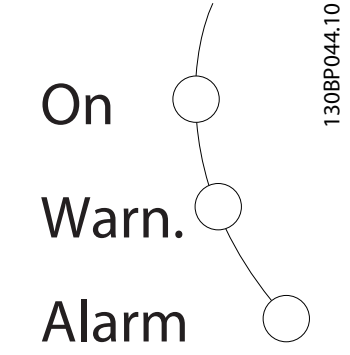

**Ilustração 2.3 Luzes Indicadoras**

#### **Teclas do LCP**

As teclas de controle estão divididas por funções. As teclas abaixo do display e as luzes indicadoras são utilizadas para setup de parâmetros, inclusive as opções de indicação no display durante a operação normal.

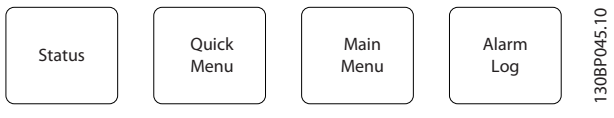

**Ilustração 2.4 Teclas do LCP**

#### **[Status]**

Indica o status do conversor de frequência e/ou do motor. Selecione entre 3 leituras diferentes pressionando [Status]: 5 linhas de leitura, 4 linhas de leituras ou o smart logic control.

Pressione [Status] para selecionar o modo Display ou para retornar ao modo Display seja a partir do modo quick menu, do modo menu principal ou do modo alarme. Use [Status] também para alternar entre os modos leitura simples ou duplo.

#### **[Quick Menu] (Menu Rápido)**

Permite acesso rápido aos diferentes quick menus tais como:

- **•** Meu menu pessoal.
- Configuração rápida.
- **•** Alterações feitas.
- **•** Registros.

Pressione [Quick Menu] para programar os parâmetros que pertencem ao Quick Menu. É possível alternar diretamente entre o modo quick menu e o modo menu principal.

<u>Danfoss</u>

#### **[Main Menu] (Menu Principal)**

É usado para programar todos os parâmetros. É possível alternar diretamente entre o modo menu

principal e o modo quick menu.

Os atalhos de parâmetros podem ser feitos pressionando [Main Menu] por 3 s. O atalho de parâmetro permite acesso direto a qualquer parâmetro.

#### **[Alarm Log] (Registro de Alarme)**

Mostra uma lista de alarmes com os 5 últimos alarmes (numerados A1–A5). Para obter mais detalhes sobre um alarme, pressione as teclas de navegação para ir até o número do alarme e pressione [OK]. As informações referentes à condição do conversor de frequência antes entrar no modo de alarme são mostradas.

#### **[Back] (Voltar)**

Retorna à etapa ou camada anterior na estrutura de navegação.

#### **[Cancel] (Cancelar)**

Cancela a última alteração ou comando, desde que o display não tenha sido alterado.

#### **[Info] (Info)**

Fornece informações sobre um comando, parâmetro ou função em qualquer janela de display. [Info] fornece informações detalhadas sempre que uma ajuda for necessária.

Para sair do modo *Info*, pressione [Info], [Back] ou [Cancel].

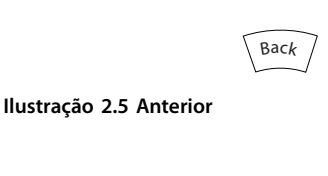

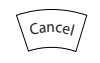

**Ilustração 2.6 Cancelar**

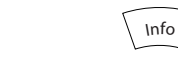

**Ilustração 2.7 Info**

#### **Teclas de navegação**

As 4 teclas de navegação são usadas para navegar entre as diferentes opções disponíveis nos Quick Menu, Menu principal e registro de Alarme. Pressione as teclas para mover o cursor.

#### **[OK]**

Pressione para selecionar um parâmetro marcado pelo cursor e para ativar a alteração de um parâmetro.

#### **Teclas de controle local**

 $\lim_{\Omega}$  $\begin{pmatrix} 1 \text{ and } \\ \text{On } \end{pmatrix}$   $\begin{pmatrix} 0 \text{ ff} \\ 0 \text{/n} \end{pmatrix}$   $\begin{pmatrix} 0 \text{ Aute} \\ 0 \text{/n} \end{pmatrix}$ Auto  $\begin{array}{c} \n\text{Area} \\
\text{On} \n\end{array}$   $\begin{array}{c} \n\text{Rese} \\
\text{Area} \\
\text{Area} \\
\text{Area} \\
\text{Area} \\
\text{Area} \\
\text{Area} \\
\text{Area} \\
\text{Area} \\
\text{Area} \\
\text{Area} \\
\text{Area} \\
\text{Area} \\
\text{Area} \\
\text{Area} \\
\text{Area} \\
\text{Area} \\
\text{Area} \\
\text{Area} \\
\text{Area} \\
\text{Area} \\
\text{Area} \\
\text{Area} \\
\text{Area} \\
\text{Area} \\
\text{Area} \\
\text{Area} \\
\text{Area} \\
\text{Area} \\
\$ **Ilustração 2.8 Teclas de Controle Local**

<u>Danfoss</u>

#### **[Hand On] (Manual Ligado)**

Ativa o controle do conversor de frequência através do LCP. O [Hand On] também dá partida no motor e a partir daí é possível inserir os dados de velocidade do motor usando as teclas de navegação. A tecla pode ser selecionada como *[1] Ativado* ou *[0] Desativado* via *parâmetro 0-40 Tecla [Hand on] (Manual ligado) do LCP*.

Os sinais de parada externos ativados por sinais de controle ou por um fieldbus ignoram um comando de partida via LCP.

Os seguintes sinais de controle ainda estão ativos quando [Hand On] é ativado:

- **•** [Hand on] [Off] [Auto On].
- **•** Reset.
- **•** Parada por inércia inversa.
- **•** Reversão.
- **•** Setup selecione bit 0 Setup selecione bit 1.
- **•** Comando de parada a partir da comunicação serial.
- **•** Parada rápida.
- **•** Freio CC.

#### [Off]

Para o motor conectado. A tecla pode ser selecionada como *[1] Ativado* ou *[0] Desativado* via *[parâmetro 0-41 Tecla](#page-34-0) [Off] do LCP*. Se nenhuma função de parada externa for selecionada e a tecla [Off] está inativa, o motor pode ser parado desconectando a tensão.

#### **[Auto On]**

We have the method of the method in the state of the control of the control of the control of the control of the control of the control of the control of the control of the control of the control of the control of the con Ativa o conversor de frequência de forma que ele seja controlado por meio dos terminais de controle e/ou pela comunicação serial. Quando um sinal de partida é aplicado nos terminais de controle e/ou no barramento, o conversor de frequência inicia. A tecla pode ser selecionada como *[1] Ativado* ou *[0] Desativado* via *[parâmetro 0-42 Tecla \[Auto on\]](#page-34-0) [\(Automát. ligado\) do LCP](#page-34-0)*.

### *AVISO!*

**Um sinal HAND-OFF-AUTO, ativado através das entradas digitais, tem prioridade mais alta que as teclas de controle [Hand On] – [Auto On].**

#### **[Reset]**

É usado para reinicialização do conversor de frequência após um alarme (desarme). A tecla pode ser selecionada como *[1] Ativado* ou *[0] Desativado* via *[parâmetro 0-43 Tecla](#page-34-0) [\[Reset\] do LCP](#page-34-0)*.

<span id="page-16-0"></span>Os atalhos de parâmetros podem ser feitos pressionando a tecla [Main Menu] por 3 s. O atalho de parâmetro permite acesso direto a qualquer parâmetro.

### 2.1.2 Transferência Rápida das programações de Parâmetros entre Múltiplos Conversores de Frequência

Uma vez concluído o setup de um conversor de frequência, armazene os dados no LCP ou em um PC via Software de Setup MCT 10.

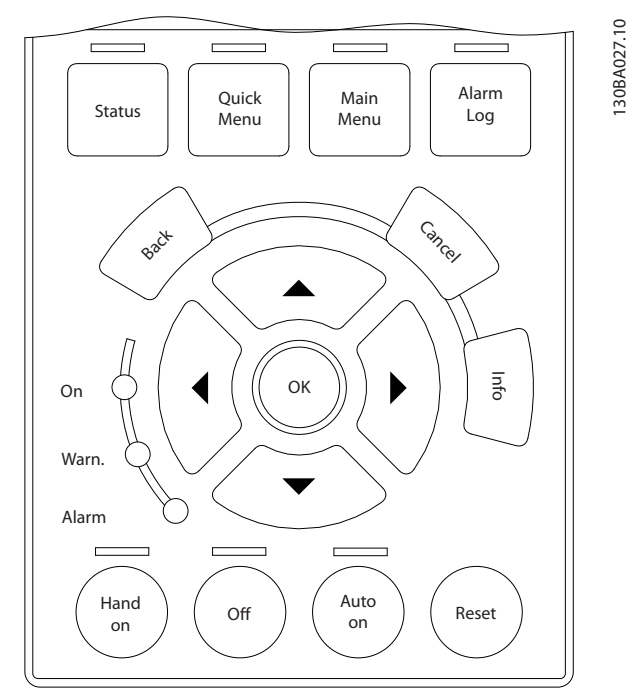

**Ilustração 2.9 LCP**

### **Armazenagem de dados no LCP** *AVISO!*

#### **Pare o motor antes de executar esta operação.** Como armazenar dados no LCP:

- 1. Ir para *parâmetro 0-50 Cópia do LCP*.
- 2. Aperte a tecla [OK].
- 3. Selecione *[1] Tudo para LCP.*
- 4. Aperte a tecla [OK].

Todas as programações de parâmetro agora estão armazenadas no LCP, conforme indicado pela barra de progressão. Quando 100% forem atingidos, pressione [OK].

Conecte o LCP a outro conversor de frequência e copie as programações de parâmetro para esse conversor de frequência também.

**Transferência de dados do LCP para o conversor de frequência**

### *AVISO!*

**Pare o motor antes de executar esta operação.** Como transferir os dados do LCP para o conversor de frequência:

- 1. Ir para *parâmetro 0-50 Cópia do LCP*.
- 2. Aperte a tecla [OK].
- 3. Selecione *[1] Tudo do LCP.*
- 4. Aperte a tecla [OK].

Então as programações de parâmetros gravadas no LCP são transferidas para o conversor de frequência, como indicado pela barra de progressão. Quando 100% forem atingidos, pressione [OK].

### 2.1.3 Modo Display

Na operação normal, até 5 variáveis de operação diferentes podem ser indicadas, continuamente, na seção intermediária. 1.1, 1.2 e 1.3 assim como 2 e 3.

### 2.1.4 Modo Display - Seleção de leituras

É possível alternar entre três telas de leitura de status pressionando [Status].

Variáveis de operação com formatações diferentes são mostradas em cada status, veja mais adiante nesta seção.

*Tabela 2.1* mostra as medições que podem ser vinculadas a cada uma das variáveis de operação. Quando as opções são montadas, medições adicionais estão disponíveis.

Defina os vínculos via

- **•** *Parâmetro 0-20 Linha do Display 1.1 Pequeno*.
- **•** *Parâmetro 0-21 Linha do Display 1.2 Pequeno*.
- **•** *Parâmetro 0-22 Linha do Display 1.3 Pequeno*.
- **•** *Parâmetro 0-23 Linha do Display 2 Grande*.
- **•** *Parâmetro 0-24 Linha do Display 3 Grande*.

Cada parâmetro de leitura, selecionado nos *parâmetro 0-20 Linha do Display 1.1 Pequeno* ao *parâmetro 0-24 Linha do Display 3 Grande*, tem sua escala própria bem como os dígitos decimais após a vírgula. Quanto maior o valor numérico de um parâmetro, menor o número de dígitos exibido depois da vírgula decimal. Exemplo: Leitura de corrente 5,25 A, 15,2 A, 105 A.

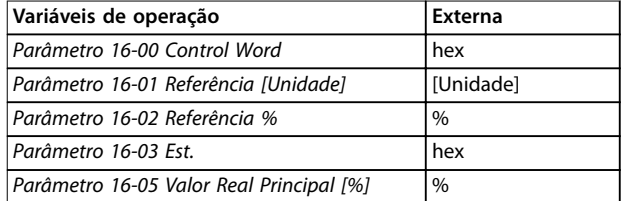

**2 2**

130BP041.10

130BP041.10

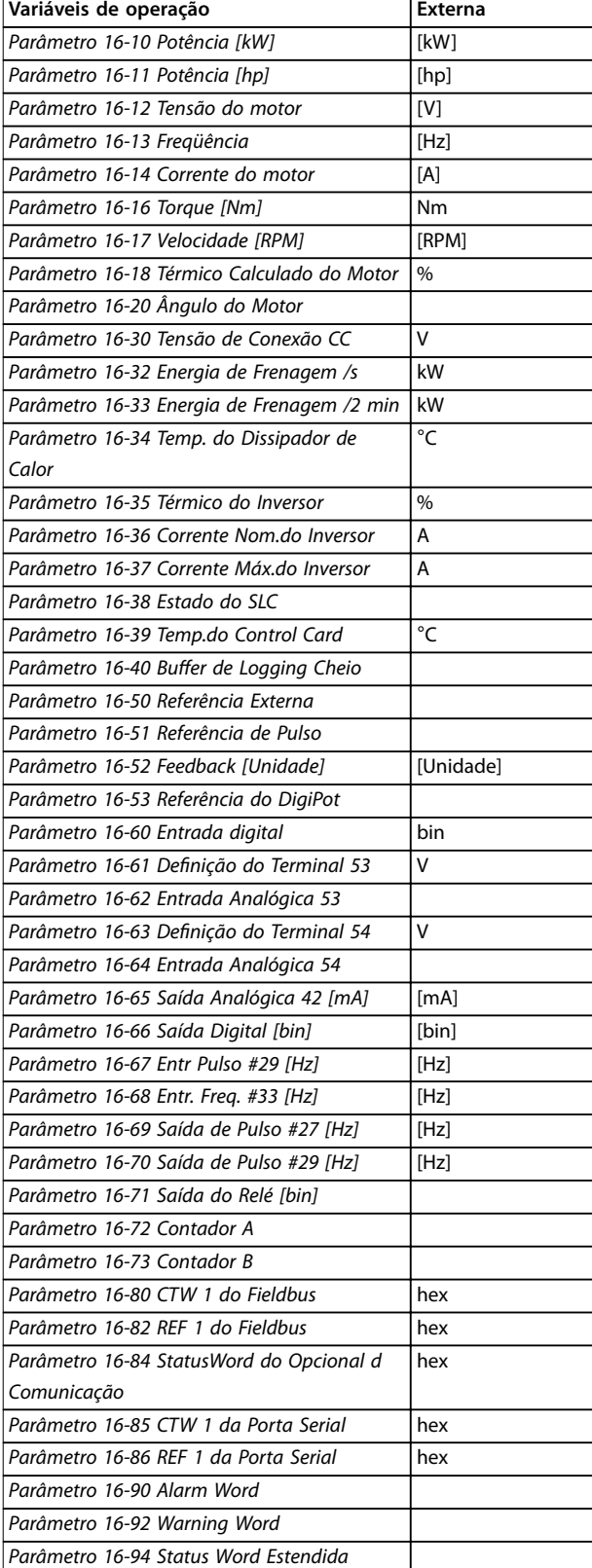

#### **Tabela 2.1 Unidades**

#### **Visualização de status I**

Este estado de leitura é padrão após a energização ou inicialização.

Pressione [Info] para obter informações sobre as unidades vinculadas às variáveis de operação mostradas (1.1, 1.2, 1.3, 2 e 3).

Consulte as variáveis de operação mostradas em *Ilustração 2.10*.

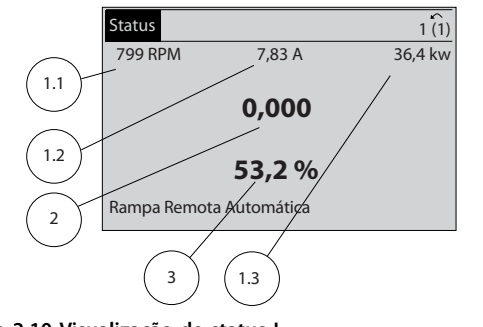

**Ilustração 2.10 Visualização de status I**

#### **Visualização de status II**

Consulte as variáveis de operação (1.1, 1.2, 1.3 e 2) mostradas em *Ilustração 2.11*.

No exemplo, velocidade, corrente do motor, potência do motor e frequência são selecionadas como variáveis na primeira e segunda linhas.

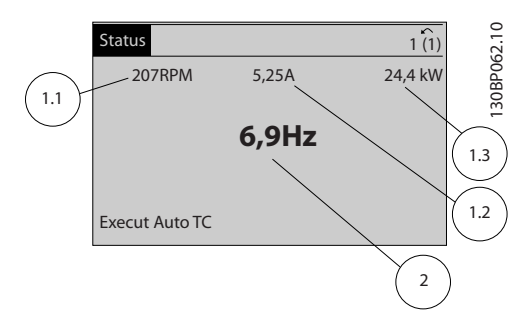

**Ilustração 2.11 Visualização de status II**

#### **Visualização de status III**

Este estado mostra o evento e a ação do smart logic control. Para obter mais informações, consulte *[capétulo 3.13 Parâmetros 13-\\*\\* Smart Logic Control](#page-157-0)*.

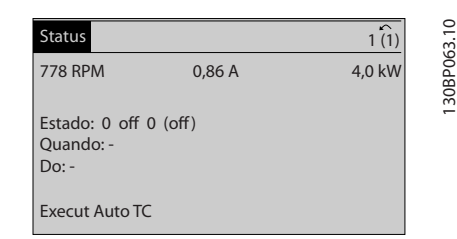

**Ilustração 2.12 Visualização de status III**

130BP063.10

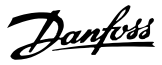

<span id="page-18-0"></span>O conversor de frequência pode ser usado praticamente para todas as tarefas. O conversor de frequência oferece uma opção entre dois modos de programação:

- **•** Modo menu principal.
- **•** Modo quick menu.

O menu principal fornece acesso a todos os parâmetros. O quick menu orienta o usuário por meio de alguns parâmetros que possibilitam iniciar a operação do conversor de frequência.

Altere um parâmetro no modo Menu Principal ou no modo Quick Menu.

### 2.1.6 Funções da Tecla Quick Menu (Menu Rápido)

Pressione [Quick Menu] para acessar uma lista das diferentes áreas contidas no *Quick Menu.* Selecione *Q1 Meu menu pessoal* para mostrar os parâmetros pessoais selecionados. Esses parâmetros estão selecionados em *[parâmetro 0-25 Meu Menu Pessoal](#page-31-0)*. Até 50

parâmetros diferentes podem ser adicionados nesse menu.

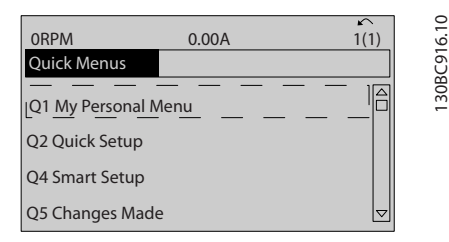

**Ilustração 2.13 Quick Menus**

Selecione *Q2 Setup Rápido* para percorrer uma seleção de parâmetros para o motor funcionar de maneira quase ideal. As configurações padrão para os demais parâmetros consideram as funções de controle requisitadas e a configuração das entradas/saídas de sinal (terminais de controle).

A seleção de parâmetro é realizada com as teclas de navegação. Os parâmetros em *Tabela 2.2* são acessíveis.

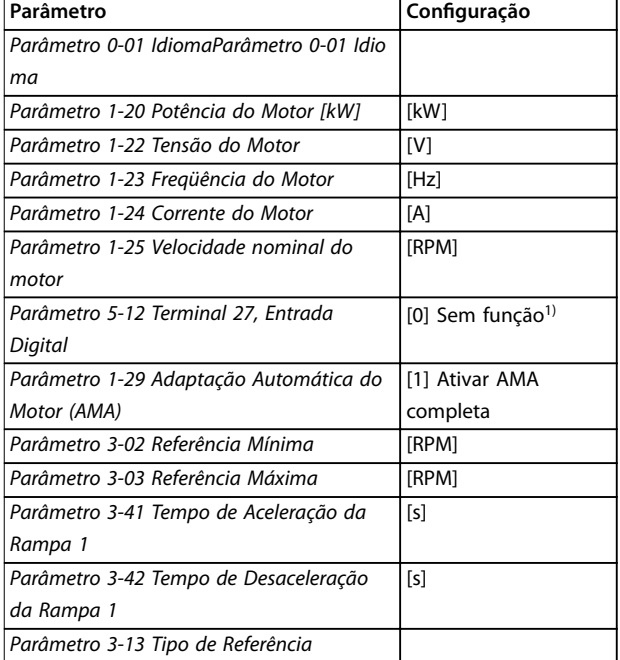

#### **Tabela 2.2 Seleção do parâmetro**

*1) Se o terminal 27 estiver programado para [0] Sem Operação, nenhuma conexão para +24 V no terminal 27 é necessária.*

Selecione *Alterações feitas* para obter informações sobre:

- **•** As últimas 10 alterações. Use as teclas de navegação [▲] [▼] para rolar entre os 10 últimos parâmetros alterados.
- As alterações feitas desde a configuração padrão.

Selecione *Registros* para obter informações sobre as leituras das linhas de display. A informação é exibida na forma de gráfico.

Somente os parâmetros selecionados em *parâmetro 0-20 Linha do Display 1.1 Pequeno* e *parâmetro 0-24 Linha do Display 3 Grande* e podem ser visualizados. Pode-se armazenar até 120 amostras na memória, para referência posterior.

Danfoss

### <span id="page-19-0"></span>2.1.7 Colocação em Funcionamento Inicial

A maneira mais fácil de realizar a colocação em funcionamento inicial é pressionando [Quick Menu] e seguindo o procedimento de configuração rápida usando LCP 102 (leia *Tabela 2.3* da esquerda para a direita). O exemplo é aplicável a aplicações de malha aberta.

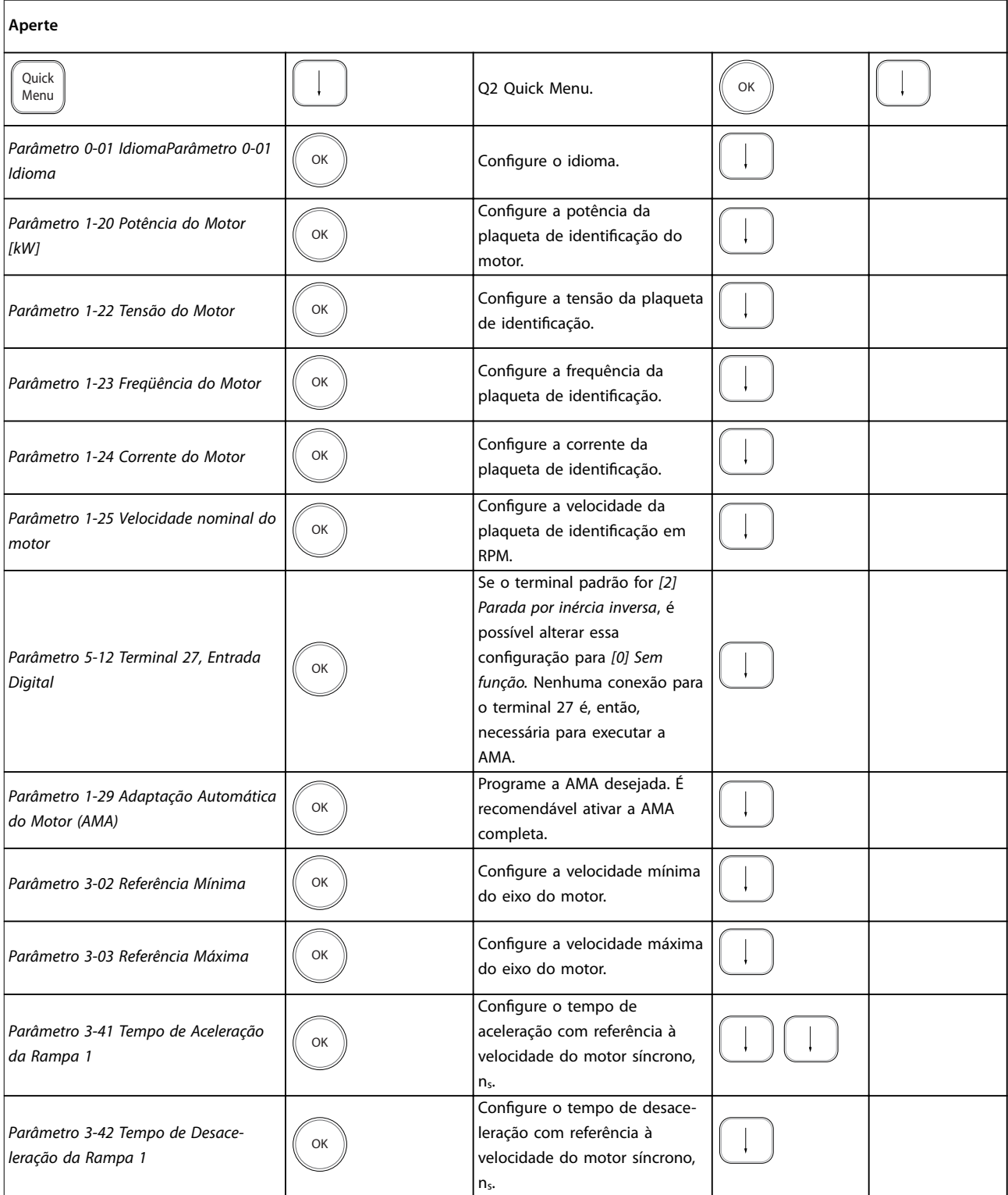

<span id="page-20-0"></span>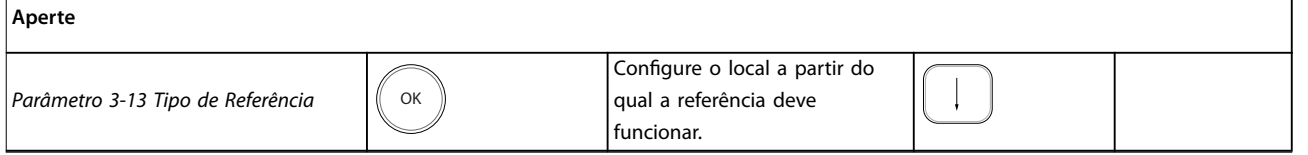

#### Tabela 2.3 Procedimento de configuração rápida

Outra maneira fácil de colocação em funcionamento do conversor de frequência é utilizando o setup inteligente da aplicação (SAS), que também pode ser encontrado pressionando [Quick Menu]. Para fazer o setup das aplicações listadas, siga as instruções nas telas a seguir.

A tecla [Info] pode ser usada em todo o SAS para obter informações de ajuda para várias seleções, configurações e mensagens. As 3 aplicações a seguir estão incluídas:

- **•** Freio mecânico.
- **•** Transportador.
- **•** Bomba/ventilador.

Os 4 fieldbuses a seguir podem ser selecionados:

- **•** PROFIBUS.
- **•** PROFINET.
- **•** DeviceNet.
- **•** EtherNet/IP.

### *AVISO!*

**O conversor de frequência ignora as condições de partida quando o SAS estiver ativo.**

### *AVISO!*

**O setup inteligente executará automaticamente na primeira energização do conversor de frequência ou após** um reset para as configurações de fábrica. Se nenhuma **ação for tomada, a tela do SAS desaparece automaticamente após 10 minutos.**

### 2.1.8 Modo Main Menu (Menu Principal)

Pressione [Main Menu] para entrar no modo menu principal. A leitura mostrada em *Ilustração 2.14* é exibida na tela.

As seções intermediária e inferior na tela mostram uma lista de grupos do parâmetro, que podem ser selecionados alternando as teclas [▲] e [▼].

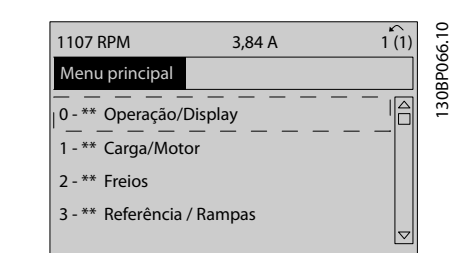

**Ilustração 2.14 Modo Main Menu (Menu Principal)**

Cada parâmetro tem um nome e um número, que permanecem sem alteração, independentemente do modo de programação. No modo menu principal, os parâmetros estão divididos em grupos. O primeiro dígito do número do parâmetro (da esquerda para a direita) indica o número do grupo do parâmetro.

Todos os parâmetros podem ser alterados no Menu Principal. No entanto, dependendo da escolha da configuração, (*parâmetro 1-00 Modo Configuração*), alguns parâmetros podem estar ocultos. Por exemplo, a malha aberta oculta todos os parâmetros PID e outras opções ativadas tornam visíveis mais grupos do parâmetro.

### 2.1.9 Seleção de Parâmetro

No modo Menu Principal, os parâmetros estão divididos em grupos. Selecione um grupo do parâmetro com as teclas de navegação.

Após selecionar um grupo do parâmetro, selecione um parâmetro por meio das teclas de navegação. A seção central do display mostra o número e o nome do parâmetro e também o valor do parâmetro selecionado.

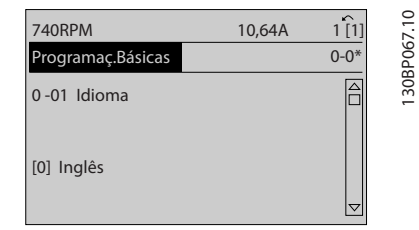

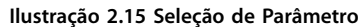

**2 2**

**2 2**

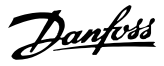

### <span id="page-21-0"></span>2.1.10 Alteração de Dados

O procedimento para alterar dados é o mesmo no modo Quick Menu e no modo Menu Principal. Pressione [OK] para alterar o parâmetro selecionado.

O procedimento para alteração de dados depende de o parâmetro selecionado representar um valor numérico de dados ou um valor do texto.

### 2.1.11 Alterando um Valor do Texto

Se o parâmetro selecionado for um valor do texto, altere o valor de texto com as teclas [▲] [▼].

Posicione o cursor sobre o valor a ser salvo e pressione [OK].

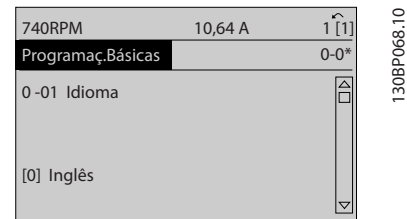

**Ilustração 2.16 Alterando um Valor do Texto**

### 2.1.12 Alterando um valor de dados

Se o parâmetro selecionado exibe um valor numérico de dados, altere o valor dos dados selecionados por meio das teclas de navegação [◀] [▶] e das teclas de navegação [▲] [▼]. Pressione as teclas [◀] [▶] para movimentar o cursor horizontalmente.

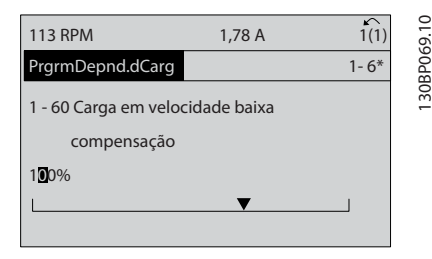

**Ilustração 2.17 Alterando um valor de dados**

Pressione as teclas [▲] [▼] para alterar o valor dos dados. [▲] aumenta o valor dos dados e [▼] diminui o valor dos dados. Posicione o cursor sobre o valor a ser salvo e pressione [OK].

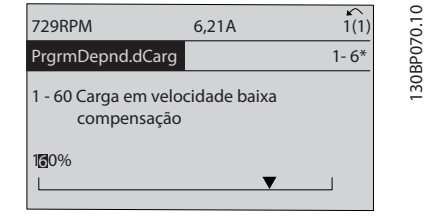

**Ilustração 2.18 Salvando um valor de dados**

### 2.1.13 Alteração dos Valores Numéricos de Dados Infinitamente Variáveis

Se o parâmetro selecionado exibir um valor numérico de dados, selecione um dígito com [◀] [▶].

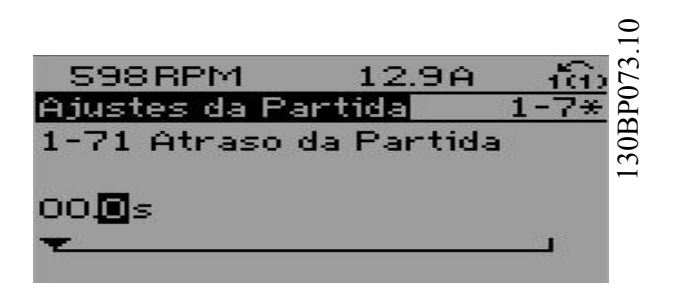

**Ilustração 2.19 Selecionando um dígito**

Altere o dígito selecionado infinitamente variável com [4] [▼].

O cursor indica o dígito selecionado. Posicione o cursor no dígito a ser salvo e pressione [OK].

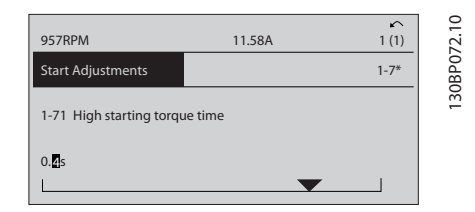

**Ilustração 2.20 Economizando**

### 2.1.14 Valor, passo a passo

Determinados parâmetros podem ser mudados passo a passo. Isto se aplica a:

- **•** *Parâmetro 1-20 Potência do Motor [kW]*.
- **•** *Parâmetro 1-22 Tensão do Motor*.
- **•** *Parâmetro 1-23 Freqüência do Motor*.

Os parâmetros são alterados tanto como um grupo de valores de dados numéricos quanto como valores numéricos de dados infinitamente variáveis.

20 Danfoss A/S © 01/2018 Todos os direitos reservados. MG33MO28

<span id="page-22-0"></span>

### 2.1.15 Leitura e programação de parâmetros indexados

Os parâmetros são indexados, quando colocados em uma pilha rolante.

*[Parâmetro 15-30 Registro de Falhas: Código da Falha](#page-203-0)* a *[parâmetro 15-32 LogAlarme:Tempo](#page-203-0)* contêm um registro de falhas que pode ser lido. Selecione um parâmetro, pressione [OK] e pressione as teclas [▲] [▼] para rolar através do registro de valores.

Por exemplo, *parâmetro 3-10 Referência Predefinida* é alterado da seguinte maneira:

- 1. Selecione o parâmetro, pressione [OK] e pressione [▲] [▼] para rolar pelos valores indexados.
- 2. Para alterar o valor do parâmetro, selecione o valor indexado e pressione a tecla [OK].
- 3. Altere o valor pressionando [▲] [▼].
- 4. Pressione [OK] para aceitar a nova configuração.
- 5. Pressione [Cancel] para abortar. Pressione [Back] (Voltar) para sair do parâmetro.

### 2.1.16 Como programar no Painel de controle local numérico

As instruções a seguir são válidas para o LCP numérico (LCP 101).

O painel de controle é dividido em quatro grupos funcionais:

- **•** Display numérico.
- **•** Teclas de menu e luzes indicadoras para alterar parâmetros e alternar entre funções de display.
- **•** Teclas de navegação e luzes indicadoras.
- **•** Teclas de operação e luzes indicadoras.

#### **Linha de display**

Mensagens de status mostrando ícones e um valor numérico.

#### **Luzes indicadoras**

- **•** LED Verde/Aceso: Indica se a seção de controle está funcionando.
- **•** LED amarelo/Advert: Indica que há uma advertência.
- **•** LED Vermelho piscando/Alarme: Indica que há um alarme.

### **Teclas do LCP**

### **[Menu]**

Selecione um dos seguintes modos:

- **•** Status.
- Configuração rápida.
- **•** Menu principal.

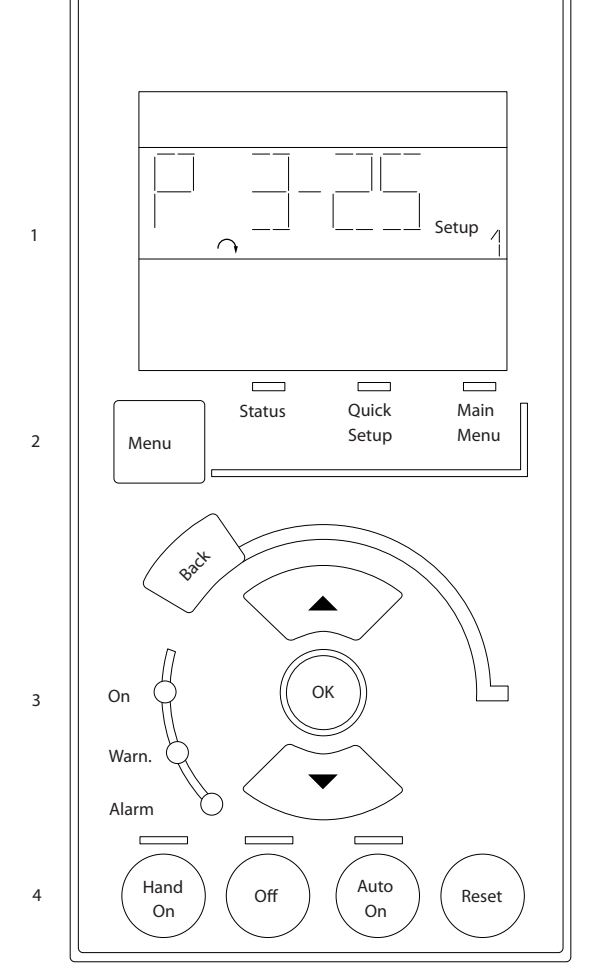

**Ilustração 2.21 Teclas do LCP**

### **Modo Status**

O modo Status mostra o status do conversor de frequência ou do motor.

Se ocorrer um alarme, o NLCP chaveia automaticamente para o modo status.

Vários alarmes podem ser mostrados.

### *AVISO!*

**A cópia de parâmetros não é possível com o painel de controle local numérico LCP 101.**

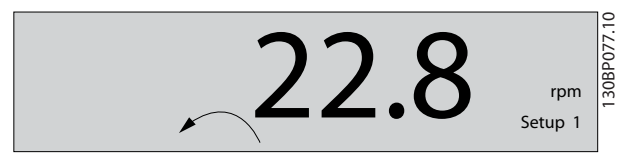

**Ilustração 2.22 Modo Status**

Danfoss

**2 2**

<span id="page-23-0"></span>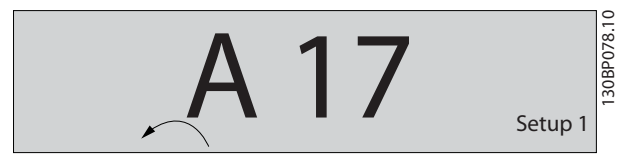

**Ilustração 2.23 Alarme**

#### **Menu principal/Conguração rápida**

São usados para programar todos os parâmetros ou somente os parâmetros do Quick Menu (veja também a descrição do LCP 102 em *[capétulo 2.1 Painéis de Controle](#page-13-0)* Local Gráfico e Numérico).

Quando o valor piscar, pressione [▲] ou [▼] para alterar valores do parâmetro.

- 1. Pressione [Main Menu] para selecionar o menu principal.
- 2. Selecione o grupo do parâmetro [xx- ] e pressione OK].
- 3. Selecione o parâmetro [\_\_-xx] e pressione [OK].
- 4. Se o parâmetro for um parâmetro de matriz, selecione o número da matriz e pressione [OK].
- 5. Selecione o valor de dados requerido e pressione [OK].

Os parâmetros com opções funcionais exibem valores como [1], [2] etc. Para obter uma descrição das diferentes opções, consulte a descrição individual dos parâmetros em *[capétulo 3 Descrições de Parâmetros](#page-25-0)*.

#### **[Back] (Voltar)**

Usada para retroceder.

**[**▲**] [**▼**]** são usadas para navegar entre os comandos e dentro dos parâmetros.

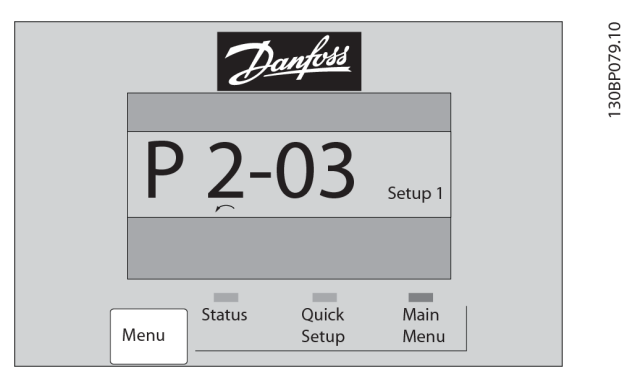

**Ilustração 2.24 Menu principal/Configuração rápida** 

### 2.1.17 Teclas do LCP

As teclas de controle local encontram-se na parte inferior do LCP.

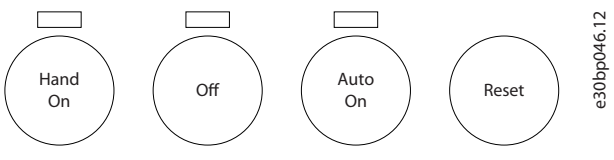

**Ilustração 2.25 Teclas do LCP**

#### **[Hand on]**

Permite controlar o conversor de frequência por intermédio do LCP. [Hand On] também dá partida no motor e agora é possível digitar os dados da velocidade do motor por meio das teclas de navegação. A tecla pode ser selecionada como *[1] Ativado* ou *[0] Desabilitado* via *parâmetro 0-40 Tecla [Hand on] (Manual ligado) do LCP*. Os sinais de parada externos ativados por sinais de controle ou fieldbus ignoram um comando de partida executado via LCP.

Os sinais de controle a seguir ainda estão ativos quando [Hand On] for ativado:

- **•** [Hand On] (Manual Ligado) [Off] (Desligado) [Auto On] (Automático Ligado).
- **•** Reset.
- **•** Parada por inércia inversa.
- **•** Reversão.
- **•** Seleção de setup lsb Seleção de setup msb.
- **•** Comando Parar a partir da comunicação serial.
- **•** Parada rápida.
- **•** Freio CC.

#### [Off]

Para o motor conectado. A tecla pode ser selecionada como *[1] Ativado* ou *[0] Desabilitado* via parâmetro 0-41 Tecla [Off] do LCP.

Se não for selecionada nenhuma função de parada externa e a tecla [Off] estiver inativa, o motor pode ser parado desligando a tensão.

#### **[Auto On]**

Permite controle do conversor de frequência por meio dos terminais de controle e/ou da comunicação serial. Quando um sinal de partida for aplicado aos terminais de controle e/ou ao barramento, o conversor de frequência dará partida. A tecla pode ser selecionada como *[1] Ativado* ou *[0] Desabilitado* via *[parâmetro 0-42 Tecla \[Auto on\] \(Automát.](#page-34-0) [ligado\) do LCP](#page-34-0)*.

## *AVISO!*

**Um sinal HAND-OFF-AUTO ativado através das entradas digitais tem prioridade mais alta que as teclas de controle [Hand on] e [Auto on].**

#### **[Reset]**

É usada para reinicialização do conversor de frequência após um alarme (desarme). Pode ser selecionado como *[1] Ativado* ou *[0] Desabilitado* via *[parâmetro 0-43 Tecla \[Reset\]](#page-34-0) [do LCP](#page-34-0)*.

### 2.1.18 Inicialização para as configurações padrão

Inicializar o conversor de frequência com as configurações padrão de 2 formas.

#### **Inicialização recomendada (via** *[parâmetro 14-22 Modo](#page-189-0) [Operação](#page-189-0)***)**

- 1. Selecione *parâmetro 14-22 Modo Operação*.
- 2. Pressione [OK]
- 3. Selecione *[2] inicialização.*
- 4. Pressione [OK]
- 5. Desconecte a alimentação de rede elétrica e aguarde até a tela desligar.
- 6. Reconecte a alimentação de rede elétrica. O conversor de frequência agora é reinicializado.

*Parâmetro 14-22 Modo Operação* inicializa tudo, exceto:

- **•** *Parâmetro 14-50 Filtro de RFI*.
- **•** *Parâmetro 8-30 Protocolo*.
- **•** *[Parâmetro 8-31 Endereço](#page-150-0)*.
- **•** *[Parâmetro 8-32 Baud Rate da Porta do FC](#page-151-0)*.
- **•** *[Parâmetro 8-35 Atraso Mínimo de Resposta](#page-151-0)*.
- **•** *[Parâmetro 8-36 Atraso Máx de Resposta](#page-151-0)*.
- **•** *[Parâmetro 8-37 Atraso Máx Inter-Caractere](#page-151-0)*.
- **•** *[Parâmetro 15-00 Horas de funcionamento](#page-198-0)*<sup>a</sup> *[parâmetro 15-05 Sobretensões](#page-198-0)*.
- **•** *[Parâmetro 15-20 Registro do Histórico: Evento](#page-202-0)*<sup>a</sup> *[parâmetro 15-22 Registro do Histórico: Tempo](#page-203-0)*.
- **•** *[Parâmetro 15-30 Registro de Falhas: Código da](#page-203-0) [Falha](#page-203-0)* a *[parâmetro 15-32 LogAlarme:Tempo](#page-203-0)*.

#### **Inicialização manual**

- 1. Desconecte da rede elétrica e aguarde até que o display apague.
- 2. 2a Pressione [Status] [Main Menu] [OK] ao mesmo tempo durante a energização do LCP 102, tela gráfica.
	- 2b Pressione [Menu] [OK] ao mesmo tempo durante a energização do LCP 101, tela numérica.
- 3. Solte as teclas, após 5 s.
- 4. O conversor de frequência agora está programado, de acordo com as configurações padrão.

Este procedimento inicializa tudo, exceto:

- **•** *[Parâmetro 15-00 Horas de funcionamento](#page-198-0)*.
- **•** *[Parâmetro 15-03 Energizações](#page-198-0)*.
- **•** *[Parâmetro 15-04 Superaquecimentos](#page-198-0)*.
- **•** *[Parâmetro 15-05 Sobretensões](#page-198-0)*.

## *AVISO!*

**A inicialização manual também reinicializa a** comunicação serial, configuração de filtro de RFI **(***parâmetro 14-50 Filtro de RFI***) e congurações de registros de falhas.**

Danfoss

# <span id="page-25-0"></span>3 Descrições de Parâmetros

## 3.1 Parâmetros 0-\*\* operação/Display

Parâmetros relacionados às funções fundamentais do conversor de frequência, função das teclas do LCP e configuração do display do LCP.

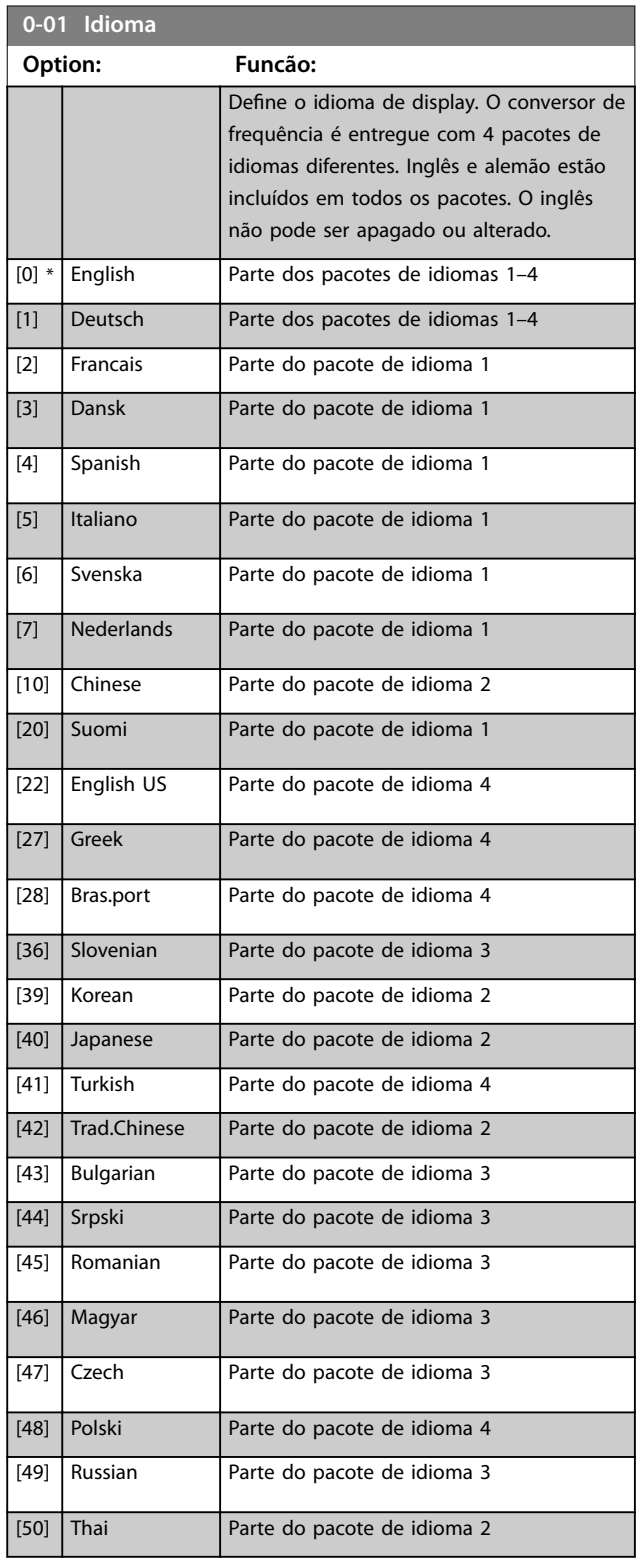

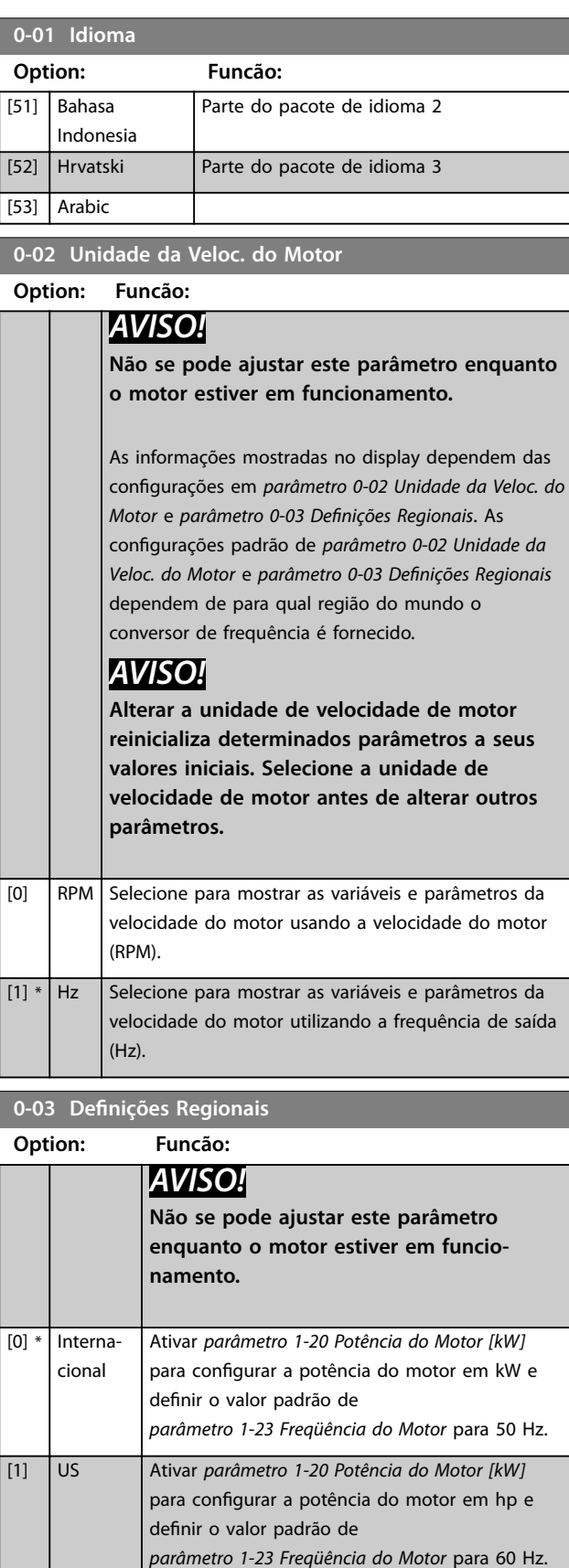

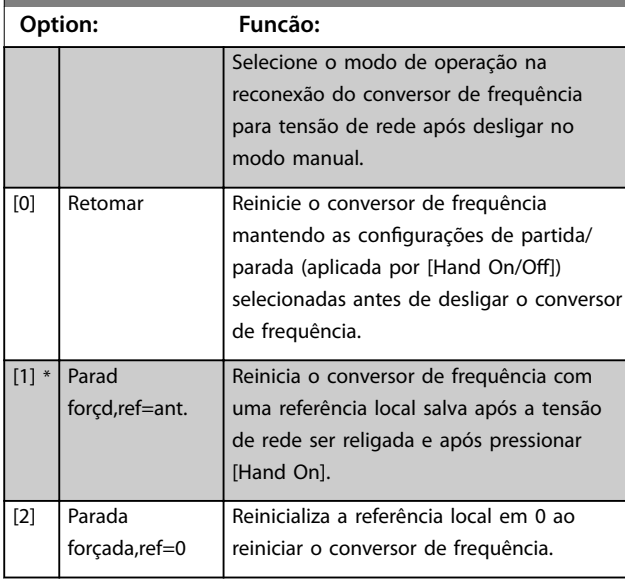

#### <span id="page-26-0"></span>**0-04 Estado Operacion. na Energiz.(Manual)**

### 3.1.1 0-1\* Operações Setup

Definir e controlar os setups dos parâmetros individuais. O conversor de frequência tem 4 setups de parâmetro que podem ser programados independentemente uns dos outros. Isto torna o conversor de frequência muito flexível e capaz de resolver problemas de funcionalidade de controle avançada, frequentemente economizando no custo de equipamentos de controle externo. Setups de parâmetro podem ser utilizados para programar o conversor de frequência para operar de acordo com 1 esquema de controle em 1 setup do motor (por exemplo, motor 1 para movimento horizontal) e outro esquema de controle em outro setup (por exemplo, motor 2 para movimento vertical). De forma alternativa, setups de parâmetro podem ser usados pelo construtor da máquina OEM para programar identicamente todos os seus conversores de frequência equipados de fábrica para diferentes tipos de máquina dentro de uma faixa para obter os mesmos parâmetros. Durante a produção/ colocação em funcionamento, selecione um setup específico dependendo de em qual máquina o conversor de frequência será instalado.

A configuração ativa (que é o setup em que o conversor de frequência está operando atualmente) pode ser selecionada em *parâmetro 0-10 Setup Ativo* e mostrada no LCP. Usando setup múltiplo, é possível alternar entre setups com o conversor de frequência funcionando, ou ele pode ser parado via entrada digital ou comandos de comunicação serial. Se for necessário alterar setups enquanto o conversor de frequência estiver funcionando, certique-se de que *[parâmetro 0-12 Este Set-up é](#page-27-0) [dependente de](#page-27-0)* está programado conforme necessário. Utilizando *parâmetro 0-11 Editar SetUp* é possível editar parâmetros em qualquer dos setups enquanto continua a operação do conversor de frequência em sua configuração ativa, que pode ser um setup diferente do que está sendo

editado. Utilizando *[parâmetro 0-51 Cópia do Set-up](#page-35-0)*, é possível copiar programações dos parâmetros entre os setups para ativar uma colocação em funcionamento mais rápida, se programações semelhantes do parâmetro forem necessárias em setups diferentes.

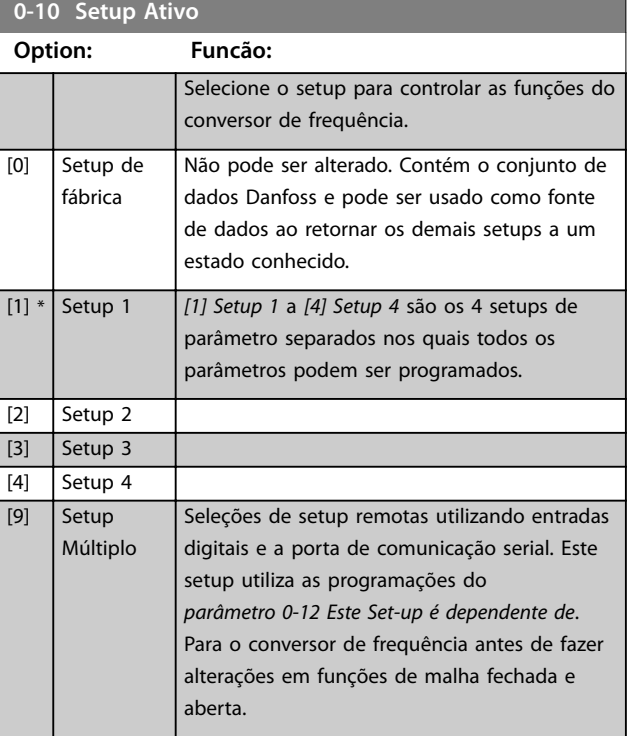

Utilize *[parâmetro 0-51 Cópia do Set-up](#page-35-0)* para copiar um setup para 1 ou para todos os outros setups. Para o conversor de frequência antes de alternar entre setups onde os parâmetros marcados como *não variáveis durante a operação* têm valores diferentes. Para evitar configurações conflitantes do mesmo parâmetro em 2 setups diferentes, vincule os setups utilizando *[parâmetro 0-12 Este](#page-27-0) [Set-up é dependente de](#page-27-0)*. Os parâmetros *não variáveis durante a operação* são marcados como FALSE nas listas de parâmetros em *[capétulo 5 Listas de Parâmetros](#page-251-0)*.

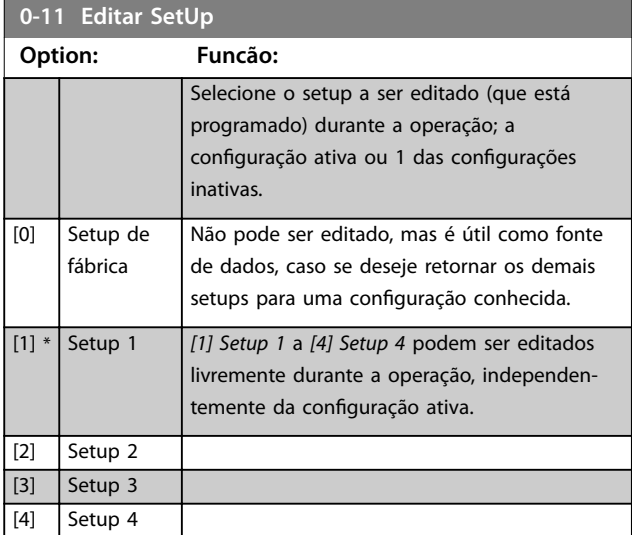

**3 3**

# Danfoss

#### <span id="page-27-0"></span>**Descrições de Parâmetros VLT**® **AutomationDrive FC 301/302**

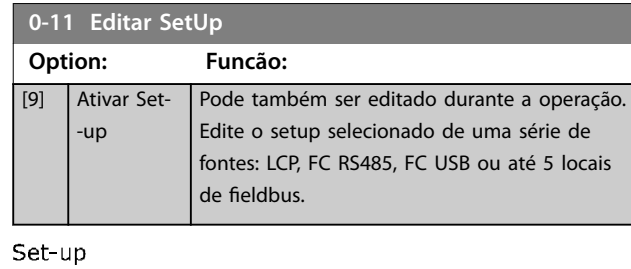

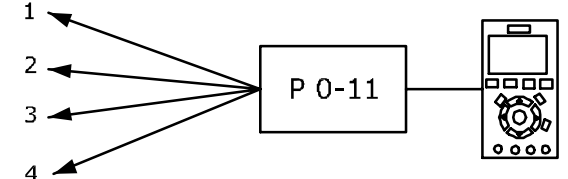

Set-up

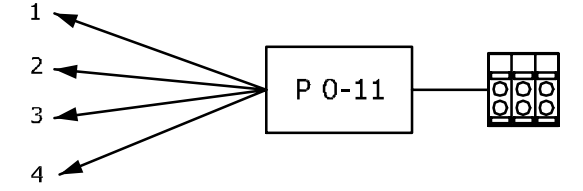

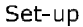

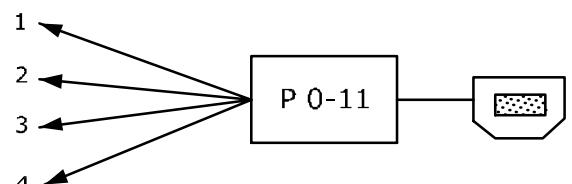

Fieldbus do PLC

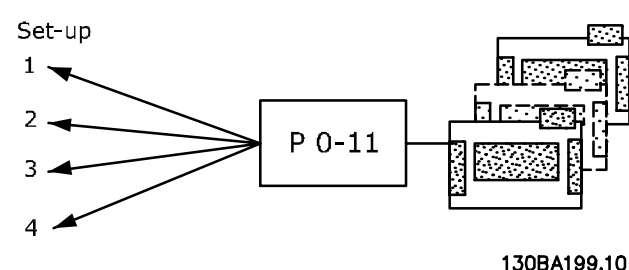

**Ilustração 3.1 Editar Setup**

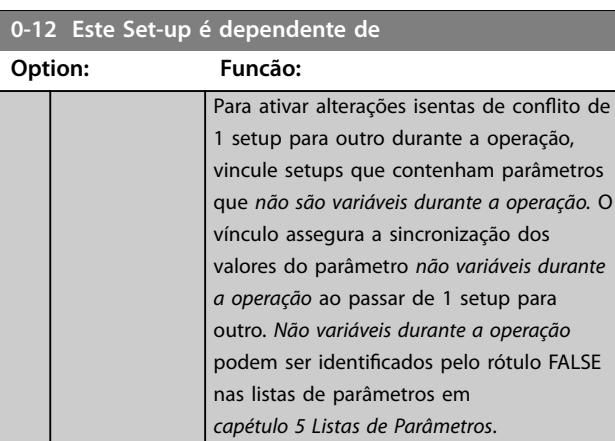

### **0-12 Este Set-up é dependente de Option: Funcão:** *Parâmetro 0-12 Este Set-up é dependente de* é utilizado por *[9] Setup múltiplo* em *[parâmetro 0-10 Setup Ativo](#page-26-0)*. O Setup múltiplo é usado para mover de 1 setup para outro durante a operação (ou seja, enquanto o motor está em funcionamento). Exemplo: Utilize o Setup múltiplo para alternar do Setup 1 para o Setup 2 enquanto o motor estiver em funcionamento. Programe primeiro o setup 1, em seguida garanta que o setup 1 e o setup 2 estejam sincronizados (ou vinculados). A sincronização pode ser executada de 2 maneiras: 1. Selecione entre as seguintes opções: **•** *[2] Setup 2* em *[parâmetro 0-11 Editar SetUp](#page-26-0)*. **•** *parâmetro 0-12 Este Set-up é dependente de* a *[1] Setup 1*. Isso inicia o processo de vinculação (sincronização). **ORPM** 130BP075.10 0.00A Set-up Handling  $0 - 1$ 0-12 This Set-up Linked to **III** Setup 1 **Ilustração 3.2 Setup 1** OU 2. Estando ainda no setup 1, copie o setup 1 para o setup 2. Em seguida, programe *parâmetro 0-12 Este Set-up é dependente de* para *[2] Setup 2*. Isso inicia o processo de vinculação.

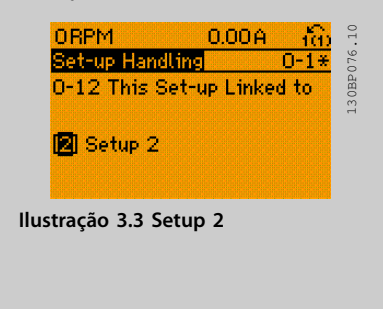

Ao concluir, *[parâmetro 0-13 Leitura: Setups](#page-28-0) [Conectados](#page-28-0)* exibe {1,2} para indicar que todos os parâmetros *não variáveis durante a operação* são agora os mesmos no setup 1 e no setup 2. Se houver alterações em um parâmetro *não variável durante a operação [parâmetro 1-30 Resistência do](#page-48-0)*

<span id="page-28-0"></span>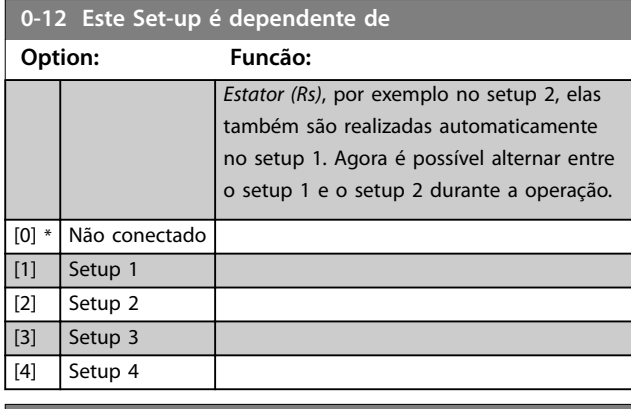

#### **0-13 Leitura: Setups Conectados**

#### Matriz [5]

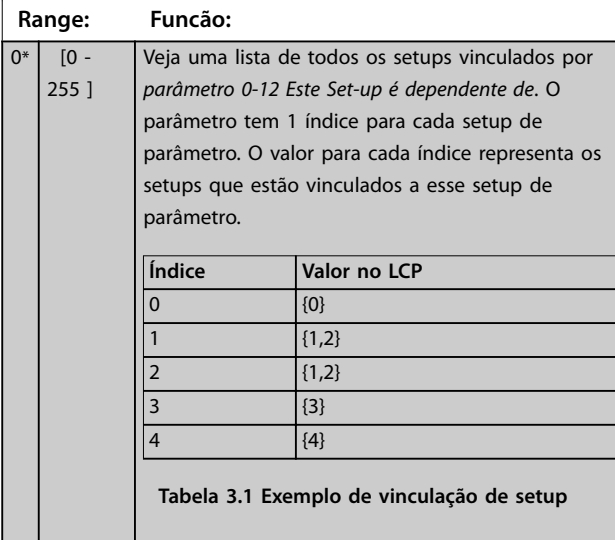

#### **0-14 Leitura: Editar Setups/ Canal**

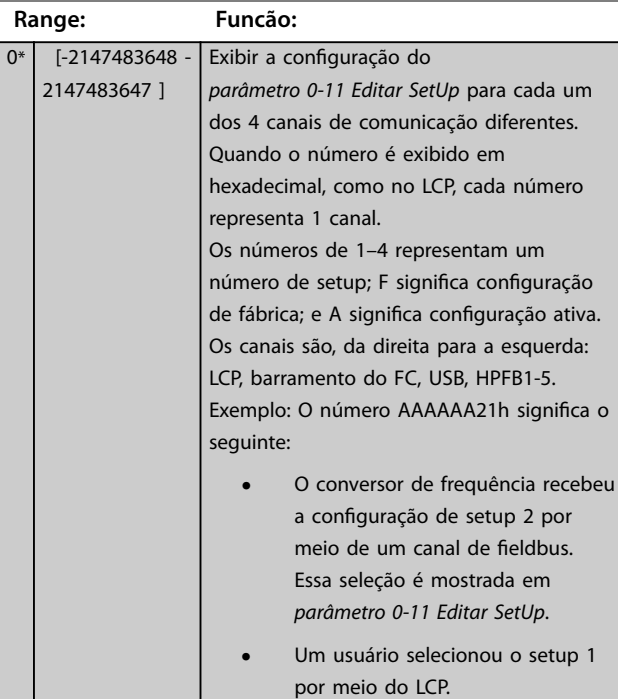

### **0-14 Leitura: Editar Setups/ Canal**

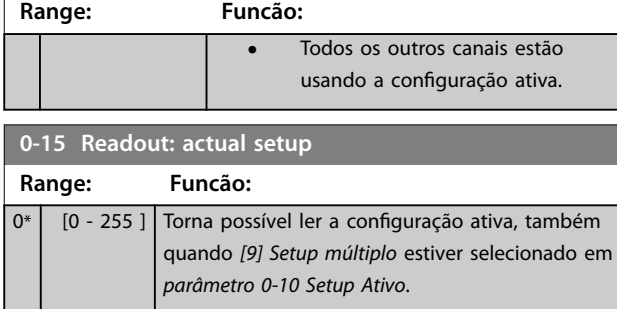

### 3.1.2 0-2\* Display do LCP

Defina as variáveis mostradas no LCP.

## *AVISO!*

**Para obter informações sobre como escrever textos do display, consulte:**

- **•** *Parâmetro 0-37 Texto de Display 1***.**
- **•** *Parâmetro 0-38 Texto de Display 2***.**
- **•** *Parâmetro 0-39 Texto de Display 3***.**

### **0-20 Linha do Display 1.1 Pequeno Option: Funcão:** Selecione uma variável da linha 1 do display, lado esquerdo. [0] Nenhum Não foi selecionado nenhum valor de display [9] Performance Monitor [15] Readout: actual setup [37] Texto de Display 1 [38] Texto de Display 2 [39] Texto de Display 3 [953] Warning Word do Profibus [1005] Leitura do Contador de Erros d Transm [1006] Leitura do Contador de Erros d Recepç [1007] Leitura do Contador de Bus off [1013] Parâmetro de Advertência [1230] Parâmetro de Advertência [1472] Alarm Word do VLT

Danfoss

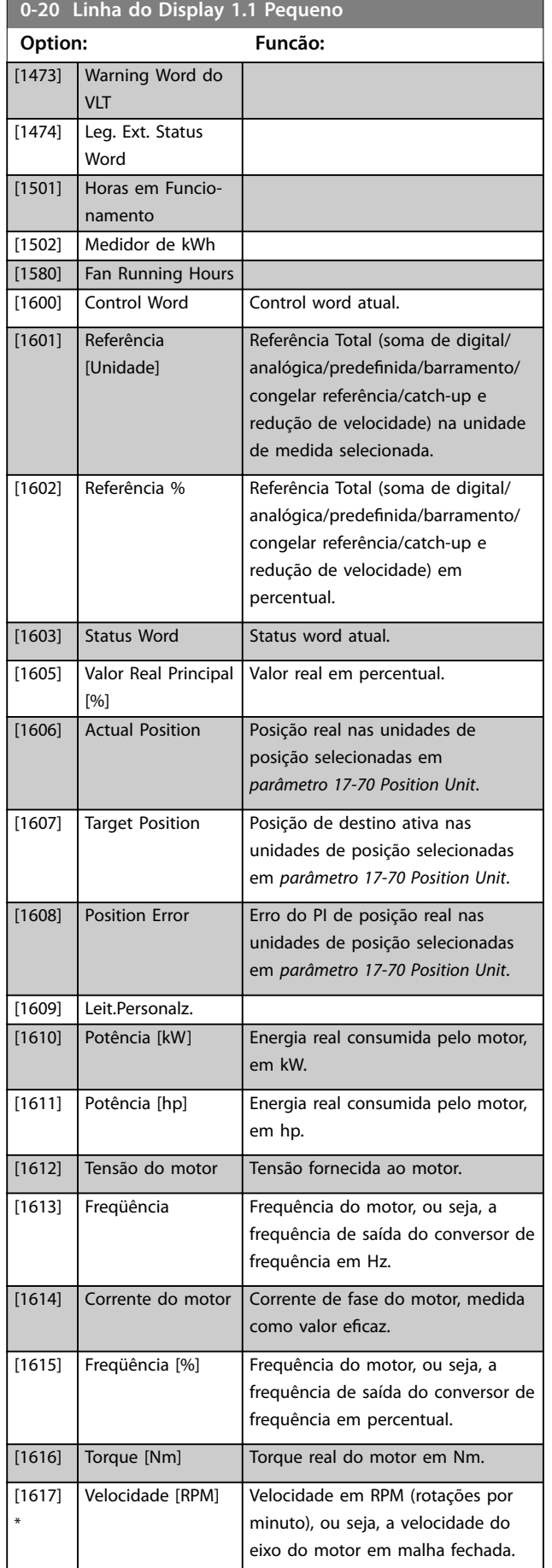

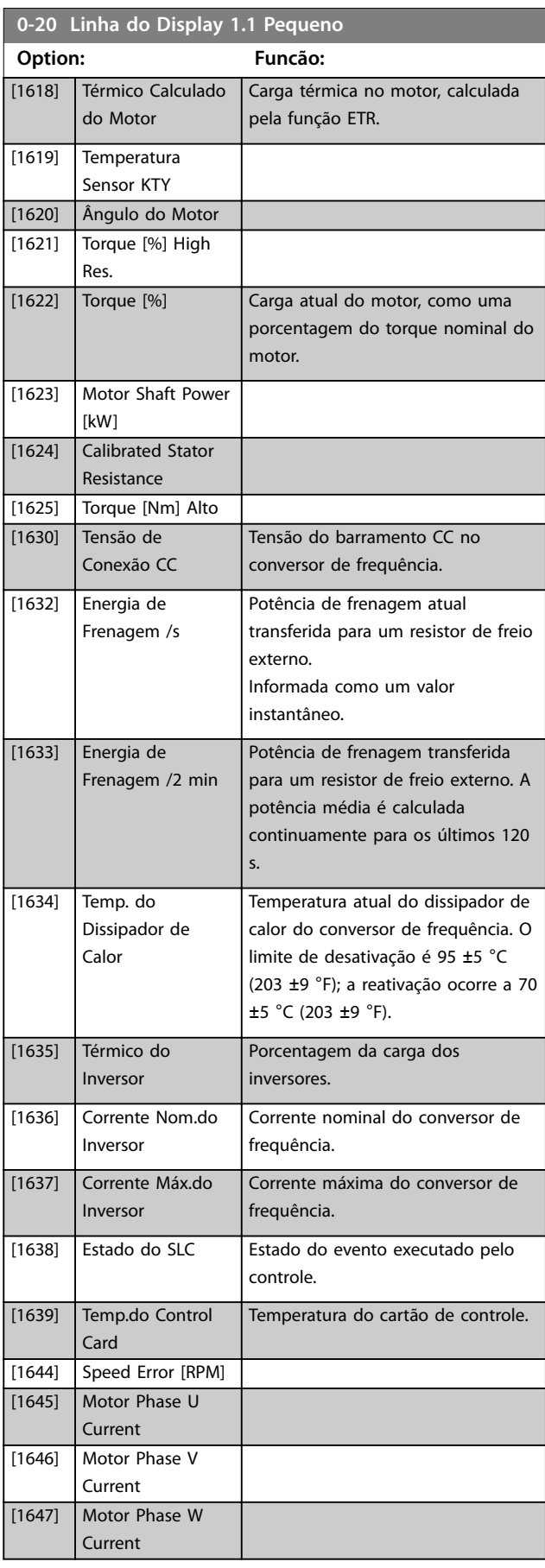

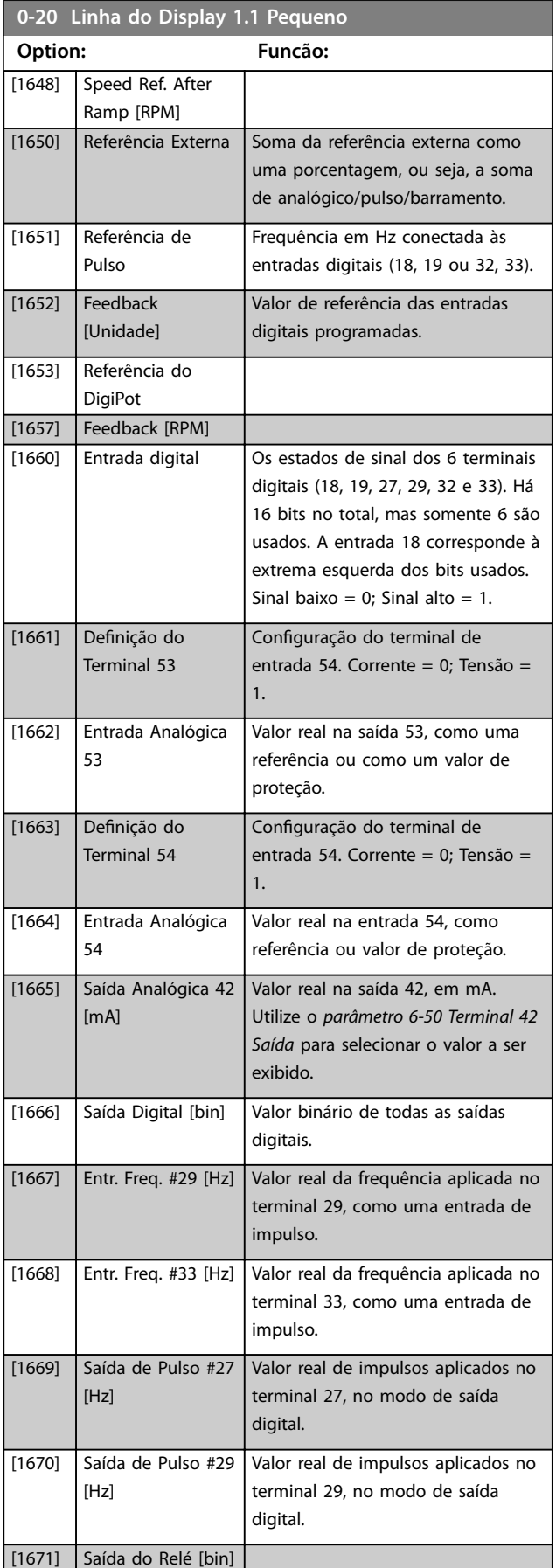

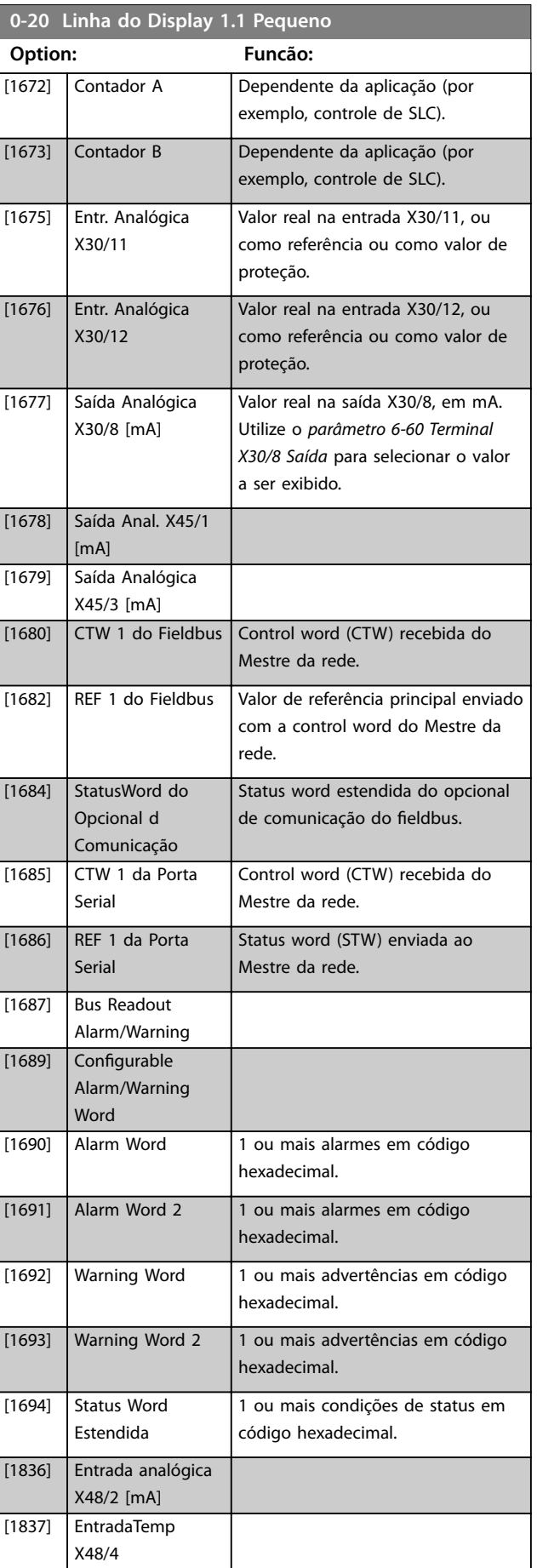

**3 3**

<span id="page-31-0"></span>**0-20 Linha do Display 1.1 Pequeno**

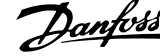

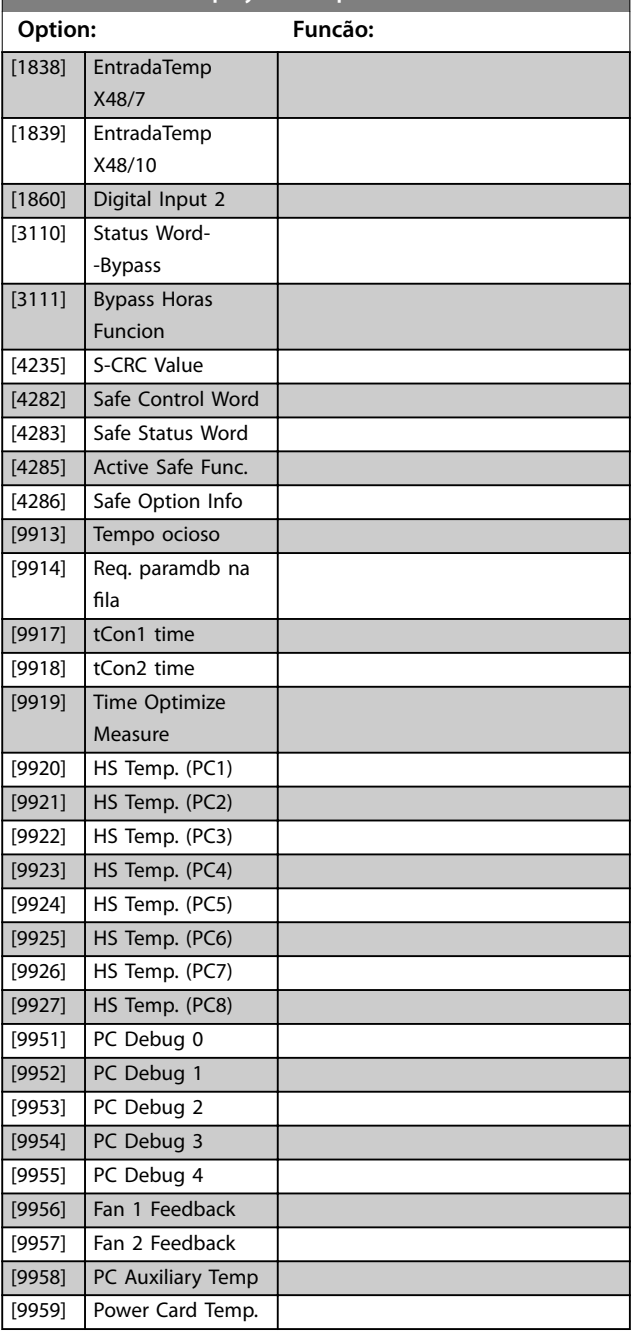

#### **0-21 Linha de Display 1.2 Pequeno**

Selecione uma variável na linha 1 de display, posição central. As opções são as mesmas que as listadas para *parâmetro 0-20 Linha do Display 1.1 Pequeno*.

#### **0-22 Linha de Display 1.3 Pequeno**

Selecione uma variável na linha 1 de display, lado direito. As opções são as mesmas que as listadas para *parâmetro 0-20 Linha do Display 1.1 Pequeno*.

#### **0-23 Linha de Display 2 Grande**

Selecione uma variável na linha 2 do display. As opções são as mesmas que as listadas no *parâmetro 0-20 Linha do Display 1.1 Pequeno*.

#### **0-24 Linha de Display 3 Grande**

Selecione uma variável para exibir na na linha 3.

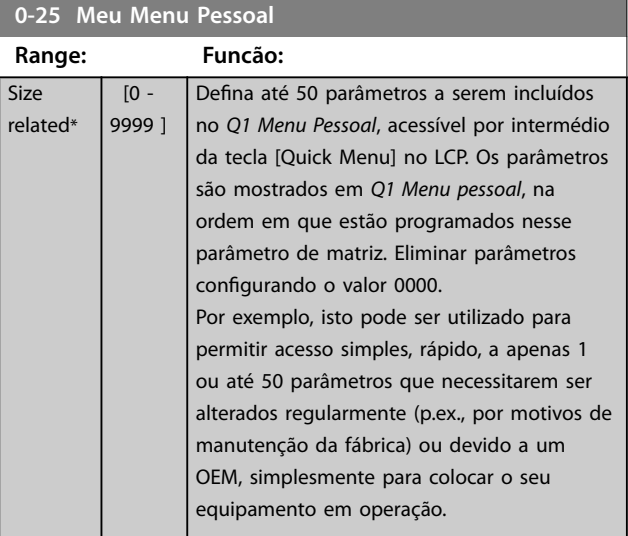

### 3.1.3 0-3\* Leitura do LCP

É possível personalizar os elementos da tela para diversas finalidades:

- **•** Leitura personalizada. Valor proporcional à velocidade (linear, ao quadrado ou cúbica, dependendo da unidade de medida selecionada em *parâmetro 0-30 Unidade de Leitura Personalizada*).
- **•** Texto do display. String de texto armazenada em um parâmetro.

#### **Leitura personalizada**

O valor calculado a ser mostrado é baseado nos ajustes em:

- **•** *Parâmetro 0-30 Unidade de Leitura Personalizada*.
- **•** *Parâmetro 0-31 Valor Mín Leitura Personalizada* (somente linear).
- **•** *[Parâmetro 0-32 Valor Máx Leitura Personalizada](#page-33-0)*.
- **•** *Parâmetro 4-13 Lim. Superior da Veloc. do Motor [RPM]*.
- **•** *[Parâmetro 4-14 Lim. Superior da Veloc do Motor](#page-87-0) [\[Hz\]](#page-87-0)*.
- **•** Velocidade real.

Danfoss

#### <span id="page-32-0"></span>**Descrições de Parâmetros Guia de Programação**

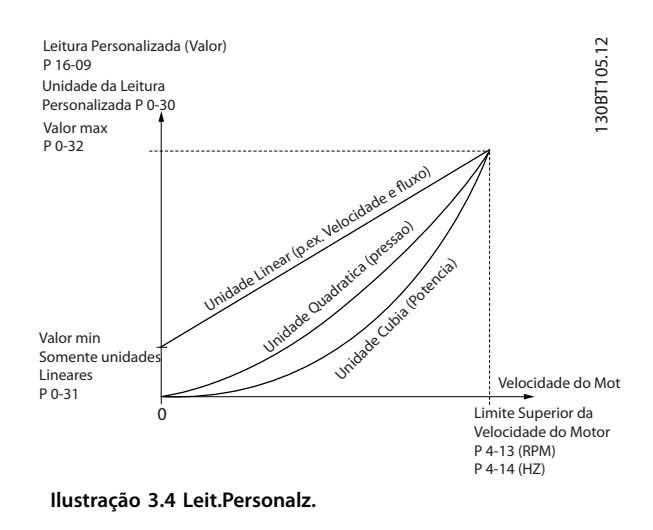

A relação depende do tipo de unidade de medida, selecionada em *parâmetro 0-30 Unidade de Leitura Personalizada*:

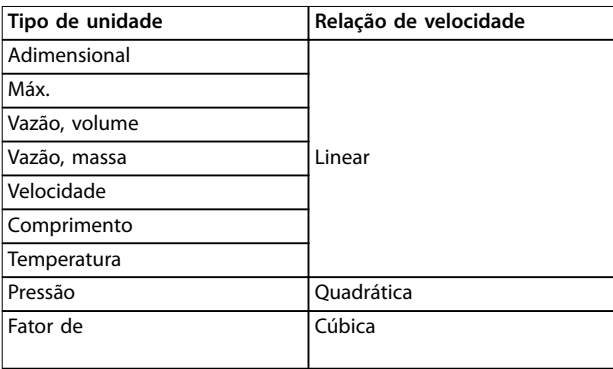

**Tabela 3.2 Relações de velocidade para diferentes tipos de unidade**

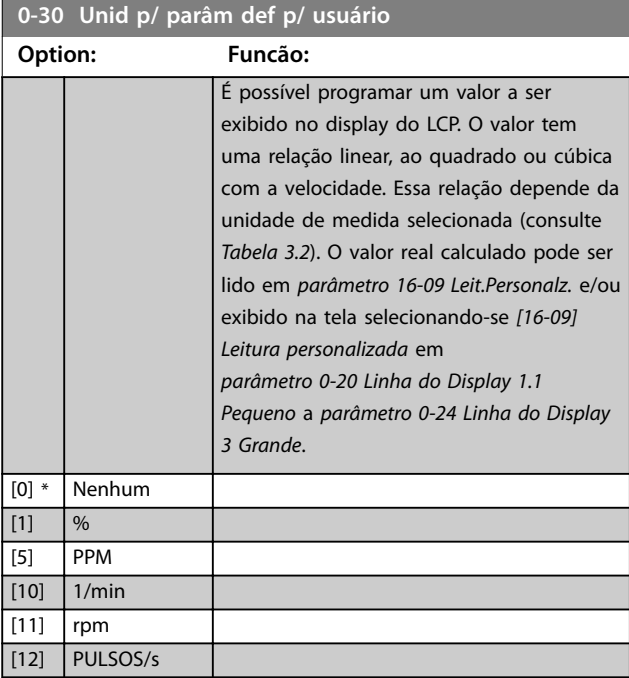

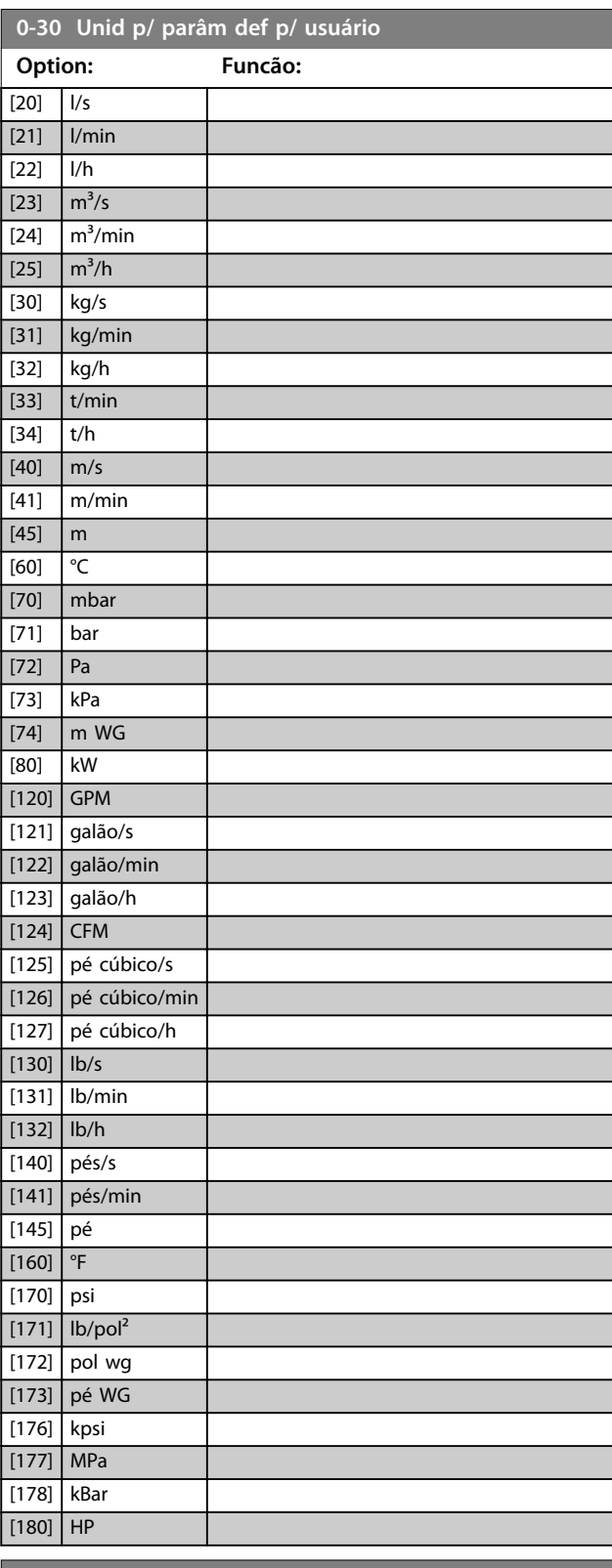

#### **0-31 Valor Mín da Leitura Def p/Usuário**

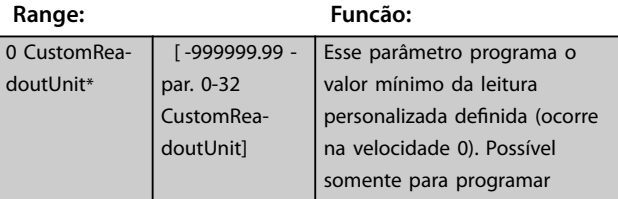

Danfoss

#### <span id="page-33-0"></span>**Descrições de Parâmetros VLT**® **AutomationDrive FC 301/302**

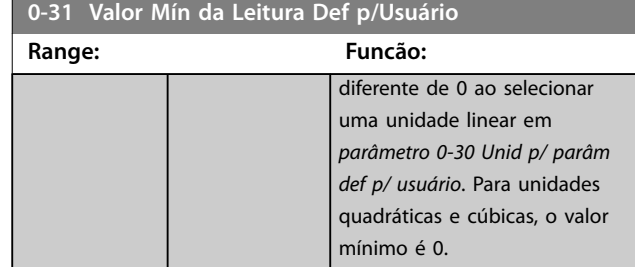

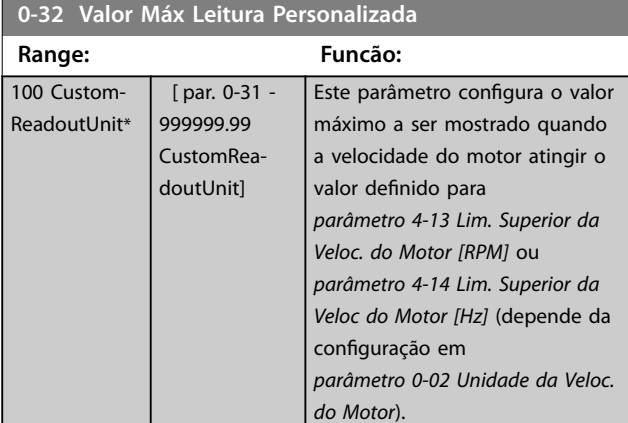

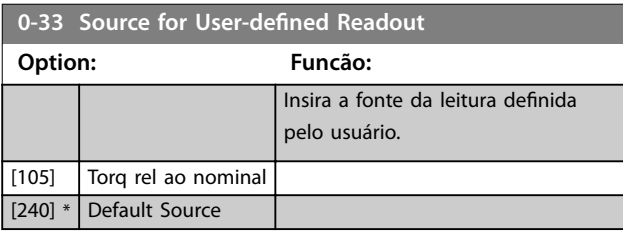

#### **0-37 Texto de Display 1 Range: Funcão:**  $0*$  [0 -25 ] Insira um texto que possa ser visualizado no Display gráfico selecionando [37] Texto do display 1 em **•** *Parâmetro 0-20 Linha do Display 1.1 Pequeno*, **•** *Parâmetro 0-21 Linha do Display 1.2 Pequeno*, **•** *Parâmetro 0-22 Linha do Display 1.3 Pequeno*, **•** *Parâmetro 0-23 Linha do Display 2 Grande*, ou **•** *Parâmetro 0-24 Linha do Display 3 Grande*.

#### **0-38 Texto de Display 2**

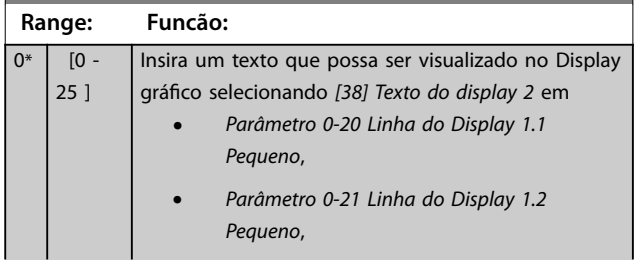

#### **0-38 Texto de Display 2**

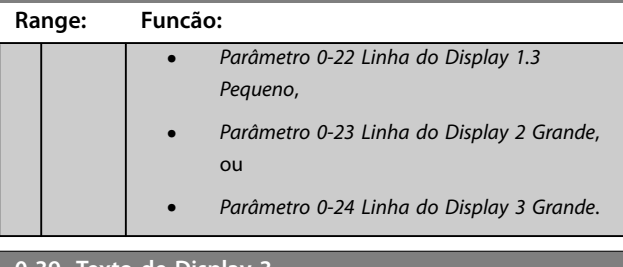

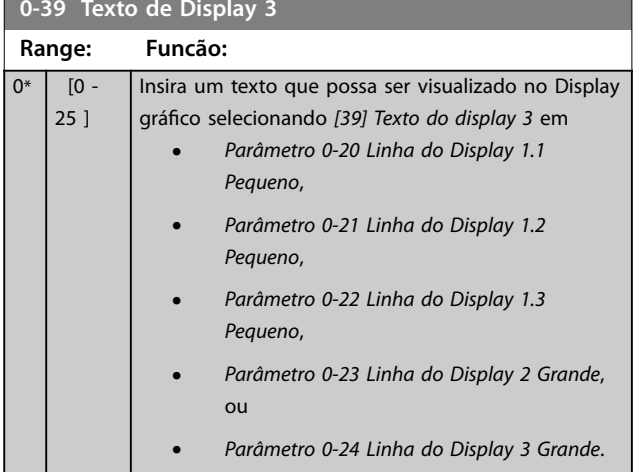

### 3.1.4 0-4\* Teclado do LCP

Ative, desabilite e proteja com senha as teclas individuais do LCP.

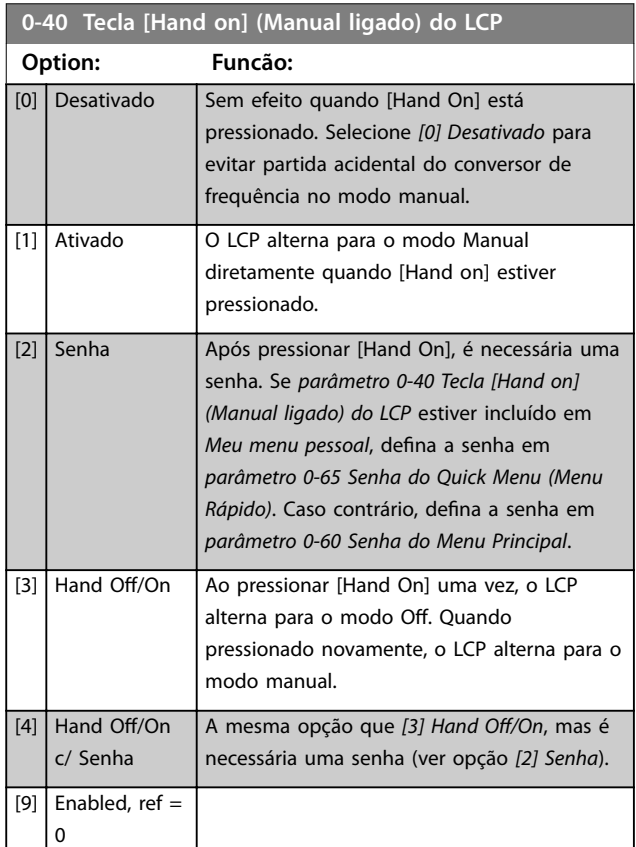

<span id="page-34-0"></span>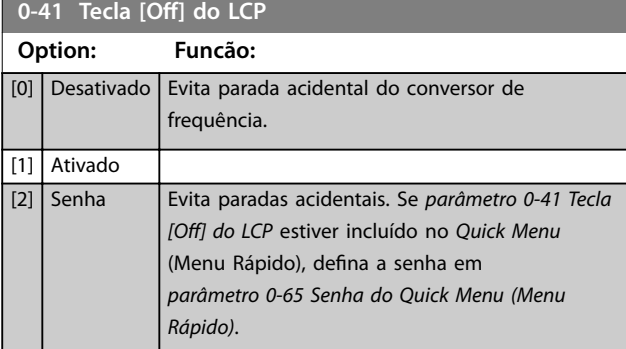

**0-42 Tecla [Auto on] (Automát. ligado) do LCP**

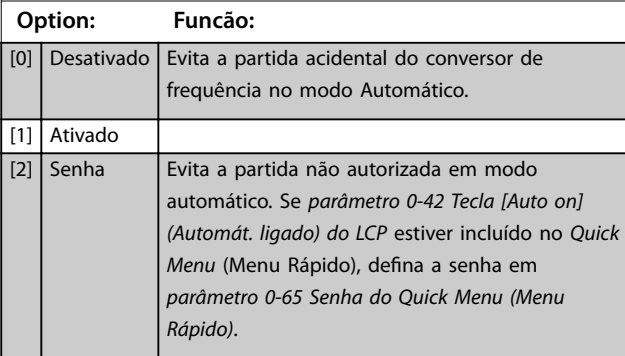

#### **0-43 Tecla [Reset] do LCP**

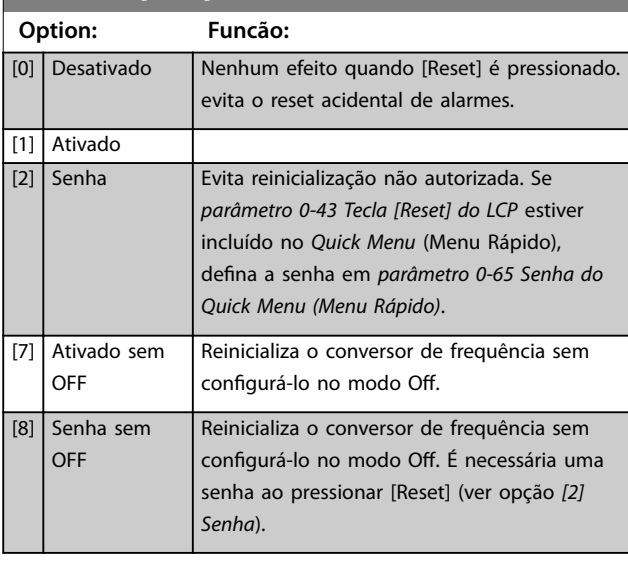

### 0-44 Tecla [Off/Reset]-LCP

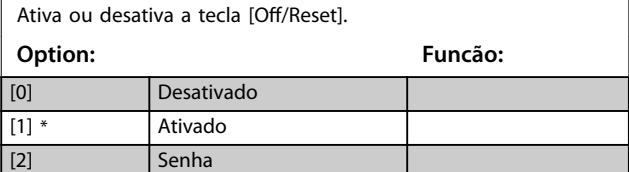

### **0-45 Tecla [Drive Bypass] LCP**

Pressione [Off] e selecione *[0] Desativado* para evitar a parada acidental do conversor de frequência. Pressione [Off] e selecione *[2] Senha* para evitar bypass não autorizado do conversor de frequência. Se *parâmetro 0-45 Tecla [Drive Bypass] LCP* estiver incluído no *Quick Menu* (Menu Rápido), defina então a senha em *parâmetro 0-65 Senha de Menu Pessoal*.

#### **Option: Funcão:**

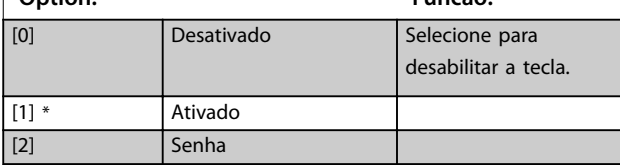

### 3.1.5 0-5\* Copiar/Salvar

Copiar parâmetros do e para o LCP. Use esses parâmetros para salvar e copiar setups de um conversor de frequência para outro.

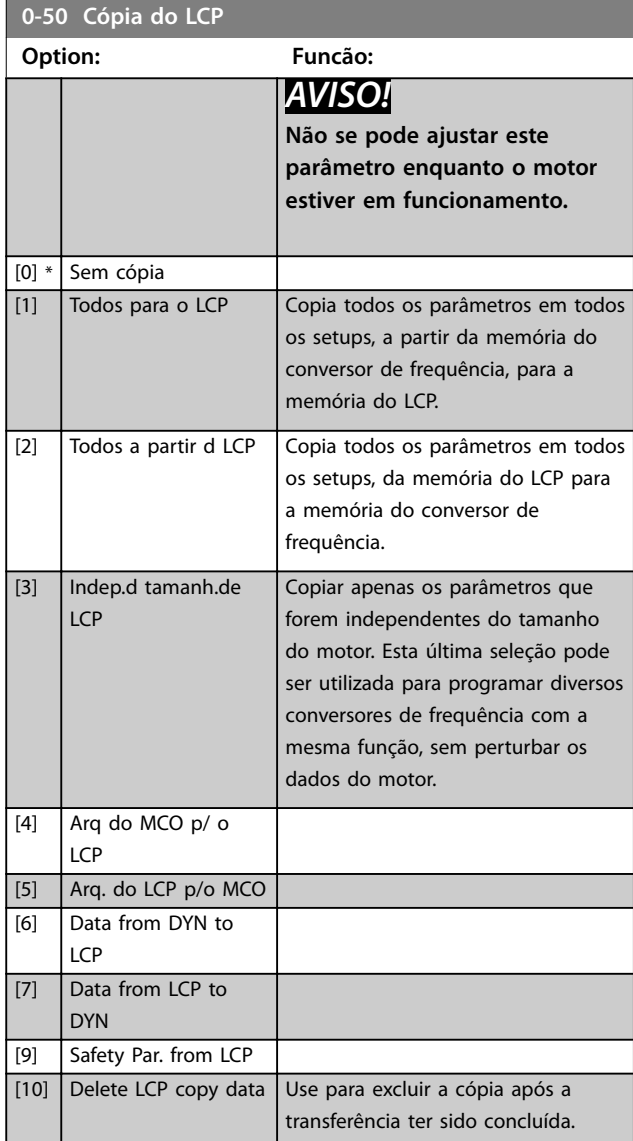

<span id="page-35-0"></span>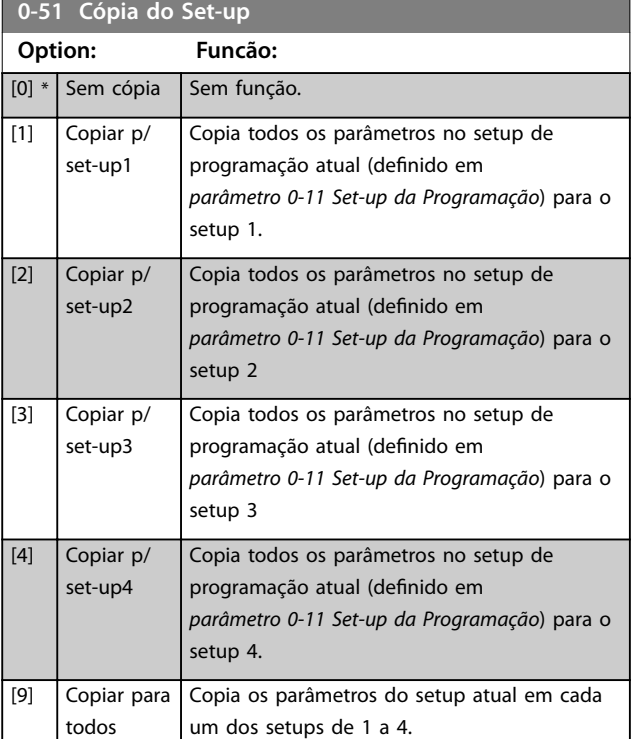

### 3.1.6 0-6\* Senha

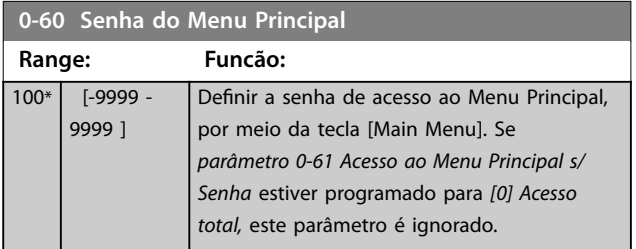

### **0-61 Acesso ao Menu Principal s/ Senha**

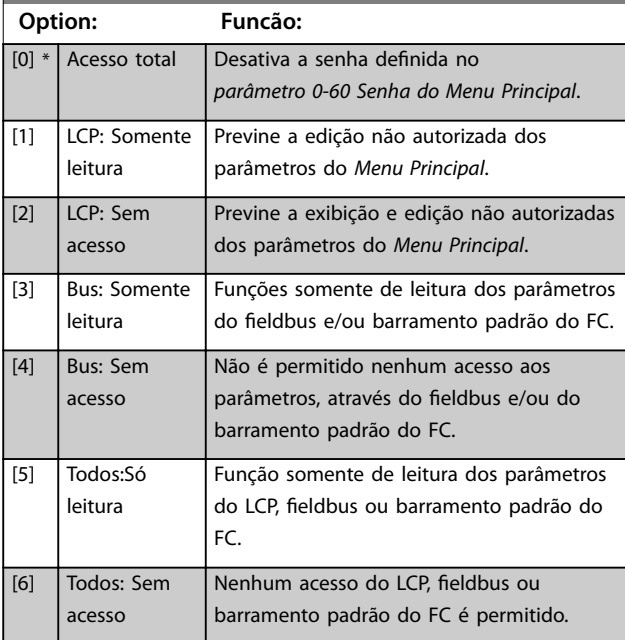

Se *[0] Acesso total* for selecionado, *parâmetro 0-60 Senha do Menu Principal*, *parâmetro 0-65 Senha de Menu Pessoal* e *parâmetro 0-66 Acesso ao Menu Pessoal s/ Senha* são ignorados.

## *AVISO!*

**Uma proteção de senha mais complexa está disponível para OEMs através de solicitação.**

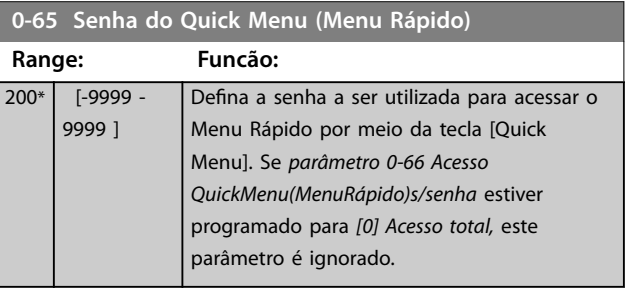

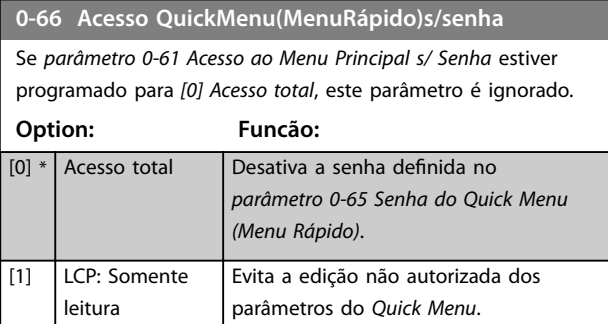

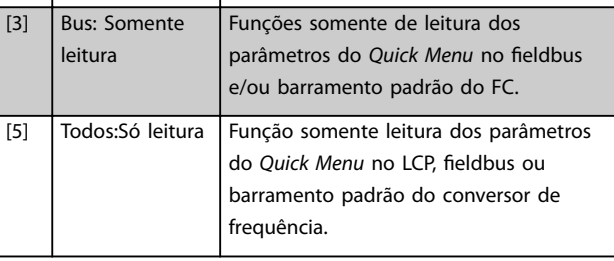

#### **0-67 Acesso à Senha do Bus**

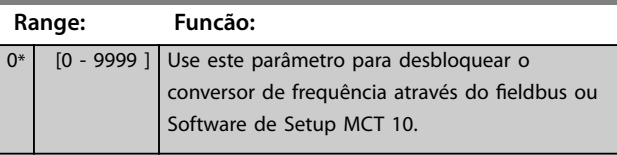

### **0-68 Safety Parameters Password**

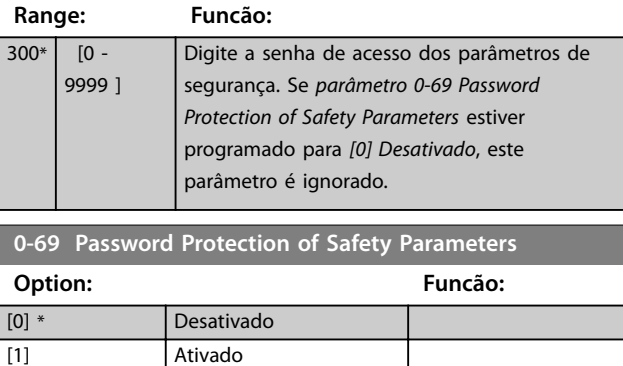
<span id="page-36-0"></span>**Descrições de Parâmetros Guia de Programação**

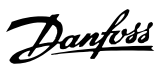

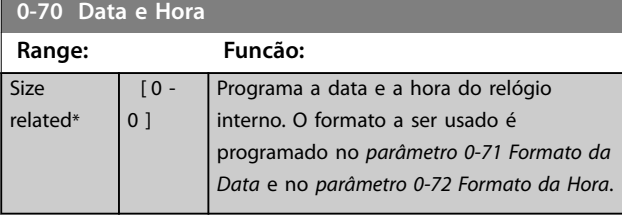

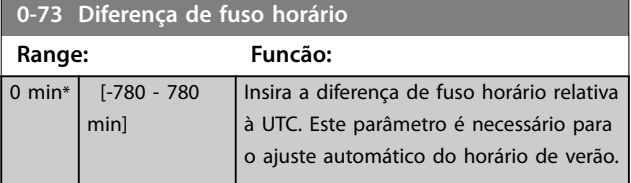

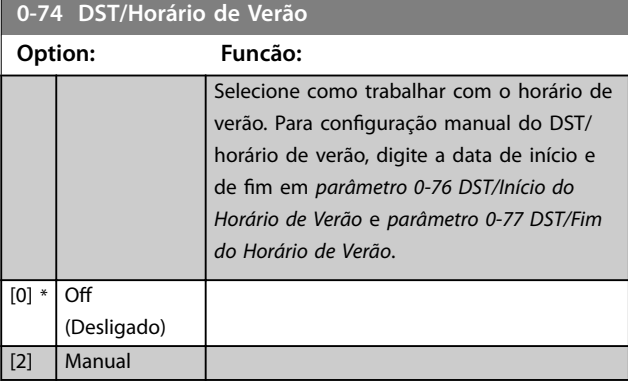

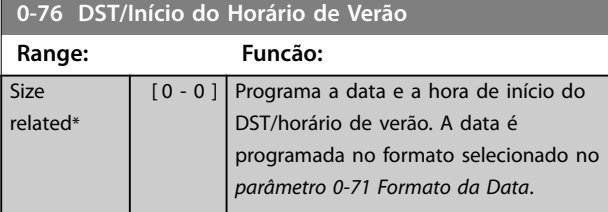

**0-77 DST/Fim do Horário de Verão**

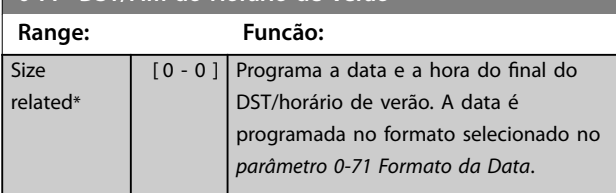

# **0-79 Falha de Clock**

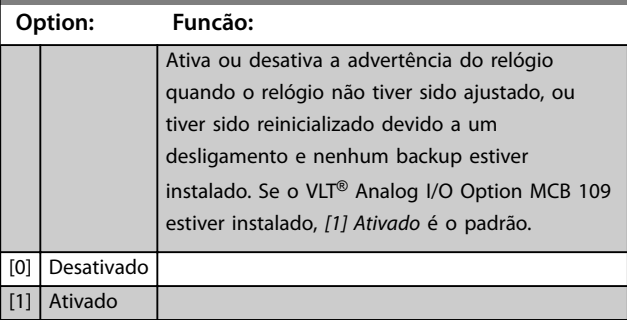

### **0-81 Dias Úteis**

#### Matriz [7]

Matriz com 7 elementos [0]–[6] mostrada abaixo do número do parâmetro no display. Pressione [OK] e navegue entre os elementos com [▲] e [▼].

### **Option: Funcão:**

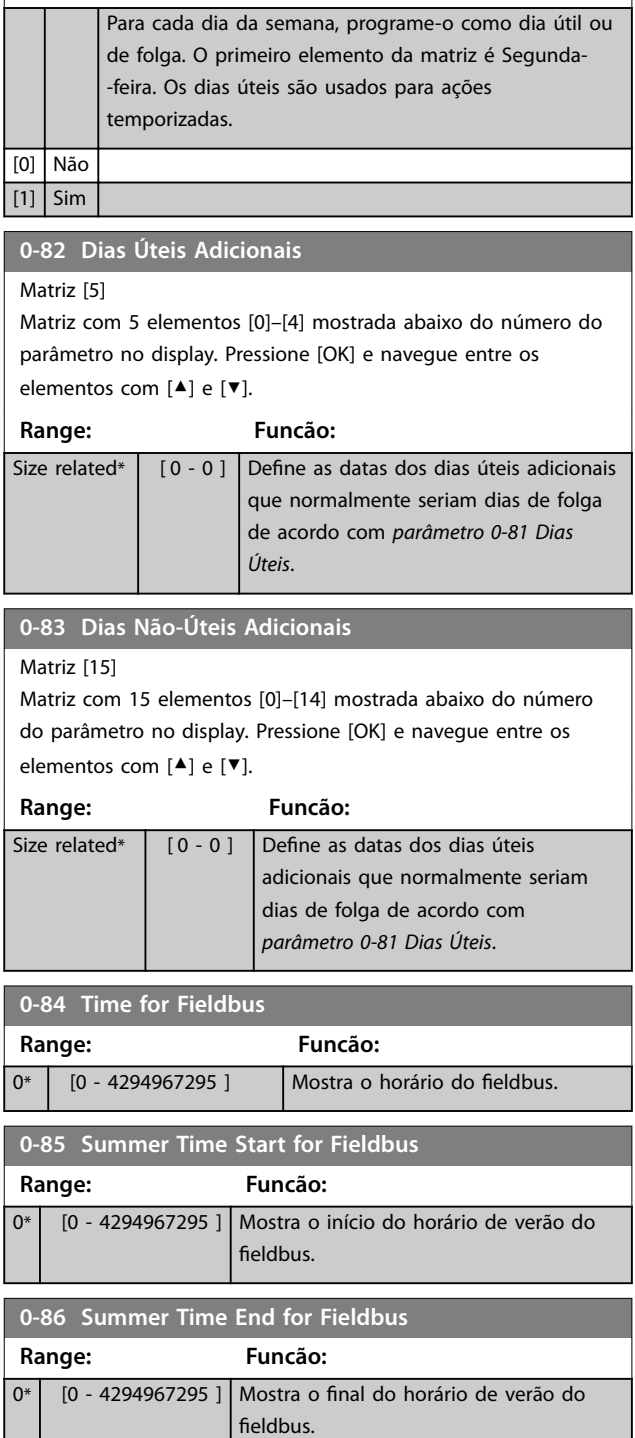

Danfoss

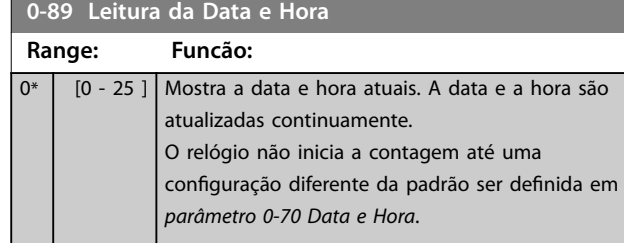

**3 3**

# 3.2 Parâmetros 1-\*\* Carga e motor

# 3.2.1 1-0\* Programações Gerais

Defina se o conversor de frequência opera em modo de velocidade ou em modo de torque, e se o controle do PID interno deve estar ativo ou não.

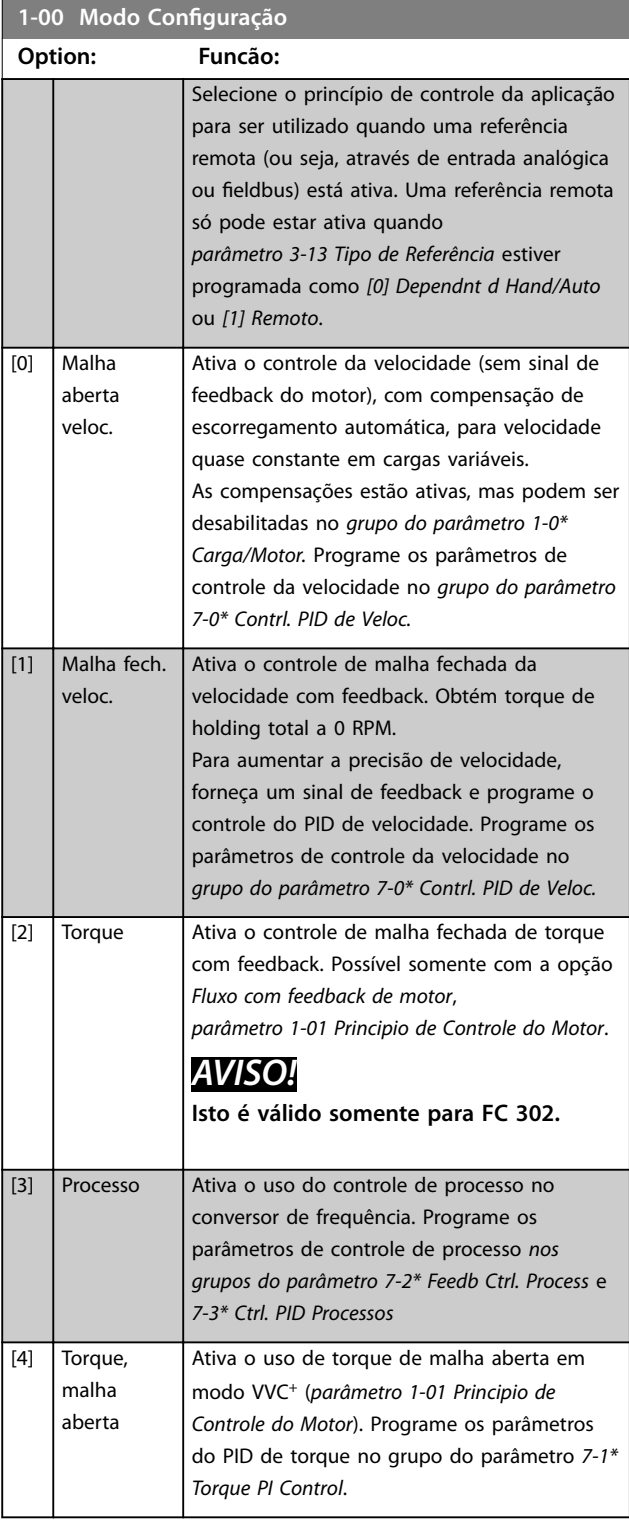

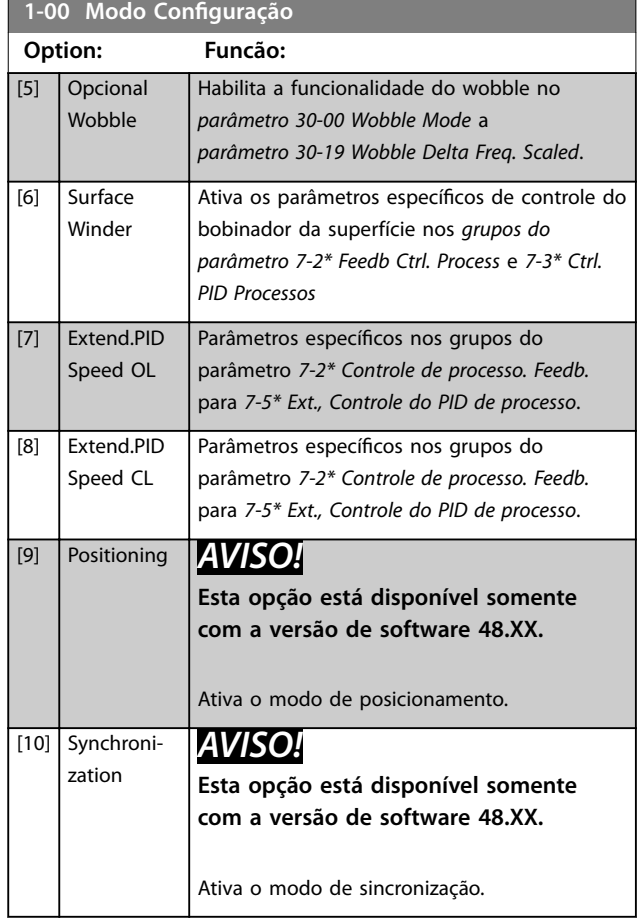

<span id="page-39-0"></span>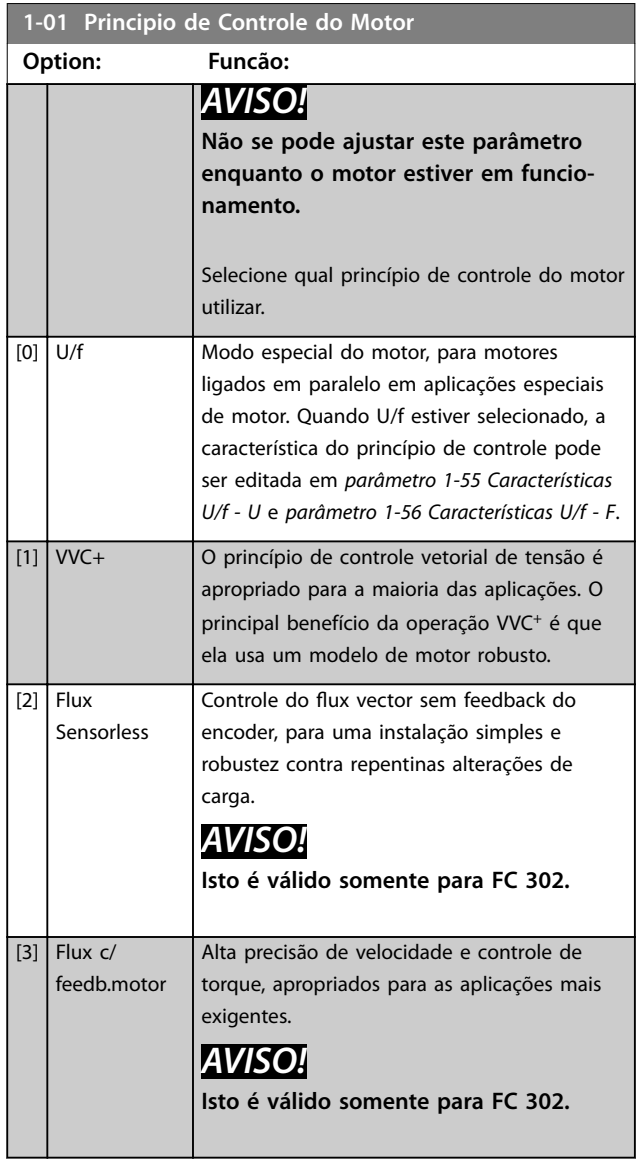

O melhor desempenho do eixo é obtido, normalmente, utilizando um dos 2 modos de controle de flux vector *[2] Fluxo sensorless* e *[3] Fluxo com feedback do encoder*.

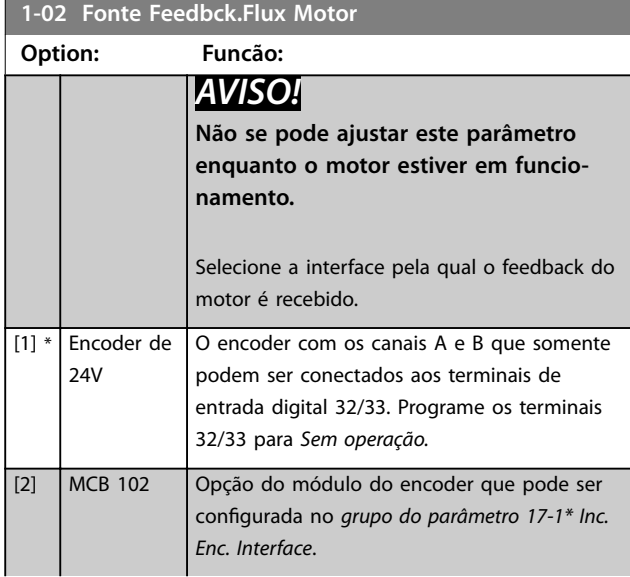

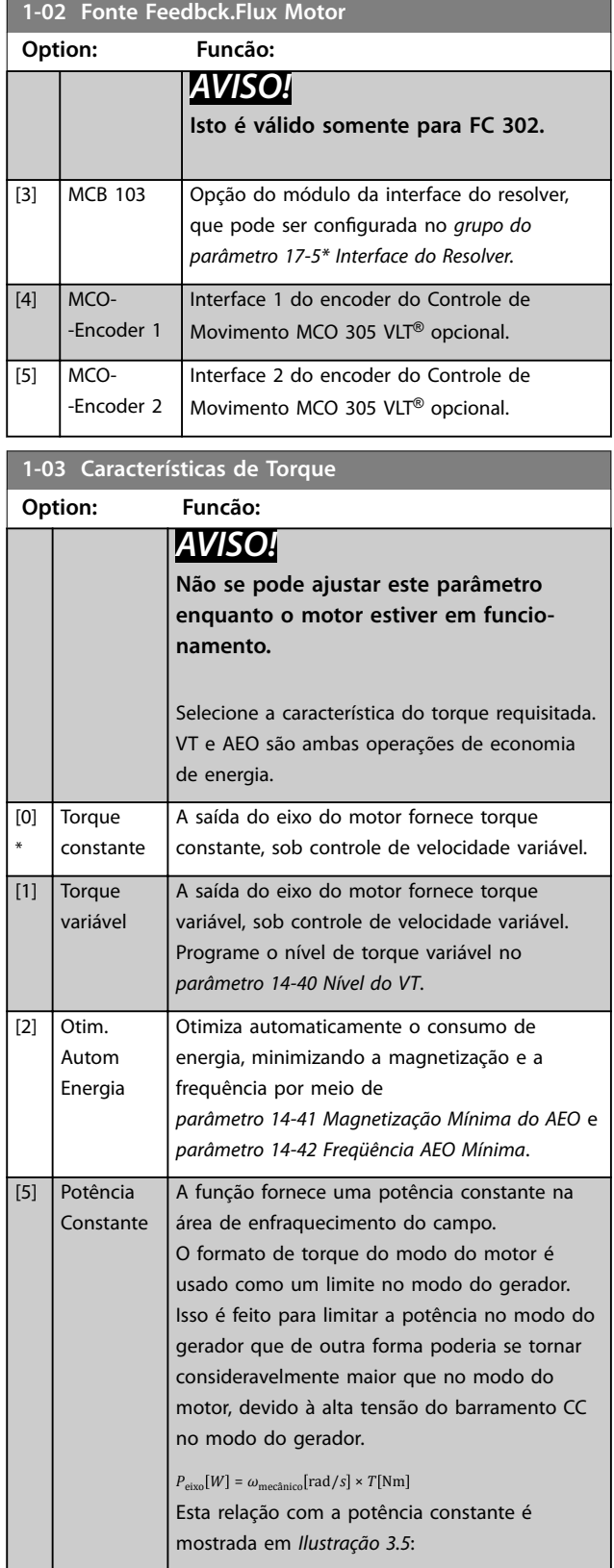

<span id="page-40-0"></span>**1-03 Características de Torque**

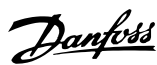

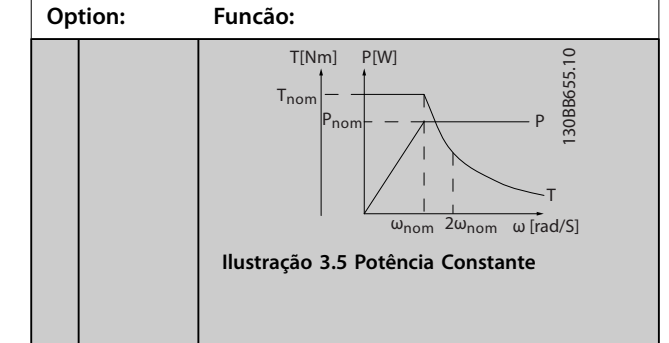

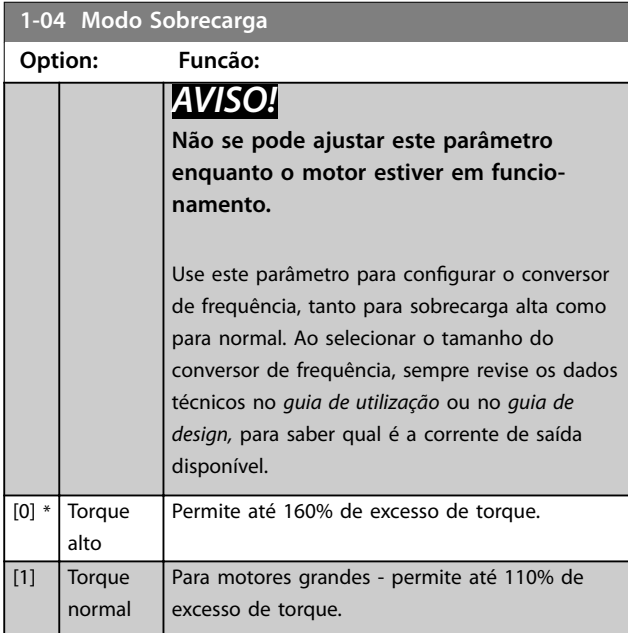

# 1-05 Config. Modo Local

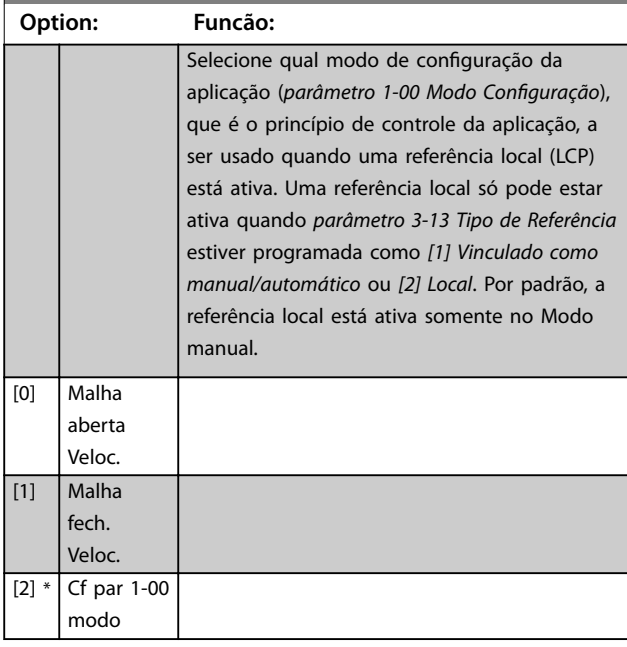

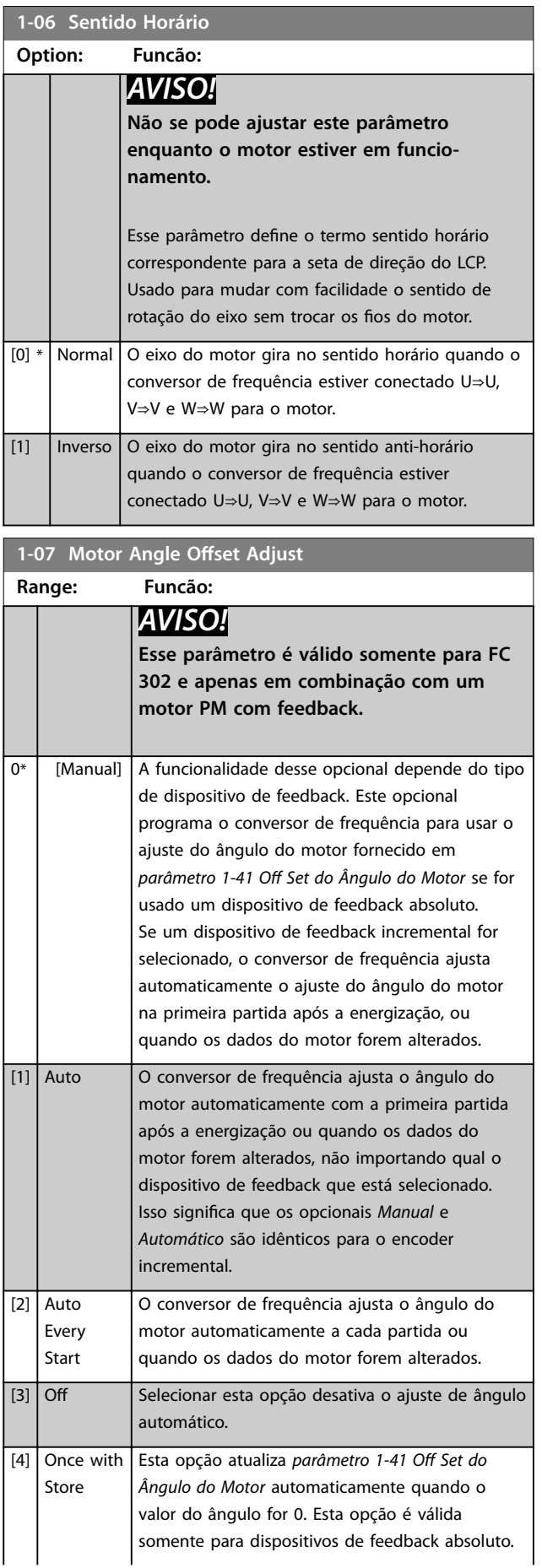

<span id="page-41-0"></span>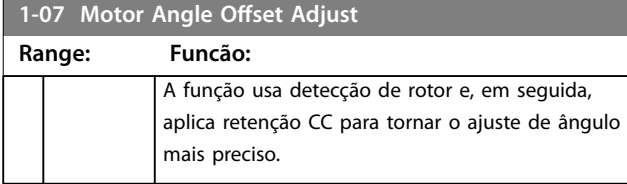

3.2.2 1-1\* Configurações especiais

# *AVISO!*

**Os parâmetros desse grupo do parâmetro não podem ser ajustados enquanto o motor estiver em funcionamento.** 

### 3.2.3 Setup de motor assíncrono

Insira os seguintes dados do motor. Procure a informação na plaqueta de identificação do motor.

- 1. *Parâmetro 1-20 Potência do Motor [kW]* ou *parâmetro 1-21 Potência do Motor [HP]*.
- 2. *Parâmetro 1-22 Tensão do Motor*.
- 3. *Parâmetro 1-23 Freqüência do Motor*.
- 4. *Parâmetro 1-24 Corrente do Motor*.
- 5. *Parâmetro 1-25 Velocidade nominal do motor*.

Seja funcionando em princípio de controle de fluxo ou para desempenho ideal no modo VVC<sup>+</sup>, os dados extra do motor são necessários para configurar os parâmetros a seguir. Encontre os dados na folha de dados do motor (esses dados tipicamente não estão disponíveis na plaqueta de identificação do motor). Execute uma adaptação automática do motor (AMA) completa usando *[parâmetro 1-29 Adaptação Automática do Motor \(AMA\)](#page-46-0) [1] Ativar AMA completa* ou insira os parâmetros manualmente. *[Parâmetro 1-36 Resistência de Perda do Ferro \(Rfe\)](#page-49-0)* é sempre inserido manualmente.

- 1. *[Parâmetro 1-30 Resistência do Estator \(Rs\)](#page-48-0)*.
- 2. *[Parâmetro 1-31 Resistência do Rotor \(Rr\)](#page-48-0)*.
- 3. *[Parâmetro 1-33 Reatância Parasita do Estator \(X1\)](#page-48-0)*.
- 4. *[Parâmetro 1-34 Reatância Parasita do Rotor \(X2\)](#page-48-0)*.
- 5. *[Parâmetro 1-35 Reatância Principal \(Xh\)](#page-49-0)*.
- 6. *[Parâmetro 1-36 Resistência de Perda do Ferro \(Rfe\)](#page-49-0)*.

#### Ajuste específico da aplicação ao executar VVC<sup>+</sup>

VVC<sup>+</sup> é o modo de controle mais robusto. Na maioria das situações, ele fornece desempenho ideal sem ajustes posteriores. Execute uma AMA completa para o melhor desempenho.

Ajuste específico da aplicação ao executar fluxo O princípio de controle de fluxo é o princípio de controle preferido para obter desempenho ideal do eixo em aplicações dinâmicas. Execute uma AMA, pois esse modo

de controle requer dados precisos do motor. Dependendo da aplicação, poderá ser necessário ajustes posteriores.

Consulte *Tabela 3.3* para recomendações relacionadas com a aplicação.

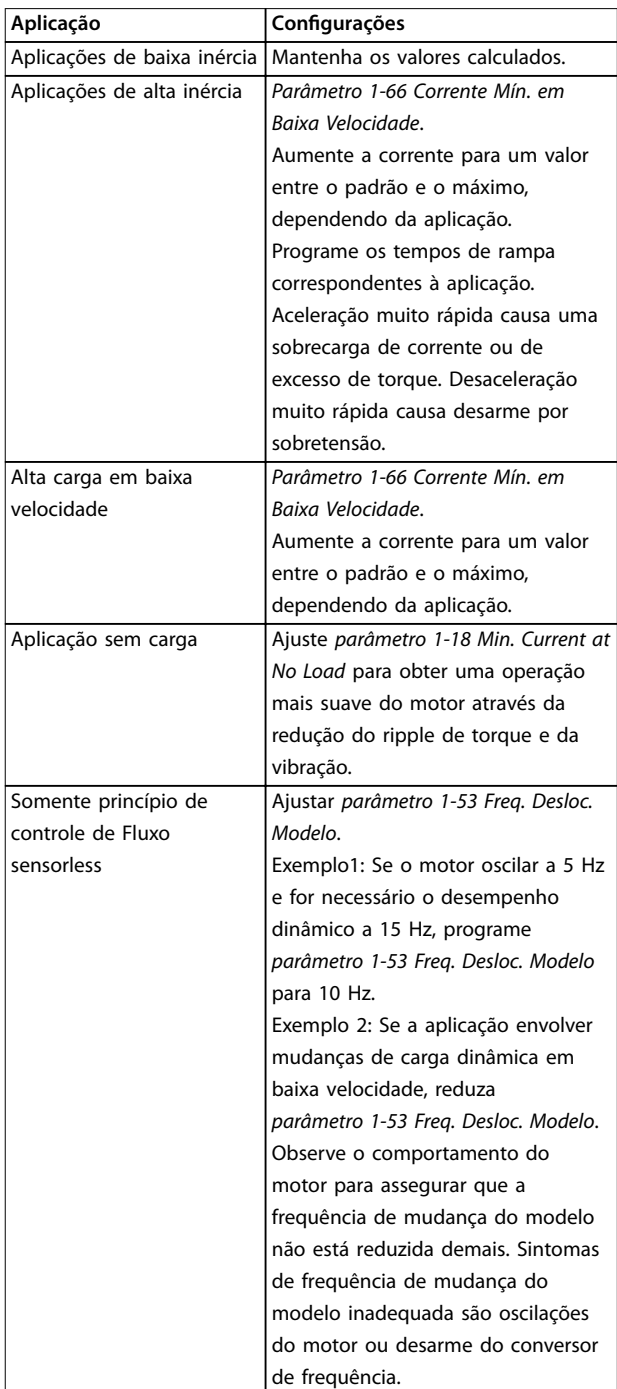

Tabela 3.3 Recomendações para Aplicações de fluxo

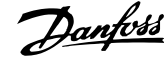

### 3.2.4 Setup do motor PM

# *AVISO!*

**Válido somente para FC 302.**

Esta seção descreve como fazer o setup de um motor PM.

#### **Etapas iniciais de programação**

Para ativar a operação do motor PM, selecione *[1] PM, SPM não saliente* em *parâmetro 1-10 Construção do Motor*.

#### **Programar os dados do motor**

Após selecionar um Motor PM, os parâmetros relacionados ao motor PM nos *grupos do parâmetro 1-2\* Dados do motor*, *1-3\* Dados avançados do motor* e *1-4\* Dados avançados do motor II* estão ativos.

Os dados necessários são os que se encontram na plaqueta de identificação do motor e na folha de dados do motor.

Programe os parâmetros a seguir na ordem indicada:

- 1. *Parâmetro 1-24 Corrente do Motor*.
- 2. *Parâmetro 1-25 Velocidade nominal do motor*.
- 3. *Parâmetro 1-26 Torque nominal do Motor*.
- 4. *Parâmetro 1-39 Pólos do Motor*.

Execute uma AMA completa usando

*[parâmetro 1-29 Adaptação Automática do Motor \(AMA\)](#page-46-0) [1] Ativar AMA completa.*

Se não for executada uma AMA completa, configure os parâmetros a seguir manualmente:

- 1. *Parâmetro 1-30 Resistência do Estator (Rs)* Insira a resistência de enrolamento do estator (Rs) linha para comum. Se houver apenas dados disponíveis linha-linha, divida o valor de linha- -linha por 2 para obter o valor linha-comum.
- 2. *Parâmetro 1-37 Indutância do eixo-d (Ld)* Insira a indutância de eixo direto de linha para comum do motor PM. Se houver apenas dados disponíveis linha-linha, divida o valor de linha-linha por 2 para obter o valor linha-comum.
- 3. *Parâmetro 1-40 Força Contra Eletromotriz em 1000RPM*.

Insira a Força Contra Eletromotriz linha a linha do motor PM a 1000 RPM (valor RMS). Força Contra Eletromotriz é a tensão gerada por um motor PM quando nenhum conversor de frequência estiver conectado e o eixo está girado externamente. É normalmente especificado para a velocidade nominal do motor ou para 1000 RPM medidos entre 2 linhas. Se o valor não estiver disponível para uma velocidade do motor de 1000 RPM, calcule o valor correto da seguinte maneira:

Se a Força Contra Eletromotriz é, por exemplo, 320 V a 1800 RPM, ela pode ser calculada a 1000 RPM da seguinte maneira:

Força Contra Eletromotriz = (Tensão/RPM)x1000 =  $(320/1800)x1000 = 178.$ 

#### **Teste da operação do motor**

- 1. Inicie o motor em baixa velocidade (100–200 RPM). Se o motor não girar, verifique a instalação, a programação geral e os dados do motor.
- 2. Verifique se a função de partida em *[parâmetro 1-70 Modo de Partida](#page-56-0)* se adequa aos requisitos da aplicação.

#### **Detecção do rotor**

Esta função é a seleção recomendada para aplicações em que o motor começa a partir da parada, como por exemplo, em bombas ou transportadores. Em alguns motores, ouve-se um som quando o conversor de frequência executa a detecção do rotor. Isto não danifica o motor.

#### **Estacionamento**

Esta função é a seleção recomendada para aplicações em que o motor está girando em baixa velocidade, como por exemplo, em rotação livre em aplicações de ventilador. *[Parâmetro 2-06 Corrente de Estacionamento](#page-67-0)* e *[parâmetro 2-07 Tempo de Estacionamento](#page-67-0)* podem ser ajustados. Aumente a configuração de fábrica desses parâmetros para aplicações com alta inércia.

#### **Ajuste especíco da aplicação ao executar VVC<sup>+</sup>**

VVC<sup>+</sup> é o modo de controle mais robusto. Na maioria das situações, ele fornece desempenho ideal sem ajustes posteriores. Execute uma AMA completa para o melhor desempenho.

Inicie o motor em velocidade nominal. Se a aplicação não funcionar bem, verifique as configurações PM VVC<sup>+</sup>. *[Tabela 3.4](#page-43-0)* contém recomendações para várias aplicações.

**3 3**

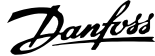

<span id="page-43-0"></span>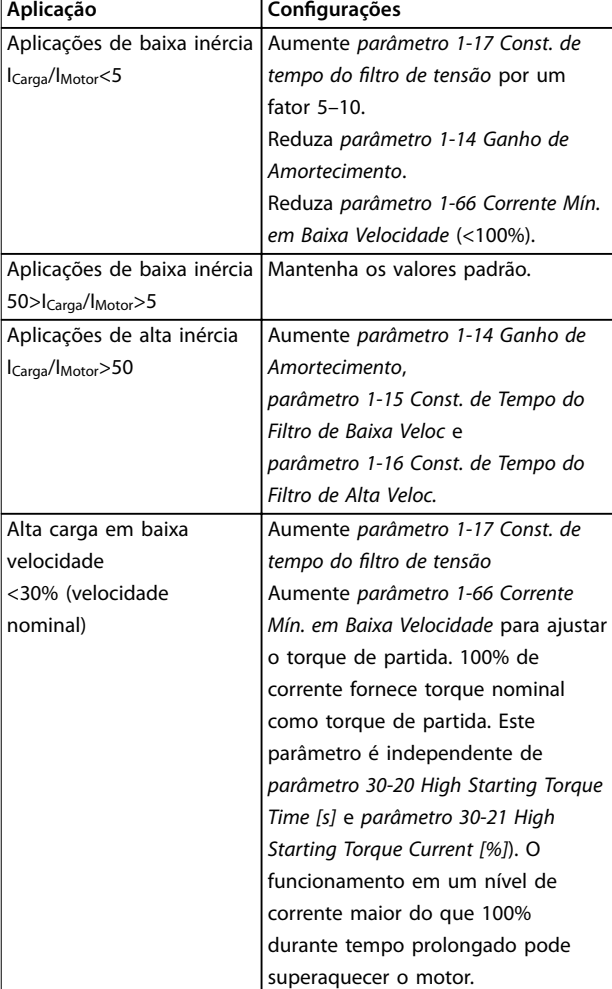

#### **Tabela 3.4 Recomendações para várias aplicações**

Se o motor começar a oscilar a uma certa velocidade, aumente *parâmetro 1-14 Ganho de Amortecimento*. Aumente o valor em pequenas etapas. Dependendo do motor, este parâmetro pode ser programado de 10% a 100% maior que o valor padrão.

#### Ajuste específico da aplicação ao executar fluxo

O princípio de controle de fluxo é o princípio de controle preferido para obter desempenho ideal do eixo em aplicações dinâmicas. Execute uma AMA pois esse modo de controle requer dados precisos do motor. Dependendo da aplicação, poderá ser necessário ajustes posteriores. Consulte *[capétulo 3.2.3 Setup de motor assíncrono](#page-41-0)* para obter recomendações específicas da aplicação.

### 3.2.5 Setup do motor SynRM com VVC<sup>+</sup>

Esta seção descreve como fazer setup de um motor SynRM com VVC<sup>+</sup> .

### *AVISO!*

**O assistente SmartStart cobre a conguração básica dos motores SynRM.**

#### **Etapas iniciais de programação**

Para ativar a operação do motor SynRM, selecione *[5] Sync. Reluctance* em *[parâmetro 1-10 Construção do Motor](#page-44-0)*.

#### **Programar os dados do motor**

Depois de realizar as etapas de programação inicial, os parâmetros relacionados ao motor SynRM nos *grupos do parâmetro 1-2\* Dados do motor 1-3\* Dados avançados do motor* e *1-4\* DadosAvanç d Motr II* estão ativos.

Use os dados da plaqueta de identificação do motor e da folha de dados do motor para programar os parâmetros a seguir na ordem indicada:

- 1. *[Parâmetro 1-23 Freqüência do Motor](#page-46-0)*.
- 2. *[Parâmetro 1-24 Corrente do Motor](#page-46-0)*.
- 3. *[Parâmetro 1-25 Velocidade nominal do motor](#page-46-0)*.
- 4. *[Parâmetro 1-26 Torque nominal do Motor](#page-46-0)*.

#### Execute uma AMA completa usando

*[parâmetro 1-29 Adaptação Automática do Motor \(AMA\)](#page-46-0) [1] Ativar AMA completa* ou insira os parâmetros manualmente:

- 1. *[Parâmetro 1-30 Resistência do Estator \(Rs\)](#page-48-0)*.
- 2. *[Parâmetro 1-37 Indutância do eixo-d \(Ld\)](#page-49-0)*.
- 3. *[Parâmetro 1-44 d-axis Inductance Sat. \(LdSat\)](#page-50-0)*.
- 4. *[Parâmetro 1-45 q-axis Inductance Sat. \(LqSat\)](#page-50-0)*.
- 5. *[Parâmetro 1-48 Inductance Sat. Point](#page-51-0)*.

#### Ajustes específicos da aplicação

Inicie o motor em velocidade nominal. Se a aplicação não funcionar bem, verifique as configurações SynRM VVC<sup>+</sup>. *Tabela 3.5* contém recomendações para várias aplicações:

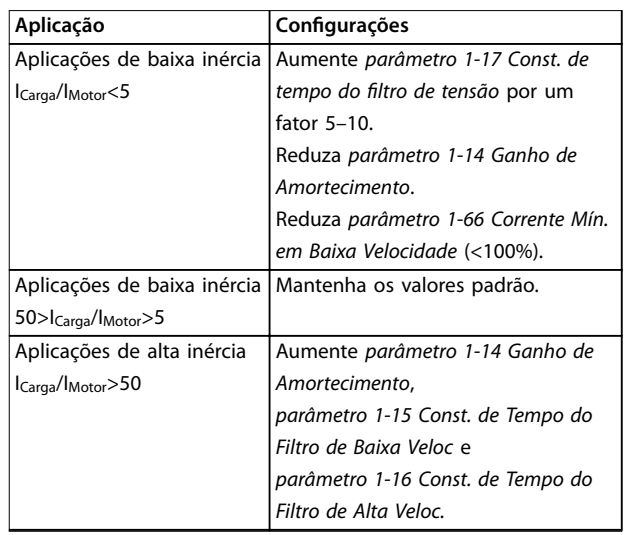

Danfoss

#### <span id="page-44-0"></span>**Descrições de Parâmetros Guia de Programação**

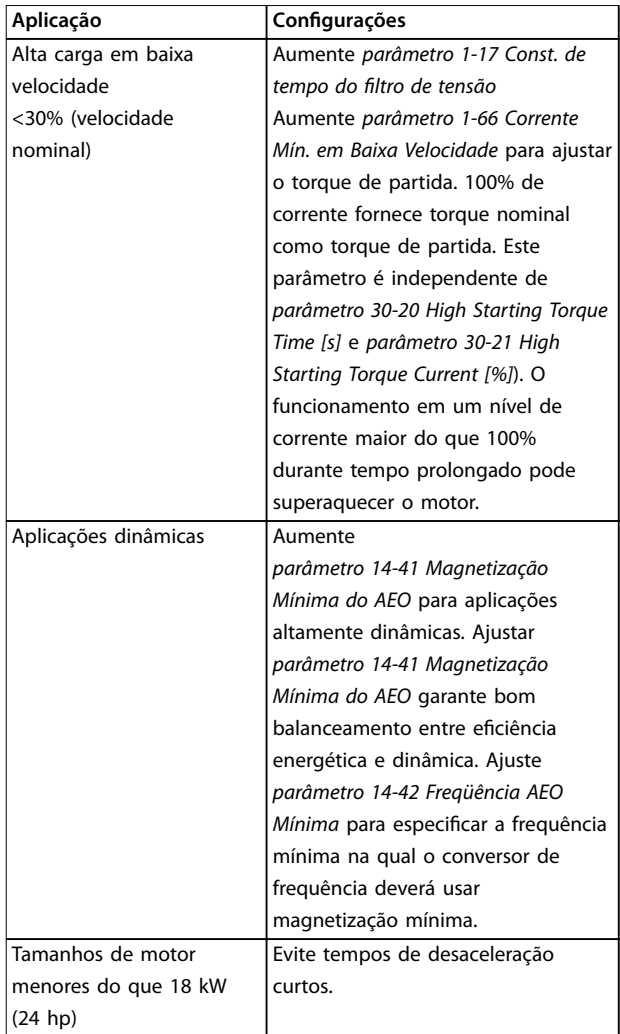

#### **Tabela 3.5 Recomendações para várias aplicações**

Se o motor começar a oscilar a uma certa velocidade, aumente *[parâmetro 1-14 Fator de Ganho de Amortecimento](#page-45-0)*. Aumente o valor do ganho de amortecimento em pequenas etapas. Dependendo do motor, este parâmetro pode ser programado de 10% a 100% maior que o valor padrão.

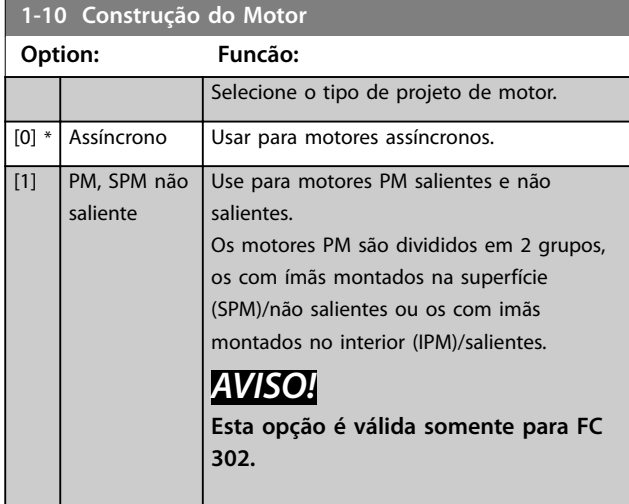

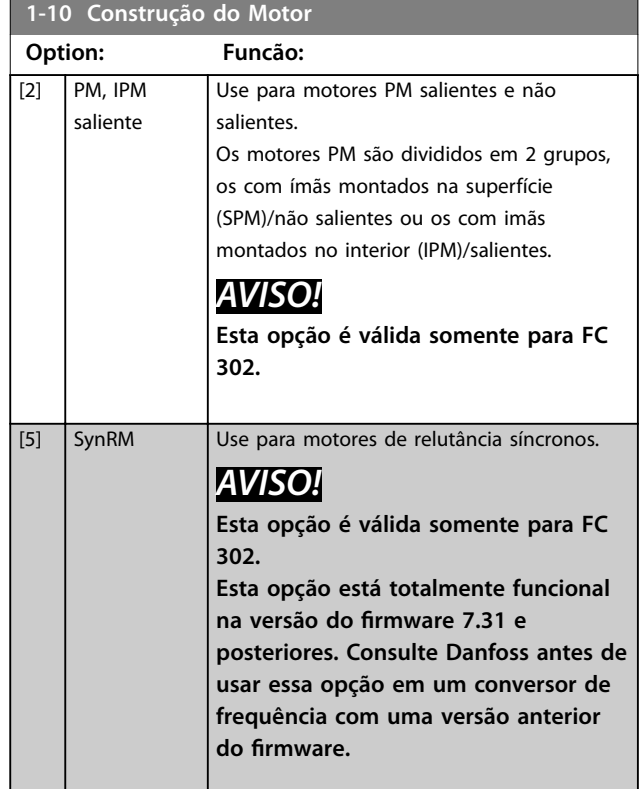

#### **1-11 Modelo do motor**

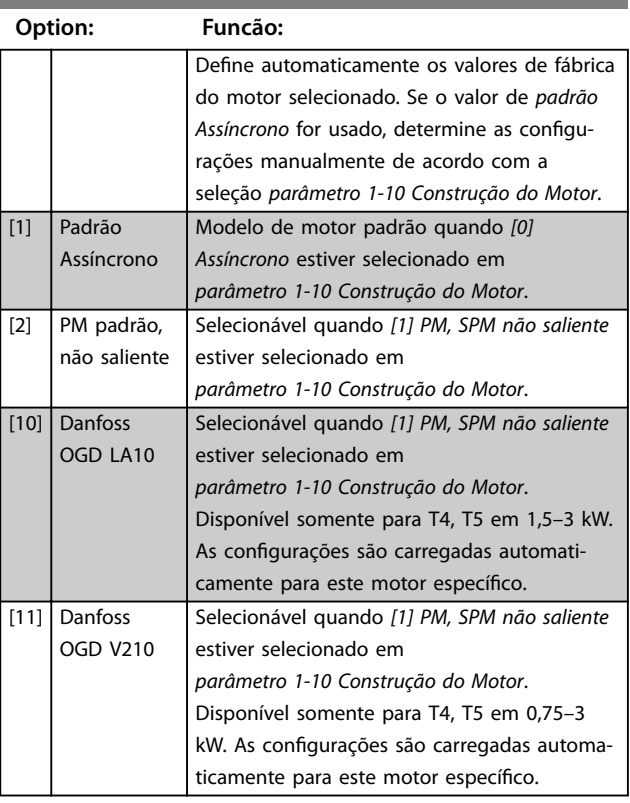

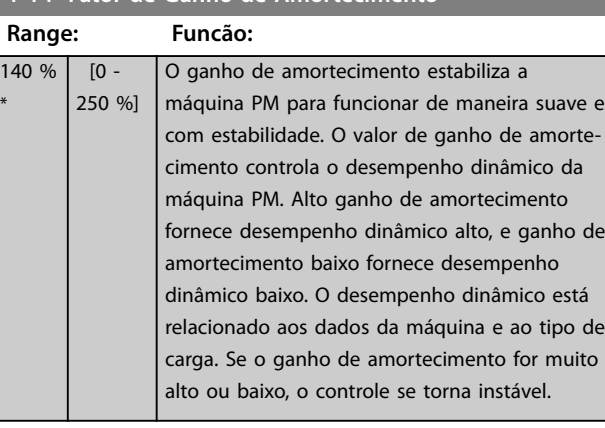

#### **1-15 Const. de Tempo do Filtro de Baixa Veloc**

<span id="page-45-0"></span>**1-14 Fator de Ganho de Amortecimento**

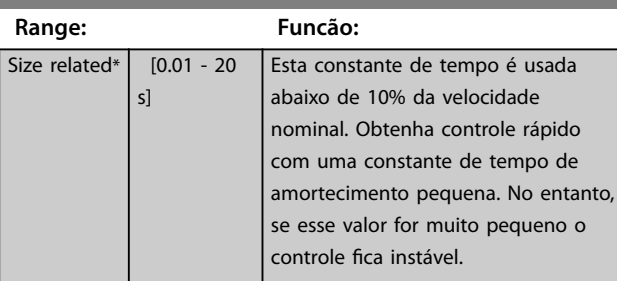

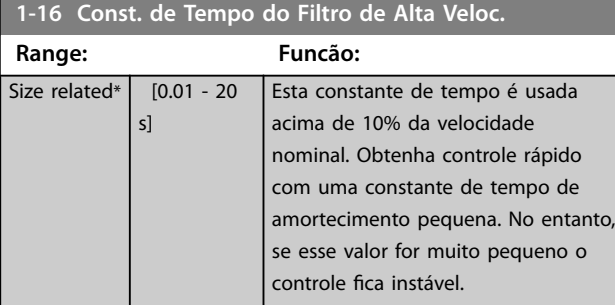

### 1-17 Const. de tempo do filtro de tensão

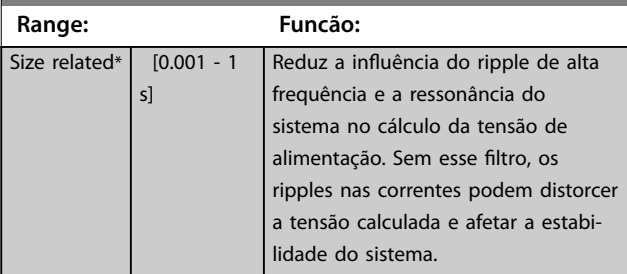

### **1-18 Min. Current at No Load**

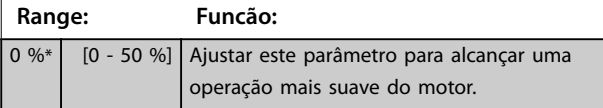

### 3.2.6 1-2\* Dados do Motor

Este grupo do parâmetro contém dados de entrada da plaqueta de identificação do motor conectado.

# *AVISO!*

**As alterações no valor destes parâmetros afetam a conguração de outros parâmetros.**

# *AVISO!*

**Os parâmetros a seguir não têm efeito quando** *parâmetro 1-10 Construção do Motor* **estiver programado para** *[1] PM***,** *SPM não saliente***,** *[2] PM***,** *IPM saliente***,** *[5] Sinc. Relutância***:**

- **•** *Parâmetro 1-20 Potência do Motor [kW]***.**
- **•** *Parâmetro 1-21 Potência do Motor [HP]***.**
- **•** *Parâmetro 1-22 Tensão do Motor***.**
- **•** *Parâmetro 1-23 Freqüência do Motor***.**

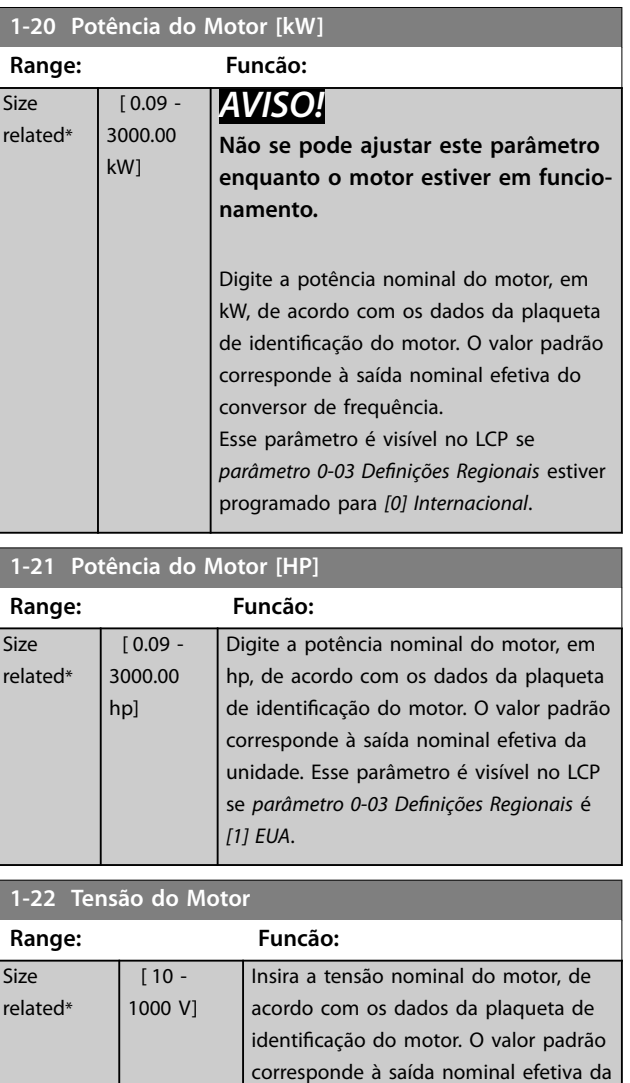

unidade.

<span id="page-46-0"></span>**Descrições de Parâmetros Guia de Programação**

Size

**Size** 

Size

Size

٦

Danfoss

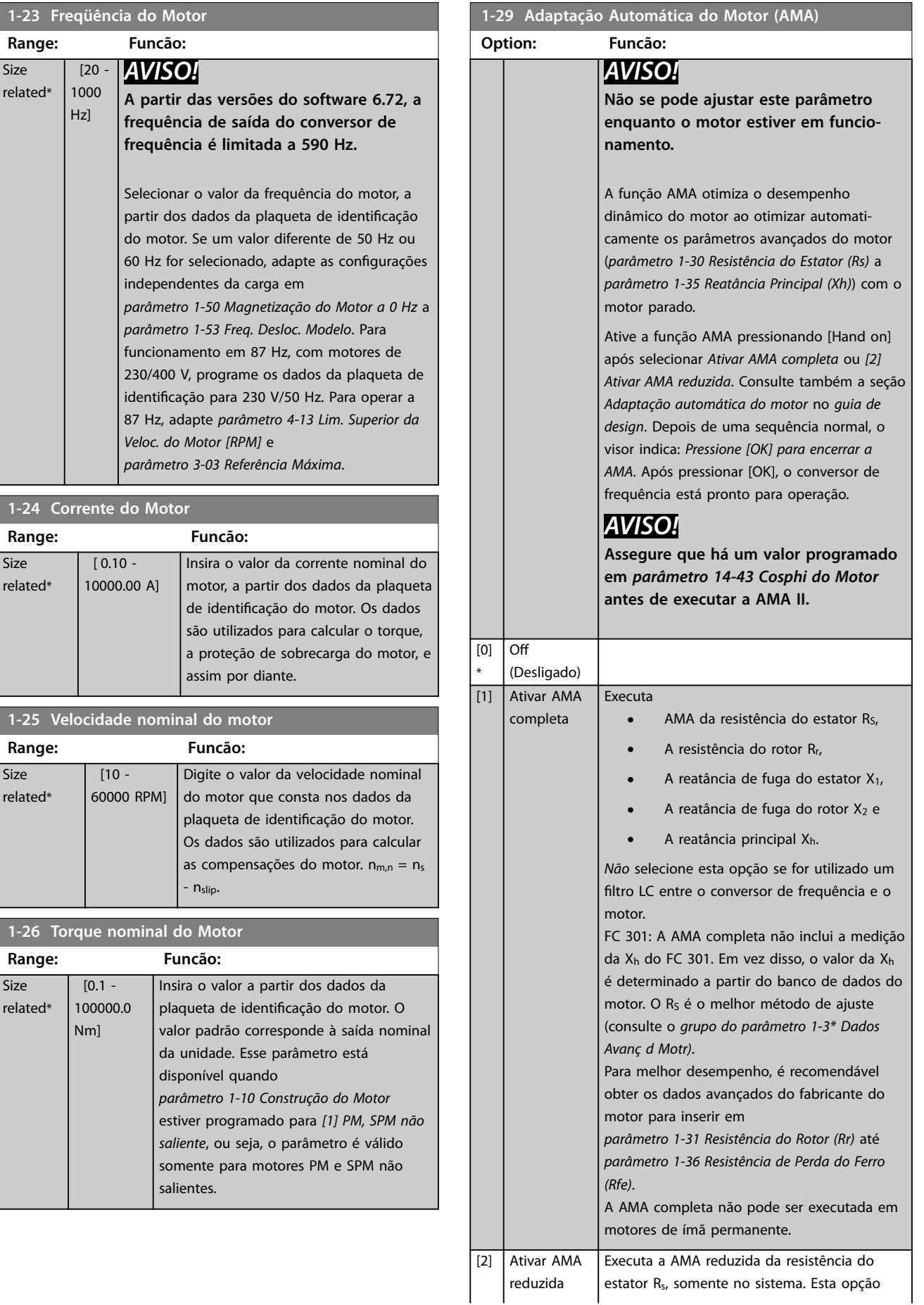

Danfoss

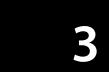

<span id="page-47-0"></span>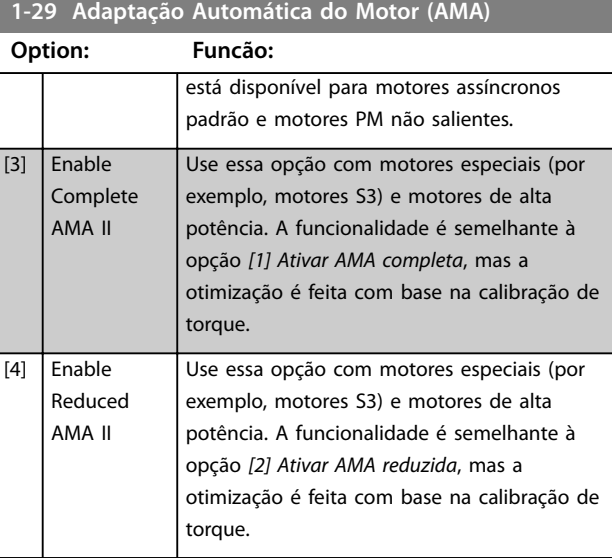

### *AVISO!*

- **• Para obter a melhor adaptação possível do conversor de frequência, recomenda-se executar a AMA quando o motor estiver frio.**
- **• A AMA não pode ser executada enquanto o motor estiver funcionando.**
- **• A AMA não funciona com um ltro de onda senoidal conectado.**

# *AVISO!*

**É importante programar corretamente o** *grupo do parâmetro 1-2\* Dados do Motor***, pois ele faz parte do algoritmo da AMA. Execute uma AMA para obter desempenho dinâmico do motor ideal. Pode levar até 10 minutos, dependendo do valor nominal da potência do motor.**

### *AVISO!*

**Evite gerar um torque externo durante a AMA.**

### *AVISO!*

**Se uma das programações do** *grupo do parâmetro 1-2\* Dados do Motor* **for alterada,** *[parâmetro 1-30 Resistência](#page-48-0) [do Estator \(Rs\)](#page-48-0)* **a** *[parâmetro 1-39 Pólos do Motor](#page-49-0)***, os parâmetros avançados do motor retornam para a conguração padrão.**

# *AVISO!*

**A AMA trabalha sem problemas em motores de 1 tamanho reduzido, tipicamente opera em motores de 2 tamanhos reduzidos, opera raramente em motores de 3 tamanhos reduzidos, e nunca funciona em 4 tamanhos reduzidos. Lembre-se de que a precisão dos dados do motor medidos será mais baixa ao operar com motores menores do que o tamanho do conversor de frequência nominal.**

### 3.2.7 1-3\* Dados Avanç do motor

Parâmetros para os dados avançados do motor. Garanta que os dados do motor em *[parâmetro 1-30 Resistência do](#page-48-0) [Estator \(Rs\)](#page-48-0)* a *[parâmetro 1-39 Pólos do Motor](#page-49-0)* correspondem ao motor. As configurações padrão são baseadas em valores padrão do motor. Se os parâmetros de motor não forem programados corretamente, o sistema do conversor de frequência pode não funcionar adequadamente. Se os dados do motor forem desconhecidos, recomenda-se executar uma AMA (adaptação automática do motor). Consulte o *[parâmetro 1-29 Adaptação Automática do Motor](#page-46-0) [\(AMA\)](#page-46-0)*.

*Grupos do parâmetro 1-3\* Dados avançados do motor* e *1-4\* Dados avançados do motor II* não podem ser ajustados enquanto o motor estiver funcionando.

# *AVISO!*

Uma verificação simples do valor da soma X1 + Xh é **dividir a tensão do motor linha a linha pela raiz quadrada(3) e dividir esse valor pelo motor sem corrente de carga. [VL-L/sqrt(3)]/INL = X1 + Xh, veja** *Ilustração 3.6***. Esses valores são importantes para a magnetização correta do motor. Para motores de alto polo, é altamente** recomendável realizar esta verificação.

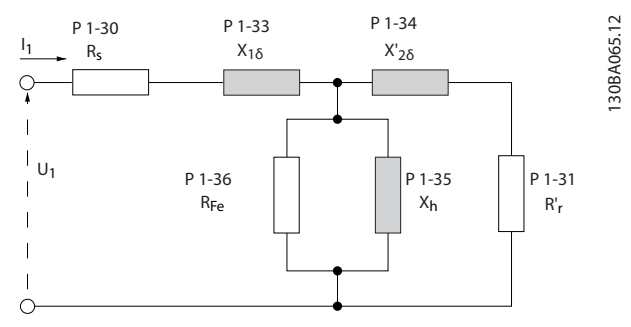

**Ilustração 3.6 Diagrama equivalente de motor referente a um Motor assíncrono**

Danfoss

<span id="page-48-0"></span>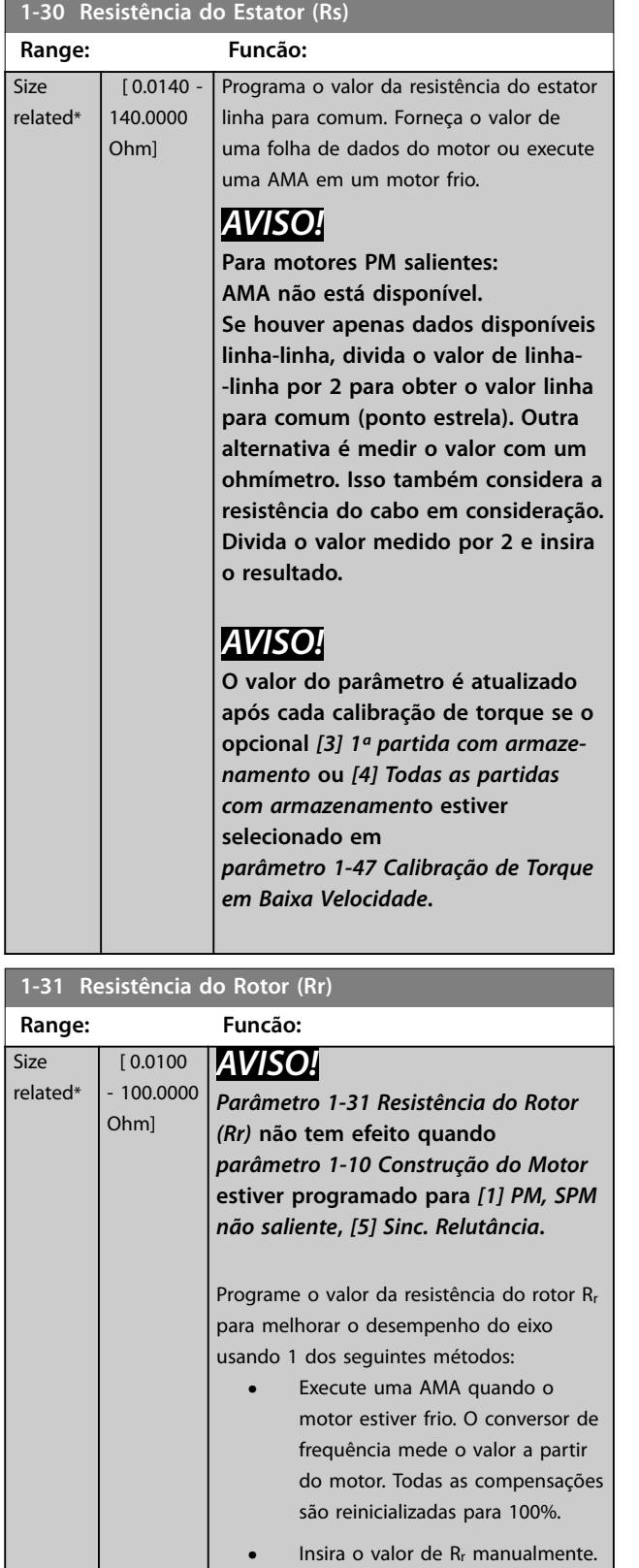

O valor pode ser obtido com o

Utilize a configuração padrão da Rr. O conversor de frequência estabelece a configuração com

fornecedor do motor.

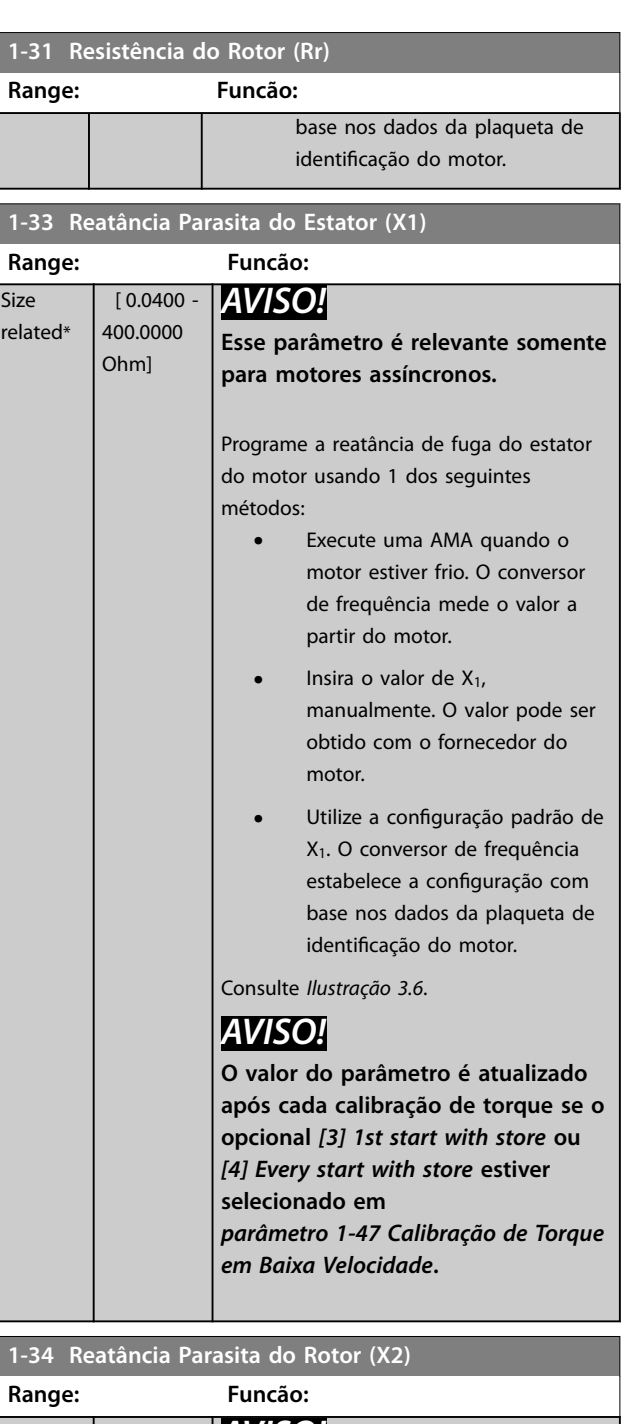

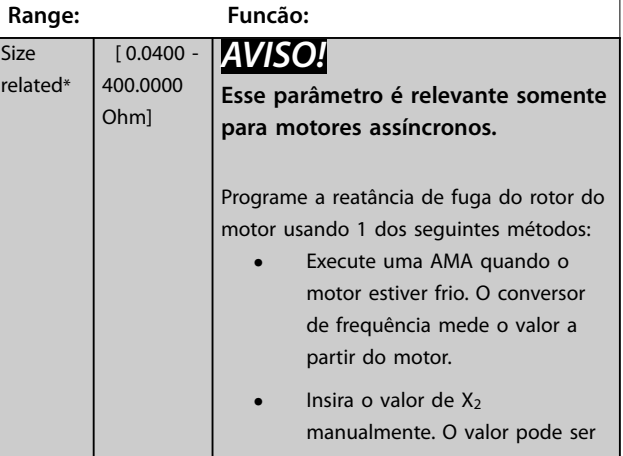

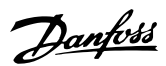

# <span id="page-49-0"></span>**1-34 Reatância Parasita do Rotor (X2)**

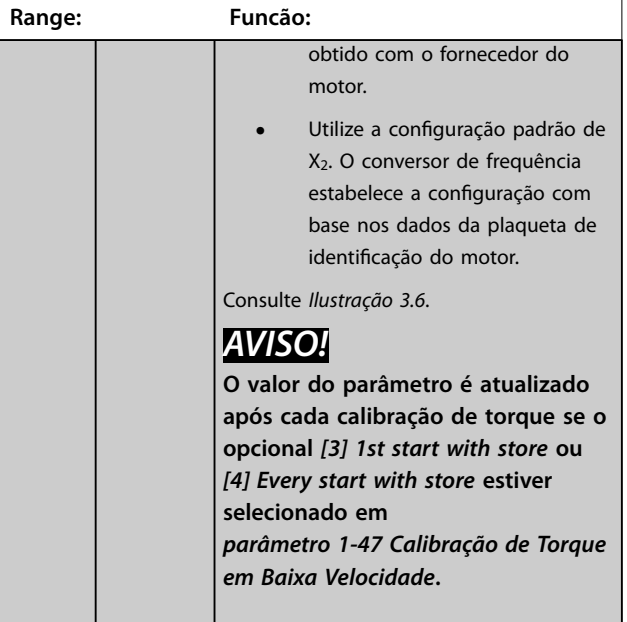

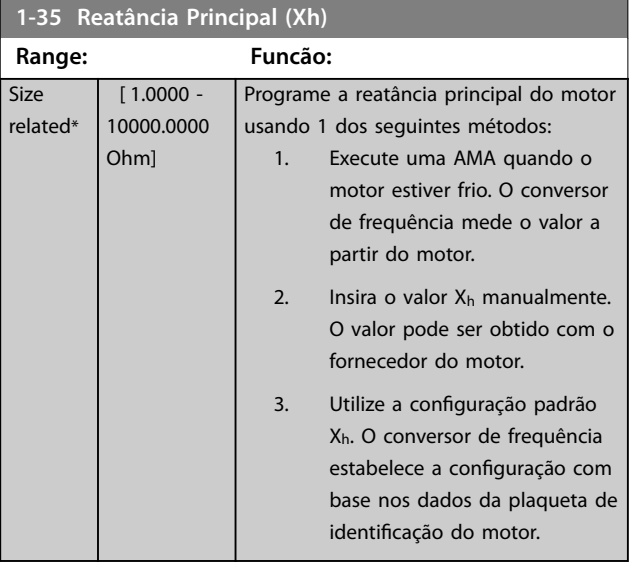

#### **1-36 Resistência de Perda do Ferro (Rfe)**

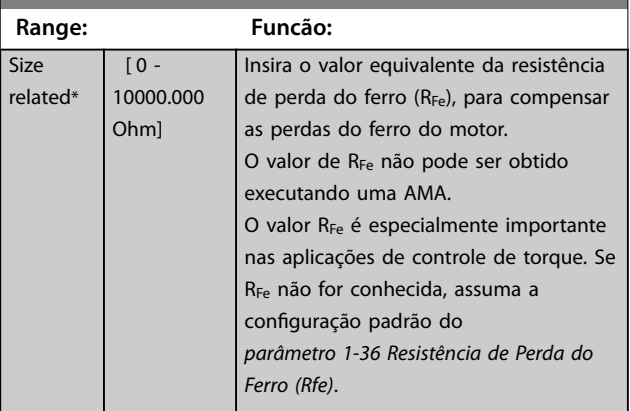

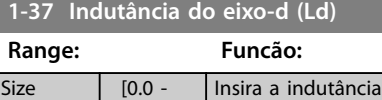

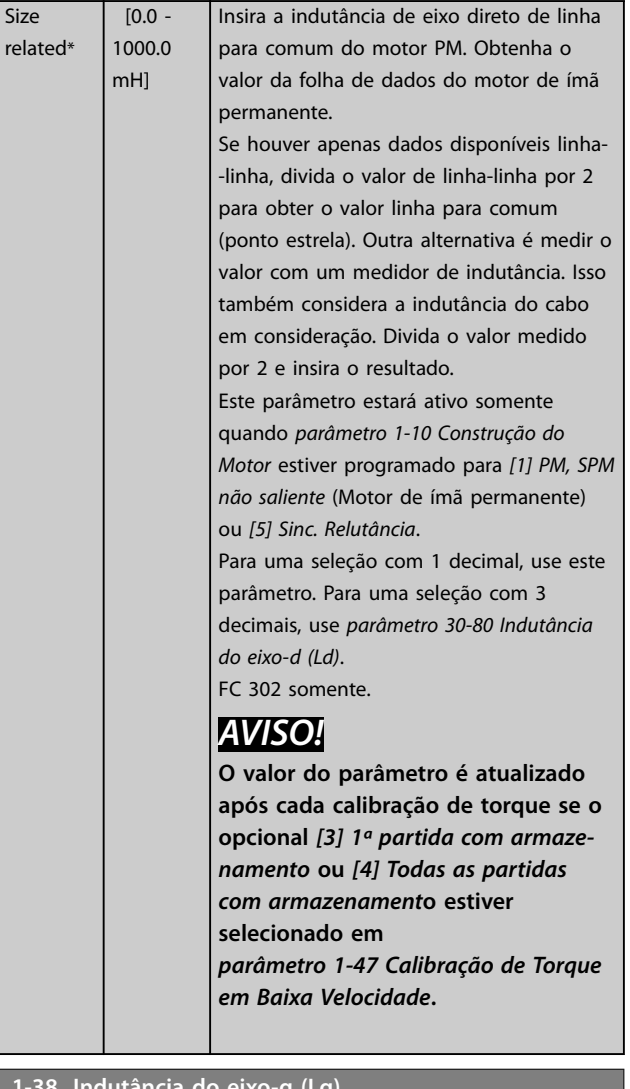

#### **1-38 Indutância do eixo-q (Lq)**

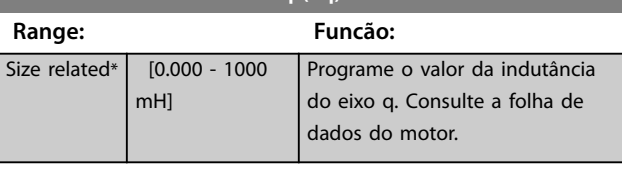

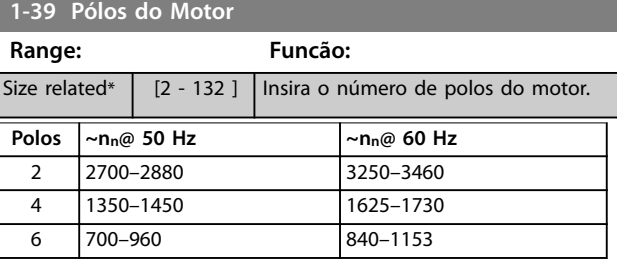

**Tabela 3.6 Número de polos para faixas de velocidade normais**

*Tabela 3.6* mostra o número de polos para faixas de velocidade normais de vários tipos de motor. Defina os motores desenvolvidos para outras frequências separadamente. O número de polos do motor é sempre par, pois se refere ao número total de polos e não a um par de

<span id="page-50-0"></span>polos. O conversor de frequência cria a programação inicial do *[parâmetro 1-39 Pólos do Motor](#page-49-0)*, com base nos *[parâmetro 1-23 Freqüência do Motor](#page-46-0)* e *[parâmetro 1-25 Velocidade nominal do motor](#page-46-0)*.

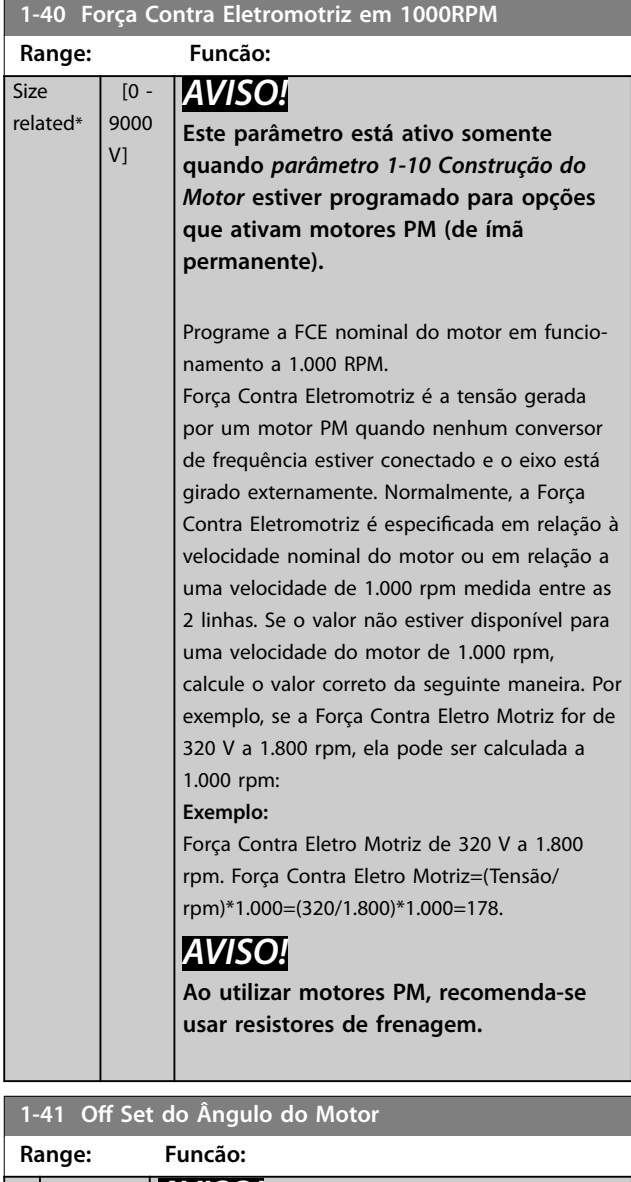

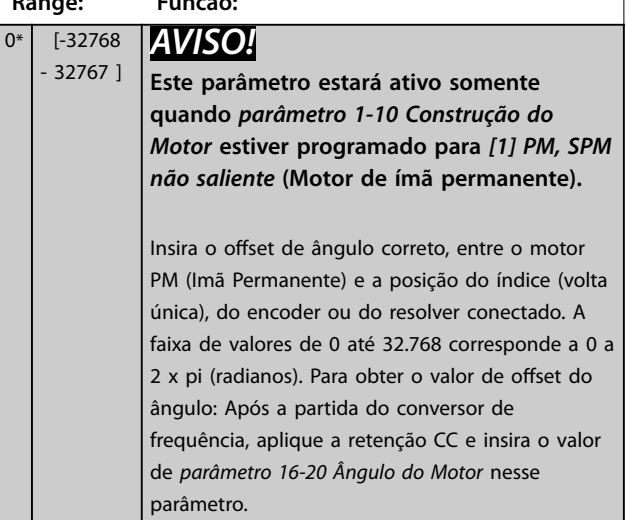

#### **1-44 d-axis Inductance Sat. (LdSat)**

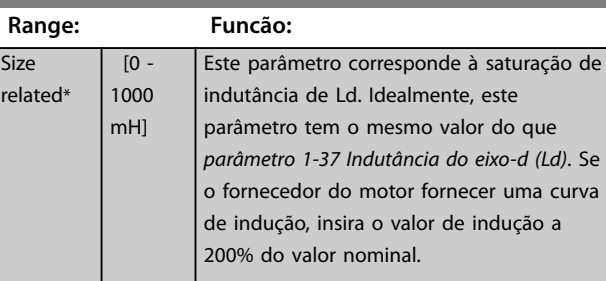

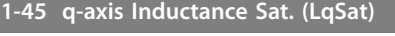

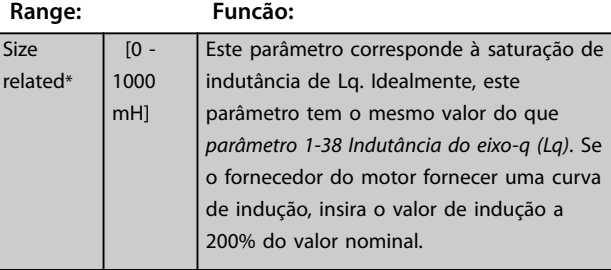

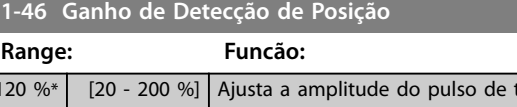

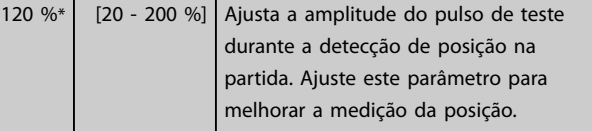

# **1-47 Calibração de Torque em Baixa Velocidade**

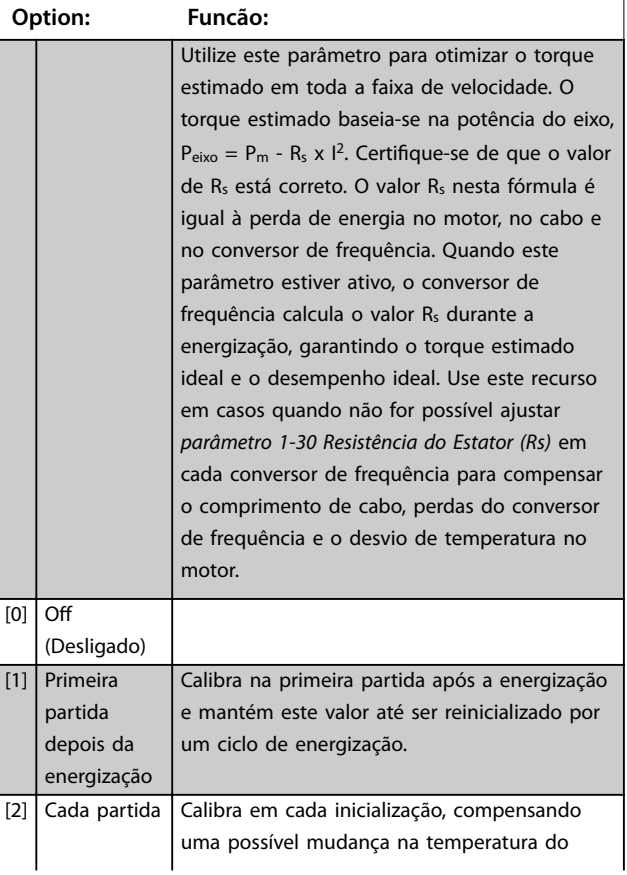

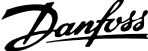

<span id="page-51-0"></span>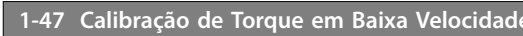

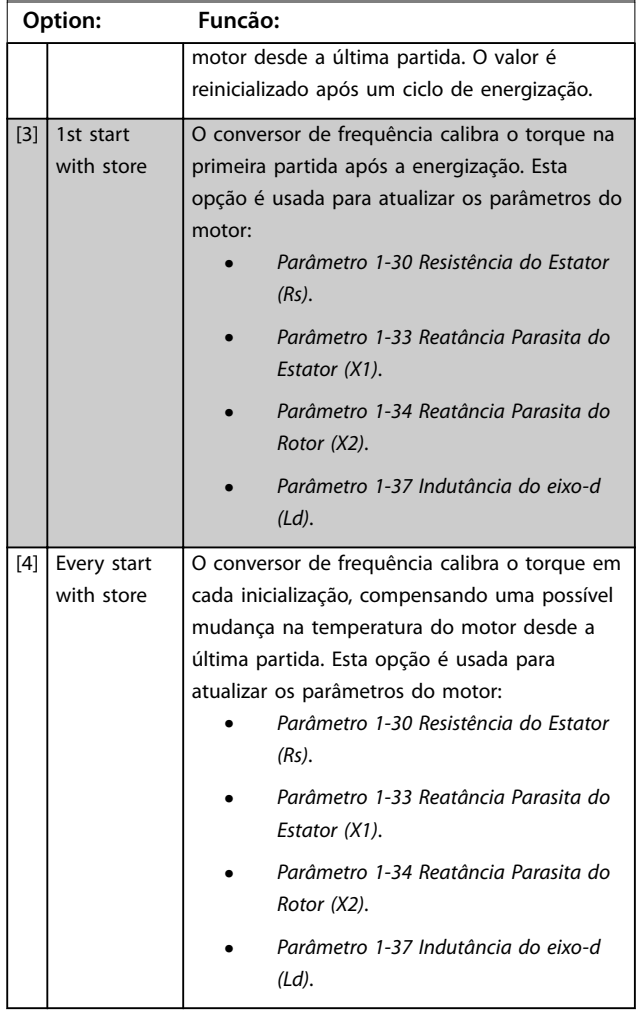

#### **1-48 Inductance Sat. Point**

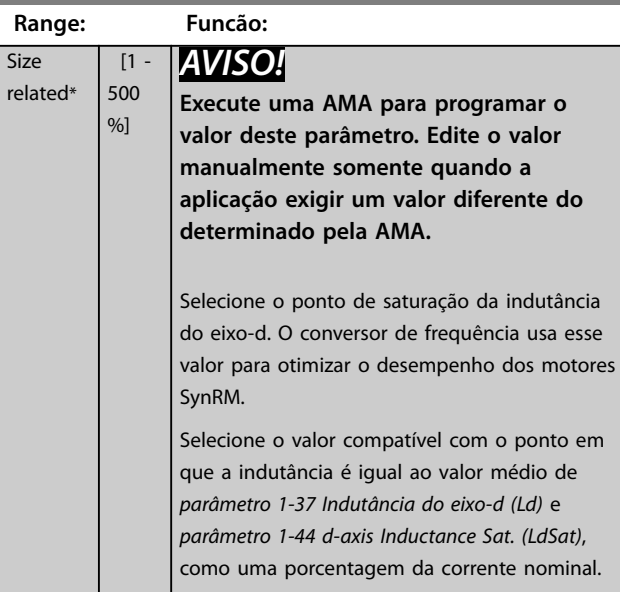

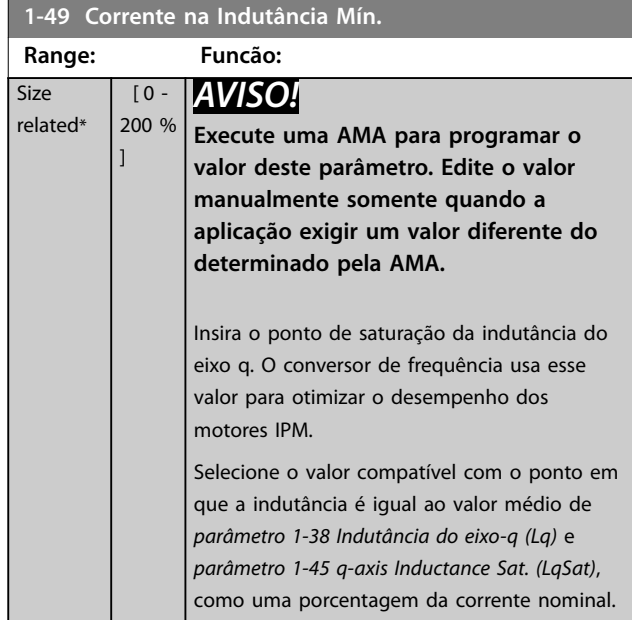

# 3.2.8 1-5\* Indep. Carga, Configuração

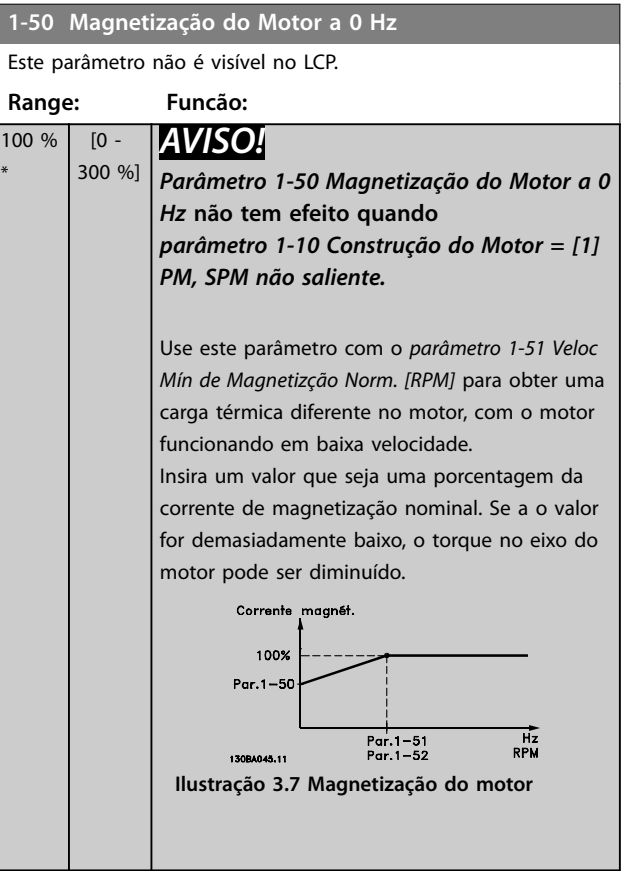

<span id="page-52-0"></span>**Descrições de Parâmetros Guia de Programação**

 $[10 -$ 300 RPM]

1-51 Veloc Mín

**1-52 Veloc Mín** 

 $[0 -$ 250.0 Hz]

 $\boxed{4}$  -18.0 Hz]

**Range:** Size related\*

**Range: Size** related\*

**Range:** Size related\*

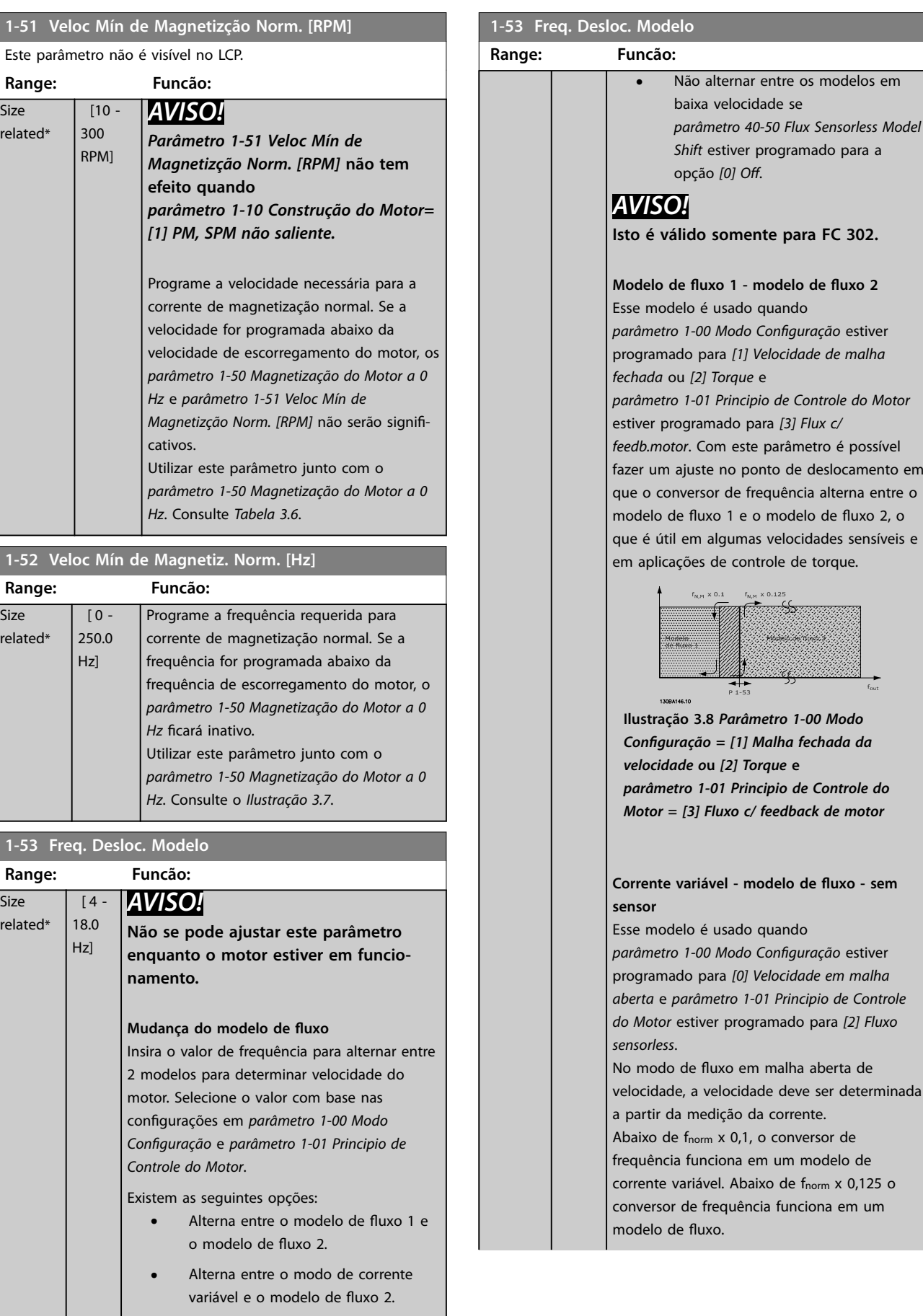

**3 3**

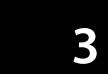

<span id="page-53-0"></span>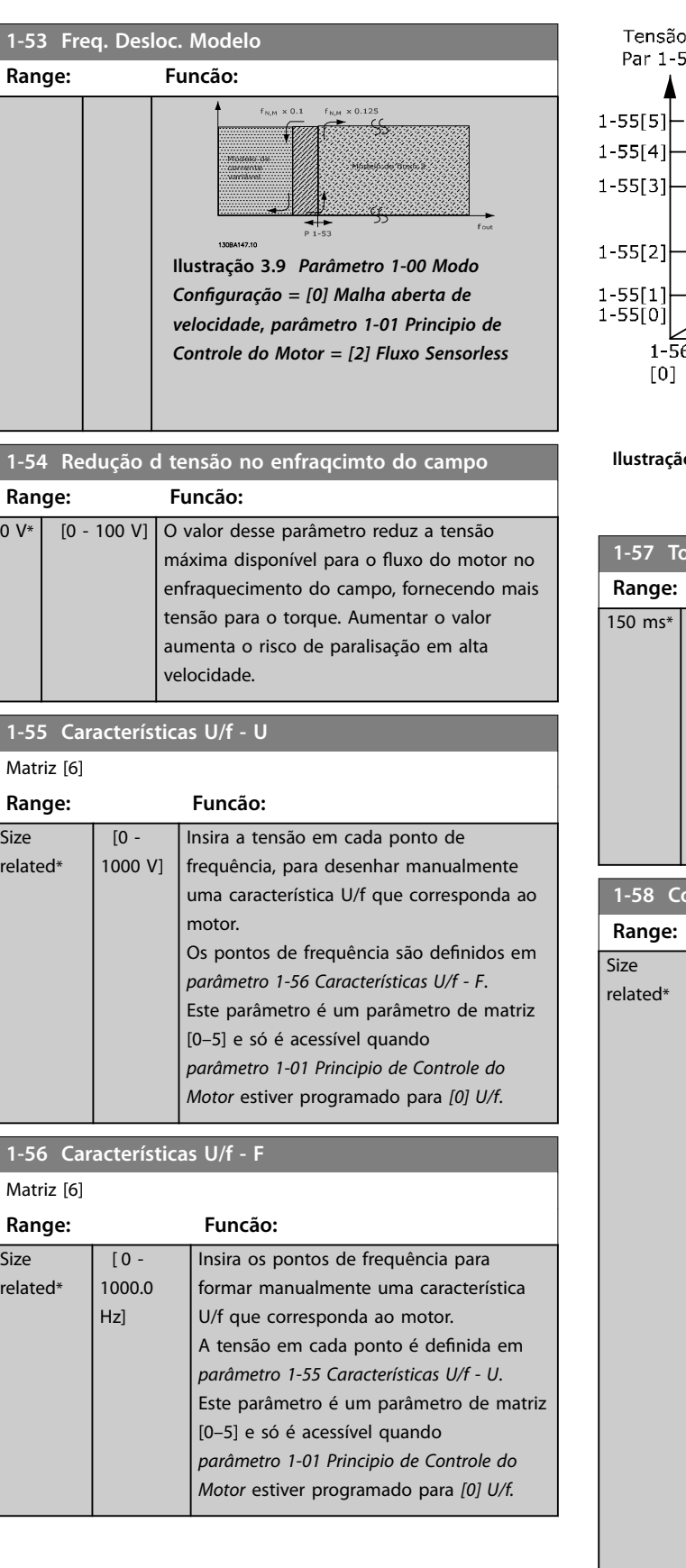

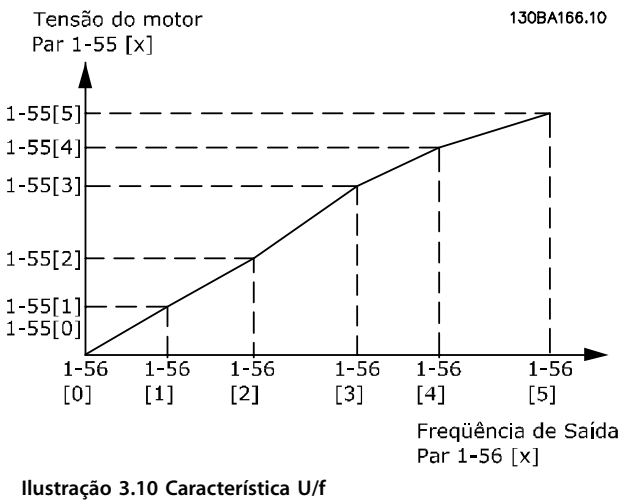

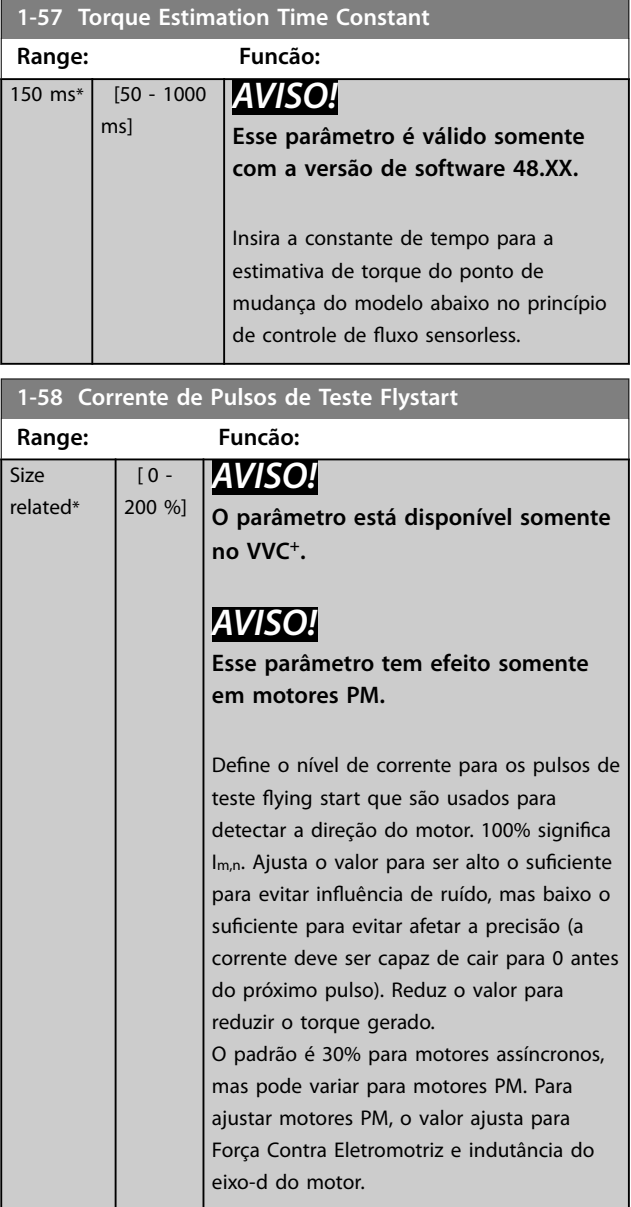

<span id="page-54-0"></span>**1-59 Freqüência de Pulsos de Teste Flystart**

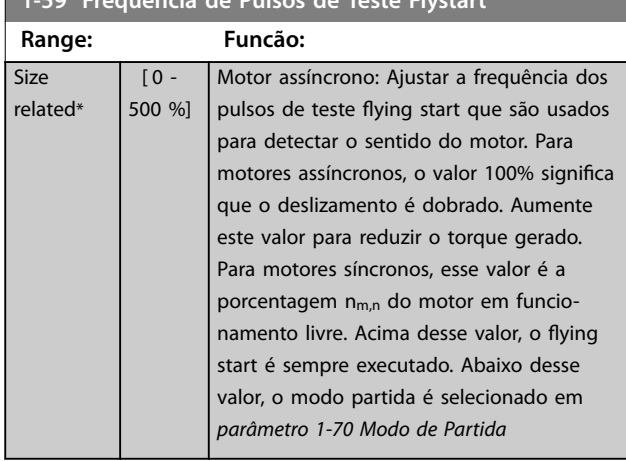

### 3.2.9 1-6\* Dependente da carga Configuração

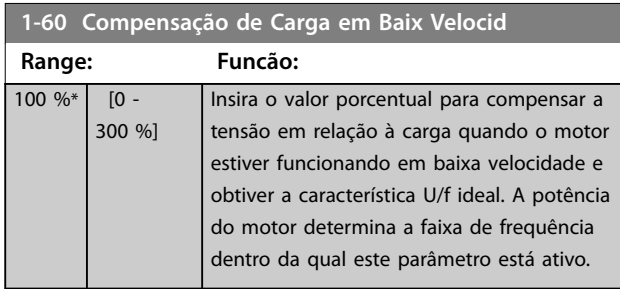

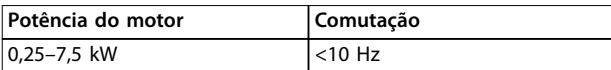

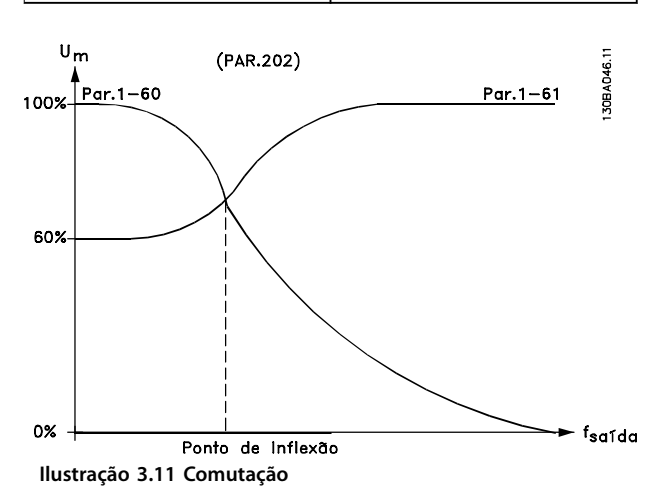

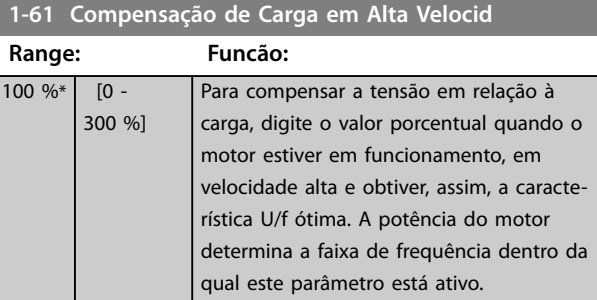

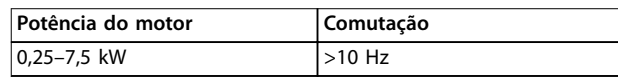

**Tabela 3.7 Frequência de comutação**

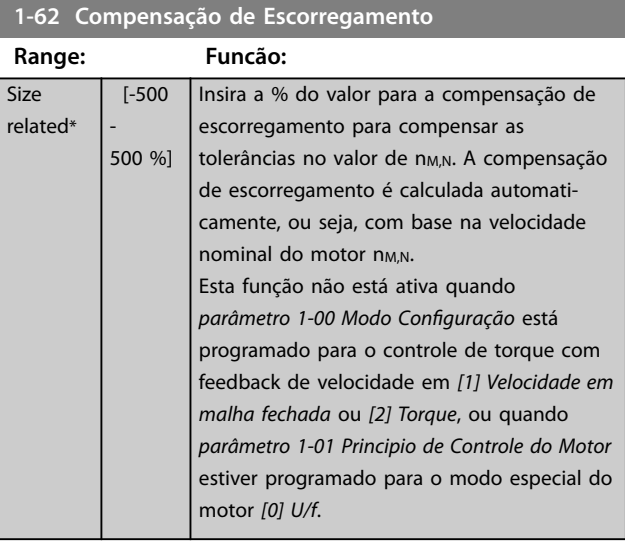

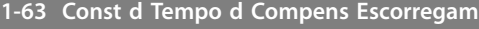

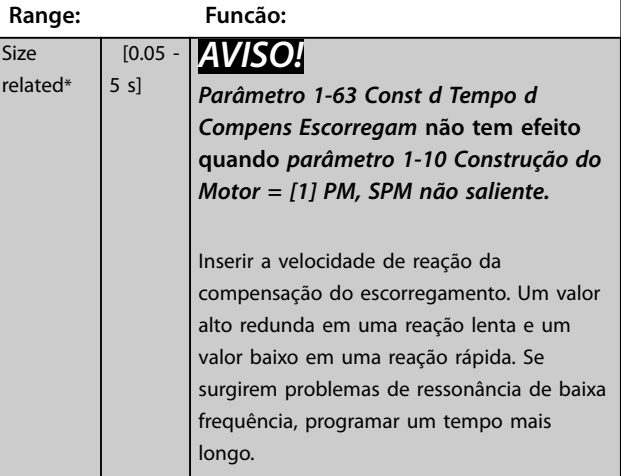

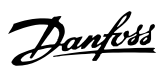

<span id="page-55-0"></span>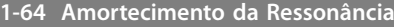

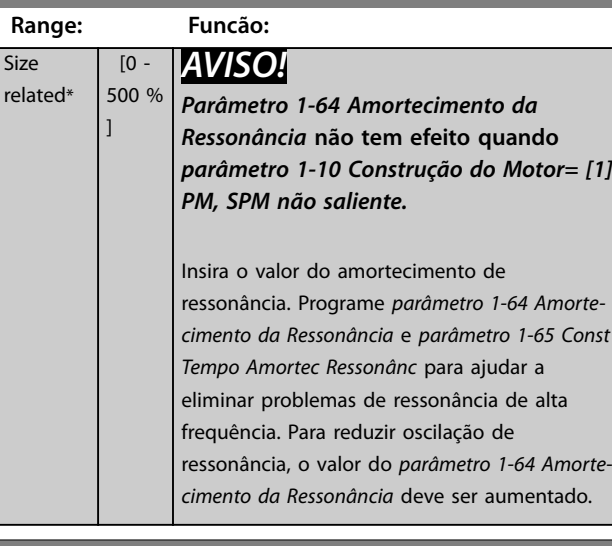

**1-65 Const Tempo Amortec Ressonânc**

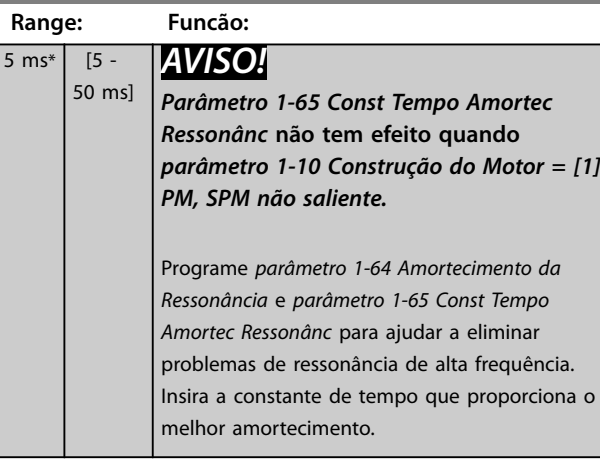

**1-66 Corrente Mín. em Baixa Velocidade**

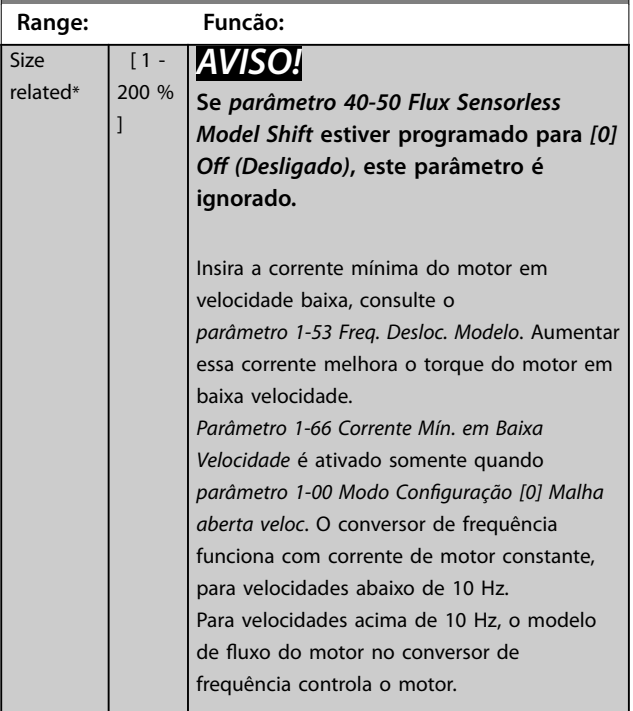

# **1-66 Corrente Mín. em Baixa Velocidade**

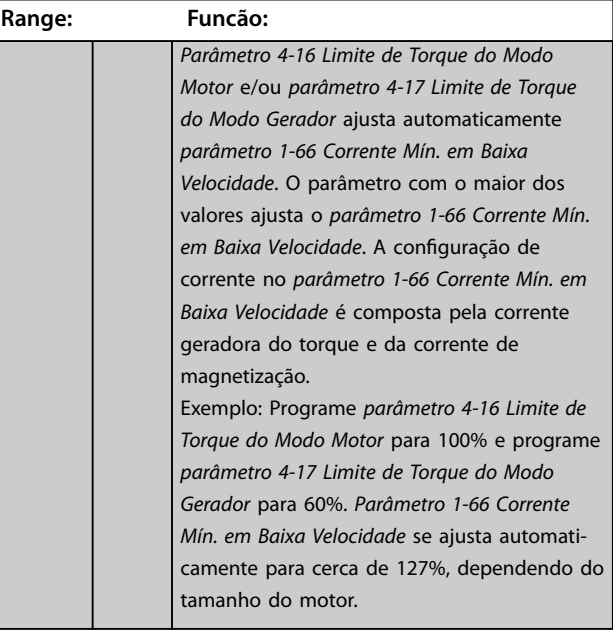

### **1-67 Tipo de Carga**

Este parâmetro é válido somente para FC 302.

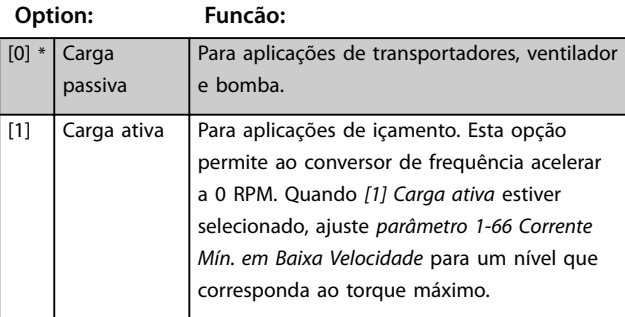

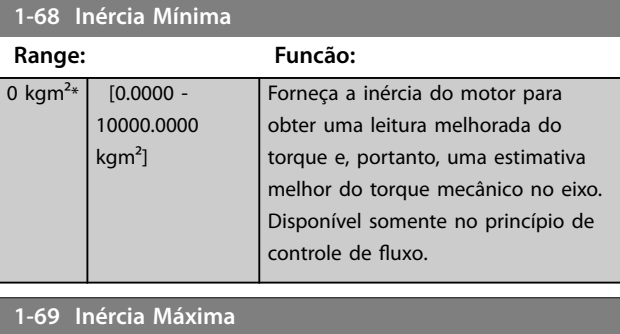

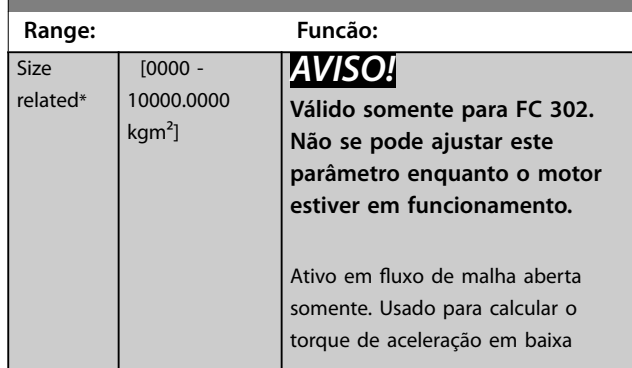

Size

<span id="page-56-0"></span>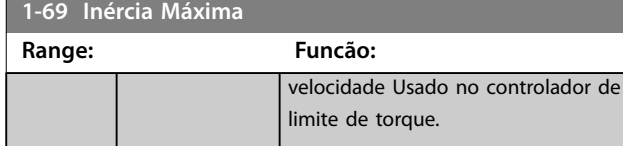

# 3.2.10 1-7\* Ajustes da Partida

#### **1-70 Modo de Partida**

Selecione o modo de partida. Isso é feito para inicializar o núcleo de controle VVC<sup>+</sup> para um motor que previamente estava sob funcionamento livre. Ambas as seleções estimam a velocidade e ângulo. Ativo para motores PM e SynRM em VVC<sup>+</sup> somente.

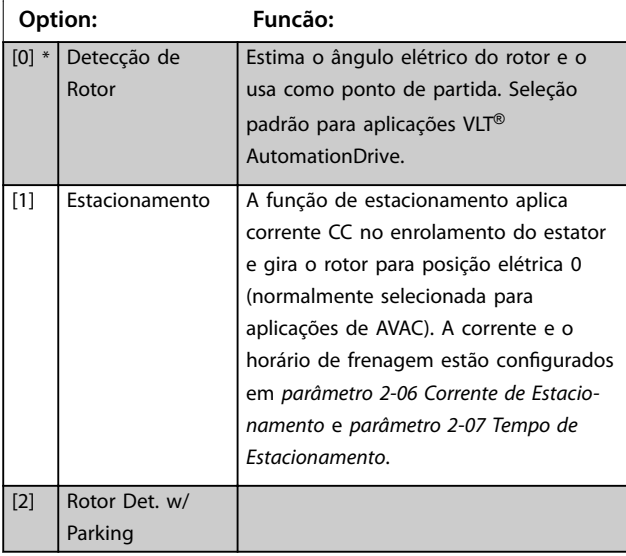

#### **1-71 Atraso da Partida Range: Funcão:**  $0 s* | [0 - 25.5$ s] Este parâmetro refere-se à função de partida selecionada no *parâmetro 1-72 Função de Partida*. Digite o atraso de tempo necessário, antes de começar a acelerar.

#### **1-72 Função de Partida Option: Funcão:** Selecione a função partida durante o retardo de partida. Este parâmetro está vinculado ao *parâmetro 1-71 Atraso da Partida*. [0] Retnç CC/temp atras Energiza o motor com uma corrente de hold CC (*[parâmetro 2-00 Corrente de Hold](#page-67-0) [CC](#page-67-0)*) durante o tempo de retardo da partida. [1] FrngCC/ Energiza o motor com uma corrente de

freio CC (*[parâmetro 2-01 Corrente de Freio](#page-67-0) [CC](#page-67-0)*) durante o tempo de retardo da partida.

O motor parou por inércia durante o tempo de retardo da partida (inversor desligado).

Somente é possível com VVC<sup>+</sup>.

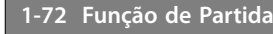

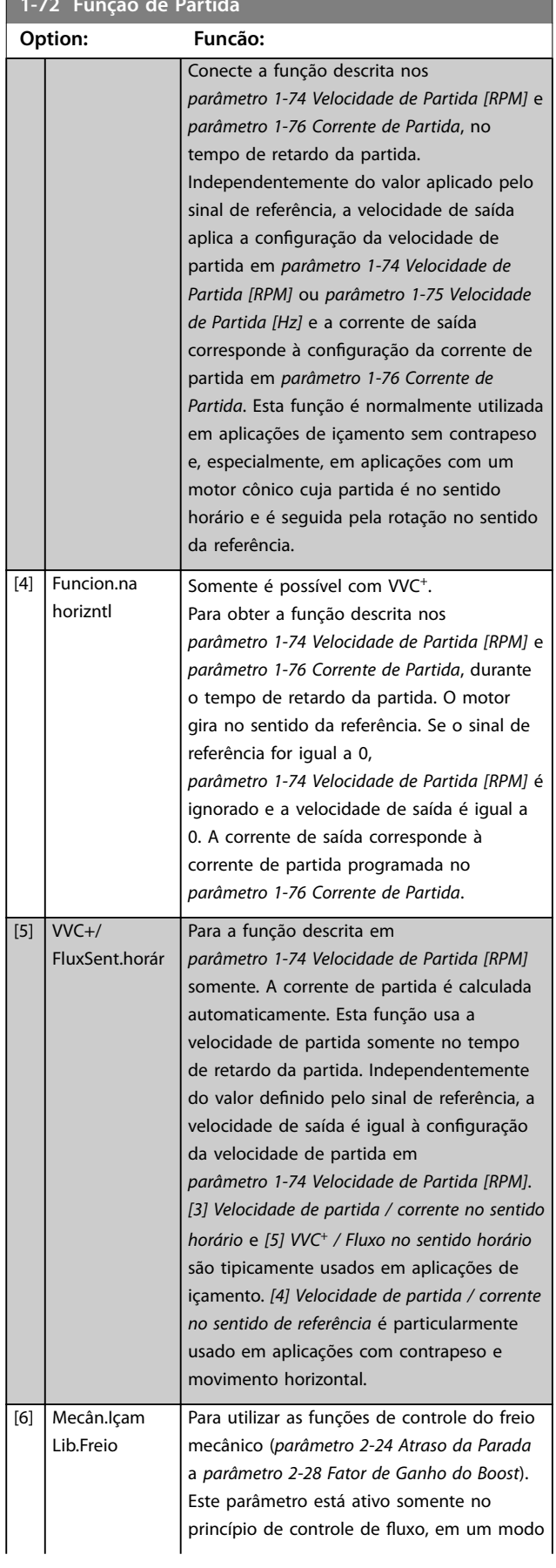

Danfoss

\*

temp.atrso

[2] ParadInérc/

[3] Vel partid horár

tempAtra

**1-72 Função de Partida**

#### <span id="page-57-0"></span>**Descrições de Parâmetros VLT**® **AutomationDrive FC 301/302**

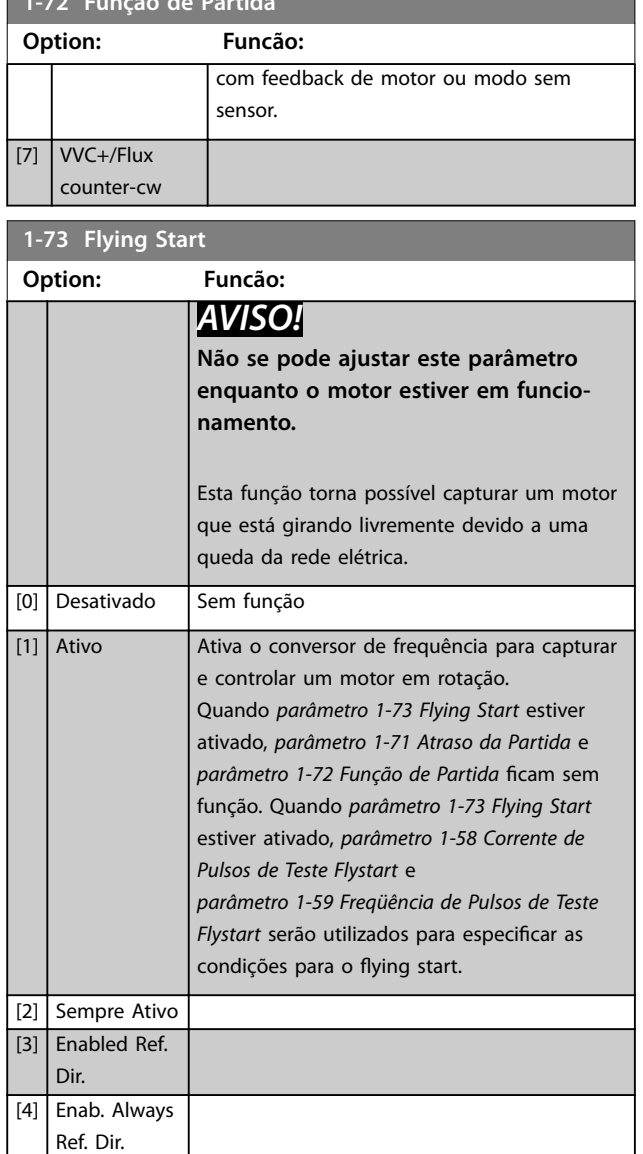

# *AVISO!*

**Esta função não é recomendada para aplicações de içamento.**

Para níveis de potência acima de 55 kW, o modo de fluxo **deverá ser utilizado para obter o melhor desempenho.**

# *AVISO!*

Para obter o melhor desempenho do flying start, os **dados avançados do motor** *[parâmetro 1-30 Resistência do](#page-48-0) [Estator \(Rs\)](#page-48-0)* **a** *[parâmetro 1-35 Reatância Principal \(Xh\)](#page-49-0)* **precisam estar corretos.**

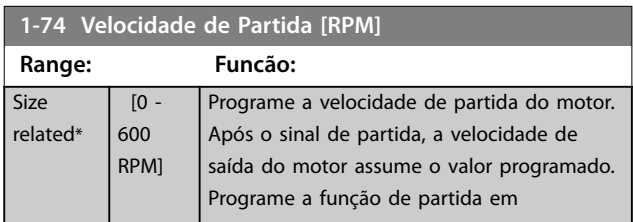

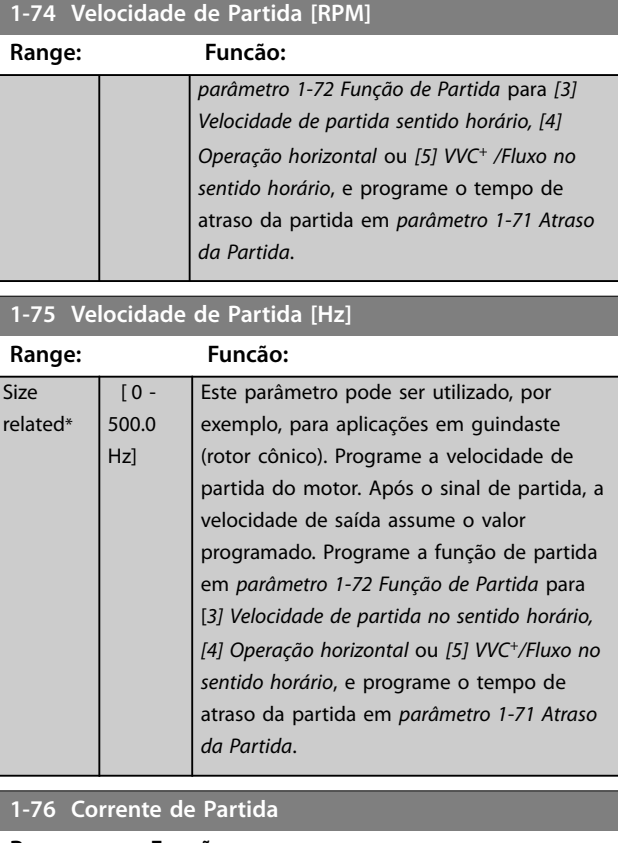

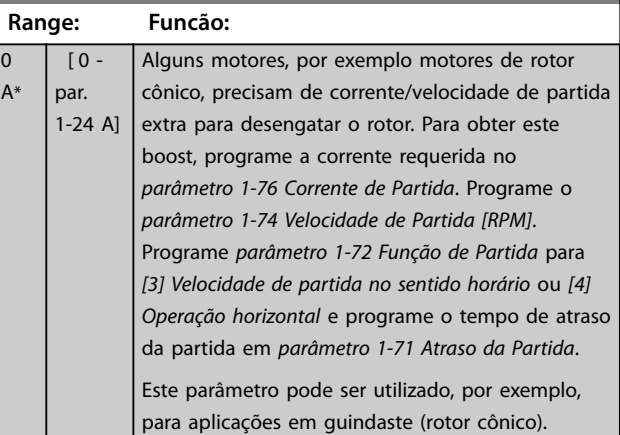

# 3.2.11 1-8\* Ajustes de Parada

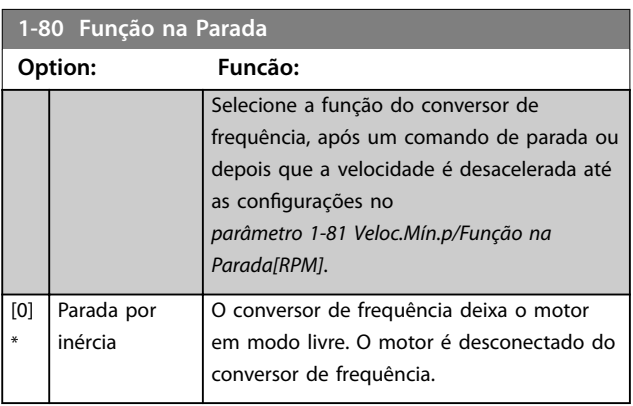

#### <span id="page-58-0"></span>**Descrições de Parâmetros Guia de Programação**

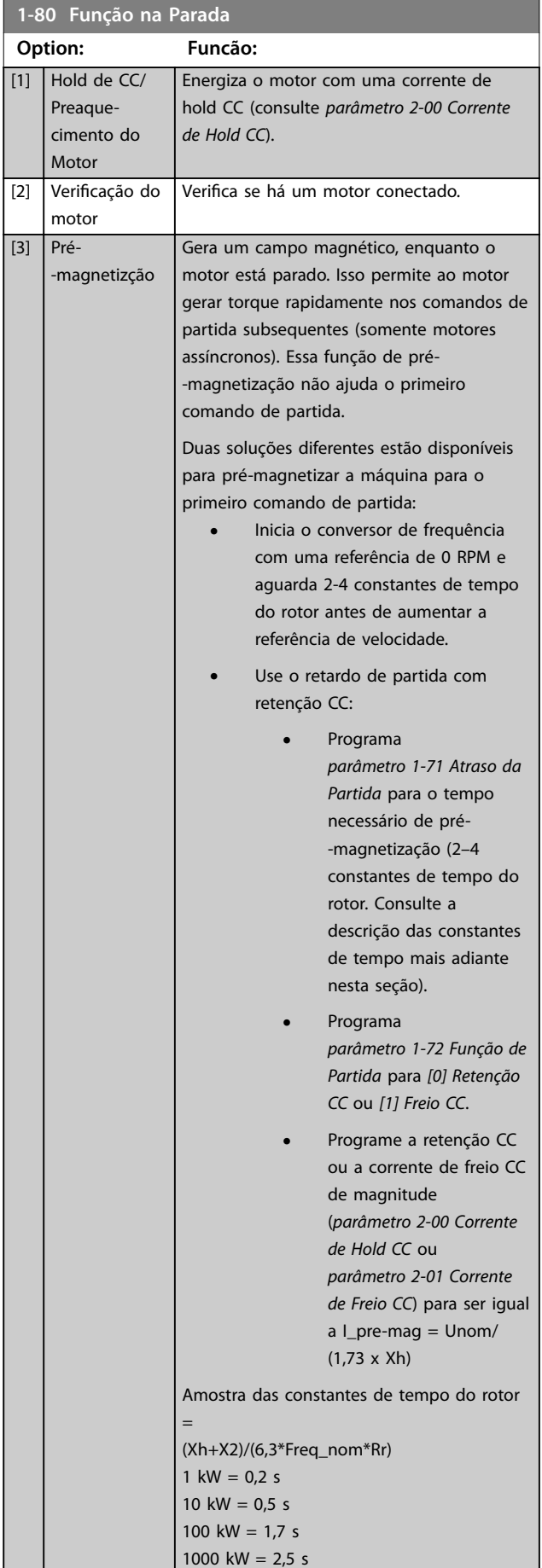

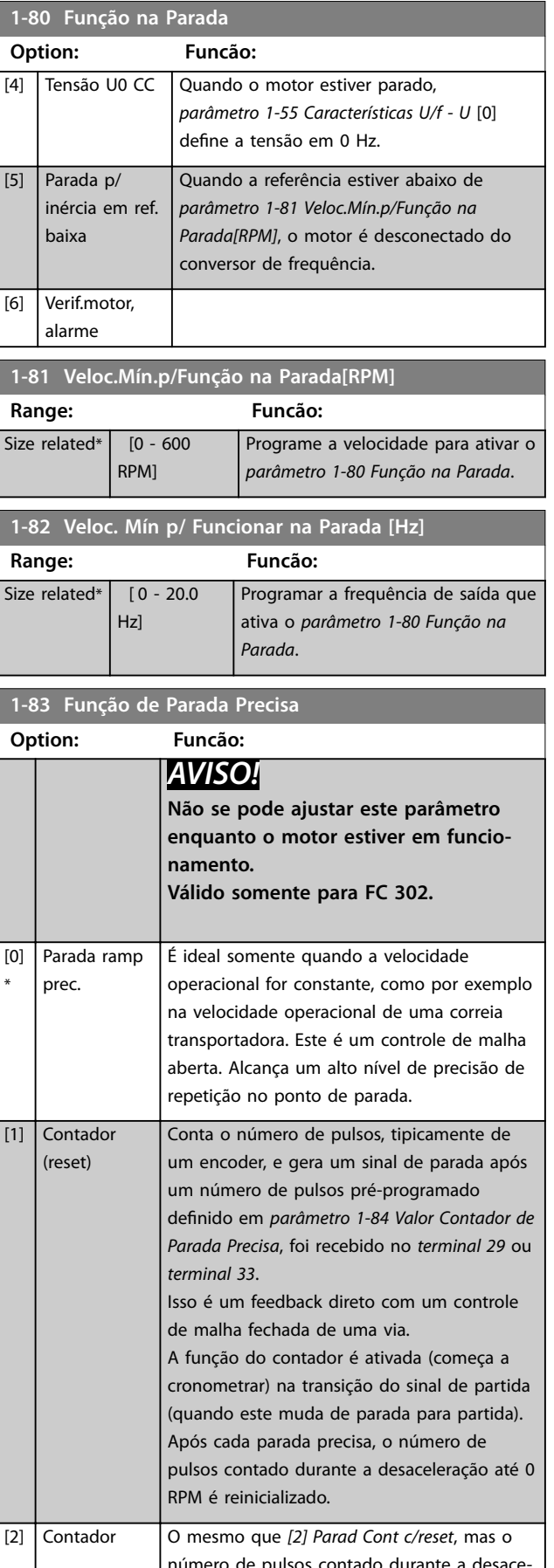

número de pulsos contado durante a desaceleração até 0 RPM é deduzido do valor do

Danfoss

**1-83 Função de Parada Precisa**

#### <span id="page-59-0"></span>**Descrições de Parâmetros VLT**® **AutomationDrive FC 301/302**

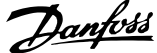

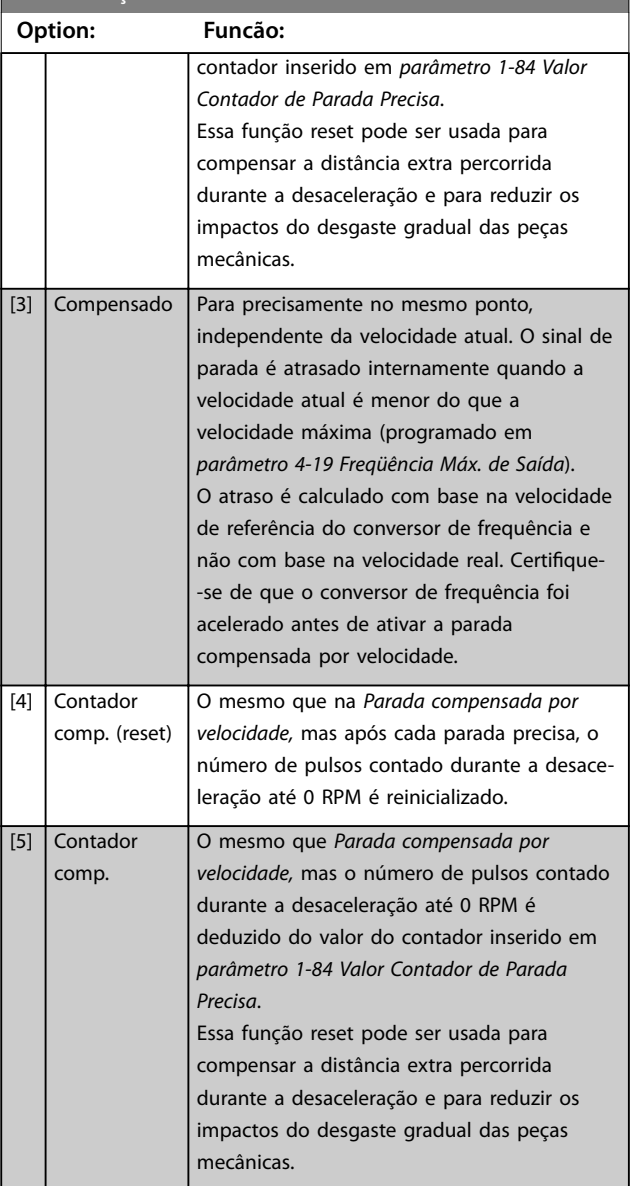

As funções de parada precisa são vantajosas para aplicações onde é necessário ter alta precisão. Se for usado um comando de parada padrão, a precisão é determinada pelo tempo interno da tarefa. O que não é o caso quando se utiliza a função de parada precisa. Isso elimina a dependência do tempo da tarefa e aumenta substancialmente a precisão.

A tolerância do conversor de frequência normalmente é dada pelo seu tempo de tarefa. Entretanto, usando sua função de parada precisa especial, a tolerância se torna independente do tempo da tarefa porque o sinal de parada interrompe imediatamente a execução do programa do conversor de frequência. A função de parada precisa fornece um atraso altamente reproduzível do sinal de parada que é dado até que a desaceleração inicie. Execute um teste para encontrar este atraso como uma soma do sensor, PLC, conversor de frequência e das peças mecânicas.

Para garantir a precisão ideal, deve haver pelo menos 10 ciclos durante a desaceleração, consulte:

- **•** *[Parâmetro 3-42 Tempo de Desaceleração da Rampa](#page-81-0) [1](#page-81-0)*.
- **•** *[Parâmetro 3-52 Tempo de Desaceleração da Rampa](#page-82-0) [2](#page-82-0)*.
- **•** *[Parâmetro 3-62 Tempo de Desaceleração da Rampa](#page-83-0) [3](#page-83-0)*.
- **•** *[Parâmetro 3-72 Tempo de Desaceleração da Rampa](#page-84-0) [4](#page-84-0)*.

A função de parada precisa é programada aqui e ativada a partir da DI no terminal 29 ou no terminal 33.

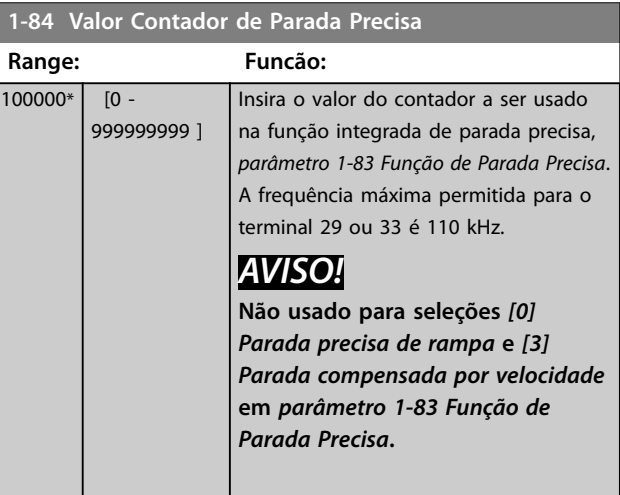

#### **1-85 Atraso Comp. Veloc Parada Precisa**

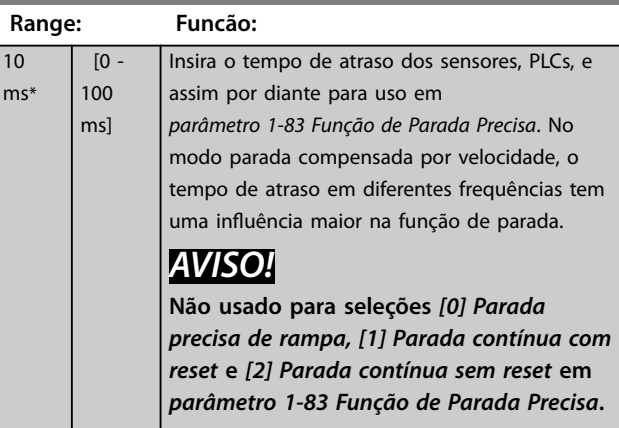

### 3.2.12 1-9\* Temperatura do Motor

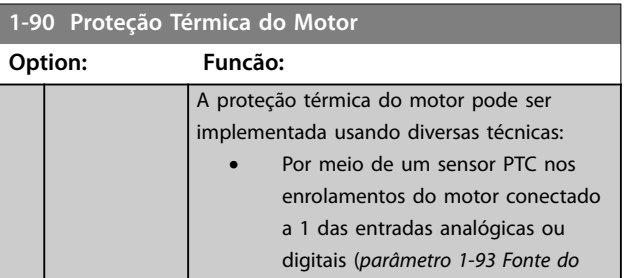

Danfoss

г

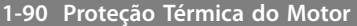

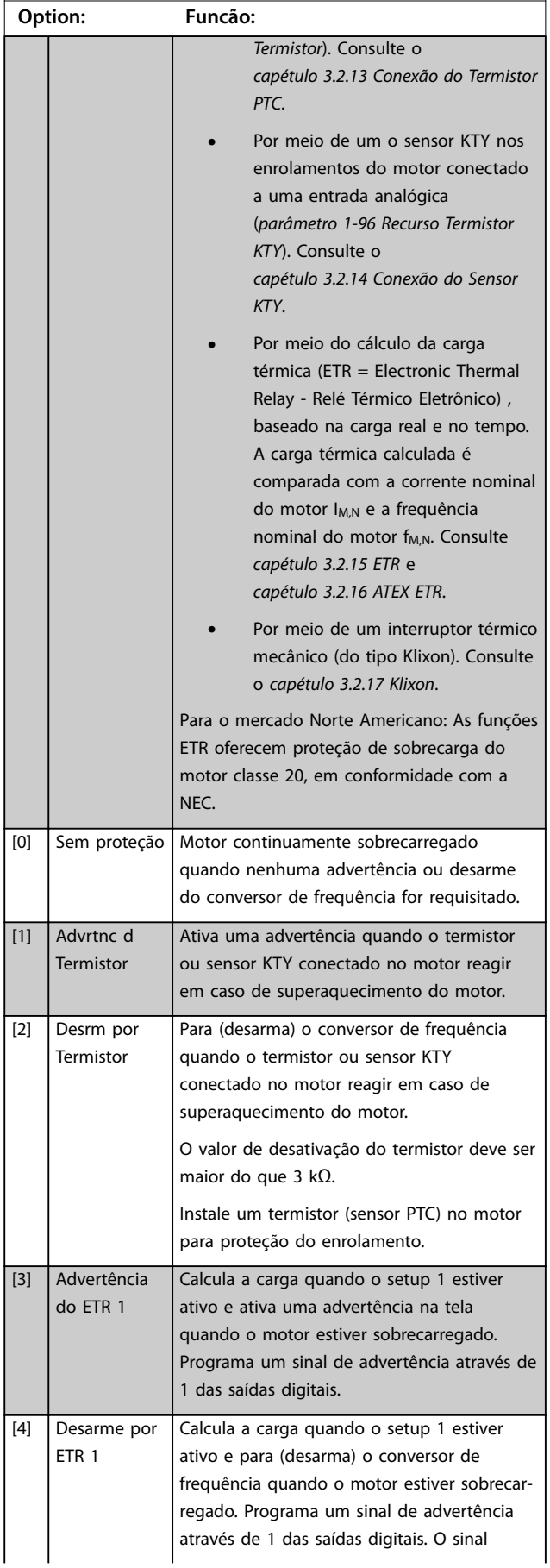

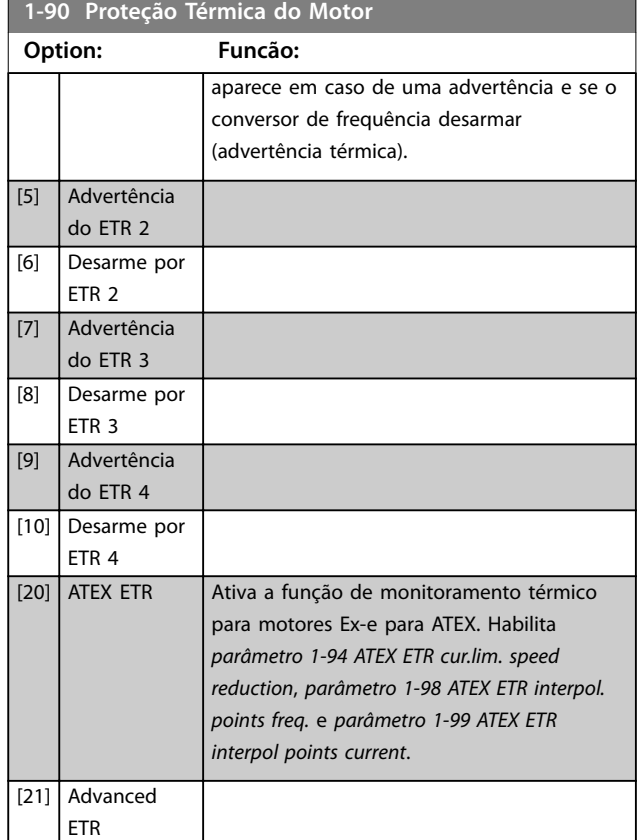

# *AVISO!*

**Se** *[20] ATEX ETR* **estiver selecionado, siga as instruções no capítulo dedicado do** *guia de design* **e as instruções fornecidas pelo fabricante do motor.**

### *AVISO!*

**Se** *[20] ATEX ETR* **estiver selecionado, programe**  *[parâmetro 4-18 Limite de Corrente](#page-88-0)* **para 150%.**

Danfoss

### <span id="page-61-0"></span>3.2.13 Conexão do Termistor PTC

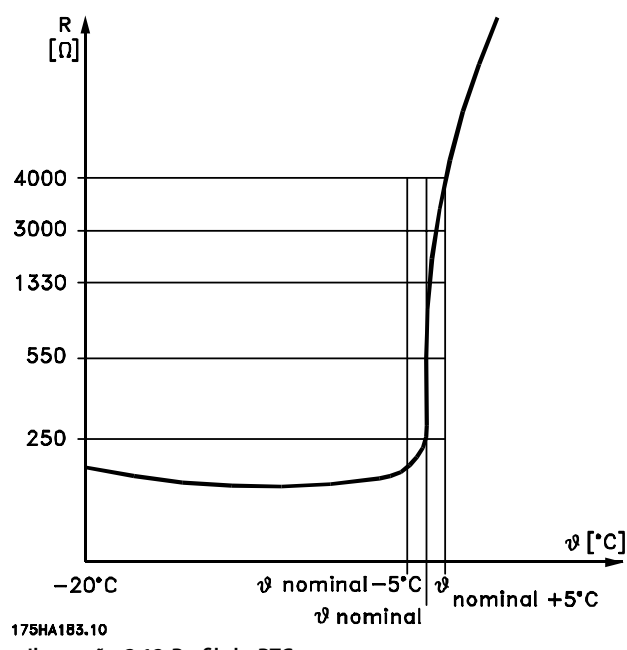

**Ilustração 3.12 Perfil do PTC** 

Utilizando uma entrada digital e uma alimentação de 10 V: Exemplo: O conversor de frequência desarma quando a temperatura do motor estiver muito alta. Configuração de parâmetros:

- **•** Programe *[parâmetro 1-90 Proteção Térmica do](#page-59-0) [Motor](#page-59-0)* para *[2] Desarme do Termistor*.
- **•** Programe *[parâmetro 1-93 Fonte do Termistor](#page-63-0)* para *[6] Entrada Digital*.

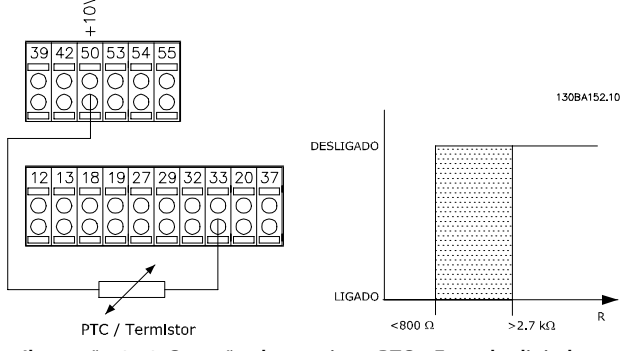

**Ilustração 3.13 Conexão do termistor PTC - Entrada digital**

Utilizando uma entrada analógica e uma alimentação de 10 V:

Exemplo: O conversor de frequência desarma quando a temperatura do motor estiver muito alta.

Configuração de parâmetros:

- **•** Programe *[parâmetro 1-90 Proteção Térmica do](#page-59-0) [Motor](#page-59-0)* para *[2] Desarme do Termistor*.
- **•** Programe *[parâmetro 1-93 Fonte do Termistor](#page-63-0)* para *[2] Entrada Analógica 54*.

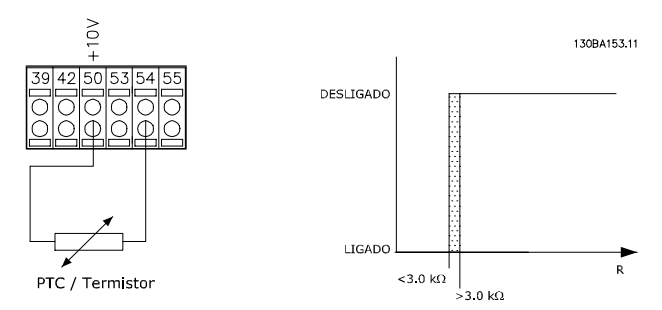

**Ilustração 3.14 Conexão do termistor PTC - Entrada analógica**

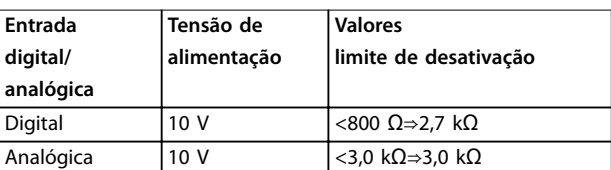

**Tabela 3.8 Valores limite de desativação**

### *AVISO!*

**Verique se a tensão de alimentação selecionada está de** acordo com a especificação do elemento termistor usado.

### 3.2.14 Conexão do Sensor KTY

# *AVISO!*

**FC 302 somente.**

Sensores KTY são usados especialmente em servomotores de ímã permanente (motores PM), para ajuste dinâmico de parâmetros do motor como resistência do estator (*[parâmetro 1-30 Resistência do Estator \(Rs\)](#page-48-0)*) para motores PM e também resistência do rotor (*[parâmetro 1-31 Resistência](#page-48-0) [do Rotor \(Rr\)](#page-48-0)*) para motores assíncronos, dependendo da temperatura de enrolamento. O cálculo é feito da seguinte maneira:

*Rs* =  $Rs_{20^{\circ}C}$  *x* (1 + α<sub>*cu*</sub> *x* Δ*T*) [Ω] em que α<sub>*cu*</sub> = 0.00393

Os sensores KTY podem ser utilizados para a proteção do motor (*[parâmetro 1-97 Nível Limiar d KTY](#page-64-0)*). FC 302 pode funcionar com 3 tipos de sensores KTY, definidos em *[parâmetro 1-95 Sensor Tipo KTY](#page-64-0)*. A temperatura real do sensor pode ser lida do *[parâmetro 16-19 Temperatura Sensor KTY](#page-207-0)*.

**3 3**

<span id="page-62-0"></span>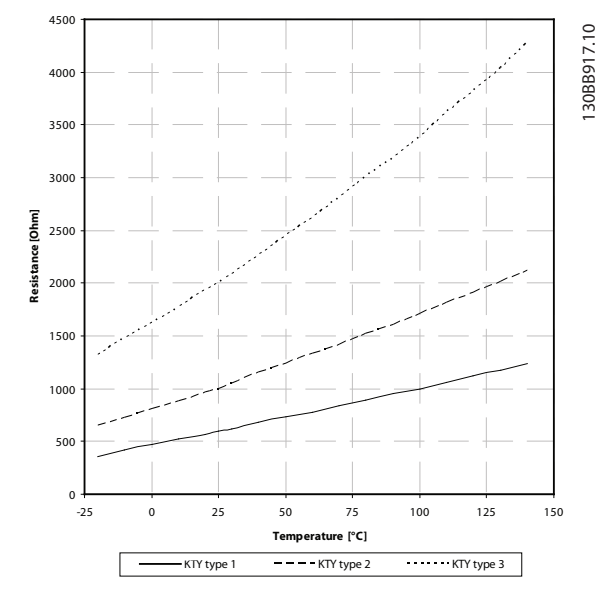

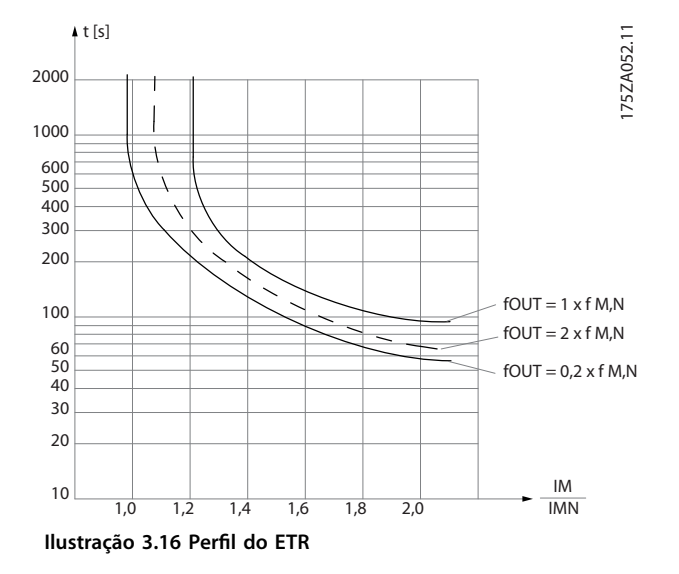

**Ilustração 3.15 Seleção do tipo KTY**

Sensor KTY 1: 1 kΩ a 100 °C (212 °F) (por exemplo, Philips KTY 84-1)

Sensor KTY 2: 1 kΩ a 25 °C (77 °F) (por exemplo, Philips KTY 83-1)

Sensor KTY 3: 2 kΩ a 25 °C (77 °F) (por exemplo, Infineon KTY-10)

# *AVISO!*

**Se a temperatura do motor é utilizada por meio de um termistor ou sensor KTY, o PELV não será atendido se houver curto circuitos entre os enrolamentos do motor e o sensor. Coloque isolamento extra no sensor para estar em conformidade com PELV.**

### 3.2.15 ETR

Os cálculos fornecem uma estimativa da necessidade de uma carga menor e velocidade mais baixa devido ao menor resfriamento suprido pelo ventilador do motor.

# 3.2.16 ATEX ETR

O VLT® PTC Thermistor Card MCB 112 oferece monitoramento aprovado pela ATEX da temperatura do motor. Como alternativa, uma fonte externa de dispositivo de proteção de PTC aprovada pela ATEX pode ser usada.

# *AVISO!*

**Use somente motores Ex-e aprovados pela ATEX para essa função. Consulte a plaqueta de identicação do motor, certicado de aprovação, folha de dados, ou entre em contato com o fornecedor do motor.**

É importante garantir determinadas limitações ao controlar um motor Ex-e com segurança aumentada. Os parâmetros que devem ser programados são apresentados em *Tabela 3.9*.

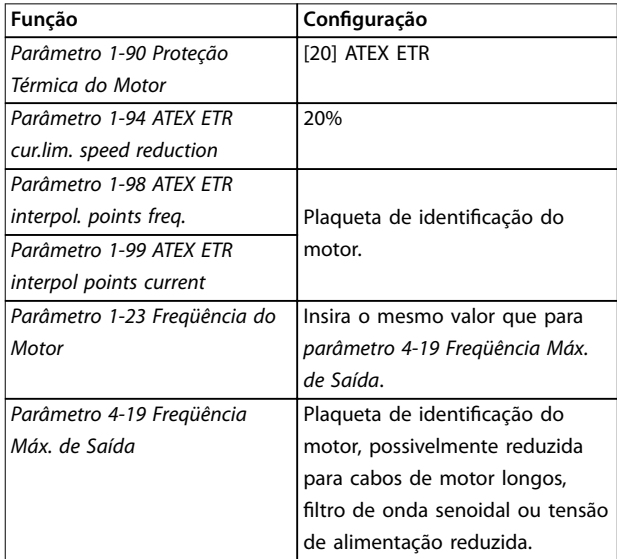

<span id="page-63-0"></span>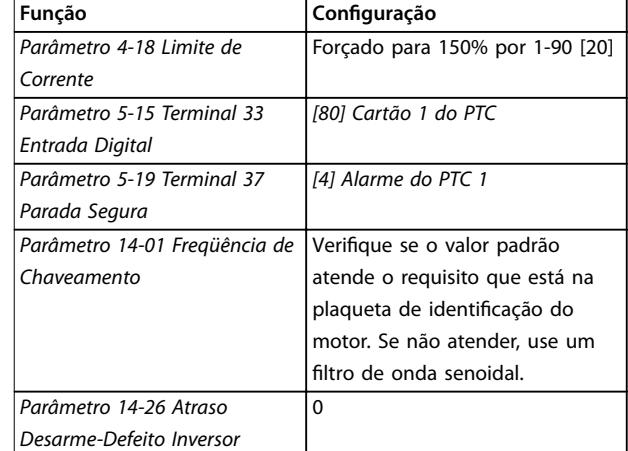

**Tabela 3.9 Parâmetros**

# *AVISO!*

**Compare o requisito de frequência de chaveamento mínima declarado pelo fabricante do motor com a frequência de chaveamento mínima do conversor de frequência, o valor padrão em** 

*[parâmetro 14-01 Freqüência de Chaveamento](#page-183-0)***. Use um ltro de onda senoidal se o conversor de frequência não atender esse requisito.**

Mais informações sobre monitoramento térmico ATEX ETR podem ser encontradas nas *Notas de Aplicação para a Função de Monitoramento Térmico ETR ATEX para FC 300.*

### 3.2.17 Klixon

O disjuntor térmico tipo Klixon usa um disco de metal KLIXON®. Em uma sobrecarga predeterminada, o calor causado pela corrente através do disco causa um desarme.

Utilizando uma entrada digital e uma alimentação de 24 V: Exemplo: O conversor de frequência desarma quando a temperatura do motor estiver muito alta.

Configuração de parâmetros:

- **•** Programe *[parâmetro 1-90 Proteção Térmica do](#page-59-0) [Motor](#page-59-0)* para *[2] Desarme do Termistor*.
- **•** Programe *parâmetro 1-93 Fonte do Termistor* para *[6] Entrada Digital*.

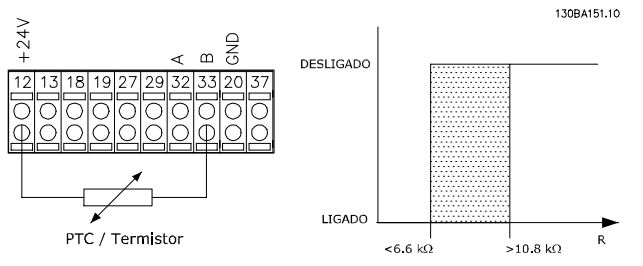

**Ilustração 3.17 Conexão do termistor**

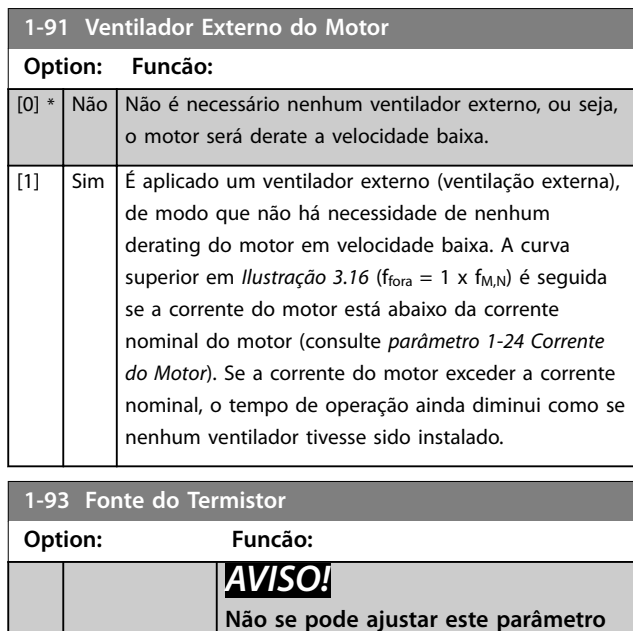

Danfoss

**enquanto o motor estiver em funcionamento.** *AVISO!*

### **Ajuste a entrada digital para** *[0] PNP - Ativo a 24 V* **em** *parâmetro 5-00 Modo*

*I/O Digital***.**

Selecionar a entrada na qual o termistor (sensor PTC) deverá ser conectado. Um opcional de entrada analógica *[1] Entrada analógica 53* ou *[2] Entrada analógica 54* não pode ser selecionado se a entrada analógica já estiver em uso como fonte da referência (selecionado em *parâmetro 3-15 Fonte da Referência 1*, *parâmetro 3-16 Fonte da Referência 2*, ou *parâmetro 3-17 Fonte da Referência 3*). Ao usar o VLT® PTC Thermistor Card MCB 112 selecione sempre *[0] Nenhum*.

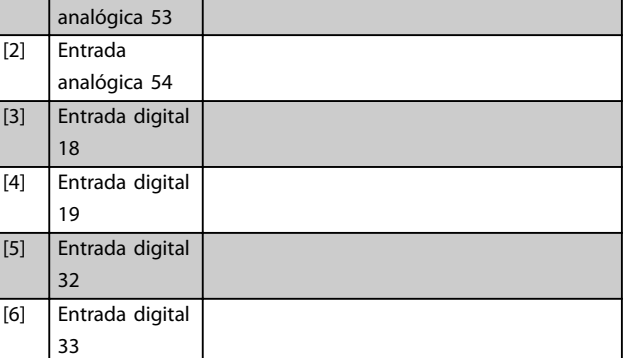

 $[0]$  \* Nenhum [1] Entrada

<span id="page-64-0"></span>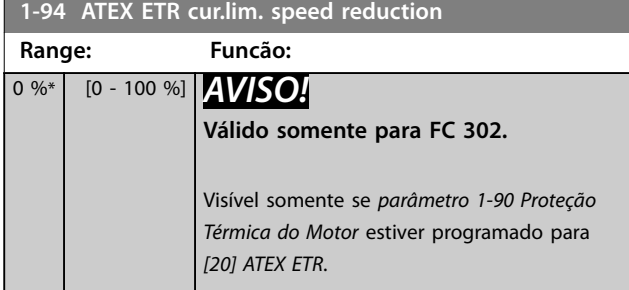

Configure a reação de operação em limite de corrente Ex--e.

0%: O conversor de frequência não muda nada além de emitir a *advertência* 163, *ATEX ETR cur.lim.warning.* >0%: O conversor de frequência emite a *advertência 163, ATEX ETR advertência de limite de corrente* e reduz a velocidade do motor após a rampa 2 (*grupo do parâmetro 3-5\* Rampa 2*).

#### Exemplo:

Referência real = 50 RPM

*Parâmetro 1-94 ATEX ETR cur.lim. speed reduction* = 20% Referência resultante = 40 RPM

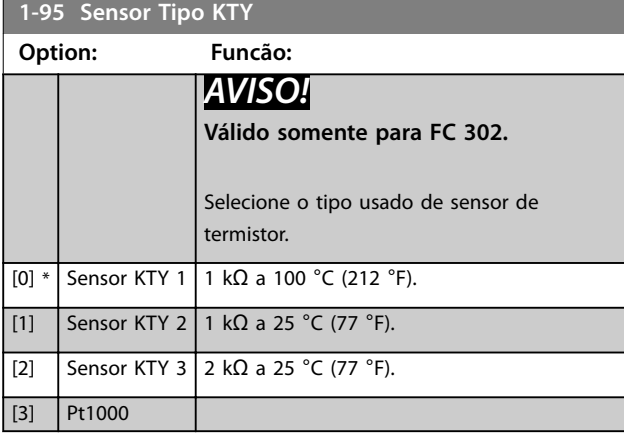

**1-96 Recurso Termistor KTY**

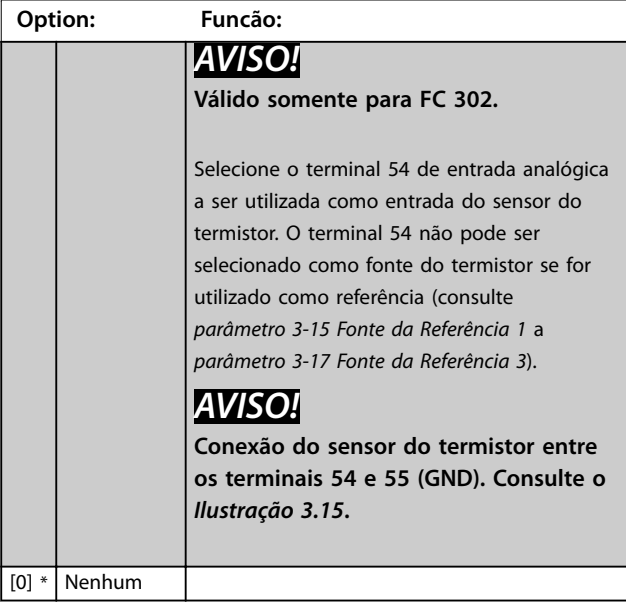

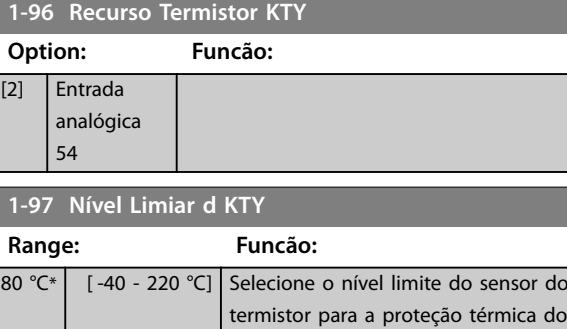

motor.

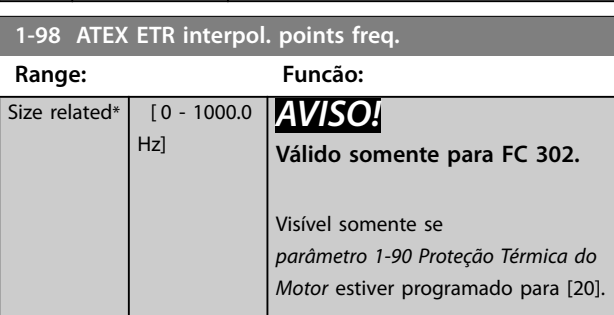

Insira os 4 pontos de frequência [Hz] da plaqueta de identificação do motor nessa matriz. *[Tabela 3.10](#page-65-0)* mostra o exemplo de frequência/pontos de corrente.

# *AVISO!*

**Todos os pontos limite de frequência/corrente da plaqueta de identicação do motor ou da folha de dados do motor devem ser programados.**

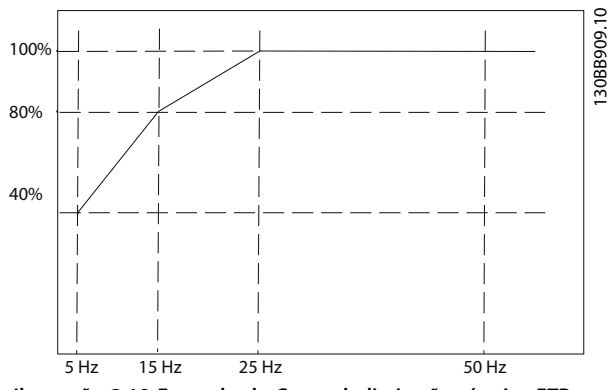

**Ilustração 3.18 Exemplo de Curva de limitação térmica ETR ATEX**

eixo x: fm [Hz] eixo y: Im/Im,n x 100 [%] **3 3**

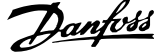

<span id="page-65-0"></span>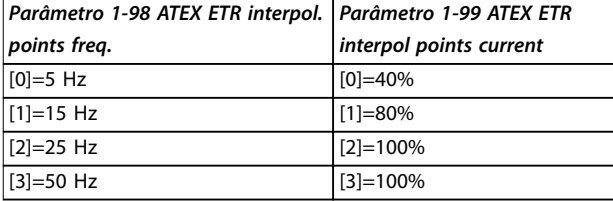

#### **Tabela 3.10 Pontos de interpolação**

Todos os pontos operacionais abaixo da curva são continuamente permitidos. Acima da linha, porém, são permitidos somente durante um tempo limitado, calculado como uma função da sobrecarga. Em caso de uma corrente da máquina maior do que 1,5 vezes da corrente nominal, o desligamento é imediato.

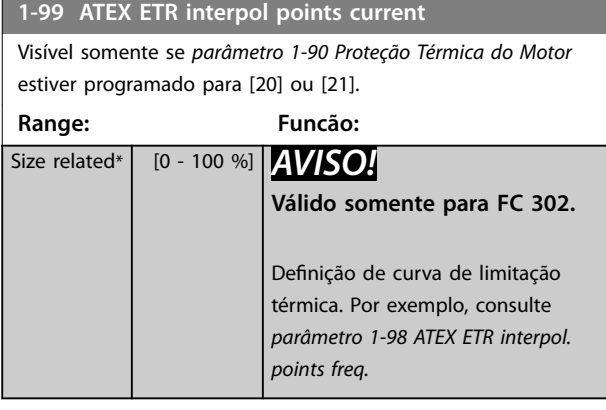

Use os 4 pontos de corrente [A] da plaqueta de identi cação do motor. Calcule os valores como uma porcentagem da corrente nominal do motor, Im/Im,n x 100 [%], e insira nessa matriz.

Junto com *[parâmetro 1-98 ATEX ETR interpol. points freq.](#page-64-0)*, eles compõem uma tabela (f [Hz],I [%]).

### *AVISO!*

**Todos os pontos limite de frequência/corrente da plaqueta de identicação do motor ou da folha de dados do motor devem ser programados.**

### 3.2.18 Configurações PM

Se *[2] PM padrão, não saliente* estiver selecionado em *[parâmetro 1-10 Construção do Motor](#page-44-0)*, insira os parâmetros do motor manualmente, na seguinte ordem:

- 1. *[Parâmetro 1-24 Corrente do Motor](#page-46-0)*.
- 2. *[Parâmetro 1-26 Torque nominal do Motor](#page-46-0)*.
- 3. *[Parâmetro 1-25 Velocidade nominal do motor](#page-46-0)*.
- 4. *[Parâmetro 1-39 Pólos do Motor](#page-49-0)*.
- 5. *[Parâmetro 1-30 Resistência do Estator \(Rs\)](#page-48-0)*.
- 6. *[Parâmetro 1-37 Indutância do eixo-d \(Ld\)](#page-49-0)*.
- 7. *[Parâmetro 1-40 Força Contra Eletromotriz em](#page-50-0) [1000RPM](#page-50-0)*.

Os parâmetros a seguir foram acrescentados para os motores PM.

- 1. Parâmetro 1-41 Off Set do Ângulo do Motor.
- 2. Parâmetro 1-07 Motor Angle Offset Adjust.
- 3. *[Parâmetro 1-14 Fator de Ganho de Amortecimento](#page-45-0)*.
- 4. *[Parâmetro 1-47 Calibração de Torque em Baixa](#page-50-0) [Velocidade](#page-50-0)*.
- 5. *[Parâmetro 1-58 Corrente de Pulsos de Teste Flystart](#page-53-0)*.
- 6. *[Parâmetro 1-59 Freqüência de Pulsos de Teste](#page-54-0) [Flystart](#page-54-0)*.
- 7. *[Parâmetro 1-70 Modo de Partida](#page-56-0)*.
- 8. *[Parâmetro 30-20 High Starting Torque Time \[s\]](#page-233-0)*.
- 9. *[Parâmetro 30-21 High Starting Torque Current \[%\]](#page-233-0)*.

#### *AVISO!*

Parâmetros padrão ainda precisam de configuração (por **exemplo,** *[parâmetro 4-19 Freqüência Máx. de Saída](#page-88-0)***).**

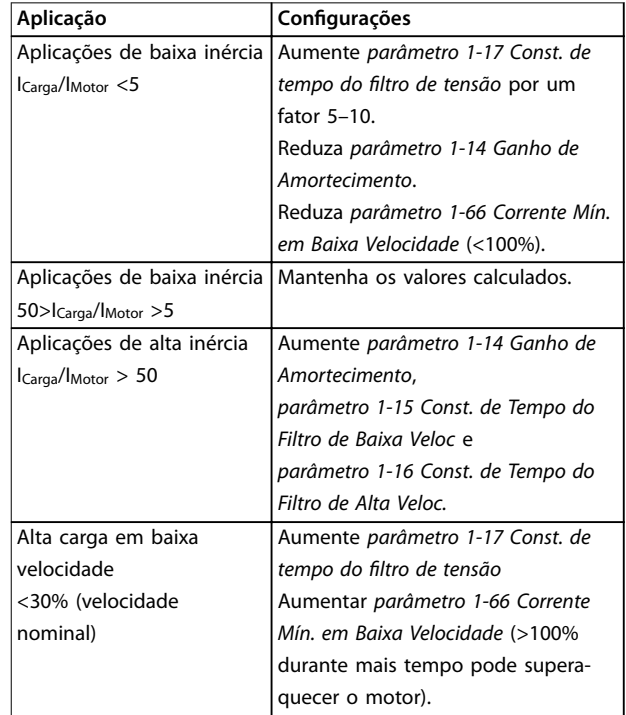

#### **Tabela 3.11 Recomendações para aplicações VVC<sup>+</sup>**

Se o motor começar a oscilar a uma certa velocidade, aumente *parâmetro 1-14 Ganho de Amortecimento*. Aumente o valor em pequenas etapas. Dependendo do motor, um bom valor para este parâmetro pode ser de 10% a 100% maior do que o valor padrão.

Ajuste o torque de partida em *parâmetro 1-66 Corrente Mín. em Baixa Velocidade*. 100% fornece torque nominal como torque de partida.

Danfoss

### **Descrições de Parâmetros Guia de Programação**

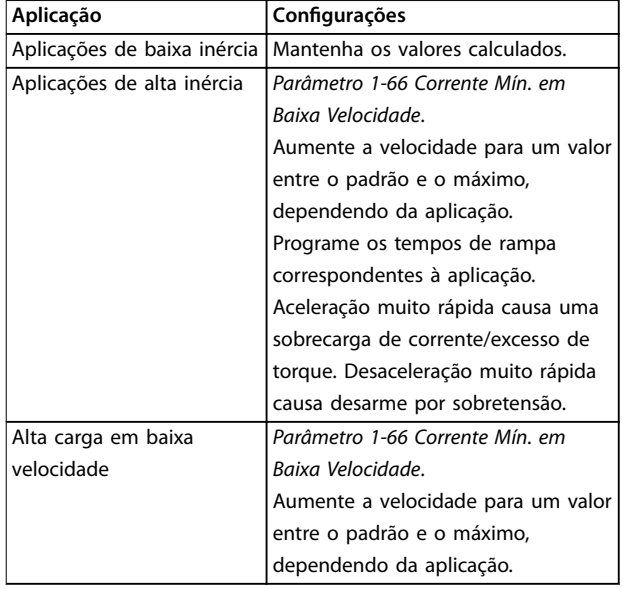

#### Tabela 3.12 Recomendações para Aplicações de fluxo

Ajuste o torque de partida em *[parâmetro 1-66 Corrente Mín.](#page-55-0) [em Baixa Velocidade](#page-55-0)*. 100% fornece torque nominal como torque de partida.

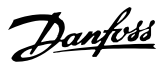

# <span id="page-67-0"></span>3.3 Parâmetros 2-\*\* Freios

# 3.3.1 2-0\* Freios CC

Grupo do parâmetro para configurar as funções do Freio CC e Retenção CC.

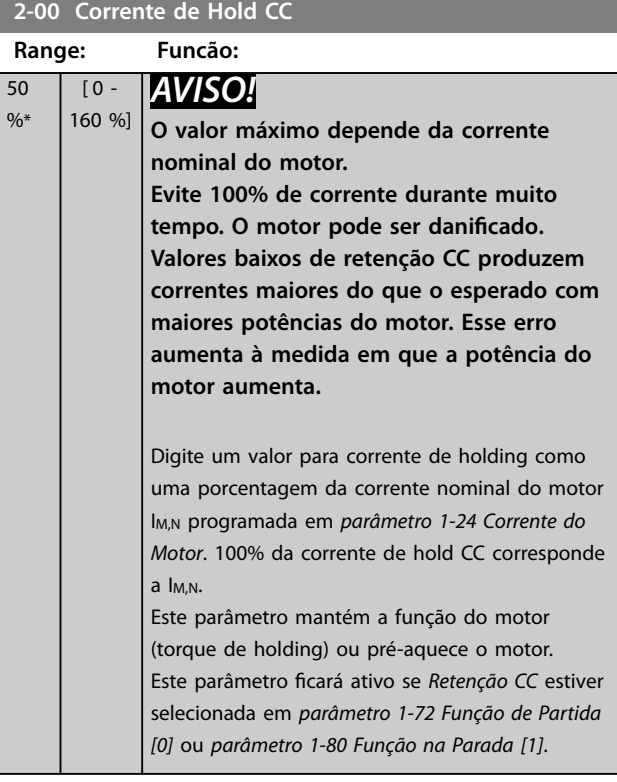

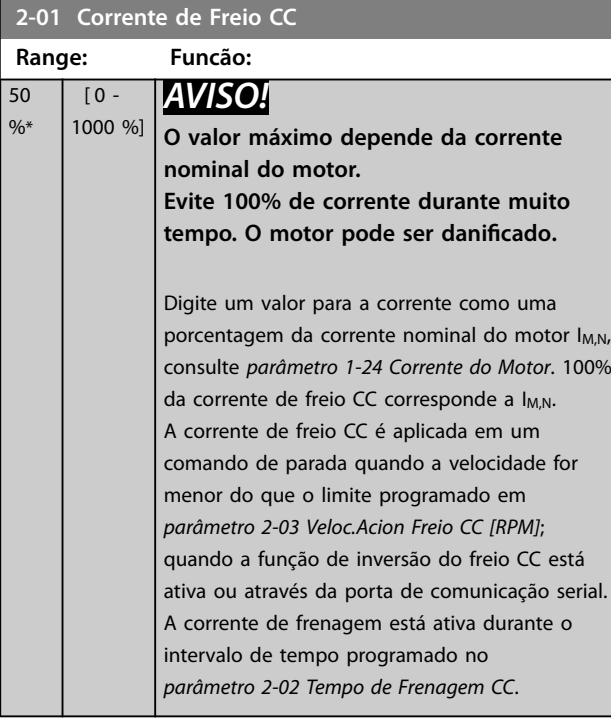

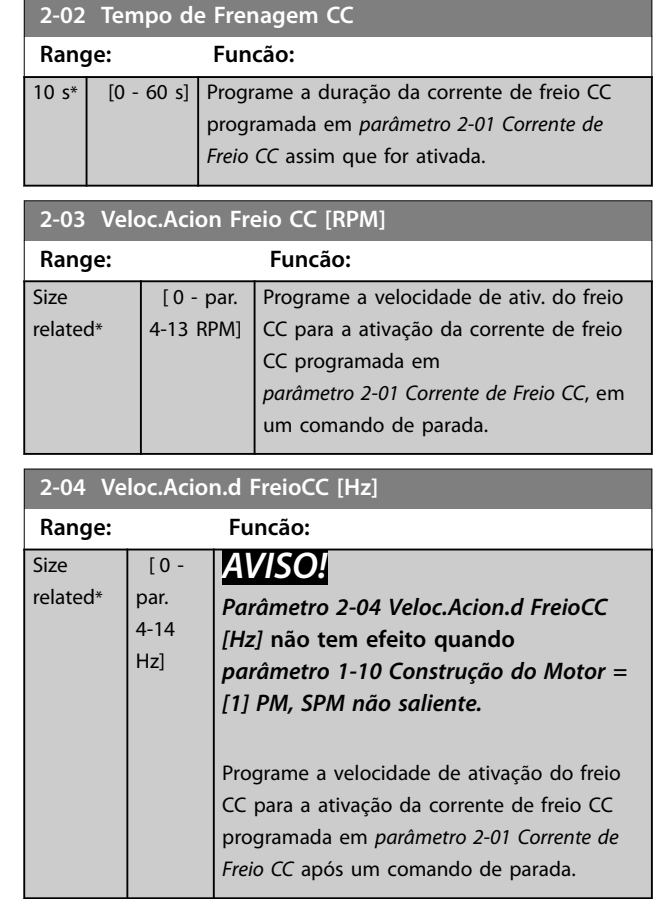

#### **2-05 Referência Máxima**

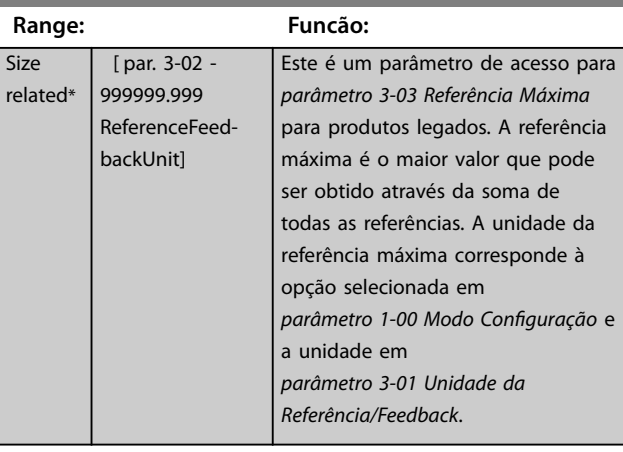

#### **2-06 Corrente de Estacionamento**

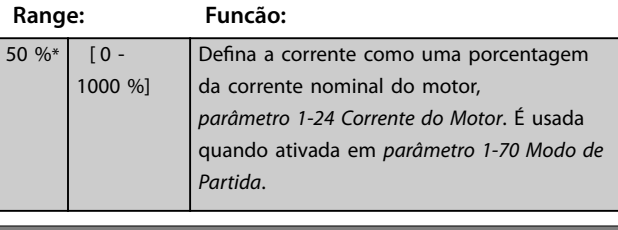

### **2-07 Tempo de Estacionamento**

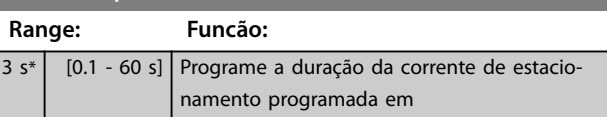

Size

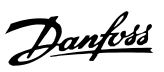

<span id="page-68-0"></span>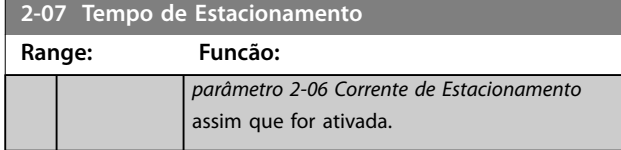

# 3.3.2 2-1\* Funções do Freio

Grupo do parâmetro para selecionar os parâmetros de frenagem dinâmica. válido somente para conversores de frequência com circuito de frenagem.

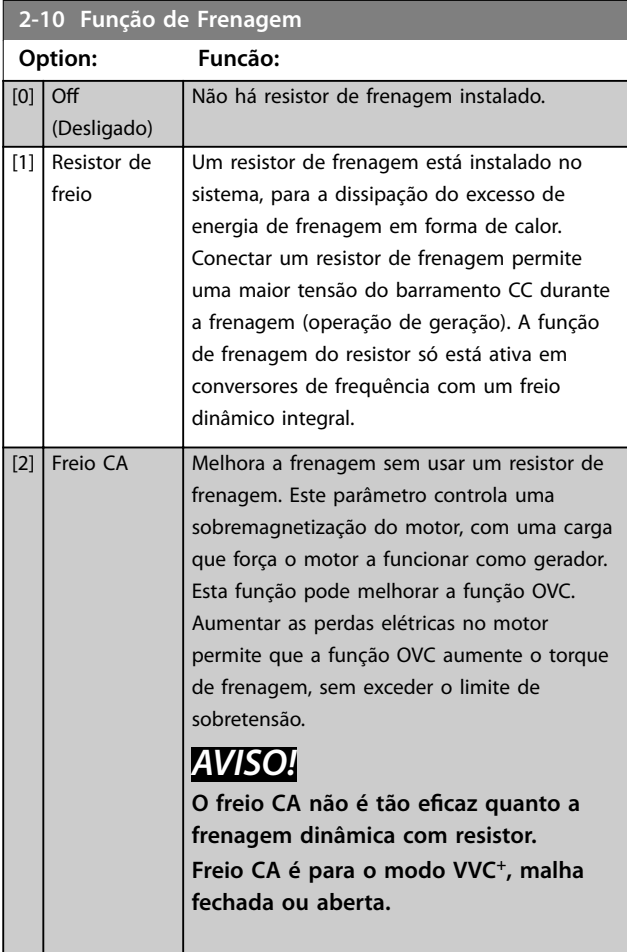

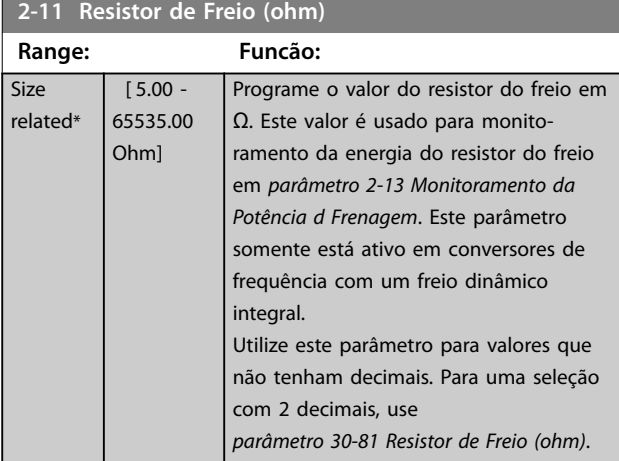

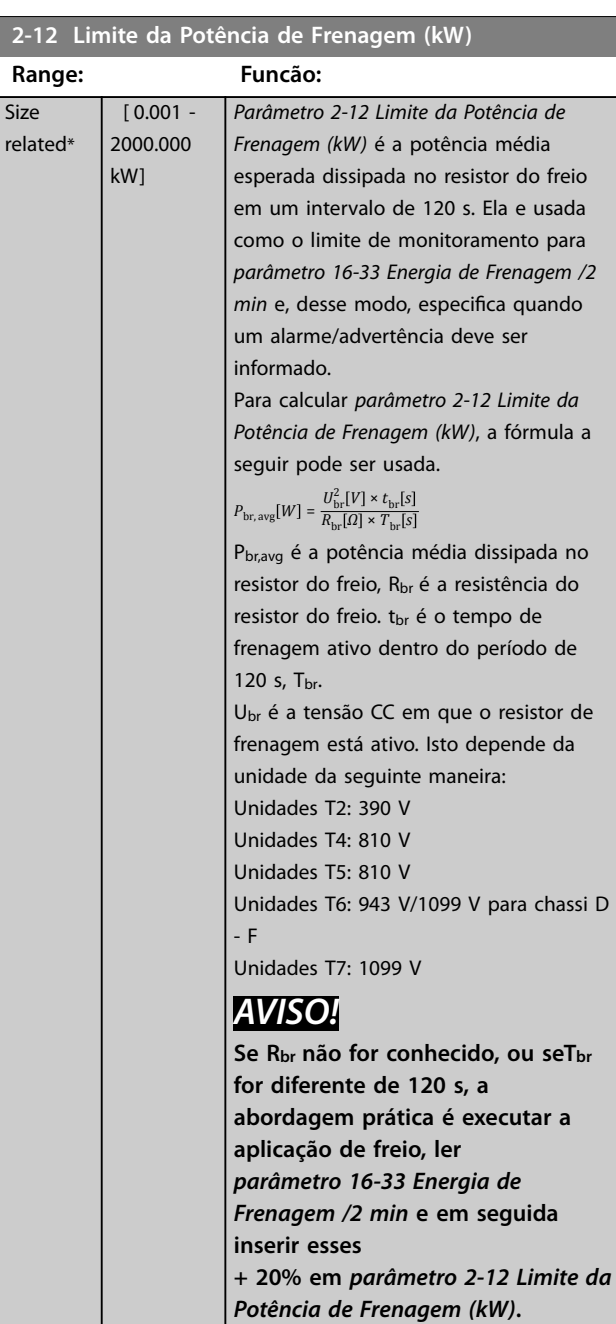

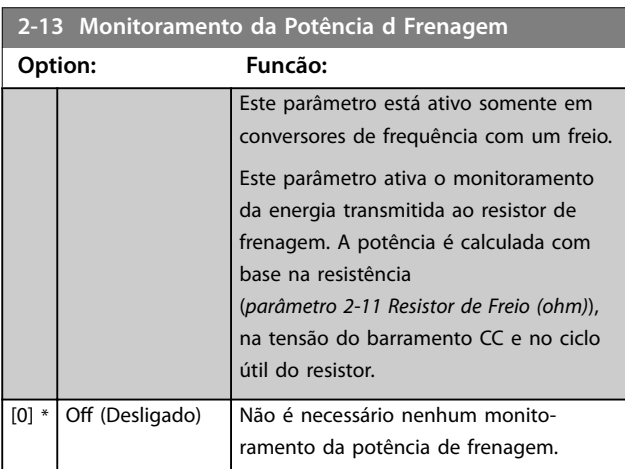

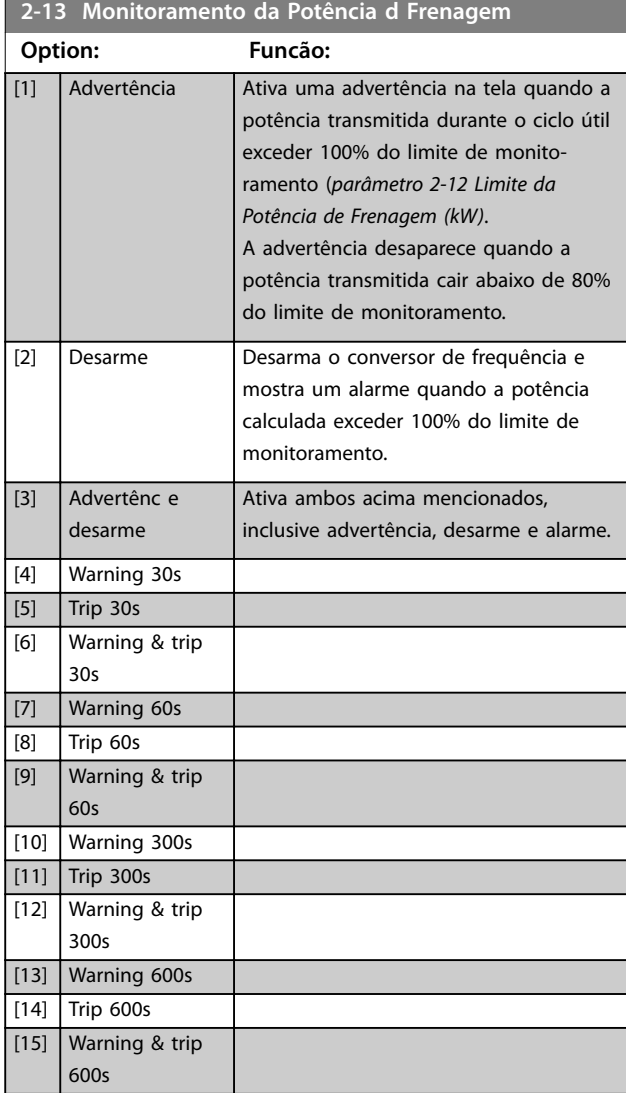

Se o monitoramento da energia estiver programado para *[0] O (desligado)* ou *[1] Advertência*, a função de frenagem permanece ativa mesmo se o limite de monitoramento for excedido. Isto pode levar a uma sobrecarga térmica do resistor. Também é possível gerar uma advertência através da saída de relé/digital. A precisão da medição do monitoramento da energia depende da precisão da resistência do resistor (melhor que ±20%).

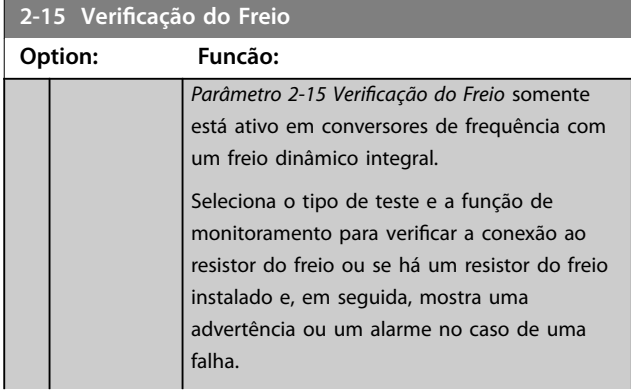

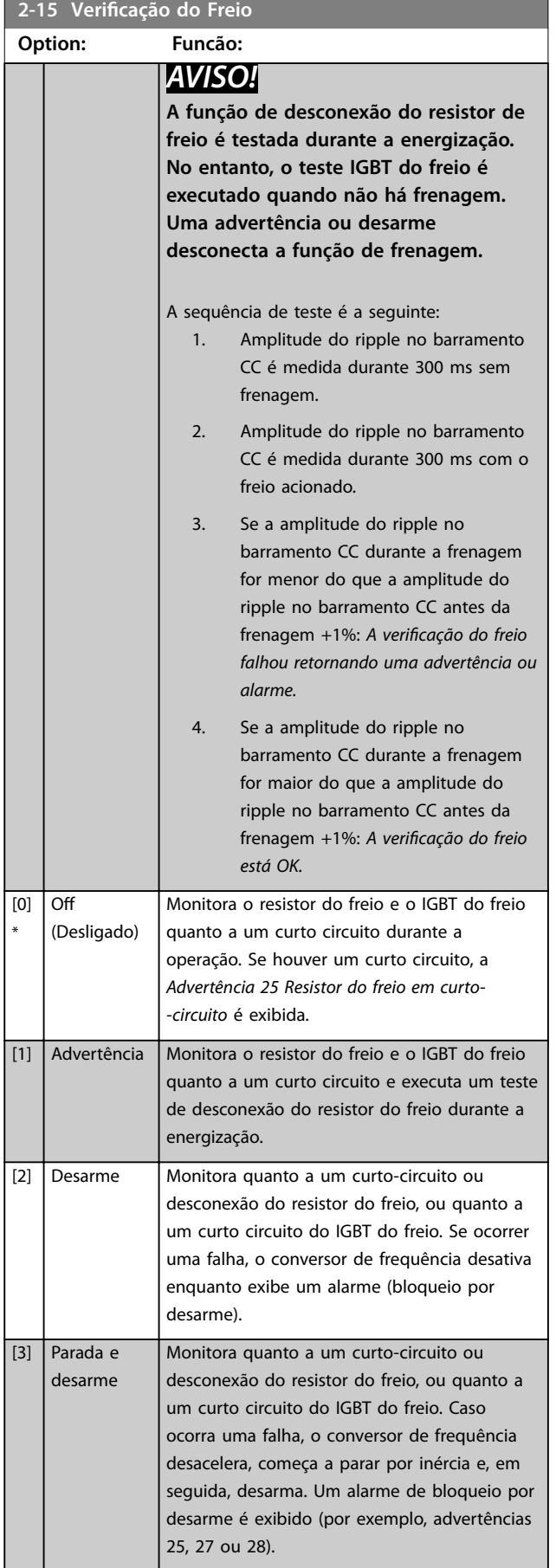

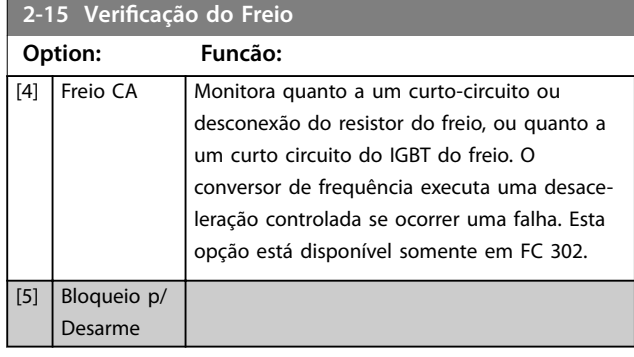

# *AVISO!*

**Remove uma advertência decorrente de** *[0] O (desligado)* **ou** *[1] Advertência* **por ciclagem da alimentação de rede elétrica. Deve-se corrigir primei**ramente o defeito. Para [0] Off (desligado) ou [1] *Advertência* **o conversor de frequência continua funcionando mesmo se uma falha foi localizada.**

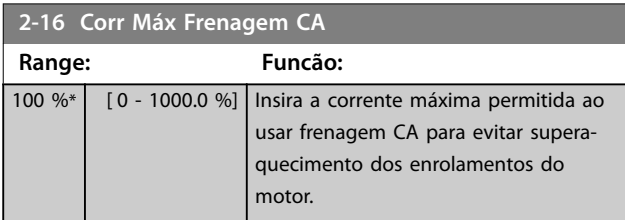

# *AVISO!*

*Parâmetro 2-16 Corr Máx Frenagem CA* **não tem efeito quando** *parâmetro 1-10 Construção do Motor= [1] PM, SPM não saliente.*

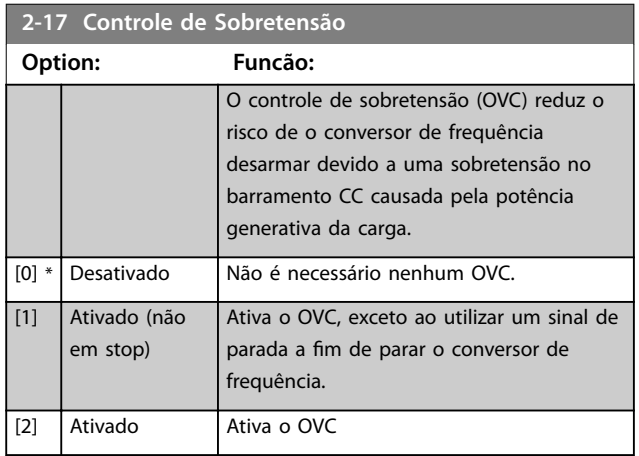

# *AVISO!*

**Não ativa o OVC em aplicações de içamento.**

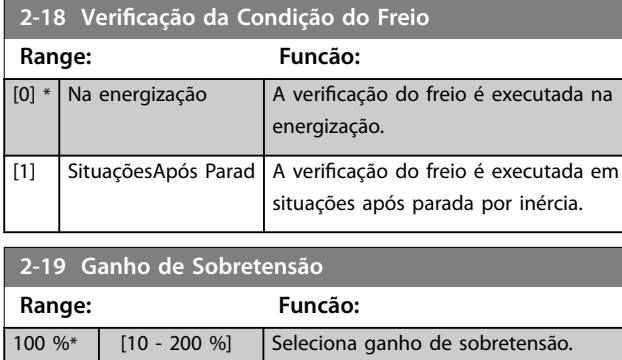

# 3.3.3 2-2\* Freio Mecânico

Parâmetros para controlar a operação de um freio eletromagnético (mecânico), tipicamente necessário em aplicações de içamento.

É necessária uma saída do relé (relé 01 ou relé 02) ou uma saída digital programada (terminal 27 ou 29) para controlar uma frenagem mecânica. Normalmente, essa saída deve ser fechada durante períodos quando o conversor de frequência for incapaz de reter o motor, como por exemplo, devido a uma excesso de carga. Selecione *[32] Controle do freio mecânico* para aplicações com freio eletromagnético em *parâmetro 5-40 Função do Relé*, *parâmetro 5-30 Terminal 27 Saída Digital* ou *parâmetro 5-31 Terminal 29 Saída Digital*. Ao selecionar *[32]* Controle do freio mecânico, a frenagem mecânica fica fechada desde a partida até que a corrente de saída esteja acima do nível selecionado em *[parâmetro 2-20 Corrente de](#page-71-0) [Liberação do Freio](#page-71-0)*. Durante a parada, a frenagem mecânica é ativada quando a velocidade cair abaixo do nível especi cado em *[parâmetro 2-21 Velocidade de Ativação do Freio](#page-71-0) [\[RPM\]](#page-71-0)*. Se o conversor de frequência entra em uma condição de alarme, em uma sobrecarga de corrente ou em uma situação de sobretensão, a frenagem mecânica é imediatamente acionada. Este é também o caso durante Safe Torque Off.

# *AVISO!*

**Os recursos de atraso do desarme e do modo proteção (***[parâmetro 14-25 Atraso do Desarme no Limite de Torque](#page-190-0)* **e** *[parâmetro 14-26 Atraso Desarme-Defeito Inversor](#page-190-0)***) podem atrasar a ativação da frenagem mecânica em uma condição de alarme. Estes recursos devem estar desativados em aplicações de içamento.**

Danfoss

<span id="page-71-0"></span>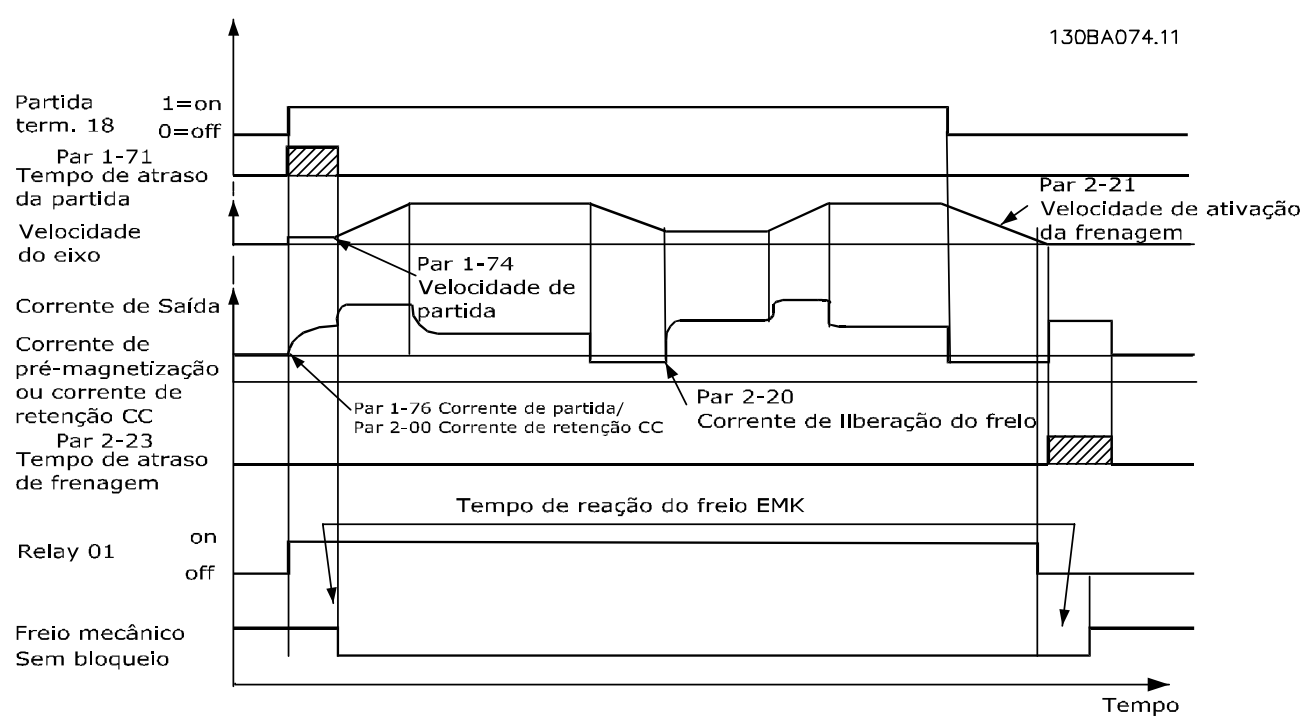

**Ilustração 3.19 Frenagem mecânica**

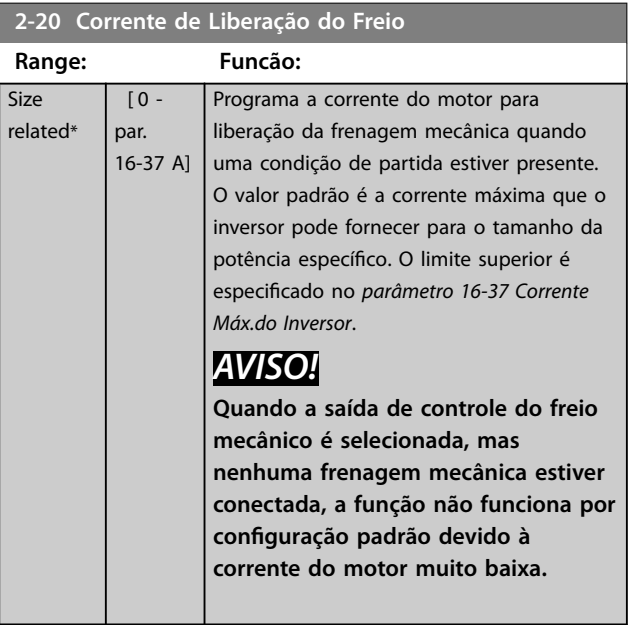

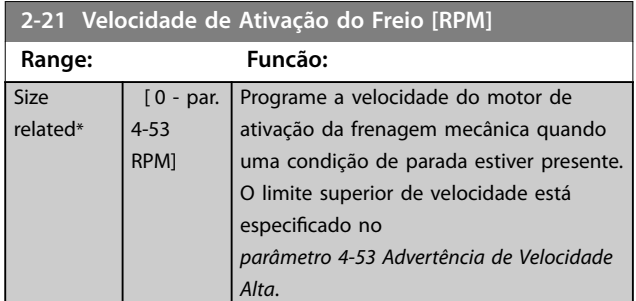

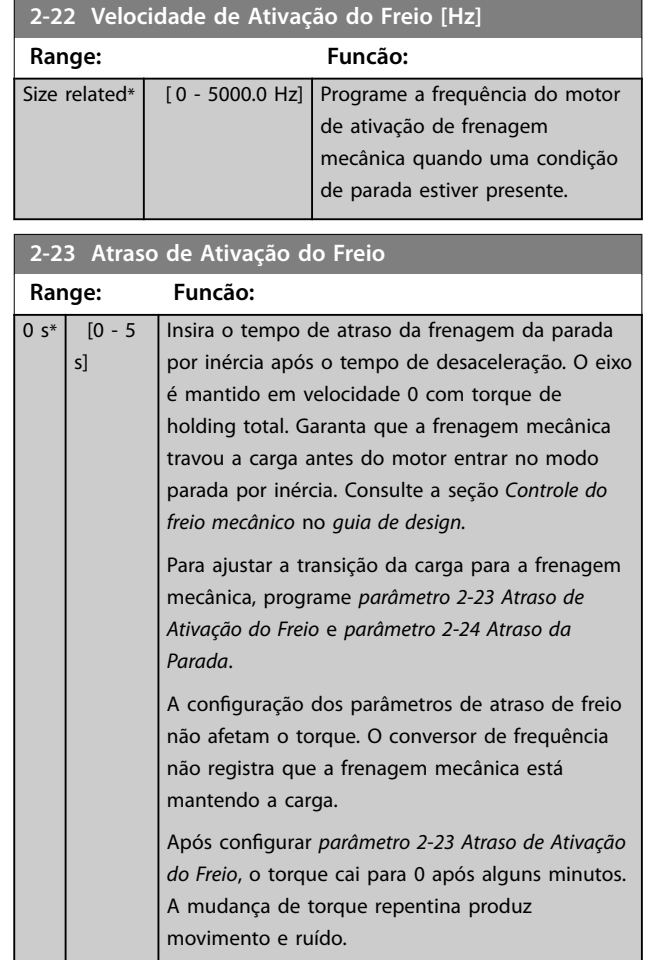

-1
<span id="page-72-0"></span>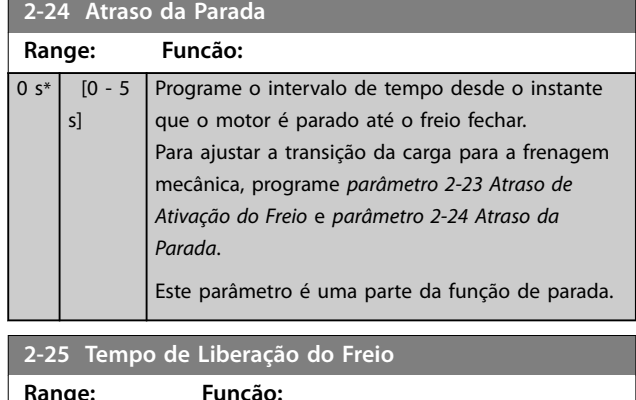

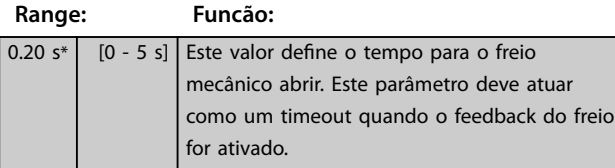

# 3.3.4 Freio Mecânico para Içamento

O controle do freio mecânico para içamento suporta as seguintes funções:

- **•** 2 canais para feedback da frenagem mecânica, para oferecer proteção adicional contra comportamento acidental resultante de cabo rompido.
- **•** Monitoramento de feedback da frenagem mecânica ao longo de todo o ciclo completo. Isso

ajuda proteger a frenagem mecânica, especialmente se mais conversores de frequência estão conectados ao mesmo eixo.

- Nenhuma aceleração até o feedback confirmar que a frenagem mecânica está aberta.
- **•** Controle de carga melhorado na parada. Se o valor de *[parâmetro 2-23 Atraso de Ativação do](#page-71-0) [Freio](#page-71-0)* for muito baixo, a *Advertência 22 Frenagem mecânica de guin.* é ativada e o torque não é permitido para a desaceleração.
- **•** A transição quando o motor assume a carga a partir do freio pode ser configurada. *[Parâmetro 2-28 Fator de Ganho do Boost](#page-73-0)* pode ser aumentada para minimizar o movimento. Para obter uma transição suave, altere a configuração do controle da velocidade para o controle de posição durante a comutação.
	- **-** Programa *[parâmetro 2-28 Fator de Ganho](#page-73-0) [do Boost](#page-73-0)* para 0 para ativar o controle de posição durante *parâmetro 2-02 Tempo de Frenagem CC*. Isso ativa *[parâmetro 2-30 Position P Start Propor](#page-73-0)[tional Gain](#page-73-0)* a *[parâmetro 2-33 Speed PID](#page-73-0) [Start Lowpass Filter Time](#page-73-0)*, que são parâmetros PID para o controle de posição.

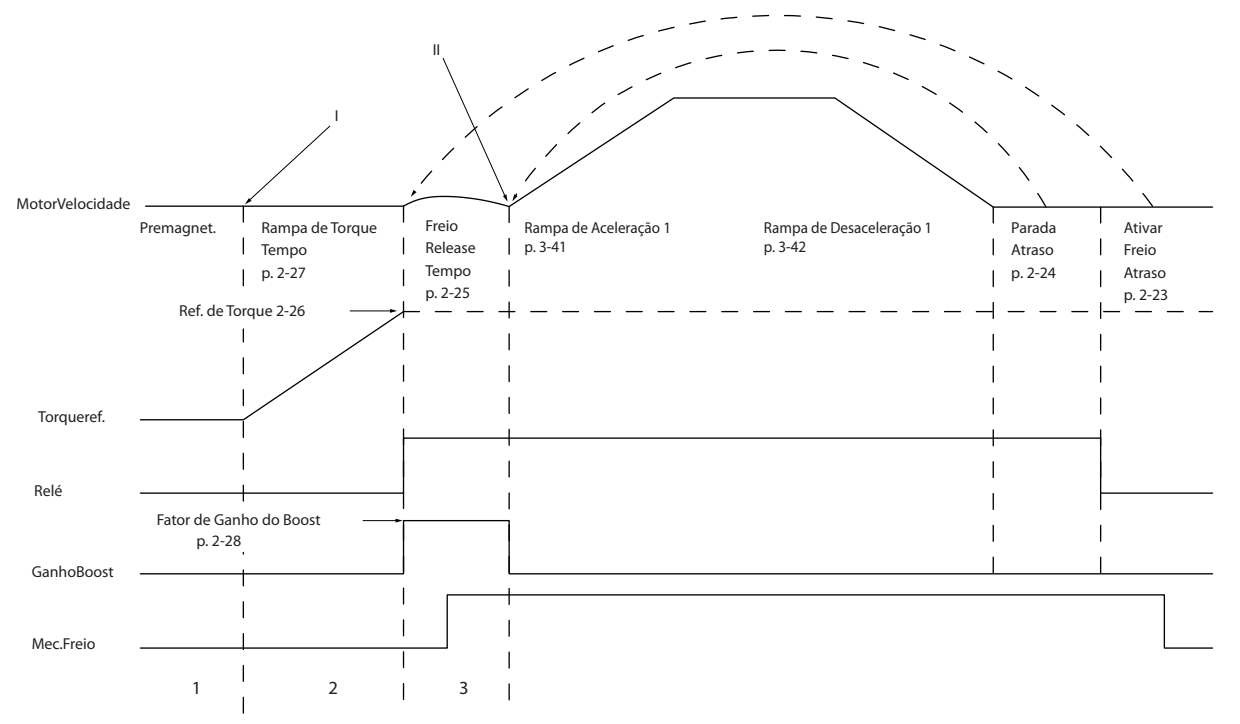

**Ilustração 3.20 Sequência de liberação do freio para o controle do freio mecânico de içamento**

130BA642.12

30BA642.12

**3 3**

<span id="page-73-0"></span>*Parâmetro 2-26 Ref. de Torque* a *parâmetro 2-33 Speed PID Start Lowpass Filter Time* estão disponíveis somente para o controle do freio mecânico para içamento (fluxo com feedback de motor).

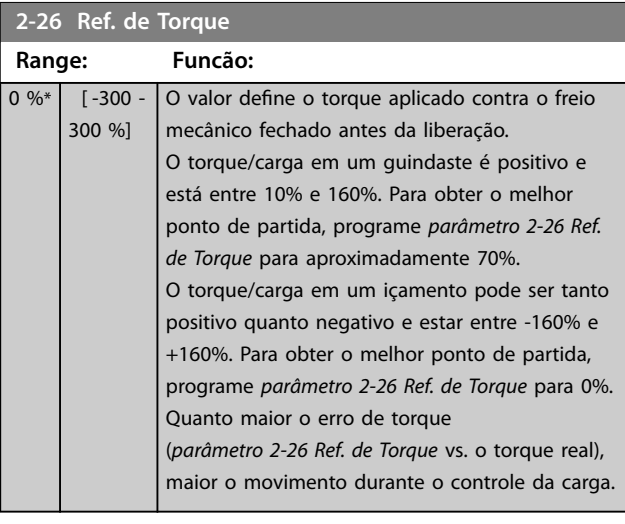

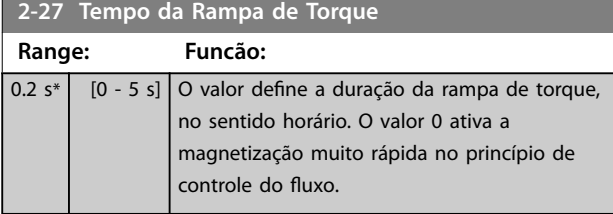

#### **2-28 Fator de Ganho do Boost**

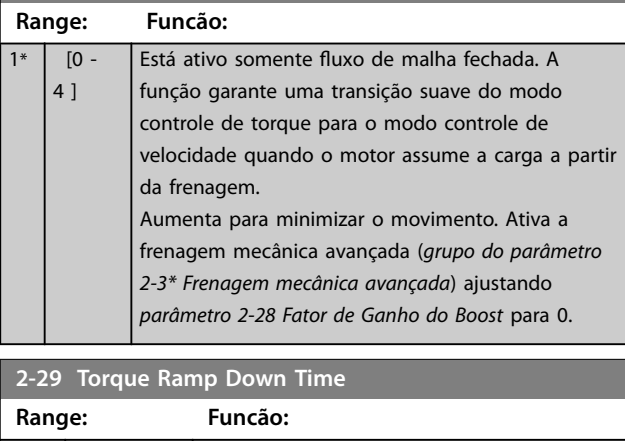

## 3.3.5 2-3\* Adv. Mech Brake (Frenagem mecânica avançada)

0 s<sup>\*</sup> [0 - 5 s] Tempo de desaceleração do torque.

*Parâmetro 2-30 Position P Start Proportional Gain* a *parâmetro 2-33 Speed PID Start Lowpass Filter Time* podem ser programados para uma transição muito suave de mudança de controle da velocidade para controle de posição durante *[parâmetro 2-25 Tempo de Liberação do](#page-72-0) [Freio](#page-72-0)* - o tempo quando a carga é transferida do freio mecânico para o conversor de frequência. *Parâmetro 2-30 Position P Start Proportional Gain* a

*parâmetro 2-33 Speed PID Start Lowpass Filter Time* são ativados quando *parâmetro 2-28 Fator de Ganho do Boost* estiver programado para 0. Consulte *[Ilustração 3.20](#page-72-0)* para obter mais informações.

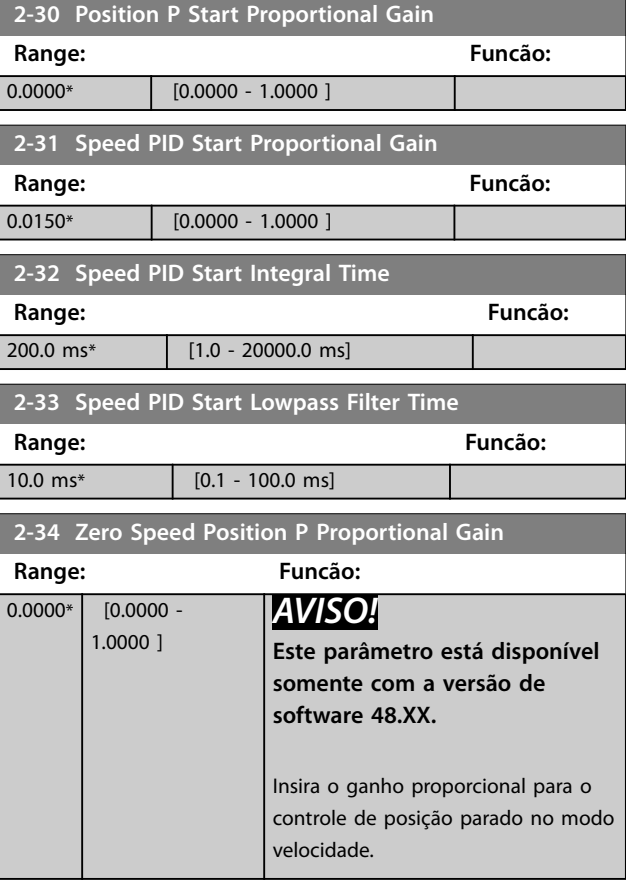

# <span id="page-74-0"></span>3.4 Parâmetros 3-\*\* Referência / Rampas

Parâmetros para tratamento da referência, definição de limitações e configuração da reação do conversor de frequência às alterações.

## 3.4.1 3-0\* Limites de Referência

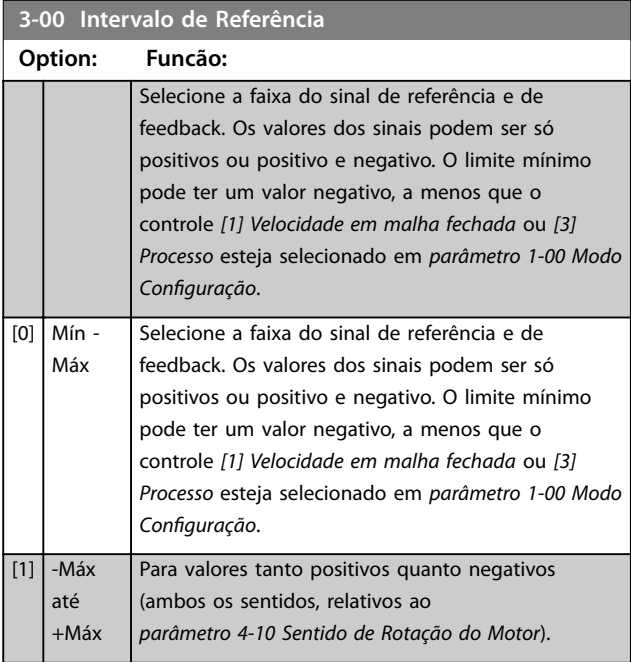

### **3-01 Unidade da Referência/Feedback**

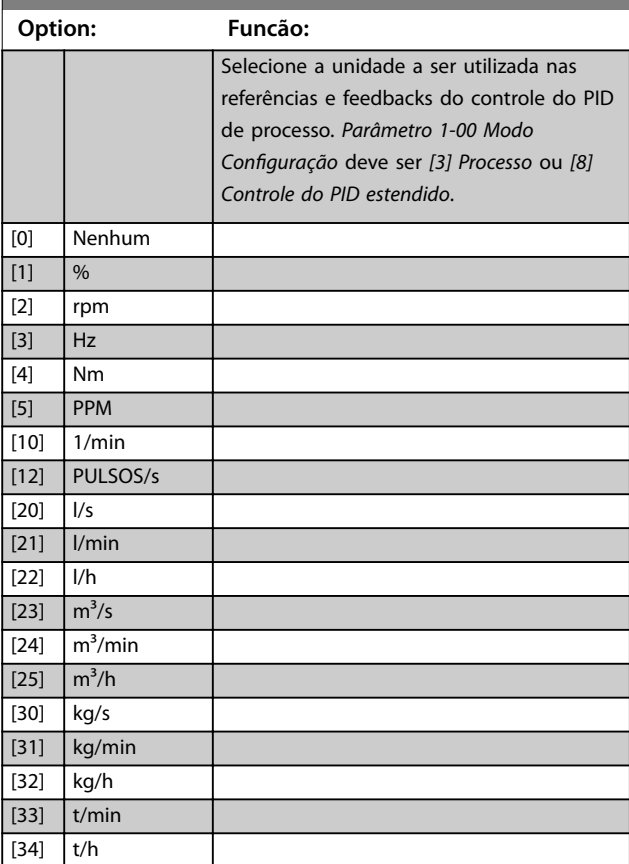

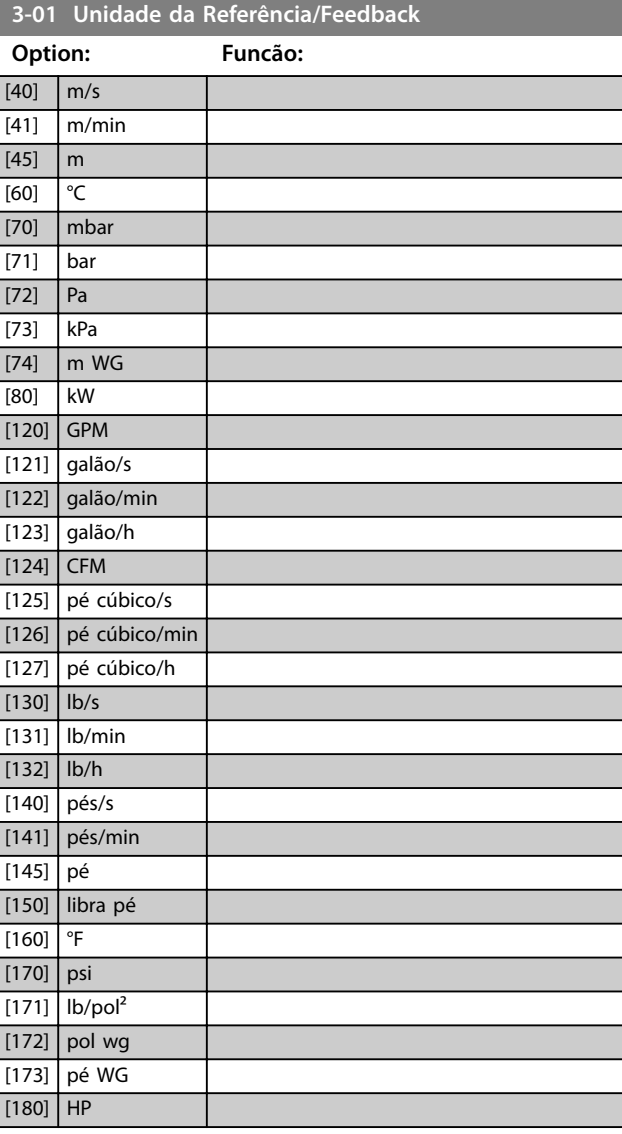

### **3-02 Referência Mínima**

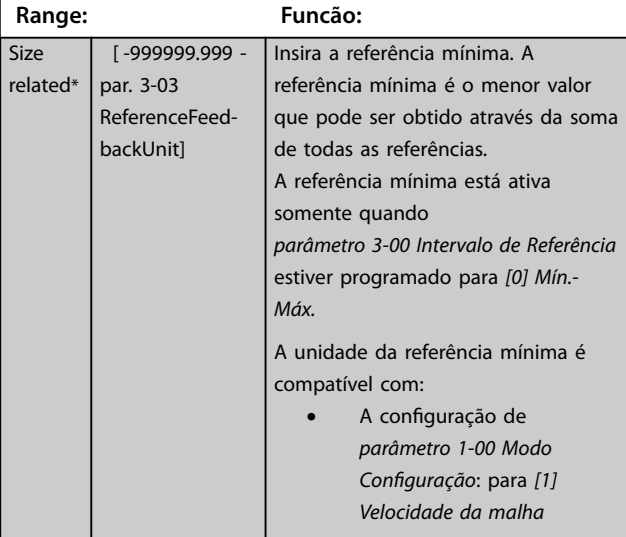

Danfoss

**3-02 Referência Mínima**

## <span id="page-75-0"></span>**Descrições de Parâmetros VLT**® **AutomationDrive FC 301/302**

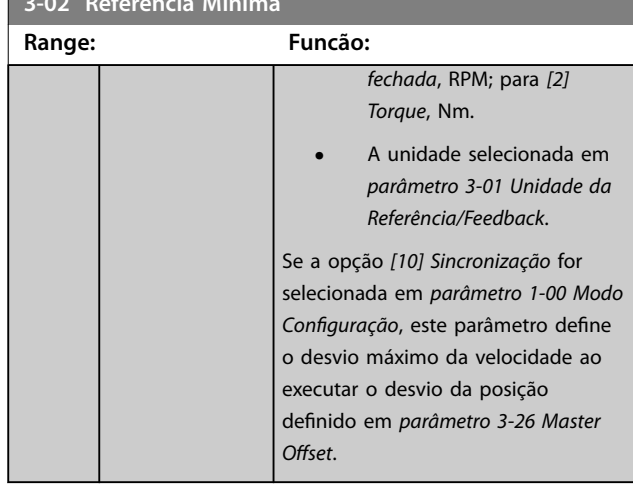

# **3-03 Referência Máxima**

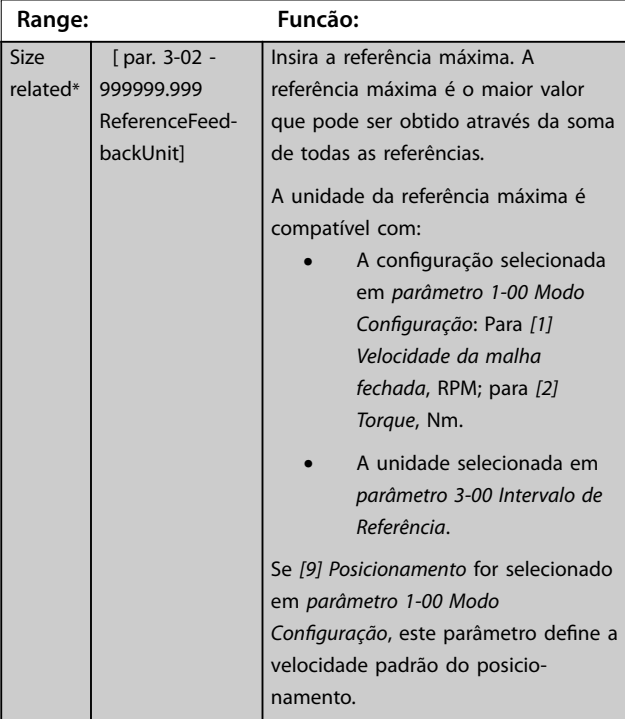

## **3-04 Função de Referência**

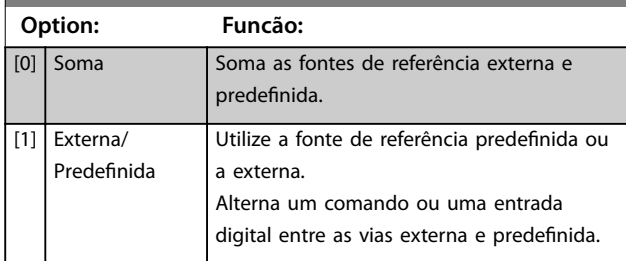

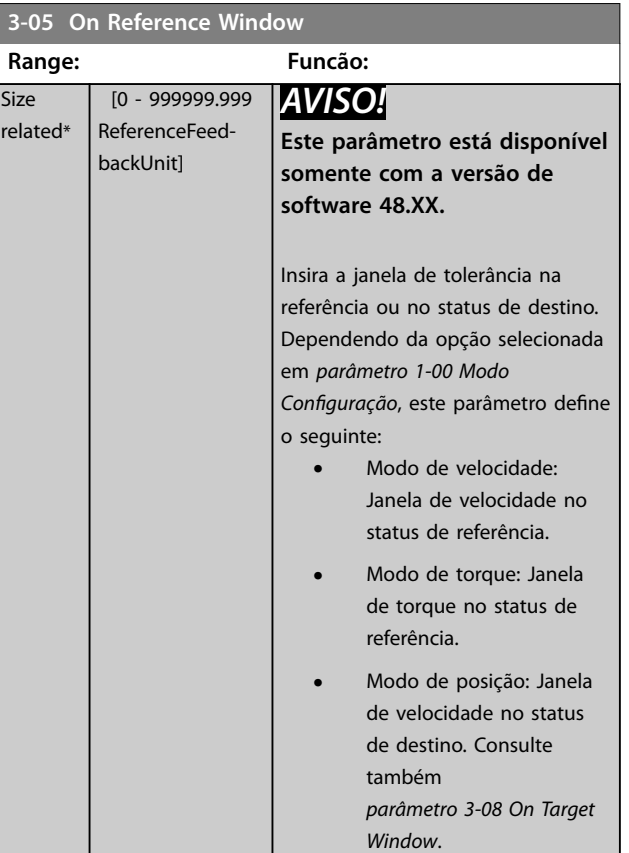

## **3-06 Minimum Position**

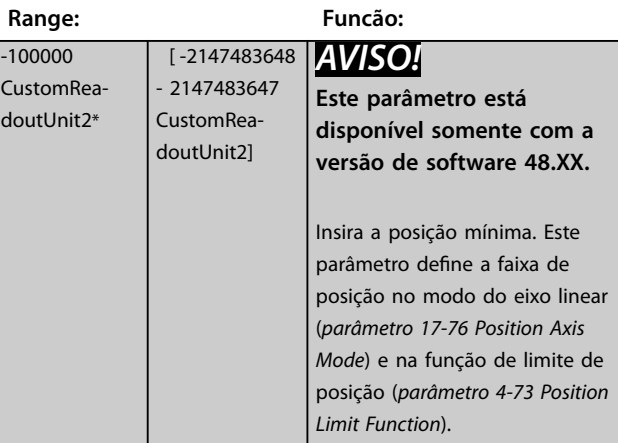

### **3-07 Maximum Position**

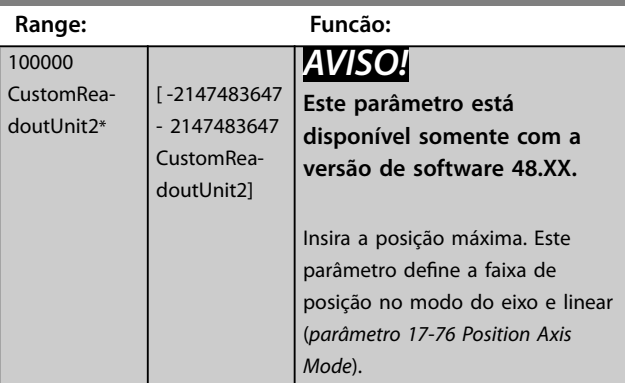

Danfoss

<span id="page-76-0"></span>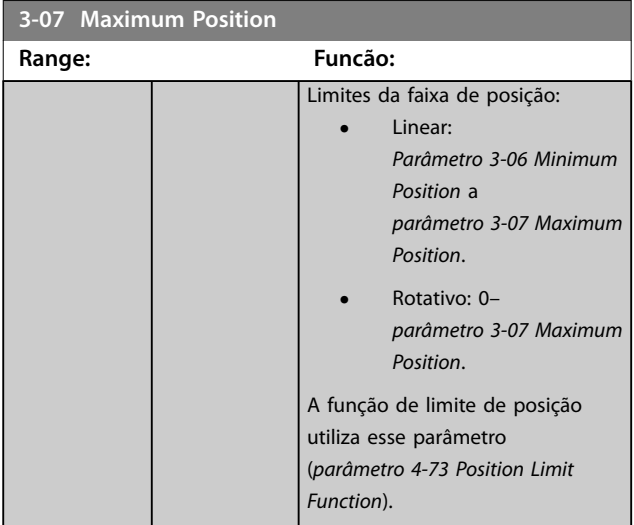

## **3-08 On Target Window**

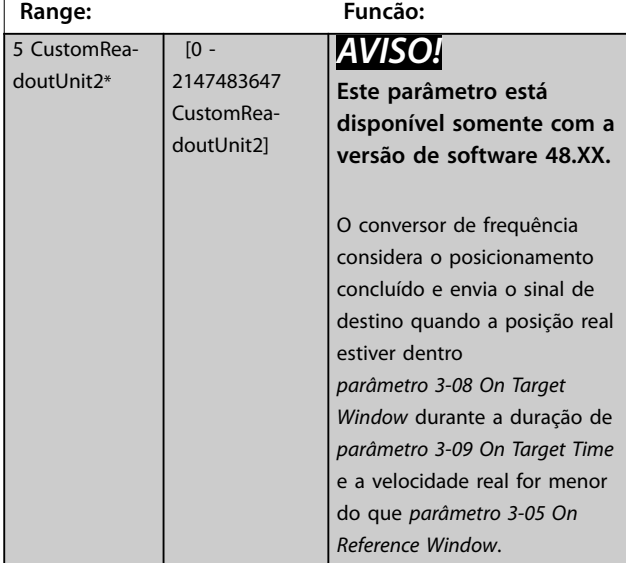

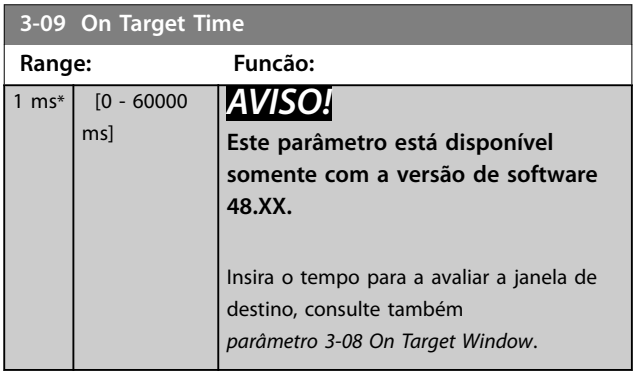

## 3.4.2 3-1\* Referências

Selecionar referência(s) predefinida(s). Selecionar Ref. *predenida bit 0/1/2 [16], [17] ou [18]* para as respectivas entradas digitais no *grupo do parâmetro 5.1\* Entradas Digitais*.

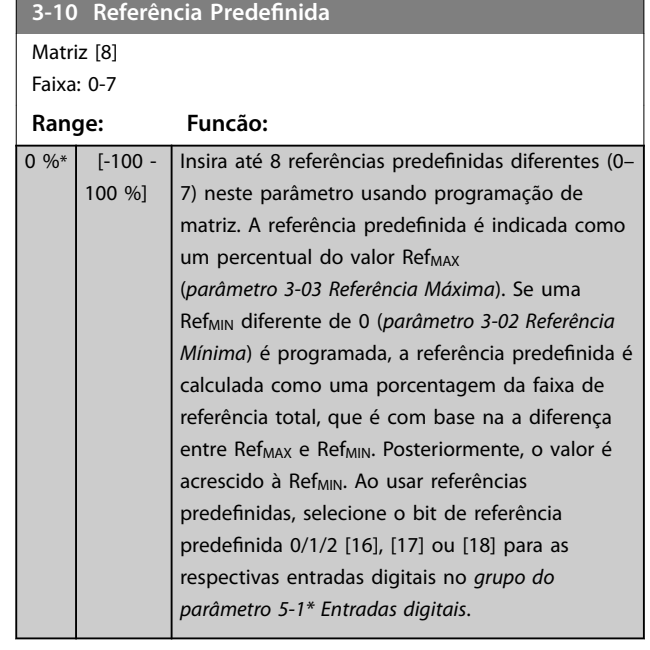

130BA149.10

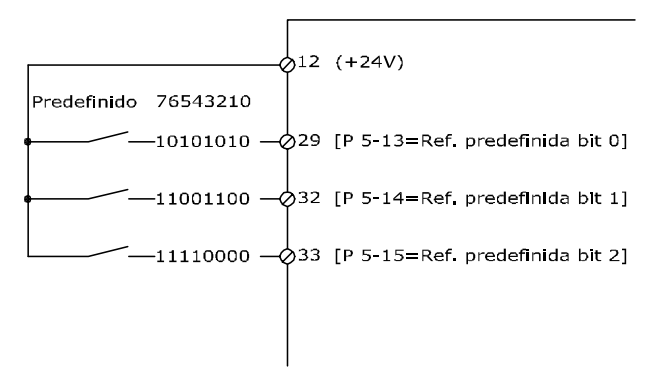

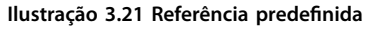

| Bit de referência        |  |  |
|--------------------------|--|--|
| predefinida              |  |  |
| Referência predefinida 0 |  |  |
| Referência predefinida 1 |  |  |
| Referência predefinida 2 |  |  |
| Referência predefinida 3 |  |  |
| Referência predefinida 4 |  |  |
| Referência predefinida 5 |  |  |
| Referência predefinida 6 |  |  |
| Referência predefinida 7 |  |  |

**Tabela 3.13 Bits de referência predenida**

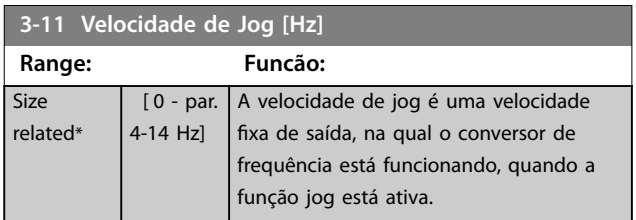

**3-11 Velocidade de Jog [Hz]**

#### <span id="page-77-0"></span>**Descrições de Parâmetros VLT**® **AutomationDrive FC 301/302**

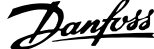

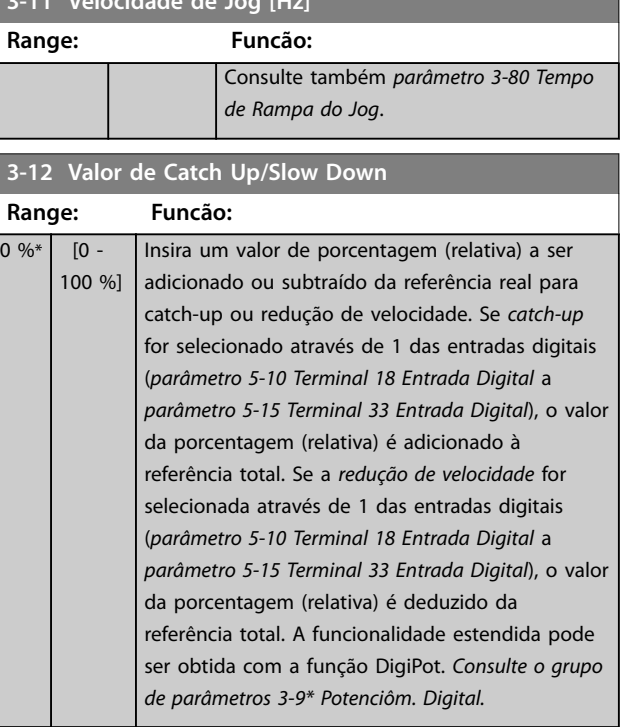

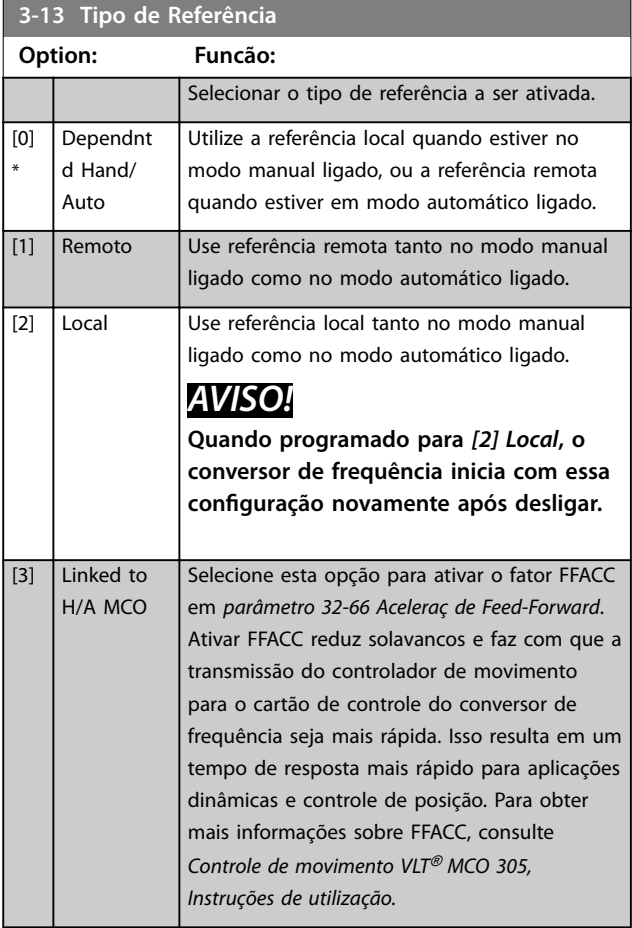

#### **3-14 Referência Relativa Pré-denida Range: Funcão:** 0 % \* [-100 - 100 %] A referência real, X, é aumentada ou diminuída com a porcentagem Y, programada no *parâmetro 3-14 Referência Relativa Pré-denida*. Isso resulta na referência real Z. A referência real

(X) é a soma das entradas selecionadas em:

- **•** *Parâmetro 3-15 Fonte da Referência 1*.
- **•** *Parâmetro 3-16 Fonte da Referência 2*.
- **•** *Parâmetro 3-17 Fonte da Referência 3*.
- **•** *Parâmetro 8-02 Origem do Controle*.

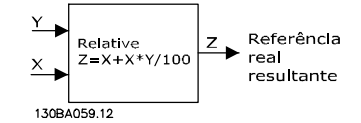

**Ilustração 3.22 Referência Predenida Relativa**

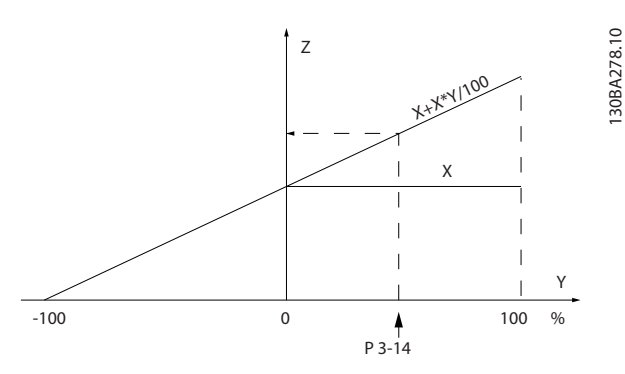

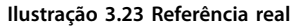

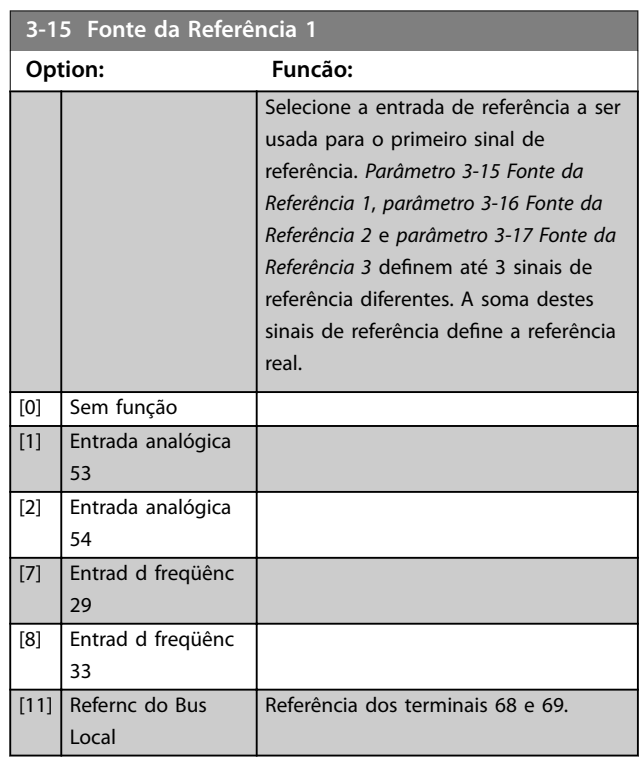

Danfoss

**3 3**

<span id="page-78-0"></span>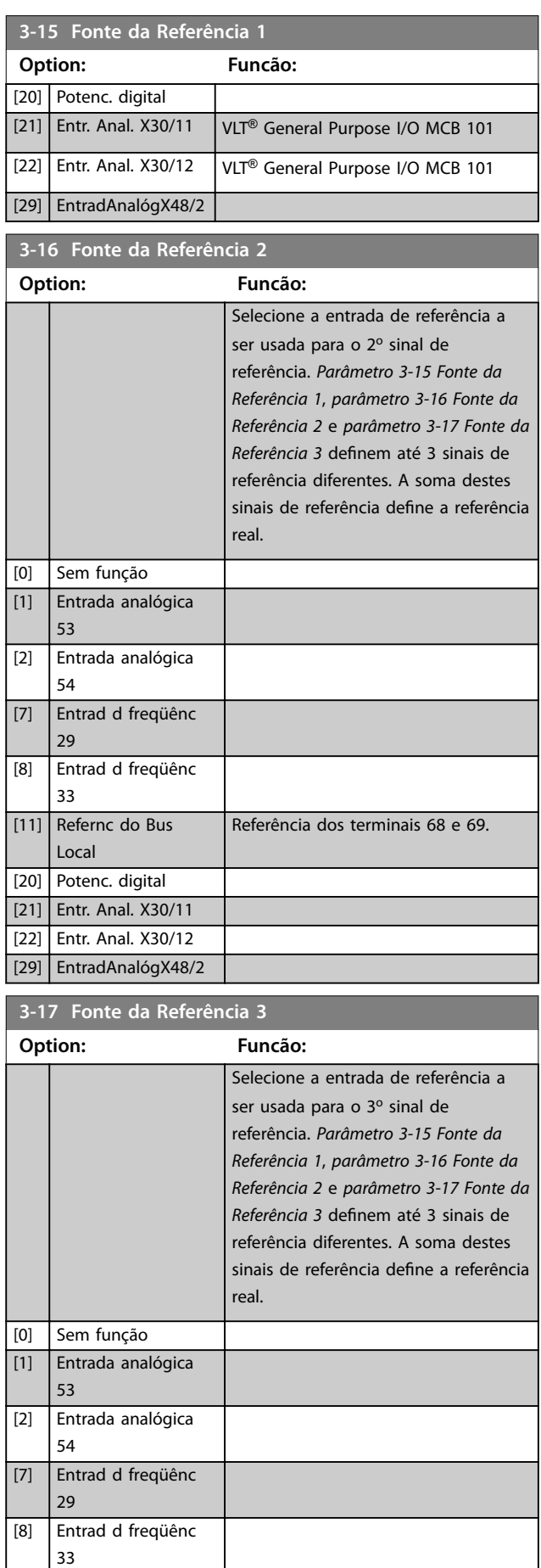

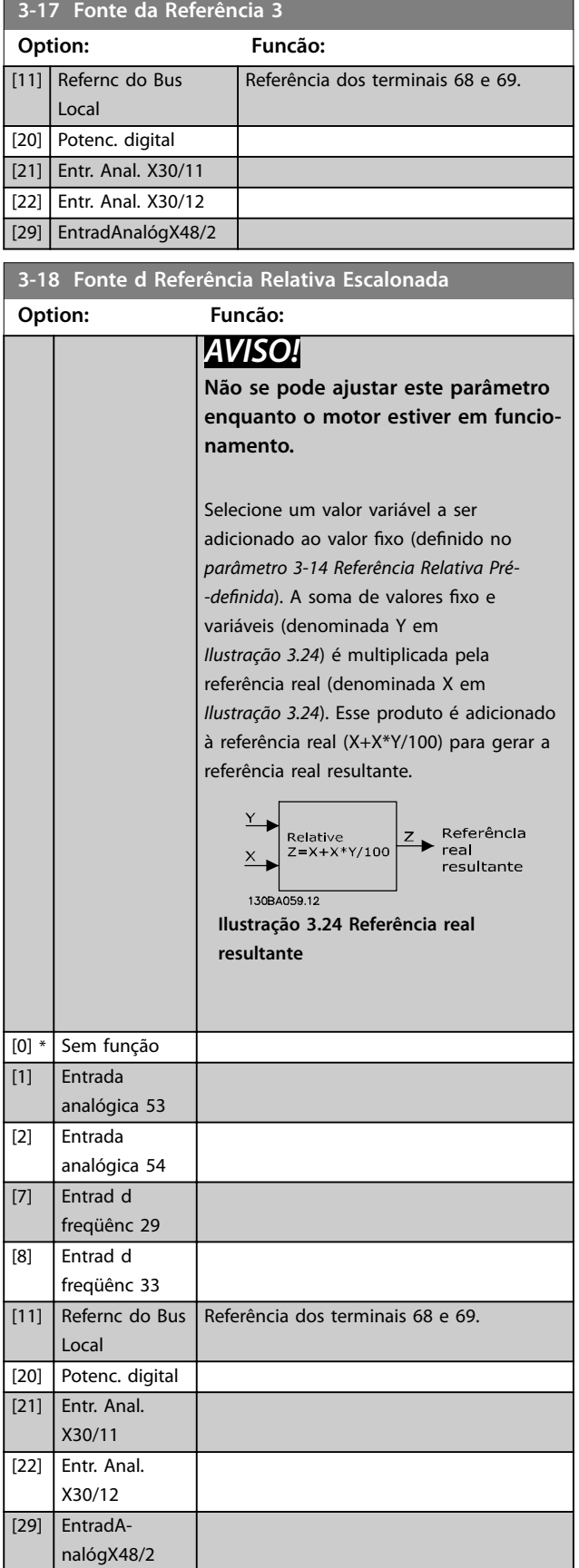

### <span id="page-79-0"></span>**Descrições de Parâmetros VLT**® **AutomationDrive FC 301/302**

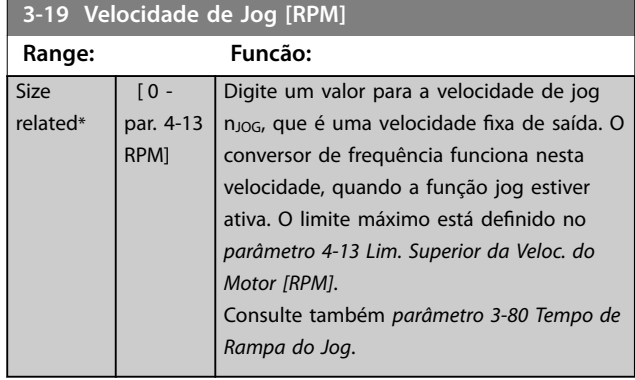

# 3.4.3 3-2\* Referências II

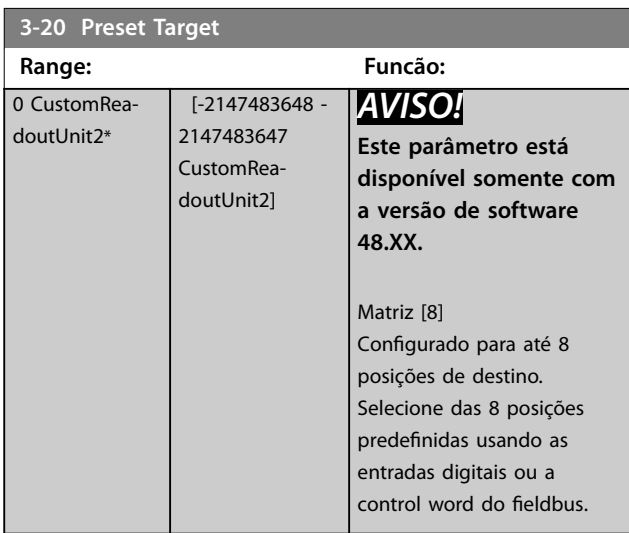

#### **3-21 Touch Target**

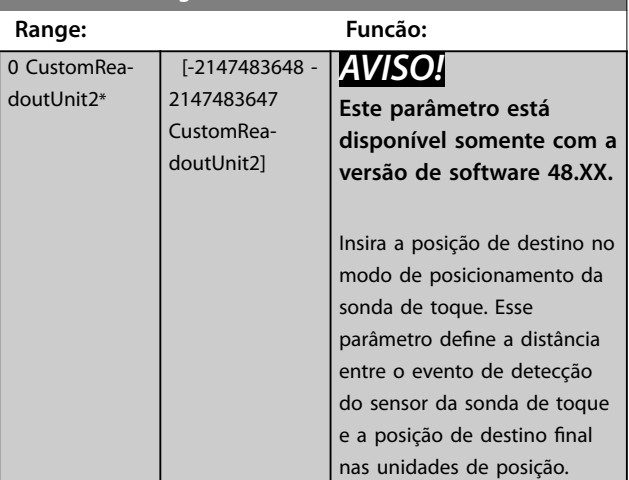

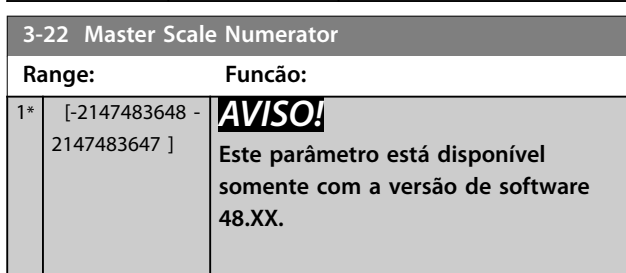

#### **3-22 Master Scale Numerator**

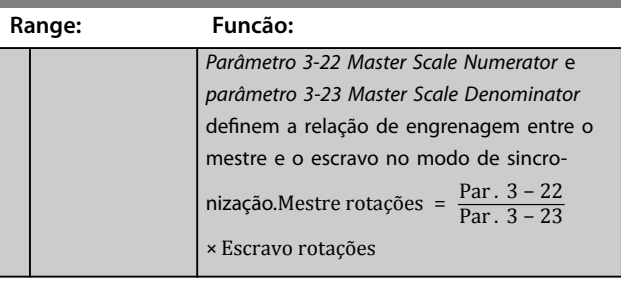

### **3-23 Master Scale Denominator**

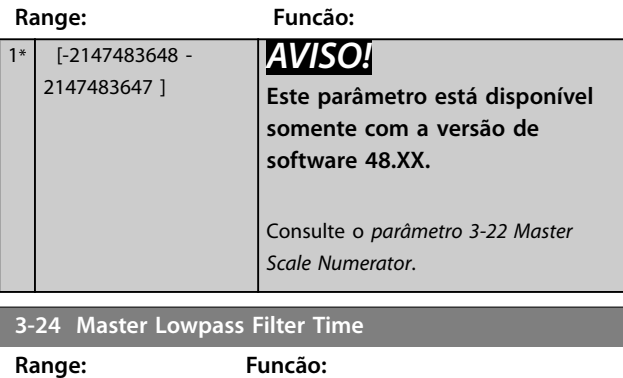

# 20 ms\* [1 - 2000 ms] *AVISO!* **Este parâmetro está disponível somente com a versão de software 48.XX.** Insira a constante de tempo para o cálculo da velocidade mestre no modo de sincronização.

### **3-25 Master Bus Resolution**

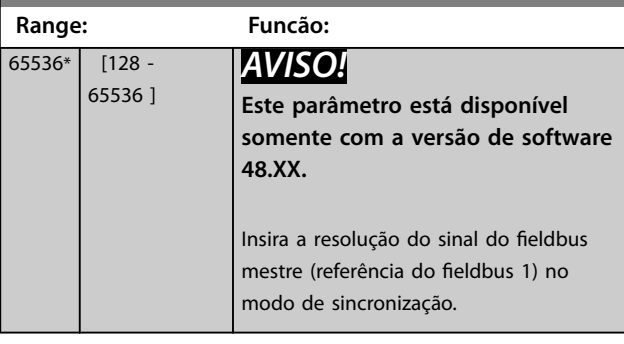

#### **3-26 Master Offset**

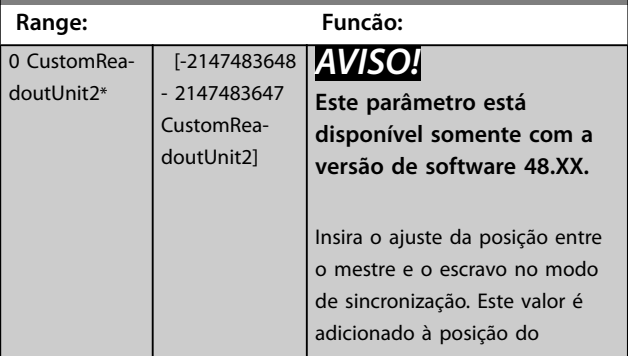

<span id="page-80-0"></span>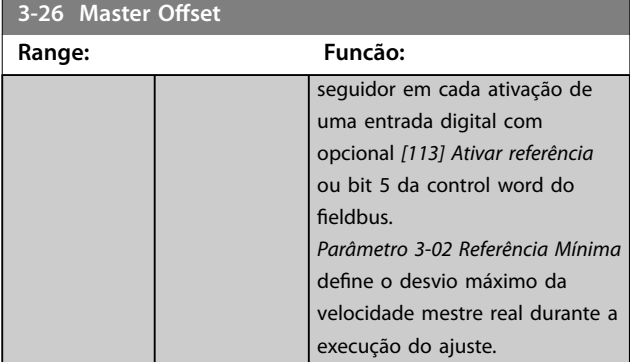

#### **3-27 Virtual Master Max Ref**

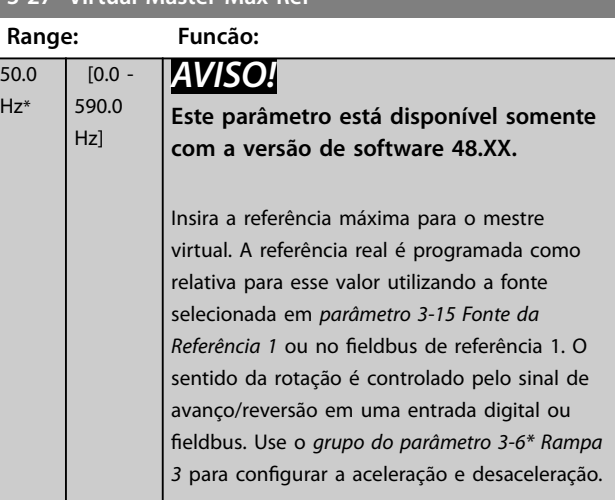

# **3-28 Master Offset Speed Ref**

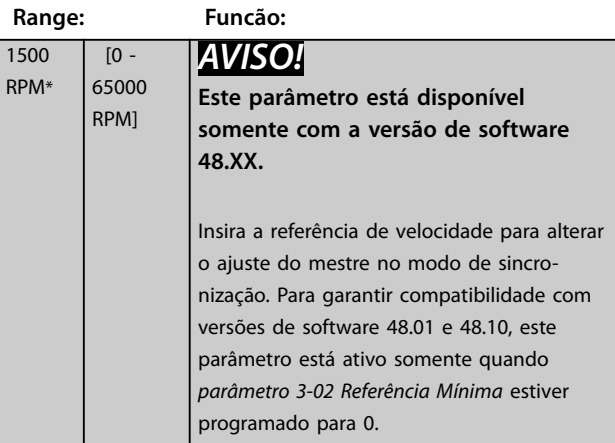

#### 3.4.4 Rampas 3-4\* Rampa 1

Para cada uma das 4 rampas (*grupos do parâmetro 3-4\* Rampa 1, 3-5\* Rampa 2, 3-6\* Rampa 3* e *3-7\* Rampa 4*) configure os parâmetros de rampa:

- **•** Tipo de rampa,
- **•** Tempos de rampa (duração da aceleração e desaceleração), e
- **•** Nível da compensação de jerk para rampas S.

Comece programando os tempos de rampa lineares correspondentes a *Ilustração 3.25* e *Ilustração 3.26*.

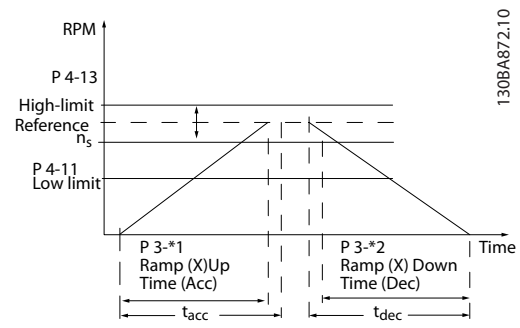

**Ilustração 3.25 Tempos de rampa lineares**

Se forem selecionadas as rampas-S, programe o nível requerido da compensação de jerk não linear. Programe a compensação de jerk definindo a proporção dos tempos de aceleração e desaceleração, onde a aceleração e a desaceleração são variáveis (ou seja, que aumentam ou diminuem). A aceleração e a desaceleração em rampa-S são definidas como uma porcentagem do tempo de rampa real.

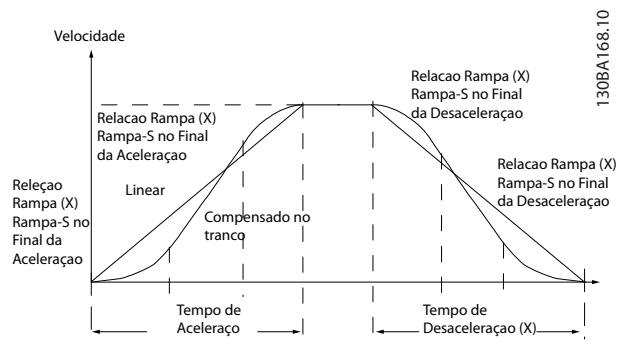

**Ilustração 3.26 Tempos de rampa lineares**

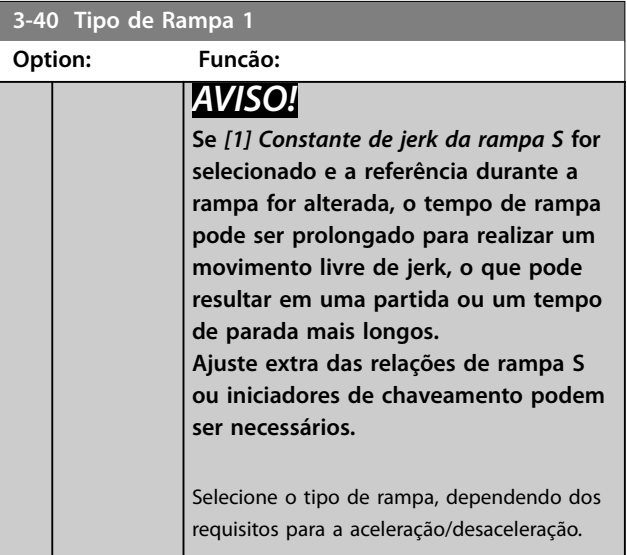

**3 3**

### <span id="page-81-0"></span>**Descrições de Parâmetros VLT**® **AutomationDrive FC 301/302**

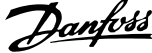

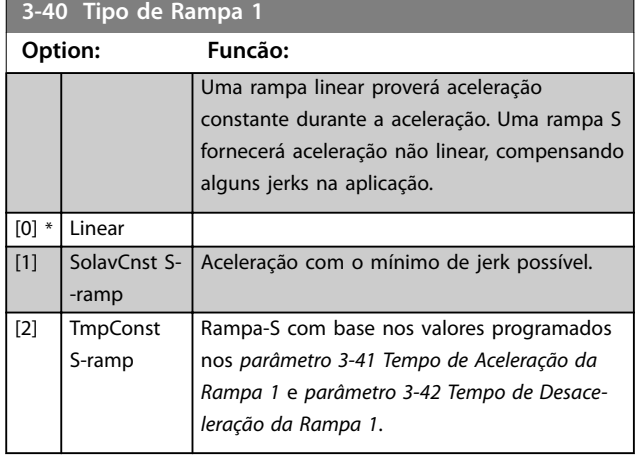

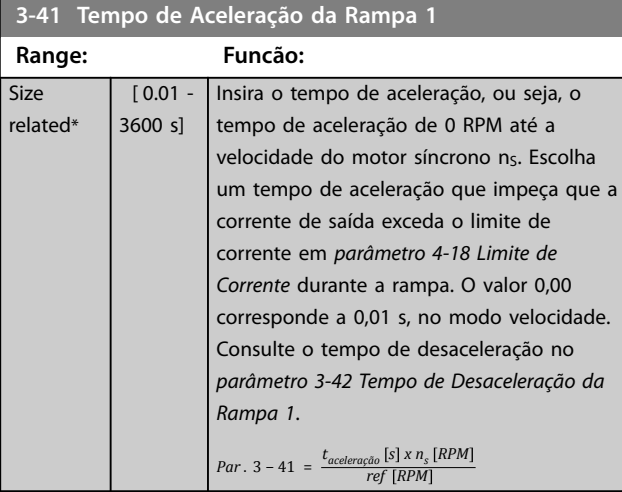

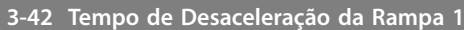

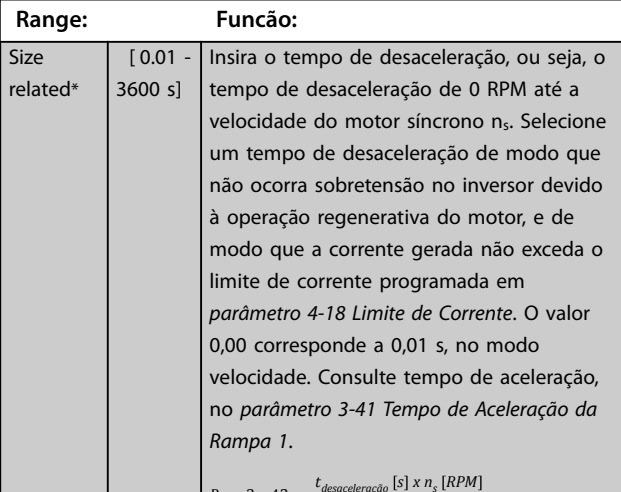

*Par*  $. 3 - 42 =$ *tdesaceleração s x n<sup>s</sup> RPM ref RPM*

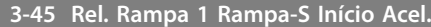

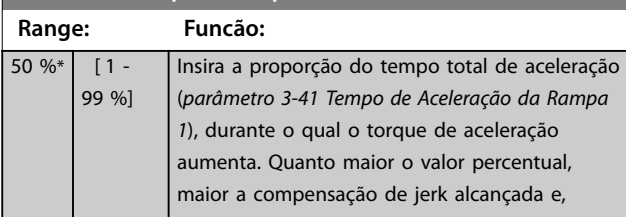

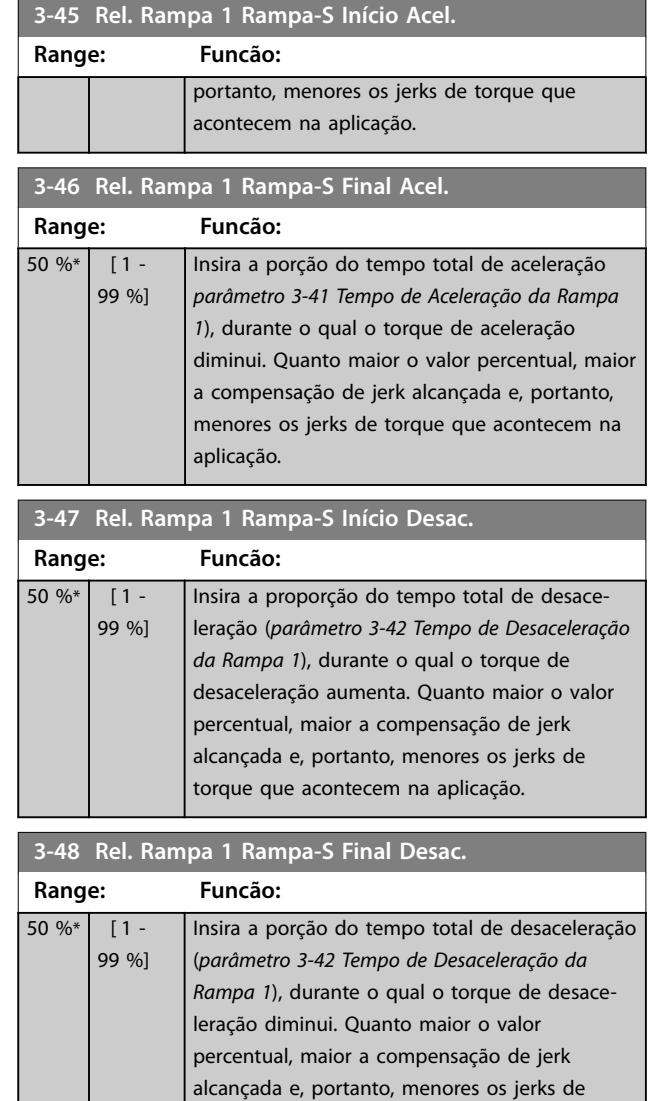

# 3.4.5 3-5\* Rampa 2

Para selecionar os parâmetros da rampa, ver *grupo do parâmetro 3-4\* Rampa 1*.

torque que acontecem na aplicação.

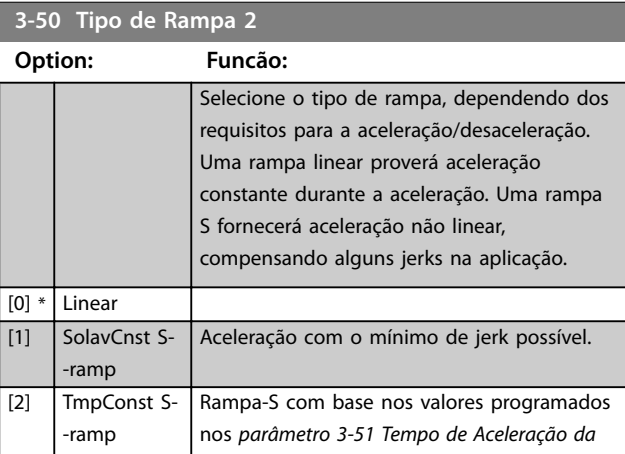

<span id="page-82-0"></span>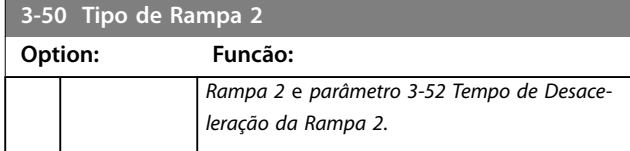

# *AVISO!*

**Se** *[1] Constante de jerk da rampa S* **for selecionado e a referência durante a rampa for alterada, o tempo de rampa pode ser prolongado para realizar um movimento livre de jerk, o que pode resultar em uma partida ou um tempo de parada mais longos.**

**Pode ser necessário fazer algum ajuste adicional das relações da rampa-S ou dos iniciadores de chaveamento.**

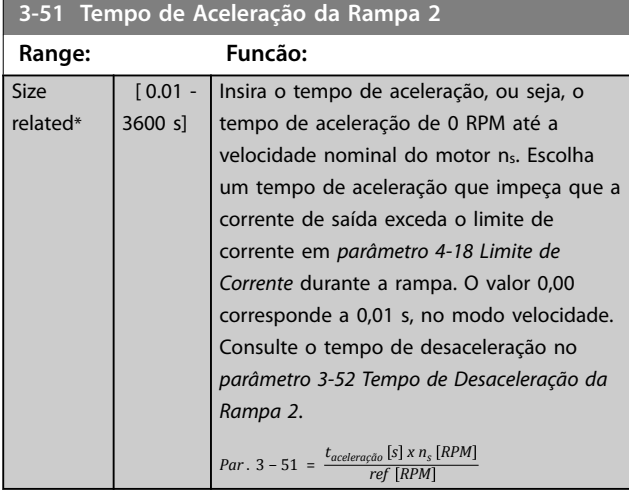

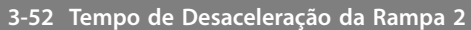

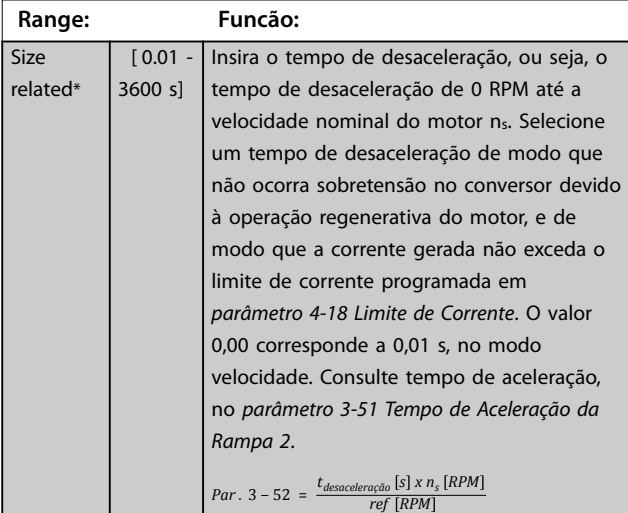

#### **3-55 Rel. Rampa 2 Rampa-S Início Acel.**

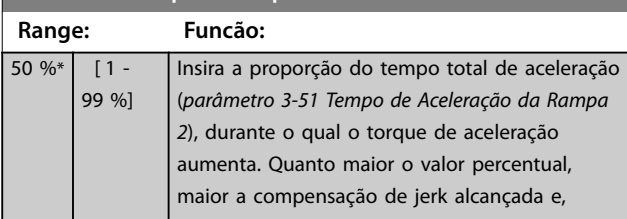

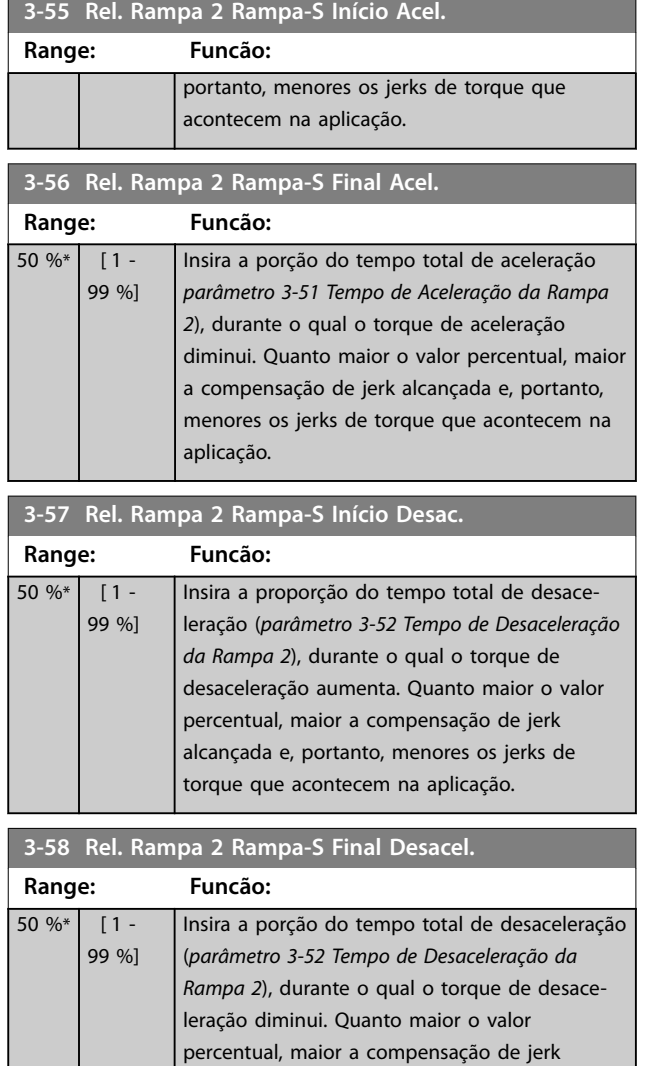

# 3.4.6 3-6\* Rampa 3

Configure os parâmetros da rampa, consulte grupo do *parâmetro 3-4\* Rampa 1.*

alcançada e, portanto, menores os jerks de torque que acontecem na aplicação.

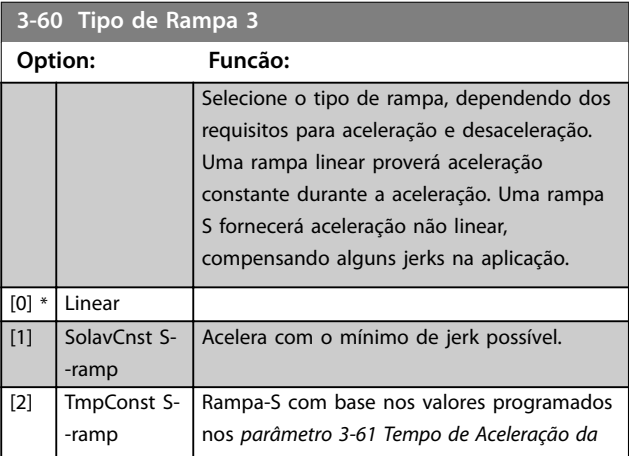

<span id="page-83-0"></span>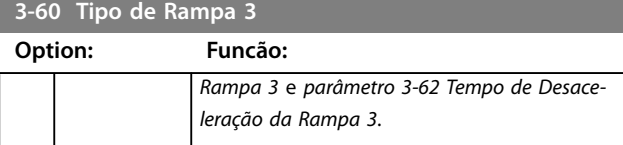

# *AVISO!*

**Se** *[1] Constante de jerk da rampa S* **for selecionado e a referência durante a rampa for alterada, o tempo de rampa pode ser prolongado para realizar um movimento livre de jerk, o que pode resultar em uma partida ou um tempo de parada mais longos.**

**Ajuste extra das relações de rampa S ou iniciadores de chaveamento podem ser necessários.**

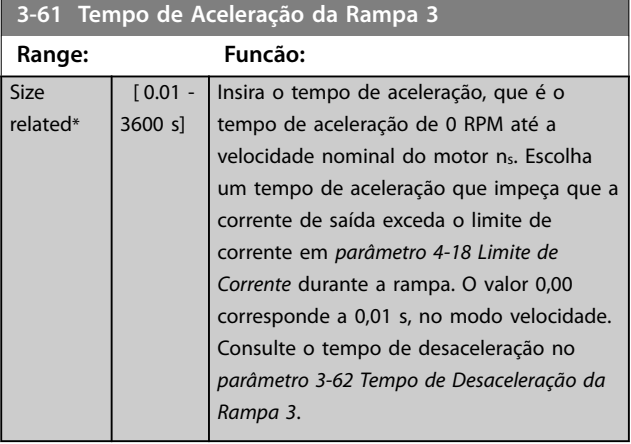

### **3-62 Tempo de Desaceleração da Rampa 3**

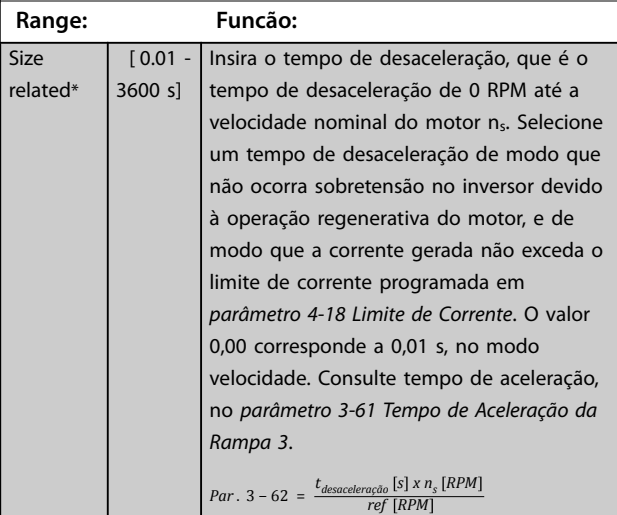

#### **3-65 Rel. Rampa 3 Rampa-S Início Acel.**

**Range: Funcão:** 50 %\* [ 1 - 99 %] Insira a proporção do tempo total de aceleração (*parâmetro 3-61 Tempo de Aceleração da Rampa 3*), durante o qual o torque de aceleração aumenta. Quanto maior o valor percentual, maior a compensação de jerk alcançada e, portanto, menores os jerks de torque que acontecem na aplicação.

### **3-66 Rel. Rampa 3 Rampa-S Final Acel.**

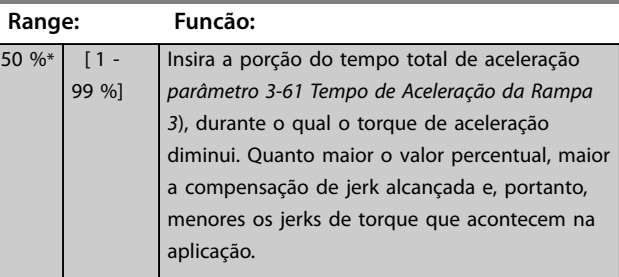

### **3-67 Rel. Rampa 3 Ramp-S Iníc Desac**

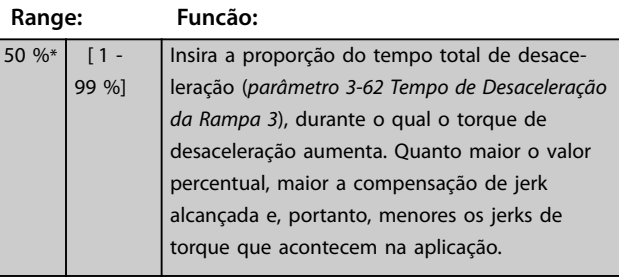

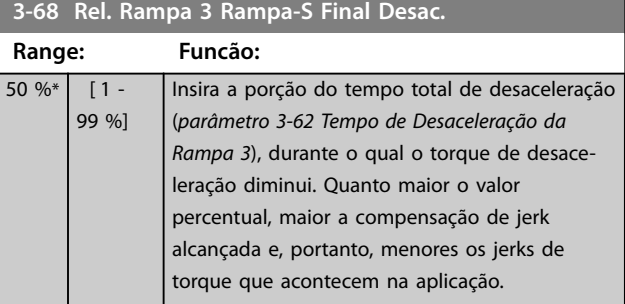

## 3.4.7 3-7\* Rampa 4

Configure os parâmetros da rampa, consulte grupo do *parâmetro 3-4\* Rampa 1.*

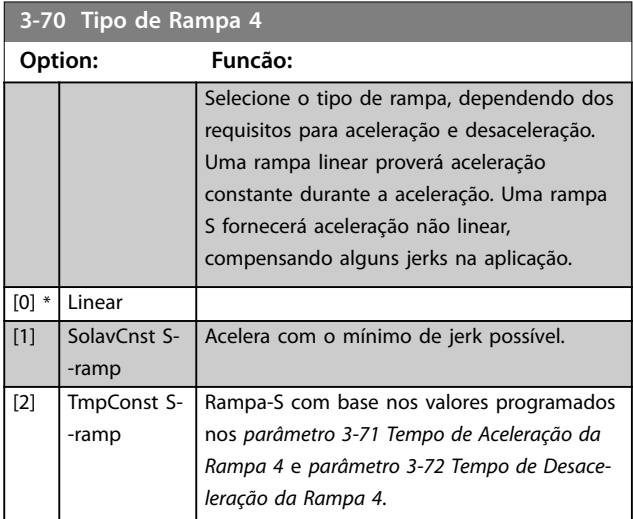

<span id="page-84-0"></span>**Se** *[1] Constante de jerk da rampa S* **for selecionado e a referência durante a rampa for alterada, o tempo de rampa pode ser prolongado para realizar um movimento livre de jerk, o que pode resultar em uma partida ou um tempo de parada mais longos.**

**Mais ajustes das relações de rampa S ou iniciadores de chaveamento podem ser necessários.**

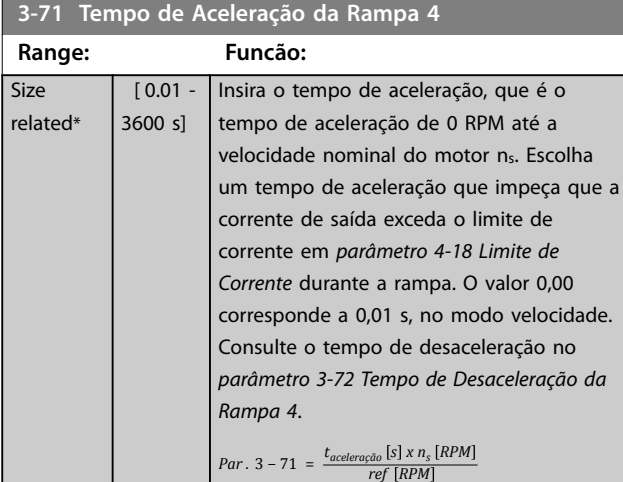

#### **3-72 Tempo de Desaceleração da Rampa 4**

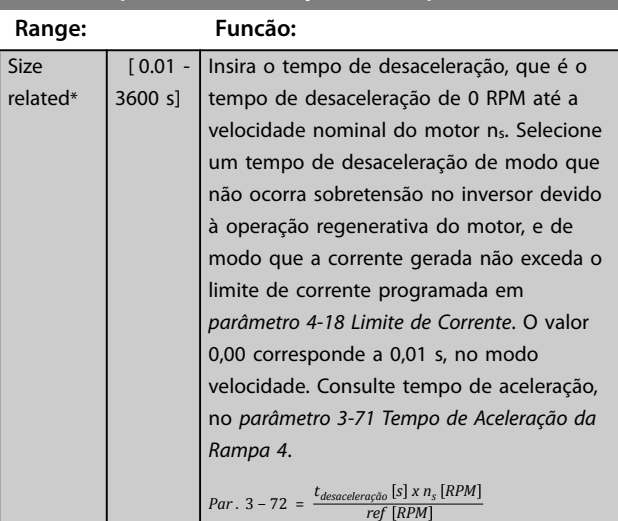

#### **3-75 Rel. Rampa 4 Rampa-S Início Aceler. Range: Funcão:**  $50 \%$   $1 -$ 99 %] Insira a proporção do tempo total de aceleração (*parâmetro 3-71 Tempo de Aceleração da Rampa 4*), durante o qual o torque de aceleração aumenta. Quanto maior o valor percentual, maior a compensação de jerk alcançada e, portanto, menores os jerks de torque que acontecem na aplicação.

### **3-76 Rel. Rampa 4 Rampa-S Final Aceler.**

**3-77 Rel. Rampa 4 Rampa-S Início Desac.**

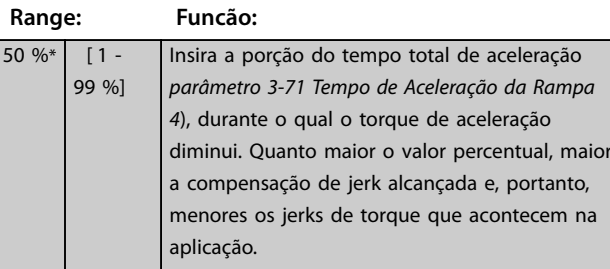

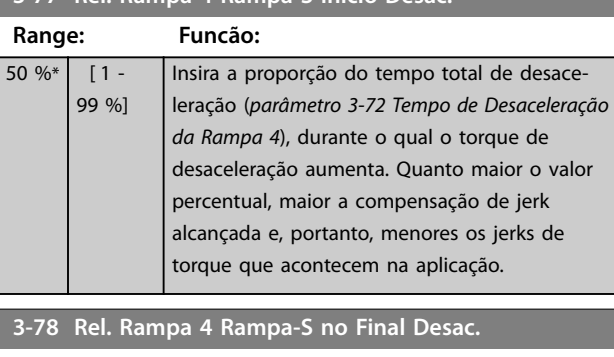

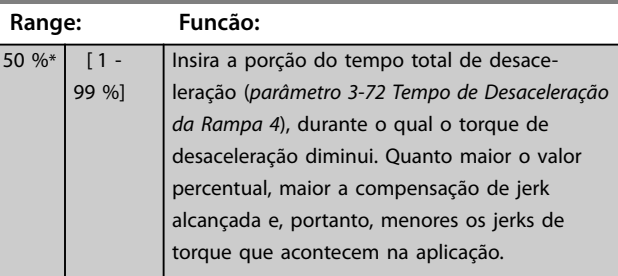

## 3.4.8 3-8\* Outras Rampas

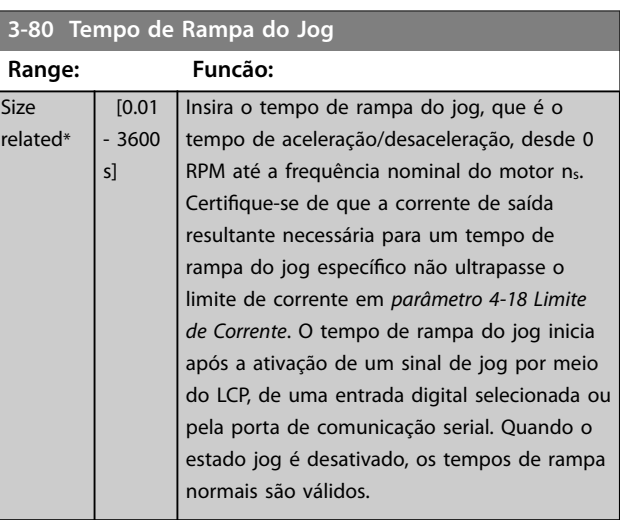

Danfoss

<span id="page-85-0"></span>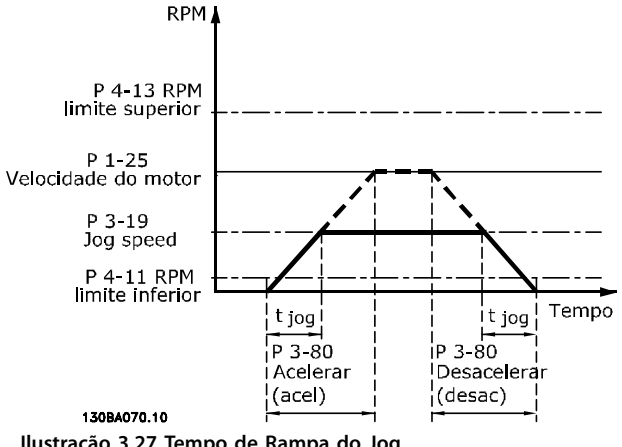

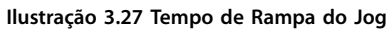

# *Par* .  $3 - 80 = \frac{t_{jog} [s] \times n_s [RPM]}{\Delta jog$  *velocidade* (*par* .  $3 - 19$ )  $\overline{RPM}$

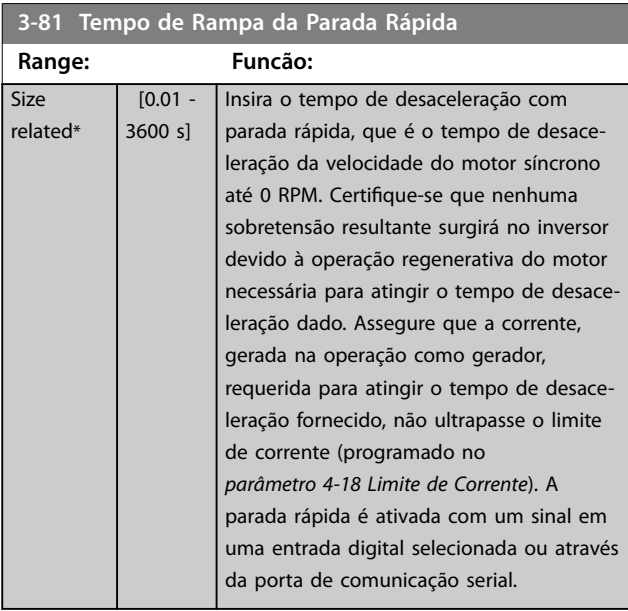

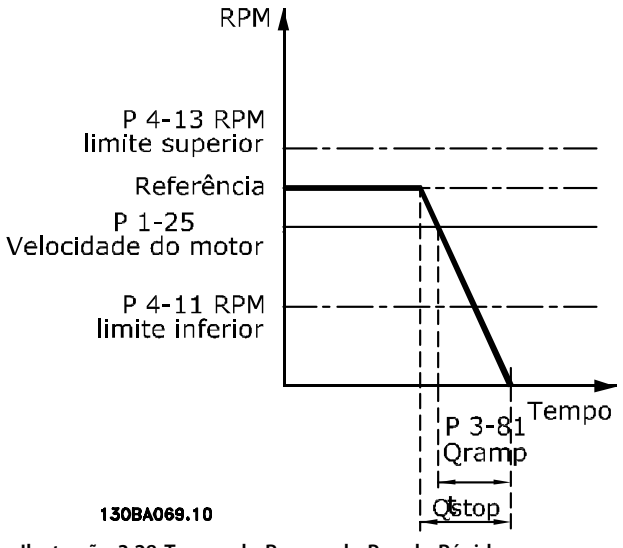

**Ilustração 3.28 Tempo de Rampa de Parada Rápida**

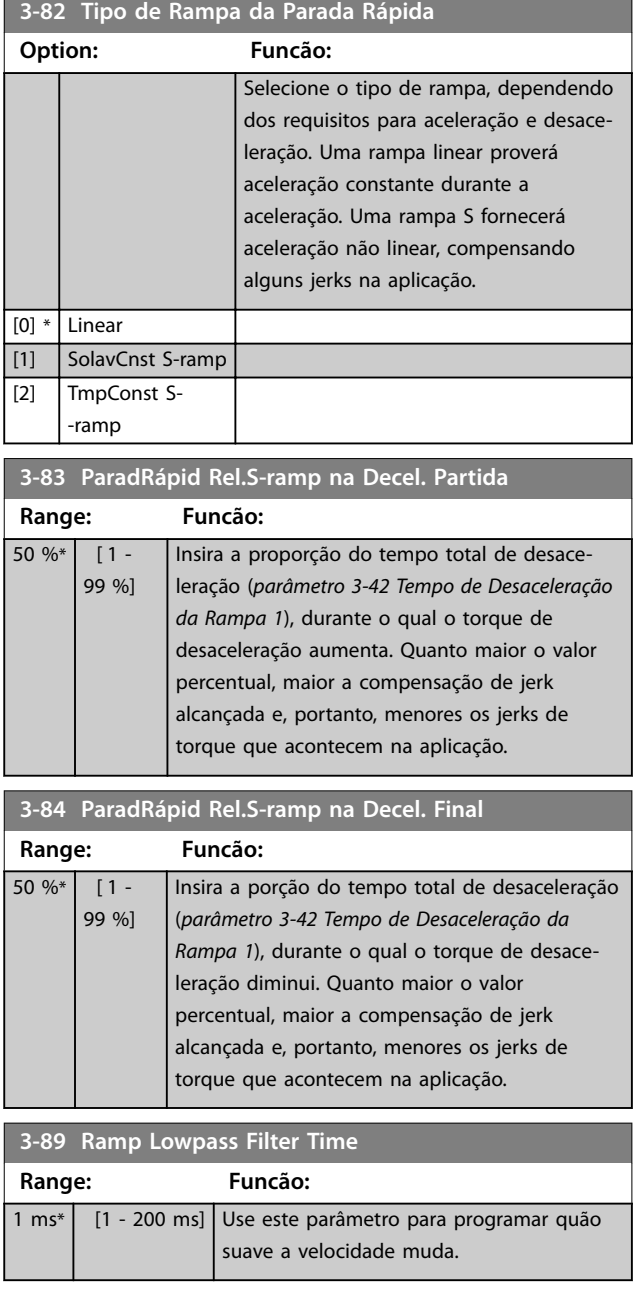

# 3.4.9 3-9\* Potenciômetro Digital

A função do potenciômetro digital permite aumentar ou diminuir a referência real ao ajustar o setup das entradas digitais utilizando as funções incrementar, decrementar ou limpar. Para ativá-la, programe pelo menos uma entrada digital para incrementar ou decrementar.

**3-93 Limite Máximo**

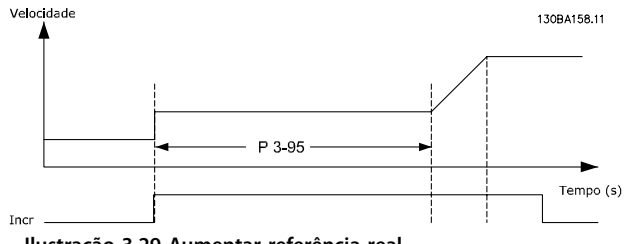

**Ilustração 3.29 Aumentar referência real**

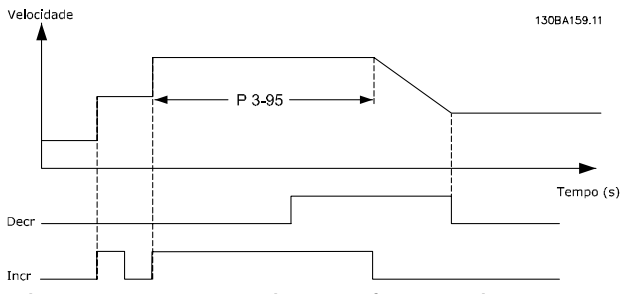

**Ilustração 3.30 Aumentar/diminuir referência real**

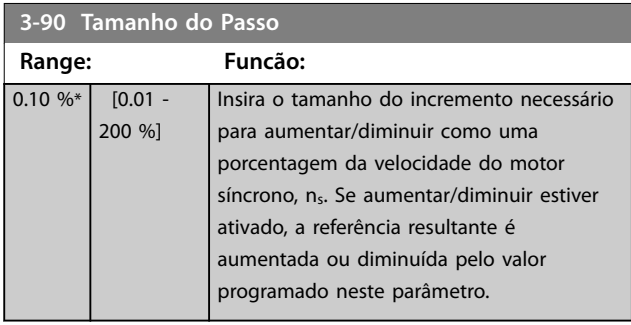

#### **3-91 Tempo de Rampa Range: Funcão:**  $\overline{1}$ s\*  $[0 -$ 3600 s] Insira o tempo de rampa, que é o tempo para o ajuste da referência 0-100% da função especificada do potenciômetro digital (aumentar, diminuir ou liberar). Se aumentar/diminuir estiver ativado por mais tempo do que o período de atraso especificado em *parâmetro 3-95 Atraso da Rampa de Velocidade*, a referência real estará acelerada/desacelerada de acordo com este tempo de rampa. O tempo de rampa é definido como o tempo utilizado para ajustar a referência pelo tamanho do passo, especi cado no *parâmetro 3-90 Tamanho do Passo*.

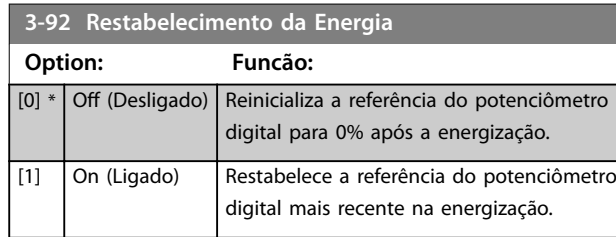

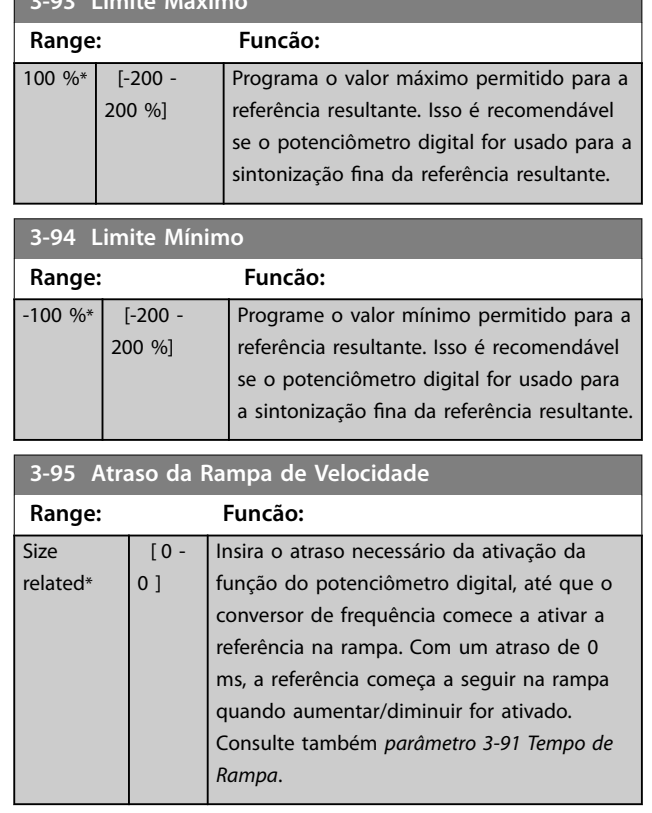

Danfoss

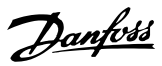

# <span id="page-87-0"></span>3.5 Parâmetros 4-\*\* Limites/Advertências

# 3.5.1 4-1\* Limites do Motor

Defina os limites de velocidade, torque e corrente para o motor e a resposta do conversor de frequência quando os limites forem excedidos.

Um limite pode gerar uma mensagem no display. Uma advertência sempre gerará uma mensagem no display ou no fieldbus. Uma função de monitoramento pode iniciar uma advertência ou um desarme, o que faz o conversor de frequência parar e gera uma mensagem de alarme.

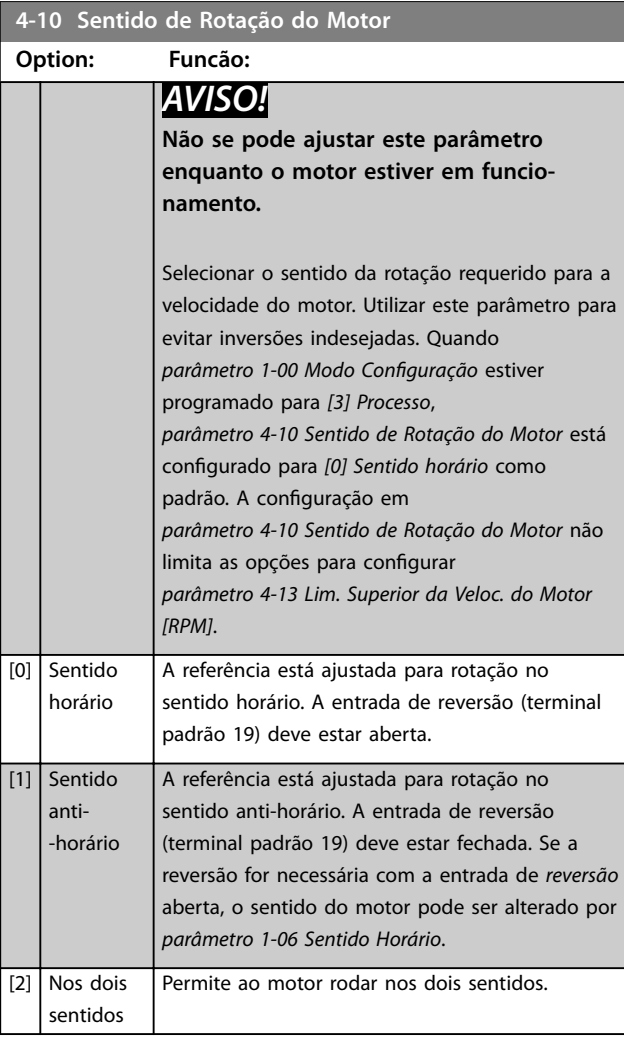

#### **4-11 Lim. Inferior da Veloc. do Motor [RPM]**

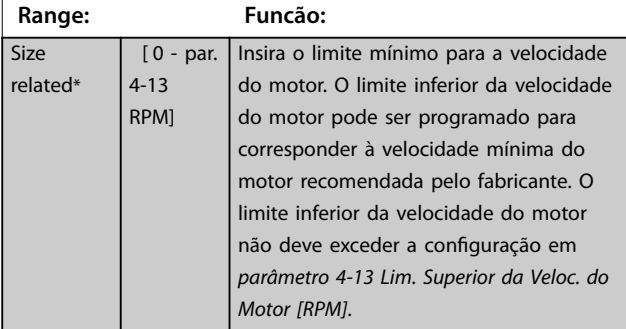

#### **4-12 Lim. Inferior da Veloc. do Motor [Hz]**

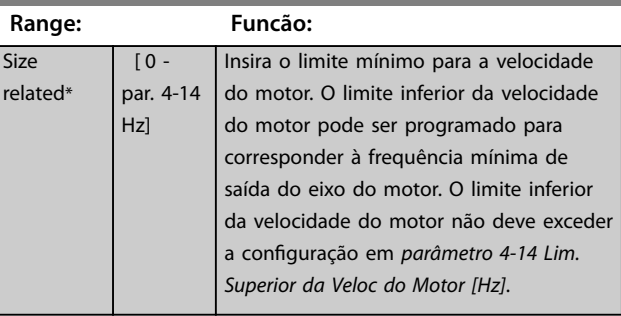

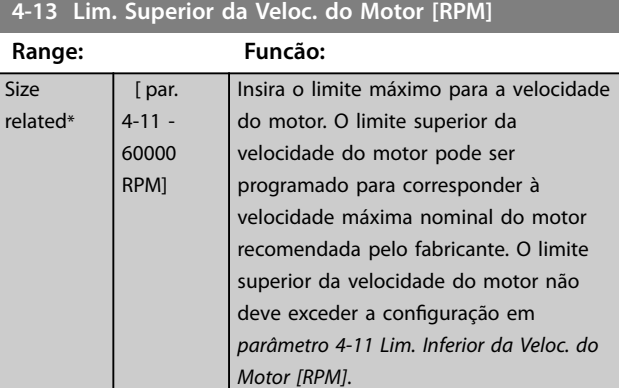

### **4-14 Lim. Superior da Veloc do Motor [Hz]**

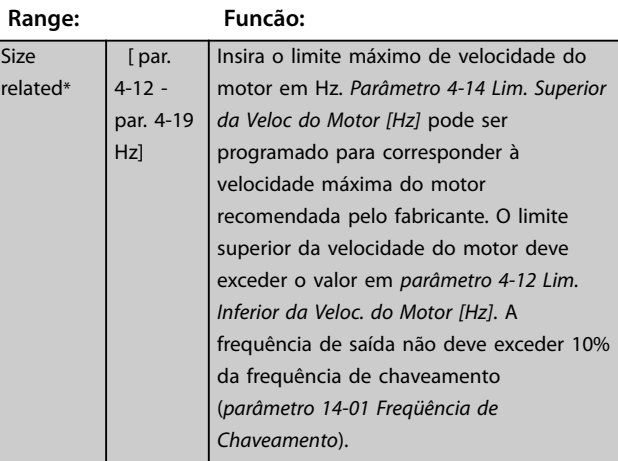

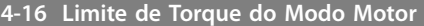

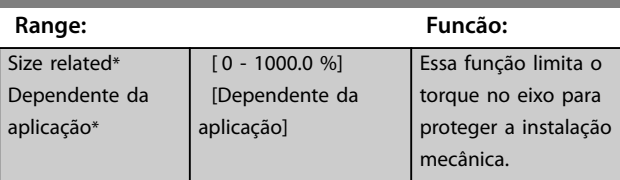

# *AVISO!*

**Ao alterar** *parâmetro 4-16 Limite de Torque do Modo Motor* **quando** *parâmetro 1-00 Modo Conguração* **estiver programado para** *[0] Velocidade de malha aberta***,**  *[parâmetro 1-66 Corrente Mín. em Baixa Velocidade](#page-55-0)* **é automaticamente reajustado.**

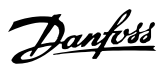

**3 3**

# <span id="page-88-0"></span>*AVISO!*

O limite de torque reage ao torque real não filtrado, **incluindo os picos de torque. Este não é o torque visto** no LCP ou no fieldbus pois este torque é filtrado.

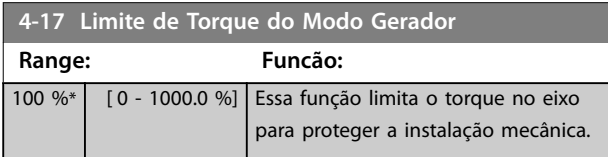

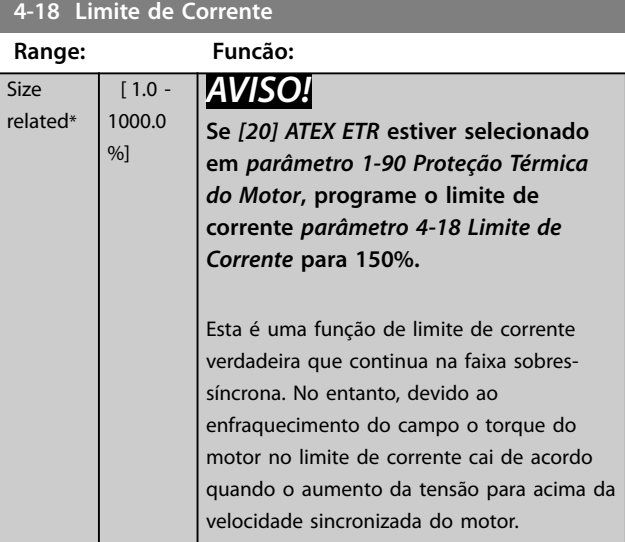

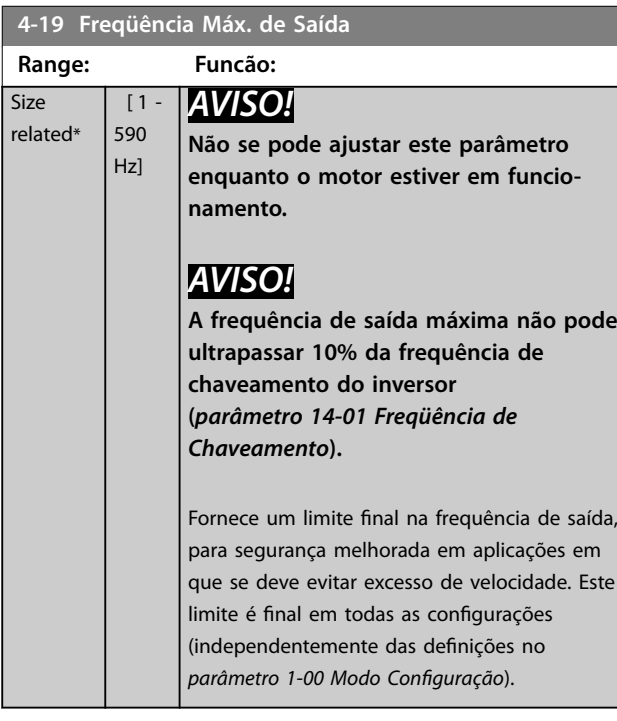

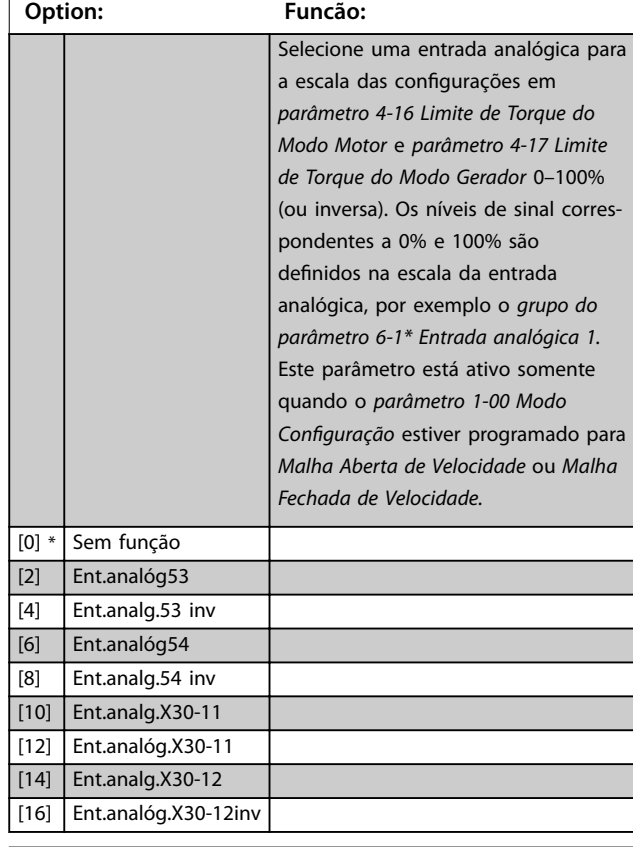

## **4-21 Fte Fator Limite de veloc**

**4-20 Fte Fator de Torque Limite**

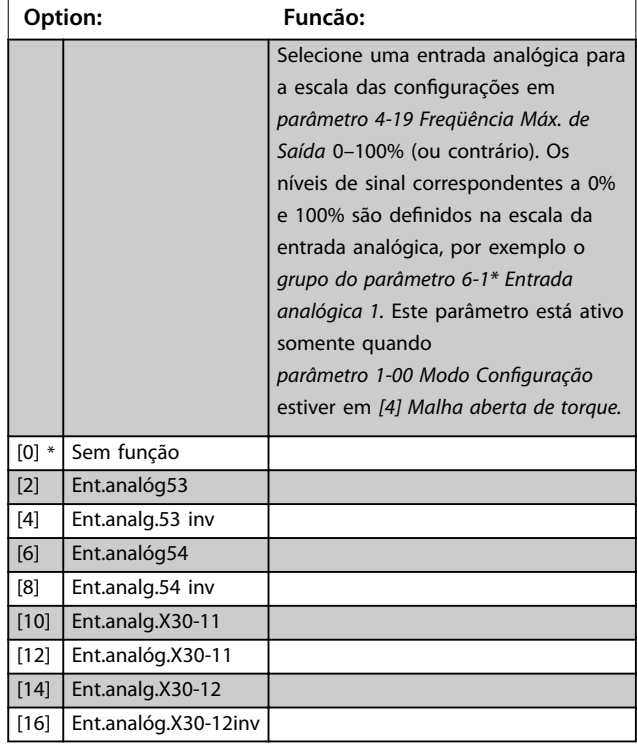

Danfoss

## <span id="page-89-0"></span>**4-23 Brake Check Limit Factor Source**

Selecione a fonte de entrada para a função em

parâmetro 2-15 Verificação do Freio. Se diversos conversores de frequência estão executando uma verificação do freio simultaneamente, a resistência na grade leva à uma queda de tensão na rede elétrica ou no barramento CC e uma verificação do freio falsa pode ocorrer. Utilize um sensor de corrente externo em cada resistor do freio. Se uma aplicação exigir uma verificação do freio 100% válida, conecte o sensor a uma entrada analógica.

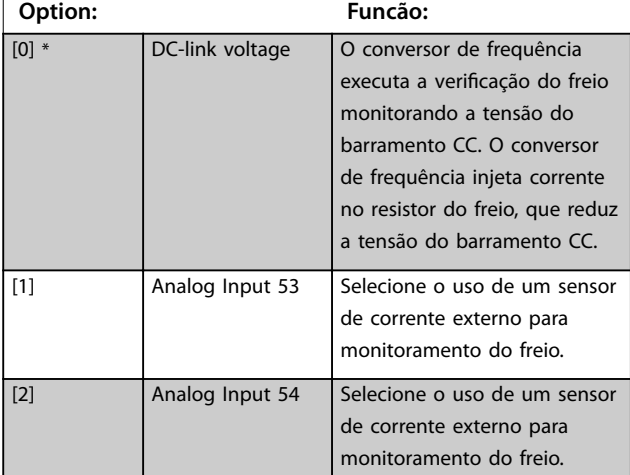

#### **4-24 Brake Check Limit Factor**

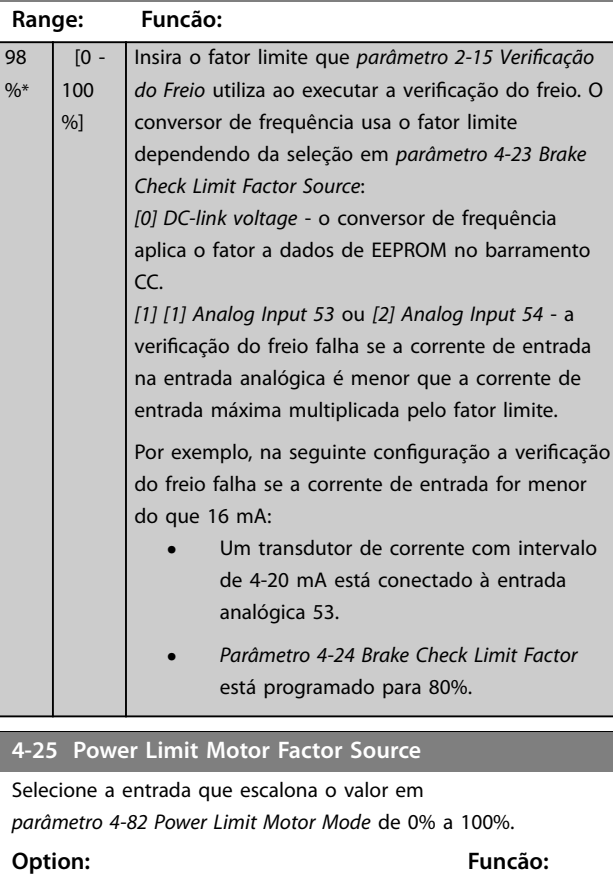

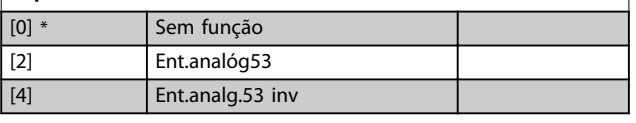

#### **4-25 Power Limit Motor Factor Source**

Selecione a entrada que escalona o valor em

*[parâmetro 4-82 Power Limit Motor Mode](#page-96-0)* de 0% a 100%.

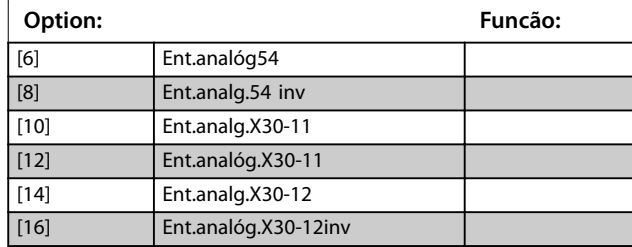

#### **4-26 Power Limit Gener. Factor Source**

Selecione a entrada que escalona o valor em

*[parâmetro 4-83 Power Limit Generator Mode](#page-96-0)* de 0% a 100%.

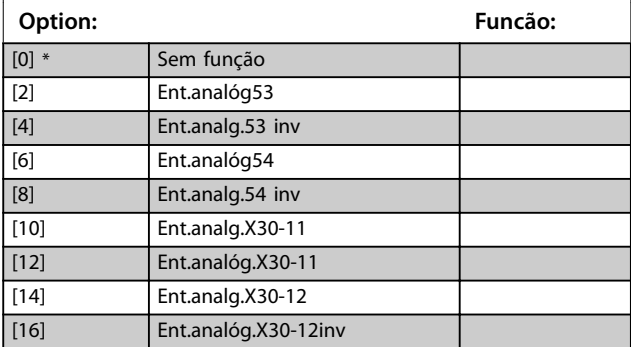

## 3.5.2 4-3\* Monitoramento de feedback de motor

O grupo do parâmetro inclui monitoramento e tratamento de dispositivos de feedback de motor, como encoders, resolvers etc.

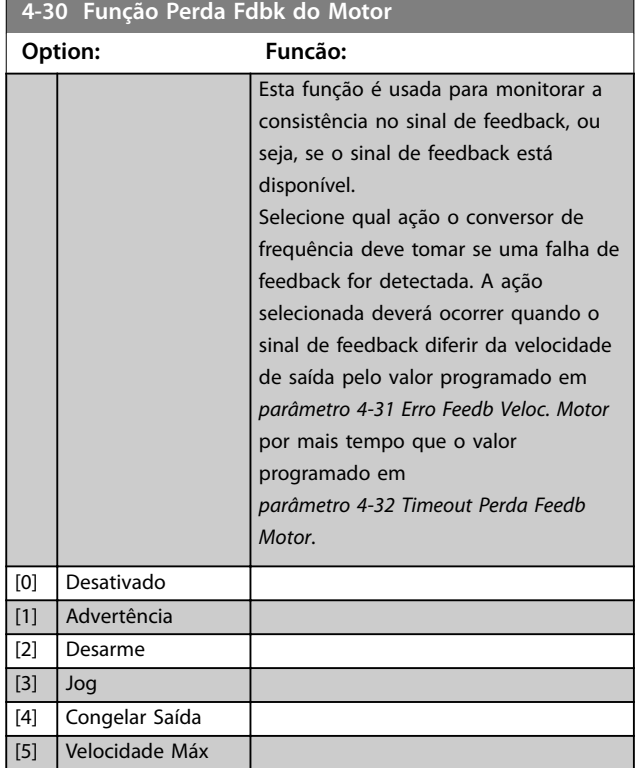

<span id="page-90-0"></span>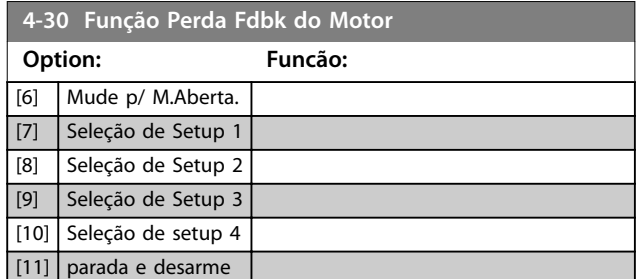

A *Advertência 90, Monitor de feedback* está ativa assim que o valor em *parâmetro 4-31 Erro Feedb Veloc. Motor* for excedido, independentemente da configuração em *parâmetro 4-32 Timeout Perda Feedb Motor*. A *Advertência/ Alarme 61, Erro de feedback* está relacionado à função de perda de feedback de motor.

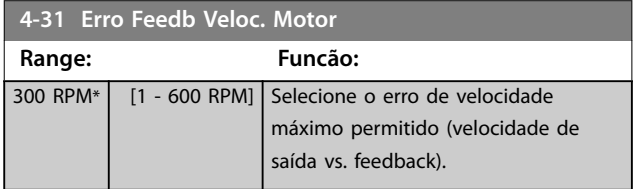

Velocidade<br>[rpm]

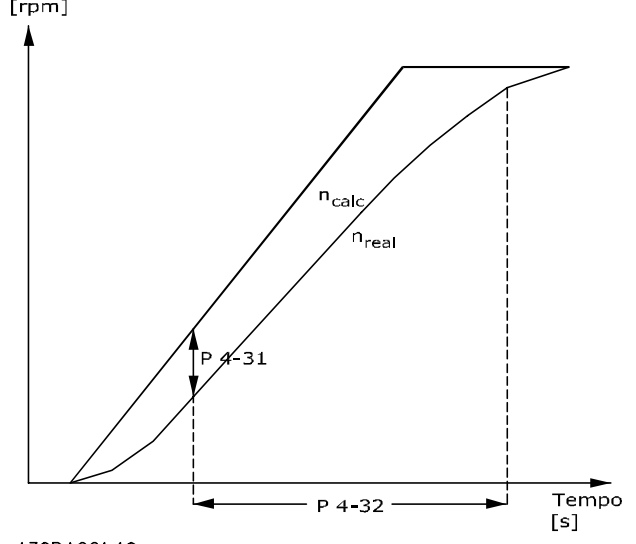

130BA221.10 **Ilustração 3.31 Erro de Veloc.de Feedback de Motor**

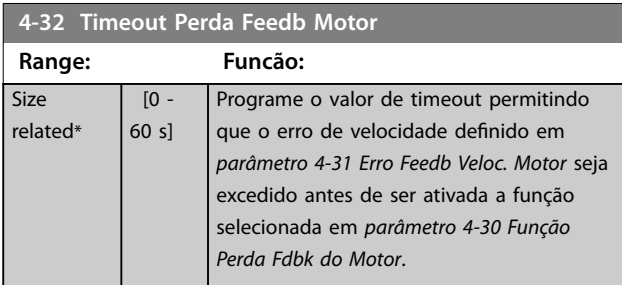

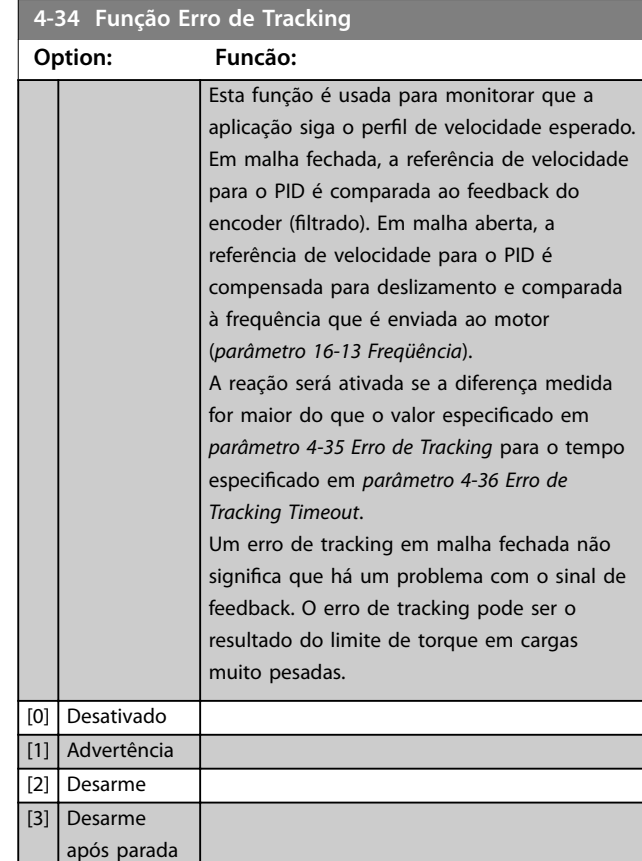

A *Advertência/Alarme 78, Erro de tracking* está relacionada à função de erro de tracking.

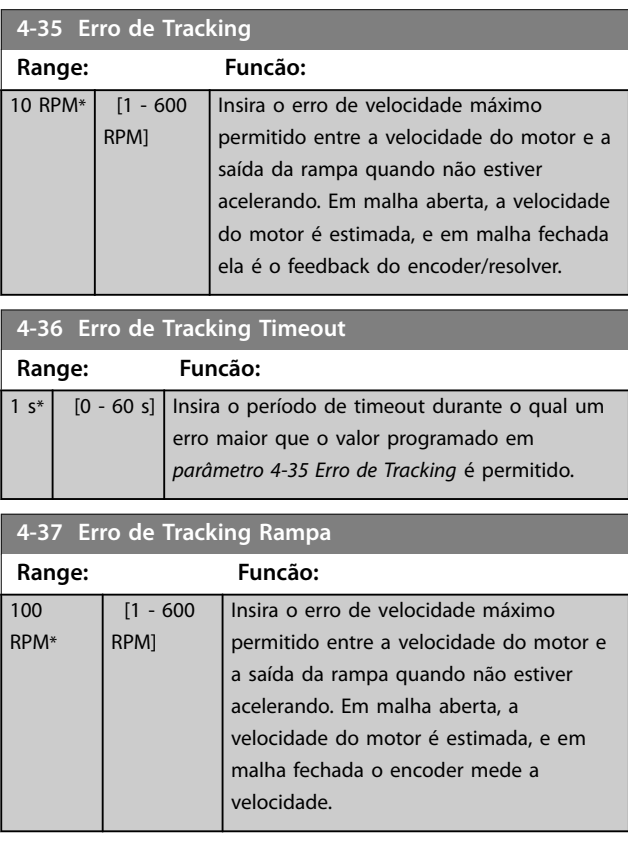

#### **Descrições de Parâmetros VLT**® **AutomationDrive FC 301/302**

Danfoss

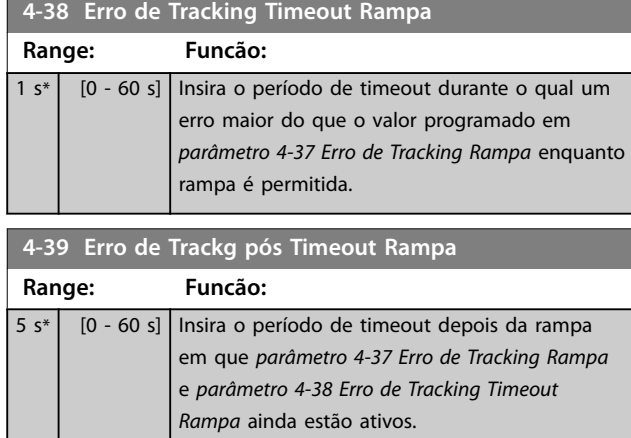

## 3.5.3 4-4\* Monitor de velocidade

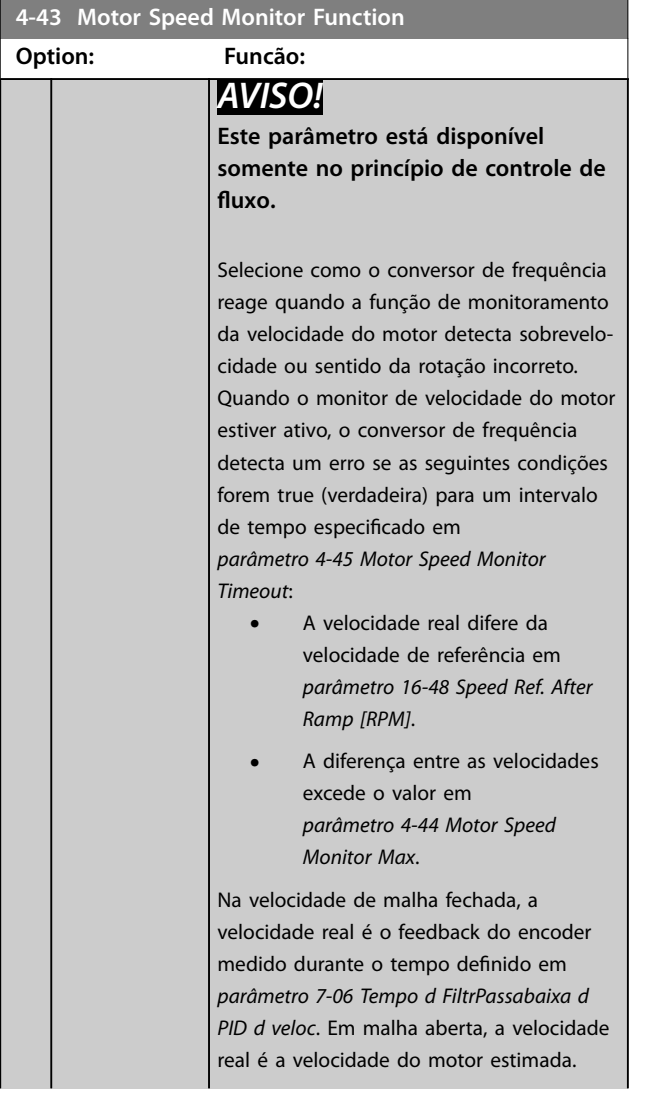

## **4-43 Motor Speed Monitor Function Option: Funcão:** Speed nRef -nRef 0rpm Time<br>130BE199.10<br>130BE199.10 Linha sólida *[Parâmetro 16-48 Speed Ref.](#page-209-0) [After Ramp \[RPM\]](#page-209-0)* Linha pontilhada *[Parâmetro 4-44 Motor Speed](#page-92-0) [Monitor Max](#page-92-0)* **Ilustração 3.32 Referência de velocidade e diferença de velocidade máxima permitida** [0] Desativado [1] Advertência O conversor de frequência relata *advertência 101, Speed monitor* quando a velocidade estiver fora do limite. [2]  $\vert$  Desarme  $\vert$  O conversor de frequência desarma e relata o *alarme 101, Speed monitor*. [3] Jog [4] Congelar Saída [5] Velocidade Máx [6] Mude p/ M.Aberta. [7] Seleção de Setup 1 [8] Seleção de Setup 2 [9] Seleção de Setup 3 [10] Seleção de setup 4 [11] parada e desarme [12] Trip/Warning O conversor de frequência relata o *alarme 101, Speed monitor* no modo de funcionamento e *advertência 101, Speed monitor* na parada ou no modo de parada por inércia. Esta opção está disponível somente em operação de malha fechada. [13] Trip/Catch Selecione quando for necessário capturar uma carga, por exemplo, quando a frenagem mecânica falhar. Esta opção está disponível somente em malha fechada. O conversor de frequência desarma e relata o *alarme 101, Speed monitor* no modo de funcionamento. No modo de parada, o

conversor de frequência captura a flying

<span id="page-92-0"></span>**4-43 Motor Speed Monitor Function**

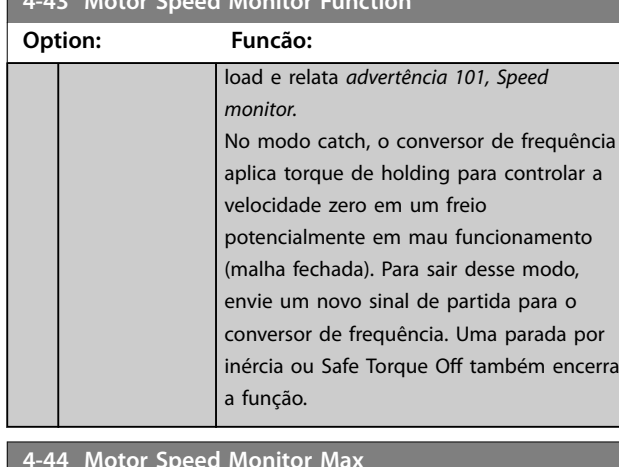

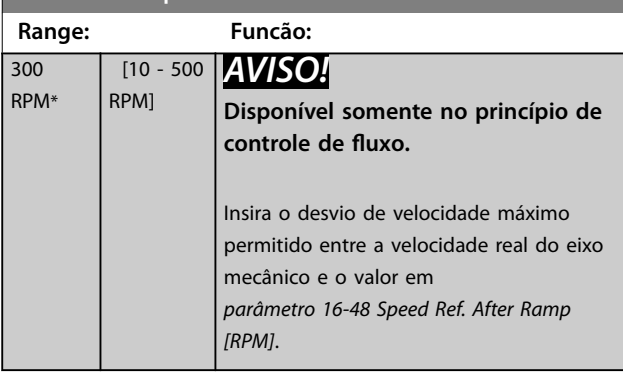

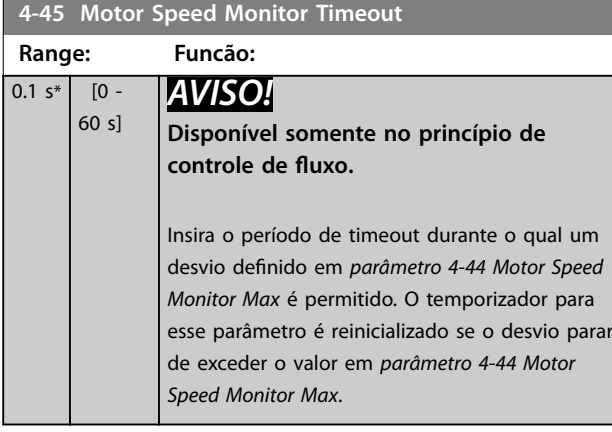

# 3.5.4 4-5\* Advertências Ajustáveis

Use esses parâmetros para ajustar limites de advertência de corrente, velocidade, referência e feedback.

As advertências são exibidas no LCP e podem ser programadas como saídas ou para serem lidas via fieldbus na status word estendida.

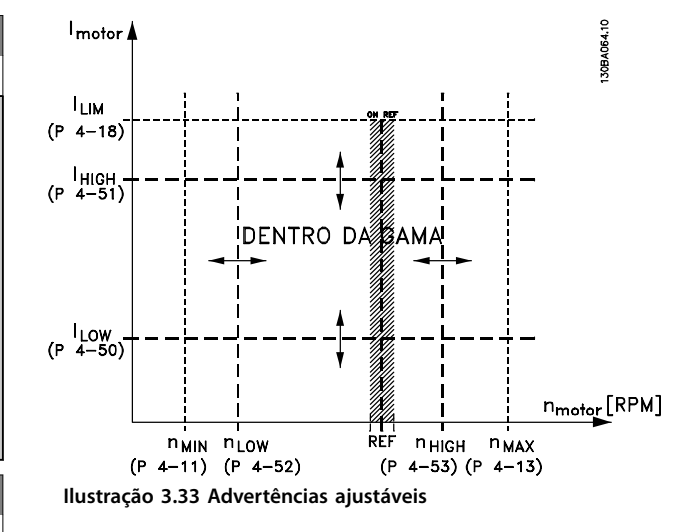

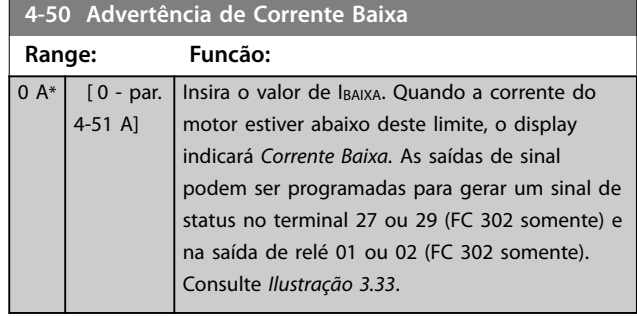

## **4-51 Advertência de Corrente Alta**

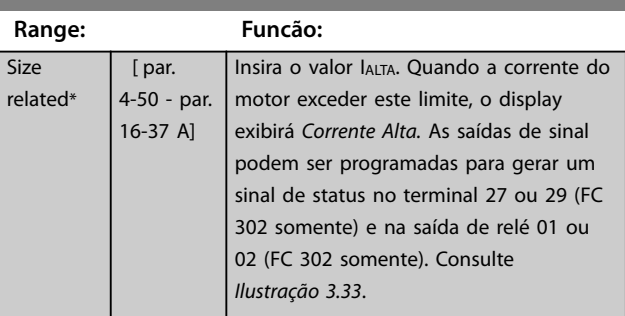

#### **4-52 Advertência de Velocidade Baixa**

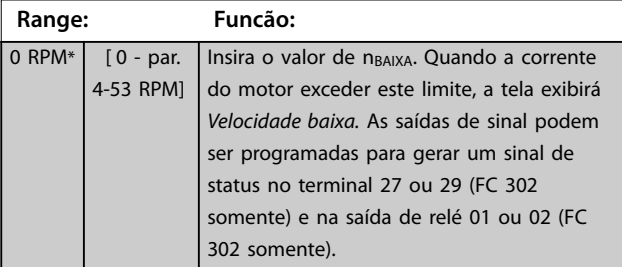

### **4-53 Advertência de Velocidade Alta**

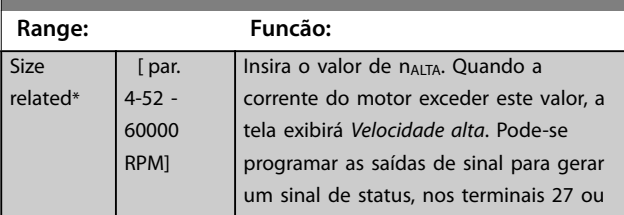

**4-53 Advertência de Velocidade Alta**

#### <span id="page-93-0"></span>**Descrições de Parâmetros VLT**® **AutomationDrive FC 301/302**

Danfoss

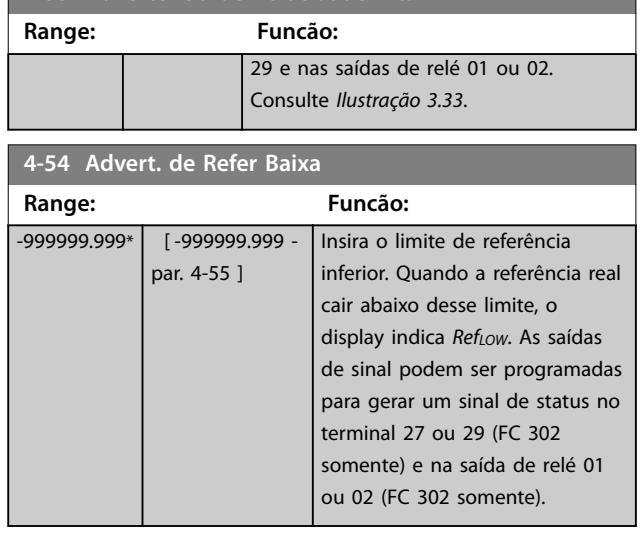

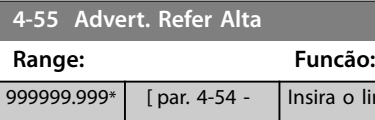

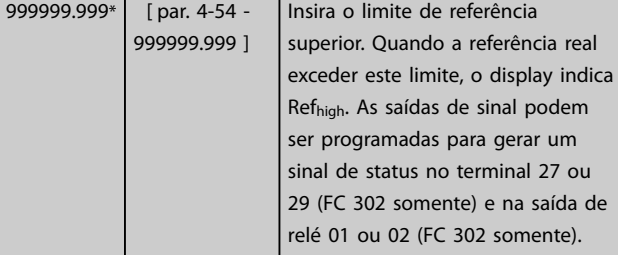

#### **4-56 Advert. de Feedb Baixo**

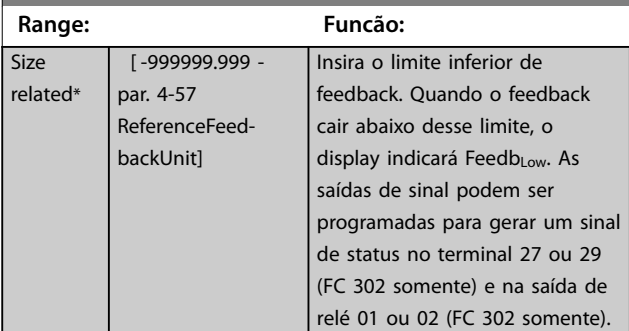

#### **4-57 Advert. de Feedb Alto Range: Funcão:** Size related\*  $\sqrt{$  par. 4-56 -999999.999 ReferenceFeedbackUnit] Insira o limite superior de feedback. Quando o feedback exceder este limite, o display indicará Feedb<sub>High</sub>. As saídas de sinal podem ser programadas para gerar um sinal de status no terminal 27 ou 29 (FC 302 somente) e na saída de relé 01 ou 02 (FC 302 somente).

## **4-58 Função de Fase do Motor Ausente Option: Funcão:** *AVISO!* **Não se pode ajustar este parâmetro enquanto o motor estiver em funcionamento.** A função da fase ausente de motor detecta se a fase do motor está ausente durante a rotação do motor. Mostra alarme 30, 31 ou 32 no caso de uma fase ausente de motor. Ativa esta função para evitar danos no motor. Consulte também *capétulo 3.5.5 Combinações dos parâmetros 4-58 e 4-59*.  $[0]$  Desativado  $\bigcup$  O conversor de frequência não emite um alarme de fase ausente de motor. Não recomendável devido ao risco de danos ao motor. [1] Desarme 100 ms Para um tempo e alarme de detecção rápidos no caso de uma fase ausente de motor.  $\overline{[2]}$ ms  $[3]$ lim. detecç trifásico

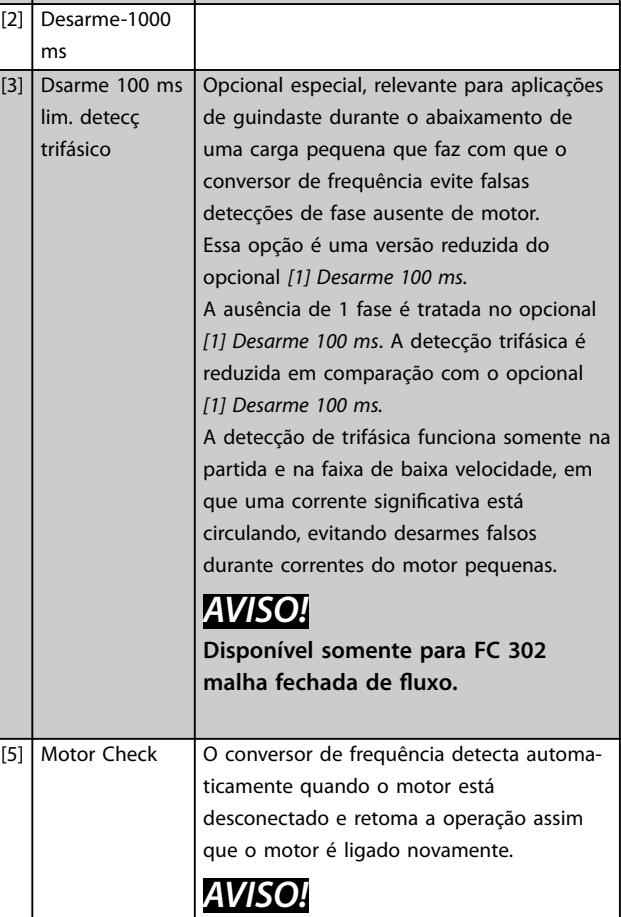

**Válido somente para FC 302.**

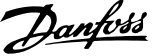

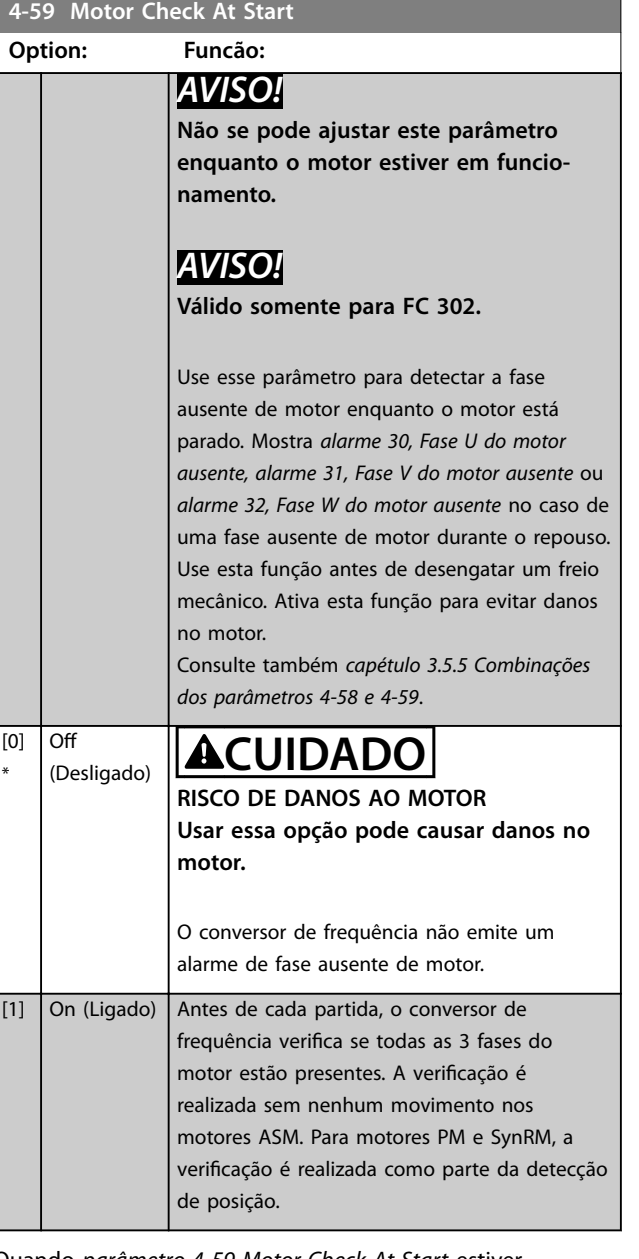

Quando *parâmetro 4-59 Motor Check At Start* estiver programado para *[1] On* (ligado), não programe *[parâmetro 4-58 Função de Fase do Motor Ausente](#page-93-0)* nas opções a seguir:

- **•** *[0] Desativado*.
- **•** *[5] Vericação do motor*.

# 3.5.5 4-6\* Bypass de Velocidade

Alguns sistemas precisam que determinadas frequências de saída ou velocidades sejam evitadas por problemas de ressonância no sistema. Um máximo de quatro faixas de frequências ou de velocidade podem ser evitadas.

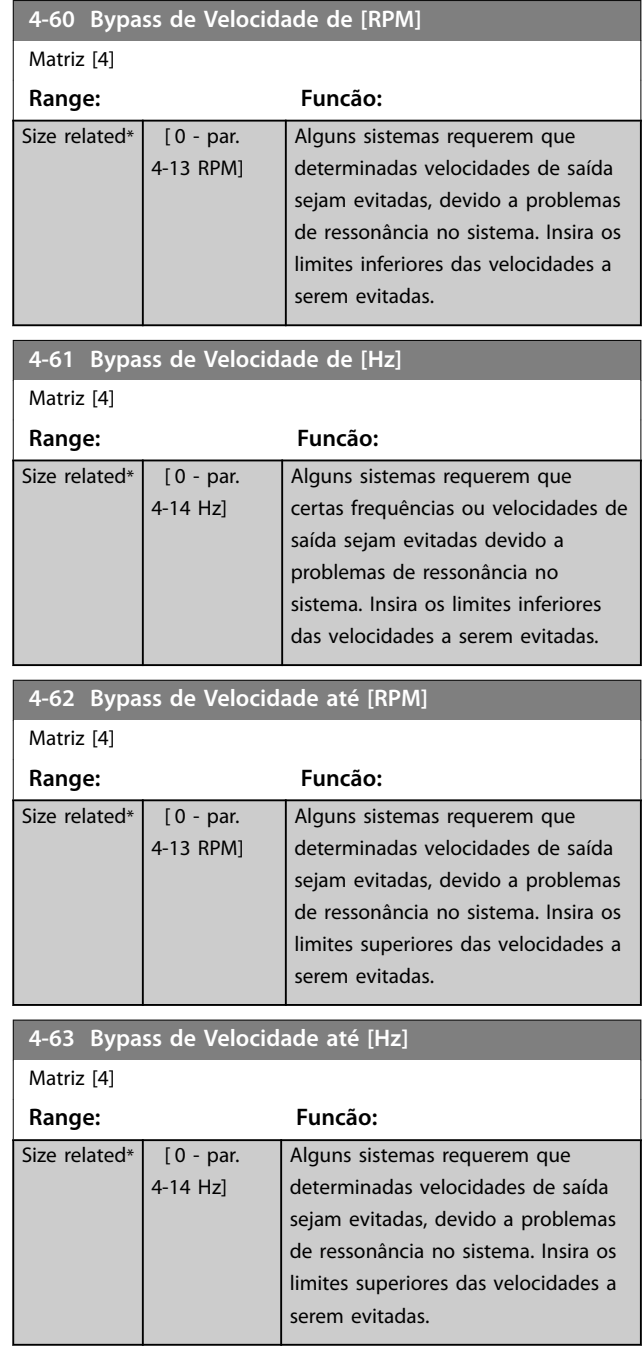

# 3.5.6 4-7\* Monitor de posição

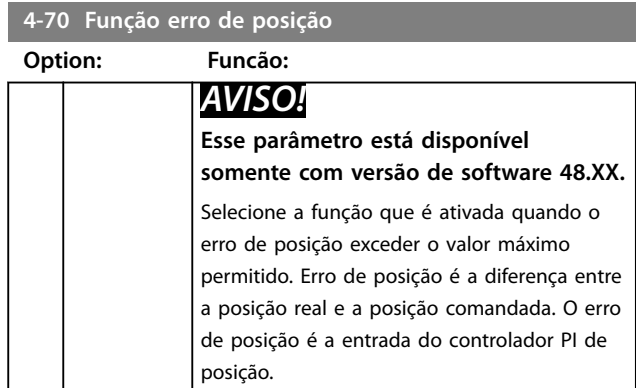

## <span id="page-95-0"></span>**4-70 Função erro de posição**

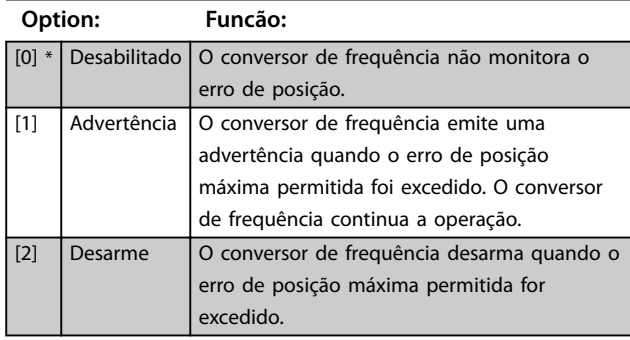

## **4-71 Maximum Position Error**

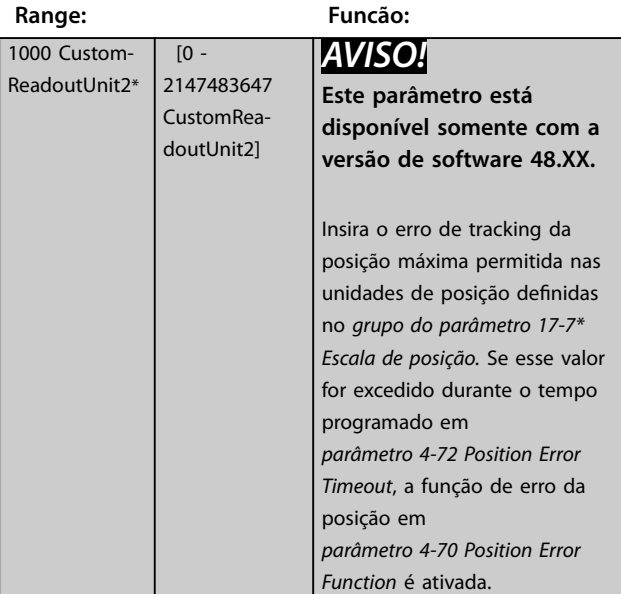

#### - 1 **4-72 Position Error Timeout**

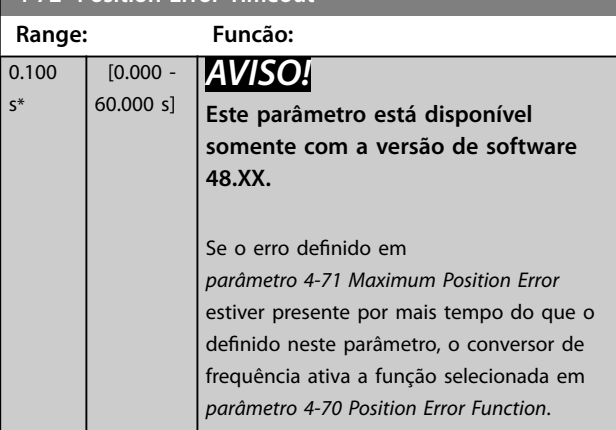

## **4-73 Position Limit Function**

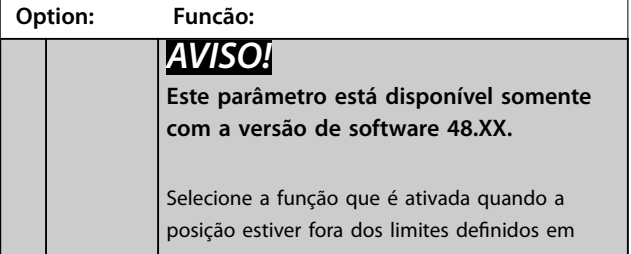

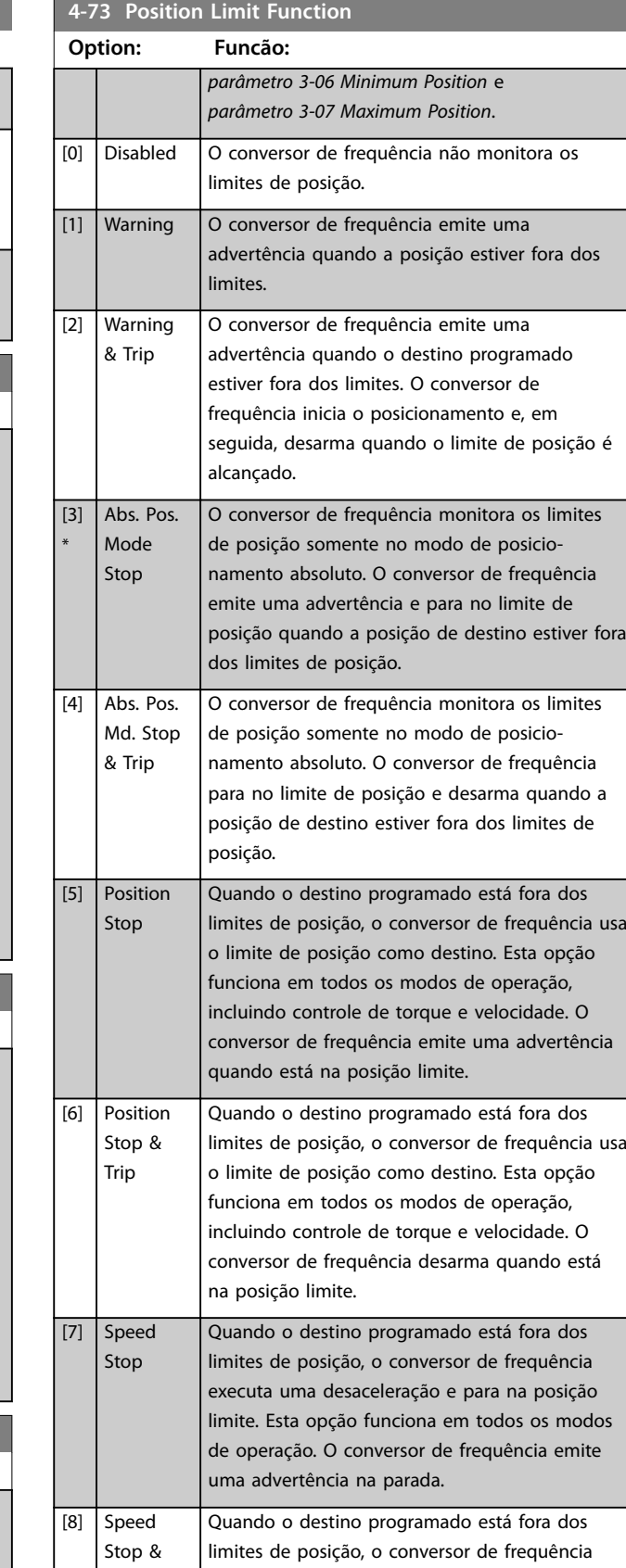

Trip

na parada.

executa uma desaceleração e para na posição limite. Esta opção funciona em todos os modos de operação. O conversor de frequência desarma <span id="page-96-0"></span>**4-74 Start Fwd/Rev Function**

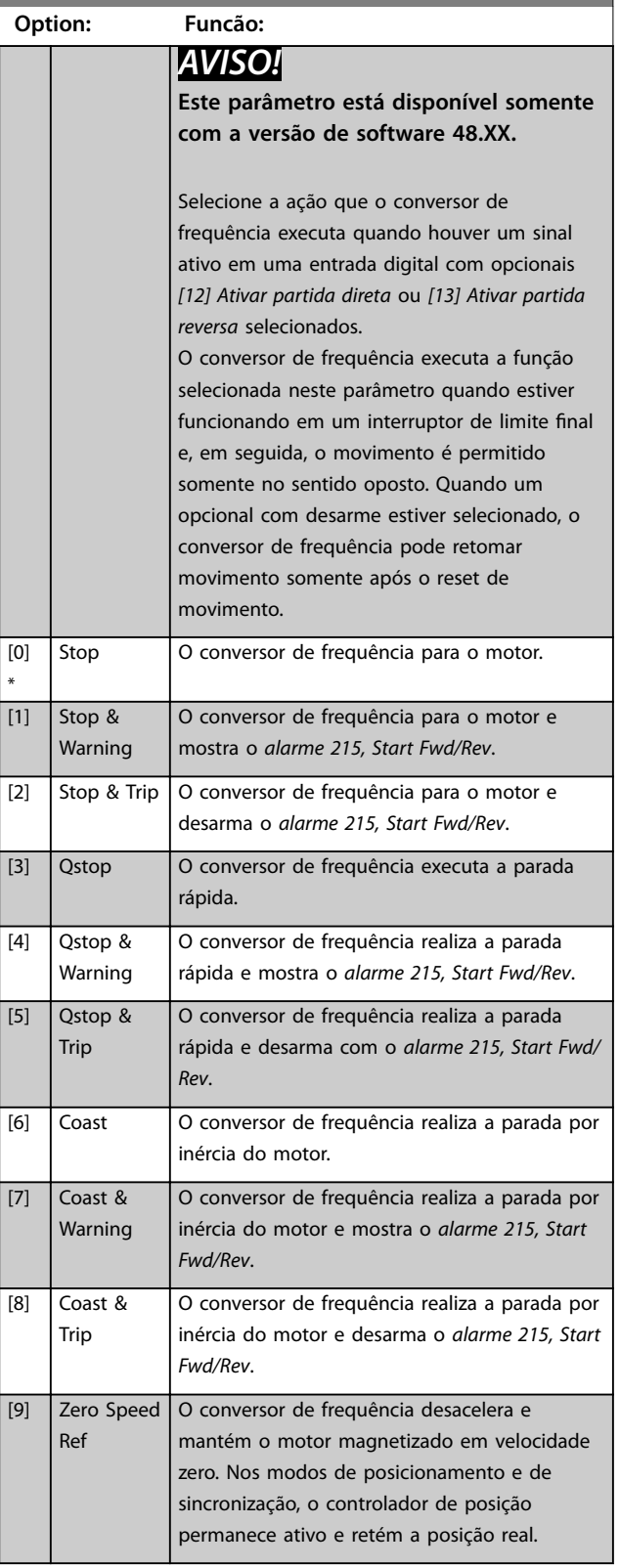

#### **4-75 Touch Timout**

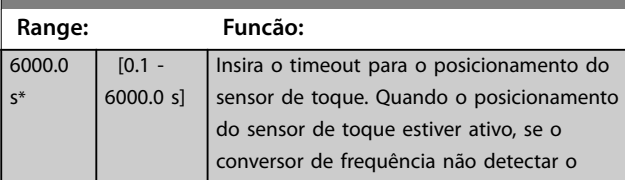

## **4-75 Touch Timout**

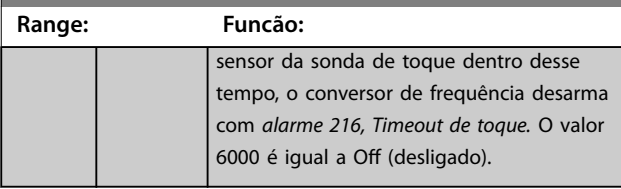

## 3.5.7 4-8\* Power Limit

Parâmetros para configurar a função de limite de potência.

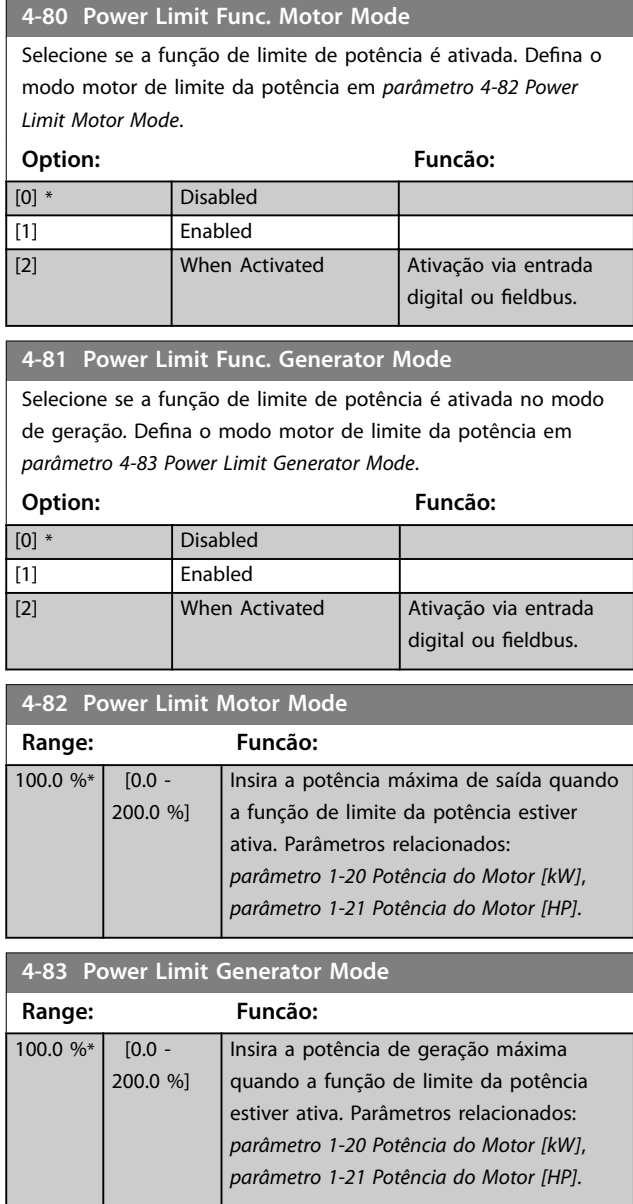

## 3.5.8 4-9\* Directional Limits

A funcionalidade de limites direcionais permite especificar diferentes limites de torque e de velocidade para diferentes combinações de sentido de aplicação de torque e sentido da rotação. Por exemplo, consulte *[Ilustração 3.34](#page-97-0)*.

Danfoss

<span id="page-97-0"></span>Na ilustração, os quadrantes 1–4 mostram diferentes combinações de sentido da rotação e sentido de aplicação de torque, e os parâmetros que atuam em quadrantes diferentes.

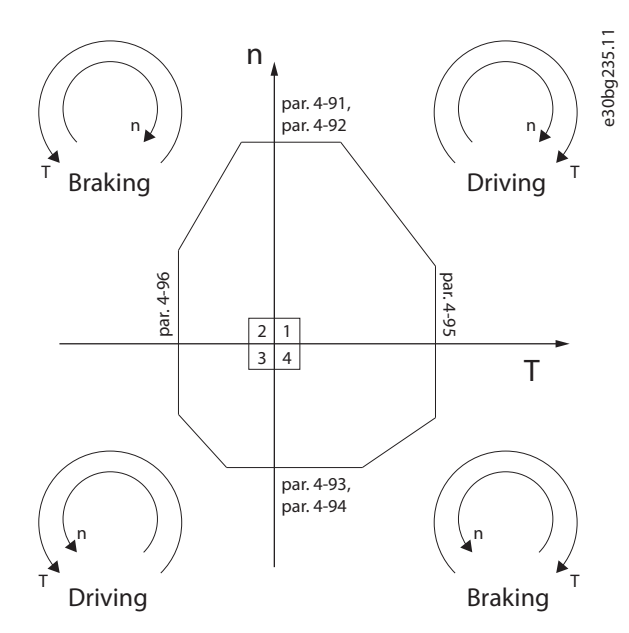

**Ilustração 3.34 Limites direcionais**

Um valor de limite de velocidade não pode exceder o valor de *[parâmetro 4-13 Lim. Superior da Veloc. do Motor \[RPM\]](#page-87-0)* ou *parâmetro 4-14 Lim. Superior da Veloc do Motor [Hz]*. Um valor de limite de torque não pode exceder o valor de *[parâmetro 4-16 Limite de Torque do Modo Motor](#page-87-0)* ou *[parâmetro 4-17 Limite de Torque do Modo Gerador](#page-88-0)*.

#### **4-90 Directional Limit Mode**

Selecione se os limites direcionais são ativados. Com os limites direcionais ativados, é possível especificar diferentes limites de torque e de velocidade para sentido da rotação horário e anti- -horário.

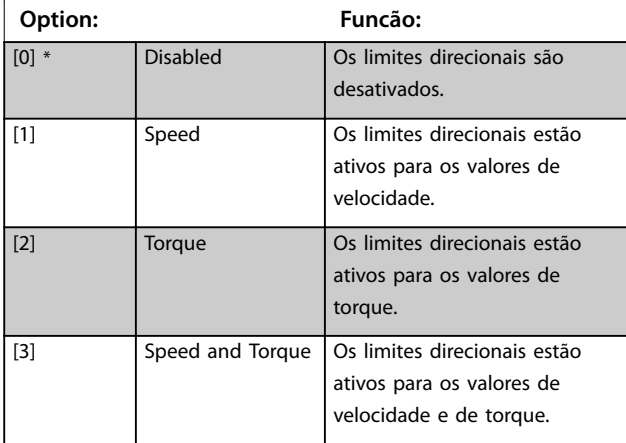

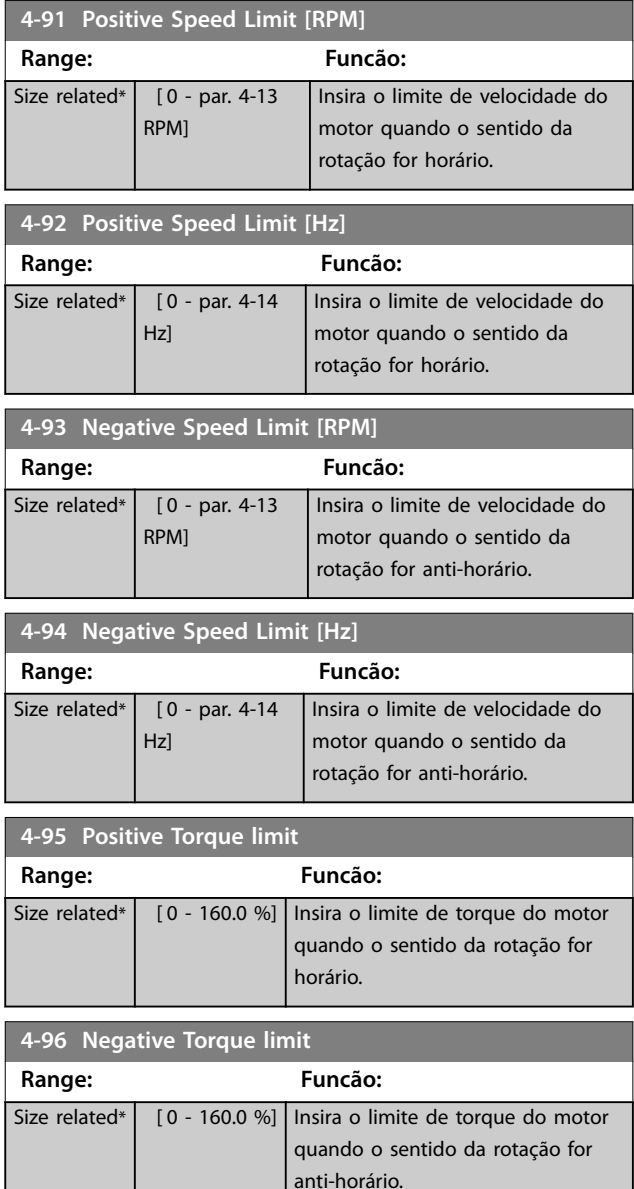

#### 06 Danfoss A/S © 01/2018 Todos os direitos reservados. MG33MO28

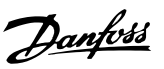

# <span id="page-98-0"></span>3.6 Parâmetros 5-\*\* Entrada/Saída Digital

# 3.6.1 5-0\* Modo E/S Digital

Parâmetros para configurar a entrada e saída utilizando NPN e PNP.

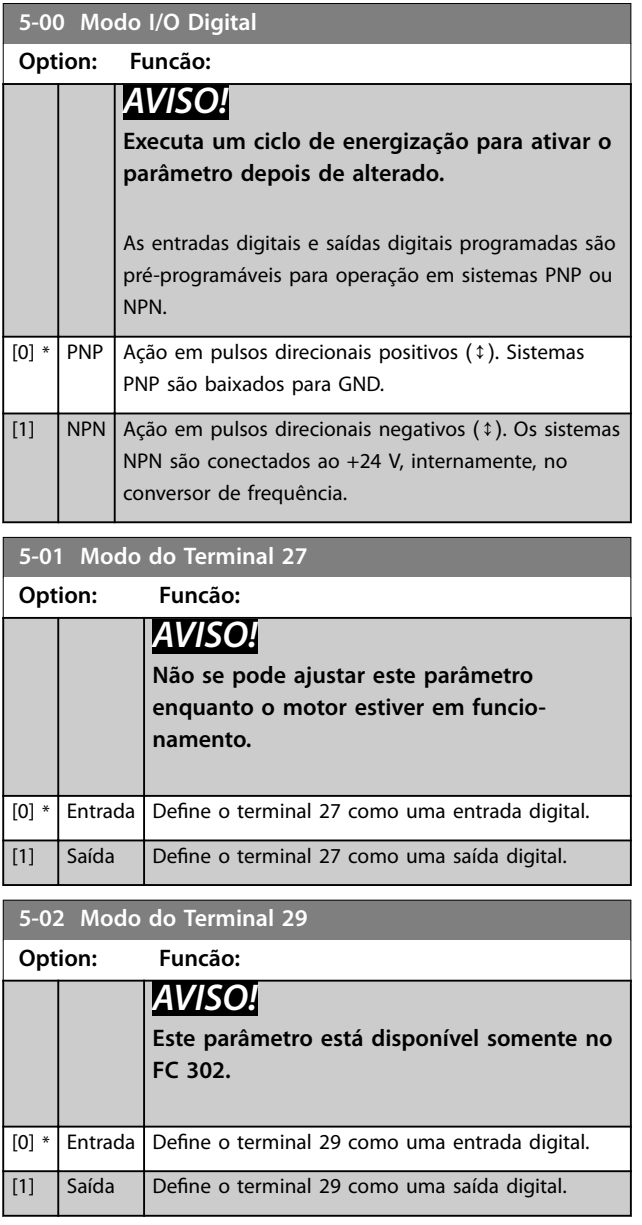

## 3.6.2 5-1\* Entradas digitais

As entradas digitais são utilizadas para selecionar várias funções do conversor de frequência. *Tabela 3.15* mostra quais funções podem ser atribuídas às entradas digitais.

As funções do grupo 1 têm prioridade mais alta que as do grupo 2.

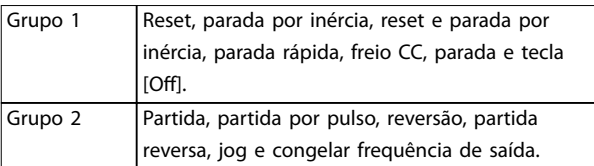

#### **Tabela 3.14 Grupos de função**

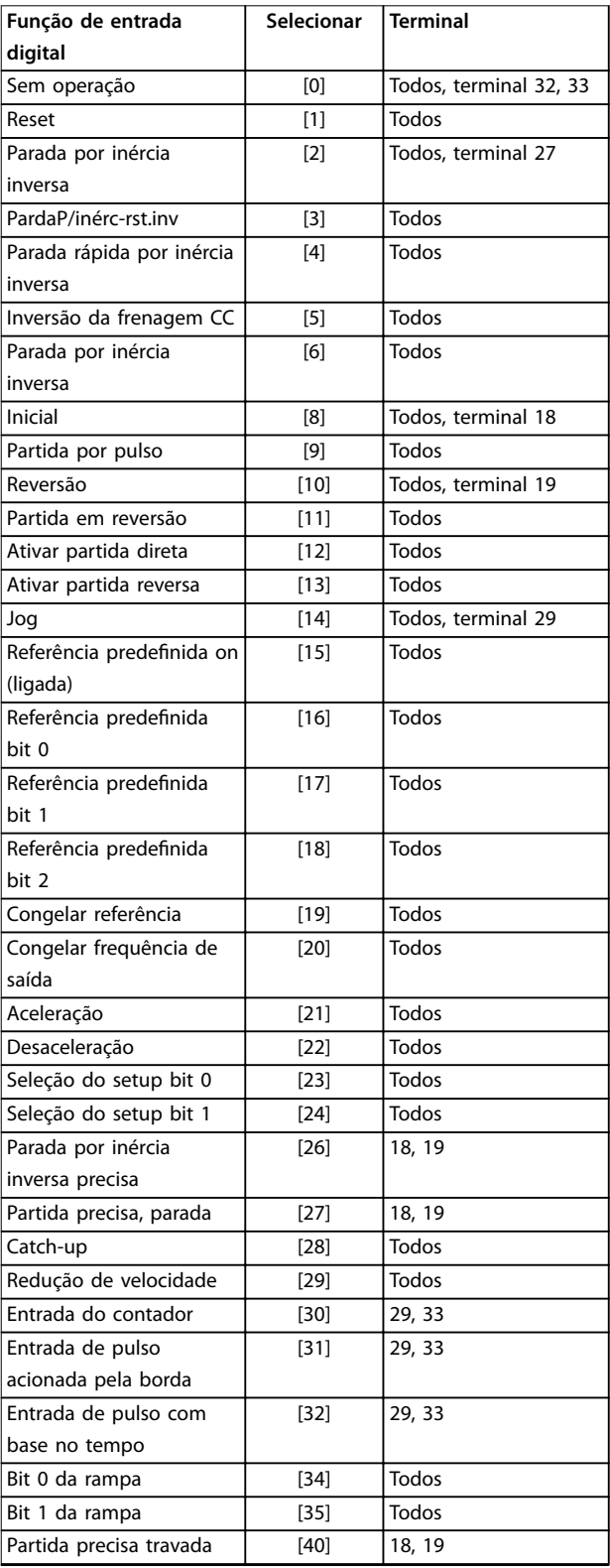

### **Descrições de Parâmetros VLT**® **AutomationDrive FC 301/302**

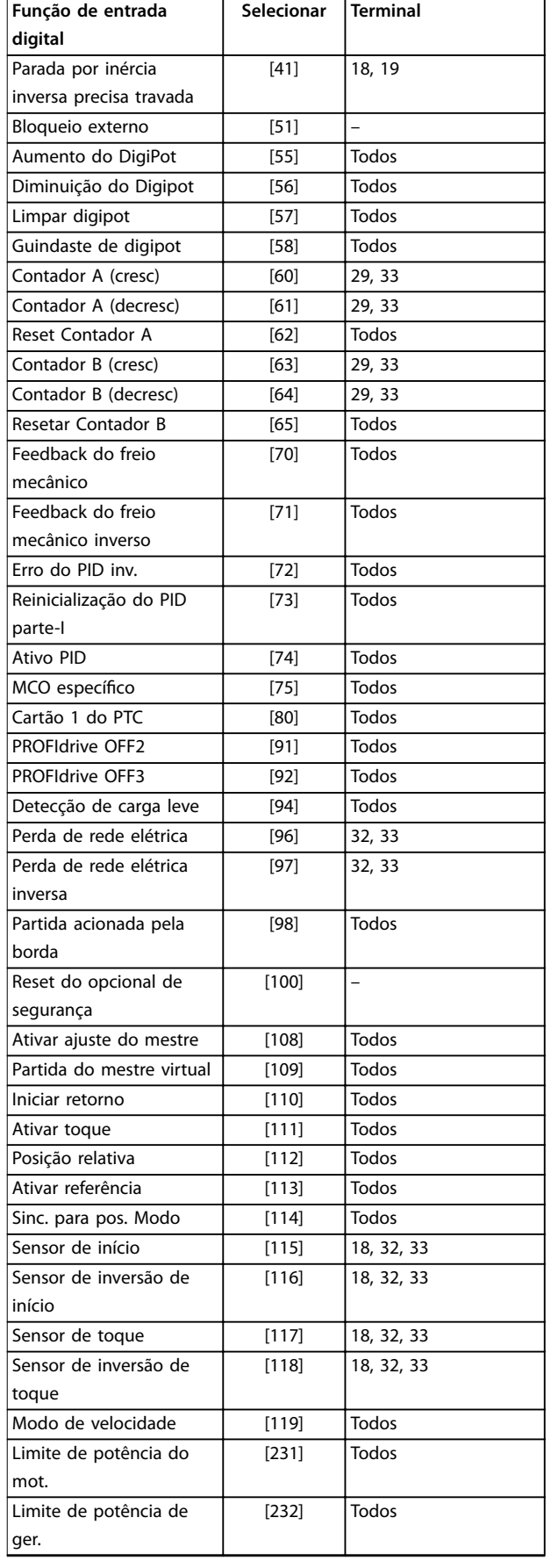

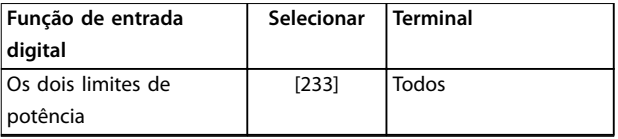

**Tabela 3.15 Função de entrada digital**

Os terminais padrão do VLT® AutomationDrive FC 301/FC 302 são 18, 19, 27, 29, 32 e 33. Os terminais do VLT® General Purpose I/O MCB 101 são X30/2, X30/3 e X30/4. Funções do terminal 29 como saída somente em FC 302.

As funções dedicadas a apenas 1 entrada digital são declaradas no parâmetro associado.

Todas as entradas digitais podem ser programadas para estas funções:

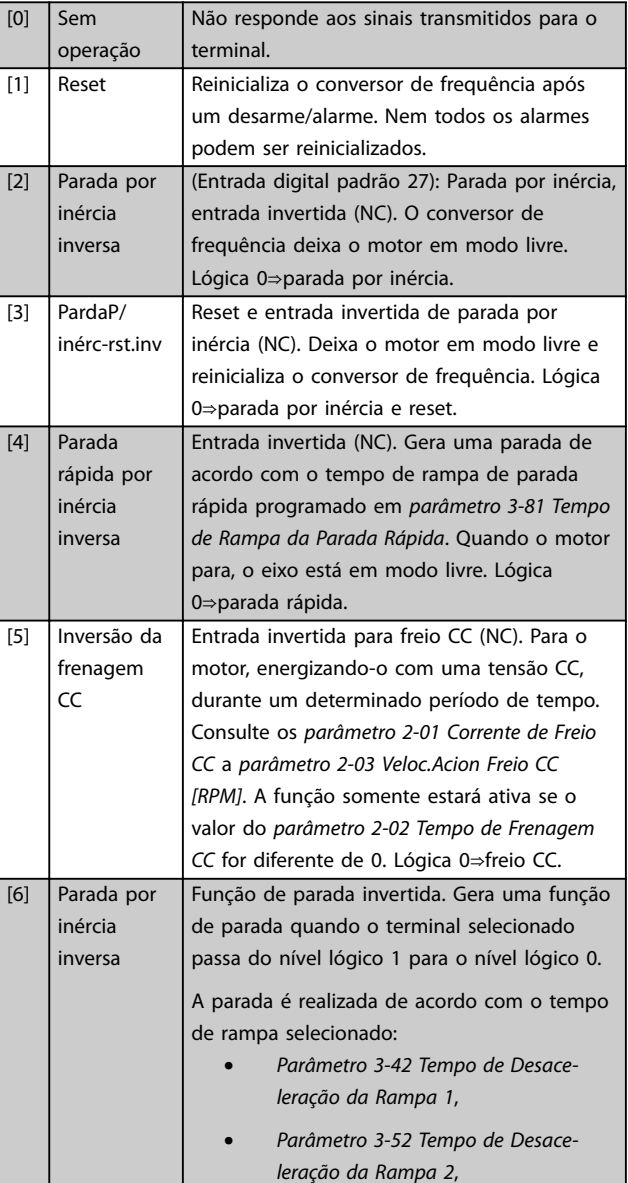

 $\mathbf{L}$ 

 $\mathbf{r}$ 

 $\overline{\phantom{a}}$ 

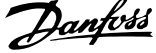

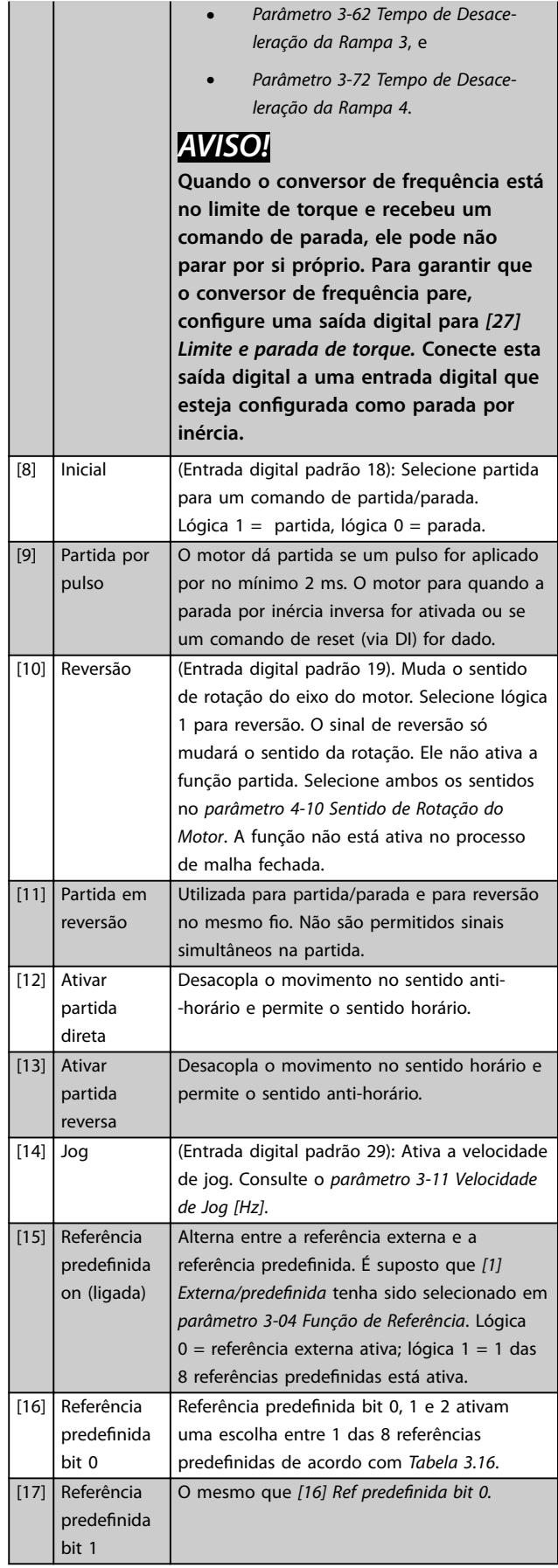

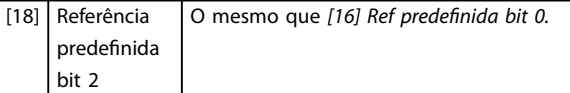

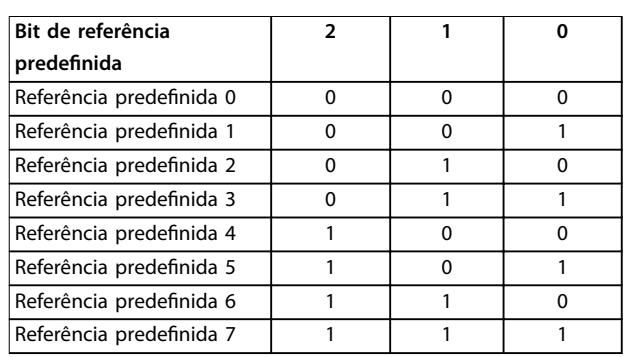

**Tabela 3.16 Referência predenida Bit**

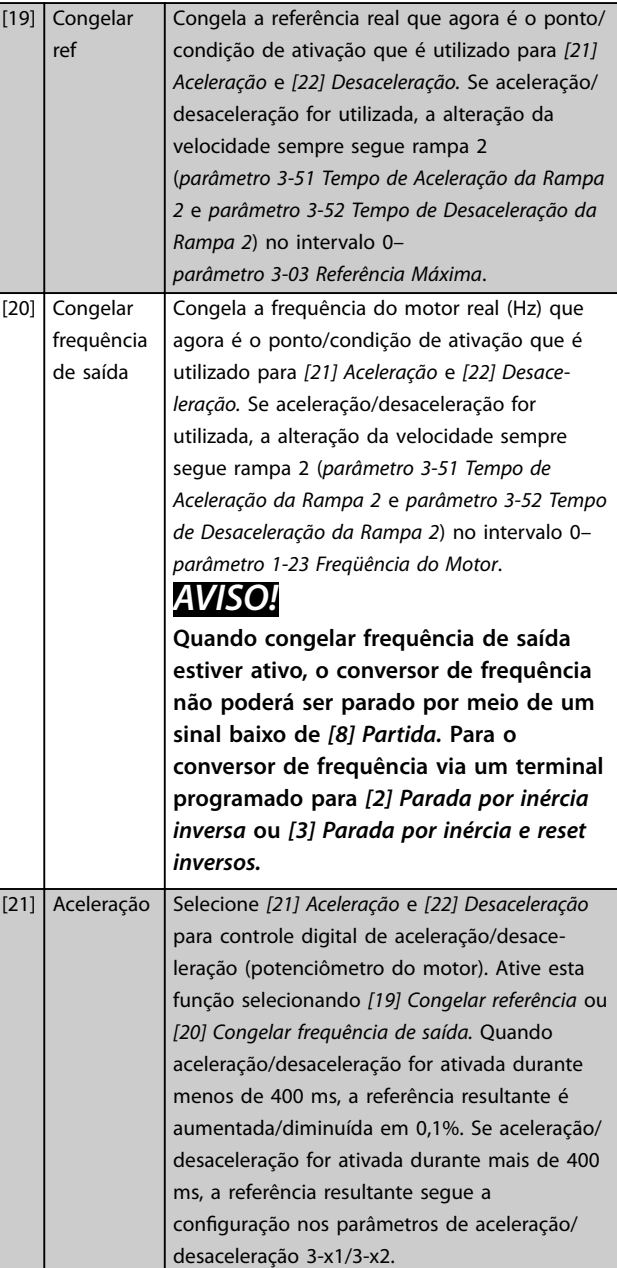

## **Descrições de Parâmetros VLT**® **AutomationDrive FC 301/302**

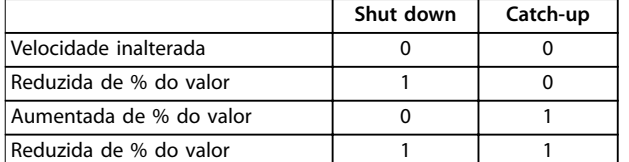

### **Tabela 3.17 Shut Down/Catch-Up**

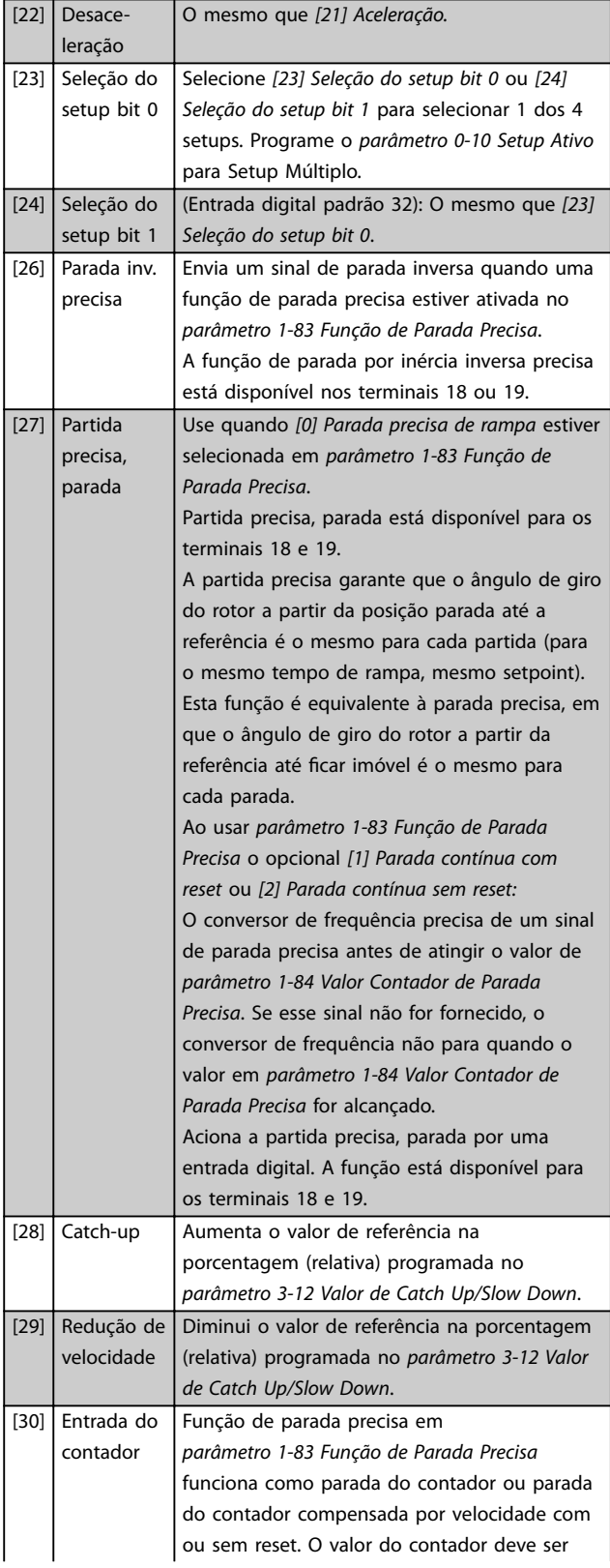

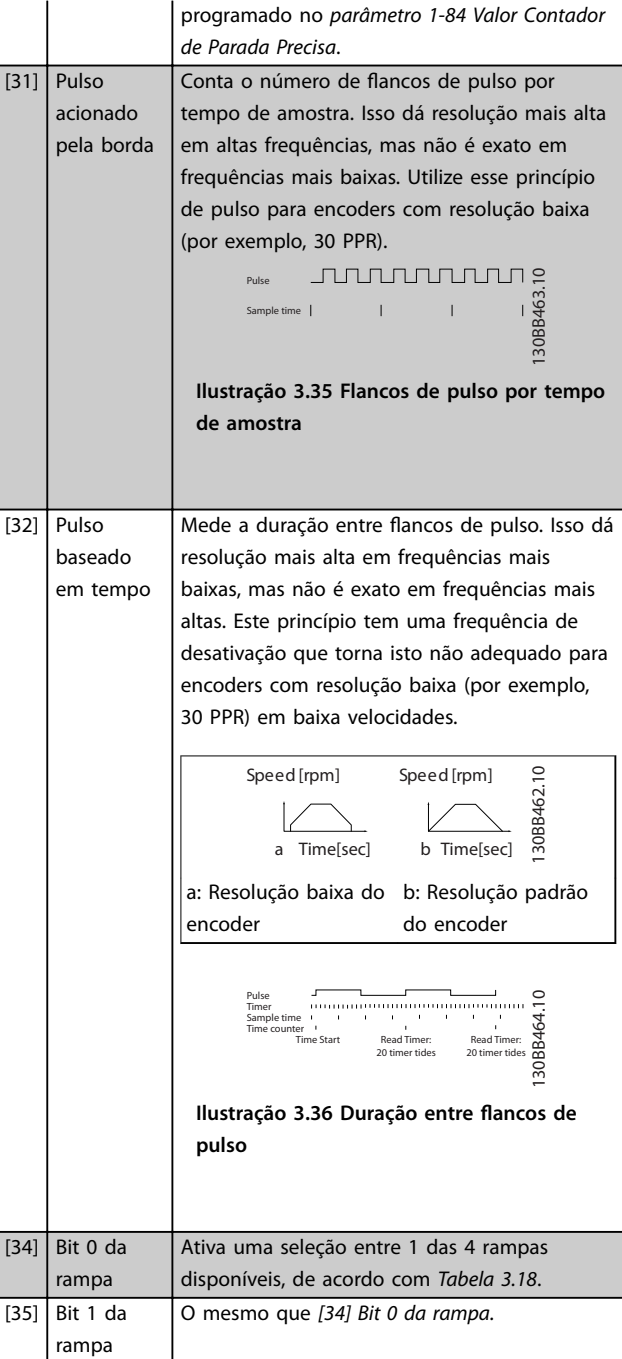

Danfoss

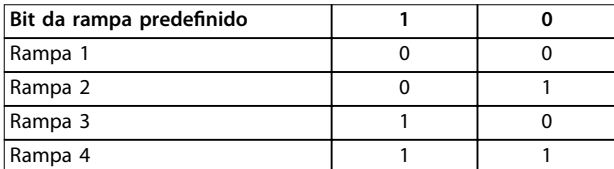

**Tabela 3.18 Bit da rampa predenido**

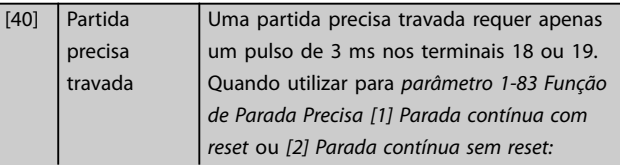

**Descrições de Parâmetros Guia de Programação**

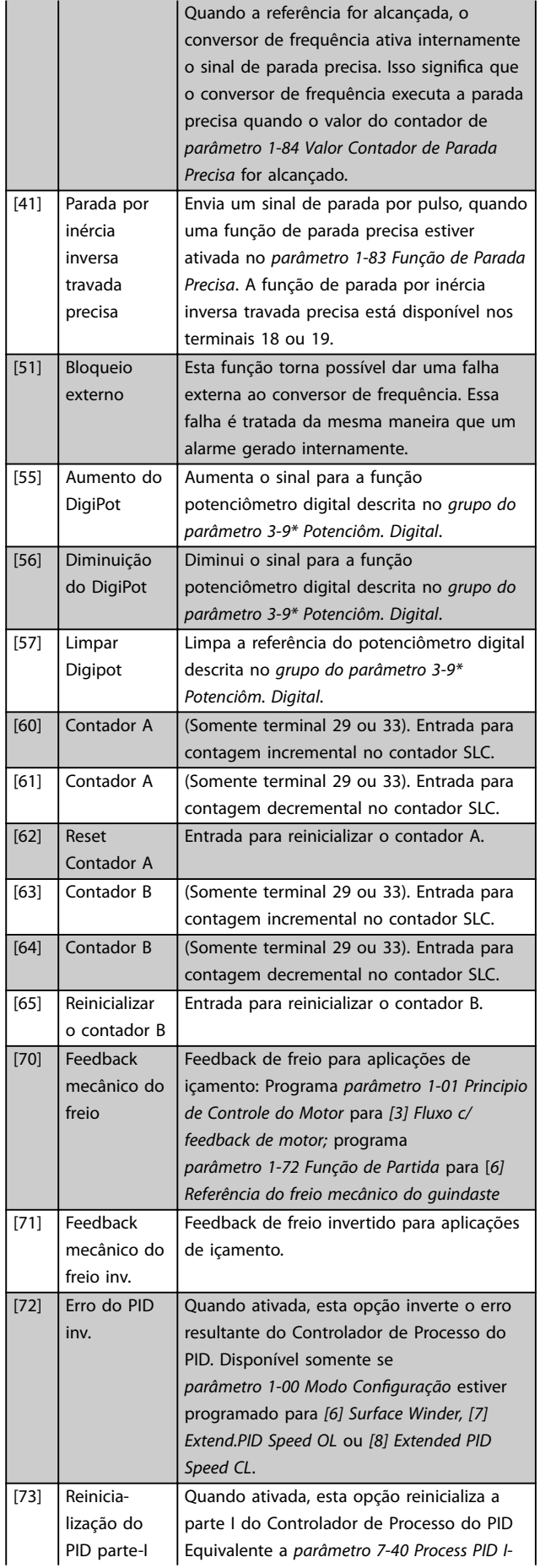

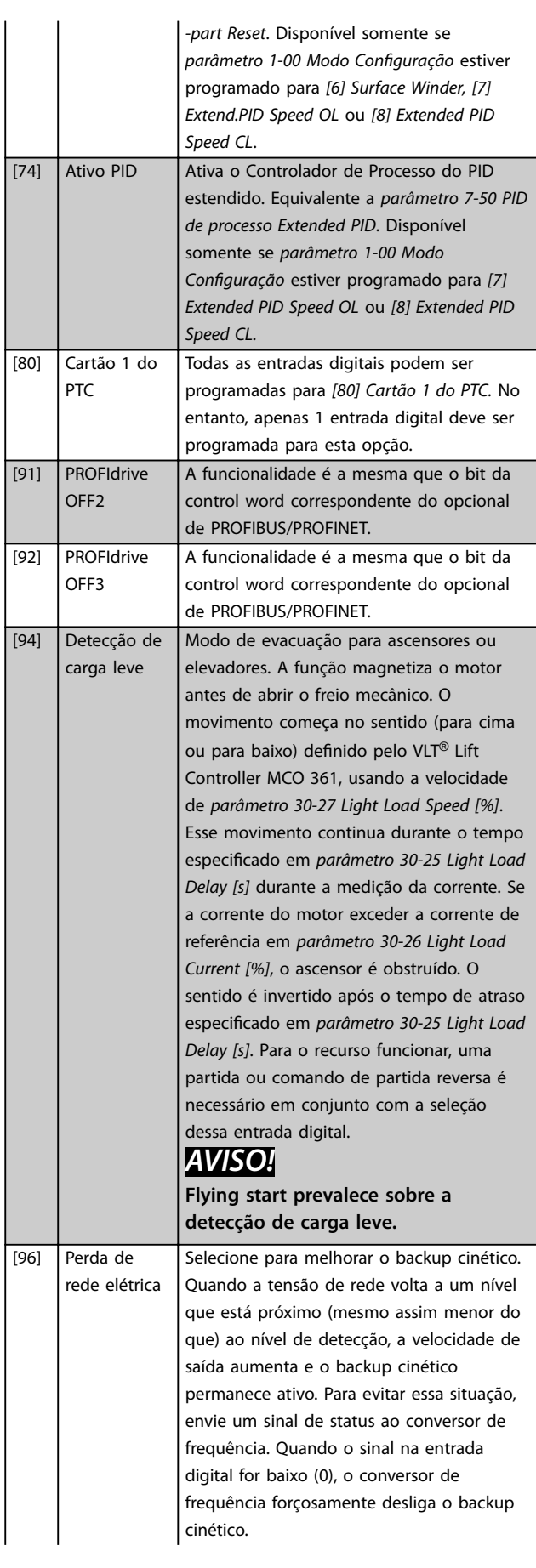

Danfoss

Danfoss

software 48.XX.

de *[parâmetro 17-90 Absolute Position Mode](#page-221-0)* e

software 48.XX.

nas entradas digitais 18,

nas entradas digitais 18,

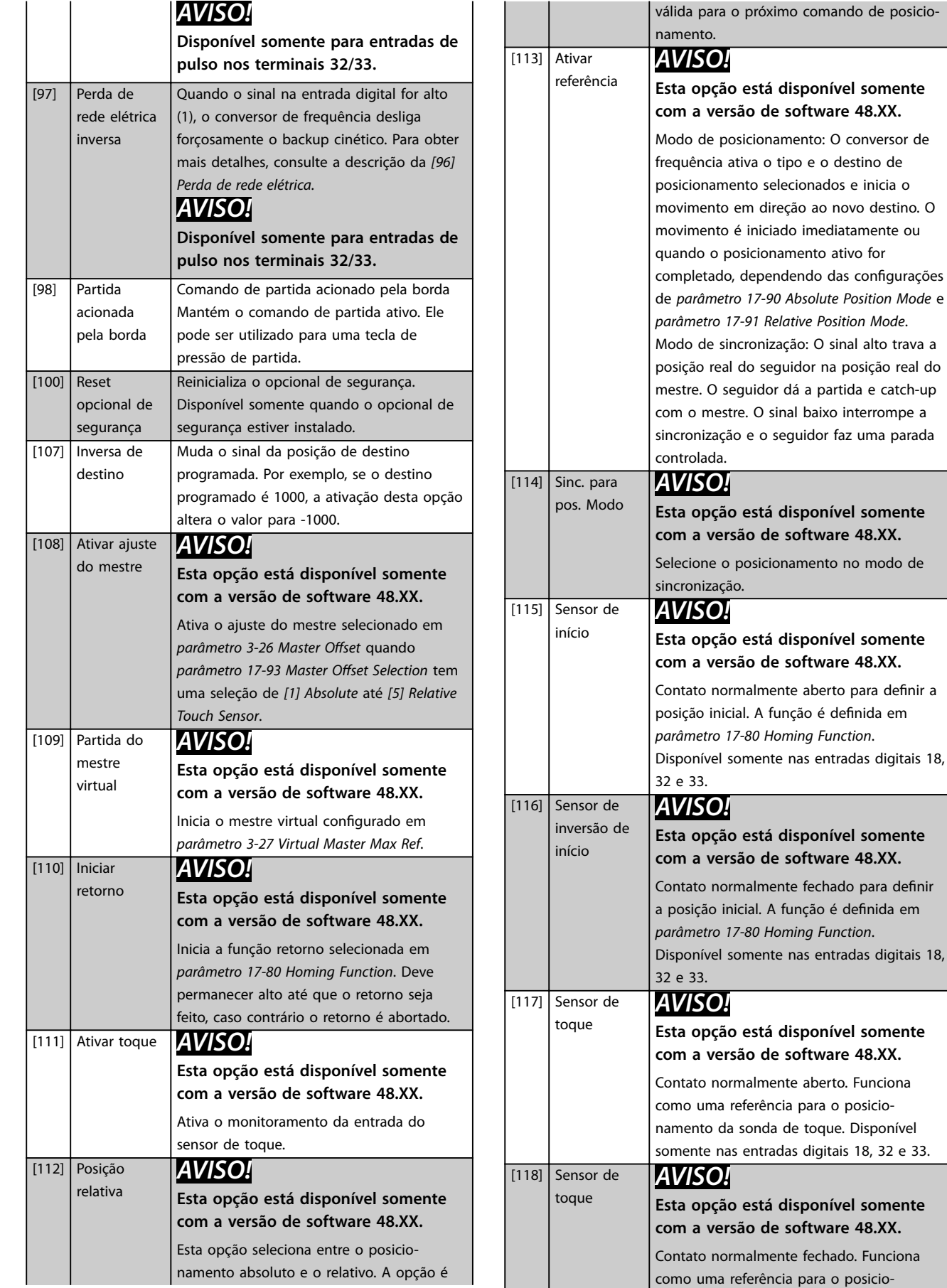

**3 3**

conversor de

conversor de

conversor de

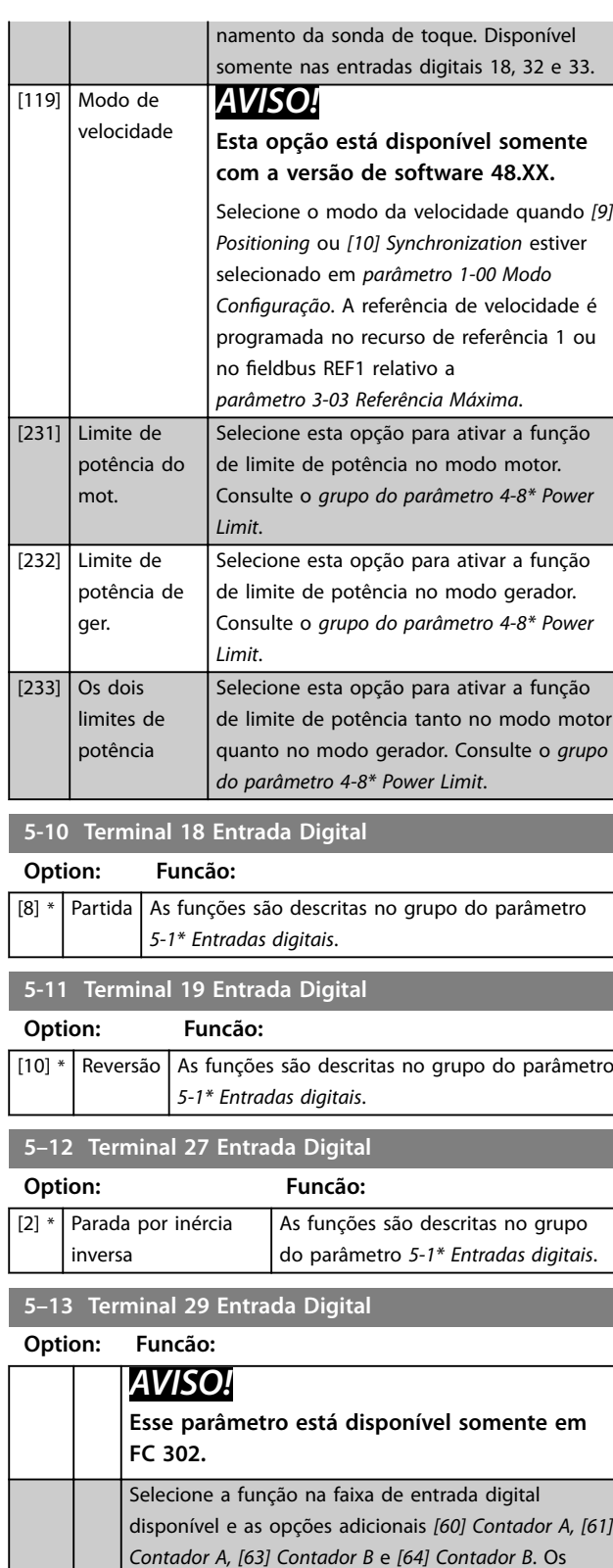

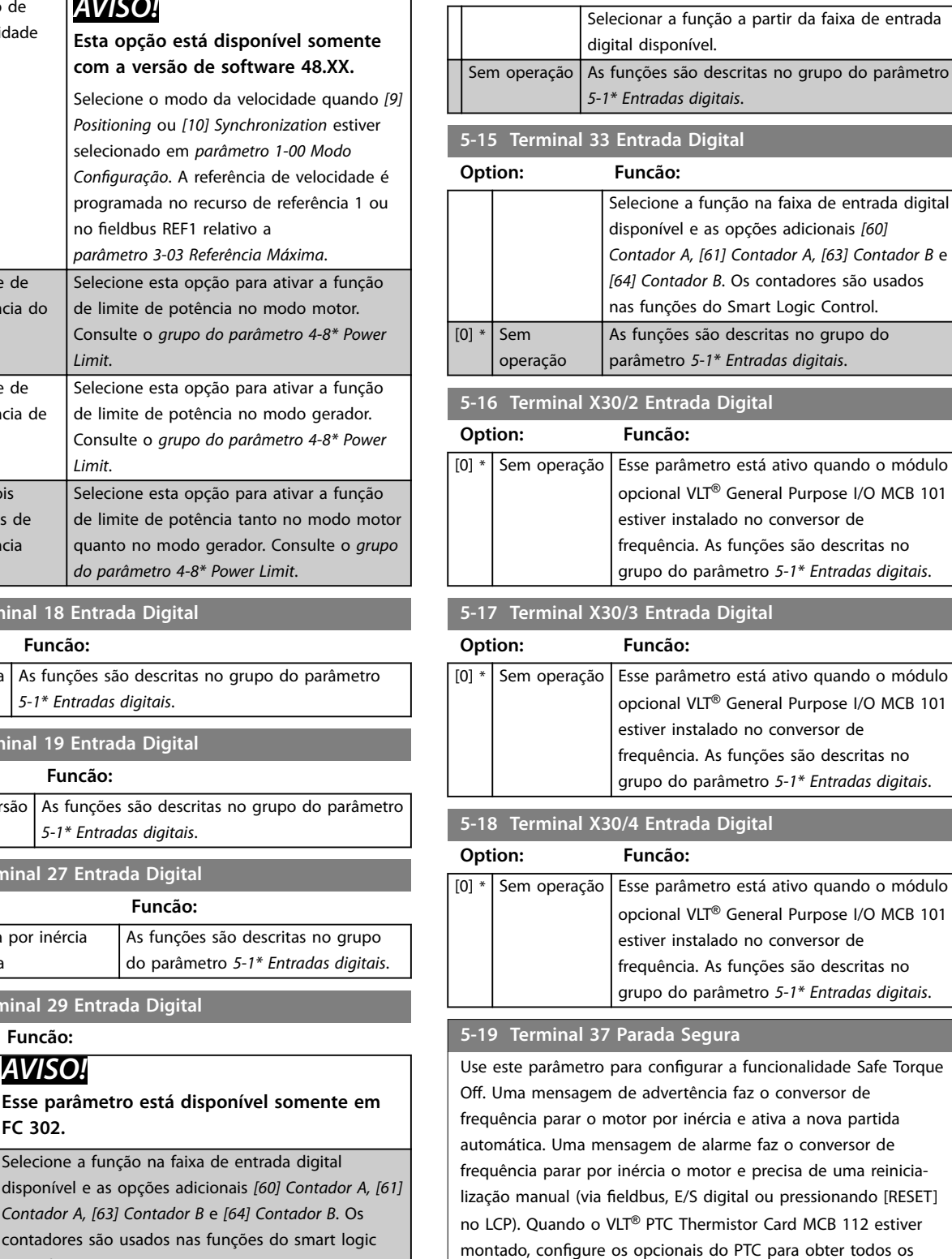

**5-14 Terminal 32 Entrada Digital**

**Option: Funcão:**

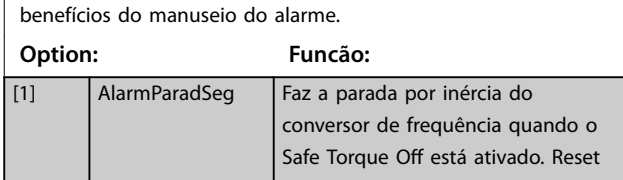

control.

*Entradas digitais*.

[14] \* Jog As funções são descritas no grupo do parâmetro *5-1\**

#### **5-19 Terminal 37 Parada Segura**

Use este parâmetro para configurar a funcionalidade Safe Torque Off. Uma mensagem de advertência faz o conversor de frequência parar o motor por inércia e ativa a nova partida automática. Uma mensagem de alarme faz o conversor de frequência parar por inércia o motor e precisa de uma reinicialização manual (via fieldbus, E/S digital ou pressionando [RESET] no LCP). Quando o VLT® PTC Thermistor Card MCB 112 estiver montado, configure os opcionais do PTC para obter todos os benefícios do manuseio do alarme.

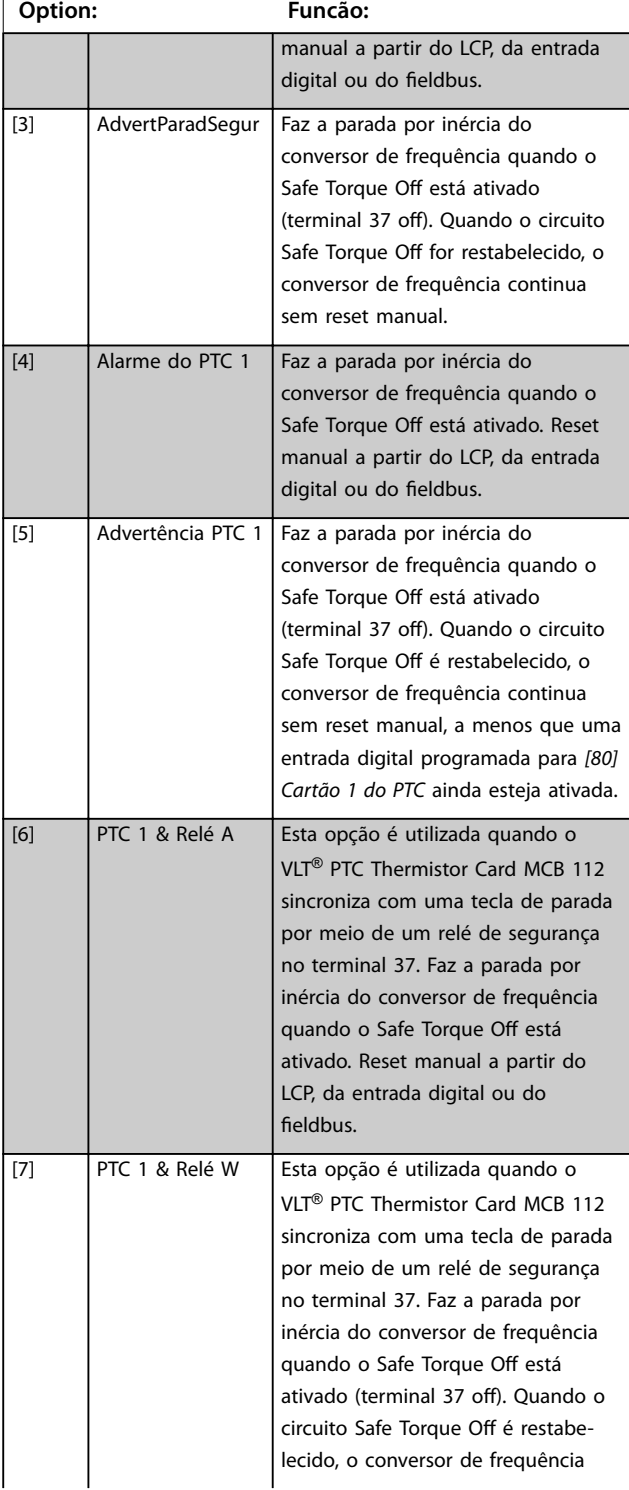

#### **5-19 Terminal 37 Parada Segura**

Use este parâmetro para configurar a funcionalidade Safe Torque Off. Uma mensagem de advertência faz o conversor de frequência parar o motor por inércia e ativa a nova partida automática. Uma mensagem de alarme faz o conversor de frequência parar por inércia o motor e precisa de uma reinicialização manual (via fieldbus, E/S digital ou pressionando [RESET] no LCP). Quando o VLT® PTC Thermistor Card MCB 112 estiver montado, configure os opcionais do PTC para obter todos os benefícios do manuseio do alarme.

## **Option: Funcão:** continua sem reset manual, a menos que uma entrada digital programada para *[80] Cartão 1 do PTC* ainda esteja ativada. [8] PTC 1 & Relé A/W Esta opção torna possível o uso de uma combinação de alarme e advertência. [9] PTC 1 & Relé W/A Esta opção torna possível o uso de uma combinação de alarme e advertência.

# Danfoss

# *AVISO!*

**Os opcionais** *[4] Alarme do PTC 1* **a** *[9] PTC 1 e relé W/A* **estão disponíveis somente quando MCB 112 estiver conectado.**

# *AVISO!*

**Selecionar** *Reinicialização automática/Advertência* **ativa uma nova partida automática do conversor de frequência.**

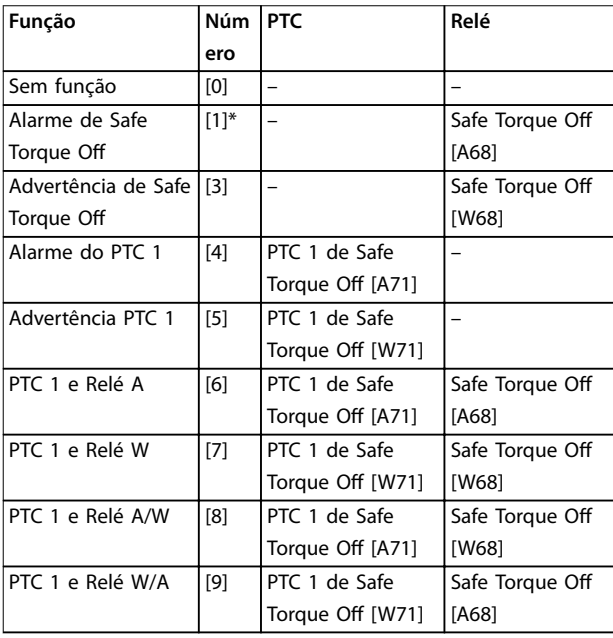

#### **Tabela 3.19 Visão geral de Funções, Alarmes e Advertências**

*W significa warning (advertência) e A significa alarme. Para obter mais informações, consulte Alarmes e advertências em [capétulo 6 Solução de Problemas.](#page-306-0)*

Uma falha perigosa relacionada a Safe Torque Off emite o *alarme 72, Falha perigosa.*

#### Consulte *[Tabela 6.1](#page-306-0)*.

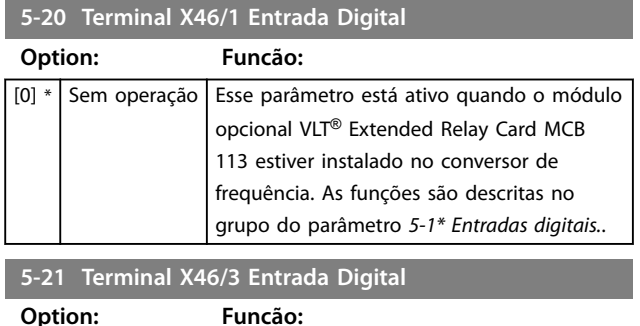

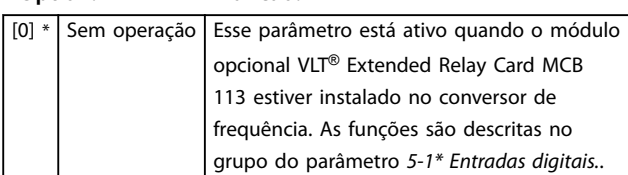

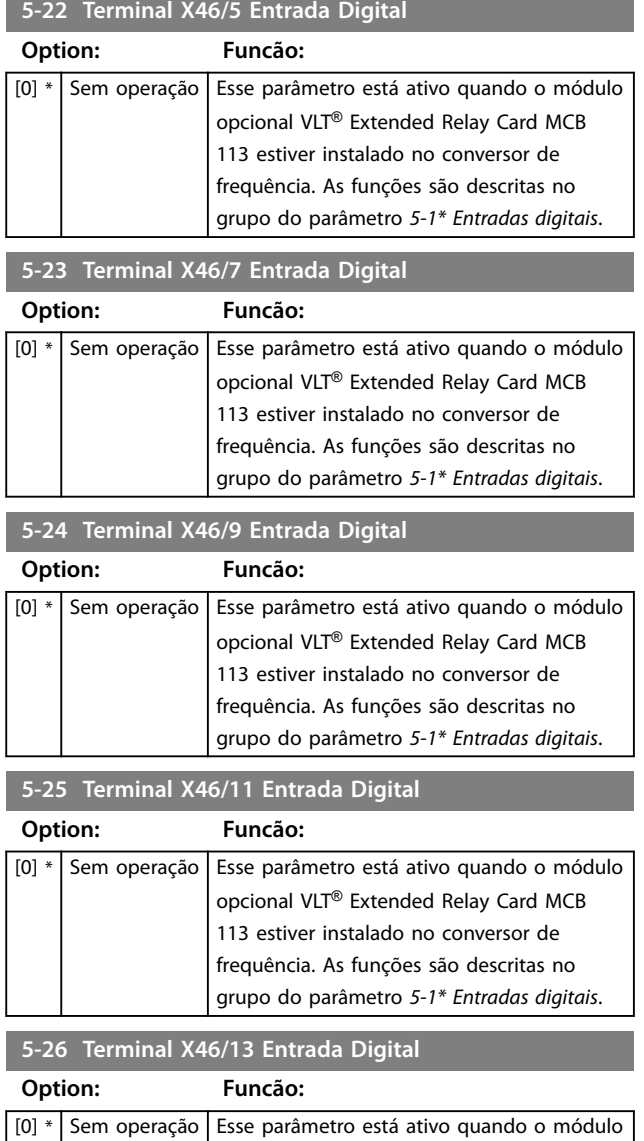

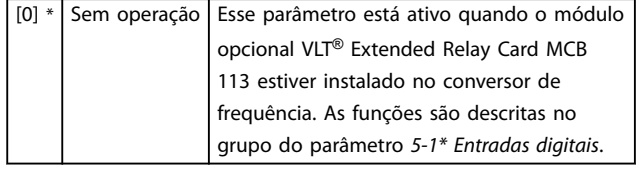

# 3.6.3 5-3\* Saídas Digitais

As 2 saídas digitais de estado sólido são comuns aos terminais 27 e 29. Programar a função de E/S para o terminal 27, no *[parâmetro 5-01 Modo do Terminal 27](#page-98-0)*, e a função de E/S para o terminal 29, no *[parâmetro 5-02 Modo](#page-98-0) [do Terminal 29](#page-98-0)*.

# *AVISO!*

**Estes parâmetros não podem ser ajustados enquanto o motor estiver em funcionamento.**

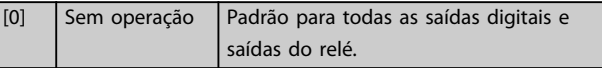

**3 3**

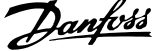

 $\overline{a}$ 

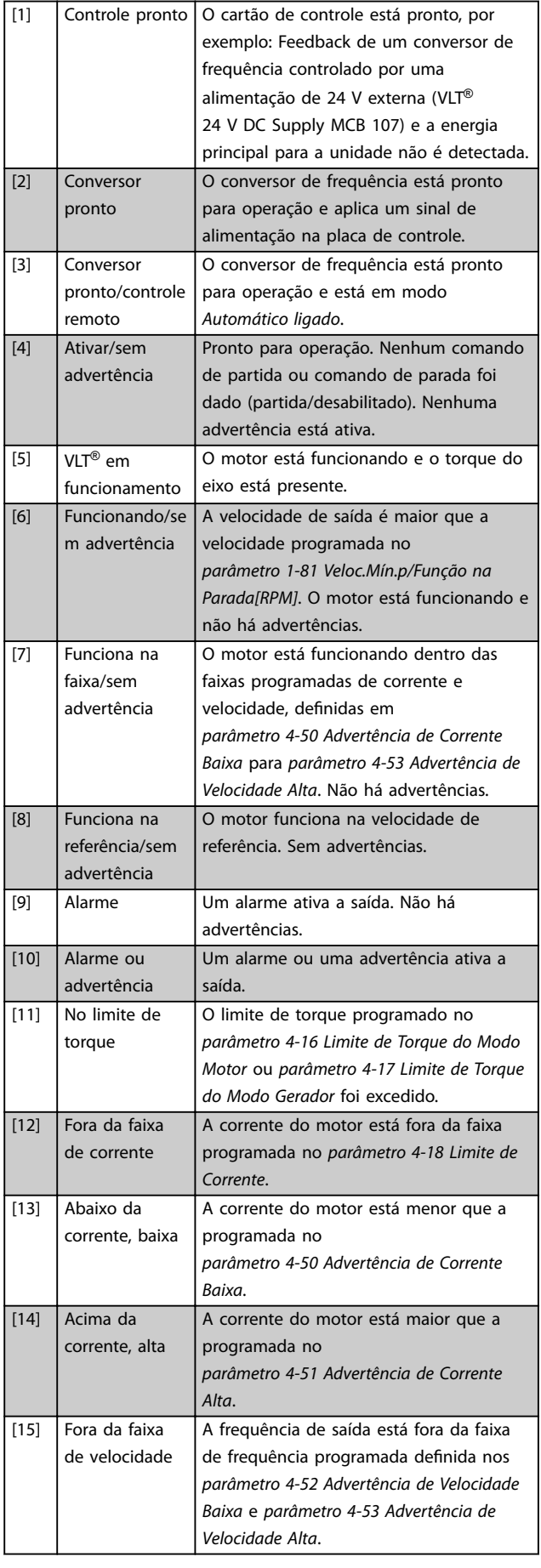

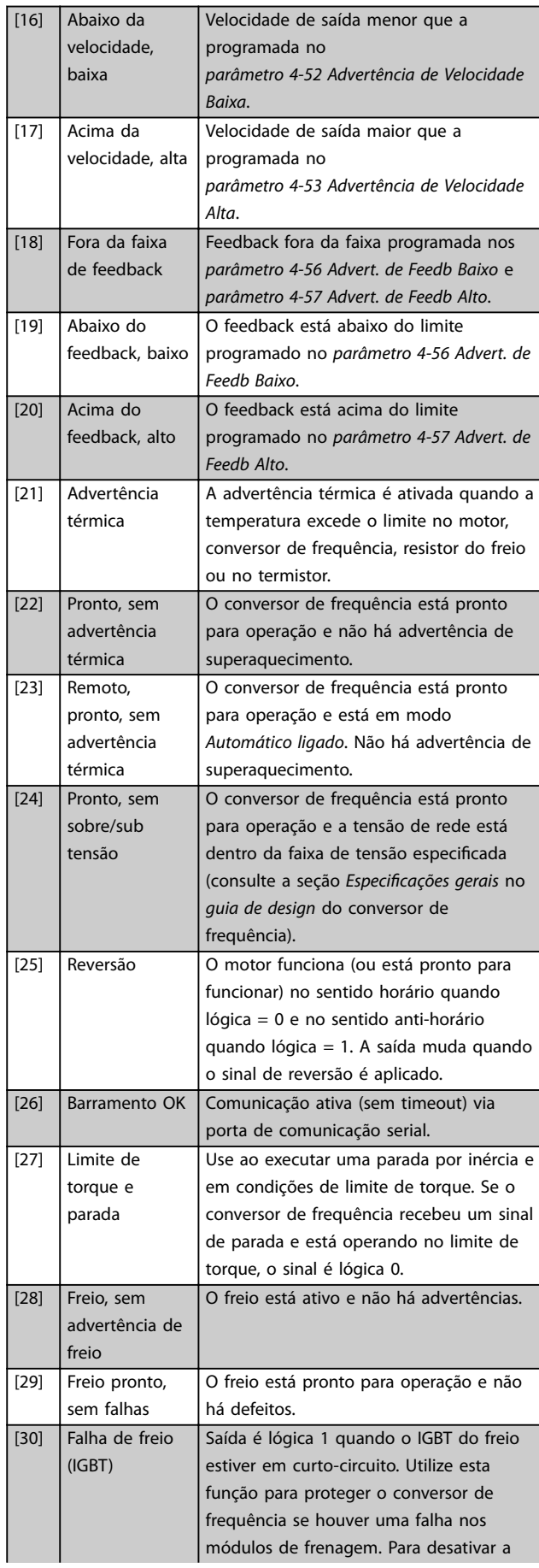
Danfoss

**3 3**

#### **Descrições de Parâmetros Guia de Programação**

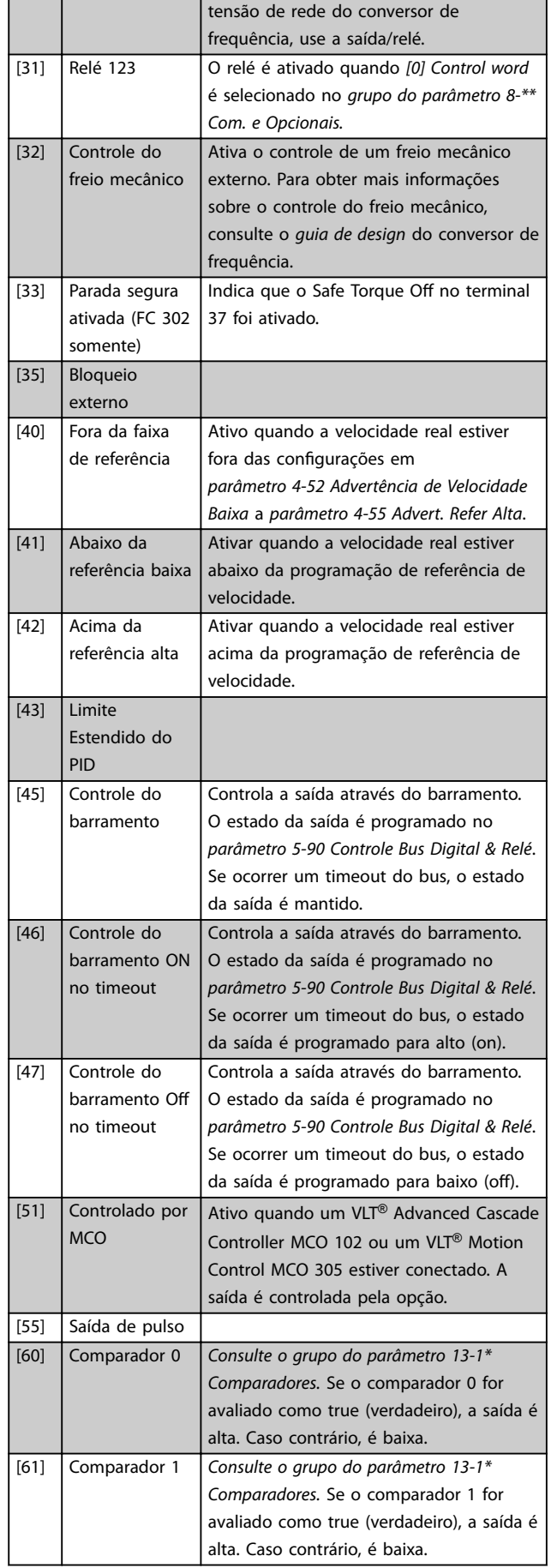

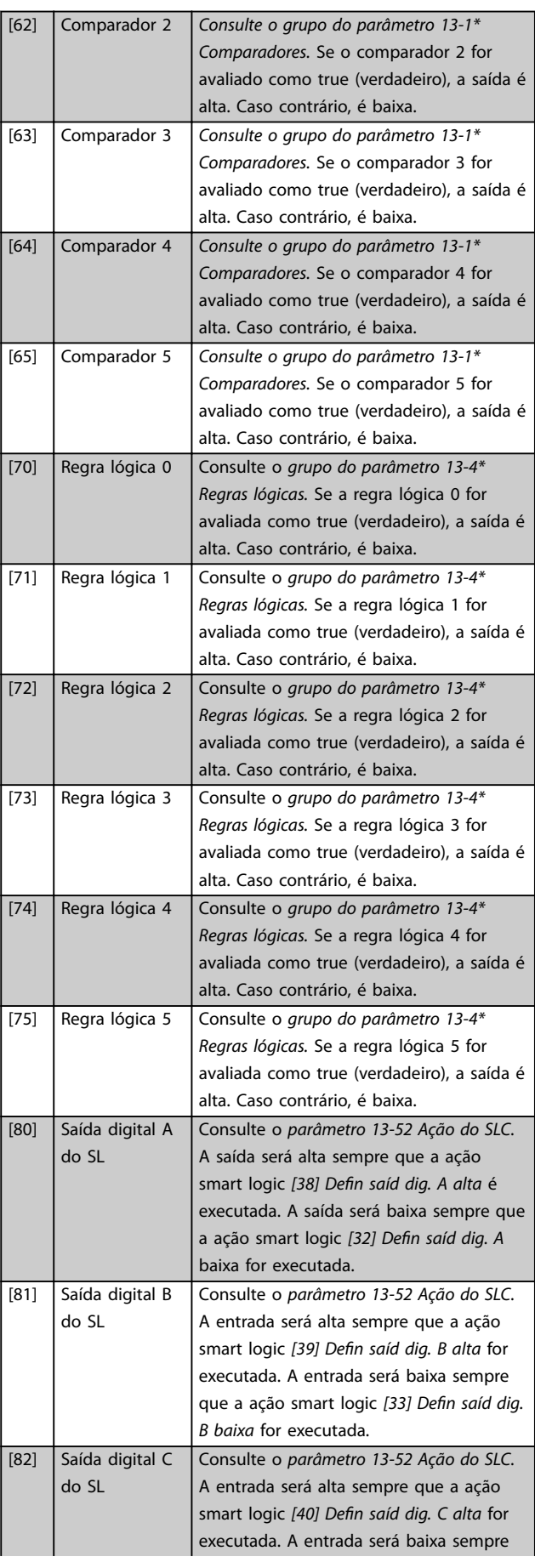

Danfoss

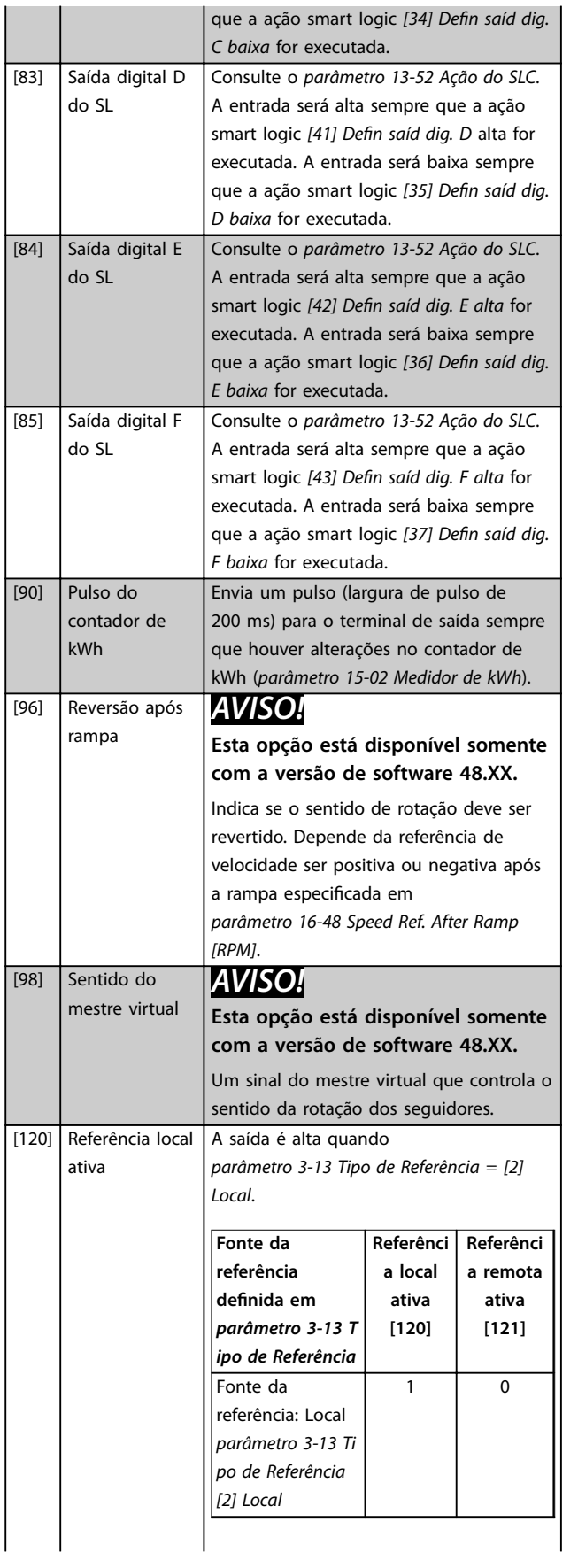

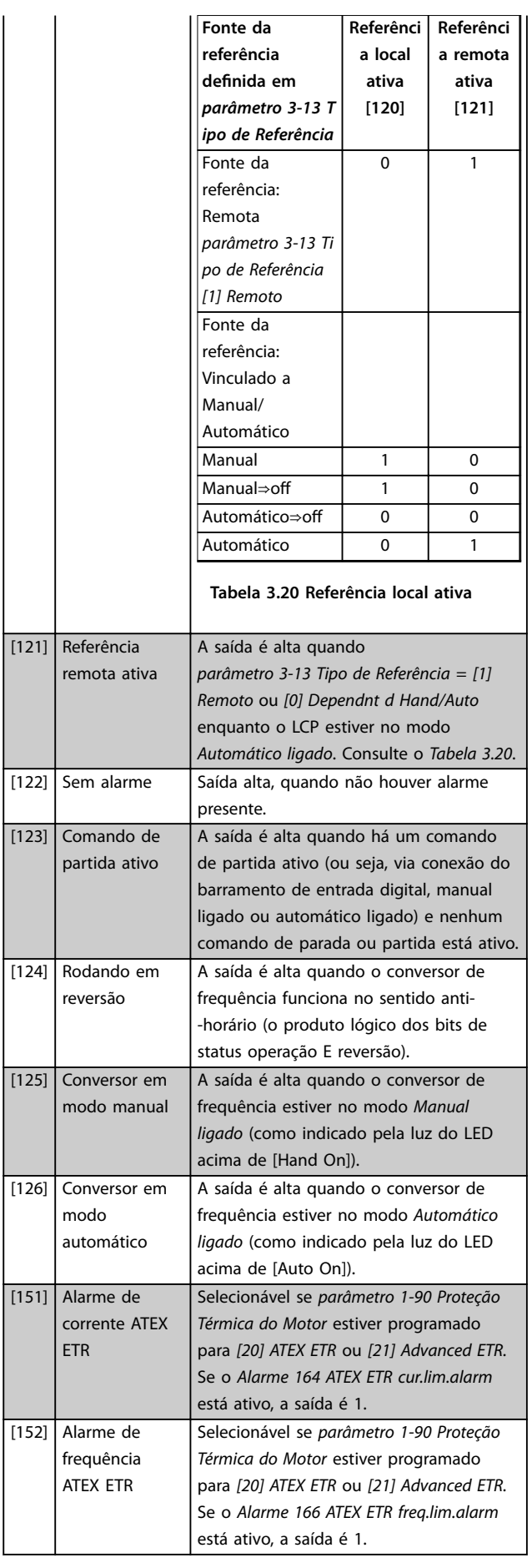

Danfoss

#### **Descrições de Parâmetros Guia de Programação**

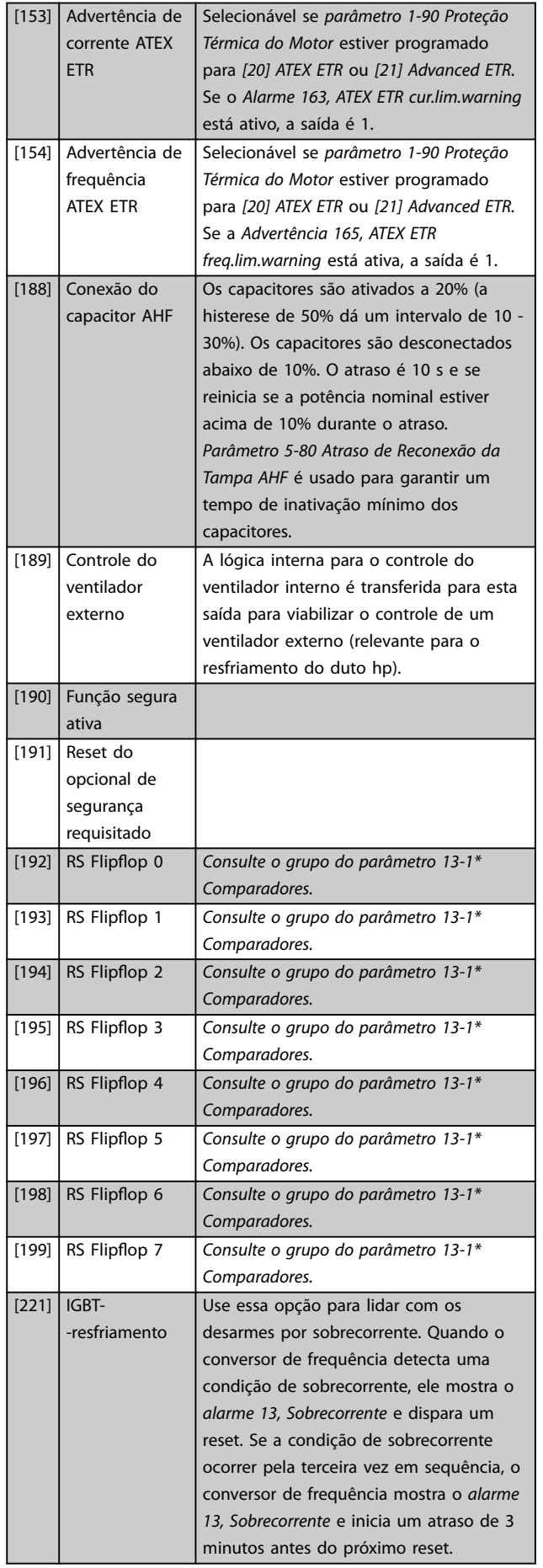

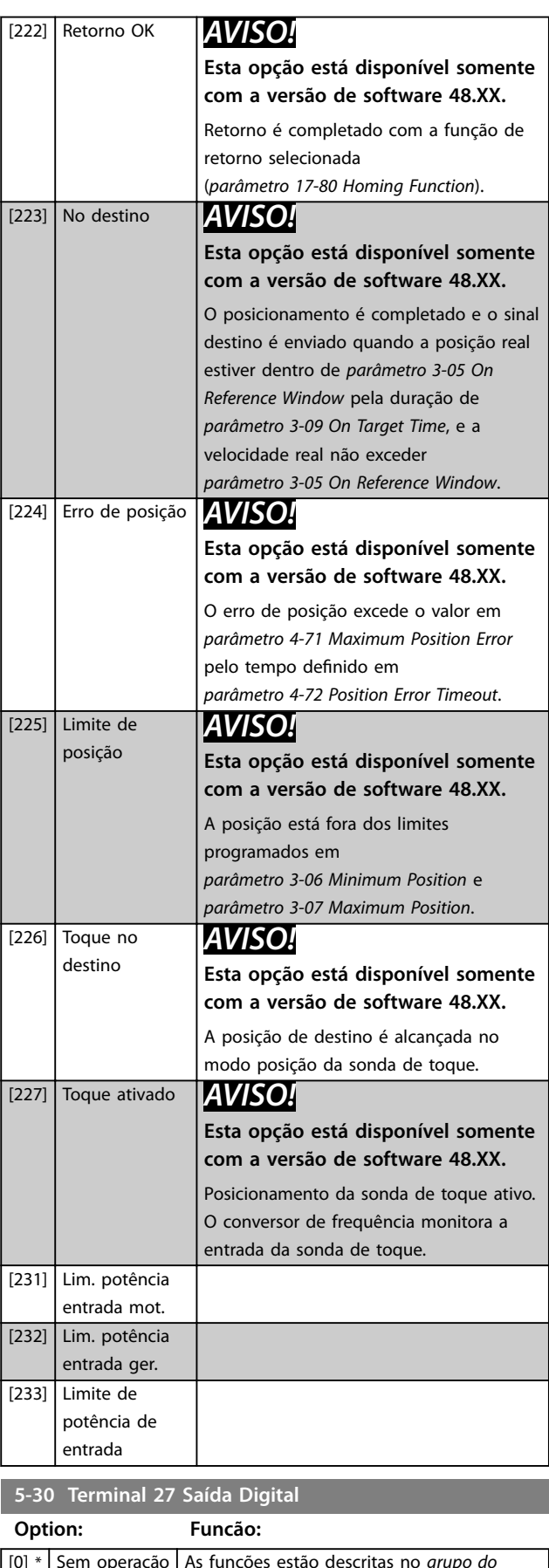

[0] \* Sem operação | As funções estão descritas no *grupo do parâmetro 5-3\* Entradas digitais*.

**5-31 Terminal 29 Saída Digital**

#### **Descrições de Parâmetros VLT**® **AutomationDrive FC 301/302**

Danfoss

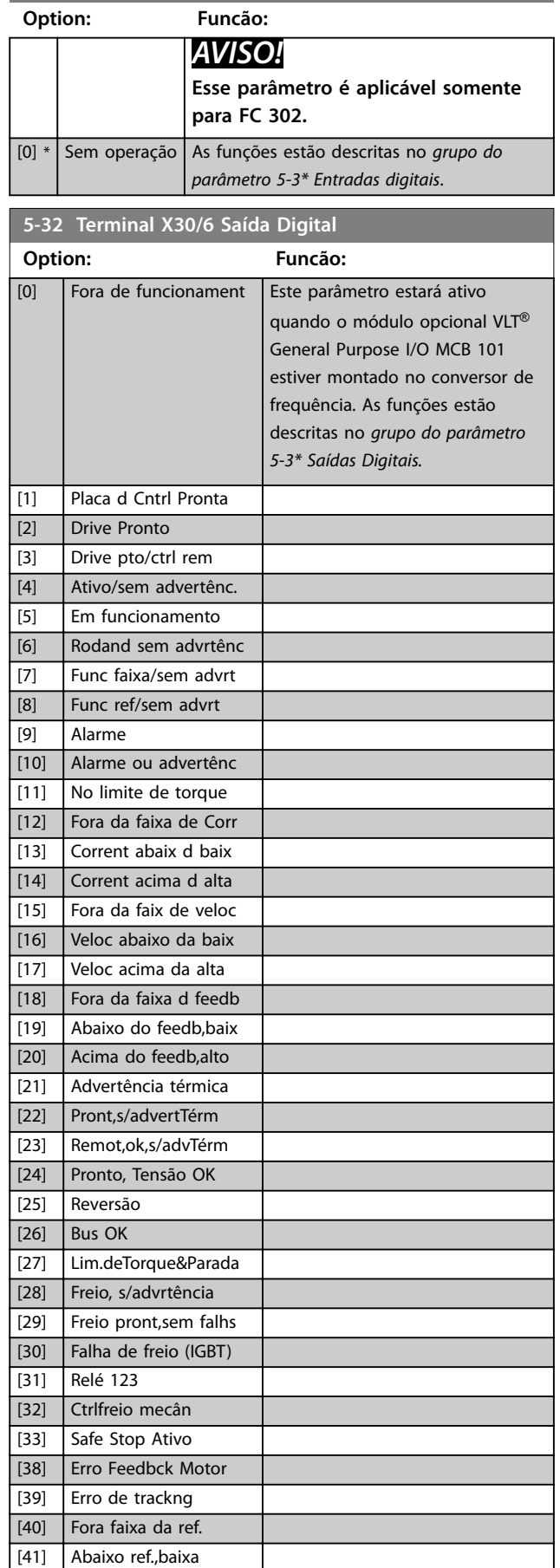

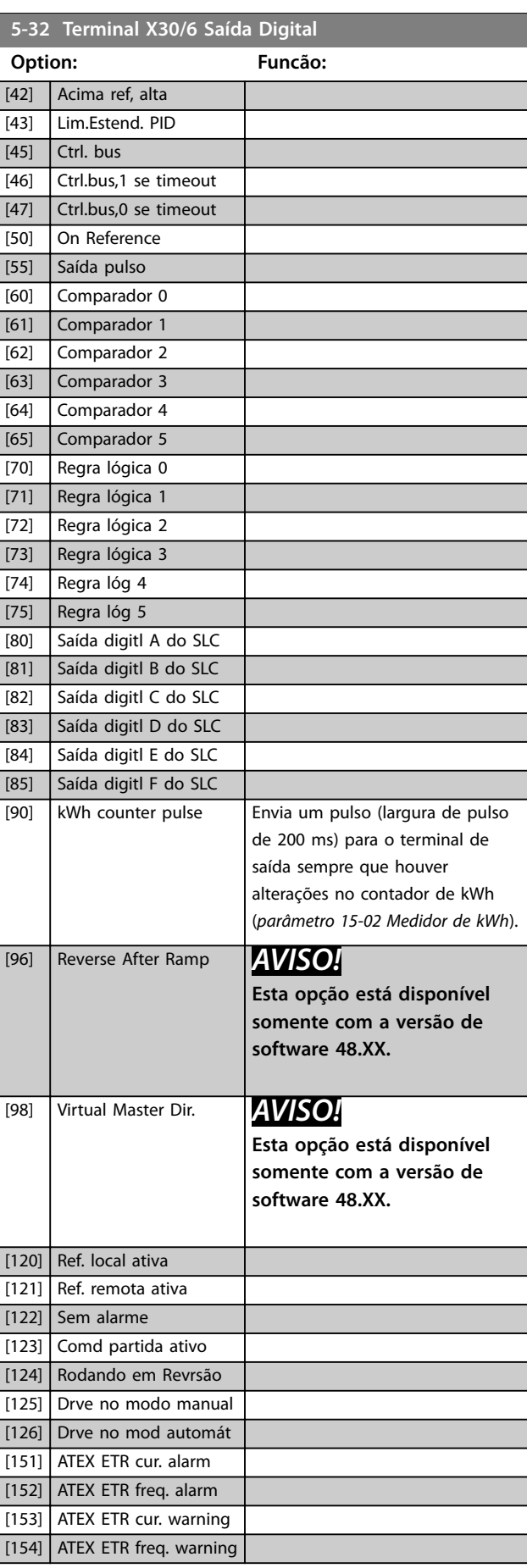

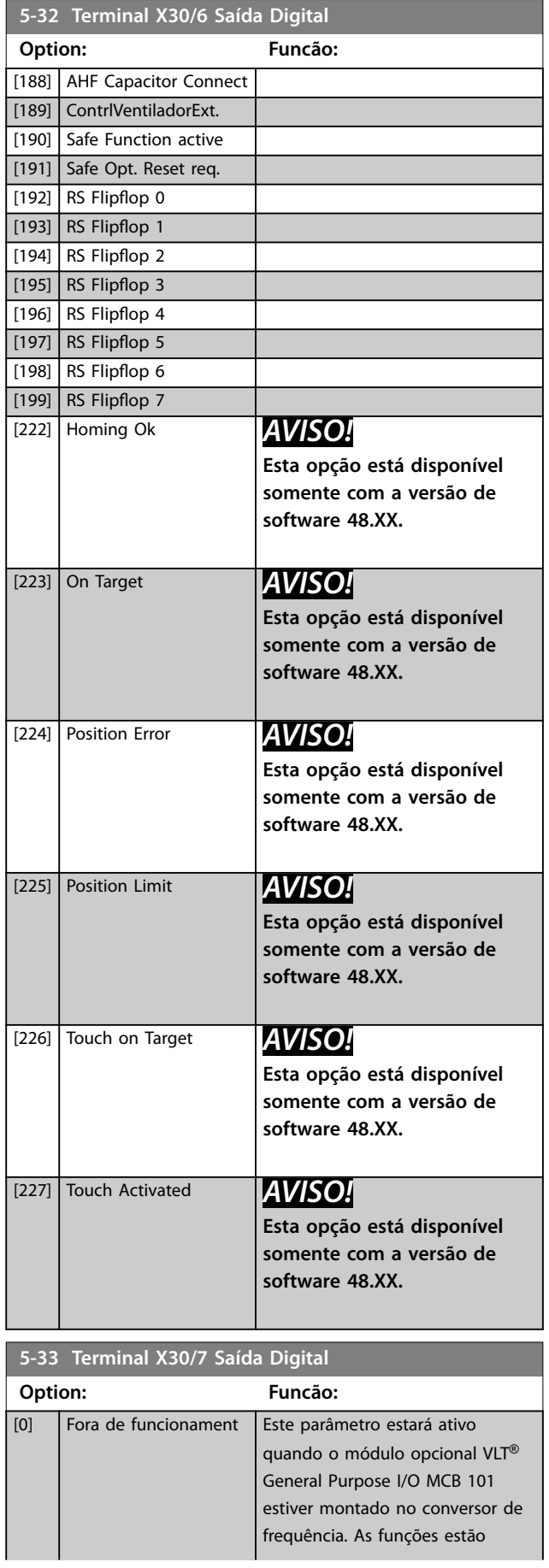

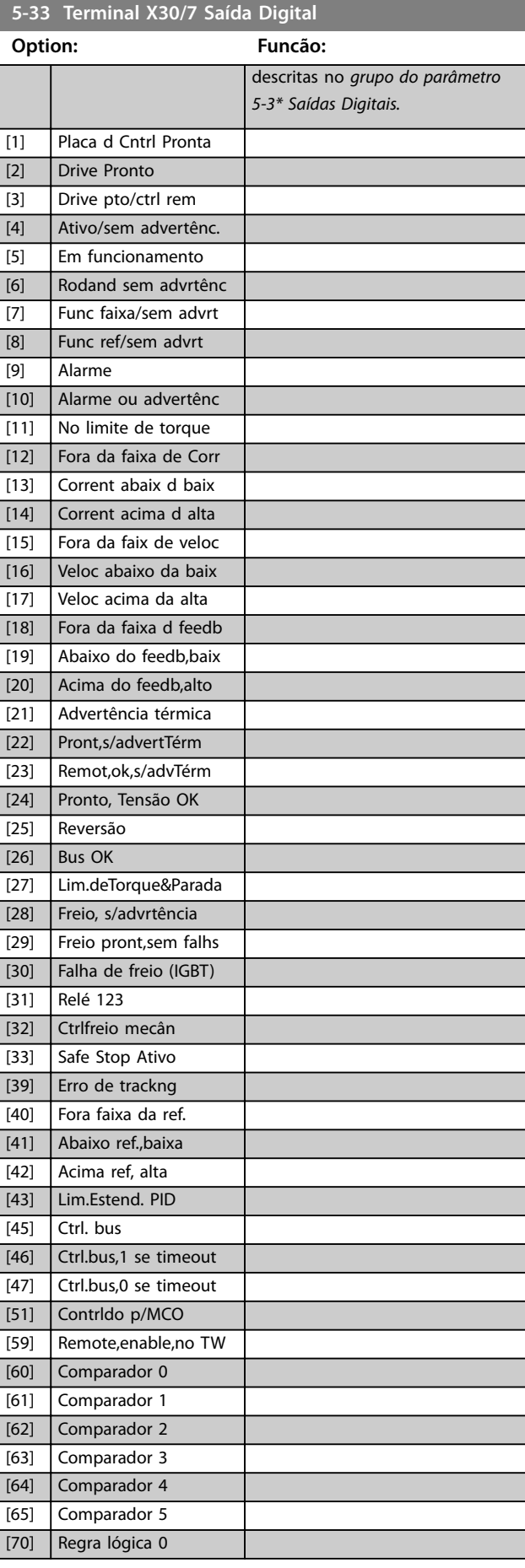

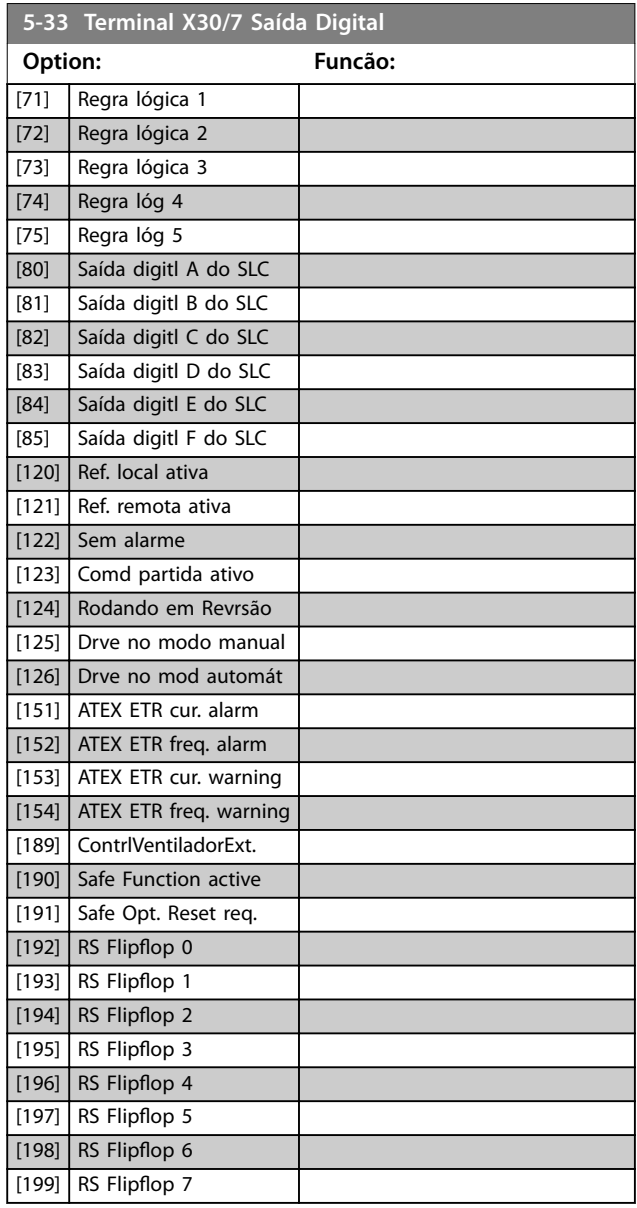

# 3.6.4 5-4\* Relés

Parâmetro para configurar o timing e as funções de saída dos relés.

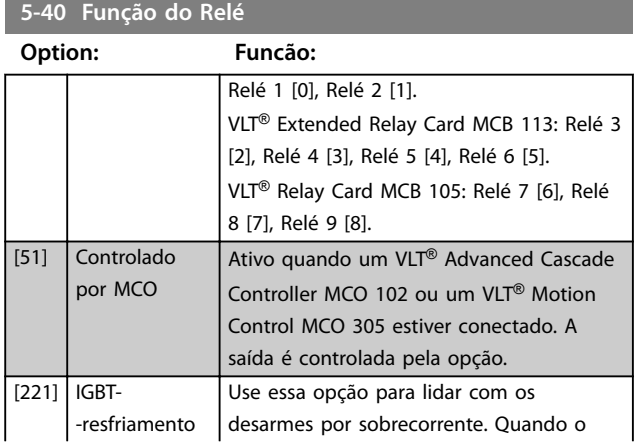

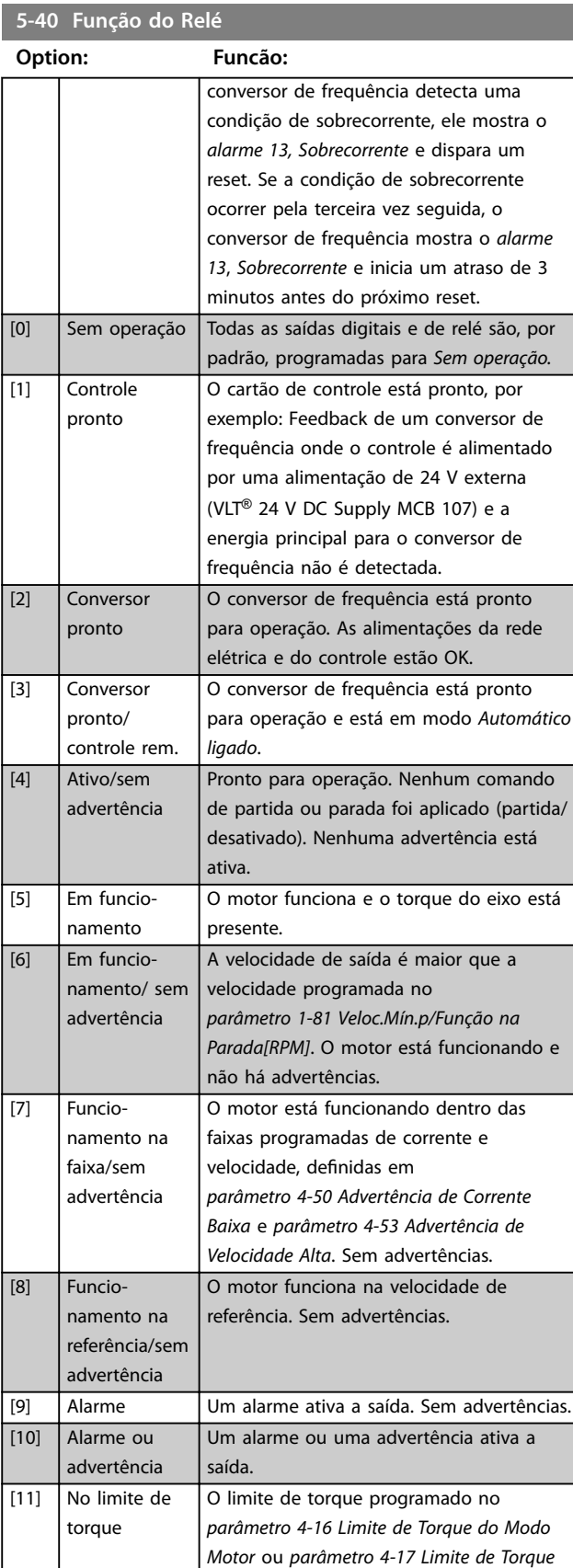

*[do Modo Gerador](#page-88-0)* foi excedido. [12] Fora da faixa de corrente A corrente do motor está fora da faixa programada no *[parâmetro 4-18 Limite de](#page-88-0) [Corrente](#page-88-0)*.

#### **Descrições de Parâmetros Guia de Programação**

#### **5-40 Função do Relé**

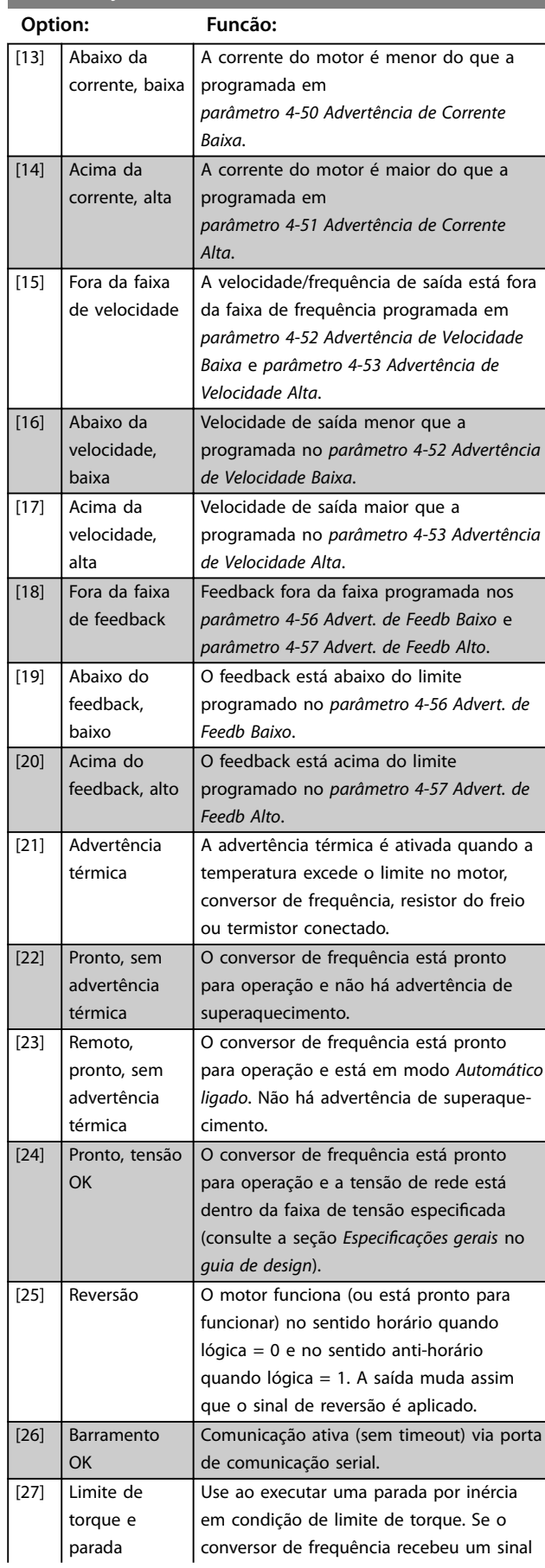

# **5-40 Função do Relé**

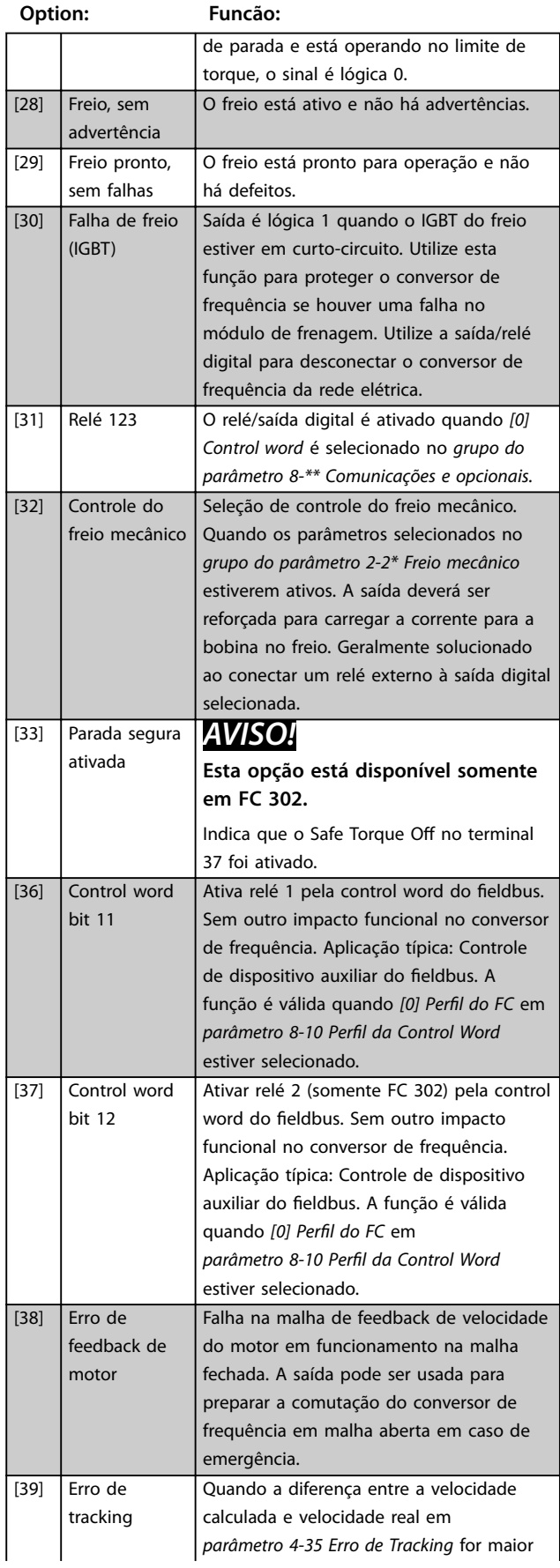

# **5-40 Função do Relé**

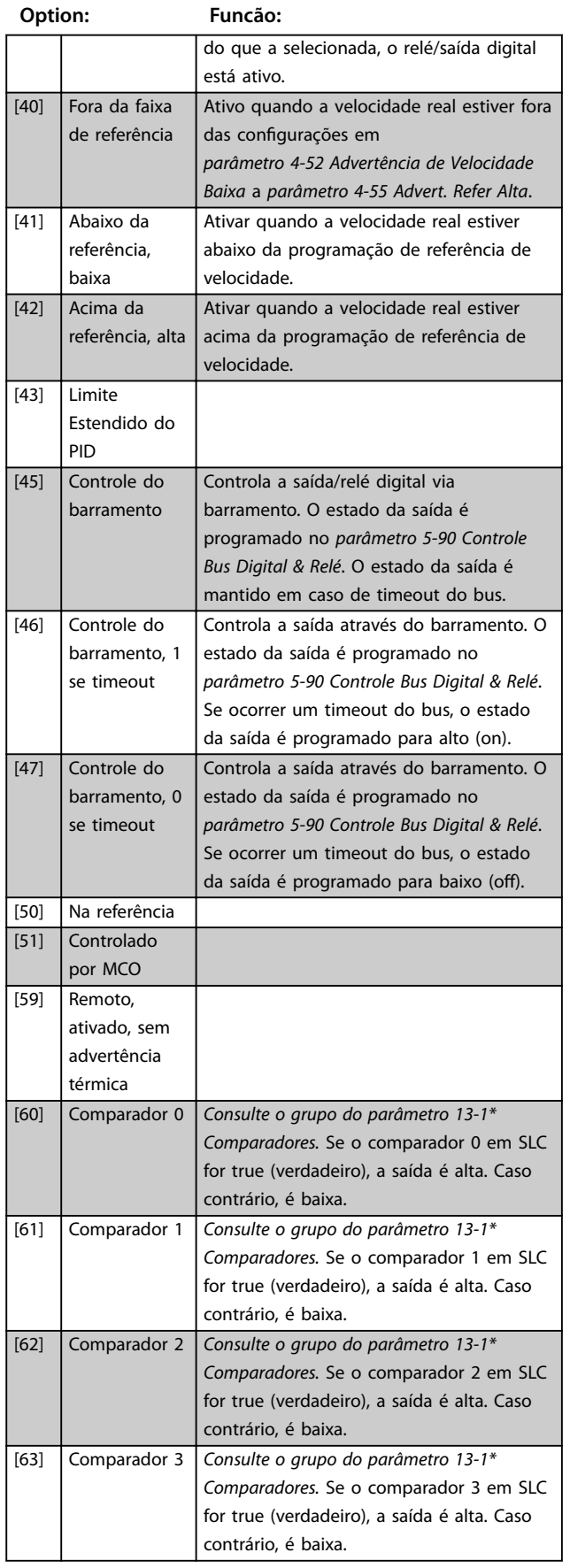

# **5-40 Função do Relé**

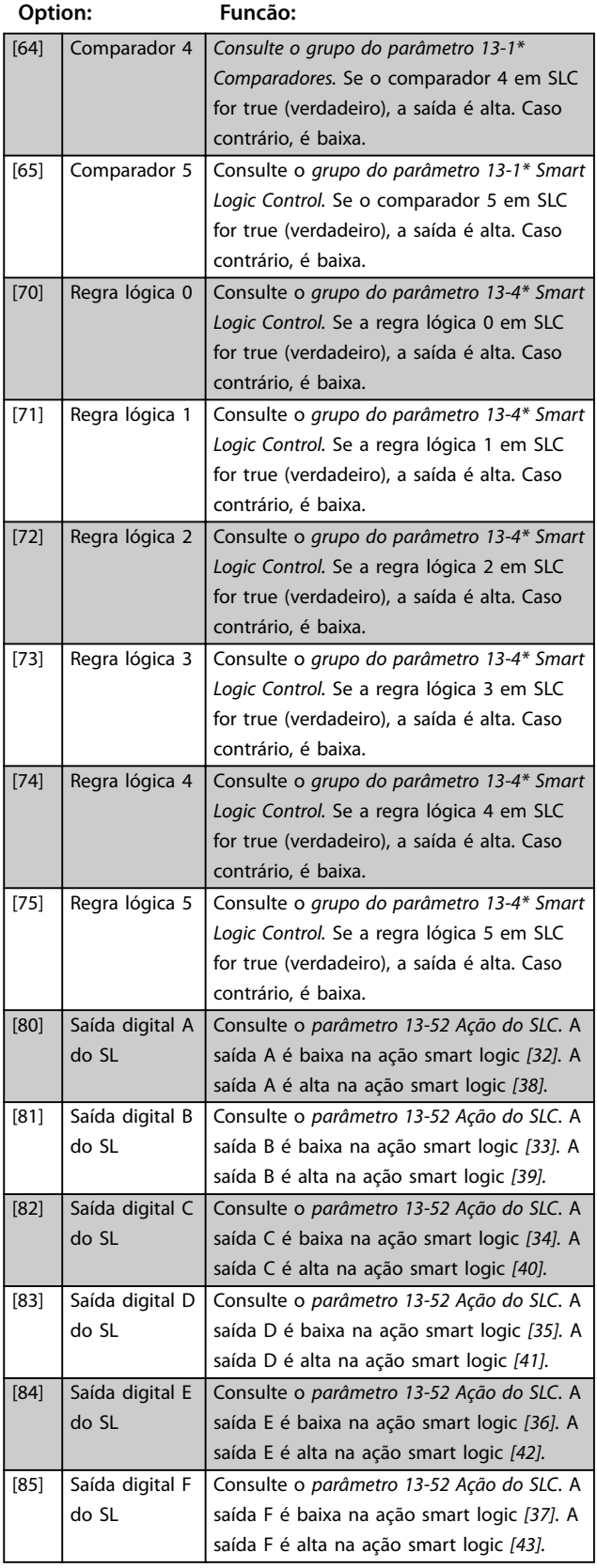

#### **Descrições de Parâmetros Guia de Programação**

# **5-40 Função do Relé**

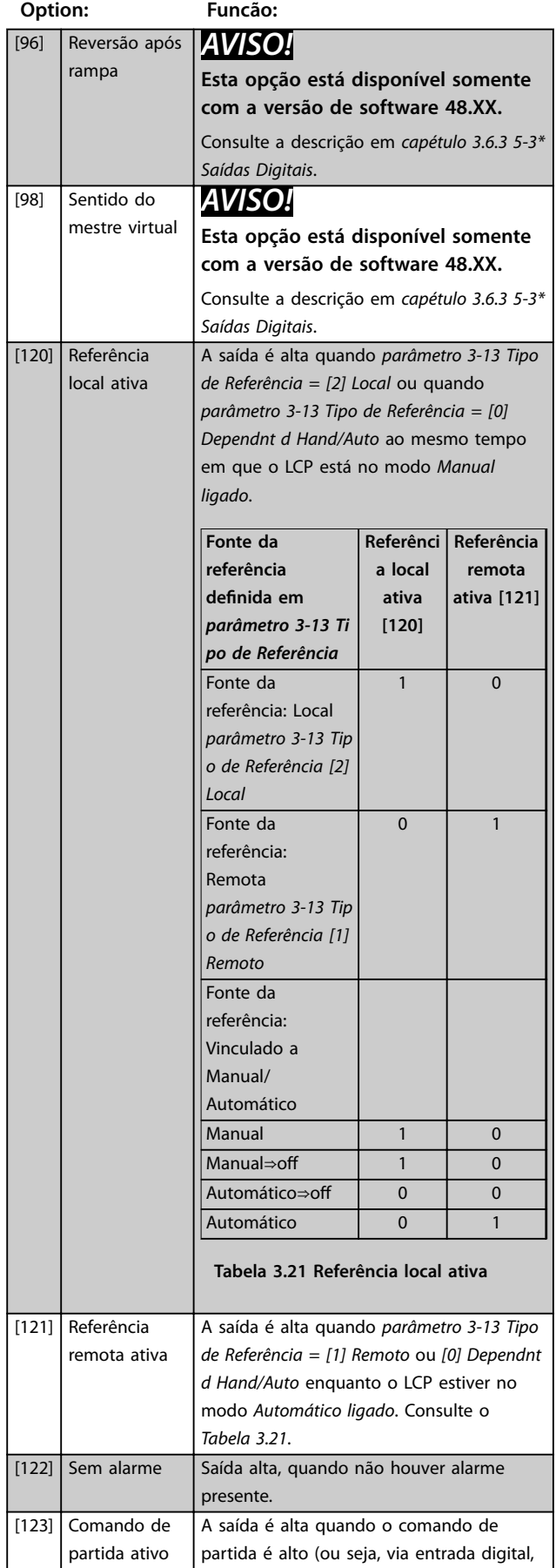

# **5-40 Função do Relé**

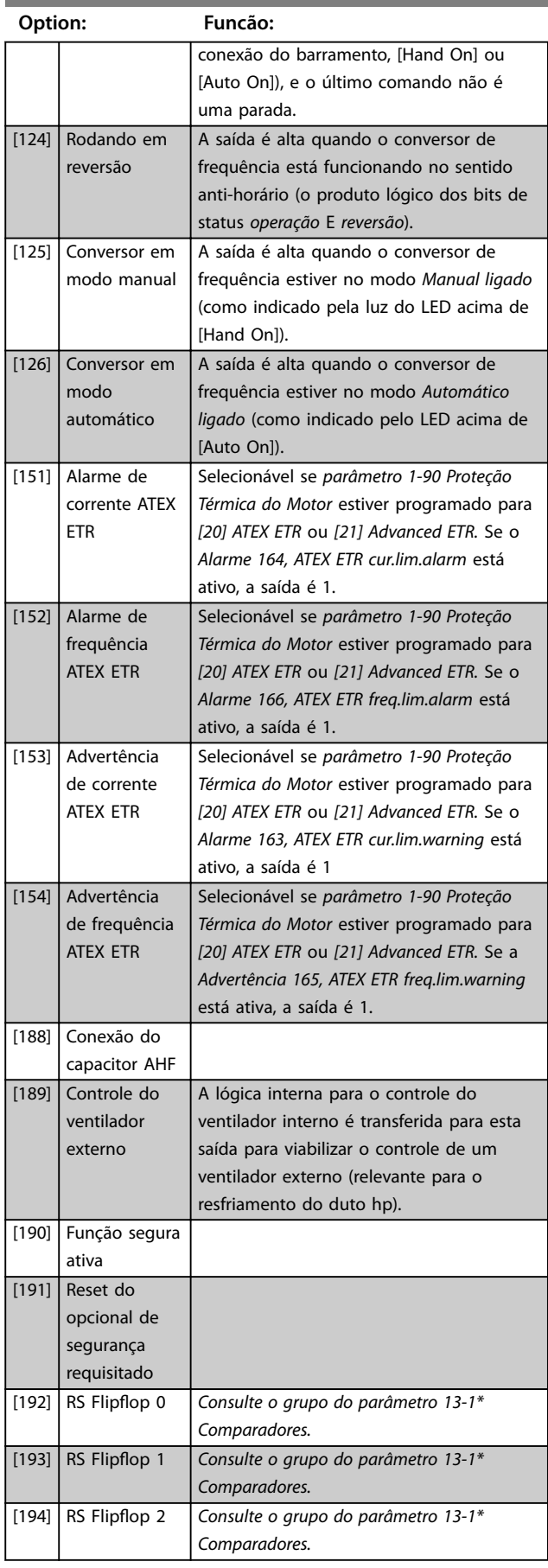

Danfoss

Danfoss

# **5-40 Função do Relé**

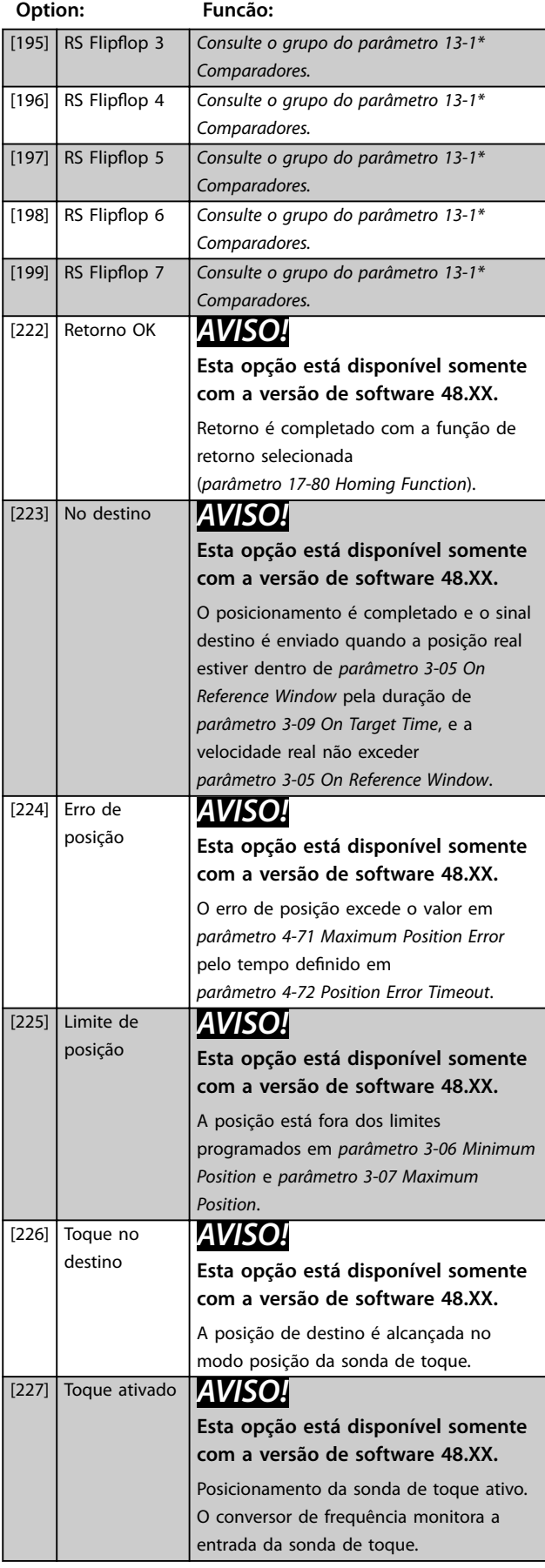

#### **5-41 Atraso de Ativação do Relé** Matriz [20] **Range: Funcão:**  $0.01 s*$   $[0.01 -$ Insira o atraso no tempo de ativação do 600 s] relé. Selecione 1 de 2 relés mecânicos internos em uma função de matriz. Consulte *parâmetro 5-40 Função do Relé* para obter mais detalhes. 130BA171.10 Evento Selecionado Saída do relé ₦ Atraso do Ligar Atraso do Desligar  $P$  5-41  $P 5-42$ Evento Selecionado Saída do relé Atraso do Ligar P 5-41

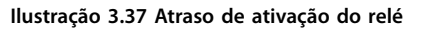

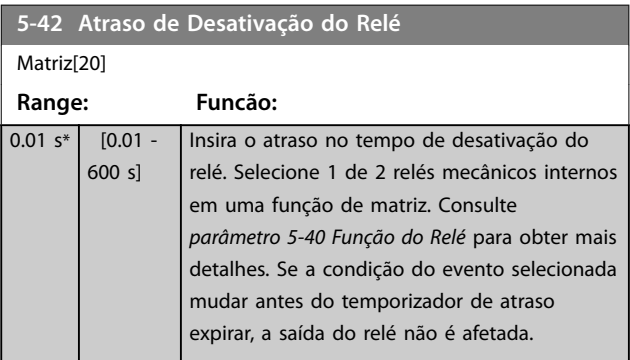

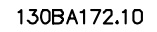

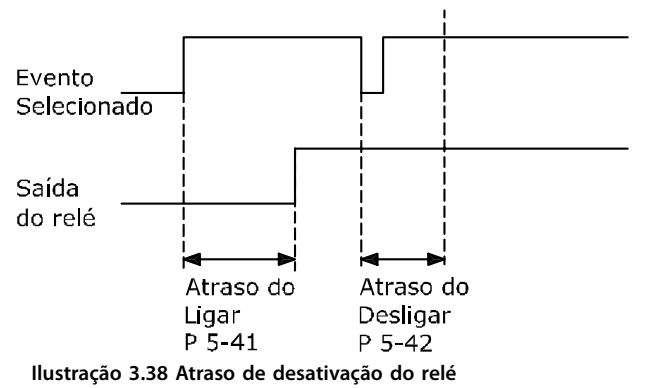

<span id="page-118-0"></span>Se a condição do evento selecionada mudar antes do temporizador de ativação ou desativação de atraso expirar, a saída do relé não é afetada.

# 3.6.5 5-5\* Entrada de Pulso

Os parâmetros da entrada de pulso são utilizados para definir uma janela apropriada, para a área de referência de impulso, estabelecendo o escalonamento e a configuração do filtro para as entradas de pulso. Os terminais de entrada 29 ou 33 funcionam como entradas de referência de frequência. Programe o terminal 29

(*parâmetro 5-13 Terminal 29, Entrada Digital*) ou terminal 33 (*parâmetro 5-15 Terminal 33 Entrada Digital*) para *[32] Entrada de pulso*. Se o terminal 29 estiver sendo utilizado como uma entrada, programe *[parâmetro 5-01 Modo do](#page-98-0) [Terminal 27](#page-98-0)* para *[0] Entrada.*

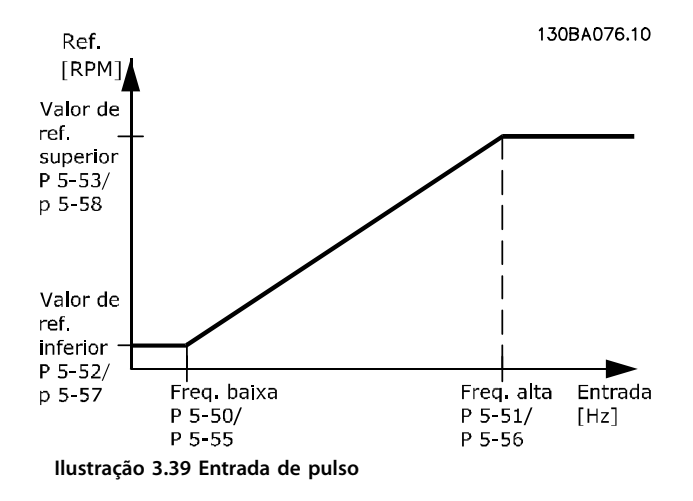

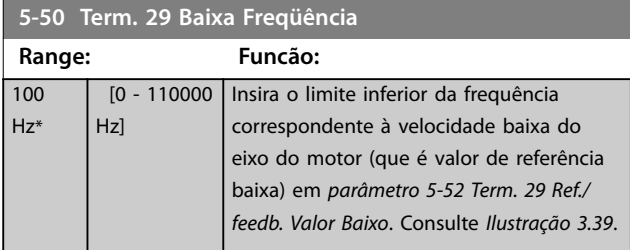

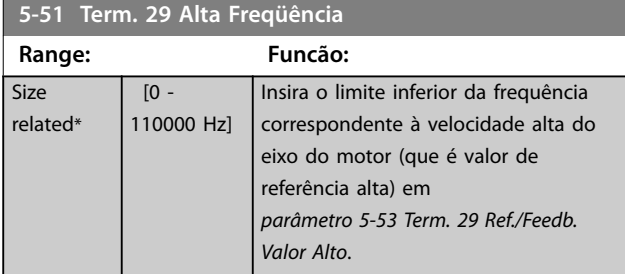

**5-52 Term. 29 Ref./feedb. Valor Baixo**

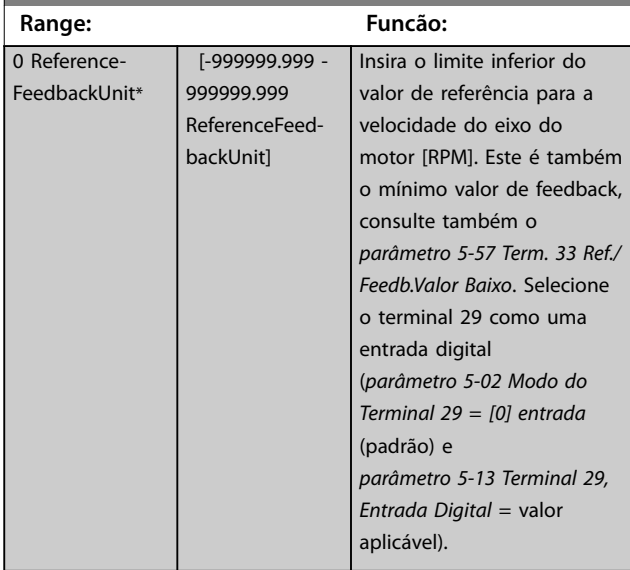

#### **5-53 Term. 29 Ref./Feedb. Valor Alto**

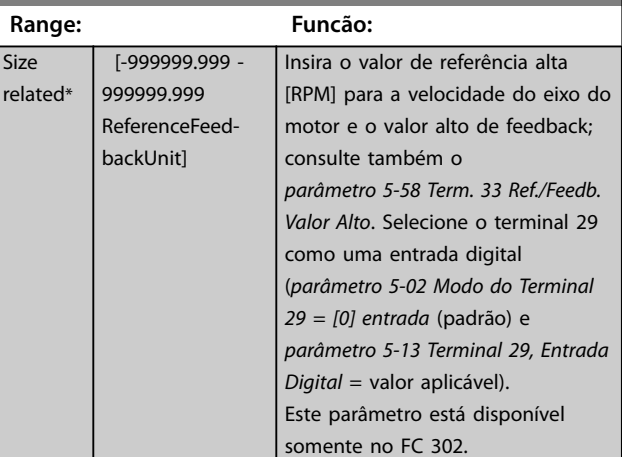

#### **5-54 Const de Tempo do Filtro de Pulso #29**

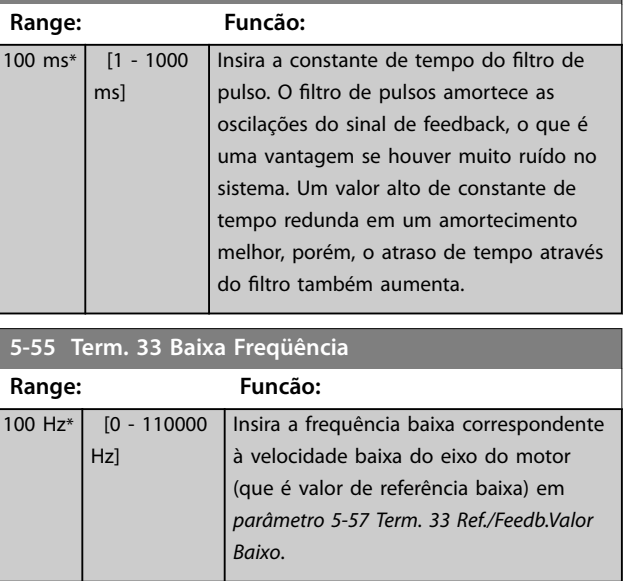

Danfoss

Danfoss

<span id="page-119-0"></span>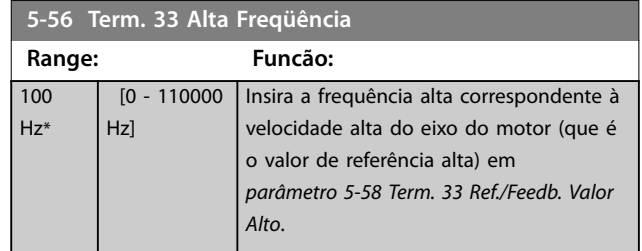

**5-57 Term. 33 Ref./Feedb.Valor Baixo**

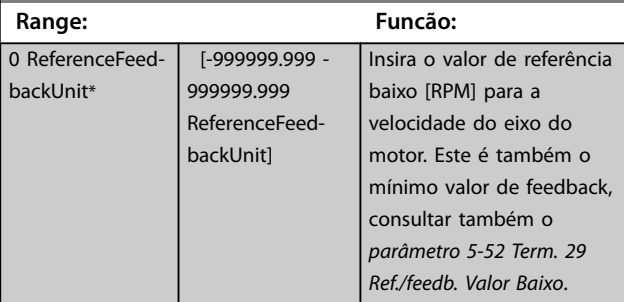

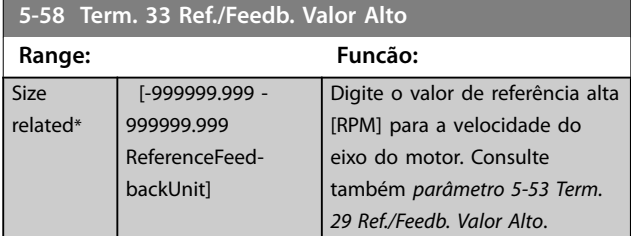

**5-59 Const de Tempo do Filtro de Pulso #33 Range: Funcão:** 100 ms\* [1 - 1000 ms] *AVISO!* **Não se pode ajustar este parâmetro enquanto o motor estiver em funcionamento.** Insira a constante de tempo do filtro de pulso. O filtro passa-baixa reduz a influência e amortece as oscilações no sinal de feedback a partir do controle. Isso é uma vantagem se houver muito ruído no sistema.

# 3.6.6 5-6\* Saídas de pulso

# *AVISO!*

**Estes parâmetros não podem ser ajustados enquanto o motor estiver em funcionamento.**

Esses parâmetros configuram saídas de pulso com suas funções e escala. Os terminais 27 e 29 são alocados para saídas de pulso via *[parâmetro 5-01 Modo do Terminal 27](#page-98-0)* e *[parâmetro 5-02 Modo do Terminal 29](#page-98-0)* respectivamente.

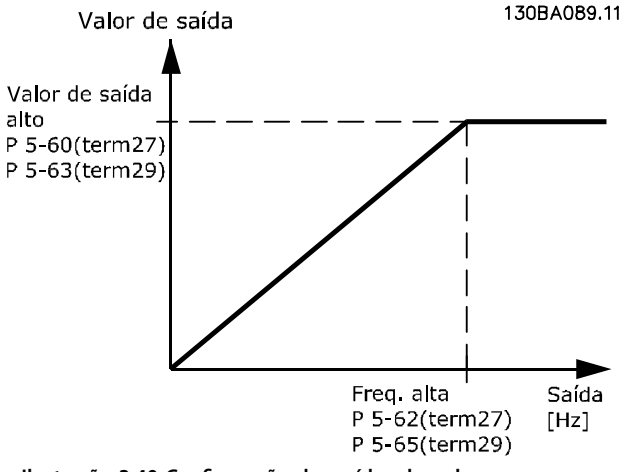

**Ilustração 3.40 Conguração das saídas de pulso**

Opções para a leitura das variáveis de saída:

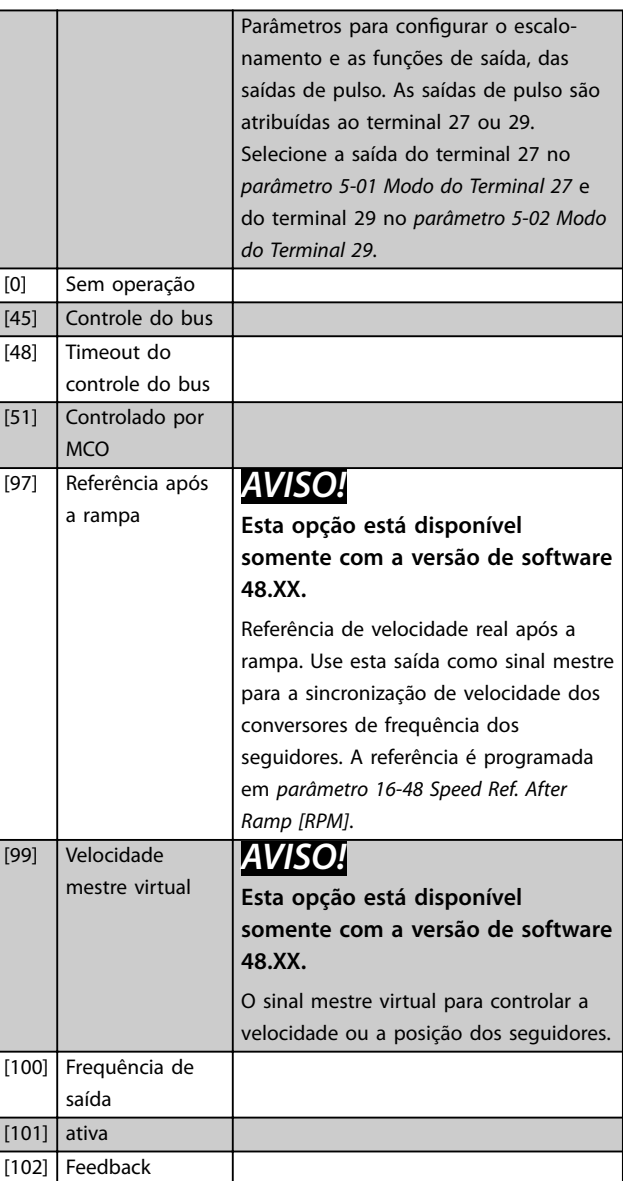

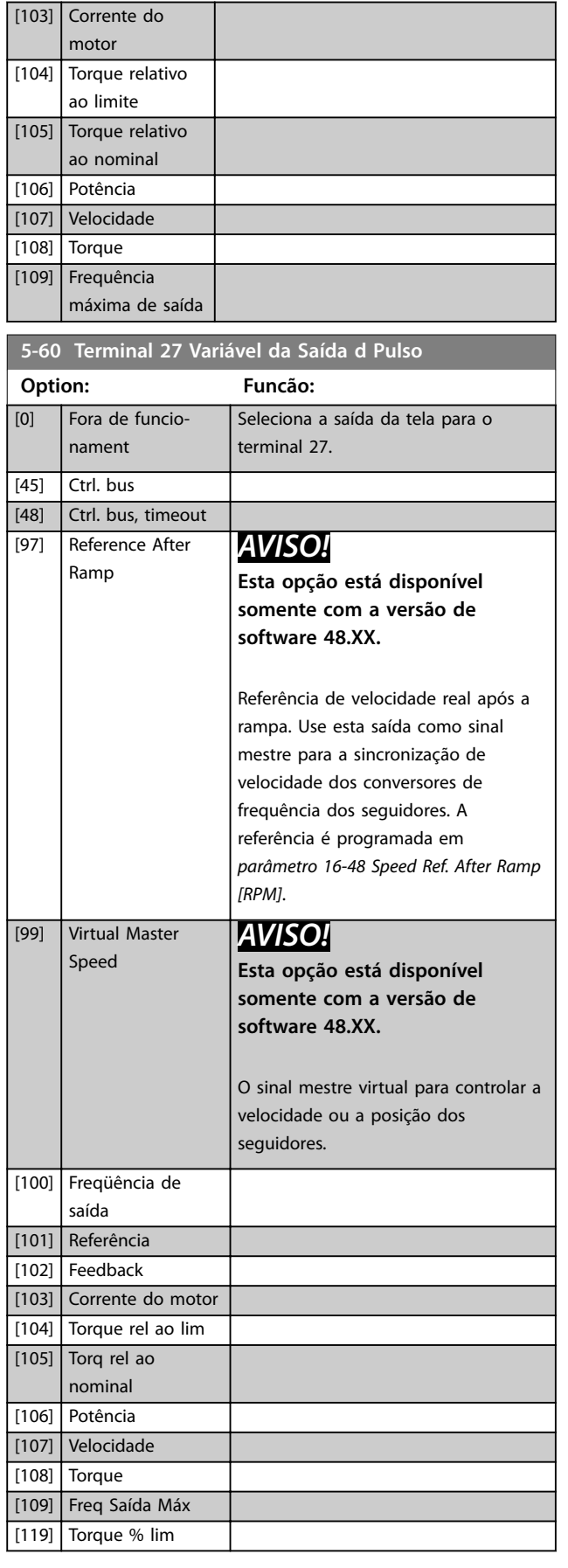

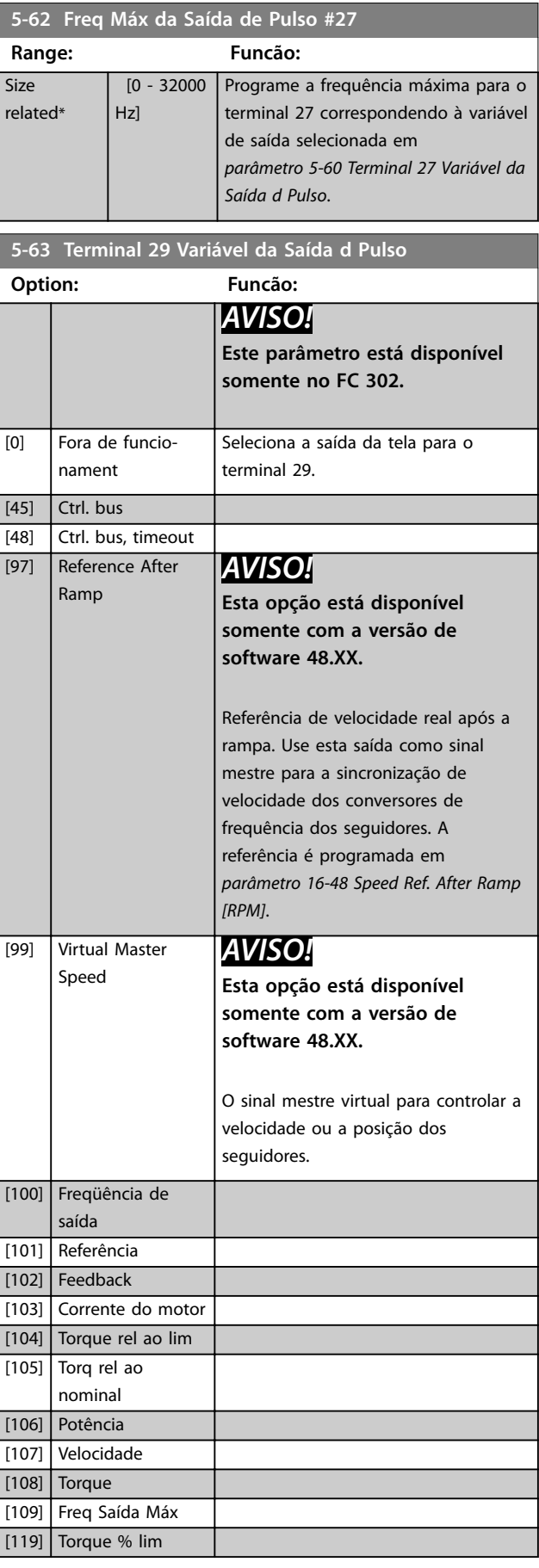

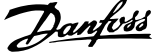

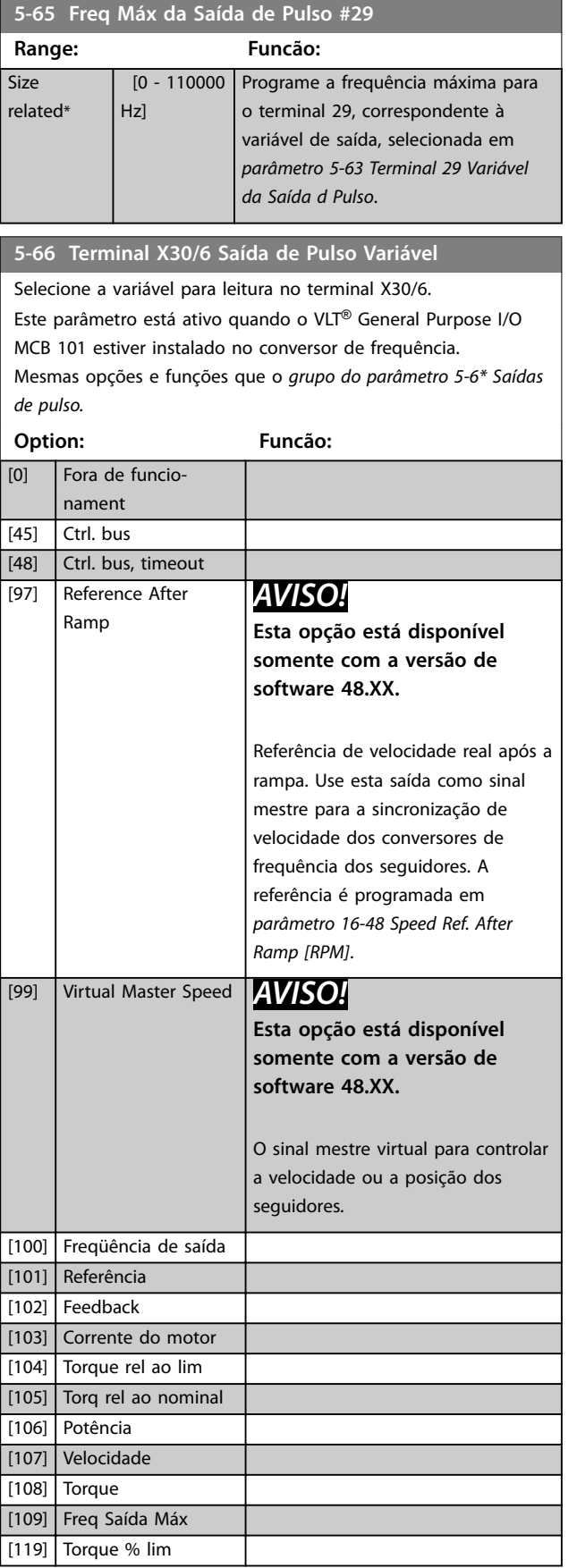

#### **5-68 Freq Máx do Pulso Saída #X30/6**

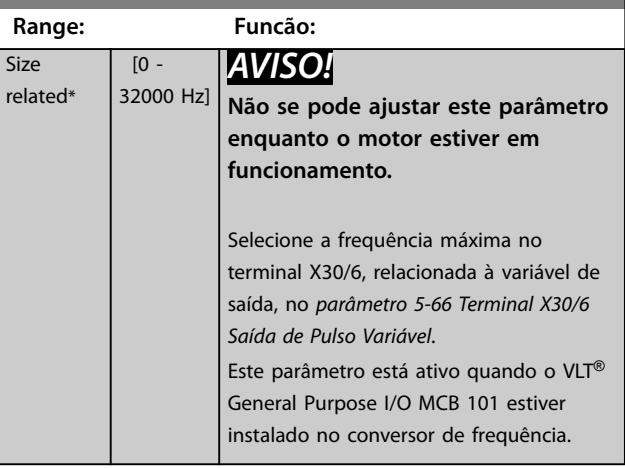

## 3.6.7 5-7\* Entrada do encoder de 24V

Conecte o encoder de 24 V ao terminal 12 (alimentação de 24 V CC), terminal 32 (canal A), terminal 33 (canal B) e ao terminal 20 (GND). As entradas digitais 32/33 estão ativas para as entradas do encoder quando *[1] Encoder de 24 V* está selecionado em *[parâmetro 1-02 Fonte Feedbck.Flux](#page-39-0) [Motor](#page-39-0)* e *[parâmetro 7-00 Fonte do Feedb. do PID de Veloc.](#page-134-0)*. O encoder usado é do tipo canal duplo (A e B) de 24 V. Frequência de entrada máxima: 110 kHz.

#### **Conexão do encoder no conversor de frequência**

Encoder incremental de 24 V. O comprimento de cabo máximo é de 5 m (16,4 pés).

130BA090.12

130BA090.12

<span id="page-122-0"></span>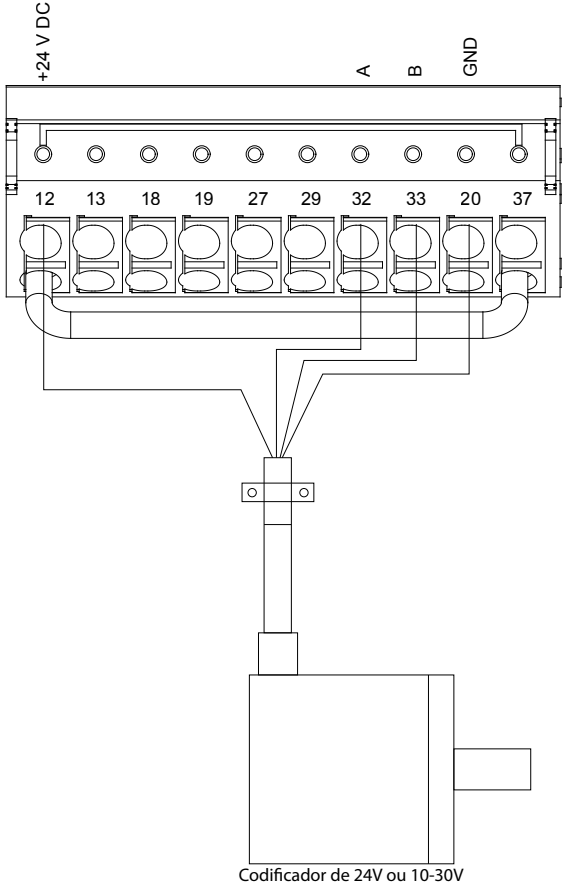

**Ilustração 3.41 Conexão do encoder**

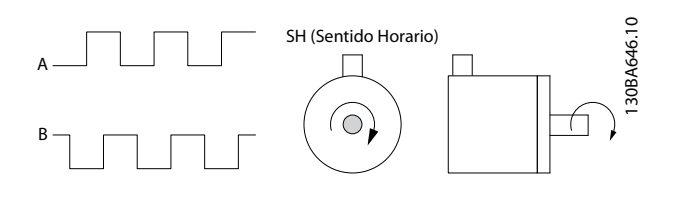

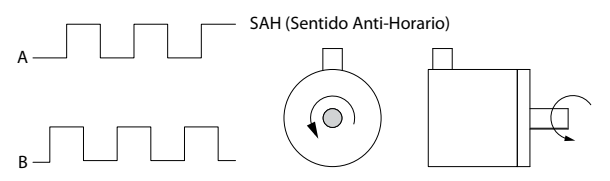

**Ilustração 3.42 Sentido da rotação do encoder**

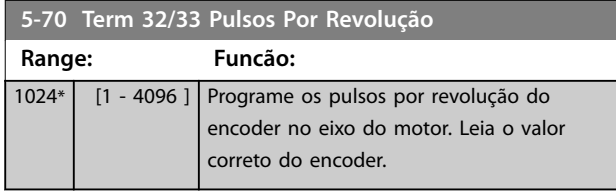

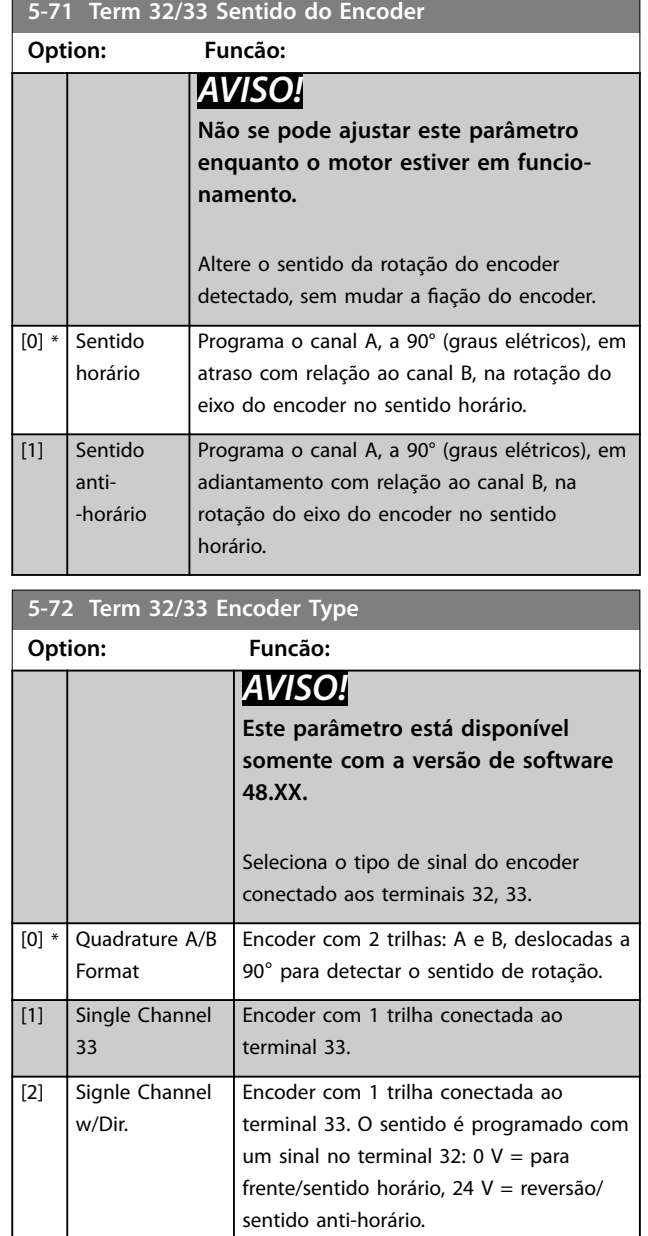

# 3.6.8 5-8\* Opcionais de E/S

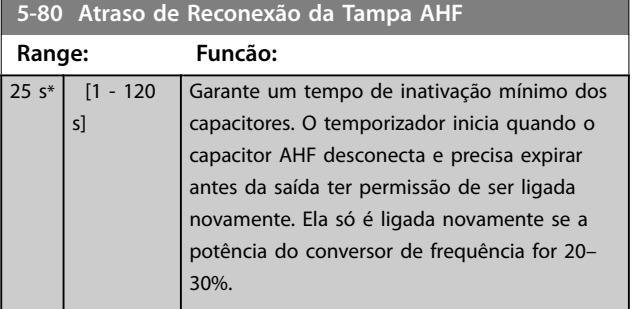

Danfoss

# <span id="page-123-0"></span>3.6.9 5-9\* Controlado pelo barramento

Este grupo de parâmetros seleciona saídas digitais e de relé através da programação do fieldbus.

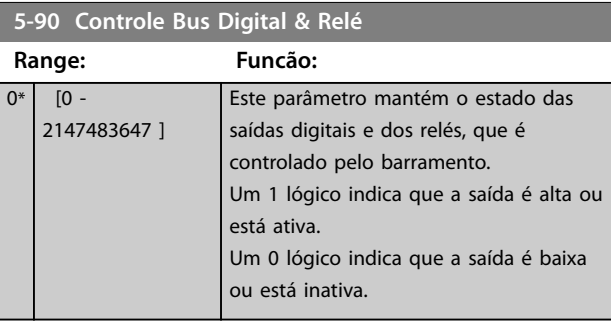

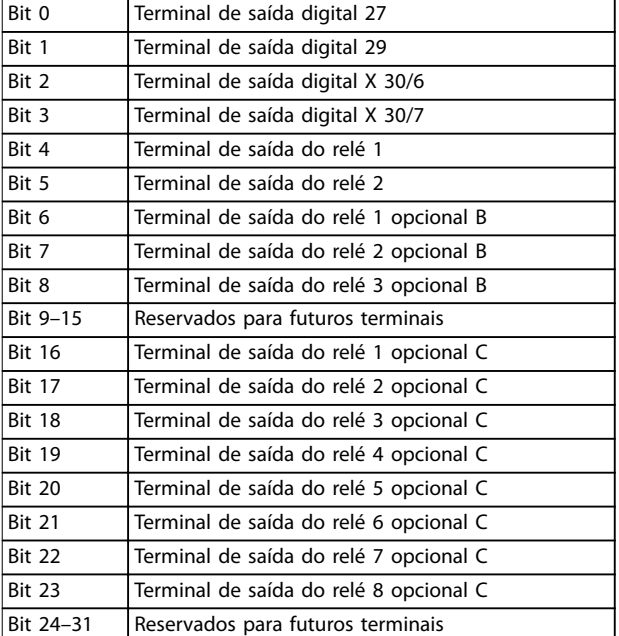

**Tabela 3.22 Saídas digitais e relés controlados por barramento**

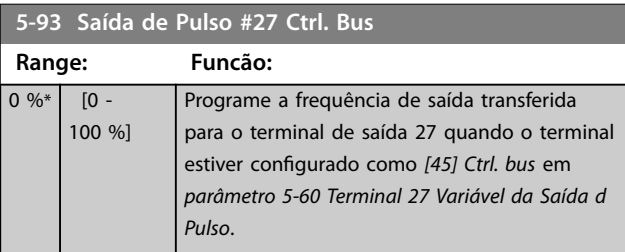

**5-94 Saída de Pulso #27 Timeout Predef.**

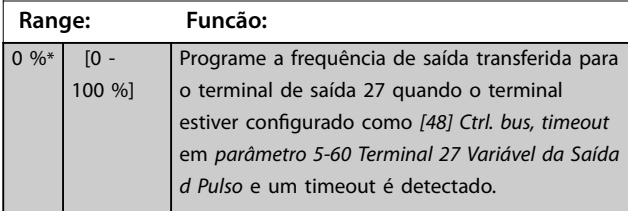

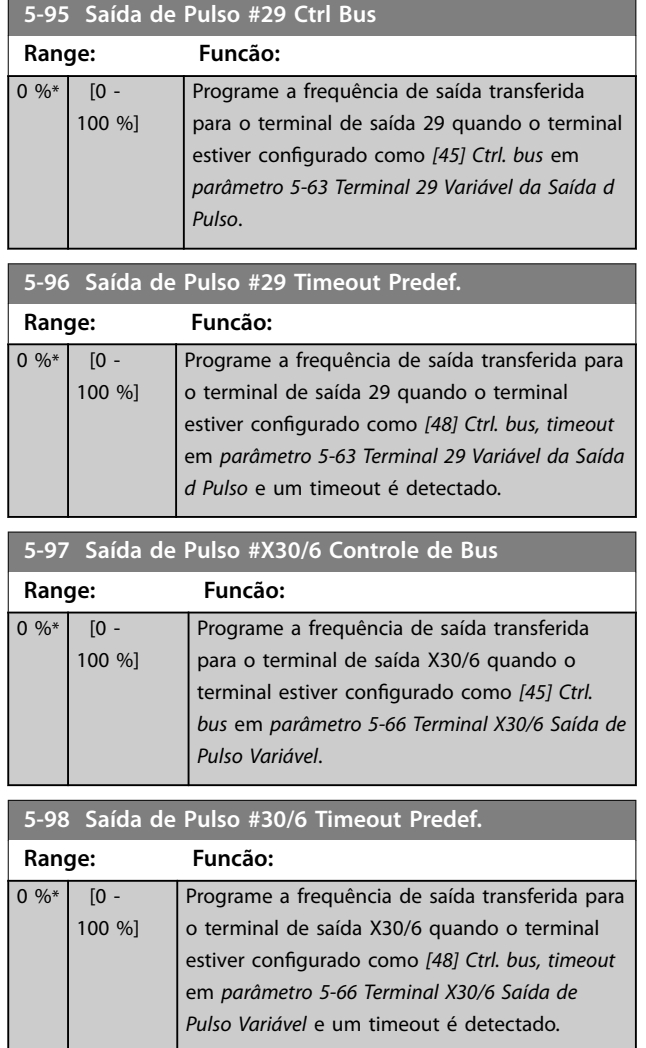

# <span id="page-124-0"></span>3.7 Parâmetros 6-\*\* Entrada/Saída Analógica

## 3.7.1 6-0\* Modo E/S Analógica

As entradas analógicas podem ser alocadas para ser entrada de tensão (FC 301: 0–10 V, FC 302: 0 a ±10 V) ou entrada de corrente (FC 301/FC 302: 0/4–20 mA).

# *AVISO!*

#### **Os termistores podem ser conectados a uma entrada analógica ou entrada digital.**

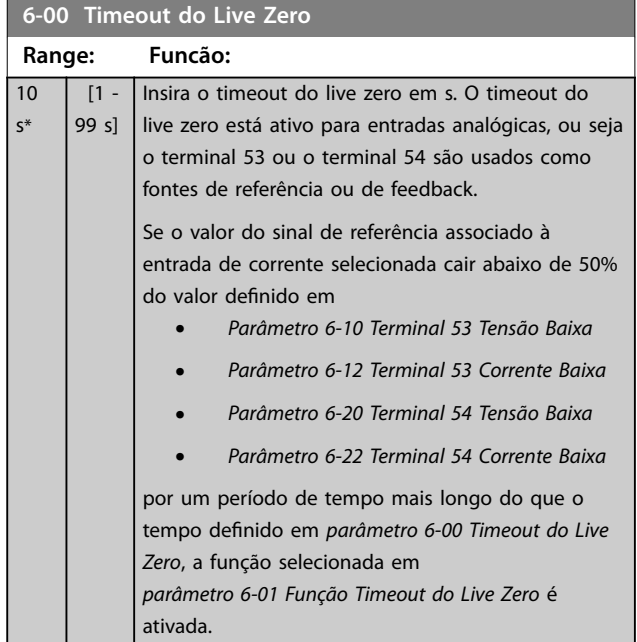

## **6-01 Função Timeout do Live Zero**

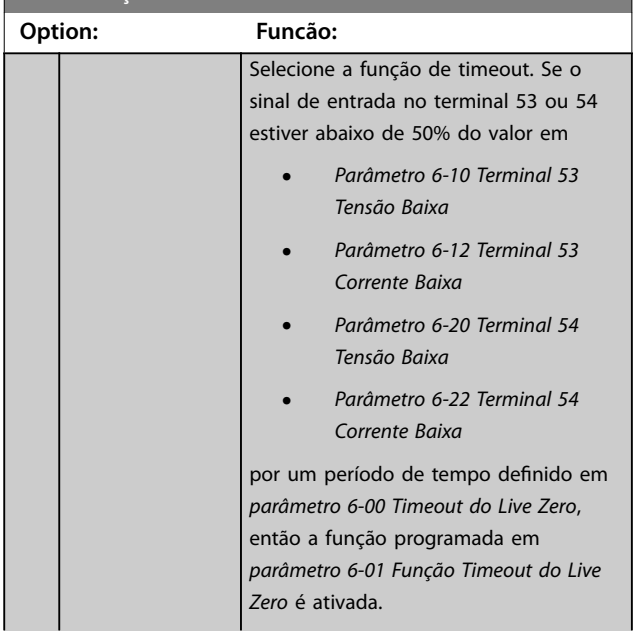

#### **6-01 Função Timeout do Live Zero**

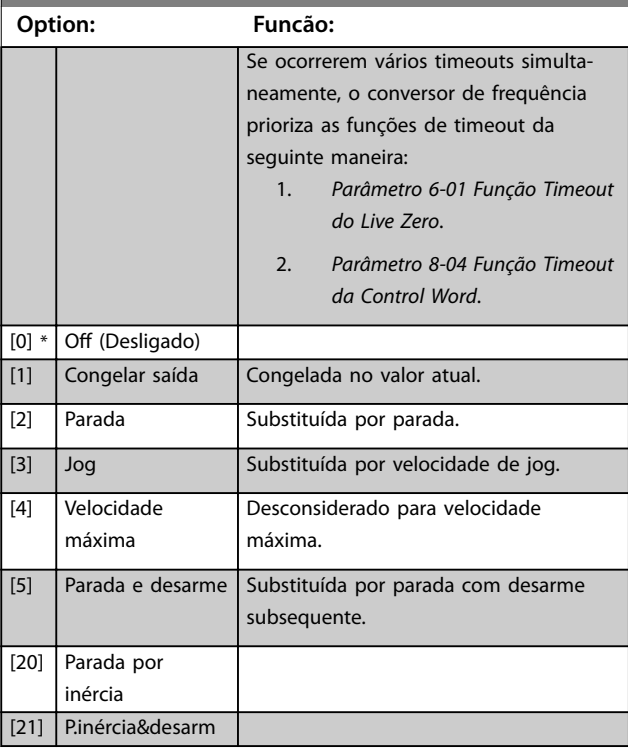

# 3.7.2 6-1\* Entrada Analógica 1

Parâmetros para configurar a escala e os limites da entrada analógica 1 (terminal 53).

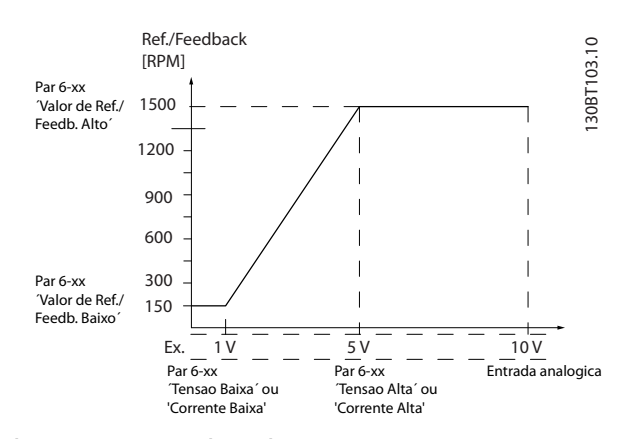

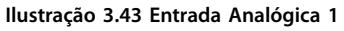

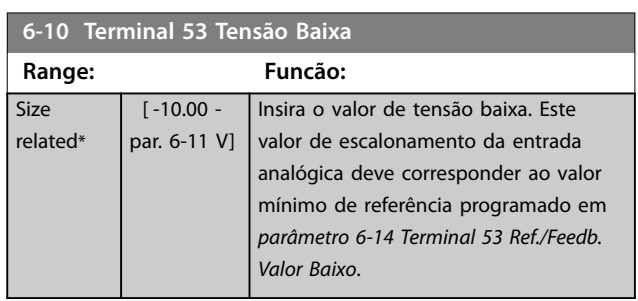

<span id="page-125-0"></span>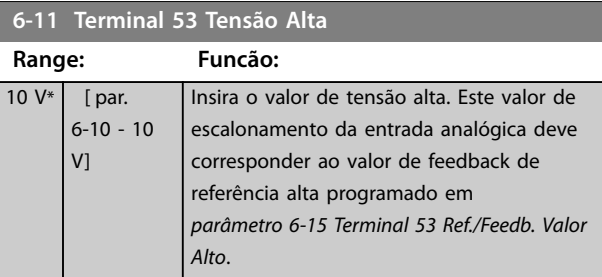

**6-12 Terminal 53 Corrente Baixa Range: Funcão:**  $0.14$ mA\*  $\overline{0}$ par. 6-13 mA] Digite o valor de corrente baixa. Este sinal de referência deve corresponder ao valor mínimo de referência, programado no *[parâmetro 3-02 Referência Mínima](#page-74-0)*. Programe o valor para ultrapassar 2 mA para ativar a função timeout do live zero em *[parâmetro 6-01 Função Timeout do Live Zero](#page-124-0)*.

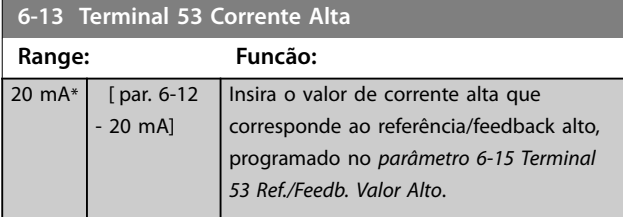

#### **6-14 Terminal 53 Ref./Feedb. Valor Baixo**

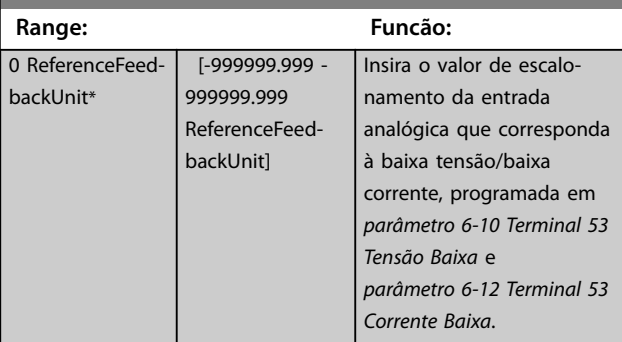

#### **6-15 Terminal 53 Ref./Feedb. Valor Alto**

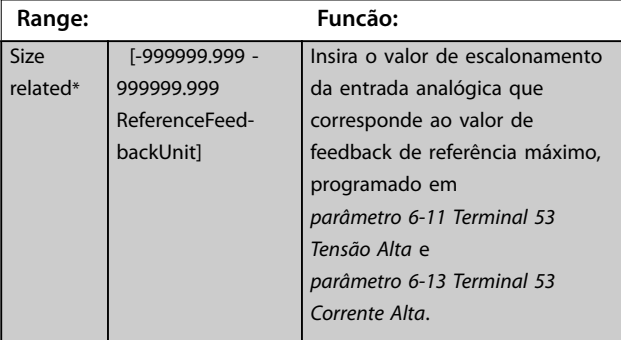

# **6-16 Terminal 53 Const. de Tempo do Filtro Range: Funcão:**  $0.001 s<sup>3</sup>$

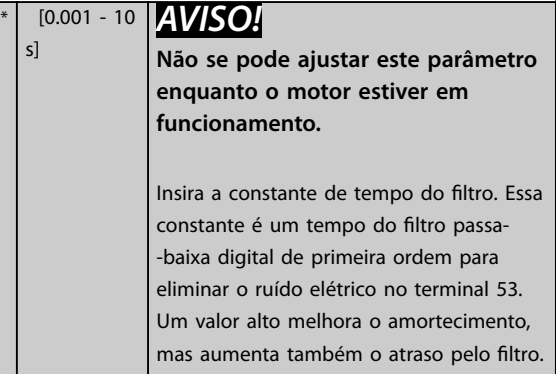

# 3.7.3 6-2\* Entrada Analógica 2

Parâmetros para configurar a escala e os limites da entrada analógica 2 (terminal 54).

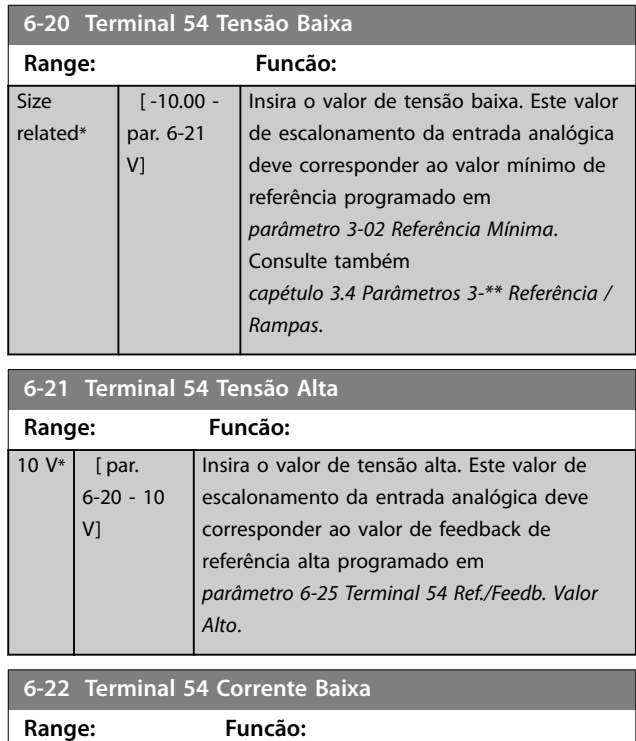

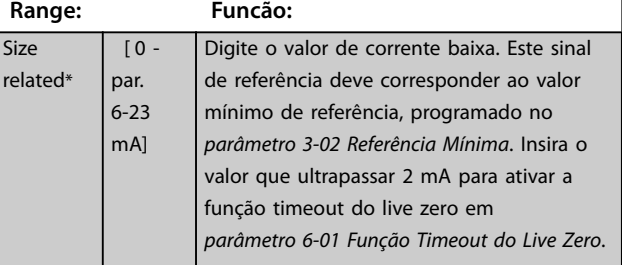

# **3 3**

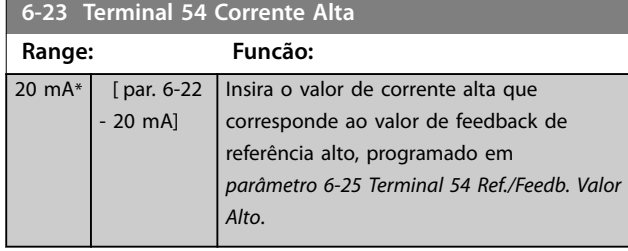

#### **6-24 Terminal 54 Ref./Feedb. Valor Baixo**

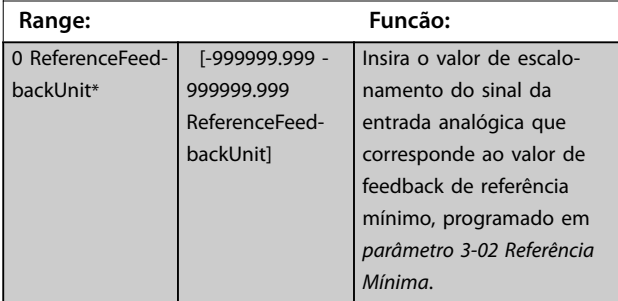

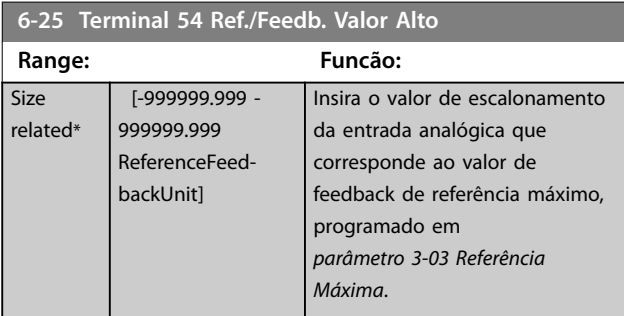

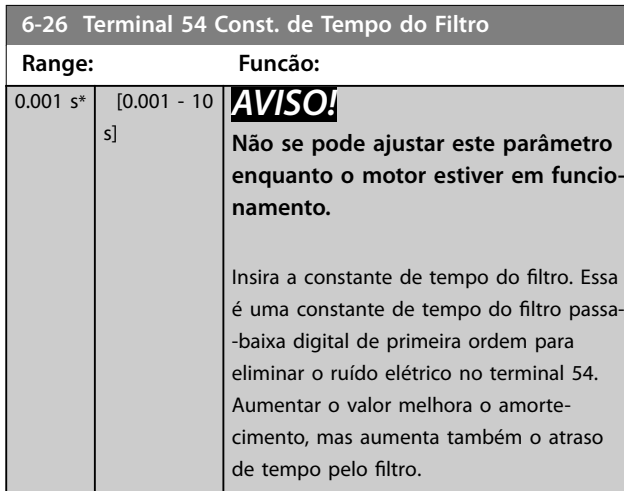

## 3.7.4 6-3\* Entrada analógica 3 E/S de Uso Geral MCB 101

Grupo do parâmetro para configurar a escala e os limites para a entrada analógica 3 (X30/11) na E/S de Uso Geral VLT® MCB 101.

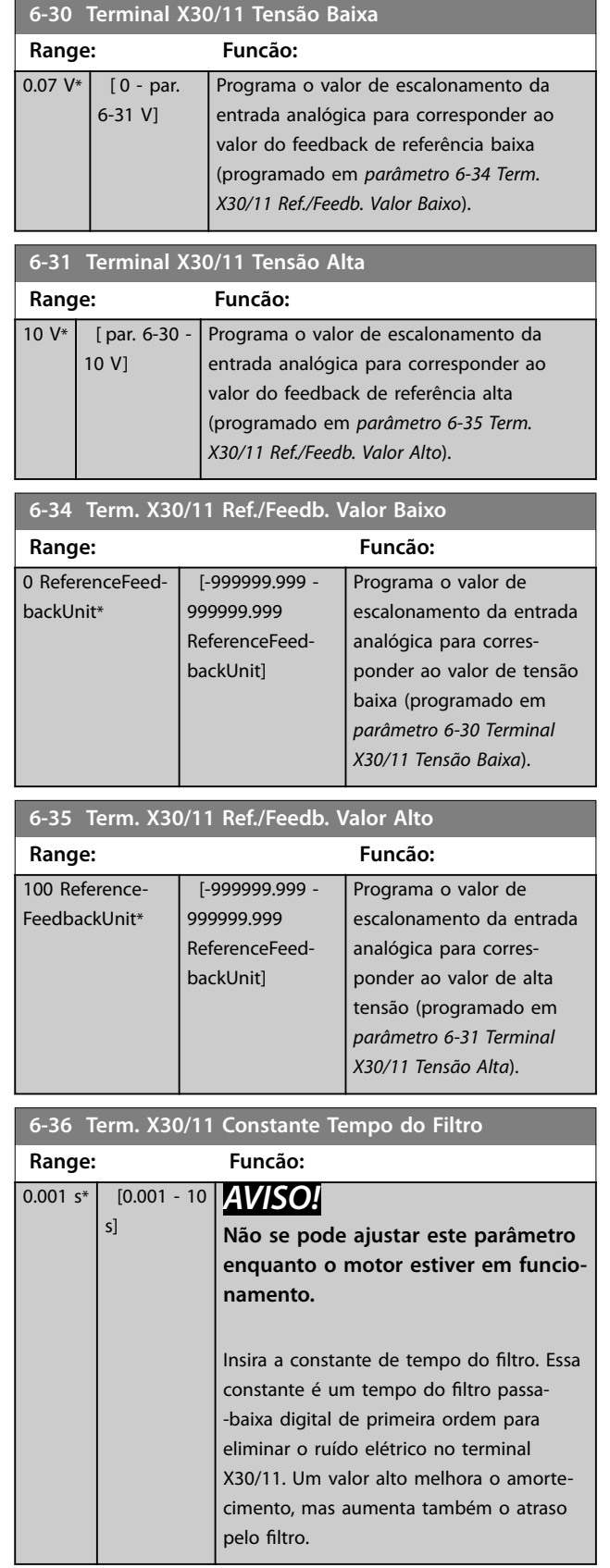

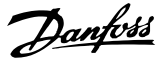

# 3.7.5 6-4\* Entrada Analógica X30/12

Grupo do parâmetro para configurar a escala e os limites da entrada analógica 4 (X30/12) colocada no VLT® General Purpose I/O MCB 101.

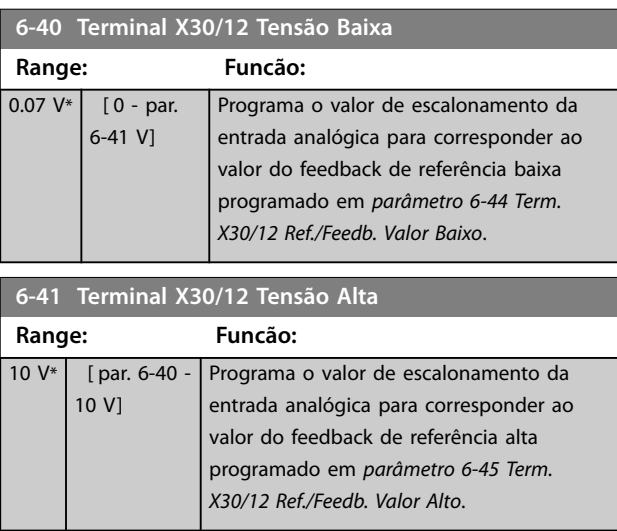

#### **6-44 Term. X30/12 Ref./Feedb. Valor Baixo**

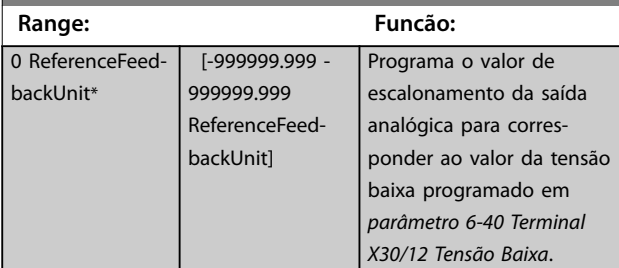

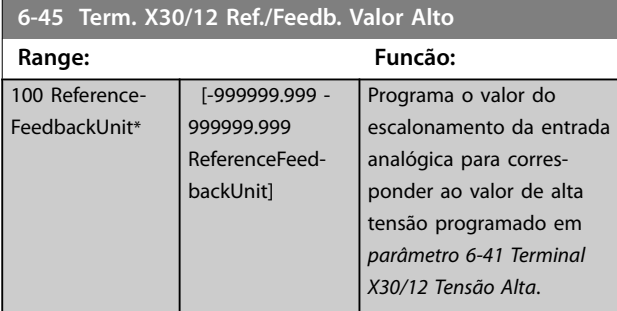

## **6-46 Term. X30/12 Constante Tempo do Filtro Range: Funcão:** 0.001 s\* [0.001 - 10 *AVISO!* s] **Não se pode ajustar este parâmetro enquanto o motor estiver em funcionamento.** Insira a constante de tempo do filtro. Essa constante é um tempo do filtro passa--baixa digital de primeira ordem para eliminar o ruído elétrico no terminal X30/12. Um valor alto melhora o amorte-

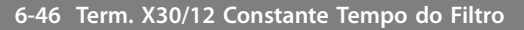

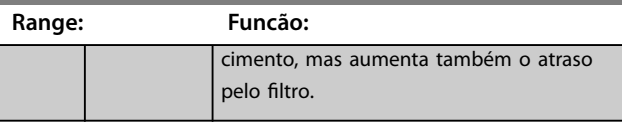

# 3.7.6 6-5\* Saída Analógica 1

Parâmetros para configurar a escala e os limites da saída analógica 1, ou seja, terminal 42. As saídas analógicas são saídas de corrente: 0/4–20 mA. O terminal comum (terminal 39) é o mesmo terminal e está no mesmo potencial elétrico das conexões dos terminais comuns analógico e digital. A resolução na saída analógica é de 12 bits.

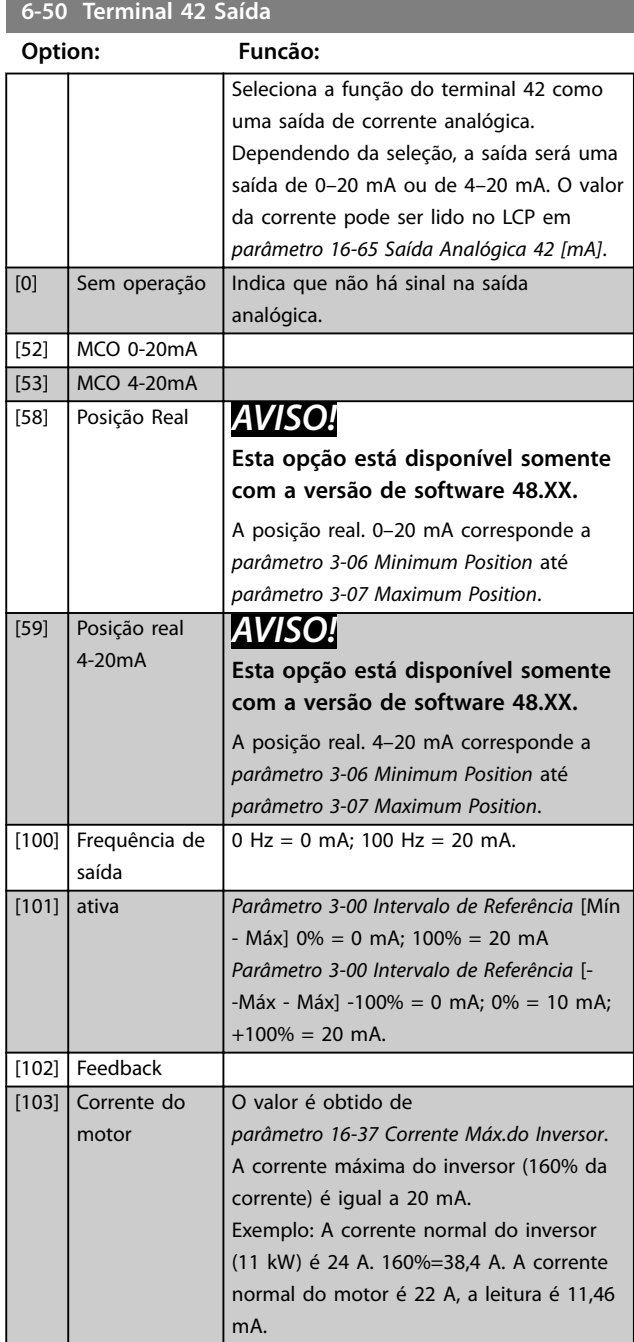

#### **Descrições de Parâmetros Guia de Programação**

# **6-50 Terminal 42 Saída**

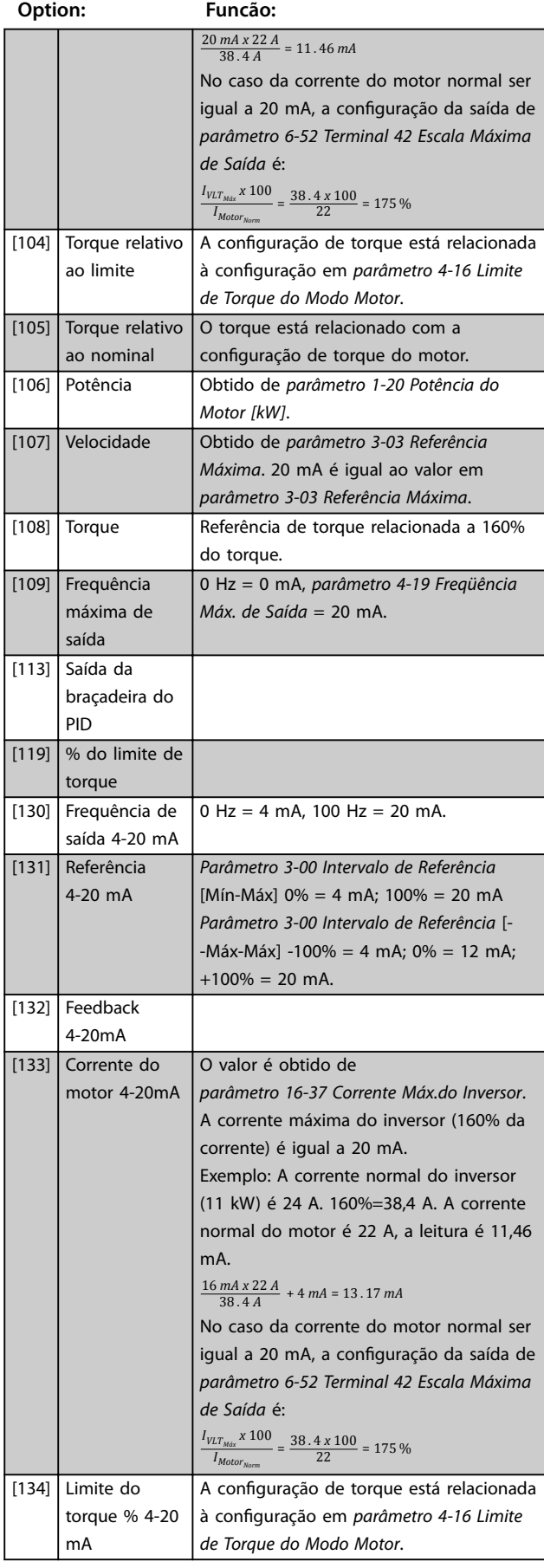

#### **6-50 Terminal 42 Saída**

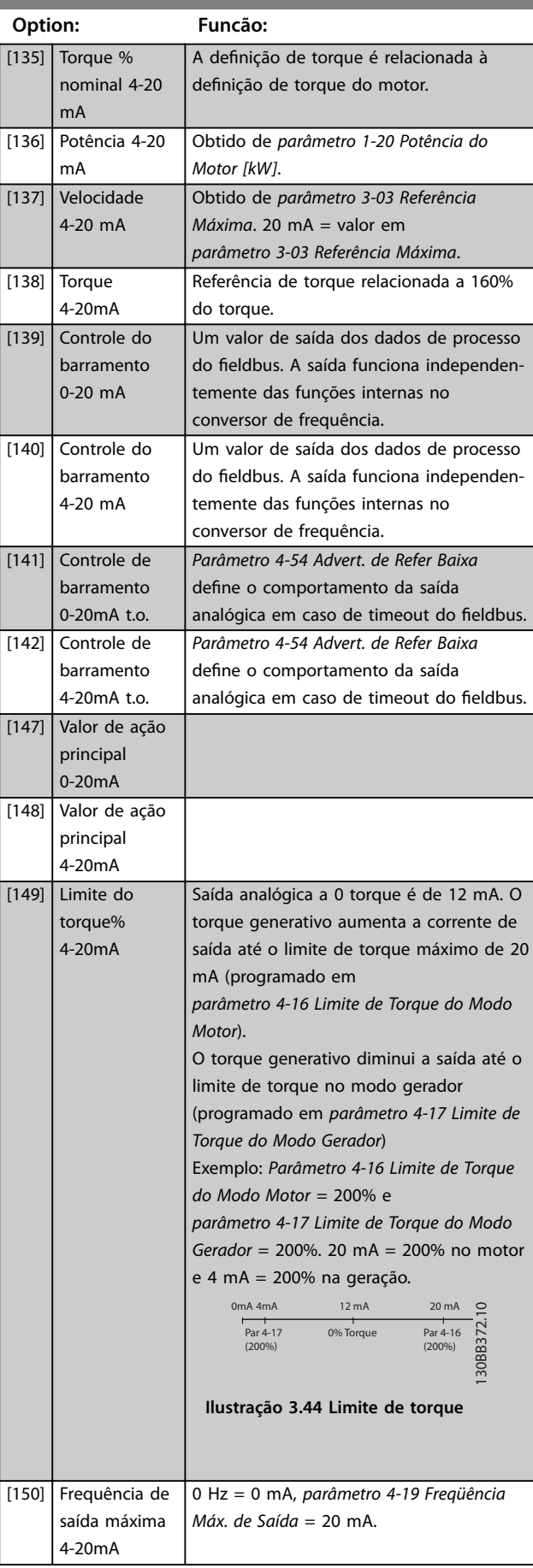

Danfoss

<span id="page-129-0"></span>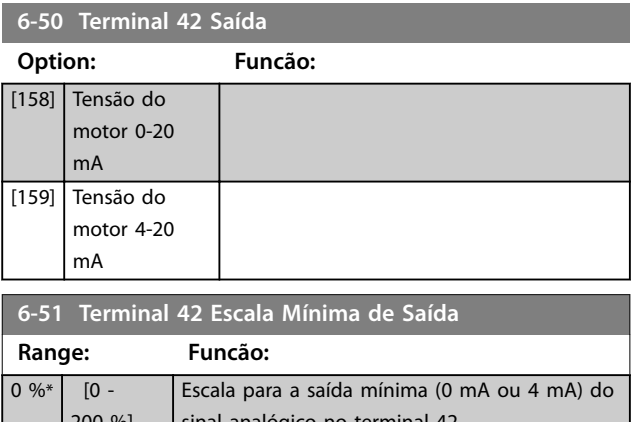

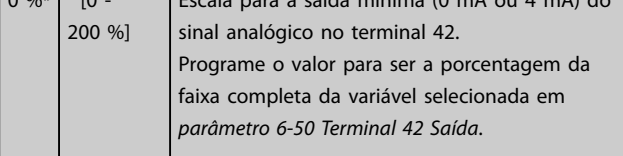

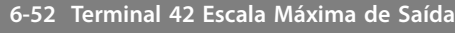

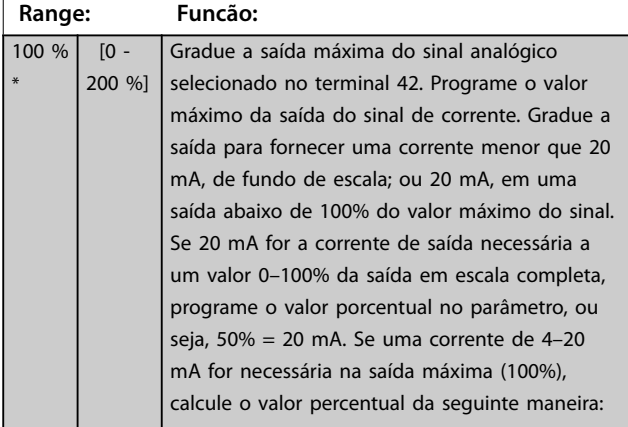

20 *mA*/*desejada máxima corrente x* 100 %

*i*  $\cdot$  *e*  $\cdot$  10 *mA* :  $\frac{20}{10}$  *x* 100 = 200 %

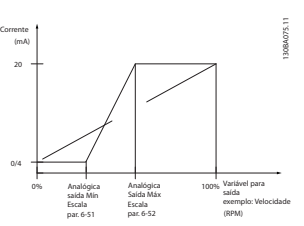

**Ilustração 3.45 Escala máxima de saída**

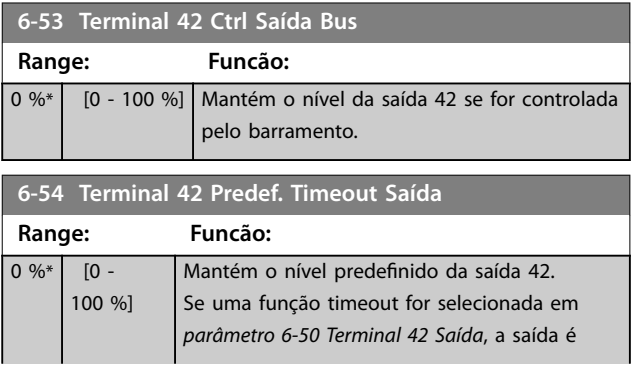

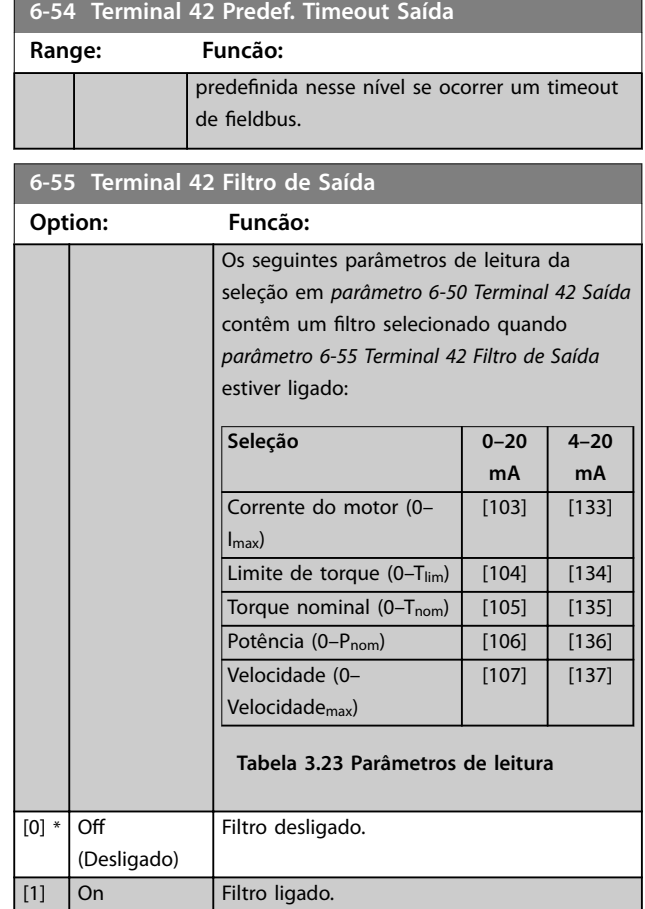

# 3.7.7 6-6\* Saída Analógica 2 MCB 101

As saídas analógicas são saídas de corrente: 0/4–20 mA. O terminal comum (terminal X30/8) é o mesmo terminal e potencial elétrico para conexão do comum analógico. A resolução na saída analógica é de 12 bits.

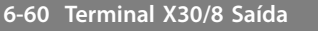

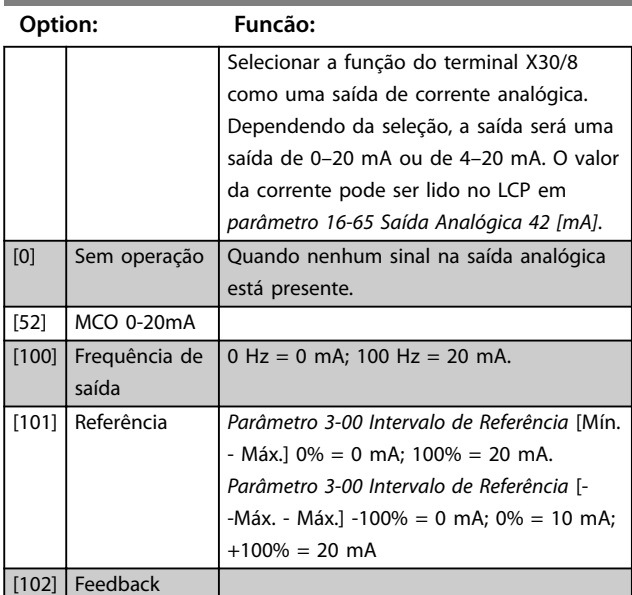

Danfoss

#### **Descrições de Parâmetros Guia de Programação**

# **6-60 Terminal X30/8 Saída**

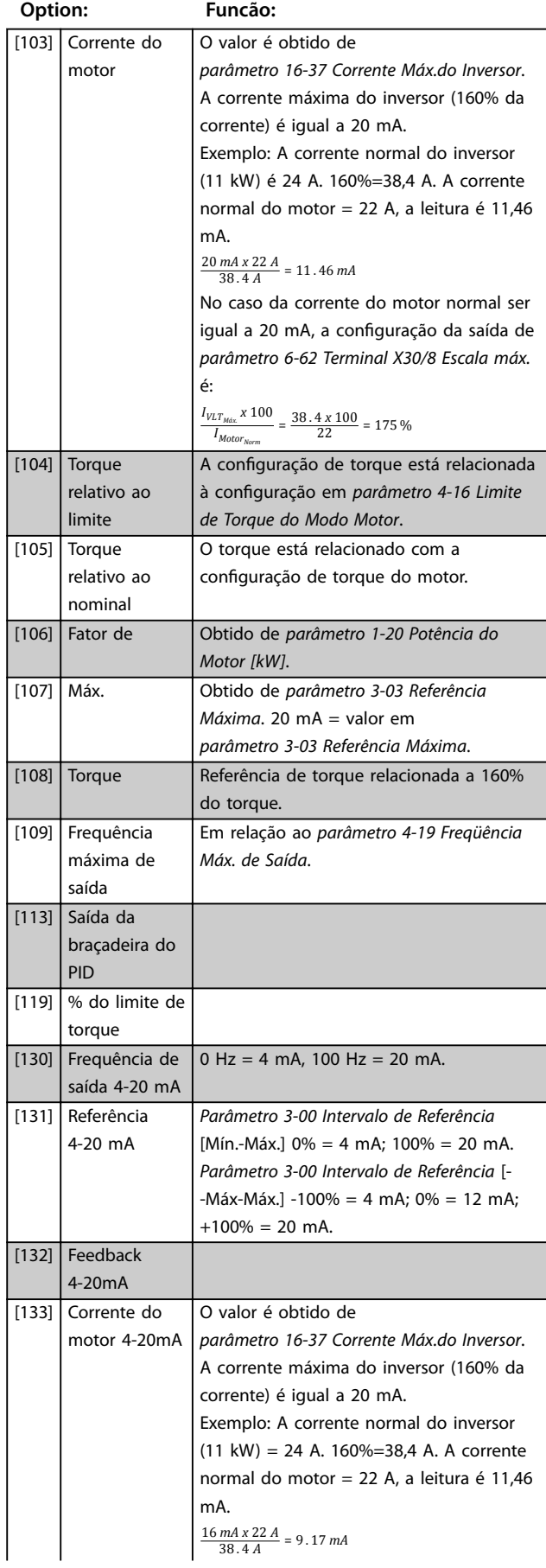

# **6-60 Terminal X30/8 Saída**

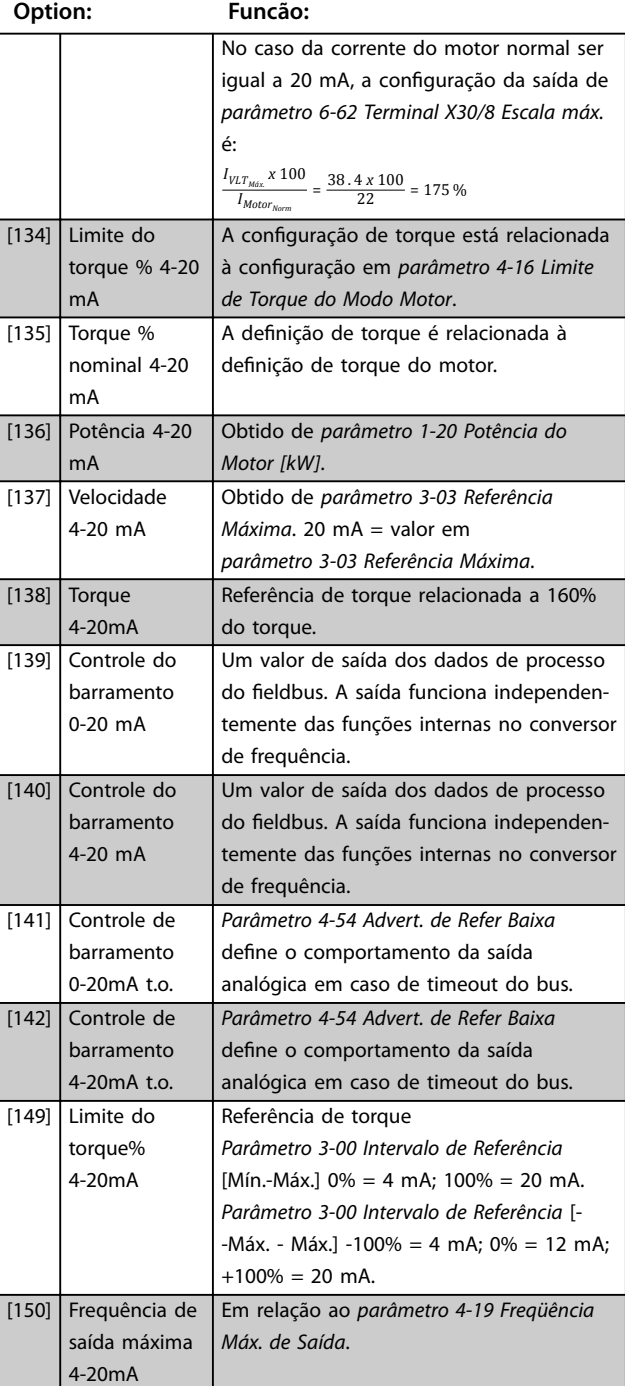

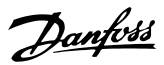

<span id="page-131-0"></span>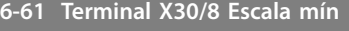

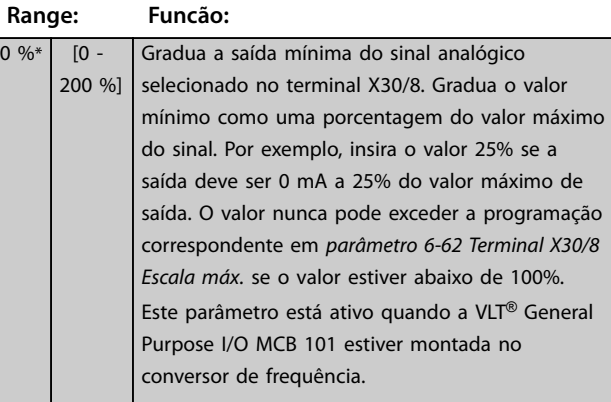

**6-62 Terminal X30/8 Escala máx.**

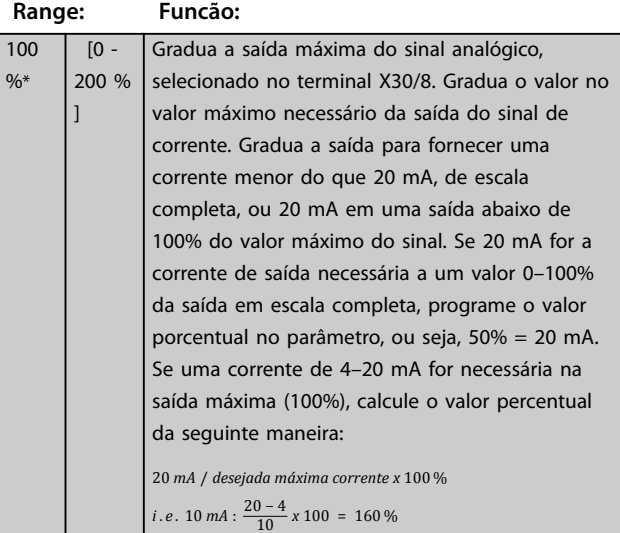

**6-63 Terminal X30/8 Controle de Bus**

**Range: Funcão:** 0 %\* [0 - 100 %] Mantém o nível da saída X30/8 se for controlada pelo barramento. **6-64 Terminal X30/8 Predef. Timeout Saída Range: Funcão:**  $0 \%$  [0 -100 %] Mantém o nível predefinido da saída X30/8. Se houver um timeout do fieldbus e uma função timeout for selecionada em *parâmetro 6-60 Terminal X30/8 Saída*, a saída é predefinida para esse nível.

#### 3.7.8 6-7\* Saída Analógica 3 MCB 113

Parâmetros para configurar a escala e os limites da saída analógica 3, terminais X45/1 e X45/2. As saídas analógicas são saídas de corrente: 0/4–20 mA. A resolução na saída analógica é de 11 bits.

#### **6-70 Terminal X45/1 Saída**

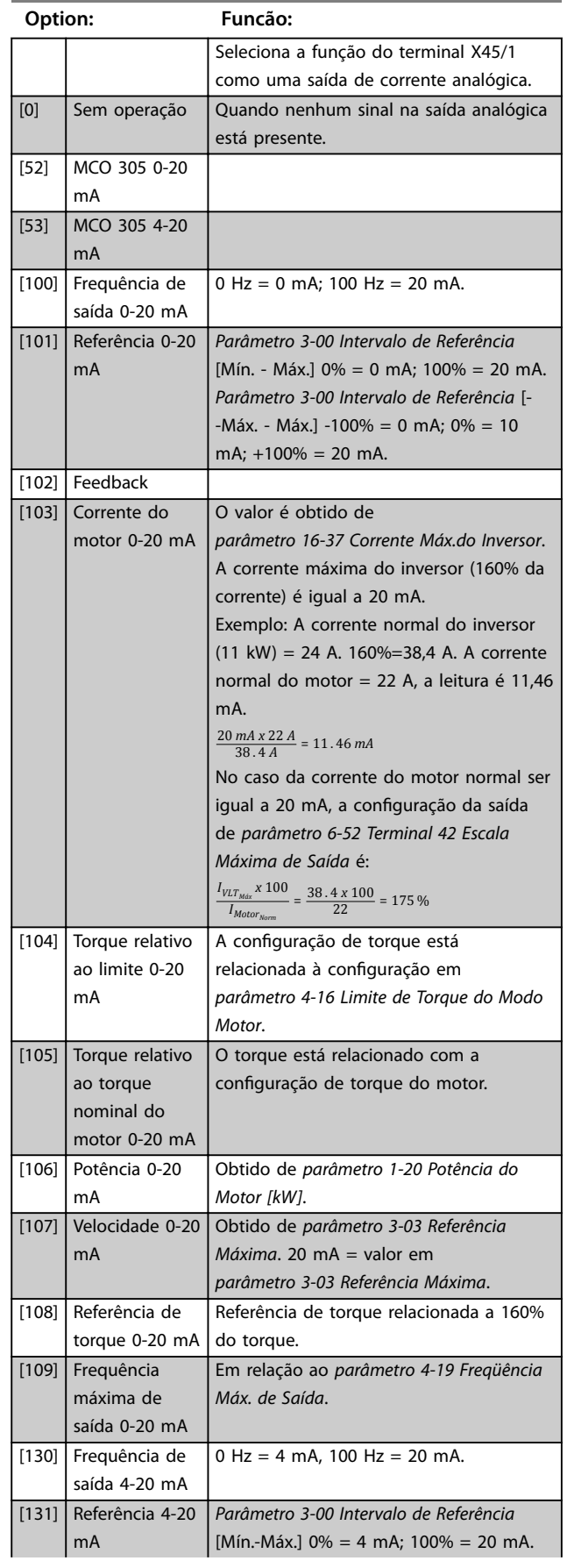

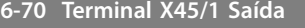

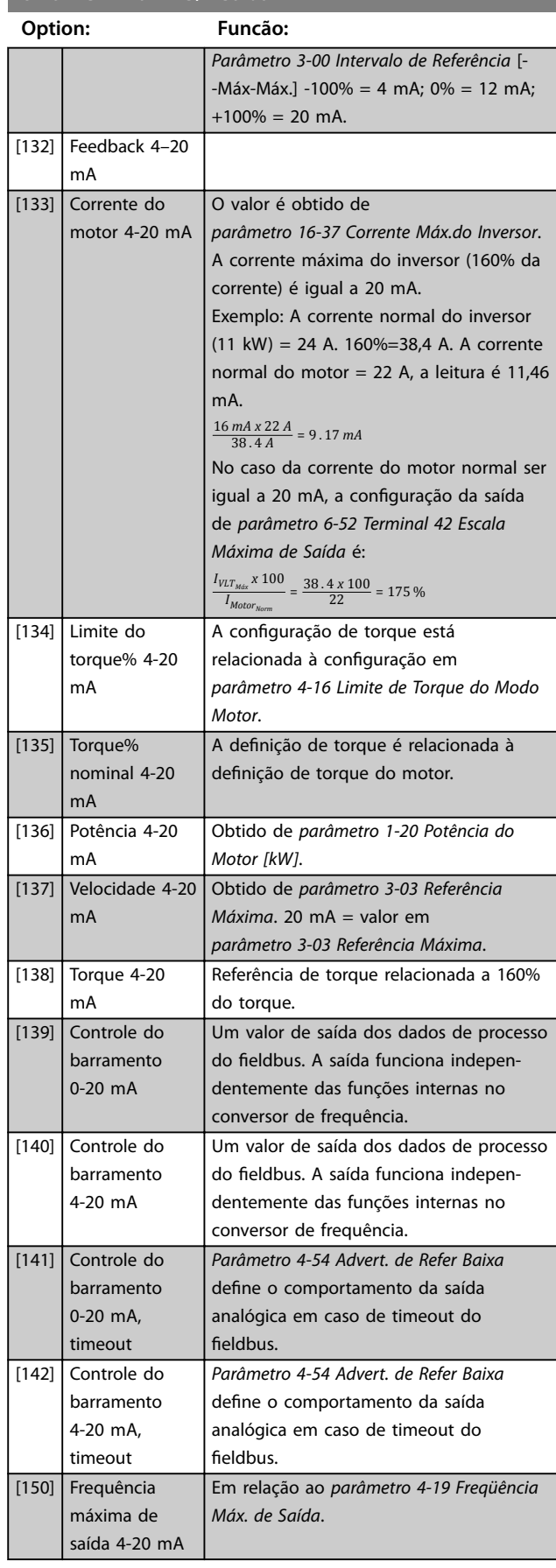

#### **6-71 Terminal X45/1 Escala Mín. de Saída Range: Funcão:**  $0,00\%$ \* [0,00 -Gradue a saída mínima do sinal analógico 200,00%] selecionado no terminal X45/1 como porcentagem do valor máximo do sinal. Por exemplo, se 0 mA (ou 0 Hz) for necessário a 25% do valor máximo de saída, programe 25%. Valor de escalonamento de até 100% nunca pode ser maior que a configuração correspondente em *parâmetro 6-72 Terminal X45/1 Máx. Escala*. **6-72 Terminal X45/1 Escala máx. de saída Range: Funcão:**  $100\%*$  [0.00 -Gradue a saída máxima do sinal analógico 200.00%] selecionado no terminal X45/1. Programe o valor máximo da saída do sinal de corrente. Gradue a saída para fornecer uma corrente menor que 20 mA em escala total ou 20 mA em uma saída abaixo de 100% do valor máximo do sinal. Se 20 mA for a corrente de saída necessária em um valor entre 0– 100% da saída em escala total, programe o valor porcentual no parâmetro, por exemplo, 50% = 20 mA. Se uma corrente de 4–20 mA for necessária na saída máxima (100%), calcule o valor porcentual da seguinte maneira (exemplo onde a saída máxima necessária é de 10 mA):  $\frac{1}{I_{\text{DESIRED MAX.}}}\frac{1}{[mA]} \times 100\%$ *I INTERVALO mA*  $=\frac{20-4 \text{ mA}}{10 \text{ mA}}$  *x* 100 % = 160 % Corrente 130BA877.10  $[mA]$

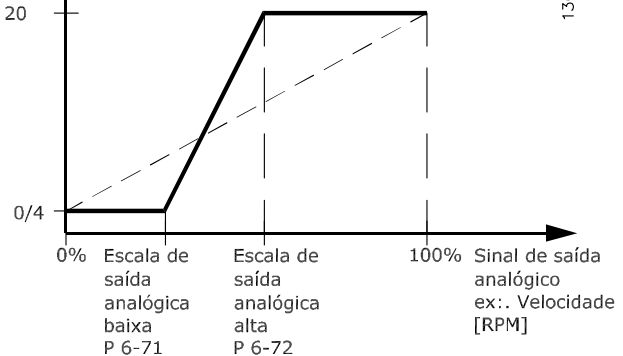

**Ilustração 3.46 Escala máxima de saída**

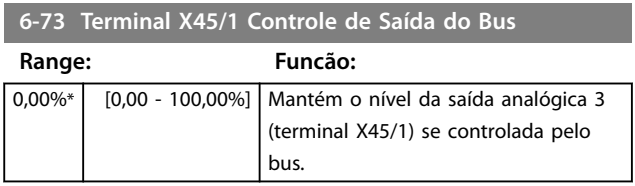

**3 3**

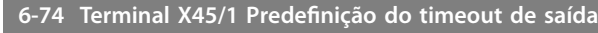

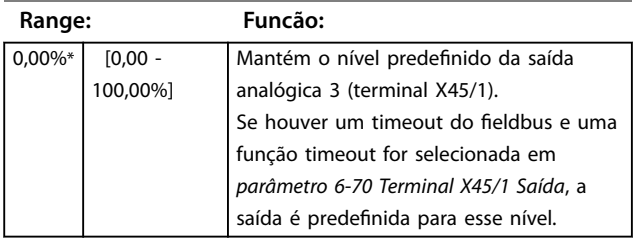

# 3.7.9 6-8\* Saída Analógica 4 MCB 113

Parâmetros para configurar a escala e os limites da saída analógica 4, terminais X45/3 e X45/4. As saídas analógicas são saídas de corrente: 0/4 a 20 mA. A resolução na saída analógica é de 11 bits.

#### **6-80 Terminal X45/3 Saída**

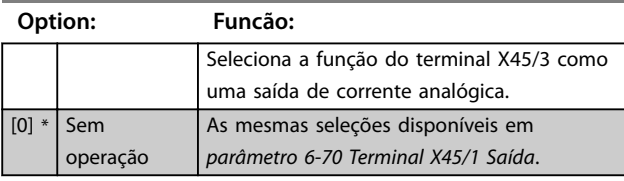

**6-81 Terminal X45/3 Escala mínima de saída**

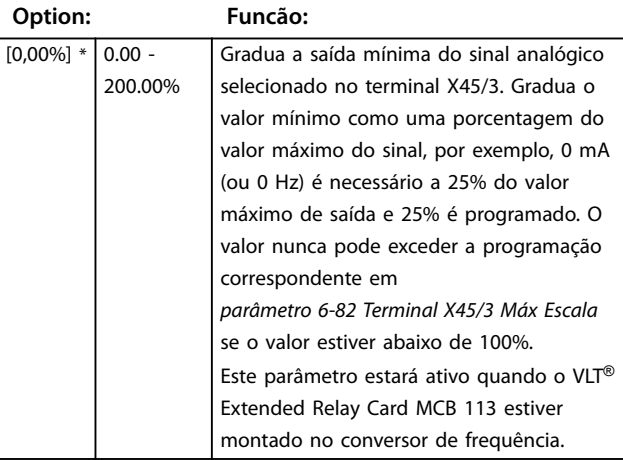

**6-82 Terminal X45/3 Escala máxima de saída**

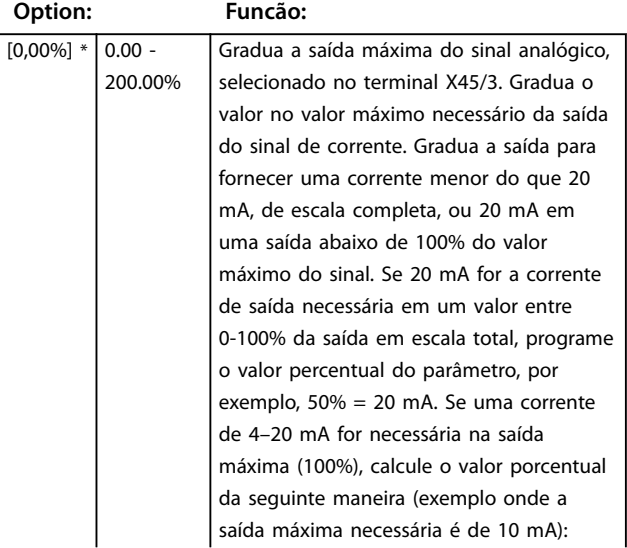

#### **6-82 Terminal X45/3 Escala máxima de saída**

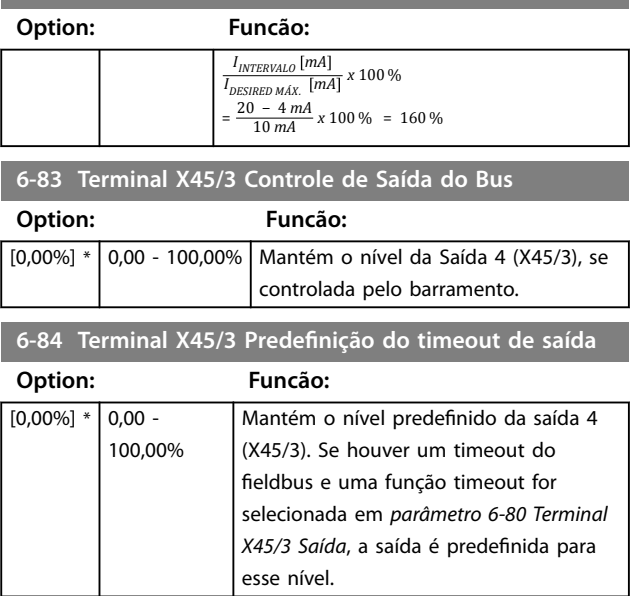

# <span id="page-134-0"></span>3.8 Parâmetros 7-\*\* Controladores

# 3.8.1 7-0\* Ctrl. do PID de Velocidade

# *AVISO!*

**Se forem utilizados encoders separados (somente FC 302), ajuste os parâmetros relacionados a rampa de acordo com a relação de engrenagem entre os dois encoders.**

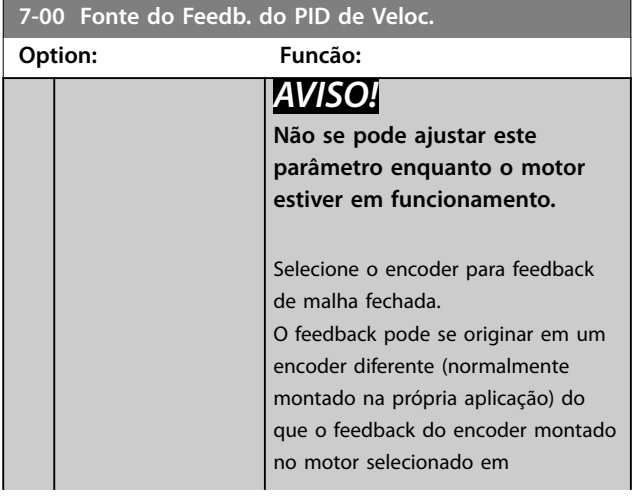

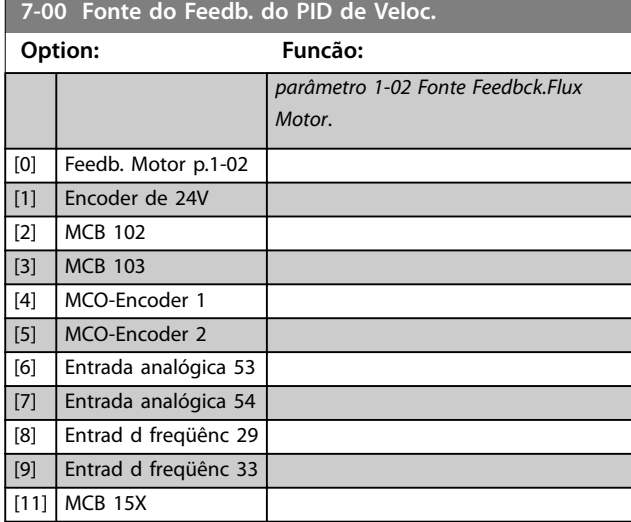

# 3.8.2 Queda do PID de velocidade

Este recurso implementa o compartilhamento de torque preciso entre vários motores em um eixo mecânico comum.

A queda do PID de velocidade é útil para aplicações marítimas e mineração, onde é necessário redundância e maior dinâmica. A queda do PID de velocidade reduz a inércia, permitindo a utilização de múltiplos motores pequenos em vez de 1 motor grande. *[Ilustração 3.47](#page-135-0)* mostra o conceito do recurso:

Danfoss

<span id="page-135-0"></span>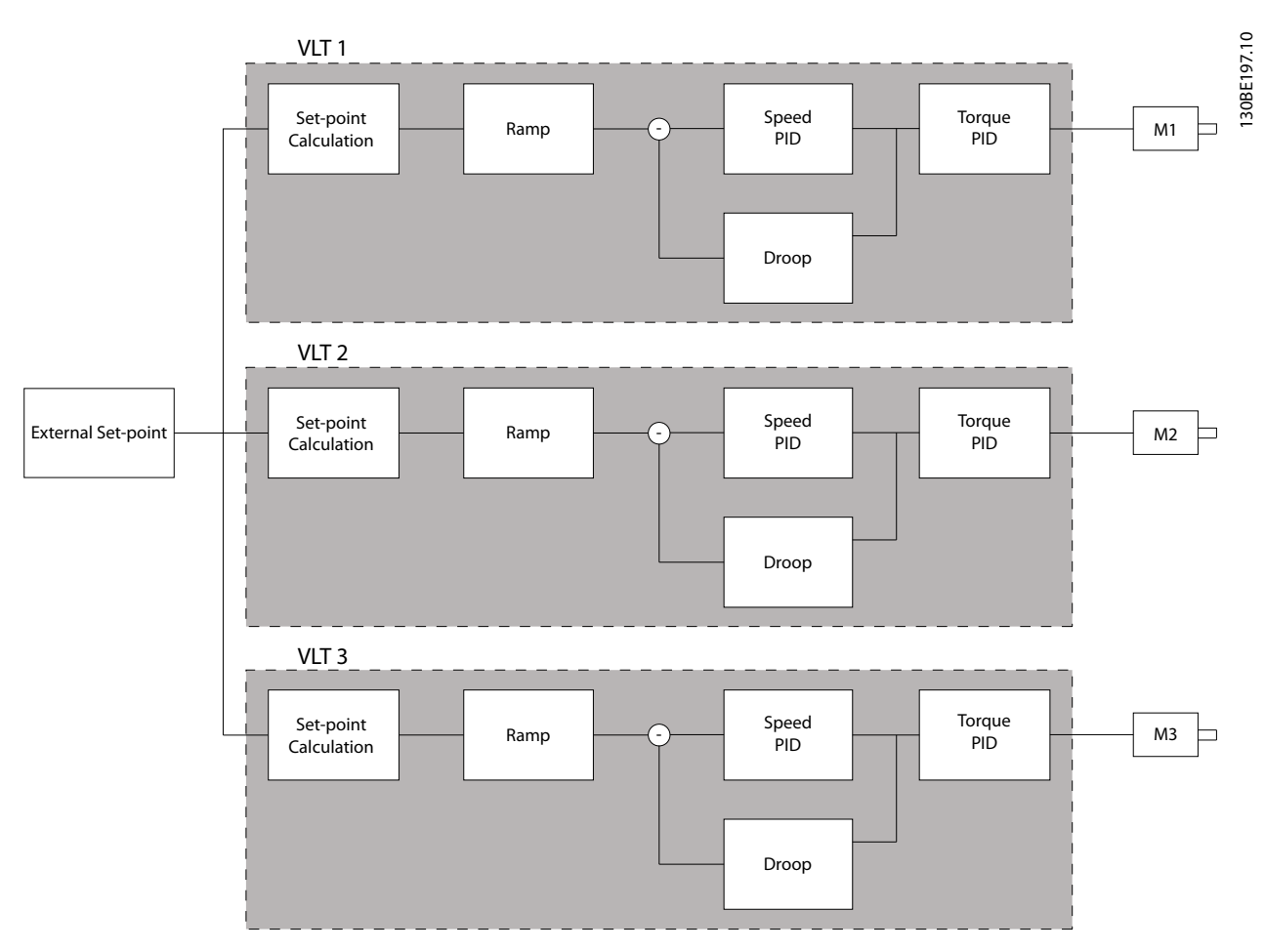

**Ilustração 3.47 Queda do PID de velocidade**

O valor em *[parâmetro 7-01 Speed PID Droop](#page-137-0)* garante que a carga seja compartilhada igualmente entre os motores. Se o torque no motor for 100% do torque nominal do motor, o conversor de frequência reduz a sua saída para esse motor em 100% do valor em *[parâmetro 7-01 Speed PID](#page-137-0) [Droop](#page-137-0)*. Se o torque for 50% do torque nominal do motor, o conversor de frequência reduz a sua saída para esse motor em 50% do valor em *[parâmetro 7-01 Speed PID Droop](#page-137-0)*. Isto garante que os motores compartilham a carga de maneira uniforme.

Um efeito colateral de usar a queda do PID de velocidade é que a velocidade do eixo real não corresponde à referência com precisão. A queda do PID de velocidade não é eficiente em aplicações de baixa velocidade porque o ajuste da faixa pode ser insuficiente.

Use a compensação de velocidade se a aplicação exigir os seguintes recursos:

- **•** Velocidade precisa (a velocidade do eixo real é compatível com a velocidade de referência).
- **•** Ajuste de velocidade preciso até 0 RPM.

#### **Ativando a queda do PID**

Para ativar a queda do PID de velocidade:

- **•** Execute o conversor de frequência em 1 dos seguintes modos:
	- **•** Malha fechada de fluxo (*[parâmetro 1-01 Principio de Controle do](#page-39-0) [Motor](#page-39-0)*, *[3] Fluxo com feedback do motor*).
	- **•** Fluxo sensorless (*[parâmetro 1-01 Principio de Controle do](#page-39-0) [Motor](#page-39-0)*, *[2] Fluxo sensorless*).
- **•** Execute o conversor de frequência no modo velocidade (*parâmetro 1-00 Modo Conguração*, opcional *[0] Velocidade em malha aberta* ou *[1] Velocidade em malha fechada*).
- **•** Assegure que *[parâmetro 1-62 Compensação de](#page-54-0) [Escorregamento](#page-54-0)* contém o valor padrão (0%).
- **•** Garanta que todos os conversores de frequência no sistema de compartilhamento de torque usam a mesmo referência de velocidade e sinal de partida e de parada.

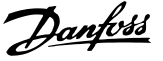

- **•** Garanta que todas os conversores de frequência no sistema de compartilhamento de torque usam a mesma programação do parâmetro.
- **•** Ajuste o valor em *[parâmetro 7-01 Speed PID](#page-137-0) [Droop](#page-137-0)*.

## *AVISO!*

**Não use controle de sobretensão ao usar a função queda do PID (selecione** *[0] Desativada* **em**  *[parâmetro 2-17 Controle de Sobretensão](#page-70-0)***).**

# *AVISO!*

**Se a referência de velocidade for menor que o valor em**  *[parâmetro 7-01 Speed PID Droop](#page-137-0)***, o conversor de frequência torna o fator da queda do PID igual para a referência de velocidade.**

#### **Exemplo para um motor PM**

Em um setup com a configuração a seguir:

- **•** Velocidade de referência = 1500 RPM.
- **•** *[Parâmetro 7-01 Speed PID Droop](#page-137-0)* = 50 RPM.

O conversor de frequência gera a seguinte saída:

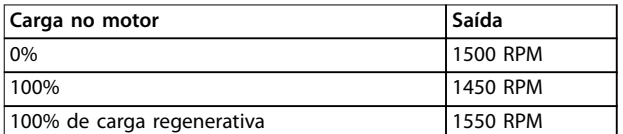

**Tabela 3.24 Saída com queda do PID de velocidade**

É por isso que a queda às vezes é referida como compensação de escorregamento negativa (o conversor de frequência reduz a saída em vez de aumentá-la).

## 3.8.3 Compensação de velocidade

A função ajuste de velocidade é um complemento ao droop do PID de velocidade. O ajuste de velocidade fornece torque sharing com desaceleração precisa até 0 RPM. A função requer fiação de sinais analógicos.

Na compensação de velocidade, o conversor de frequência mestre funciona em PID de velocidade normal sem droop. Os conversores de frequência escravos usam o droop do PID de velocidade, mas em vez de reagirem sua própria carga, eles comparam sua própria carga com a carga de outros conversores de frequência no sistema e usam os dados como entrada para o droop do PID. Um setup com fonte única, em que o conversor de frequência mestre envia informações sobre torque para todos os escravos, é limitado pelo número de saídas analógicas disponíveis do conversor de frequência mestre. É possível usar um princípio em cascata, que supera essa limitação mas torna o controle menos rápido e menos preciso.

O conversor de frequência mestre funciona no modo velocidade. Os conversores de frequência escravos operam em modo velocidade com a compensação de velocidade. A função compensação usa os dados de torque de todos os conversores de frequência do sistema.

**3 3**

<span id="page-137-0"></span>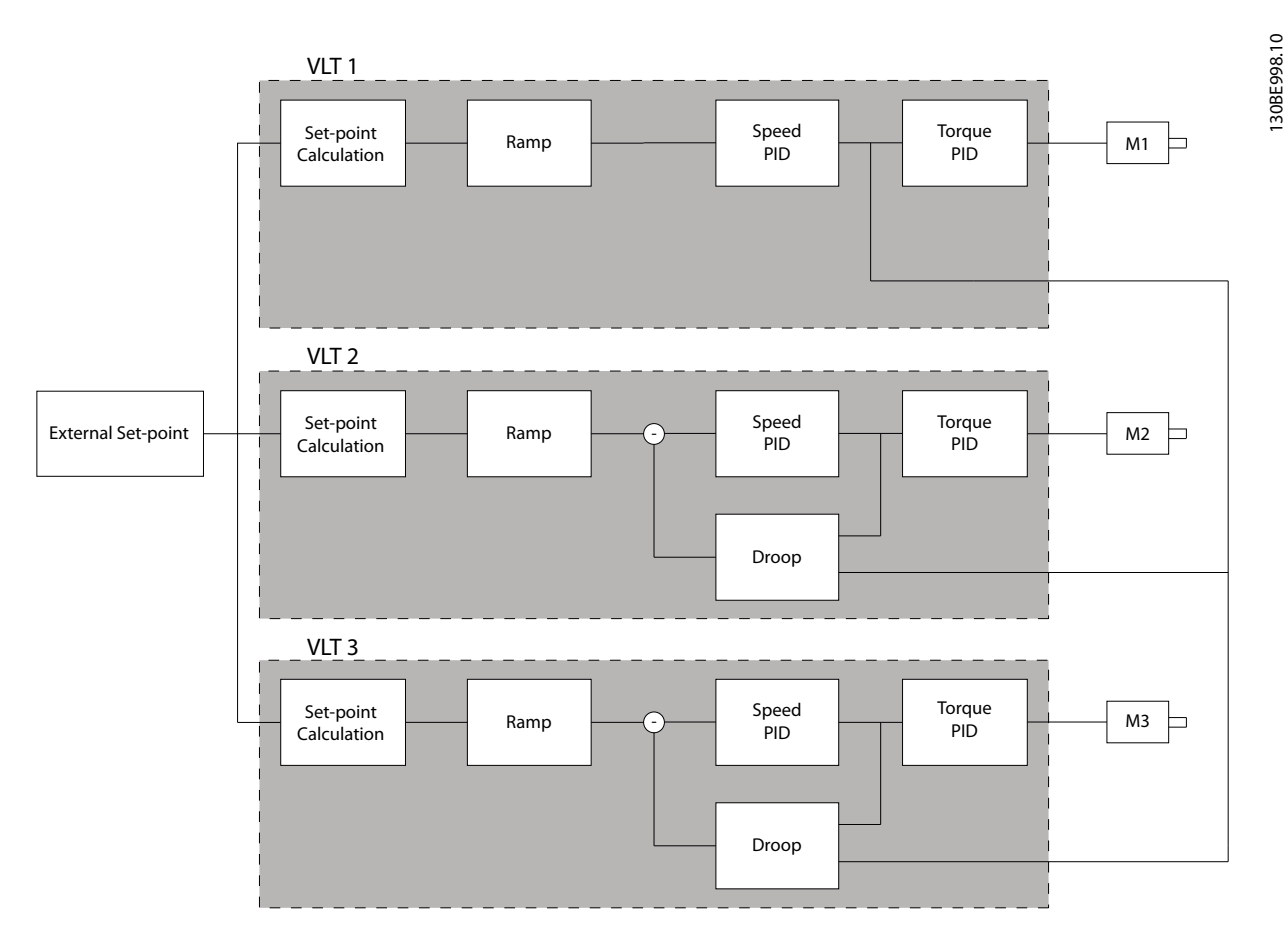

**Ilustração 3.48 Compensação de velocidade**

*Ilustração 3.48* mostra um setup de fonte única em que o mestre envia o sinal de torque para todos os escravos. O número de saídas analógicas disponíveis no mestre limita esse setup. Para superar a limitação do número de saídas analógicas, usar um princípio em cascata. O princípio de cascata torna o controle mais devagar e menos preciso em comparação com o setup utilizando saídas analógicas.

#### **7-01 Speed PID Droop**

A função queda permite ao conversor de frequência diminuir a velocidade do motor de forma proporcional à carga. O valor de queda é diretamente proporcional ao valor da carga. Use a função queda quando vários motores estiverem mecanicamente conectados e a carga nos motores puder diferir.

Garanta que *[parâmetro 1-62 Compensação de Escorregamento](#page-54-0)* tenha uma configuração padrão.

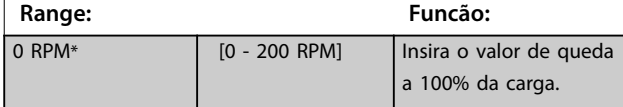

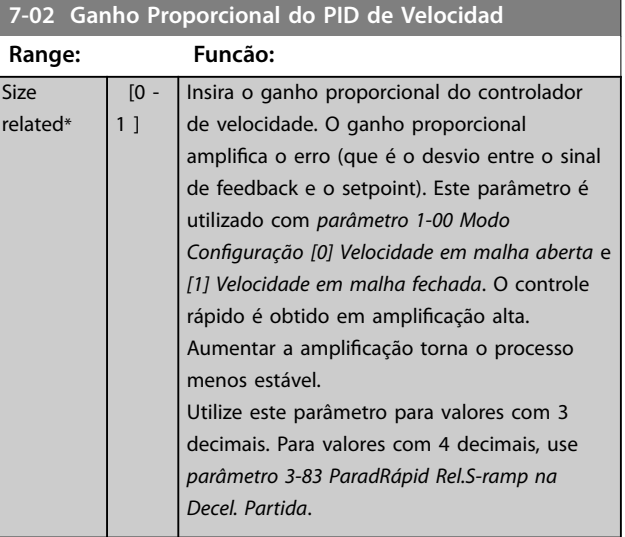

Danfoss

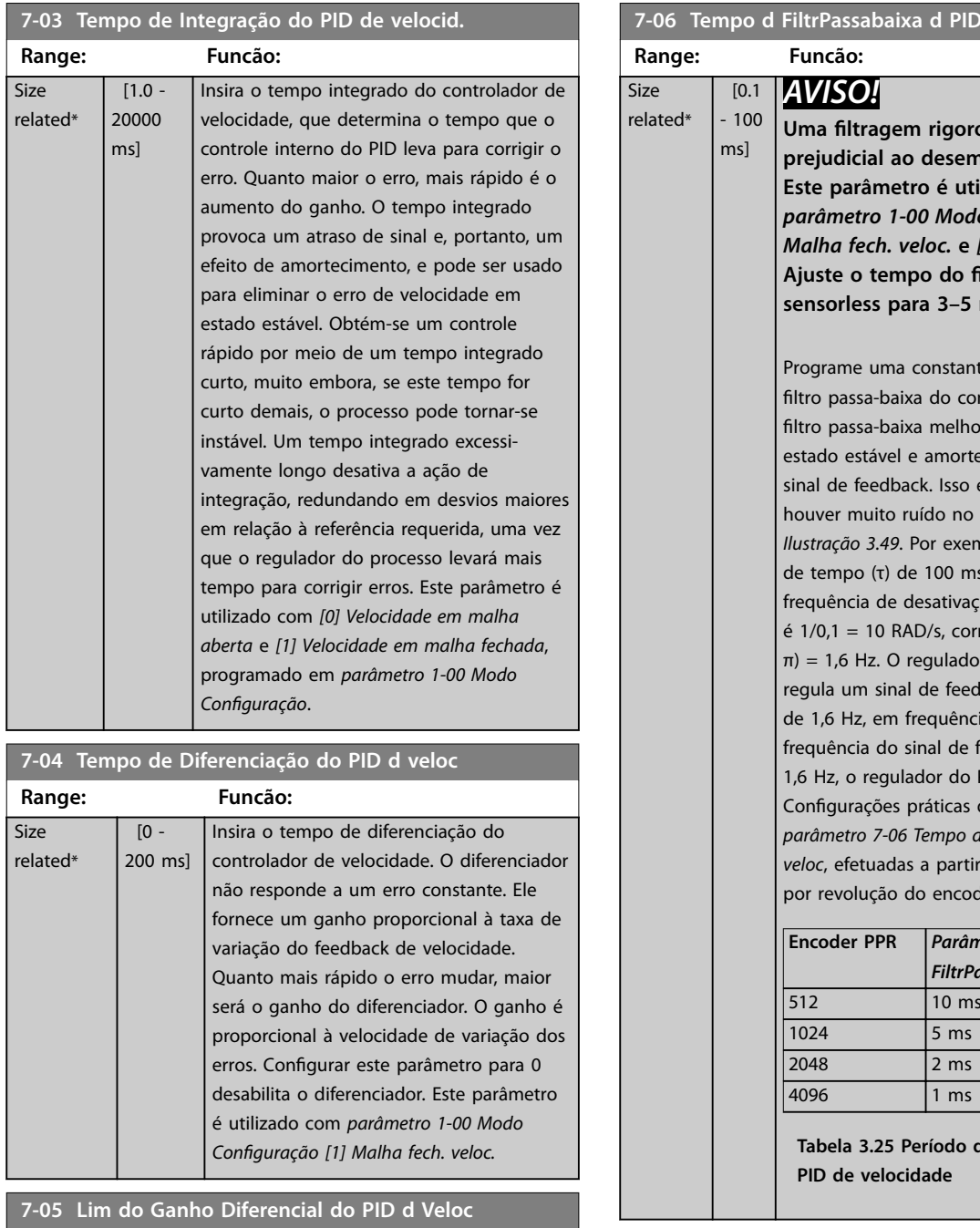

#### **Range: Funcão:** 5\* [1 - 20 ] Programe um limite para o ganho fornecido pelo diferenciador. Considere a limitação do ganho em frequências mais altas. Por exemplo, programar uma conexão-D pura, em frequências baixas, e uma conexão-D constante, nas frequências mais altas. Este parâmetro é utilizado com *parâmetro 1-00 Modo Conguração [1] Velocidade em malha fechada.*

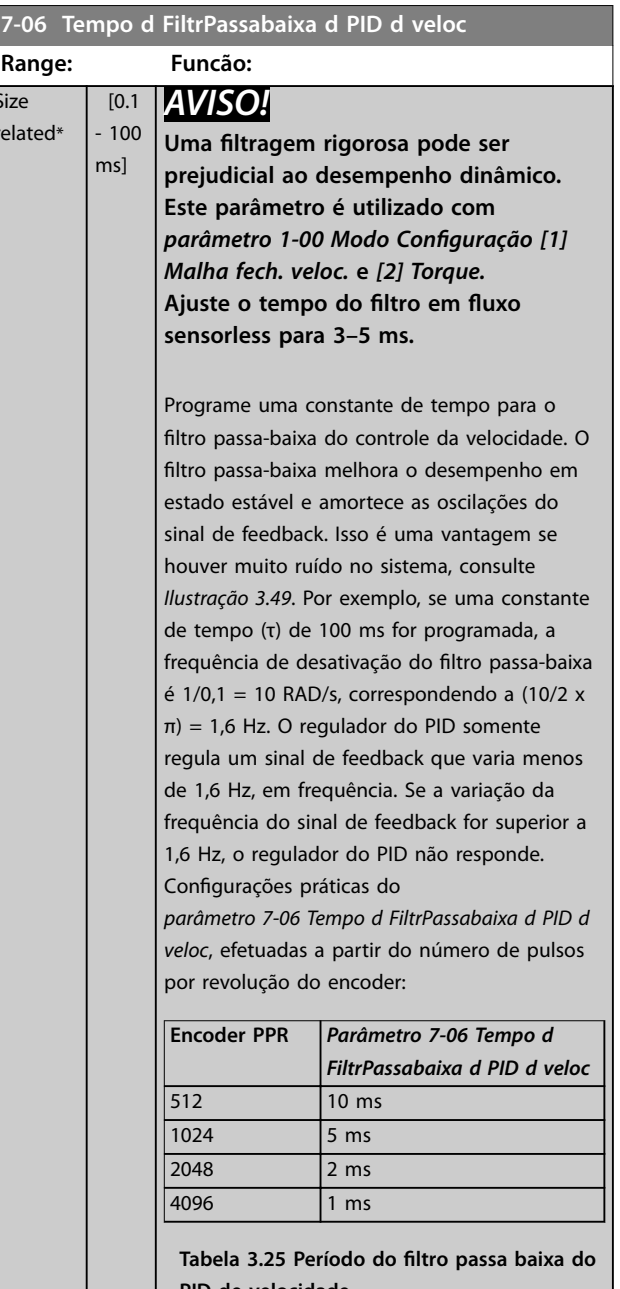

Danfoss

<span id="page-139-0"></span>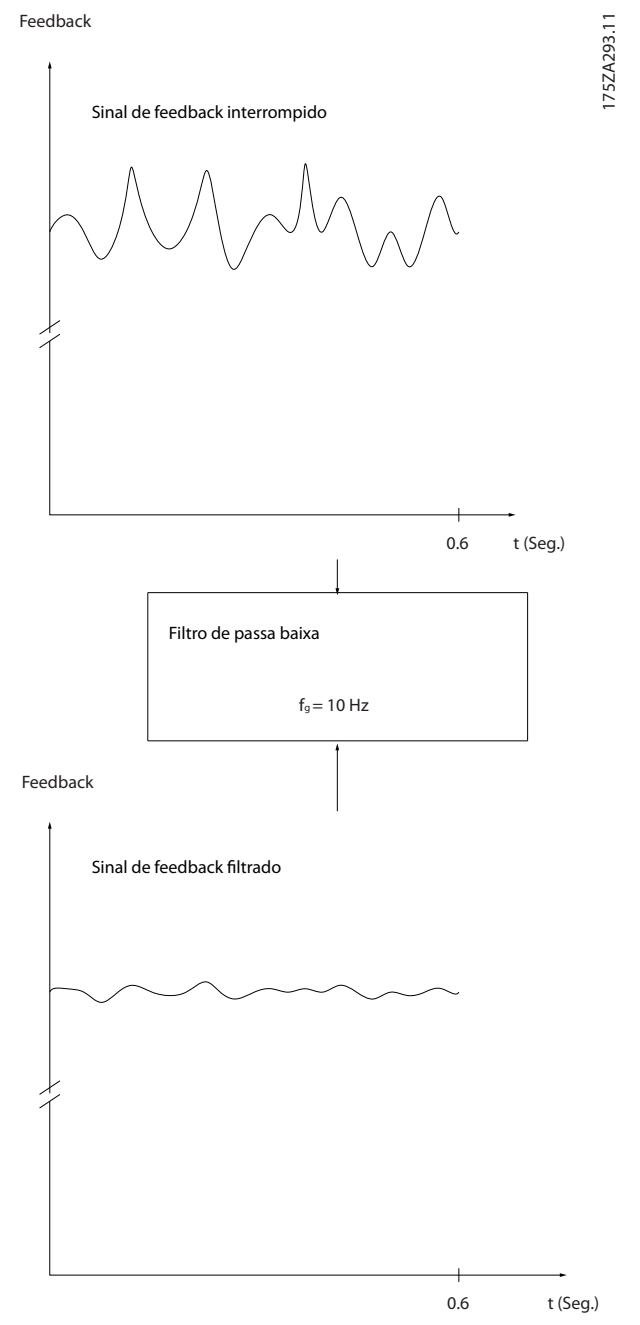

**Ilustração 3.49 Sinal de feedback**

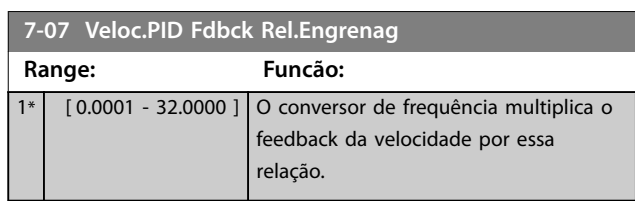

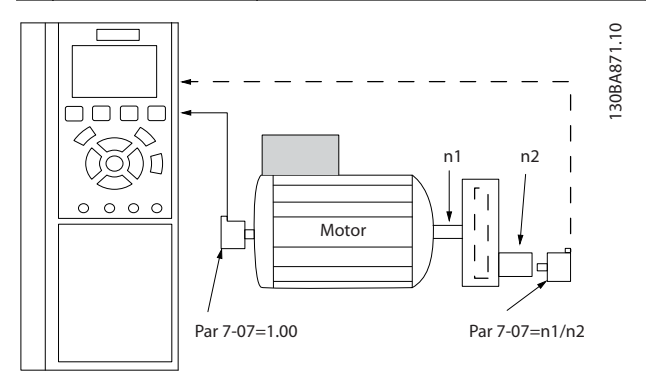

**Ilustração 3.50 Relação de engrenagem do feedback do PID da velocidade**

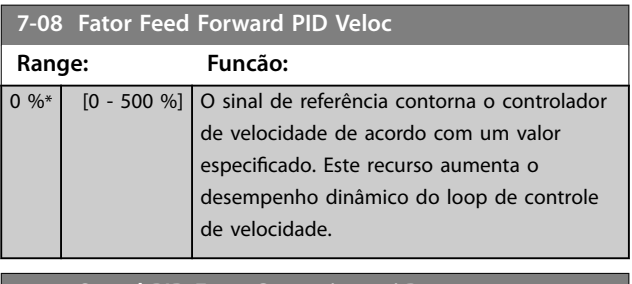

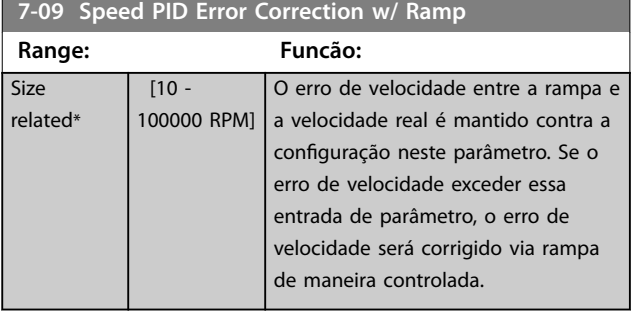

<span id="page-140-0"></span>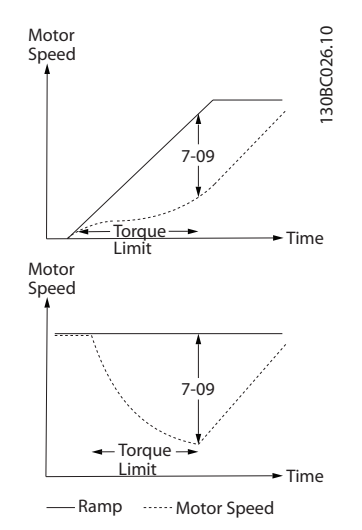

**Ilustração 3.51 Erro de velocidade entre rampa e a velocidade real**

# 3.8.4 7-1\* Controle do PI de Torque

Parâmetros para configurar o controle do PI de Torque.

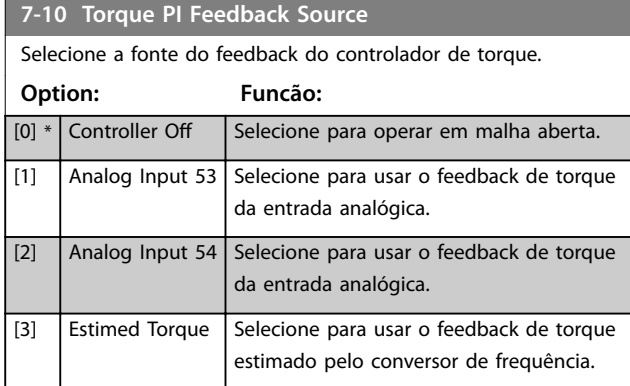

**7-12 Ganho Proporcional do PI de Torque**

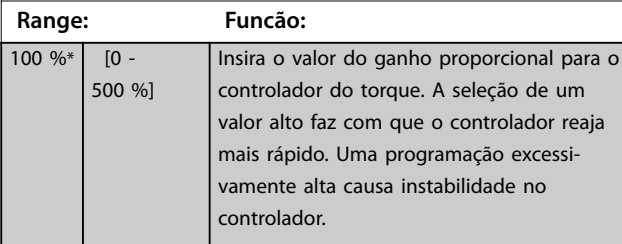

**7-13 Tempo de Integração do PI de Torque**

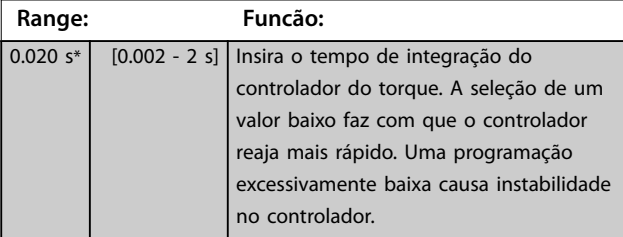

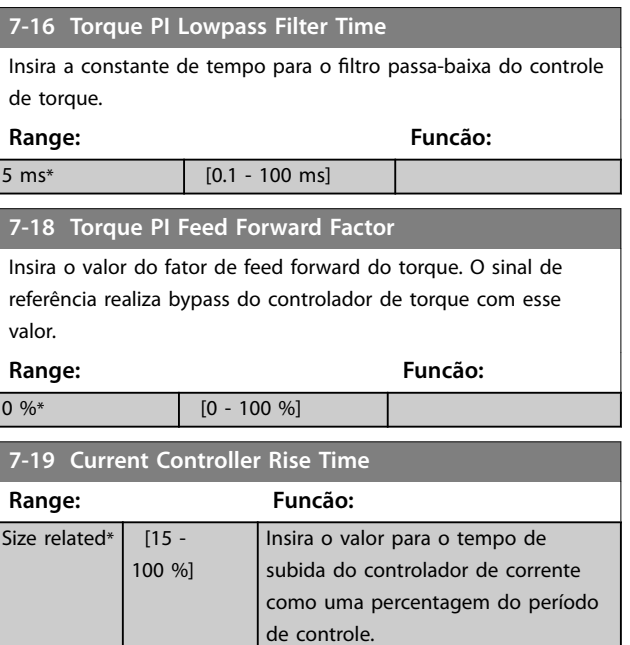

# 3.8.5 7-2\* Feedback do Ctrl. Feedb

Selecione a fonte do feedback para o controle do PID de processo e como esse feedback deverá ser tratado.

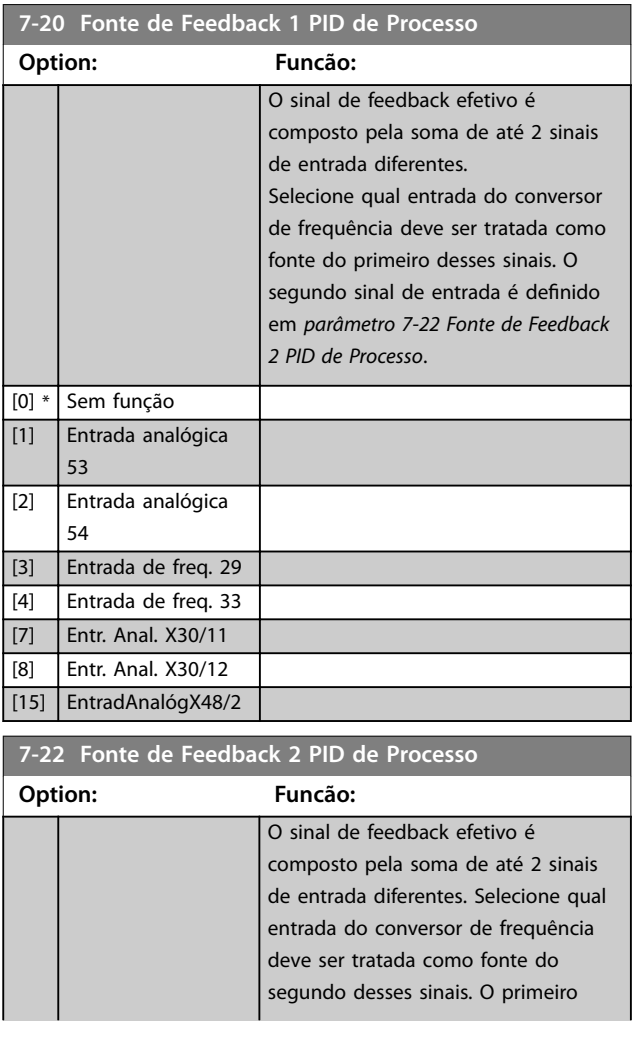

<span id="page-141-0"></span>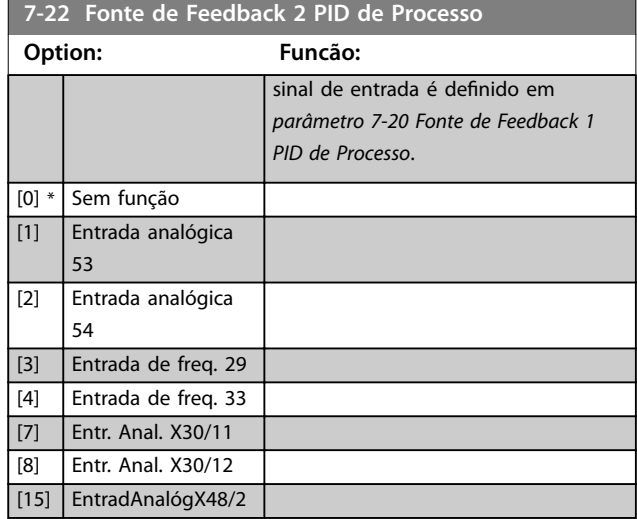

# 3.8.6 7-3\* Ctrl. PID de Processo

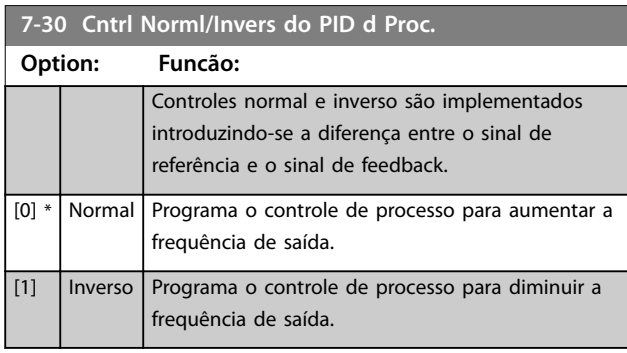

# **7-31 Anti Windup PID de Proc**

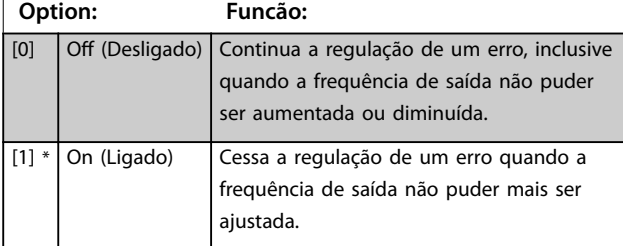

#### **7-32 Velocidade Inicial do PID do Processo**

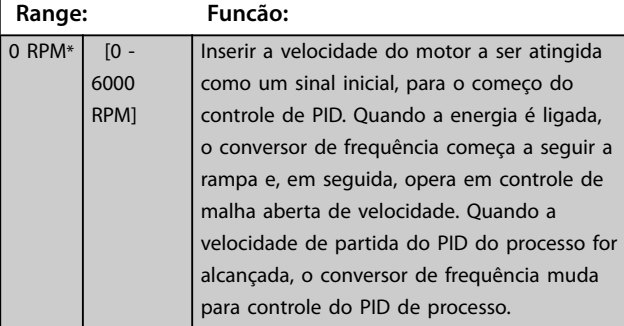

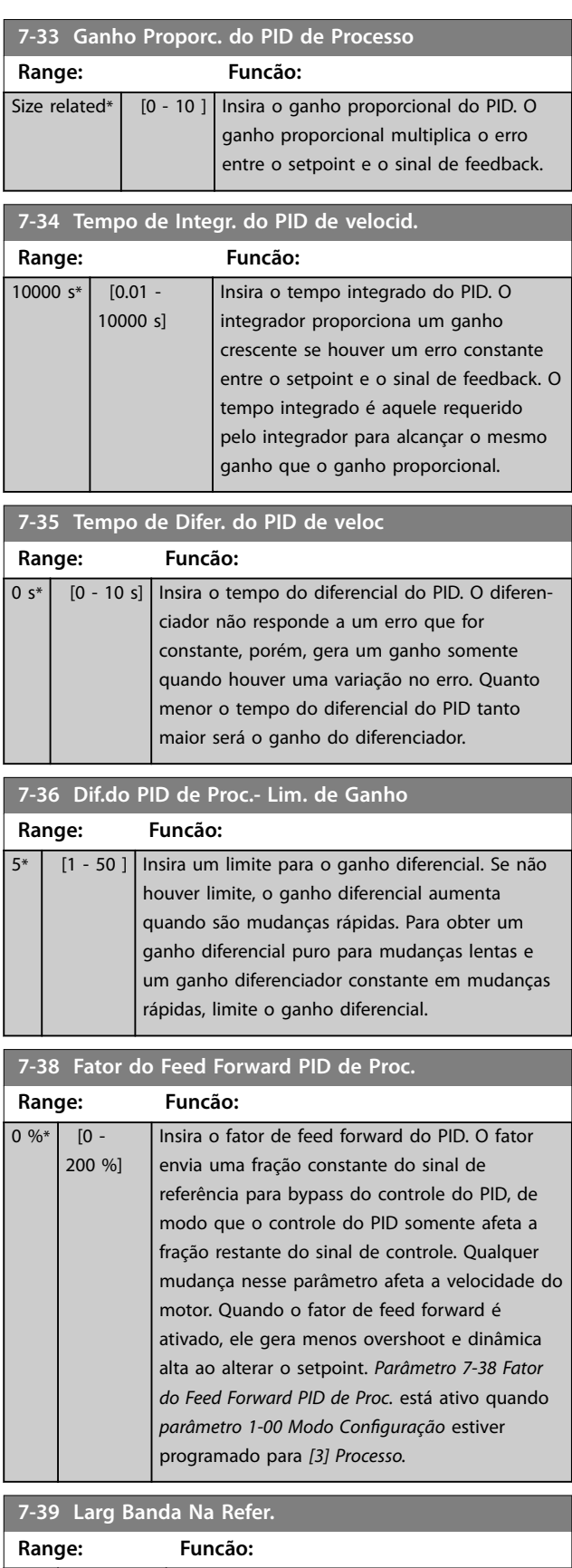

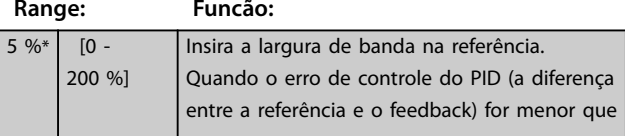

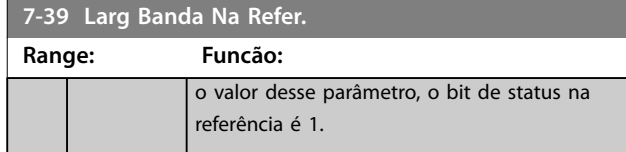

## 3.8.7 7-4\* Ctrl do PID de Processo Avançado

Esse grupo do parâmetro é usado somente se *parâmetro 1-00 Modo Conguração* estiver programado para *[7] CL de velocidade do PID estendido* ou *[8] OL de velocidade do PID estendido*.

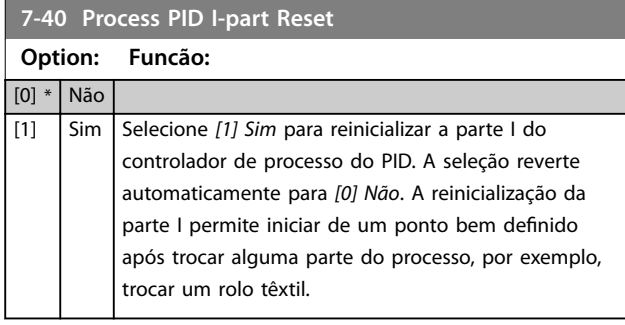

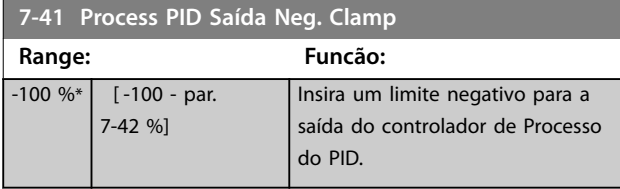

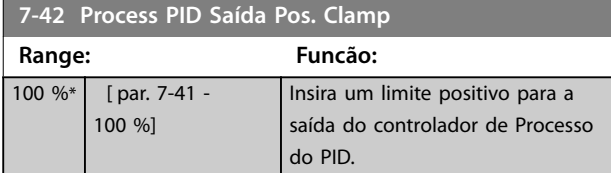

**7-43 Ganho Esc Mín. do PID de Proc Ref.**

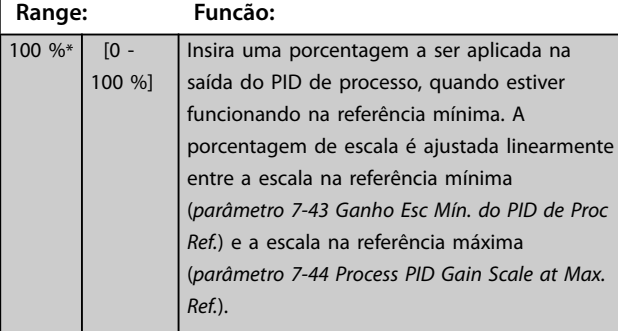

**7-44 Process PID Gain Scale at Max. Ref.**

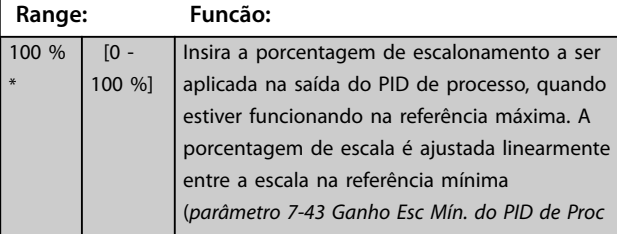

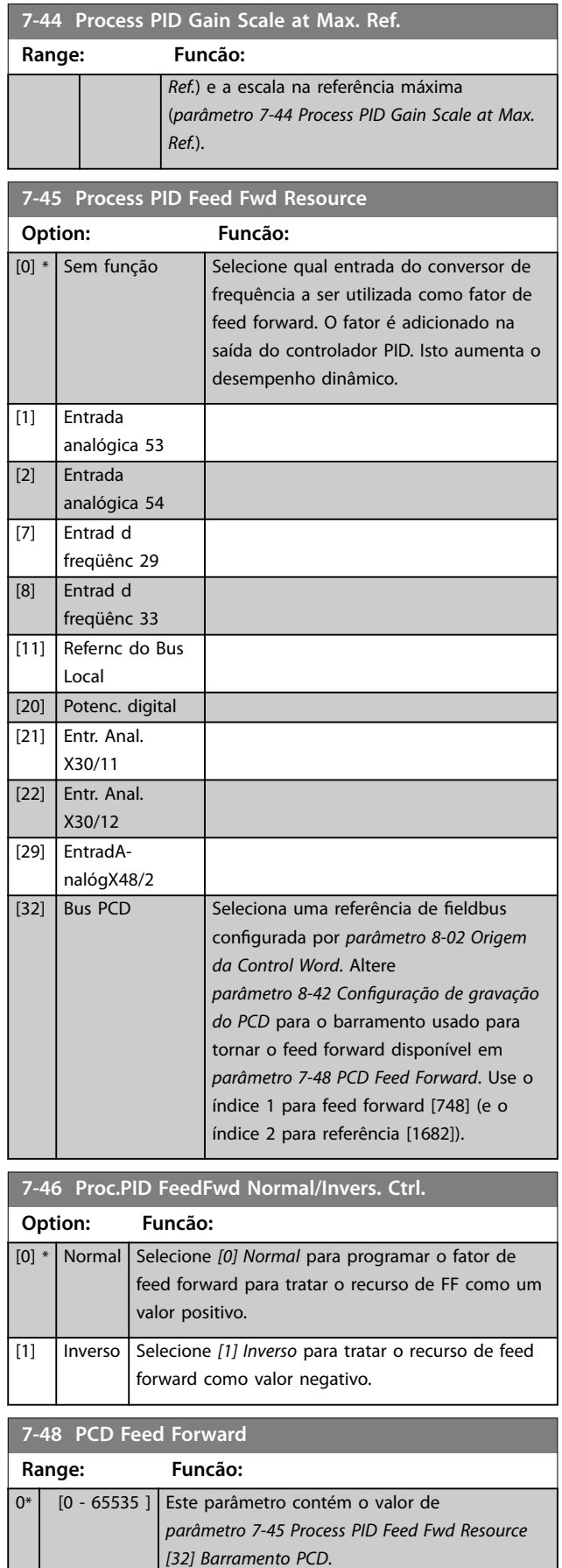

н

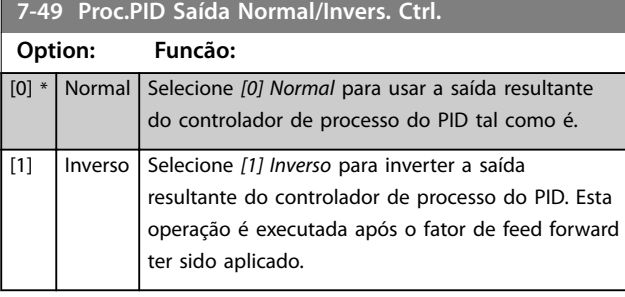

# 3.8.8 7-5\* Ext. do PID de Processo Estendido

Esse grupo do parâmetro é usado somente se *parâmetro 1-00 Modo Conguração* estiver programado para *[7] CL de velocidade do PID estendido* ou *[8] OL de velocidade do PID estendido*.

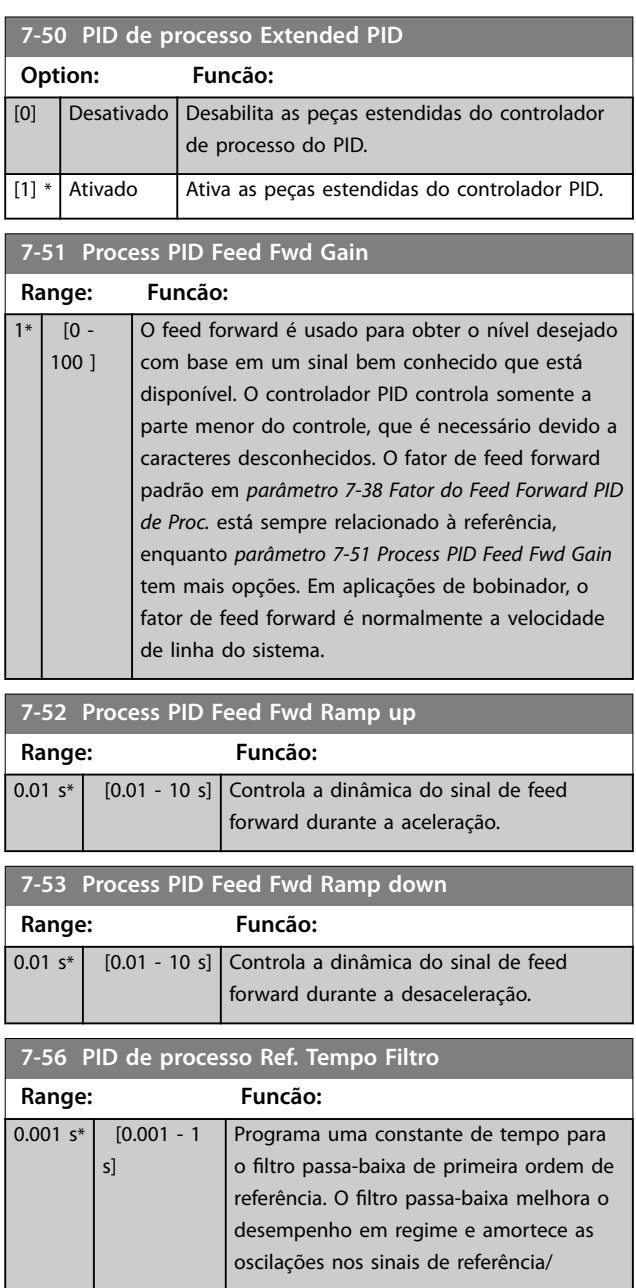

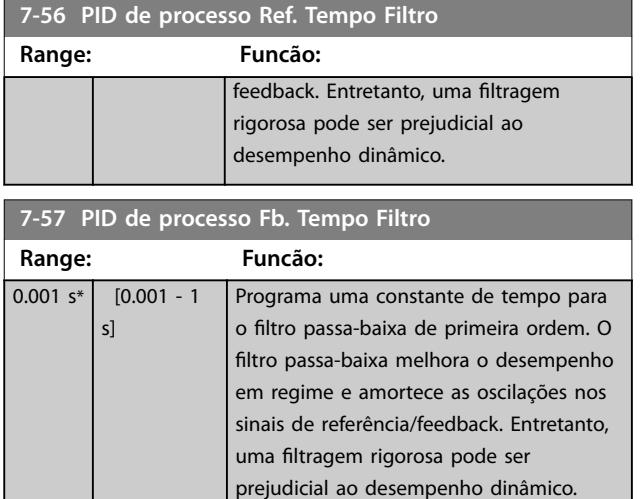

# 3.8.9 7-9\* Ctrl. do PI de posição.

Parâmetros para configurar o controlador de posição.

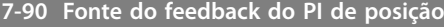

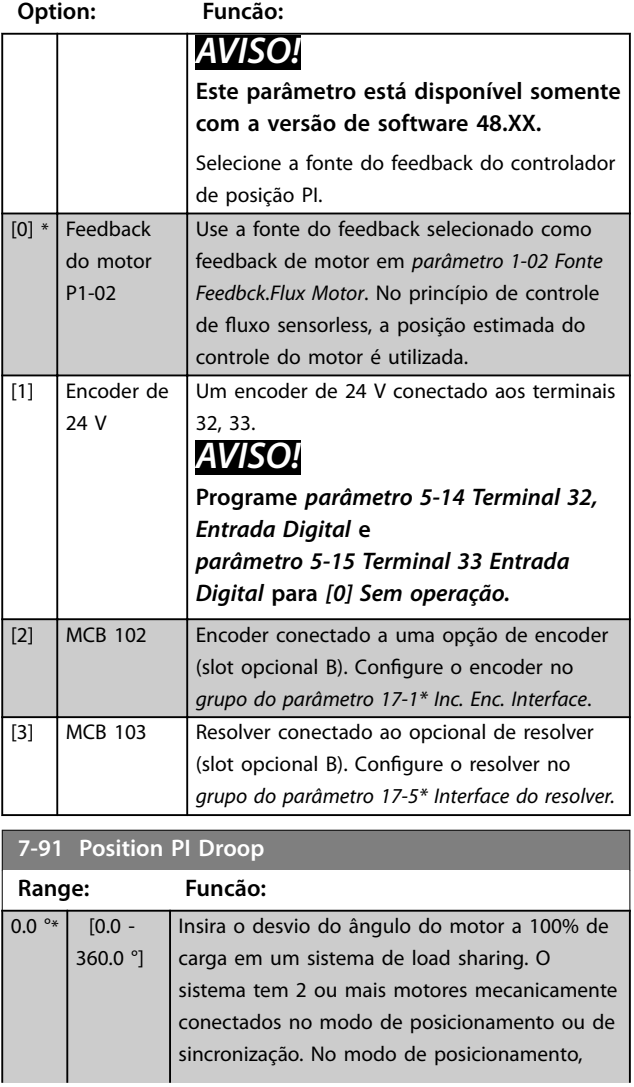
**Descrições de Parâmetros Guia de Programação**

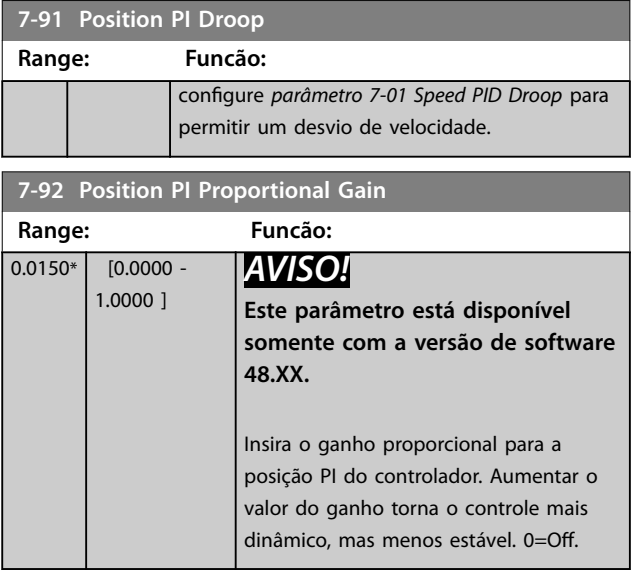

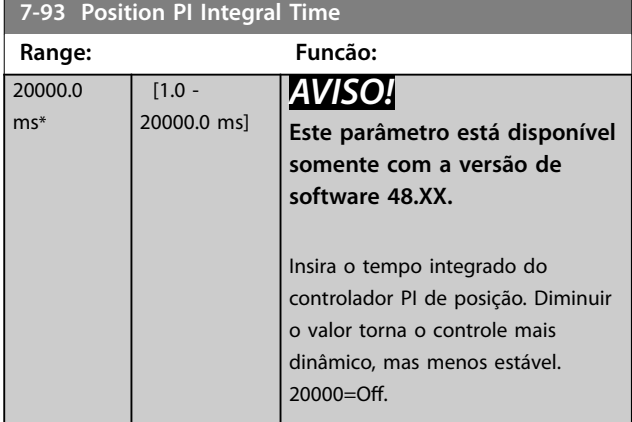

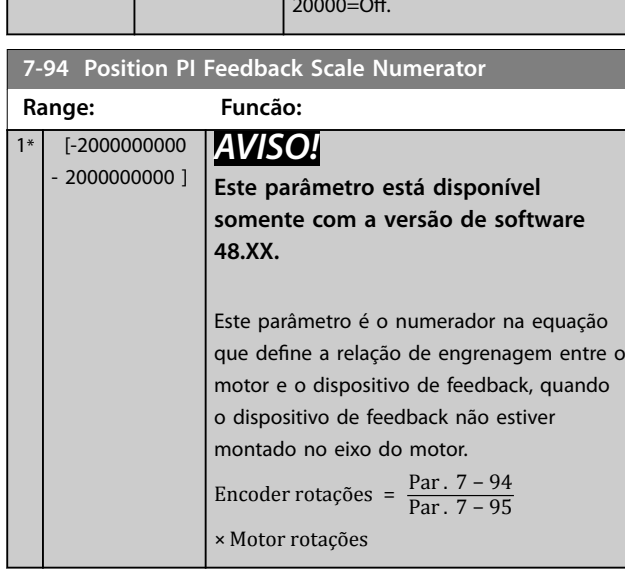

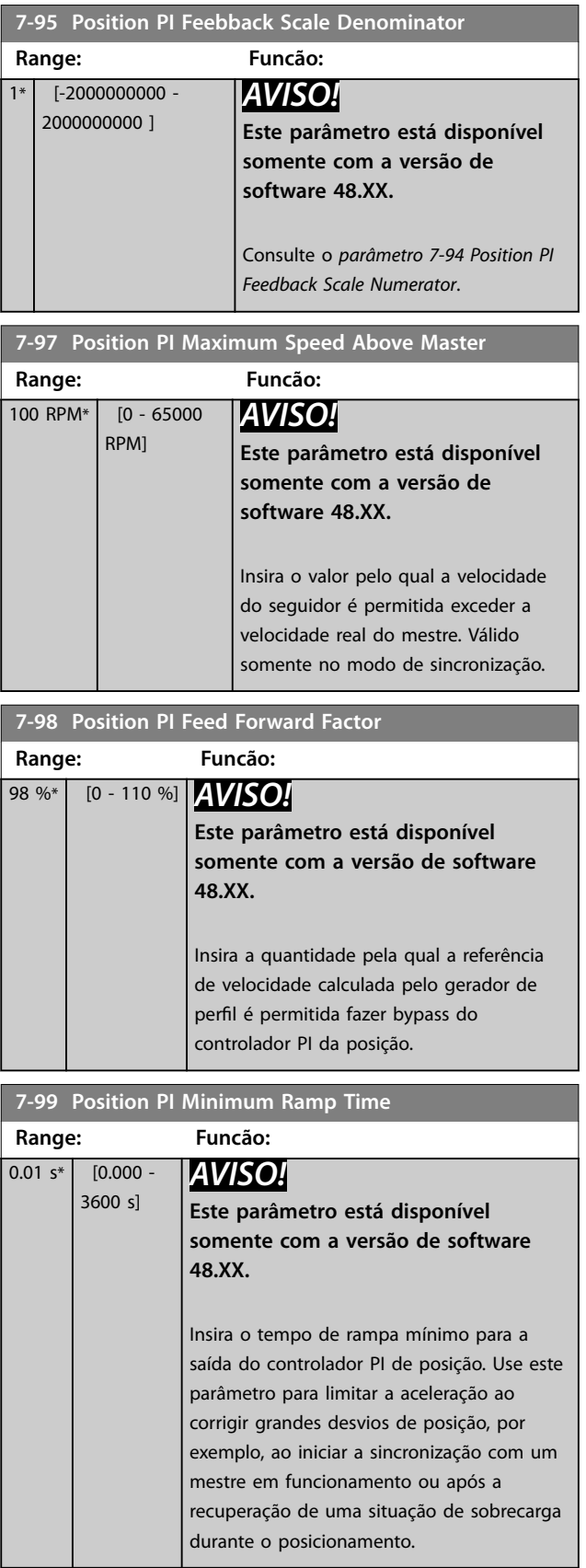

Danfoss

### <span id="page-145-0"></span>3.9 Parâmetros 8-\*\* Comunicações e opcionais

### *AVISO!*

*Capétulo 3.9 Parâmetros 8-\*\* Comunicações e opcionais* **cobre todas as séries do produto incluído neste** *guia de operação***, mas as opções e faixa do parâmetro podem variar para as diferentes séries do produto. Para obter informações complementares, consulte o** *guia de programação* **especíco do produto.**

### 3.9.1 8-0\* Configurações Gerais

#### **8-01 Tipo de Controle**

A configuração neste parâmetro prevalece sobre as dos *[parâmetro 8-50 Seleção de Parada por Inércia](#page-154-0)* a *[parâmetro 8-56 Seleção da Referência Pré-denida](#page-155-0)*.

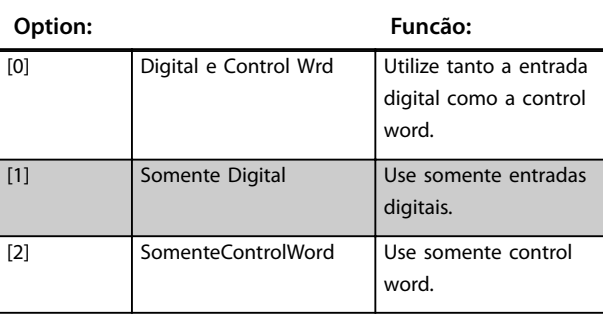

#### **8-02 Origem da Control Word**

Selecione a origem da control word: 1 de 2 interfaces seriais ou 4 opcionais instalados. Durante a energização inicial, o conversor de frequência estabelecerá automaticamente este parâmetro para [3] Opcional A se detectar um opcional válido de fieldbus instalado no slot A. Quando o opcional for removido, o conversor de frequência detecta uma mudança de configuração, programa parâmetro 8-02 Origem da Control Word para a configuração padrão *[1] FC RS485* e desarma. Se um opcional for instalado após a energização inicial, a configuração de

*parâmetro 8-02 Origem da Control Word* não muda, mas o conversor de frequência desarma e mostra: *Alarme 67, Opcional alterado*.

Ao adaptar um opcional de barramento em um conversor de frequência que não tem um opcional de barramento instalado anteriormente, mude o controle para baseado em barramento. Essa alteração é necessária por motivos de segurança, para evitar uma mudança inadvertida.

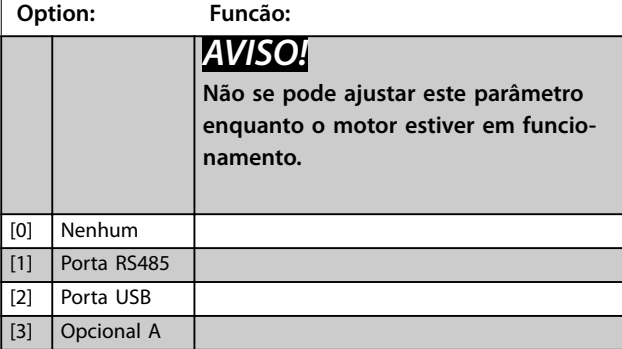

#### **8-02 Origem da Control Word**

Selecione a origem da control word: 1 de 2 interfaces seriais ou 4 opcionais instalados. Durante a energização inicial, o conversor de frequência estabelecerá automaticamente este parâmetro para *[3] Opcional A* se detectar um opcional válido de fieldbus instalado no slot A. Quando o opcional for removido, o conversor de frequência detecta uma mudança de configuração, programa parâmetro 8-02 Origem da Control Word para a configuração padrão *[1] FC RS485* e desarma. Se um opcional for instalado após a energização inicial, a configuração de

*parâmetro 8-02 Origem da Control Word* não muda, mas o conversor de frequência desarma e mostra: *Alarme 67, Opcional alterado*.

Ao adaptar um opcional de barramento em um conversor de frequência que não tem um opcional de barramento instalado anteriormente, mude o controle para baseado em barramento. Essa alteração é necessária por motivos de segurança, para evitar uma mudança inadvertida.

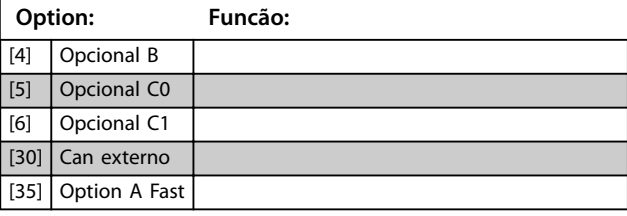

#### **8-03 Tempo de timeout de control word**

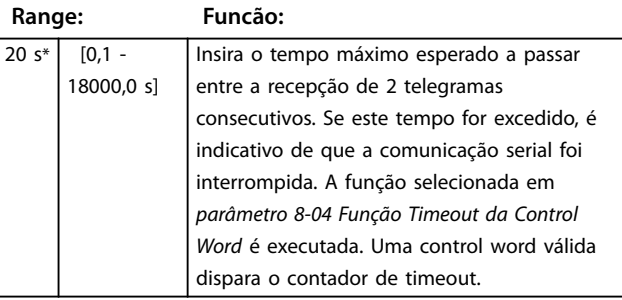

#### **8-04 Função Timeout da Control Word**

Selecione a função de timeout. A função de timeout é ativada quando a control word falha ao ser atualizada durante o intervalo de tempo especificado em *parâmetro 8-03 Tempo de Timeout da Control Word*.

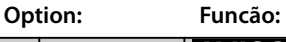

### *AVISO!* **Para mudar o setup após um timeout,**

**congure da seguinte maneira:**

- **1. Programe**  *[parâmetro 0-10 Setup Ativo](#page-26-0)* **para** *[9] Setup múltiplo.*
- **2. Selecione o link relevante em**  *[parâmetro 0-12 Este Set-up é](#page-27-0) [dependente de](#page-27-0)***.**

**8-04 Função Timeout da Control Word**

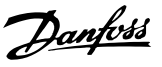

#### Selecione a função de timeout. A função de timeout é ativada quando a control word falha ao ser atualizada durante o intervalo de tempo especificado em *parâmetro 8-03 Tempo de Timeout da Control Word*. **Option: Funcão:**  $[0]$  Off (Desligado) Restabelece o controle via fieldbus (fieldbus ou padrão) usando a control word mais recente. [1] Congelar saída Congela a frequência de saída até que a comunicação se restabeleça.  $[2]$  Parada | Para com nova partida automática quando a comunicação for restabelecida. [3] Jogging Opera o motor em frequência de jog até que a comunicação seja restabelecida. [4] Velocidade máxima Faz o motor funcionar na frequência máxima, até que a comunicação seja restabelecida. [5] Parada e desarme Para o motor e em seguida reinicializa o conversor de frequência para nova partida: **Via fieldbus. •** Via [Reset]. **•** Via entrada digital. [6] Qstop and trip *AVISO!* **Esta opção está disponível somente com a versão de software 48.XX.** Para o motor com a rampa de parada rápida (*parâmetro 3-81 Tempo de Rampa da Parada Rápida*). Realiza um reset para reinicializar o conversor de frequência. [7] Selecionar setup 1 Muda o setup após um timeout da control word. Se a comunicação for restabelecida após um timeout, *parâmetro 8-05 Função Final do Timeout* retoma o setup usado antes do timeout ou retém o setup estabelecido pela função de timeout. [8] Selecionar setup 2 Consulte *[7] Selecionar setup 1.* [9] Selecionar setup 3 Consulte *[7] Selecionar setup 1.* [10] Selecionar setup 4 Consulte *[7] Selecionar setup 1.*

#### **8-05 Função Final do Timeout**

Selecione a ação após receber uma control word válida depois de um timeout.

Este parâmetro está ativo somente quando

*parâmetro 8-04 Função Timeout de Controle* estiver programado para:

- **•** *[7] Setup 1*.
- **•** *[8] Setup 2*.
- **•** *[9] Setup 3*.
- **•** *[10] Setup 4*.

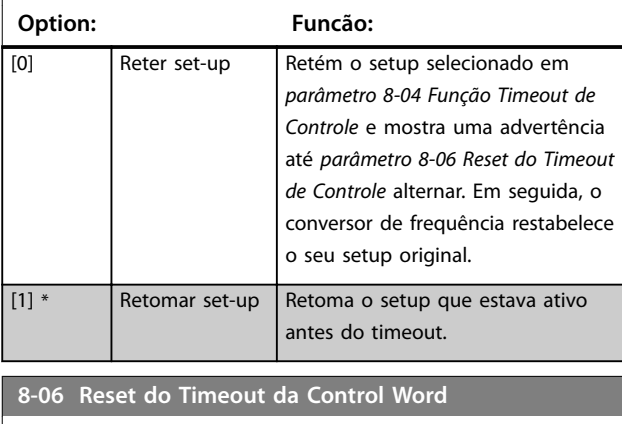

Este parâmetro está ativo somente quando *[0] Reter setup* está selecionado em *parâmetro 8-05 Função Final do Timeout*.

| ption: |                   | Funcão:                                   |
|--------|-------------------|-------------------------------------------|
| [0]    | Não reinicializar | Retém o setup especificado em             |
|        |                   | parâmetro 8-04 Função Timeout da Control  |
|        |                   | Word imediatamente após um timeout da     |
|        |                   | control word.                             |
| [1]    | Reinicializar     | Restaura o conversor de frequência ao     |
|        |                   | setup original após um timeout da control |
|        |                   | word. O conversor de frequência executa o |
|        |                   | reset e, em seguida, reverte imedia-      |
|        |                   | tamente para a configuração [0] Não       |
|        |                   | reinicializar.                            |
|        |                   |                                           |

**<sup>8-07</sup> Trigger de Diagnóstico**

Este parâmetro não tem nenhuma função para o DeviceNet.

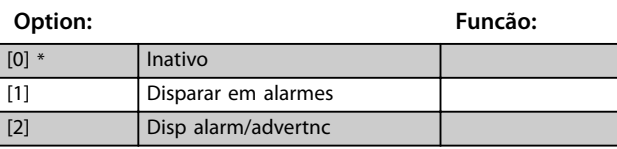

#### **8-08 Filtragem de leitura**

Utilize esta função se as leituras do valor do feedback de velocidade flutuam no fieldbus. Selecione [1] Filtro LP de dados do *motor* se a função for necessária. Um ciclo de energização é necessário para as alterações surtirem efeito.

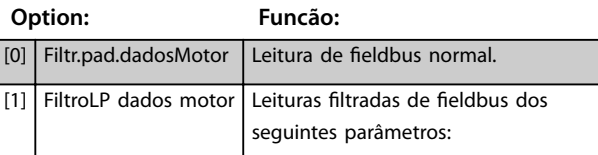

 $[26]$  Trip

#### **8-08 Filtragem de leitura**

Utilize esta função se as leituras do valor do feedback de velocidade flutuam no fieldbus. Selecione [1] Filtro LP de dados do *motor* se a função for necessária. Um ciclo de energização é necessário para as alterações surtirem efeito.

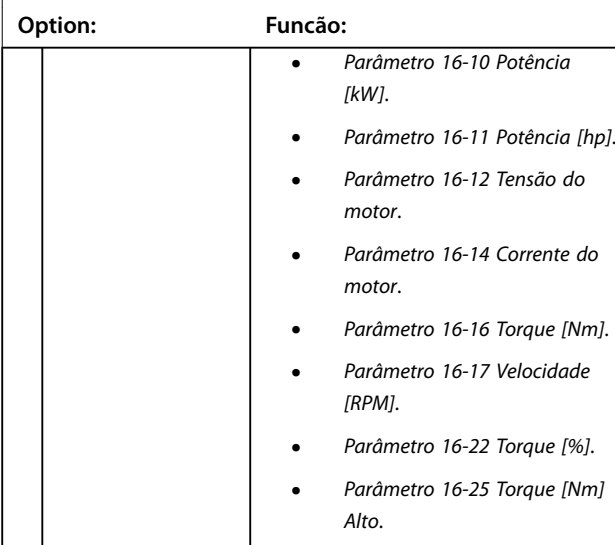

### 3.9.2 8-1\* Configurações Word Definiç

### 8-10 Perfil da Control Word

Selecione a interpretação da control word e status word que corresponda ao fieldbus instalado. Somente as seleções válidas para o fieldbus instalado no slot A são visíveis no display do LCP. Para obter orientações sobre a seleção de [0] Perfil do FC e [1] *Perl do PROFIdrive*, consulte o *guia de design*. Para obter orientações adicionais sobre a seleção de *[1] Perl do PROFIdrive*, consulte o *guia de instalação* do fieldbus instalado.

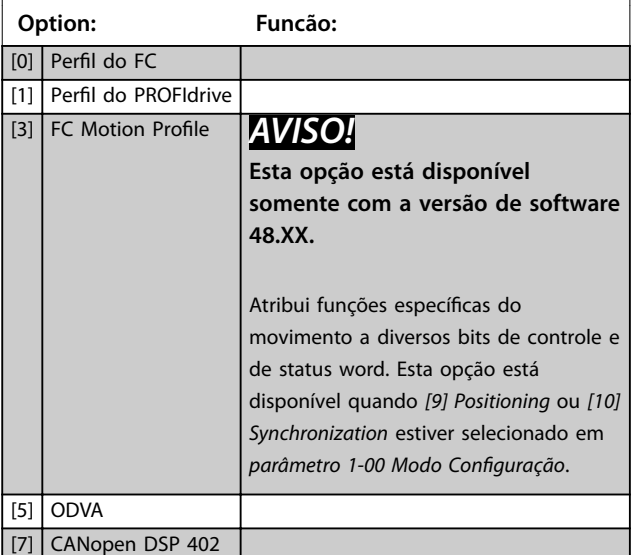

#### 8-13 Status word STW configurável

Este é um parâmetro de matriz com 16 elementos, um elemento para cada bit no intervalo 0–15. Os elementos 5 e 11–15 são configuráveis. Cada um dos bits pode ser configurado para qualquer das opções a seguir.

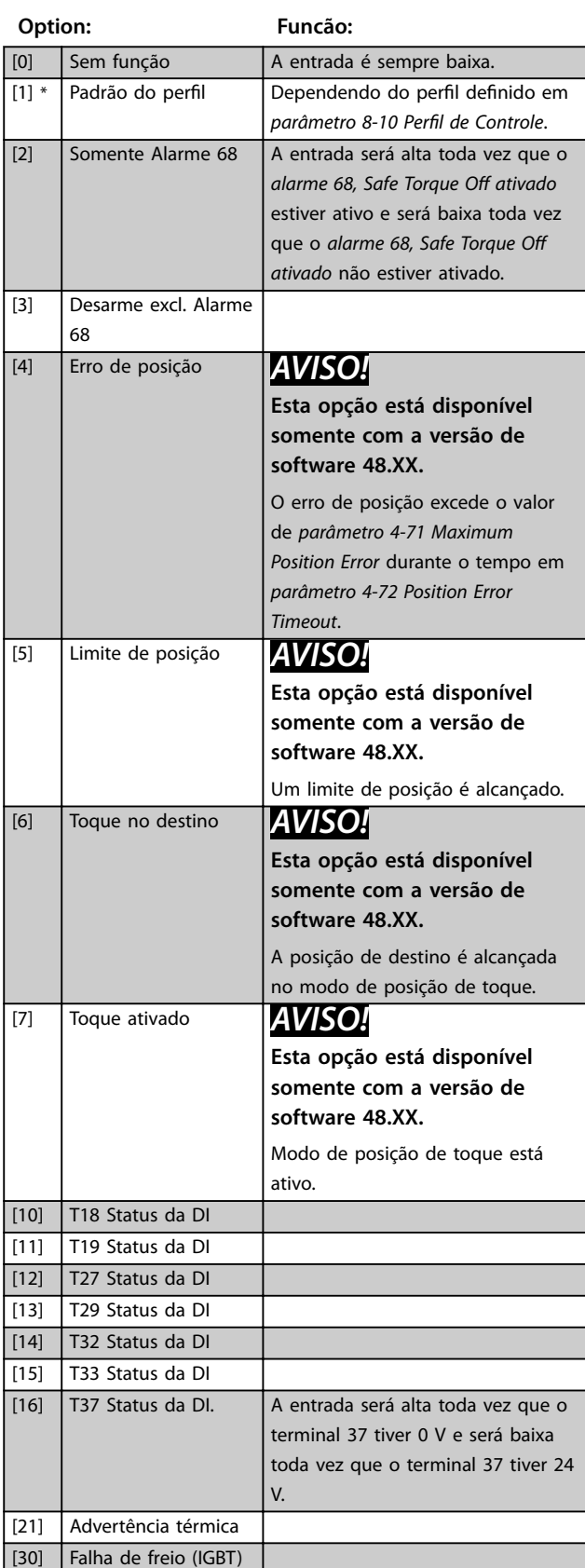

### 8-13 Status word STW configurável

Este é um parâmetro de matriz com 16 elementos, um elemento para cada bit no intervalo 0–15. Os elementos 5 e 11–15 são configuráveis. Cada um dos bits pode ser configurado para qualquer das opções a seguir.

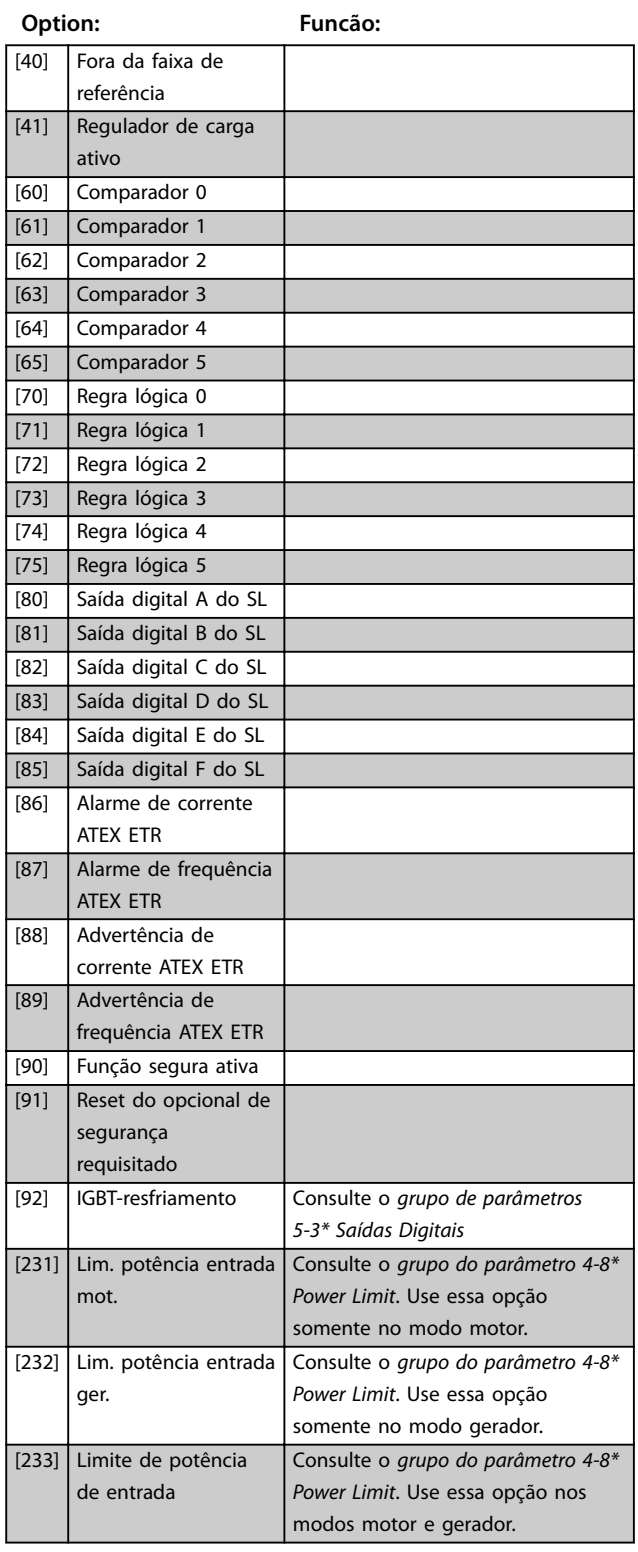

### **8-14 Control word configurável CTW**

Este é um parâmetro de matriz com 16 elementos, um elemento para cada bit no intervalo 0–15. Cada um dos bits pode ser configurado para qualquer das opções a seguir.

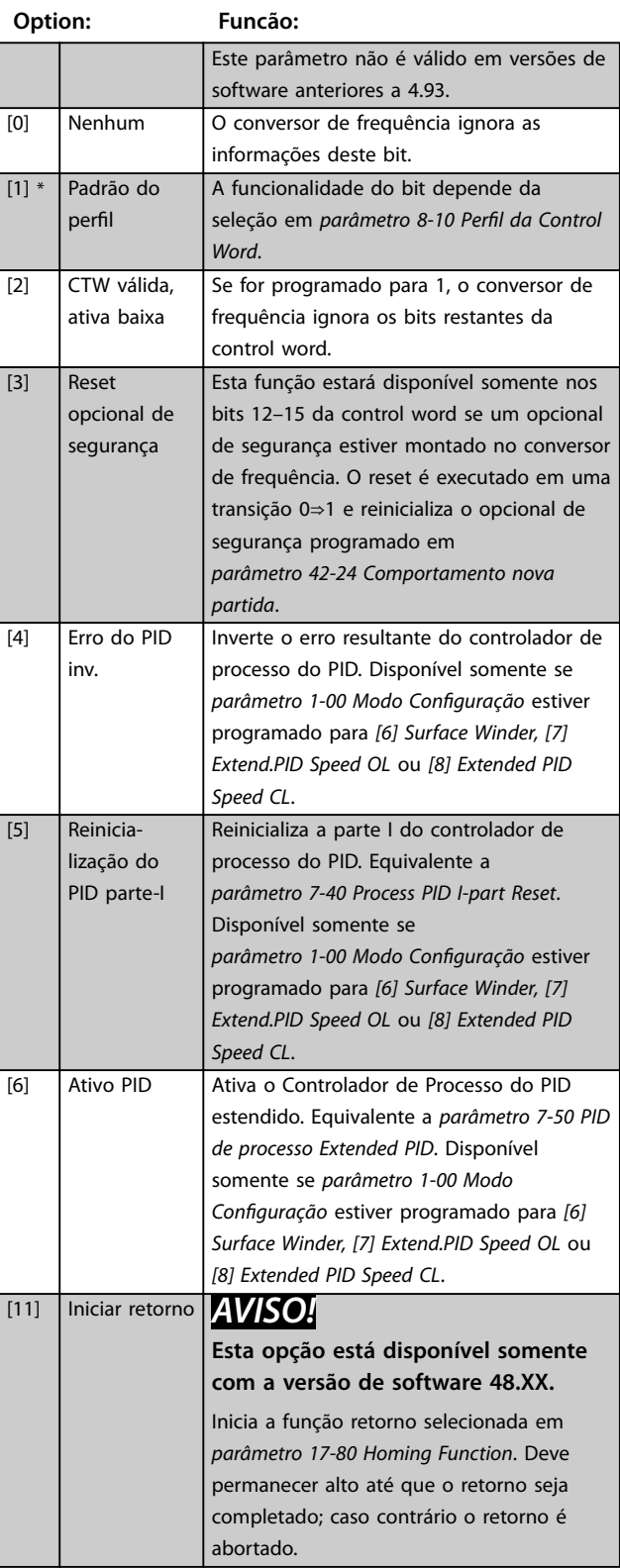

### 8-14 Control word configurável CTW

Este é um parâmetro de matriz com 16 elementos, um elemento para cada bit no intervalo 0–15. Cada um dos bits pode ser configurado para qualquer das opções a seguir.

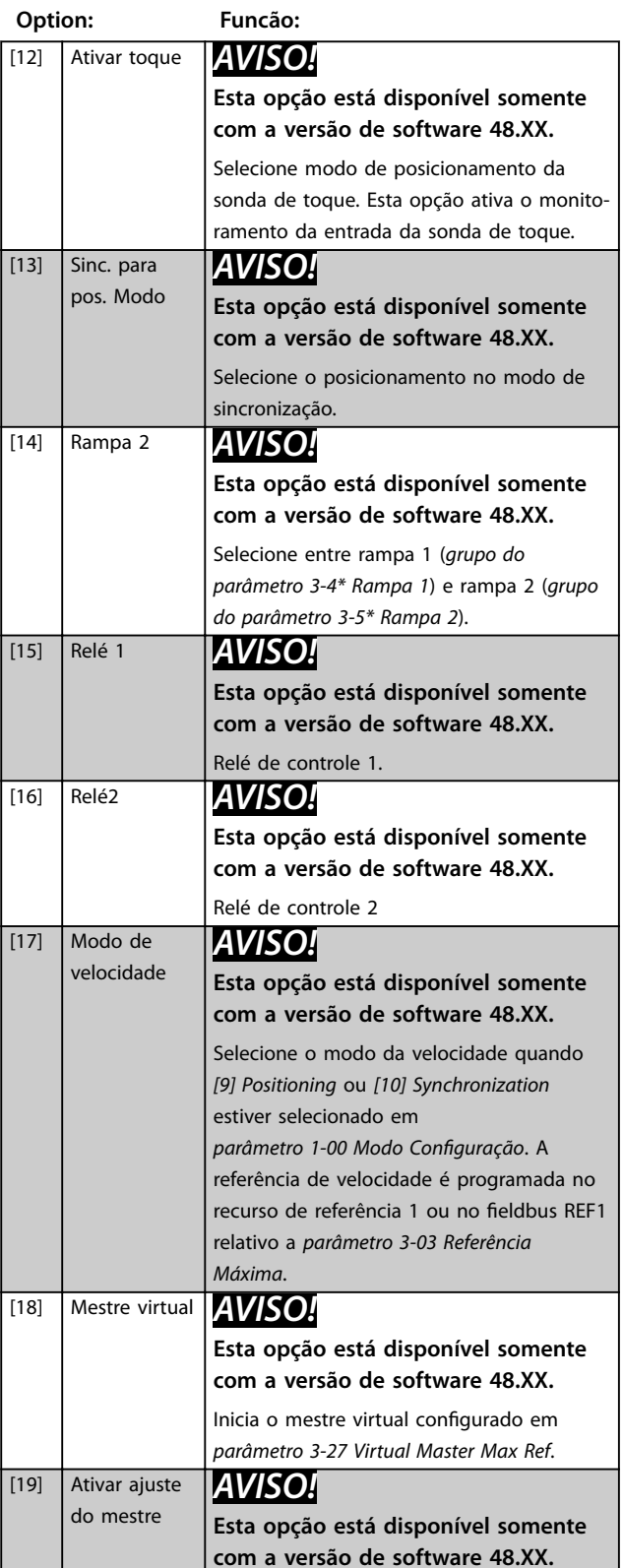

Ativa o ajuste do mestre selecionado em parâmetro 3-26 Master Offset quando *parâmetro 17-93 Master Offset Selection tem* 

#### 8-14 Control word configurável CTW

Este é um parâmetro de matriz com 16 elementos, um elemento para cada bit no intervalo 0–15. Cada um dos bits pode ser configurado para qualquer das opções a seguir.

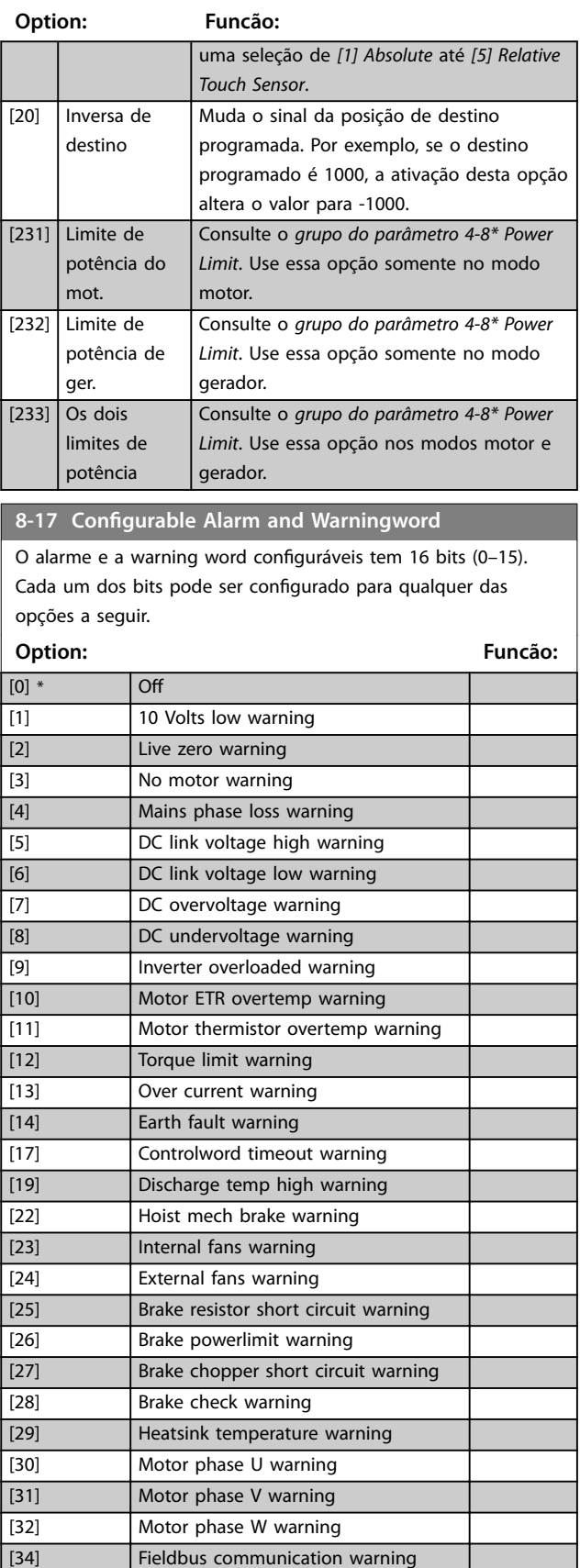

### **8-17 Configurable Alarm and Warningword**

O alarme e a warning word configuráveis tem 16 bits (0-15). Cada um dos bits pode ser configurado para qualquer das opções a seguir.

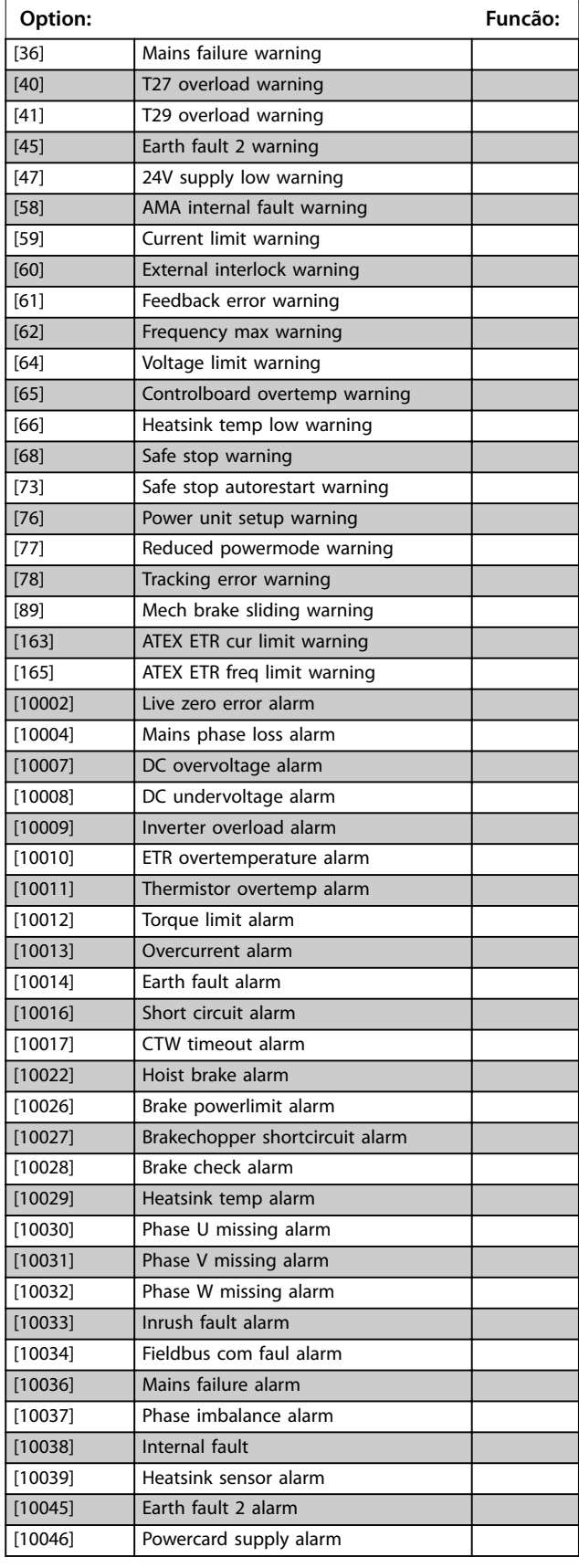

### **8-17 Configurable Alarm and Warningword**

O alarme e a warning word configuráveis tem 16 bits (0-15). Cada um dos bits pode ser configurado para qualquer das opções a seguir.

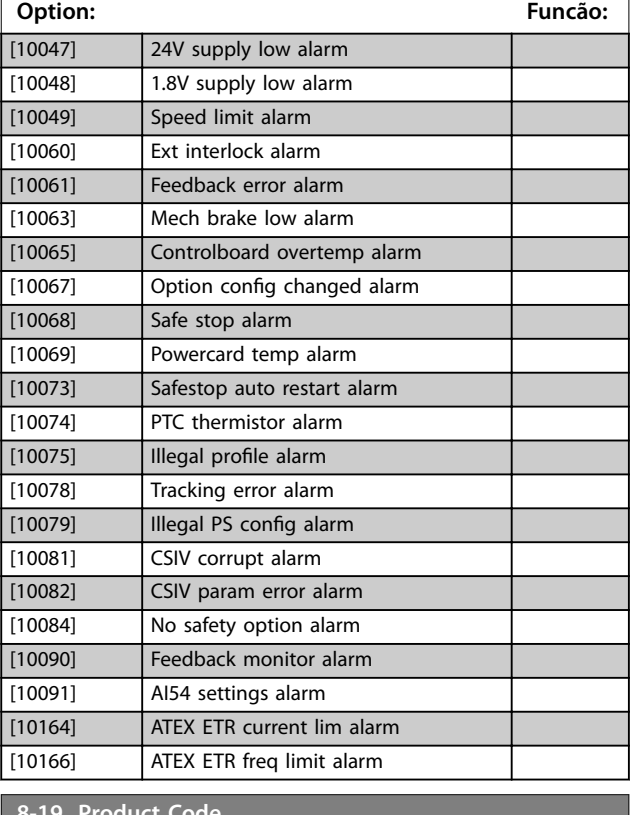

#### **8-19 Product Code Range: Funcão:** Size related\* [0 - 2147483647 ] Selecione 0 para leitura do código real de produto do fieldbus, de acordo com o opcional de fieldbus montado. Selecione 1 para leitura do ID real do fornecedor.

### 3.9.3 8-3\* Configurações da Porta do FC

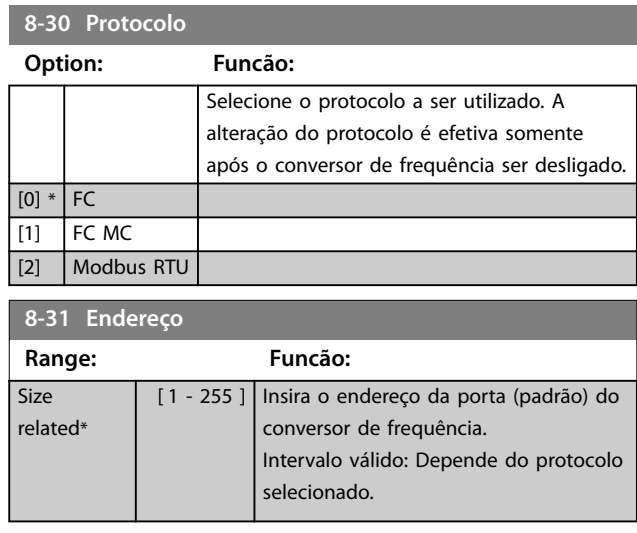

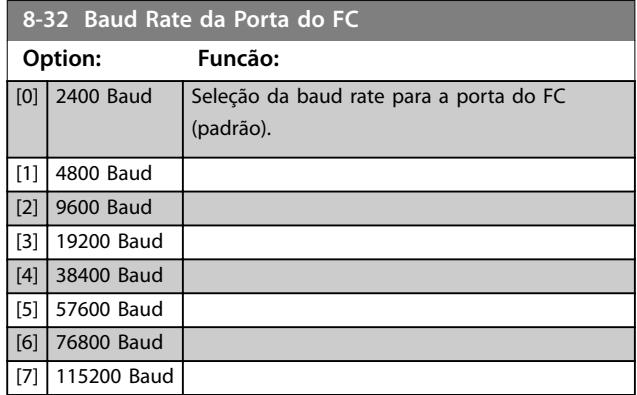

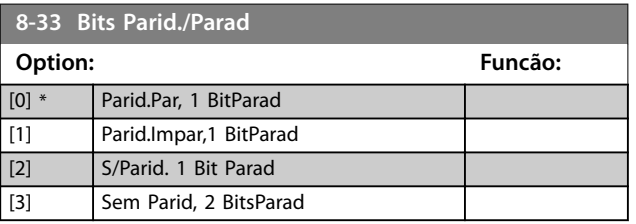

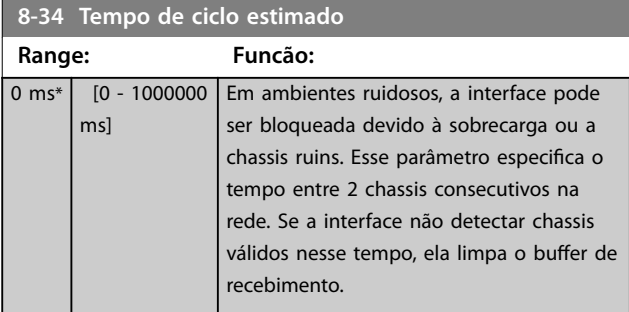

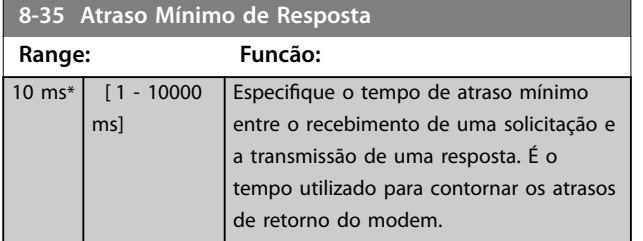

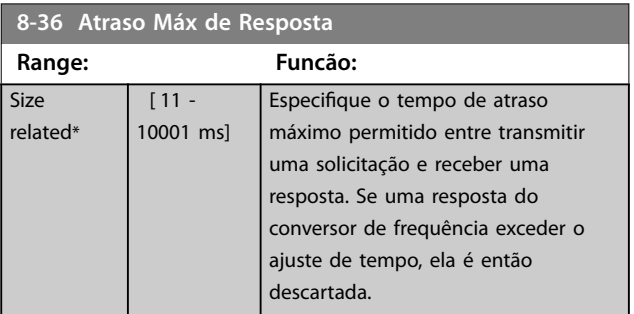

### **8-37 Atraso Máx Inter-Caractere**

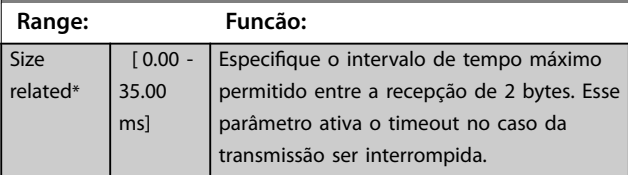

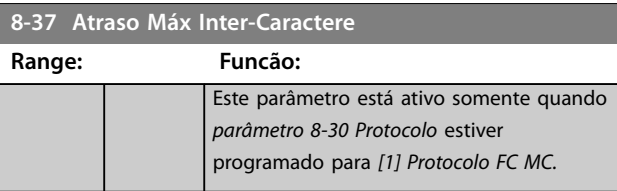

# 3.9.4 8-4\* Conjunto de protocolos FC MC

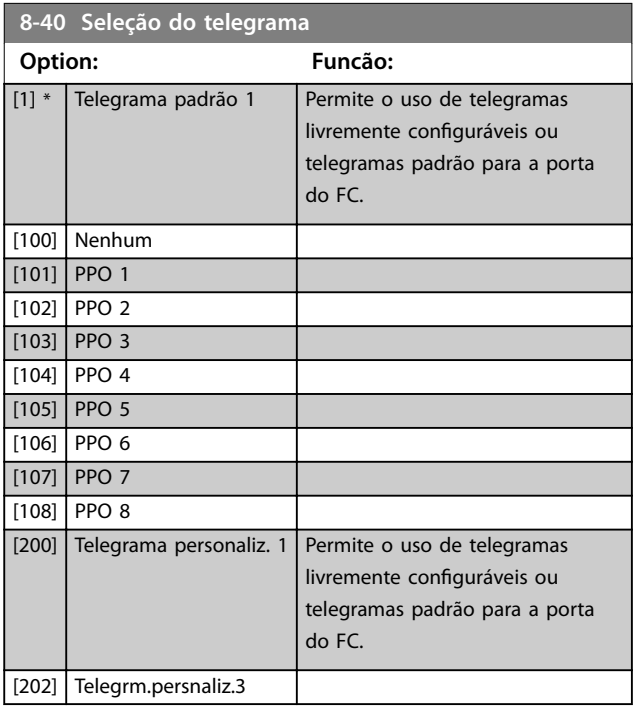

### **8-41 Parameters for Signals**

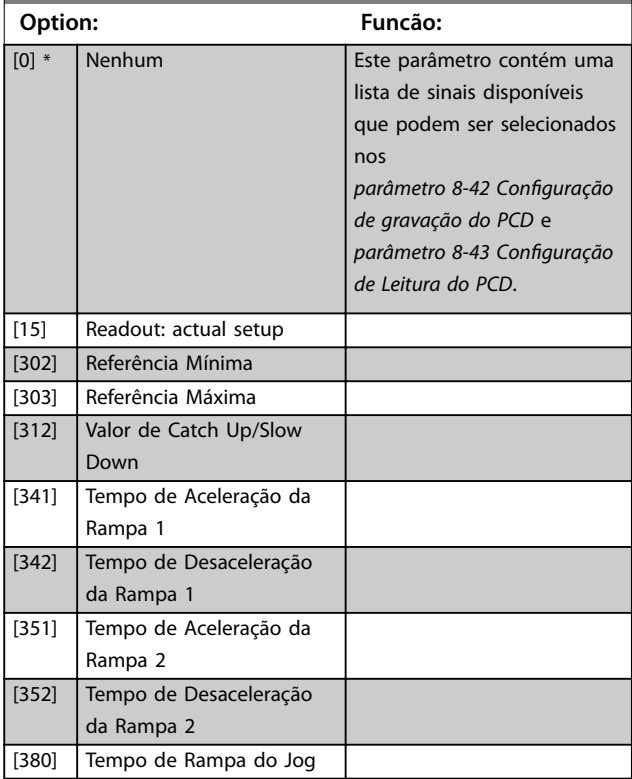

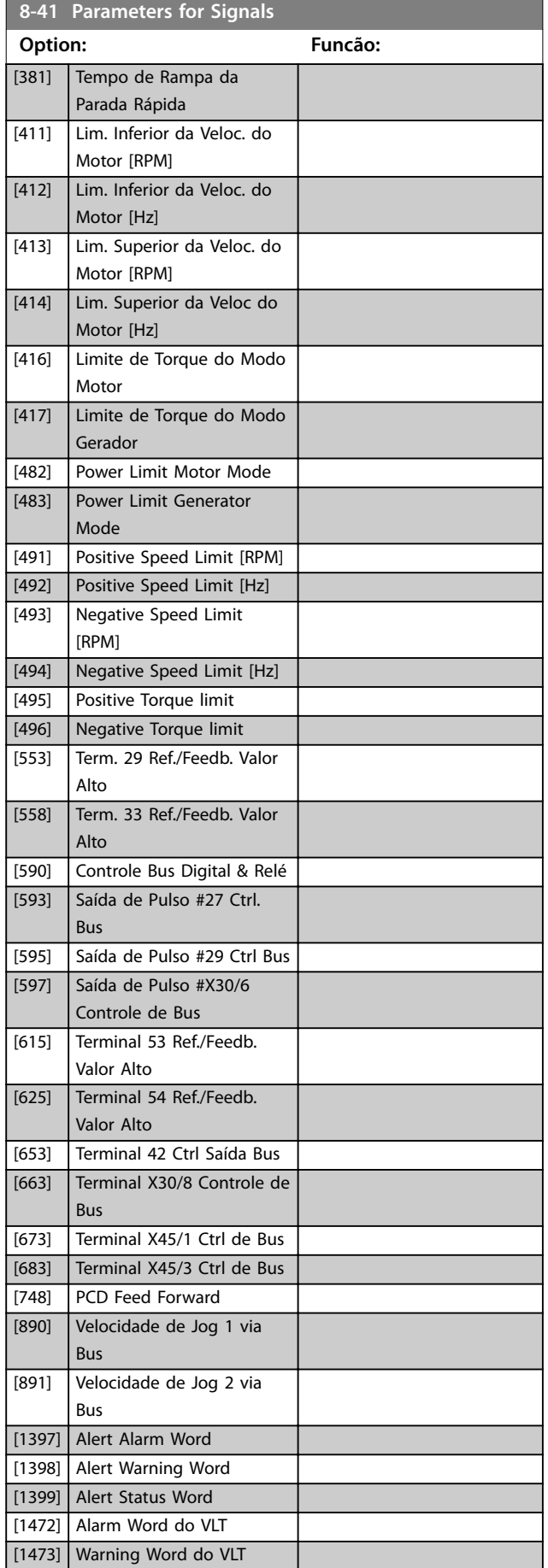

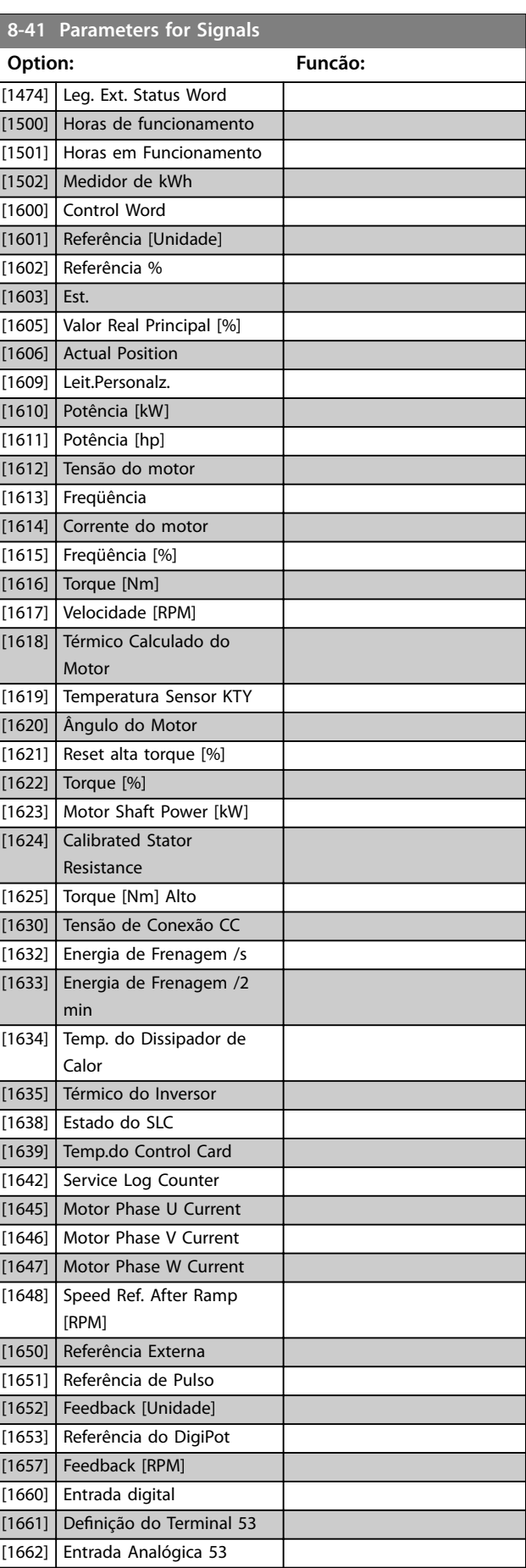

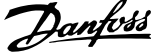

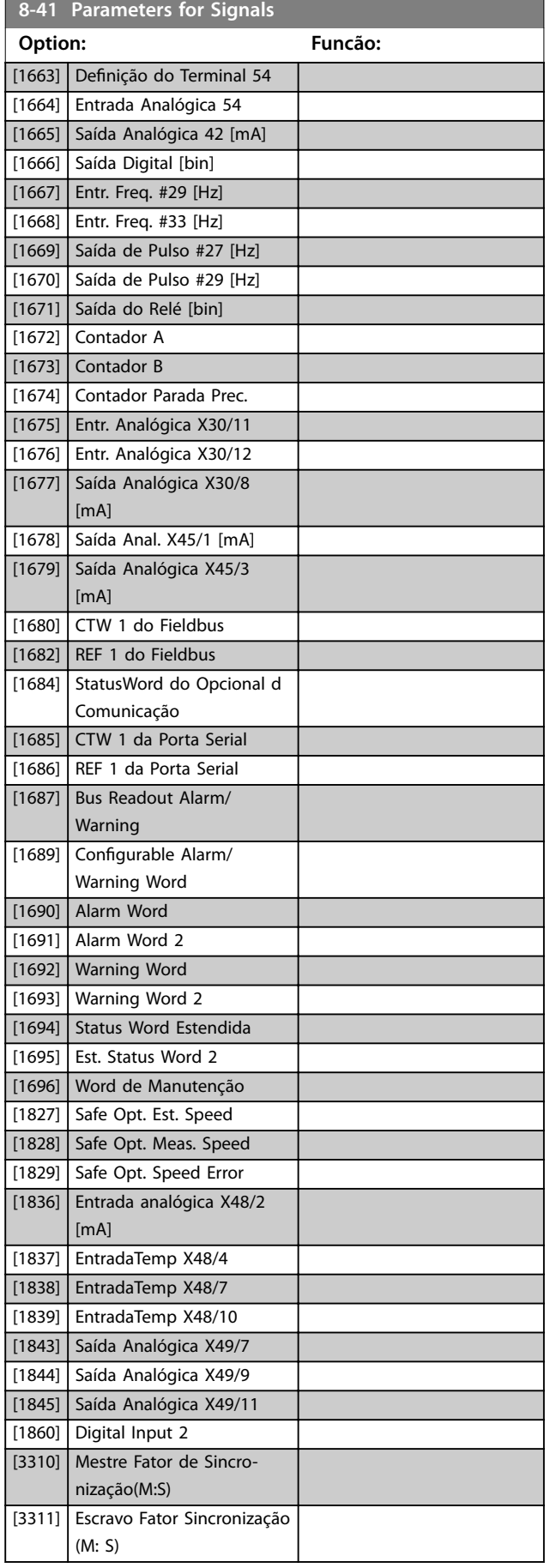

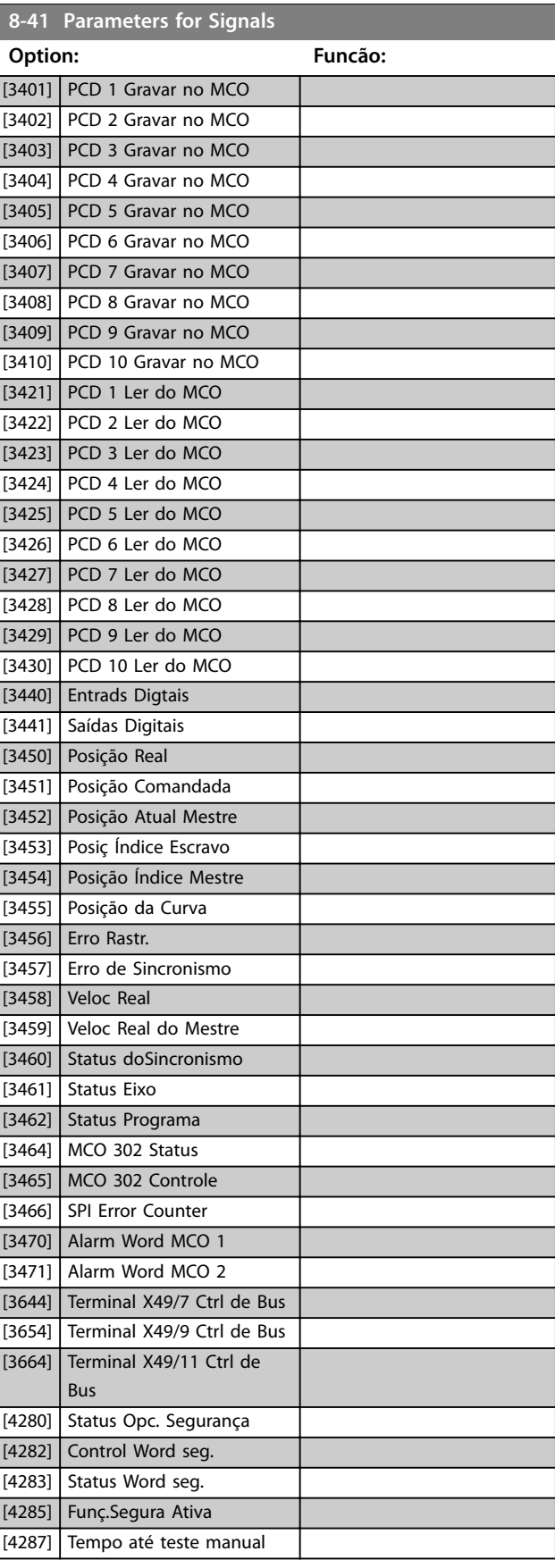

Danfoss

<span id="page-154-0"></span>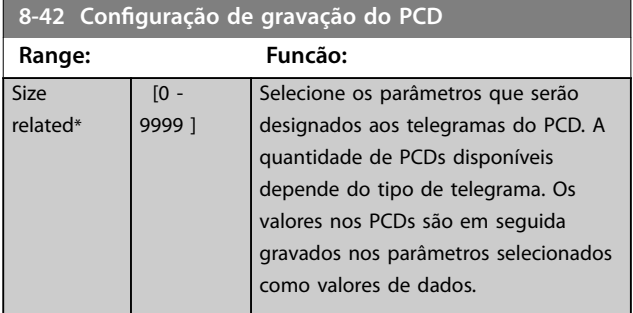

8-43 Configuração de Leitura do PCD

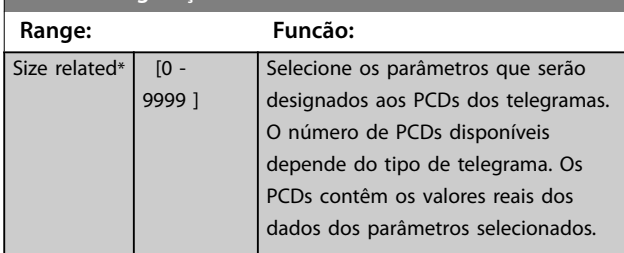

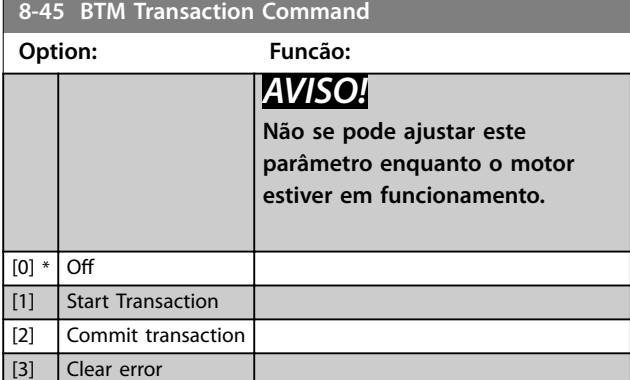

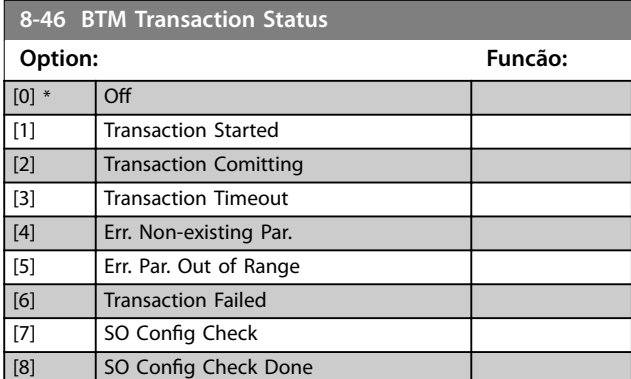

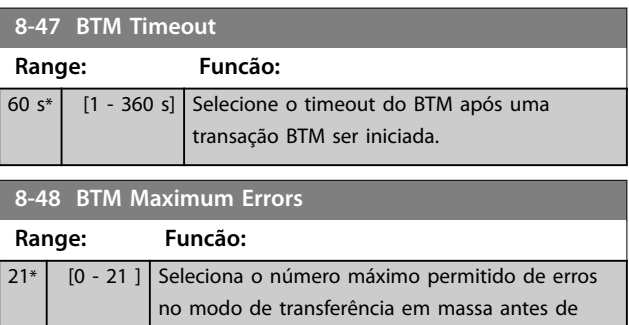

interrupção.

abortar. Se for programado em máximo não há

### **8-49 BTM Error Log**

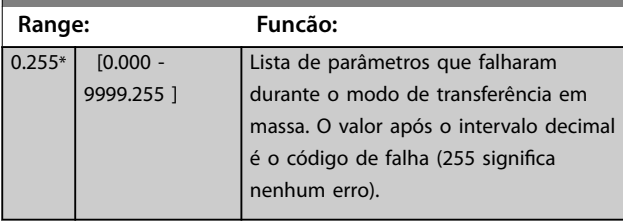

## 3.9.5 8-5\* Digital/Barramento

Parâmetros para configurar a fusão da control word.

## *AVISO!*

**Esses parâmetros estão ativos somente quando**  *[parâmetro 8-01 Tipo de Controle](#page-145-0)* **estiver programado para** *[0] Digital e control word.*

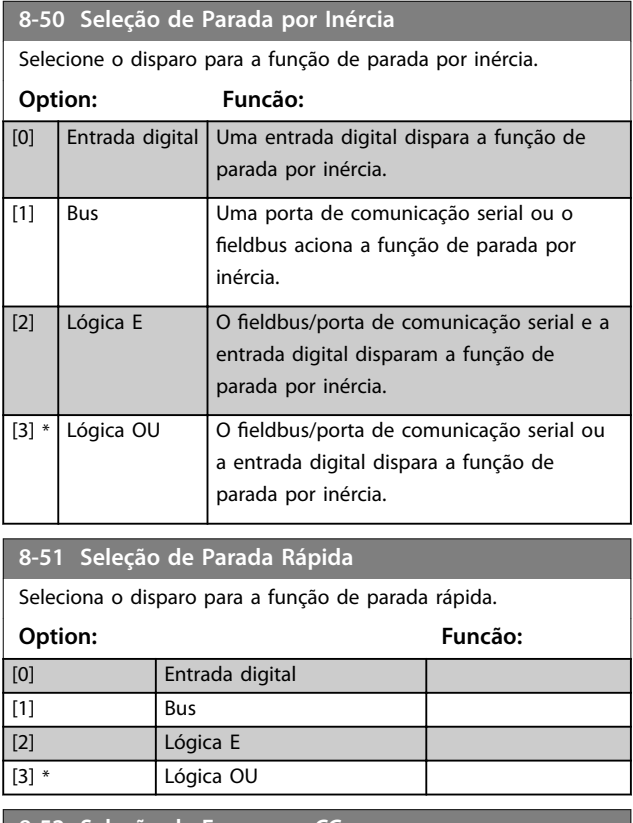

**8-52 Seleção de Frenagem CC**

Selecione o controle do freio CC por meio dos terminais (entrada digital) e/ou pelo fieldbus.

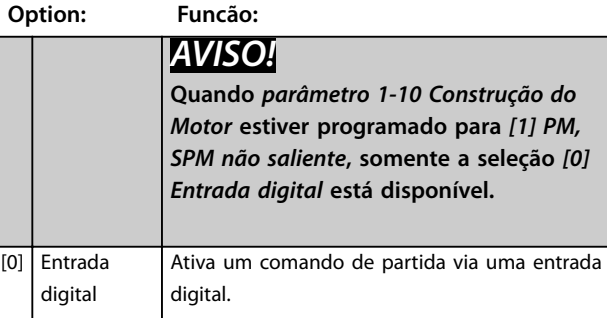

<span id="page-155-0"></span>**8-52 Seleção de Frenagem CC**

digital) e/ou pelo fieldbus. **Option: Funcão:** [1] Bus **Ativa um comando de partida via porta de** comunicação serial ou opcional de fieldbus. [2] Lógica E Ativa um comando de partida por meio do fieldbus/porta de comunicação serial e também por meio de 1 das entradas digitais. [3] Lógica OU Ativa um comando de partida por meio do fieldbus/porta de comunicação serial ou por meio de 1 das entradas digitais. **8-53 Seleção da Partida** Selecione o disparo para a função partida. **Option: Funcão:** [0] Entrada digital Uma entrada digital dispara a função partida. [1] Bus Uma porta de comunicação serial ou o fieldbus aciona a função partida. [2]  $\bigcup$  Lógica E  $\bigcup$  O fieldbus/porta de comunicação serial e a entrada digital disparam a função partida.

Selecione o controle do freio CC por meio dos terminais (entrada

### **8-54 Seleção da Reversão**

Seleciona o disparo para a função de reversão.

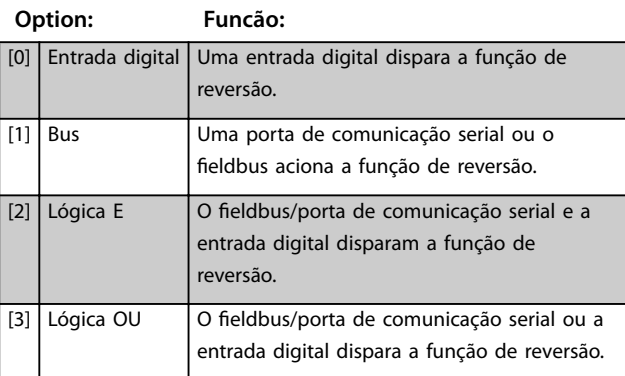

 $[3] *$  Lógica OU  $\bigcup$  O fieldbus/porta de comunicação serial ou

a entrada digital dispara a função partida.

#### **8-55 Seleção do Set-up**

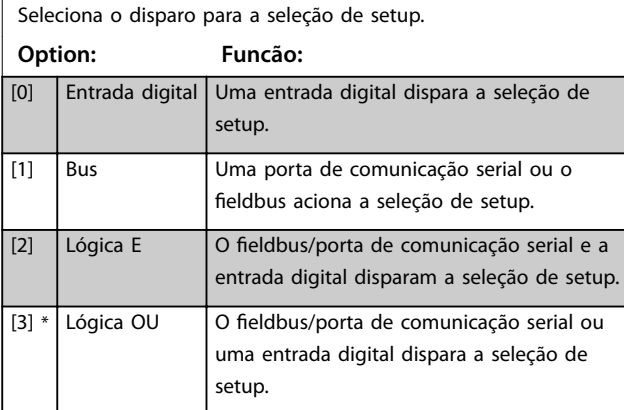

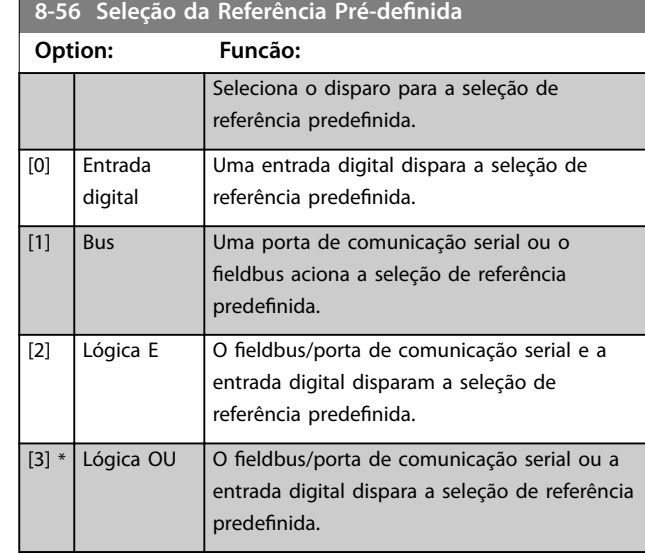

#### 8-57 Seleção Profidrive OFF2

Selecione o controle da seleção OFF2 do conversor de frequência por meio dos terminais (entrada digital) e/ou via fieldbus. Este parâmetro está ativo somente quando *[parâmetro 8-01 Tipo de](#page-145-0) [Controle](#page-145-0)* estiver programado para *[0] Digital e control word* e *parâmetro 8-10 Perl da Control Word* estiver programado para *[1]* Perfil do PROFIdrive.

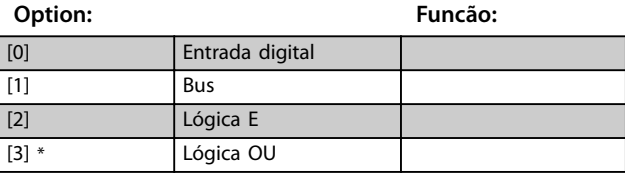

#### 8-58 Seleção Profidrive OFF3

Selecione o controle da seleção OFF3 do conversor de frequência por meio dos terminais (entrada digital) e/ou via fieldbus. Este parâmetro está ativo somente quando *[parâmetro 8-01 Tipo de](#page-145-0) [Controle](#page-145-0)* estiver programado para *[0] Digital e control word* e *parâmetro 8-10 Perl da Control Word* estiver programado para *[1]* Perfil do PROFIdrive.

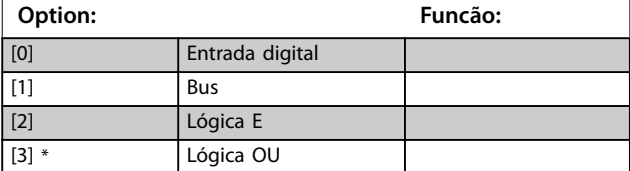

### 3.9.6 8-8\* Diagnósticos da Porta do FC

Esses parâmetros são usados para monitorar a comunicação de bus por meio da porta do conversor de frequência.

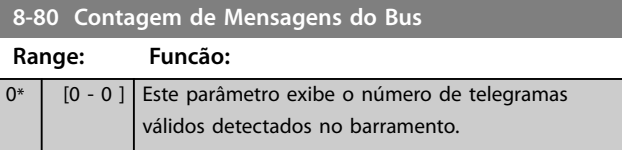

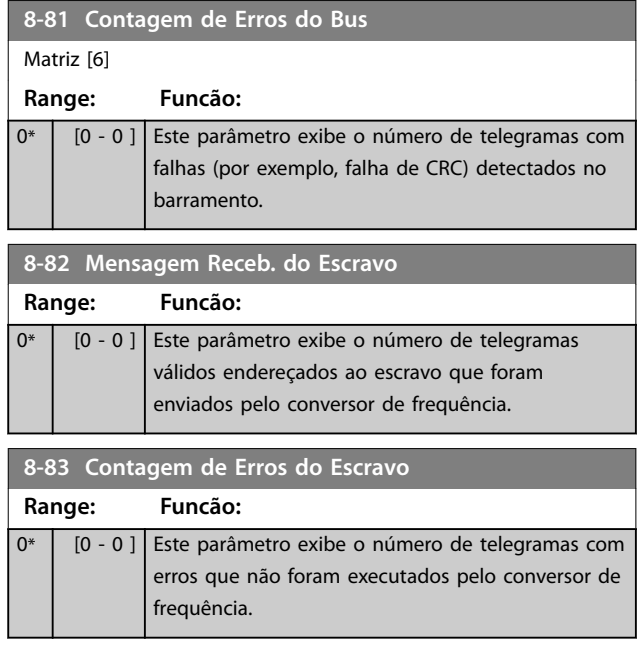

# 3.9.7 8-9\* Jog do bus

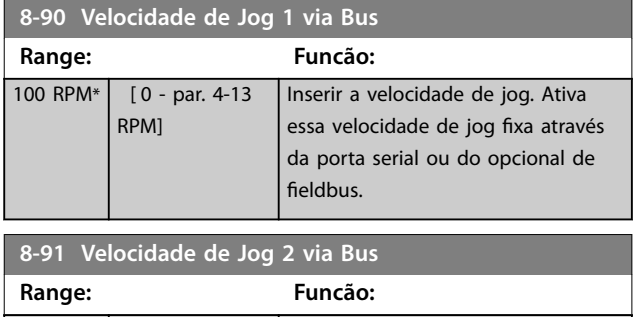

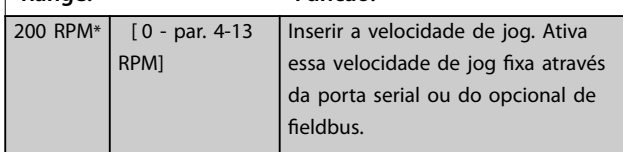

### 3.10 Parâmetros 9-\*\* PROFIBUS

Para saber as descrições do parâmetro do PROFIBUS, consulte o Guia de Programação do *VLT*® *PROFIBUS DP MCA 101*.

### 3.11 Parâmetros 10-\*\* DeviceNet CAN Fieldbus

Para saber as descrições do parâmetro do DeviceNET, ver as *Instruções de Utilização do DeviceNET.*

### 3.12 Parâmetros 12-\*\* Ethernet

Para obter descrições do parâmetro de Ethernet, consulte as *Instruções de Utilização do VLT*® *EtherNet/IP MCA 121.*

### 3.13 Parâmetros 13-\*\* Smart Logic Control

O Smart Logic Control (SLC) é uma sequência de ações definida pelo usuário (consulte parâmetro 13-52 Ação do *SLC*) que são executadas pelo SLC quando o evento associado definido pelo usuário (consulte *parâmetro 13-51 Evento do SLC*) é avaliado como verdadeiro

pelo SLC. A condição para um evento pode ser um status em particular, ou que a saída de uma regra lógica ou um comparador operando torna-se true (verdadeira). Isto leva

a uma ação associada, conforme ilustrado:

Par. 13-51 Par. 13-52 30BB671.13 130BB671.13 SL Controller Event SL Controller Action Running Coast Start timer Warning Torque limit Set Do X low Digital input X 30/2 Select set-up 2 . . . . . . Par. 13-43 Logic Rule Operator 2 . . . . . . Par. 13-11 Comparator Operator =<br>TRUE longer than.. . . . . . .

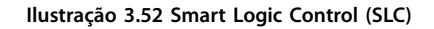

Eventos e ações são numerados e conectados em pares (estados). Isso significa que quando o primeiro evento for cumprido (tornar-se verdadeiro), a primeira ação será executada. Depois disso, as condições do 2º evento são

avaliadas e, se forem avaliadas como verdadeiras, a 2ª ação é executada e assim por diante. Somente 1 evento é avaliado por vez. Se um evento for avaliado como falso, não acontece nada (no SLC) durante o intervalo de varredura atual e nenhum outro evento é avaliado. Isso significa que quando o SLC for iniciado, avaliará o primeiro evento (e somente o primeiro evento) em cada intervalo de varredura. Somente quando o primeiro evento for avaliado como true (verdadeiro), o SLC executará a primeira ação e começará a avaliar o segundo evento. É possível programar de 1 a 20 eventos e ações. Quando o último evento/ação tiver sido executado, a sequência recomeça a partir do primeiro evento/ação. *Ilustração 3.53* mostra um exemplo com três eventos/ações:

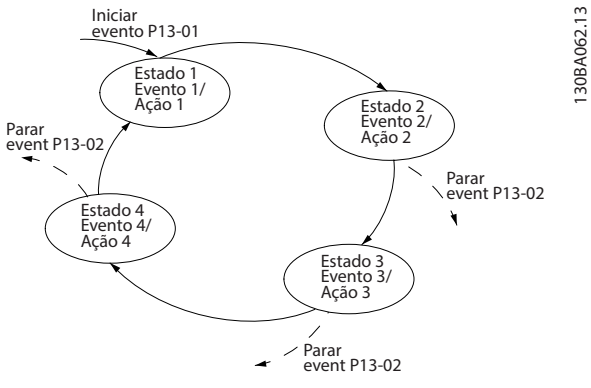

**Ilustração 3.53 Eventos e ações**

#### **Iniciando e parando o SLC**

Inicia e para o SLC selecionando [1] On ou [0] Off em *[parâmetro 13-00 Modo do SLC](#page-158-0)*. O SLC sempre começa no estado 0 (onde o *evento* [0] é avaliado). O SLC começa quando o *Evento de partida* (definido em *[parâmetro 13-01 Iniciar Evento](#page-158-0)*) for avaliado como verdadeiro (desde que *[1] On* esteja selecionado em *[parâmetro 13-00 Modo do SLC](#page-158-0)*). O SLC para quando *o evento de parada* (*[parâmetro 13-02 Parar Evento](#page-159-0)*) for verdadeiro. *[Parâmetro 13-03 Resetar o SLC](#page-161-0)* reinicializa todos os parâmetros do SLC e inicia a programação do zero.

### *AVISO!*

**SLC é ativo somente no modo automático ligado, não no modo manual ligado.**

### 3.13.1 13-0\* Configurações do SLC

Utilize os ajustes do SLC para ativar, desabilitar e reinicializar a sequência do smart logic control. As funções lógicas e os comparadores estão sempre em execução em segundo plano, que abre para controle separado das entradas e saídas digitais.

**13-01 Iniciar Evento**

<span id="page-158-0"></span>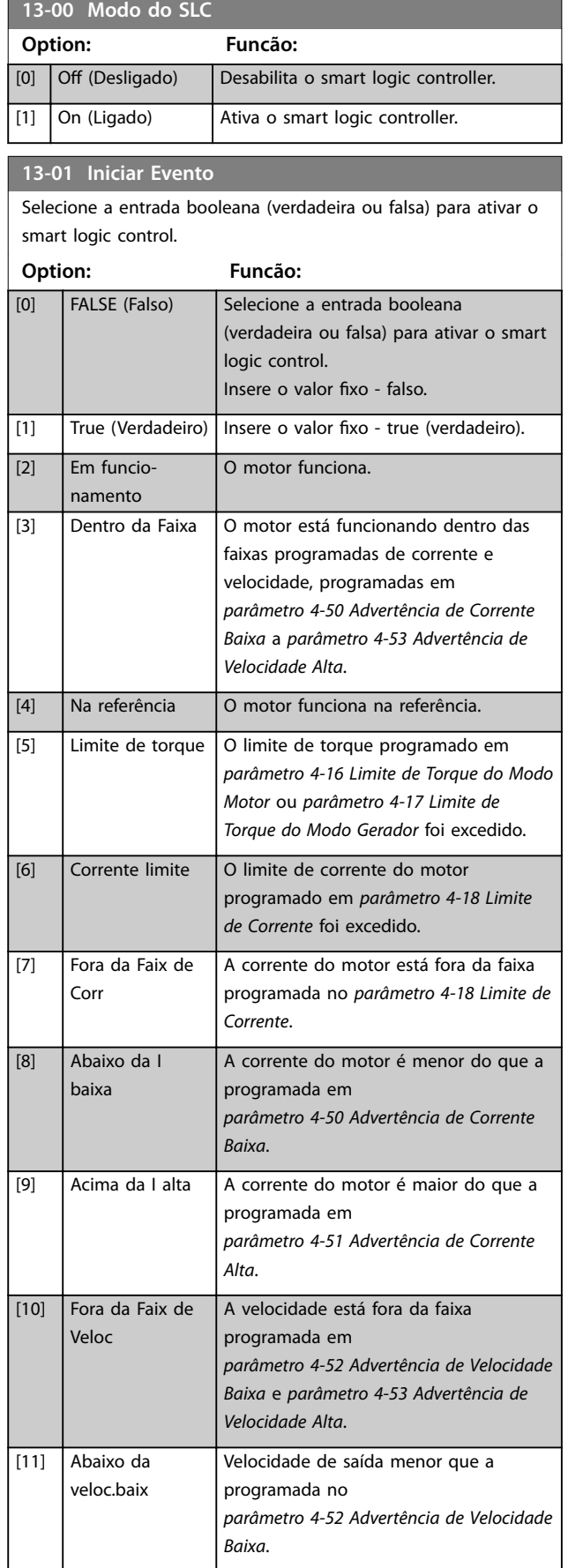

#### Selecione a entrada booleana (verdadeira ou falsa) para ativar o smart logic control. **Option: Funcão:** [12] Acima da veloc.alta Velocidade de saída maior que a programada no *[parâmetro 4-53 Advertência de Velocidade](#page-92-0) [Alta](#page-92-0)*. [13] Fora da faixa d feedb Feedback fora da faixa programada no *[parâmetro 4-56 Advert. de Feedb Baixo](#page-93-0)* e no *[parâmetro 4-57 Advert. de Feedb Alto](#page-93-0)*. [14] Abaixo de feedb.baix O feedback está abaixo do limite programado no *[parâmetro 4-56 Advert.](#page-93-0) [de Feedb Baixo](#page-93-0)*. [15] Acima de feedb.alto O feedback está acima do limite programado no *[parâmetro 4-57 Advert.](#page-93-0) [de Feedb Alto](#page-93-0)*. [16] Advertência térmica A advertência térmica é ativada quando a temperatura excede o limite no motor, conversor de frequência, resistor do freio ou no termistor. [17] Red.Elétr Fora d Faix A tensão de rede está fora da faixa de tensão especificada. [18] Reversão A saída é alta quando o conversor de frequência está funcionando no sentido anti-horário (o produto lógico dos bits de status operação E reversão). [19] Advertência Uma advertência está ativa. [20] Alarme (desarme) Um (desarme) alarme está ativo. [21] Alarm(bloq.p/ desarm) Um alarme (bloqueio por desarme) está ativo. [22]  $\vert$  Comparador 0  $\vert$  Use o resultado do comparador 0. [23] Comparador 1 Use o resultado do comparador 1 [24] Comparador 2 Use o resultado do comparador 2. [25] Comparador 3 Use o resultado do comparador 3. [26] Regra lógica 0  $\vert$  Use o resultado da regra lógica 0. [27] Regra lógica 1 Use o resultado da regra lógica 1 [28] Regra lógica 2 Use o resultado da regra lógica 2. [29] Regra lógica 3 Use o resultado da regra lógica 3. [33] Entrada digital, DI18 Use o resultado da entrada digital 18. [34] Entrada digital, DI19 Use o resultado da entrada digital 19 [35] Entrada digital, DI27 Use o resultado da entrada digital 27. [36] Entrada digital, DI29 Use o resultado da entrada digital 29. [37] Entrada digital, DI32 Use o resultado da entrada digital 32.

<span id="page-159-0"></span>**13-01 Iniciar Evento**

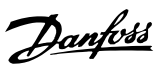

# **3 3**

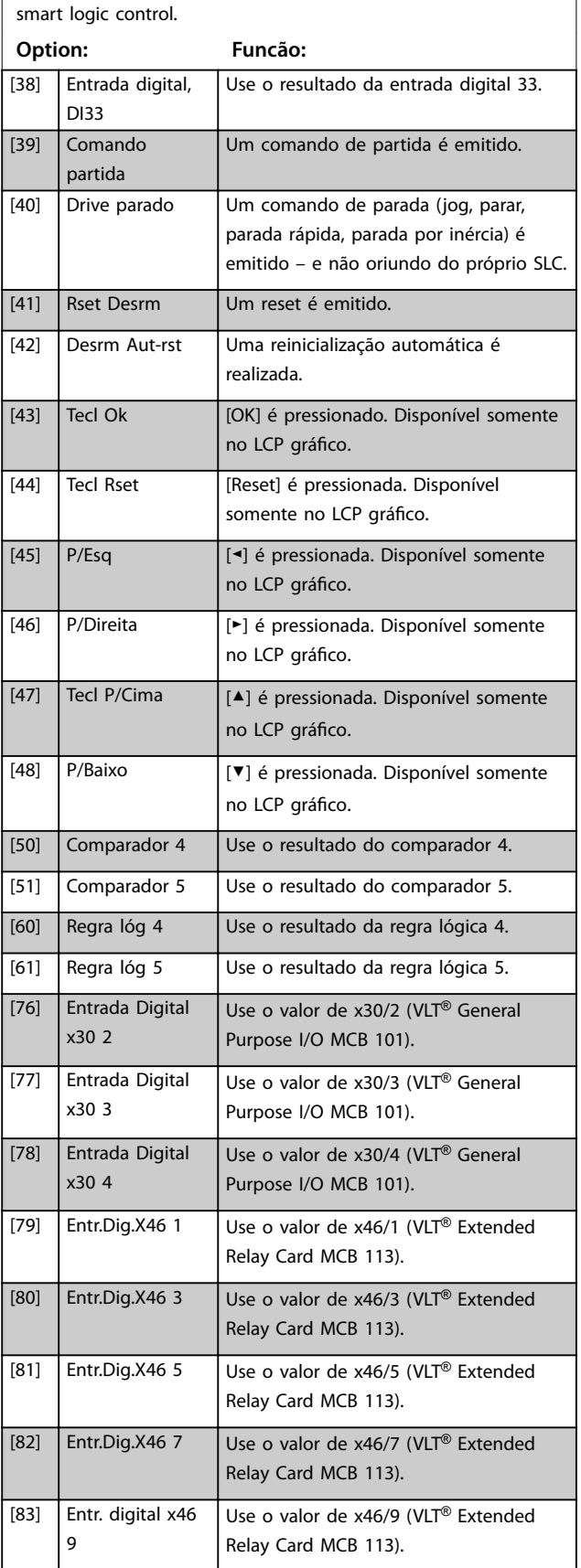

Selecione a entrada booleana (verdadeira ou falsa) para ativar o

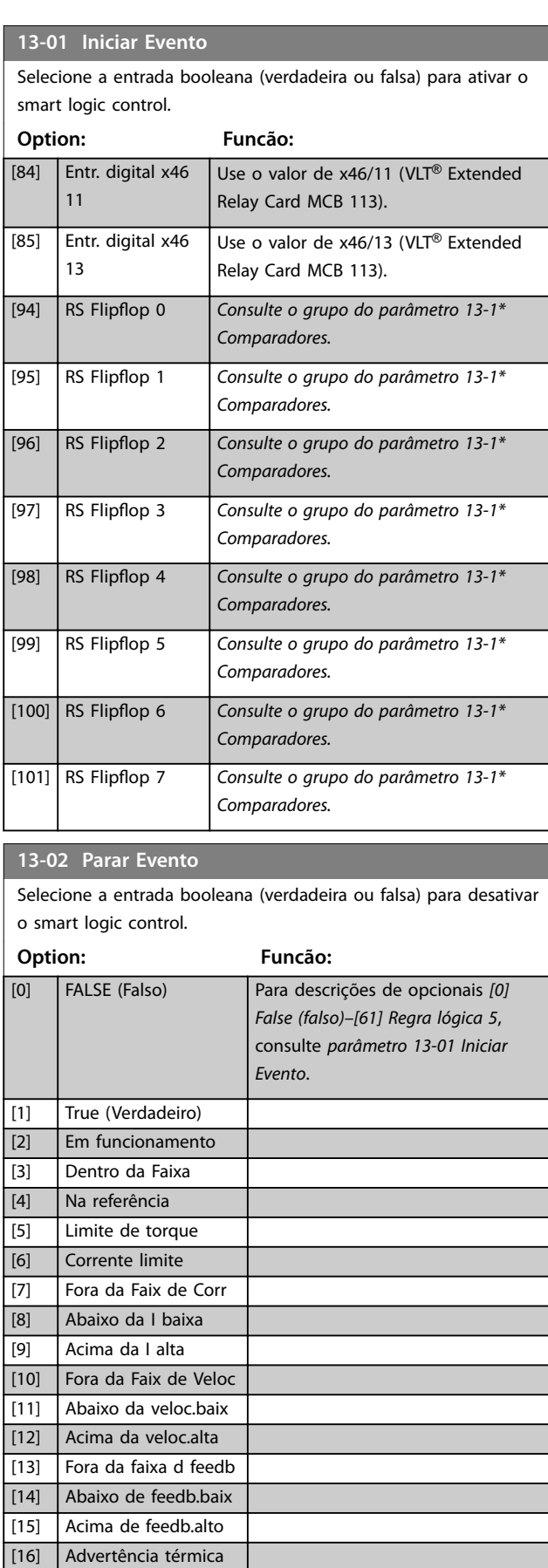

[17] Red.Elétr Fora d Faix

[18] Reversão

### **Descrições de Parâmetros Guia de Programação**

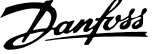

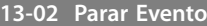

Selecione a entrada booleana (verdadeira ou falsa) para desativar

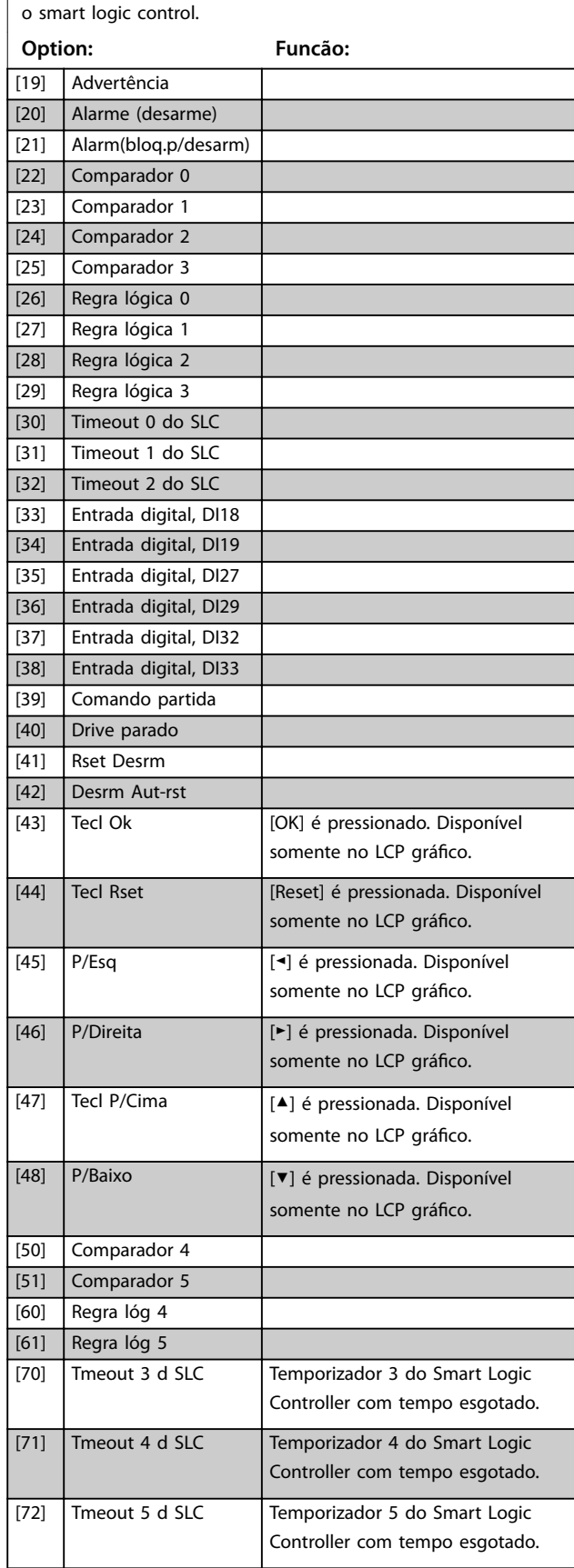

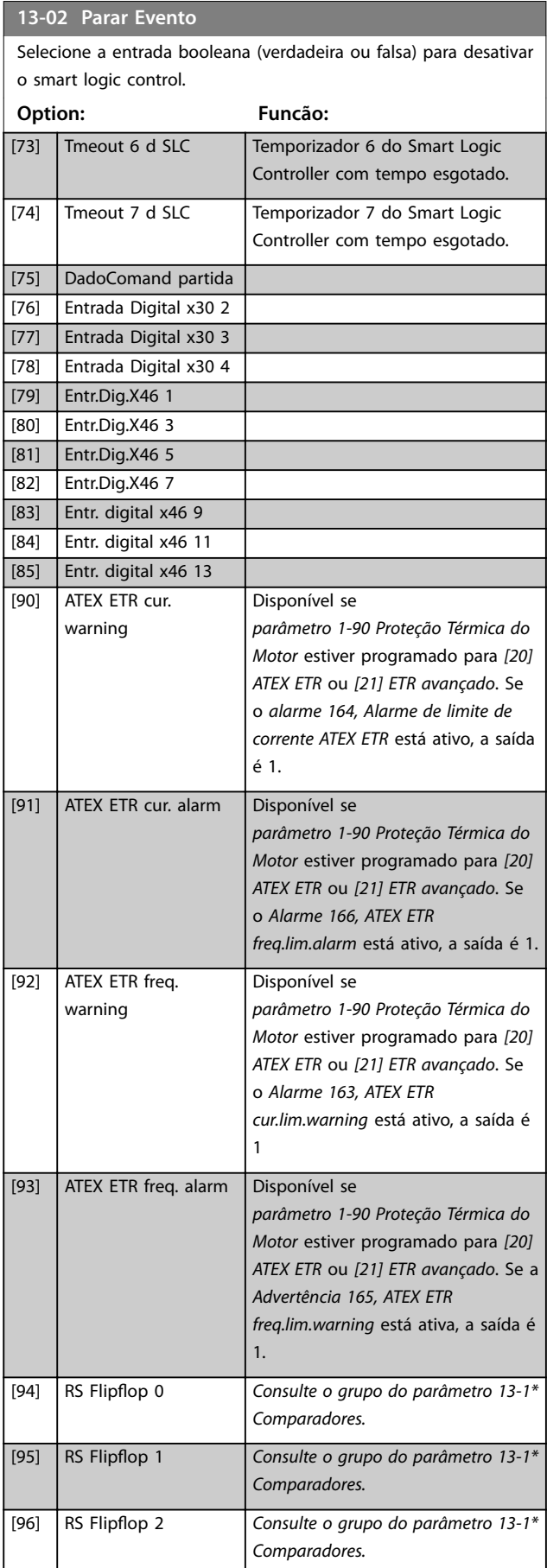

#### <span id="page-161-0"></span>**13-02 Parar Evento**

Selecione a entrada booleana (verdadeira ou falsa) para desativar o smart logic control.

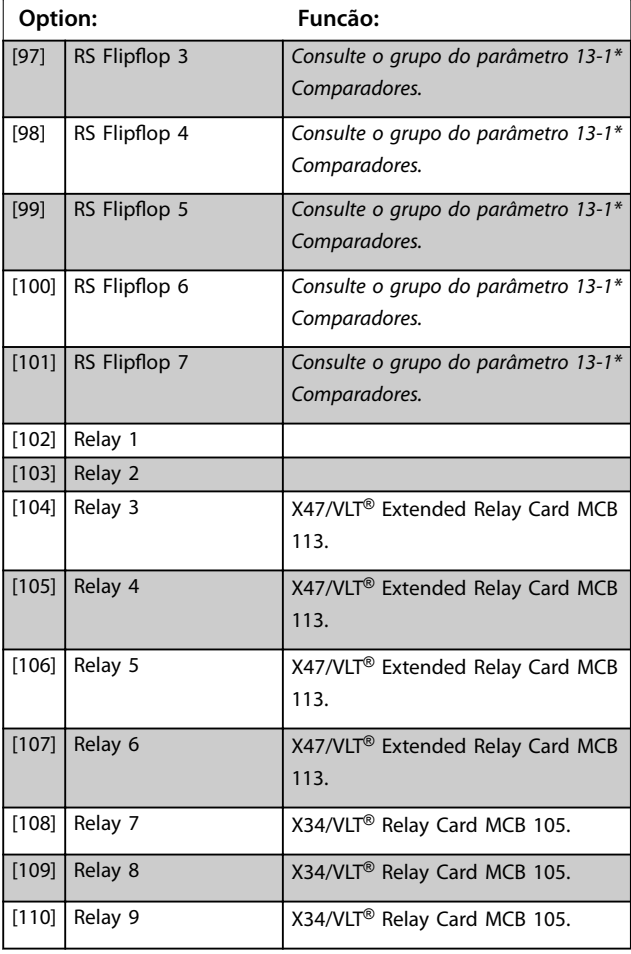

**13-03 Resetar o SLC Option: Funcão:** [0] \* Não resetar o SLC Reter as configurações programadas no *grupo do parâmetro 13-\*\* Smart Logic.* [1] Resetar o SLC Reinicialize todos os parâmetros *no grupo do parâmetro 13-\*\* Smart Logic* para as configurações padrão.

### 3.13.2 13-1\* Comparadores

Comparadores são utilizados para comparar variáveis contínuas (ou seja, frequência de saída, corrente de saída, entrada analógica, e assim por diante) com valores fixos predefinidos.

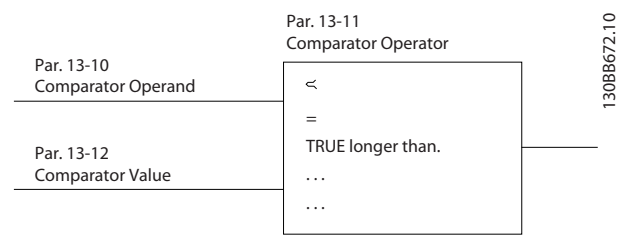

**Ilustração 3.54 Comparadores**

São valores digitais que são comparados a valores de tempo fixos. Consulte a explicação em *parâmetro 13-10 Operando do Comparador*. Os comparadores são avaliados uma vez a cada intervalo de varredura. Use o resultado (true (verdadeiro) ou false (falso)) diretamente. Todos os parâmetros neste grupo do parâmetro são parâmetros de matriz com índice 0–5. Selecione o índice 0 para programar o comparador 0, selecione o índice 1 para programar o comparador 1 e assim por diante.

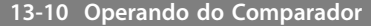

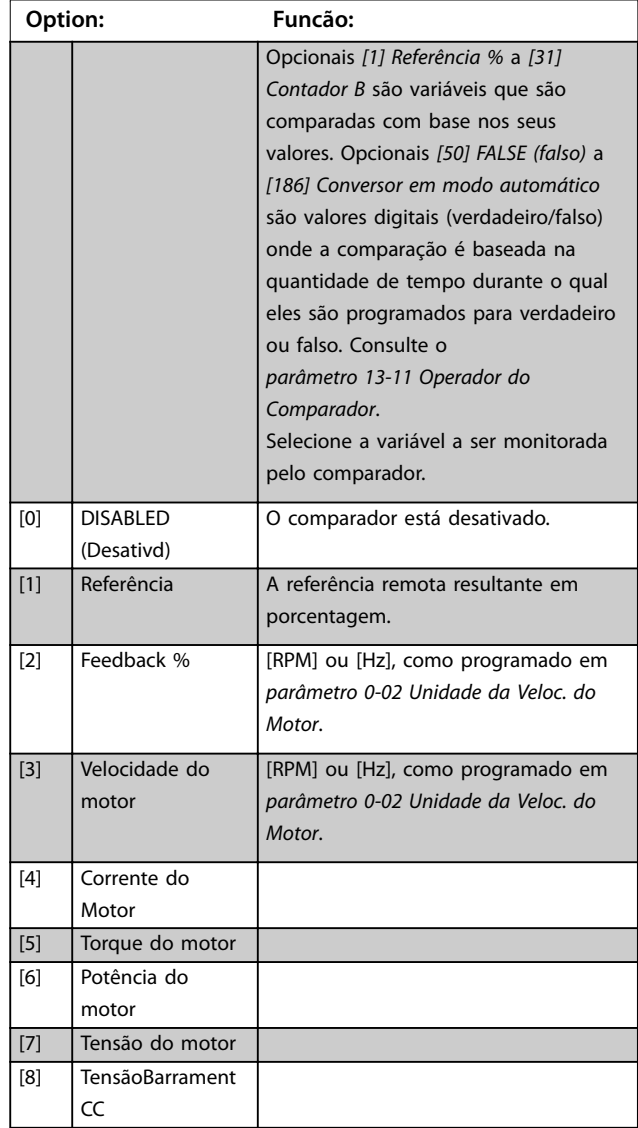

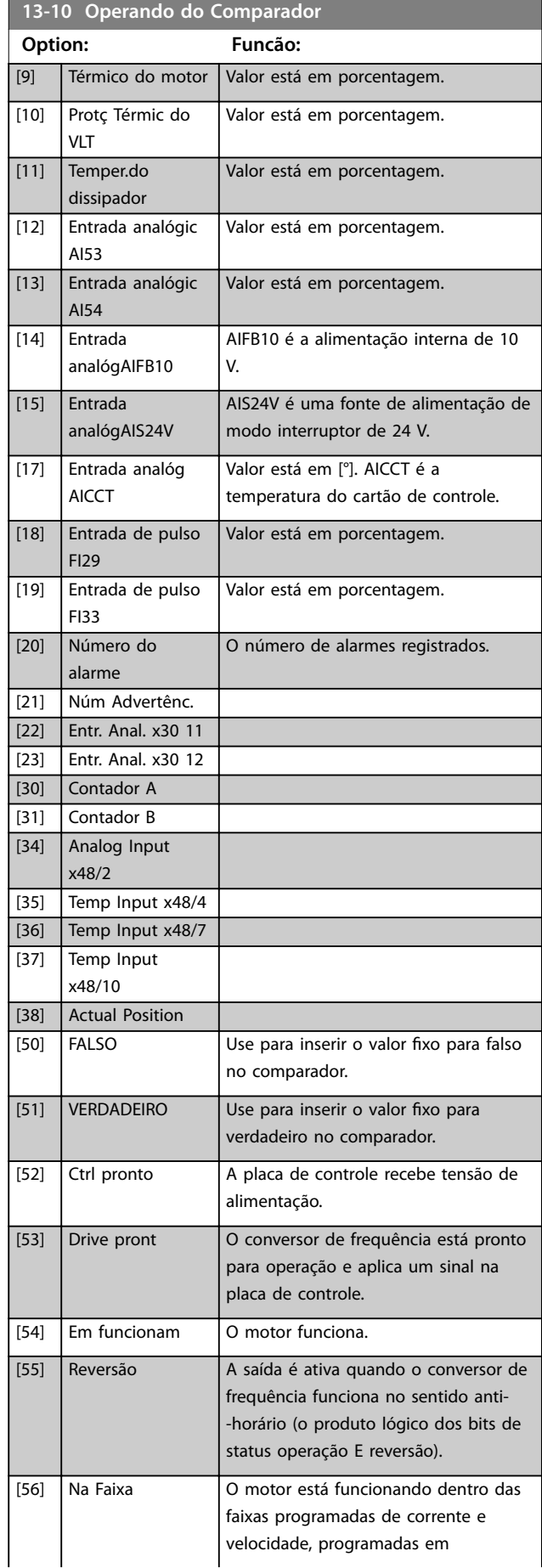

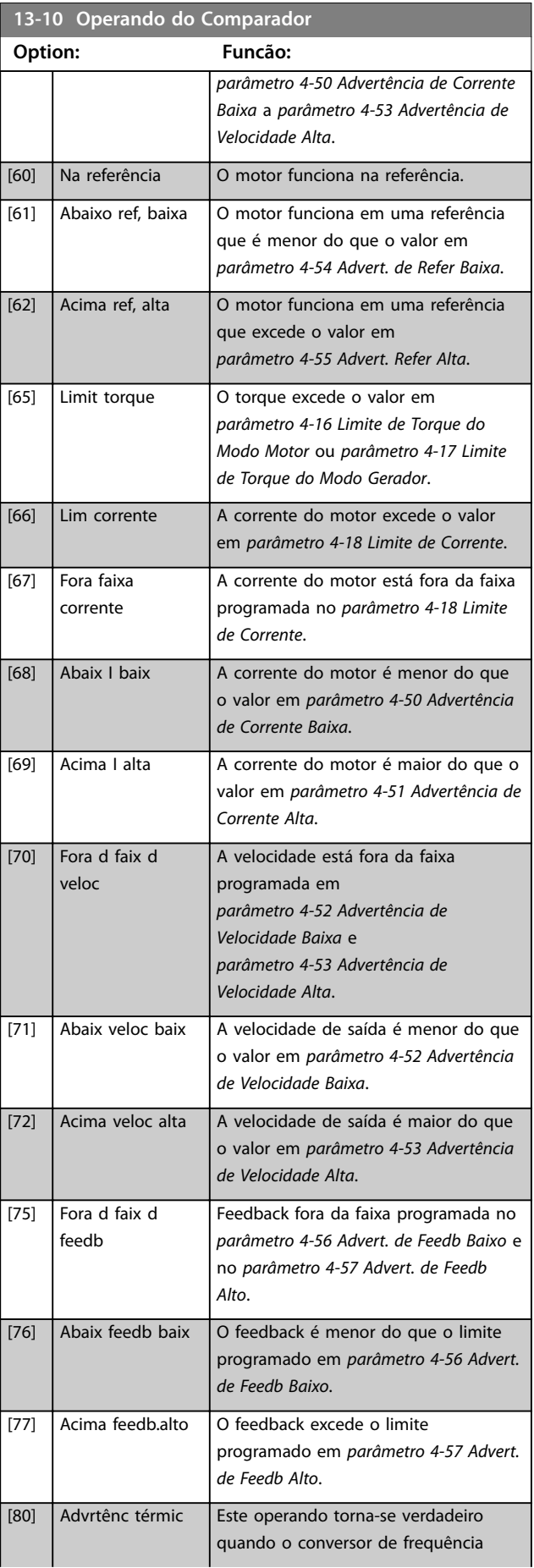

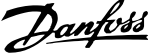

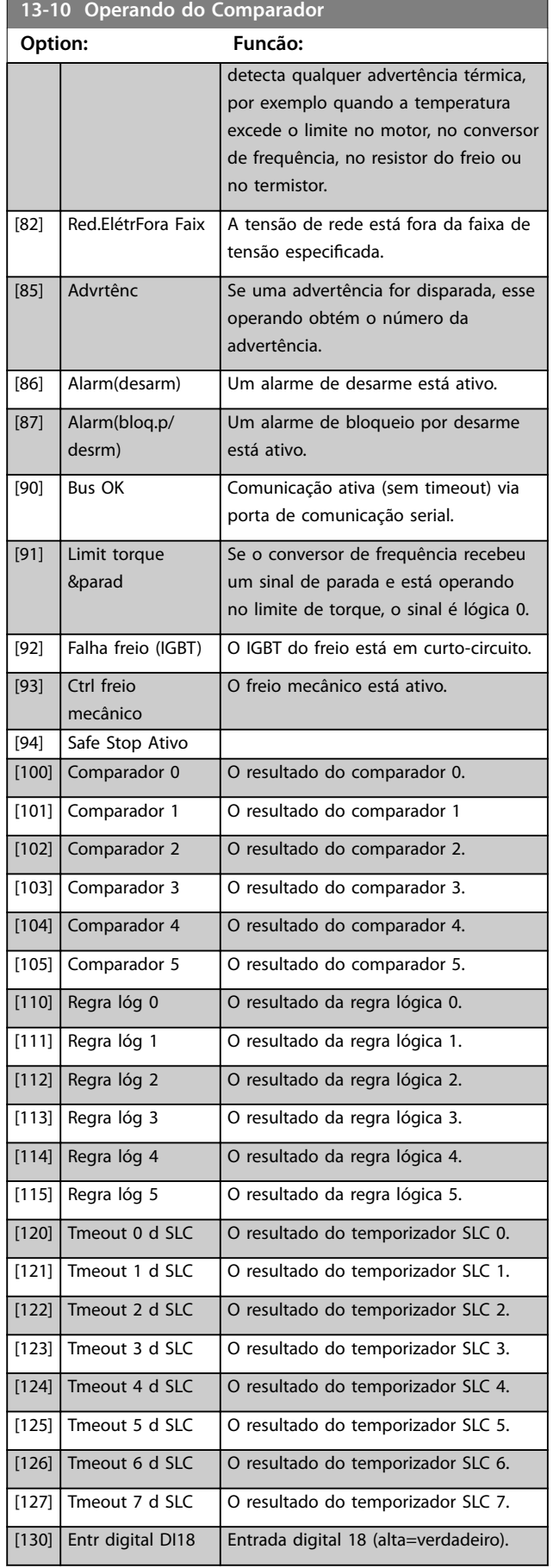

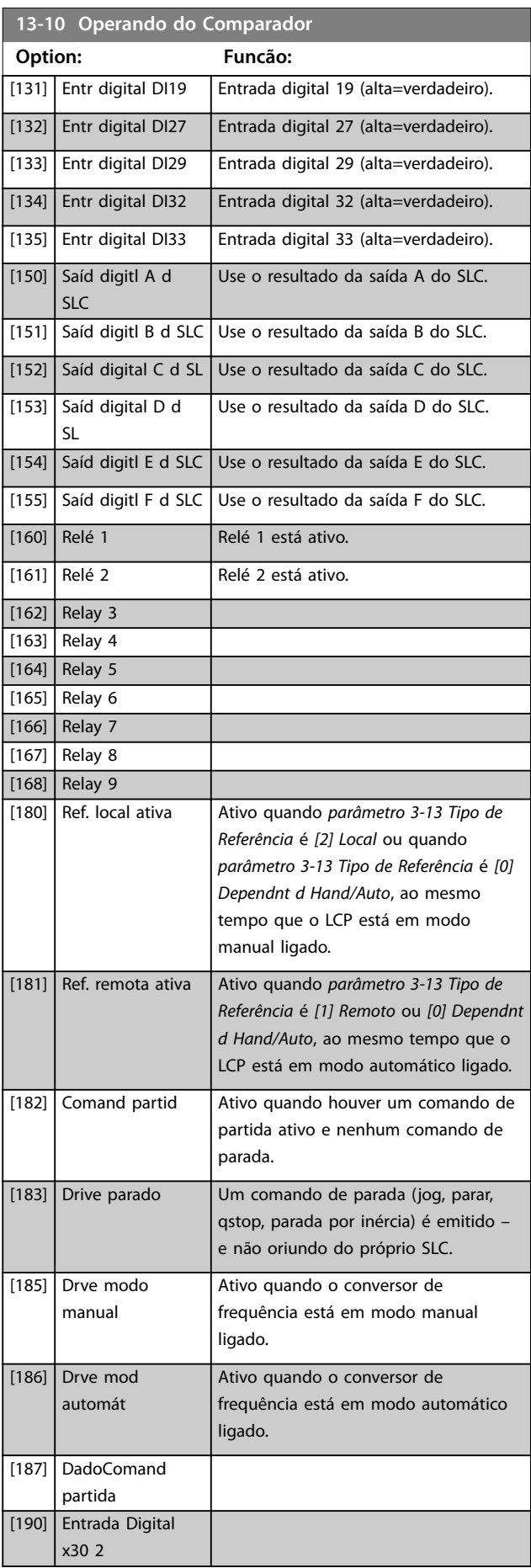

**3 3**

<span id="page-164-0"></span>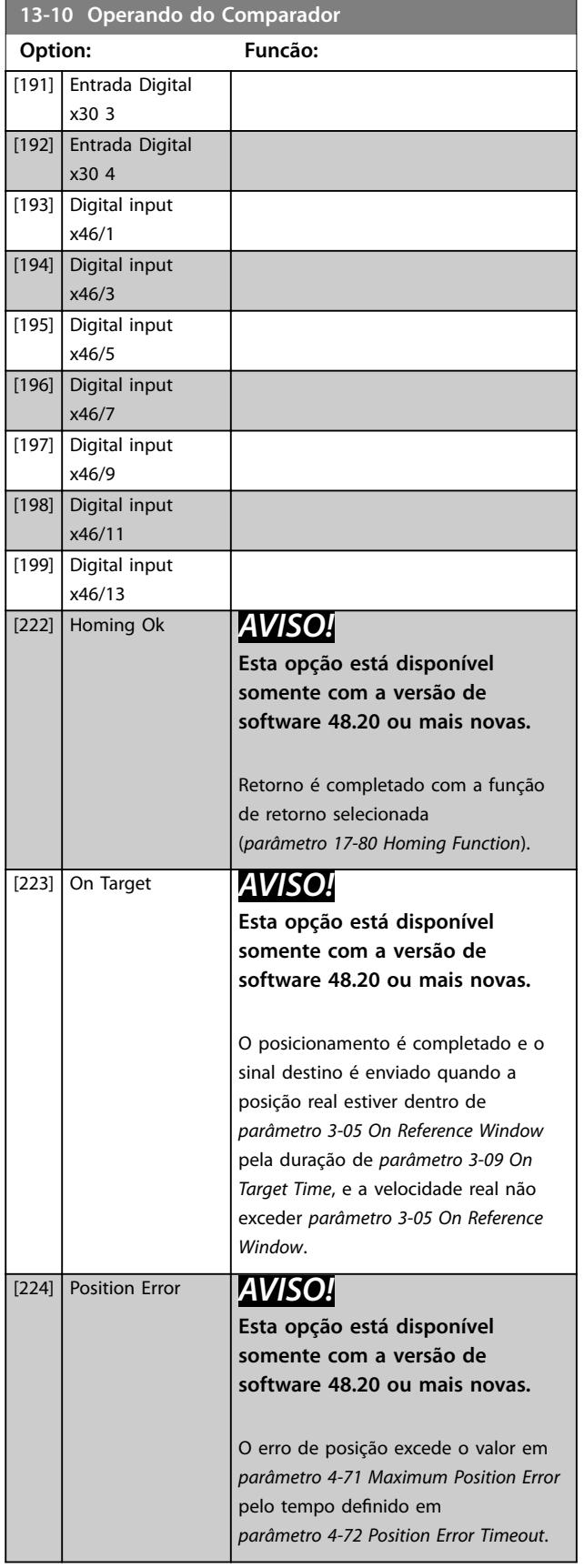

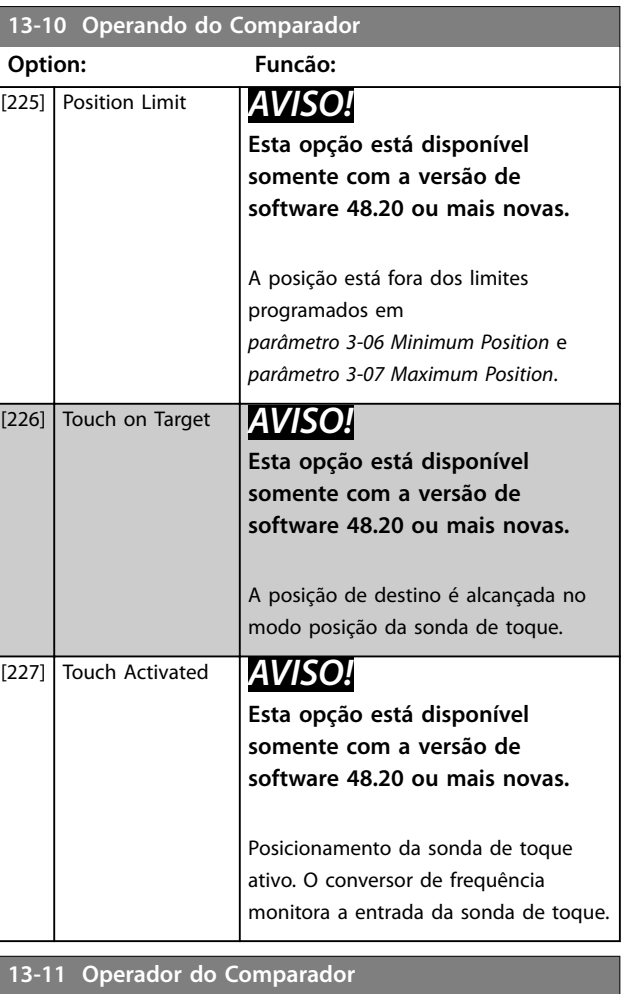

### **Option: Funcão:** Selecione o operador a ser utilizado na comparação. Este é um parâmetro de matriz que contém os operadores dos comparadores 0 a 5. [0] < O resultado da avaliação é verdadeiro quando a variável selecionada em *parâmetro 13-10 Operando do Comparador* for menor do que o valor fixado em *parâmetro 13-12 Valor do Comparador*. O resultado é falso se a variável selecionada em *parâmetro 13-10 Operando do Comparador* for maior do que o valor fixo em *parâmetro 13-12 Valor do Comparador*.  $\boxed{[1]} \approx$  (igual)  $\boxed{0}$  resultado da avaliação é verdadeiro quando a variável selecionada em *parâmetro 13-10 Operando do Comparador* for aproximadamente igual ao valor fixo em *parâmetro 13-12 Valor do Comparador*. [2] > Lógica inversa da opção *[0] <.*  $\sqrt{5}$  TRUE maior que..  $[6]$  FALSE maior que..

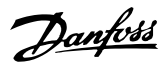

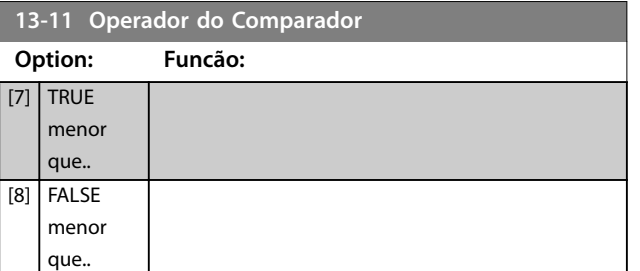

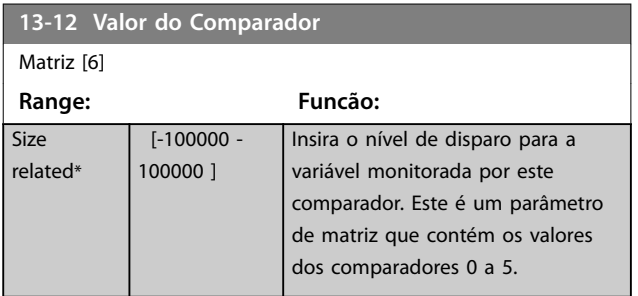

### 3.13.3 Flip Flops RS

Os reset/flip flops programados mantêm o sinal até ajustar/ reinicializar.

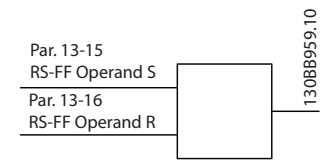

**Ilustração 3.55 Reset/Programar Flip Flops**

São usados 2 parâmetros e a saída pode ser usada nas regras lógicas e como eventos.

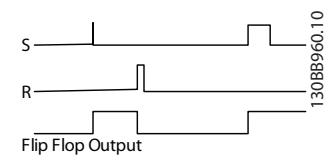

**Ilustração 3.56 Saídas Flip Flop**

Os 2 operadores podem ser selecionados em uma longa lista. Como um caso especial, a mesma entrada digital pode ser usada como Programar e como Reset, possibilitando usar a mesma entrada digital como partida/parada. As configurações a seguir podem ser usadas para configurar a mesma entrada digital (por exemplo, DI32) como partida/parada.

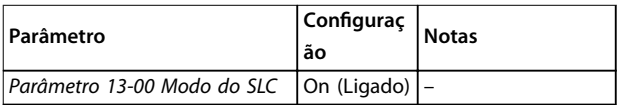

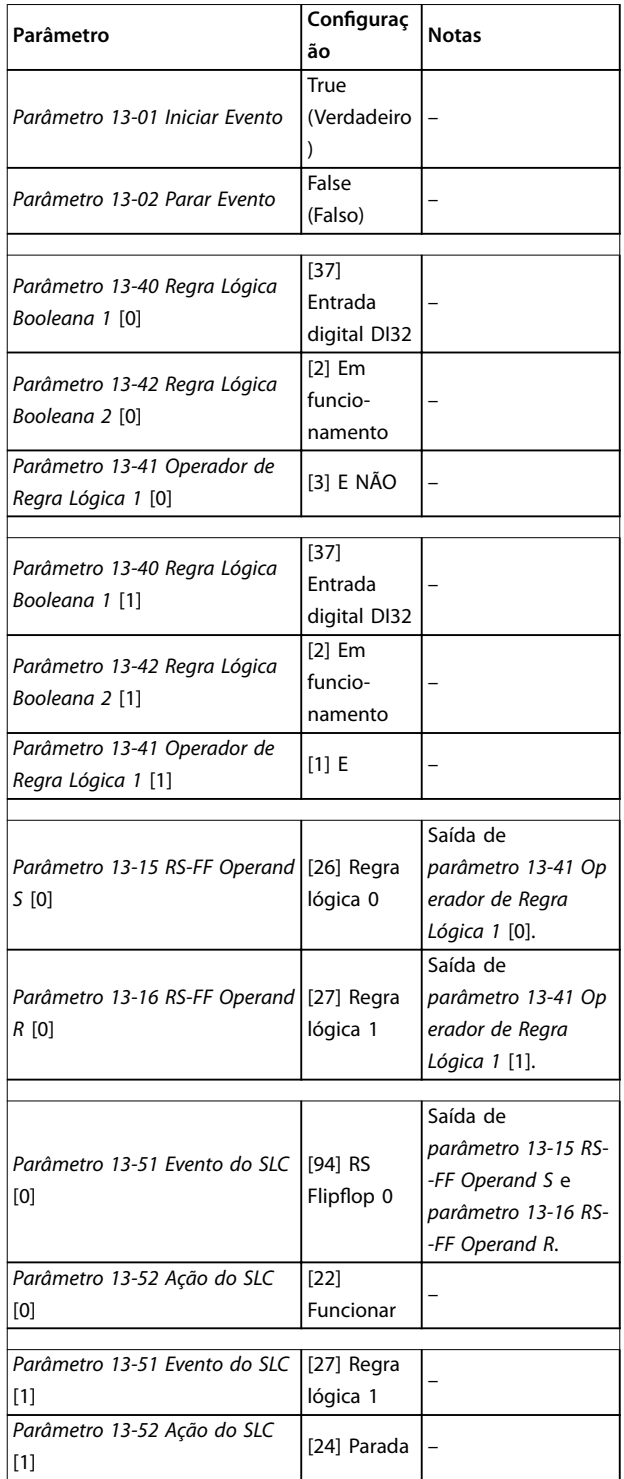

#### **Tabela 3.26 Operadores**

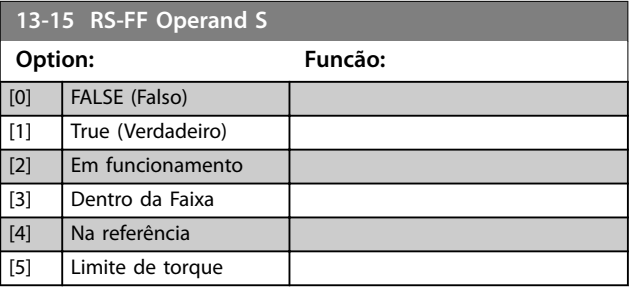

**Descrições de Parâmetros Guia de Programação**

**13-15 RS-FF Operand S**

<u> 1999 - Johann Barnett, f</u>

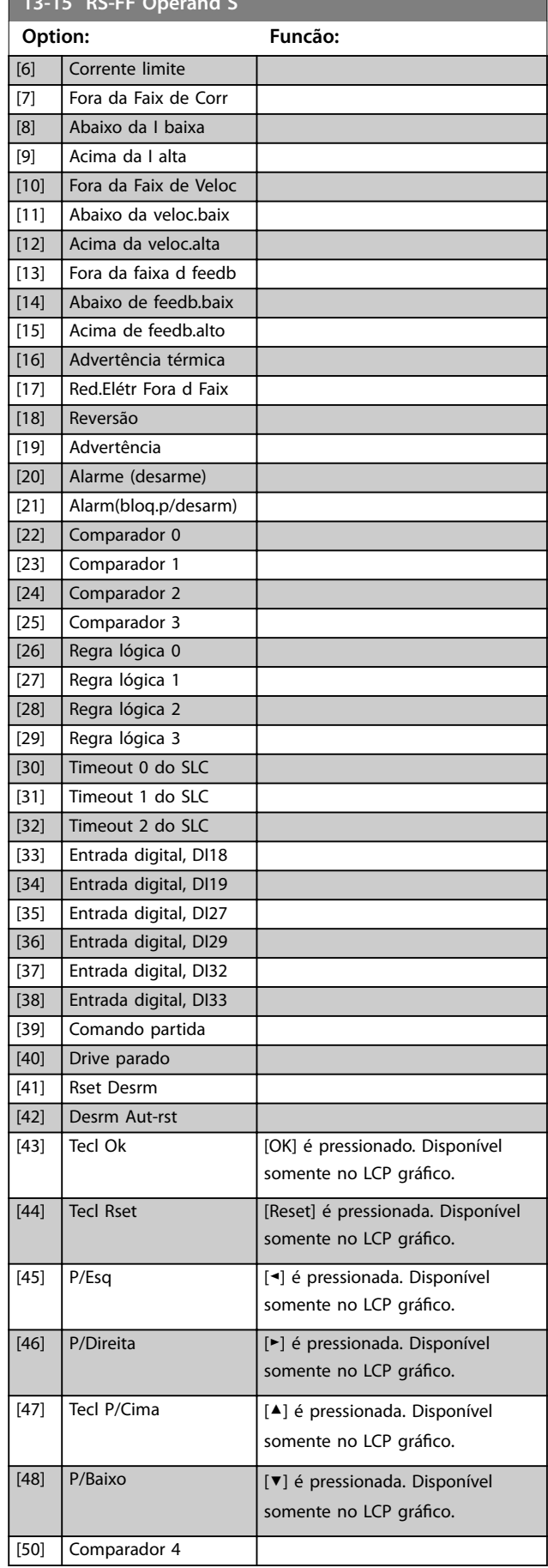

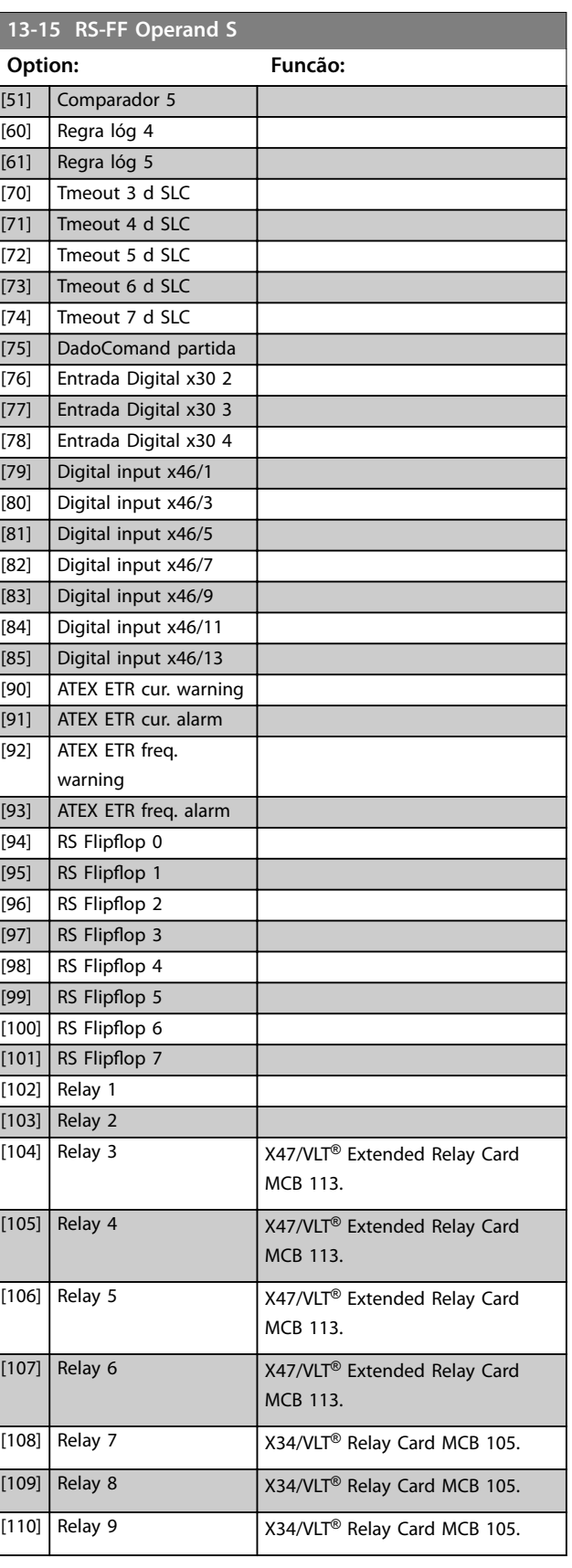

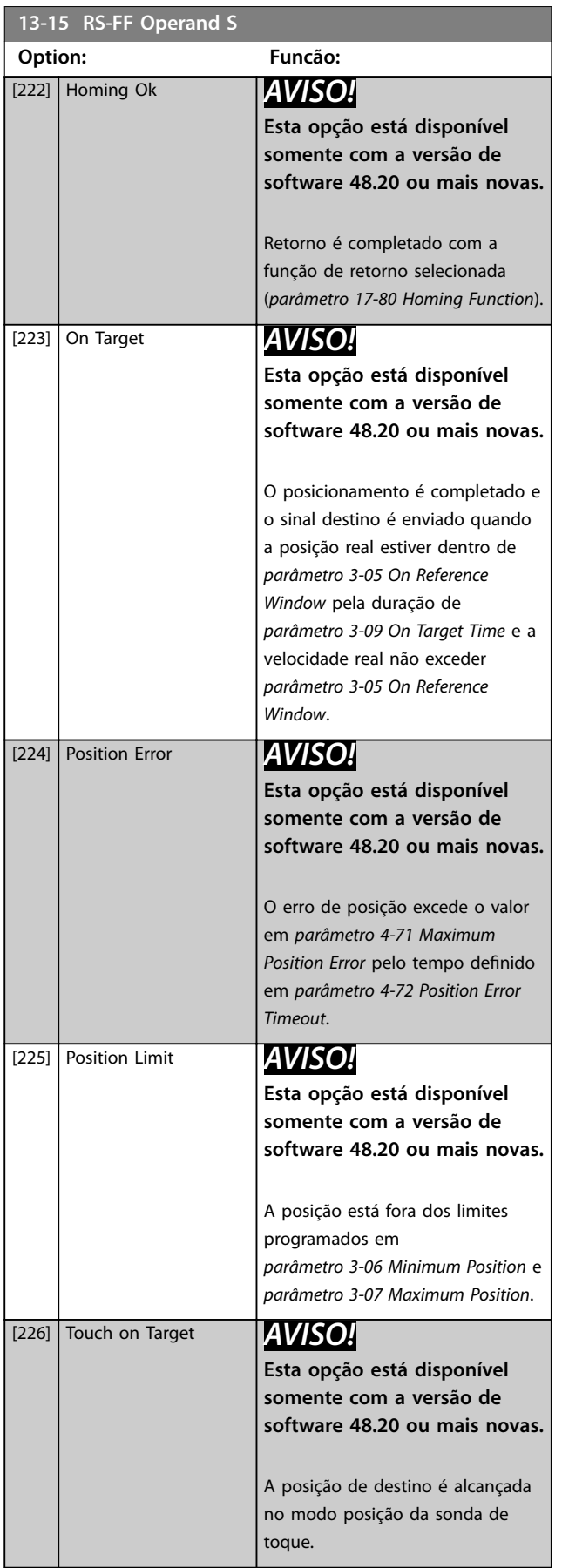

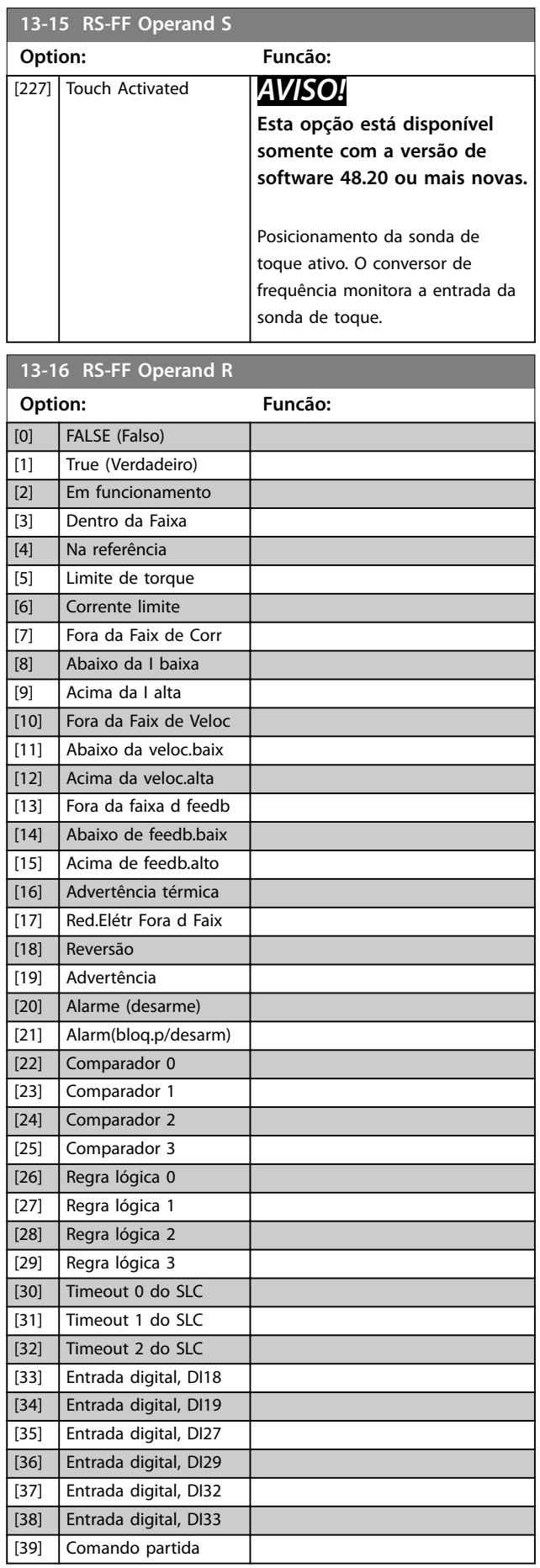

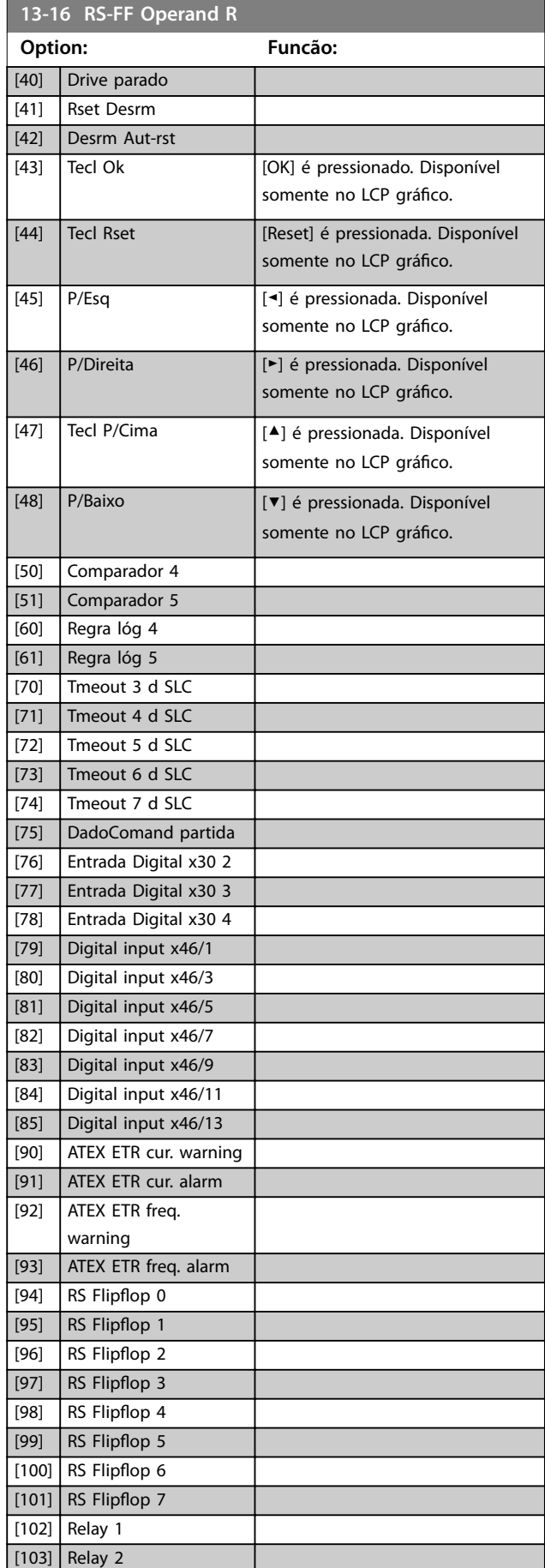

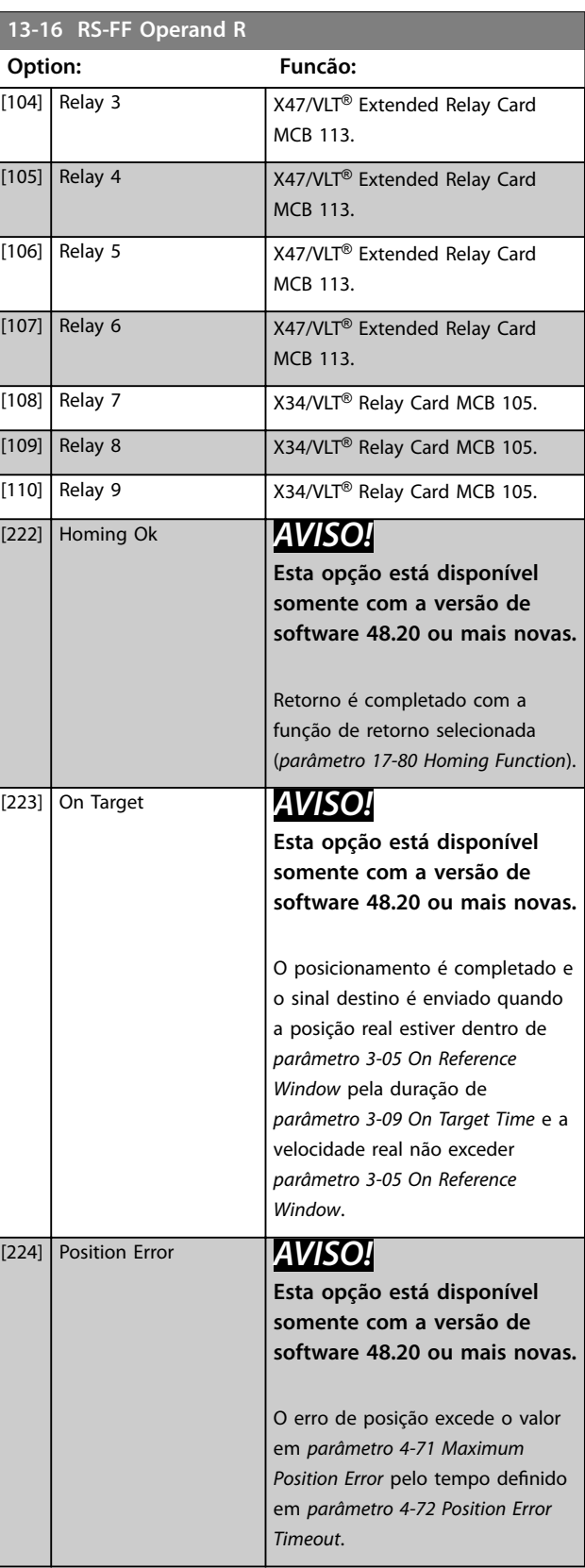

<span id="page-169-0"></span>**13-16 RS-FF Operand R**

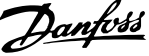

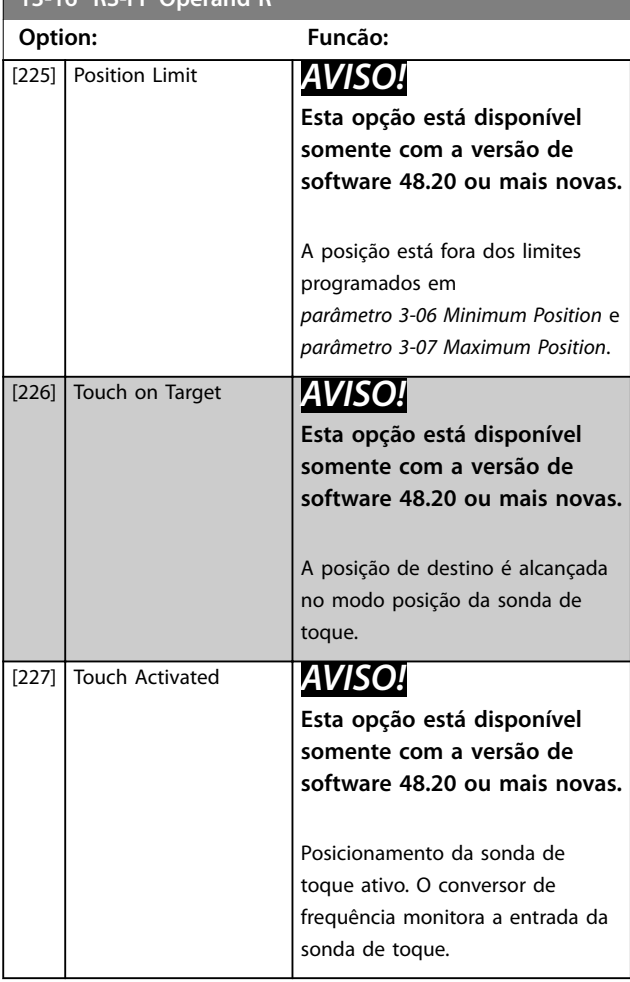

### 3.13.4 13-2\* Temporizadores

Utilize o resultado (verdadeiro ou falso) de temporizadores diretamente para definir um evento (consulte *parâmetro 13-51 Evento do SLC*), ou como entrada booleana em uma regra lógica (consulte *parâmetro 13-40 Regra Lógica Booleana 1*, *parâmetro 13-42 Regra Lógica Booleana 2* ou *parâmetro 13-44 Regra Lógica Booleana 3*). Um temporizador somente é falso quando iniciado por uma ação (por exemplo *[29] Iniciar temporizador 1*) até que o valor do temporizador inserido neste parâmetro tenha expirado. Então ele torna-se verdadeiro novamente. Todos os parâmetros neste grupo do parâmetro são parâmetros de matriz com índice 0–2. Selecione o índice 0 para programar o temporizador 0; selecione o índice 1 para programar o temporizador 1, e assim por diante.

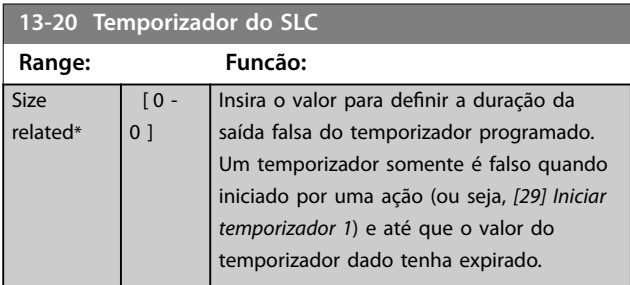

### 3.13.5 13-4\* Regras lógicas

Combine até 3 entradas booleanas (entradas verdadeiras/ falsas) de temporizadores, comparadores, entradas digitais, bits de status e eventos usando os operadores lógicos E, OU e NÃO. Selecione entradas booleanas para o cálculo em *parâmetro 13-40 Regra Lógica Booleana 1*, *parâmetro 13-42 Regra Lógica Booleana 2* e parâmetro 13-44 Regra Lógica Booleana 3. Defina os operadores utilizados para combinar, logicamente, as entradas selecionadas nos *[parâmetro 13-41 Operador de](#page-171-0) [Regra Lógica 1](#page-171-0)* e *[parâmetro 13-43 Operador de Regra Lógica](#page-174-0) [2](#page-174-0)*.

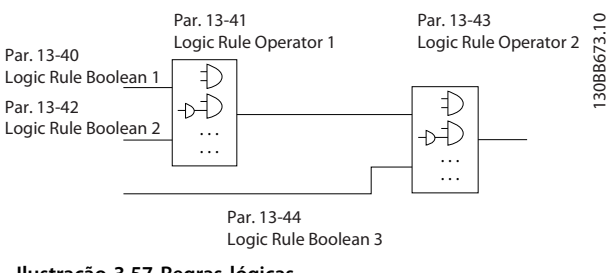

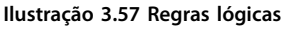

### **Prioridade de cálculo**

Os resultados de *parâmetro 13-40 Regra Lógica Booleana 1*, *[parâmetro 13-41 Operador de Regra Lógica 1](#page-171-0)* e *parâmetro 13-42 Regra Lógica Booleana 2* são calculados primeiro. O resultado (verdadeiro/falso) desse cálculo é combinado com as configurações de *[parâmetro 13-43 Operador de Regra Lógica 2](#page-174-0)* e *parâmetro 13-44 Regra Lógica Booleana 3*, produzindo o resultado final (verdadeiro/falso) da regra lógica.

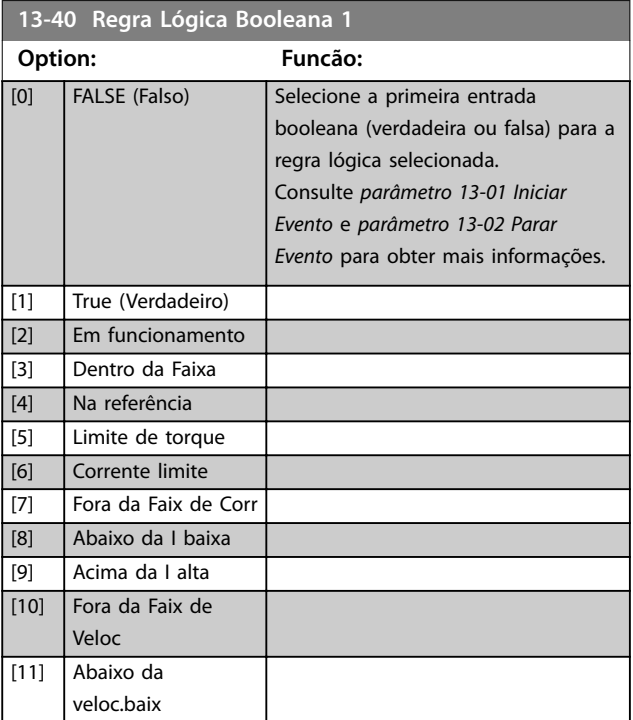

Danfoss

### **Descrições de Parâmetros Guia de Programação**

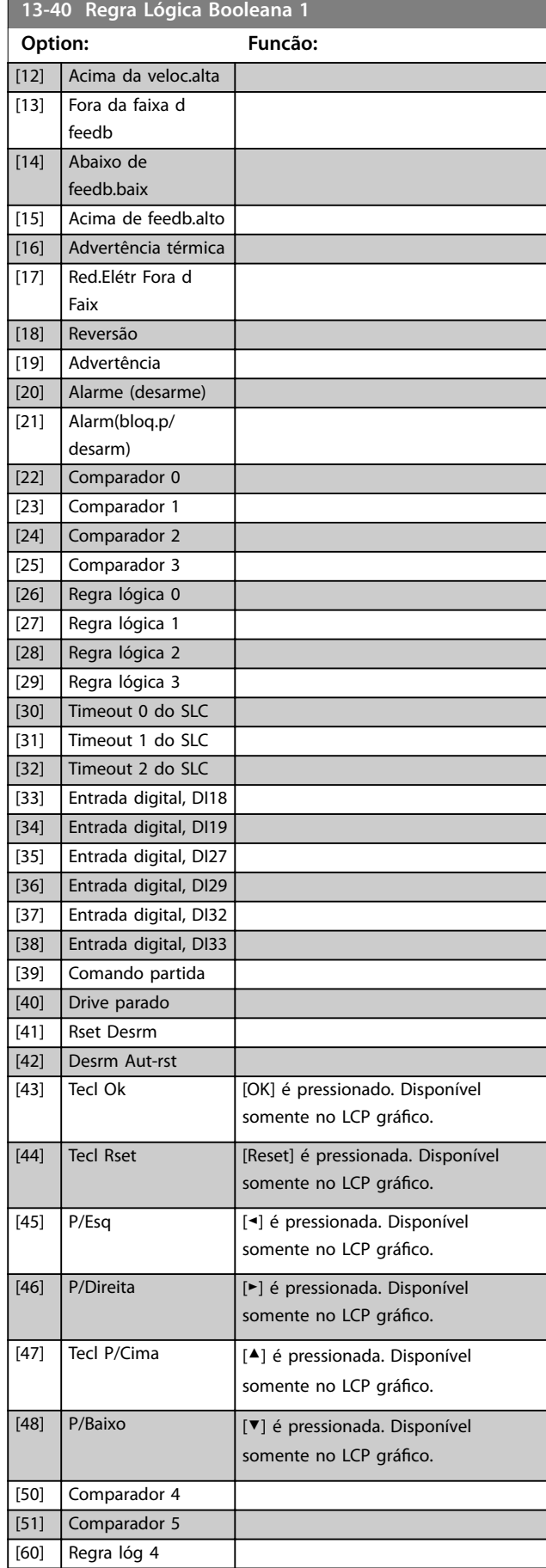

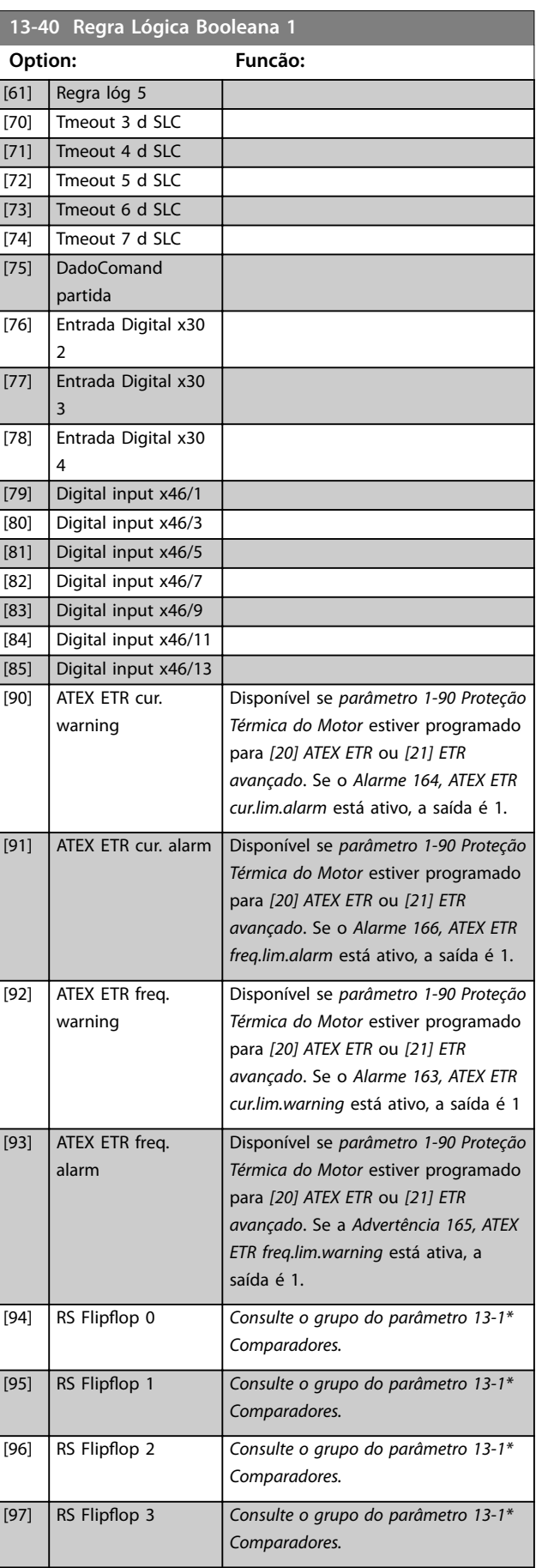

Danfoss

<span id="page-171-0"></span>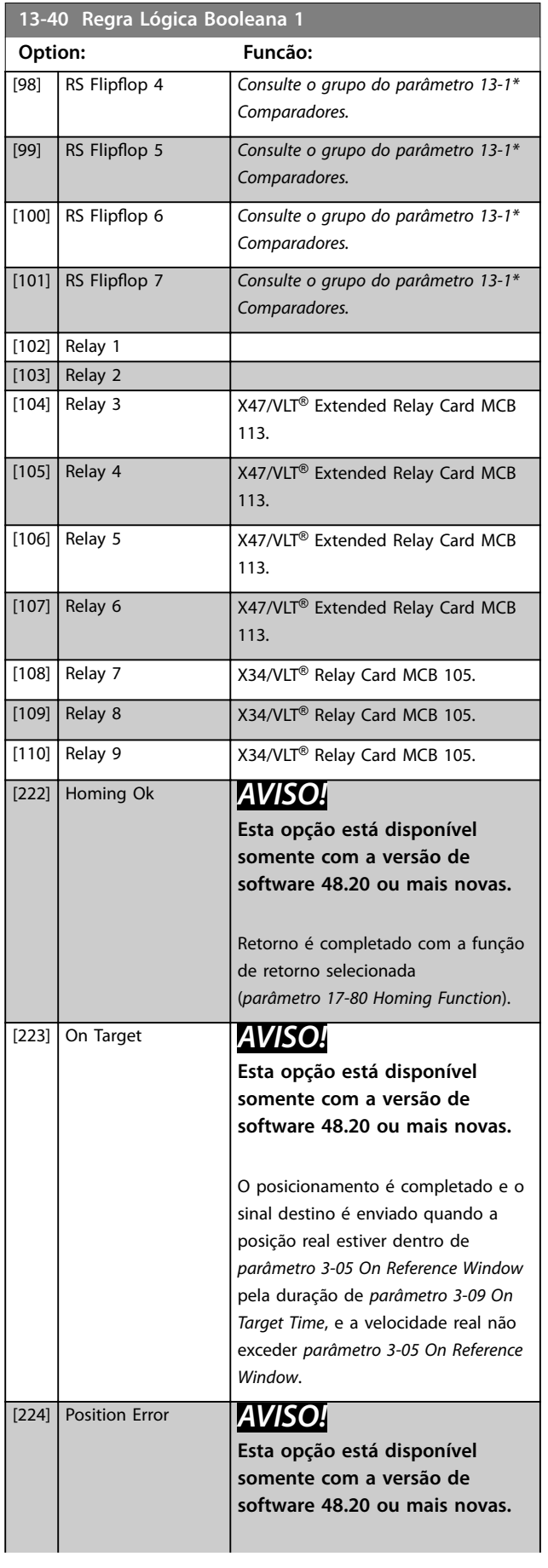

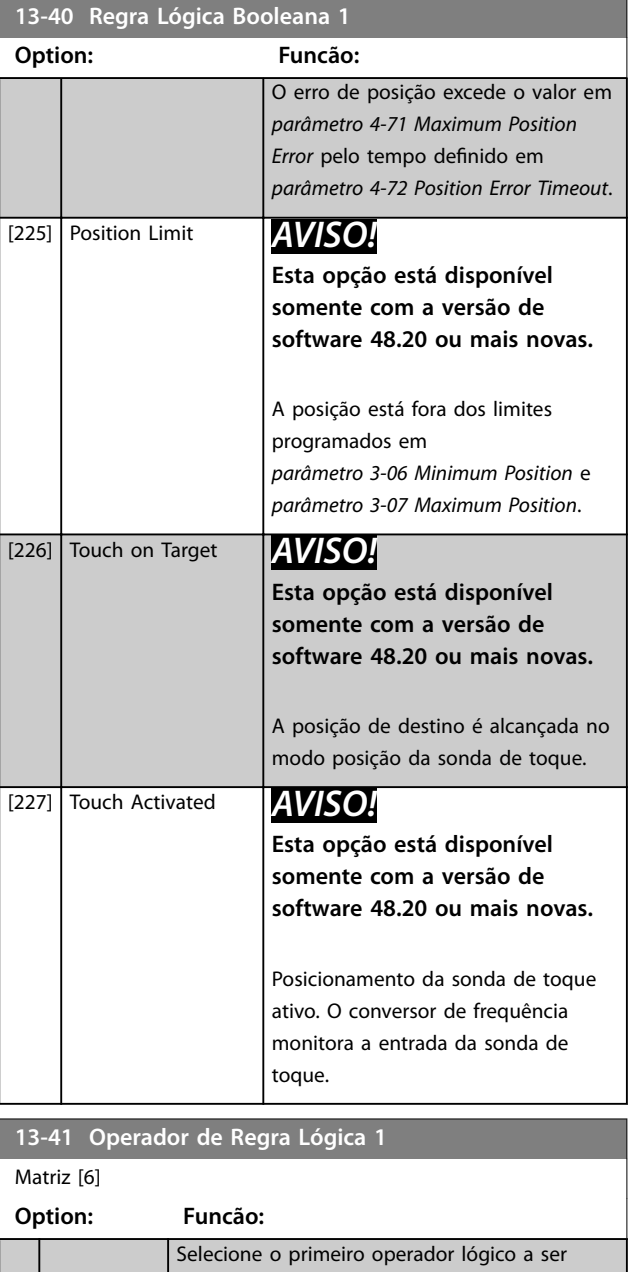

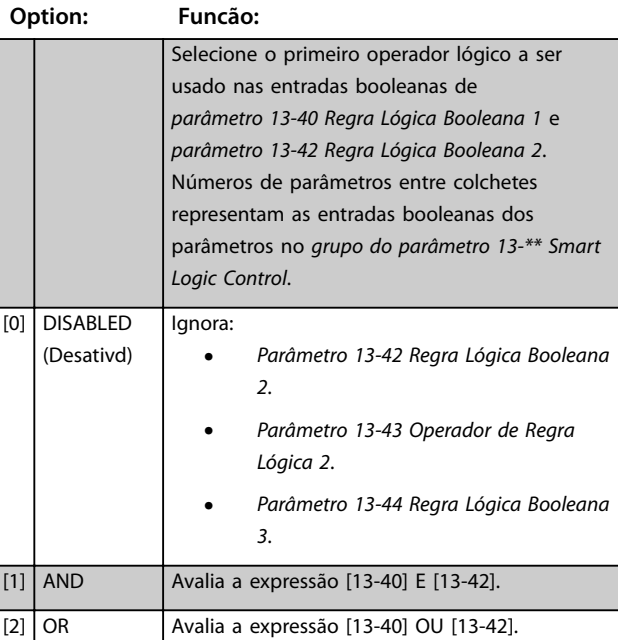

**Descrições de Parâmetros Guia de Programação**

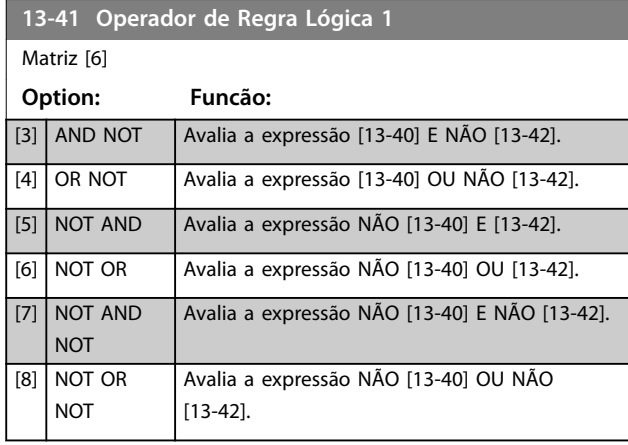

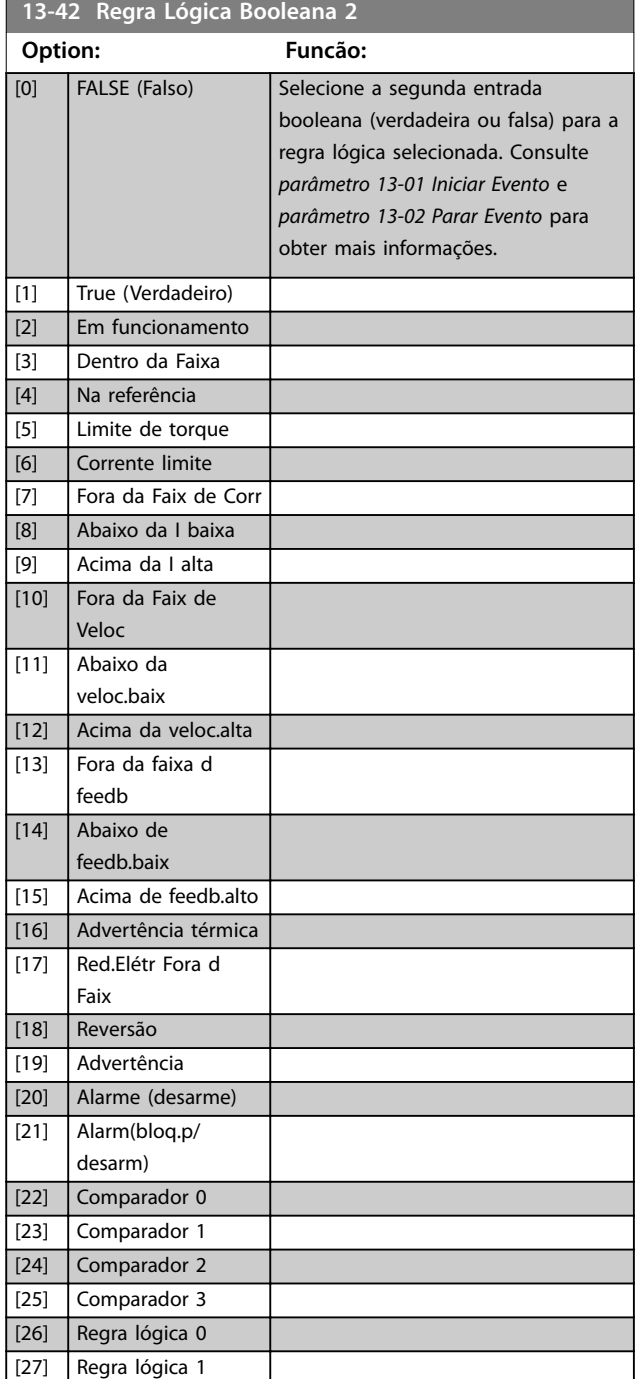

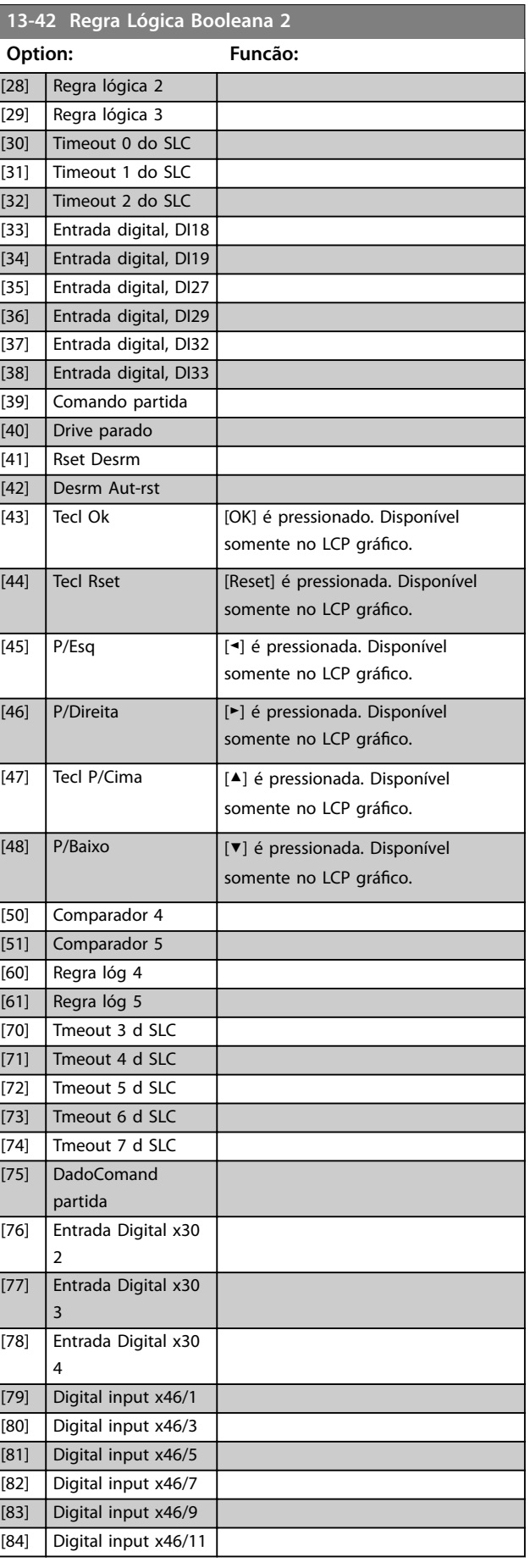

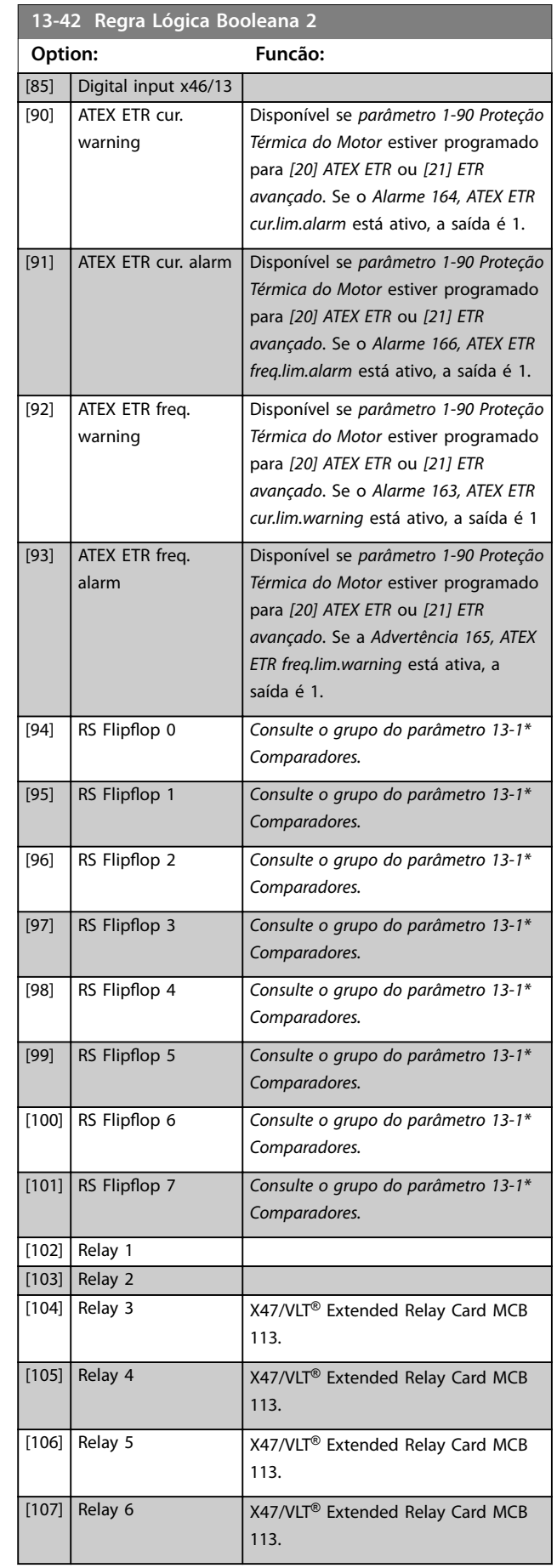

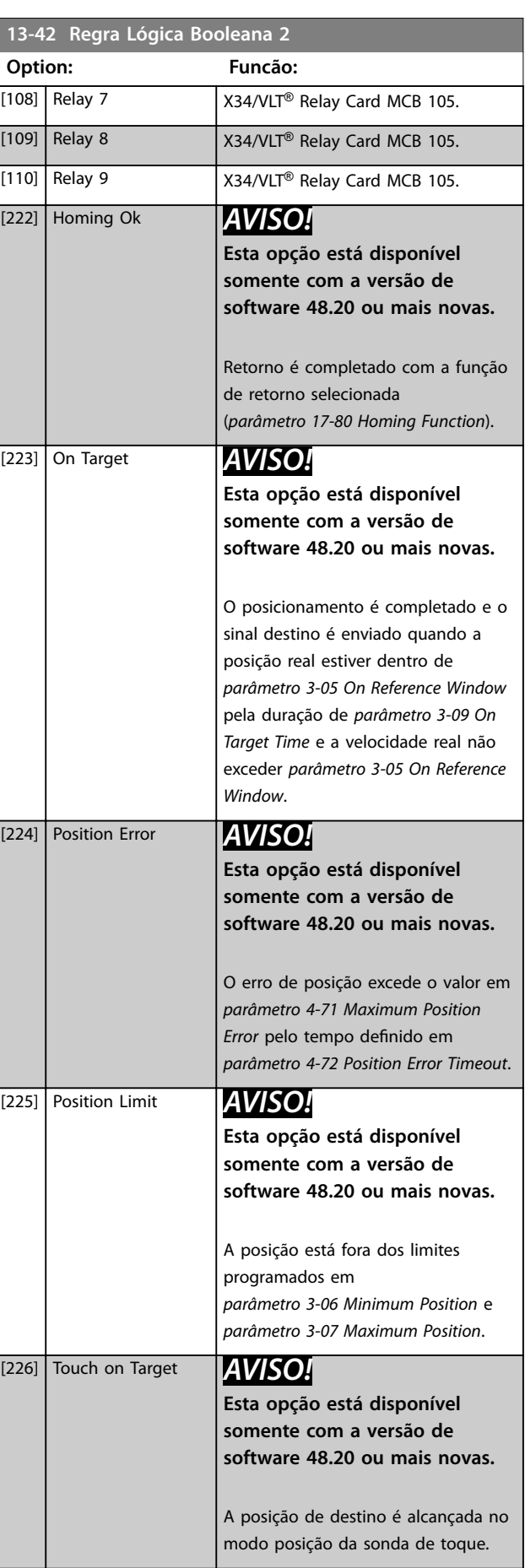

Danfoss

<span id="page-174-0"></span>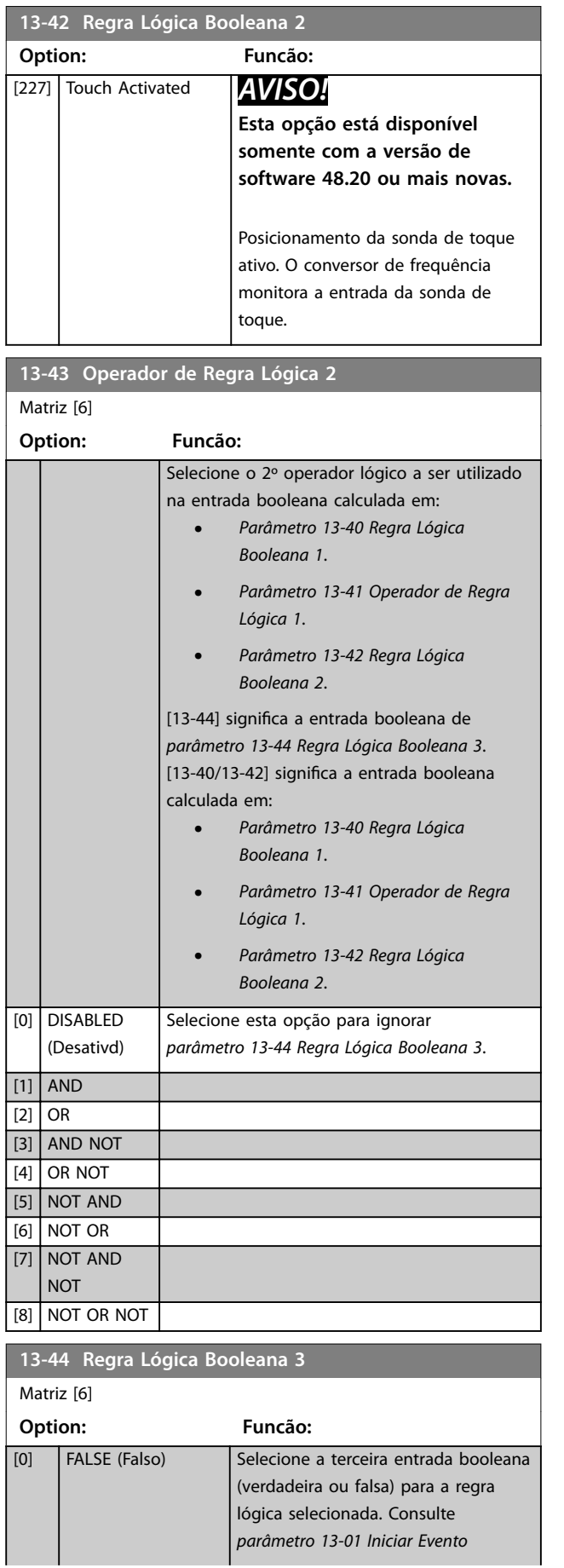

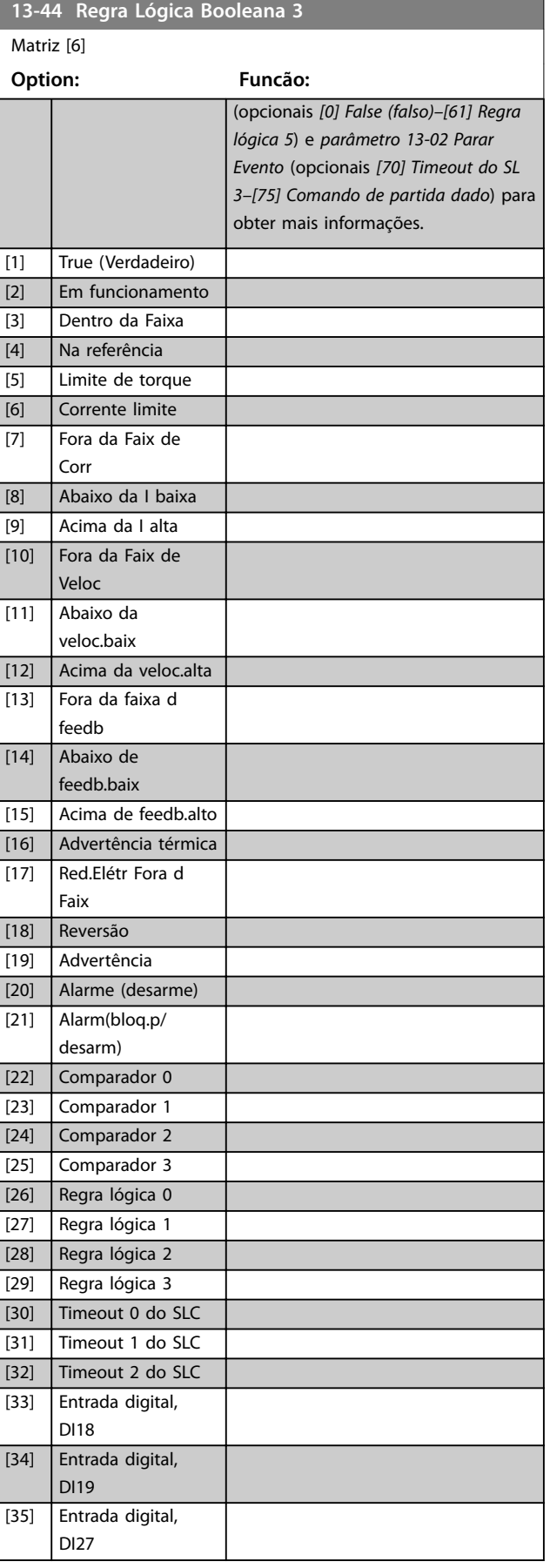

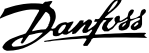

 $\overline{a}$ 

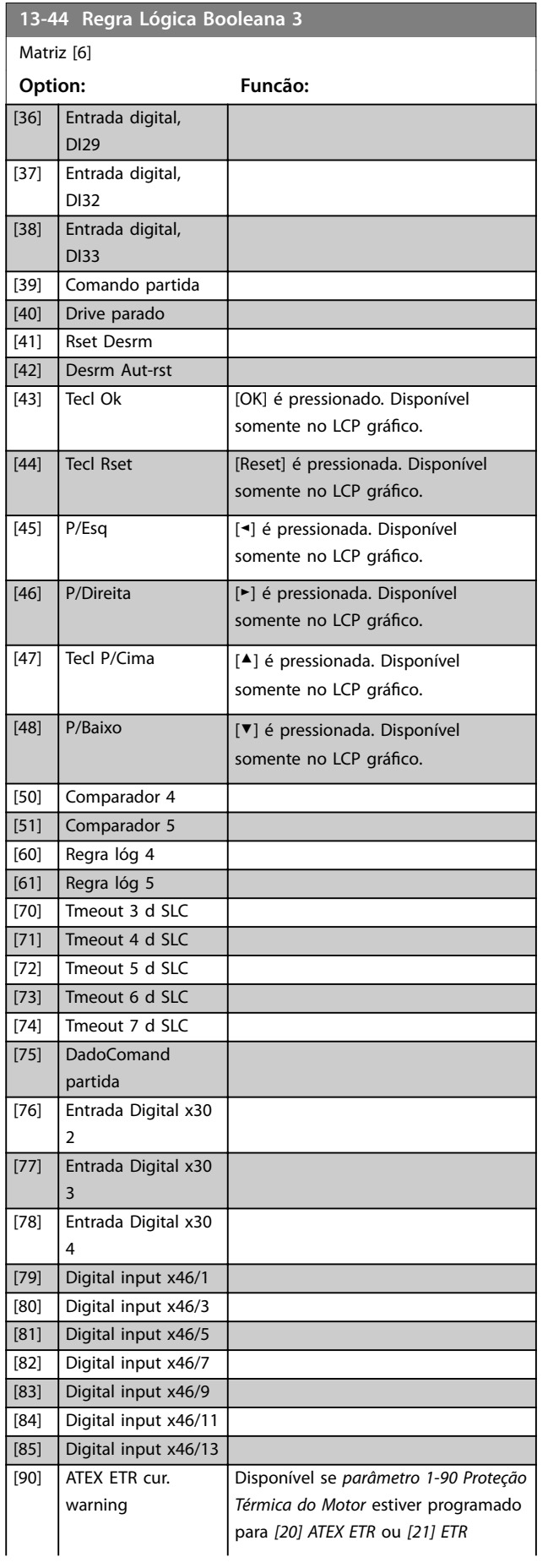

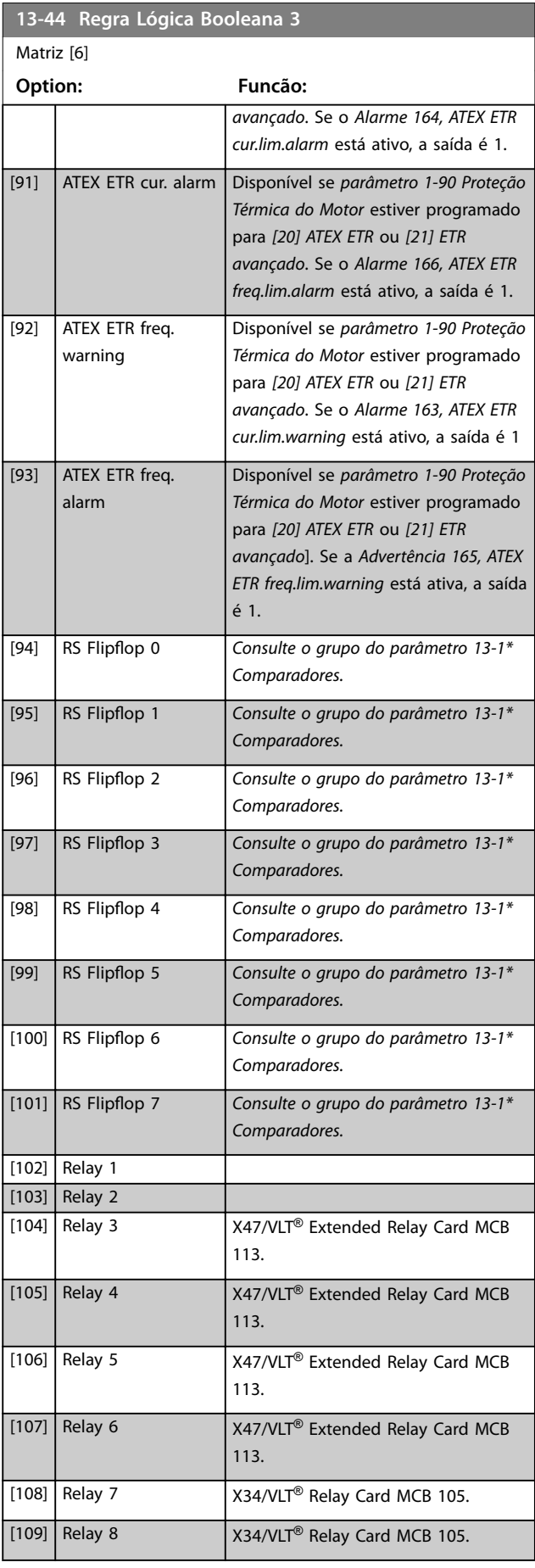

**3 3**

Danfoss

**3 3**

### **Descrições de Parâmetros Guia de Programação**

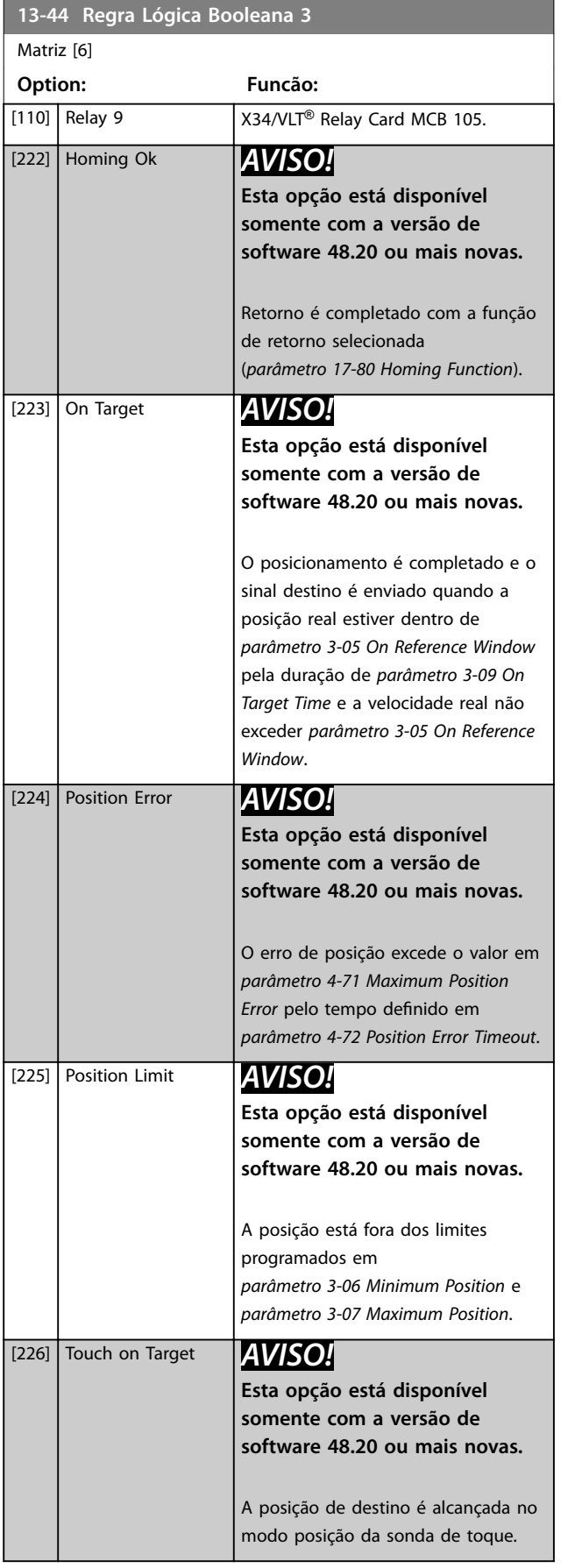

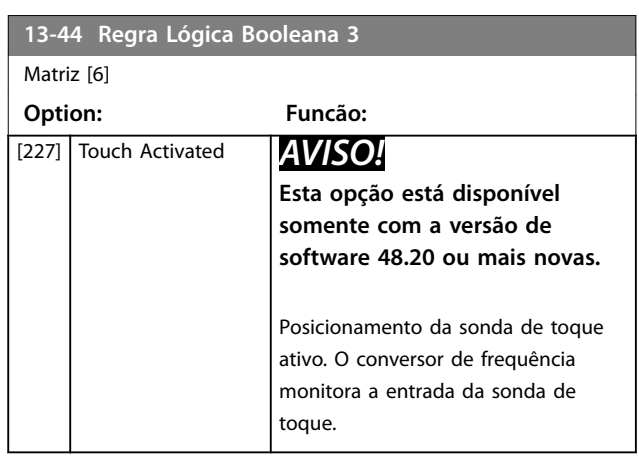

## 3.13.6 13-5\* Estados

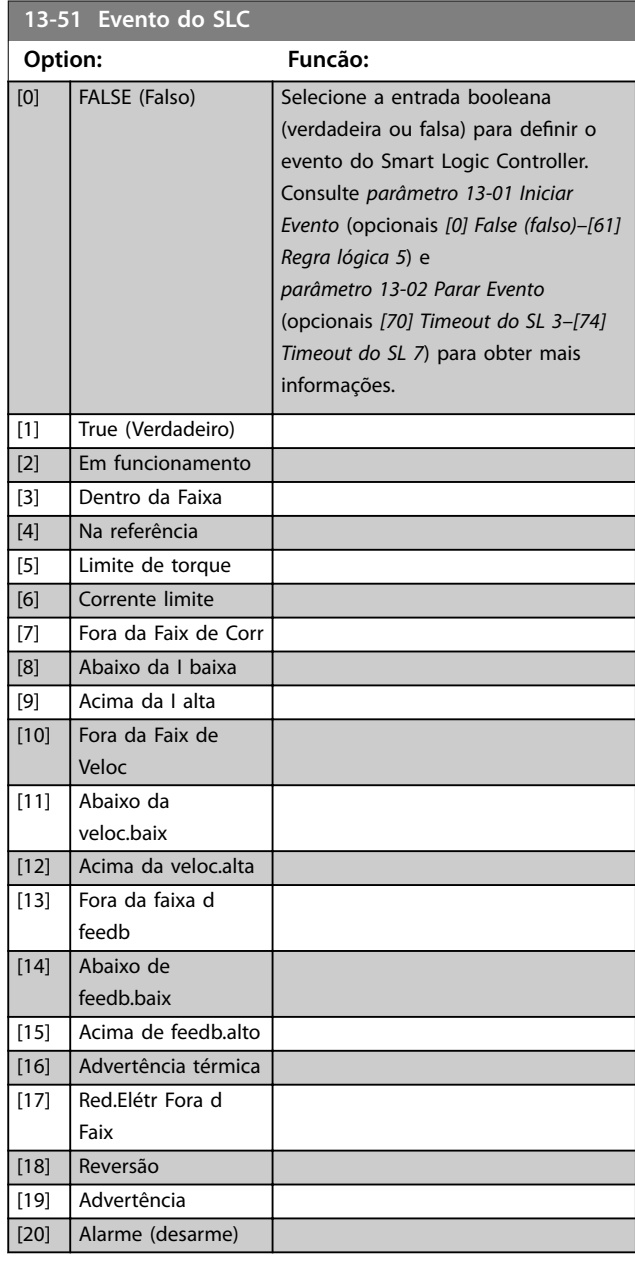

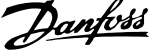

 $\overline{a}$ 

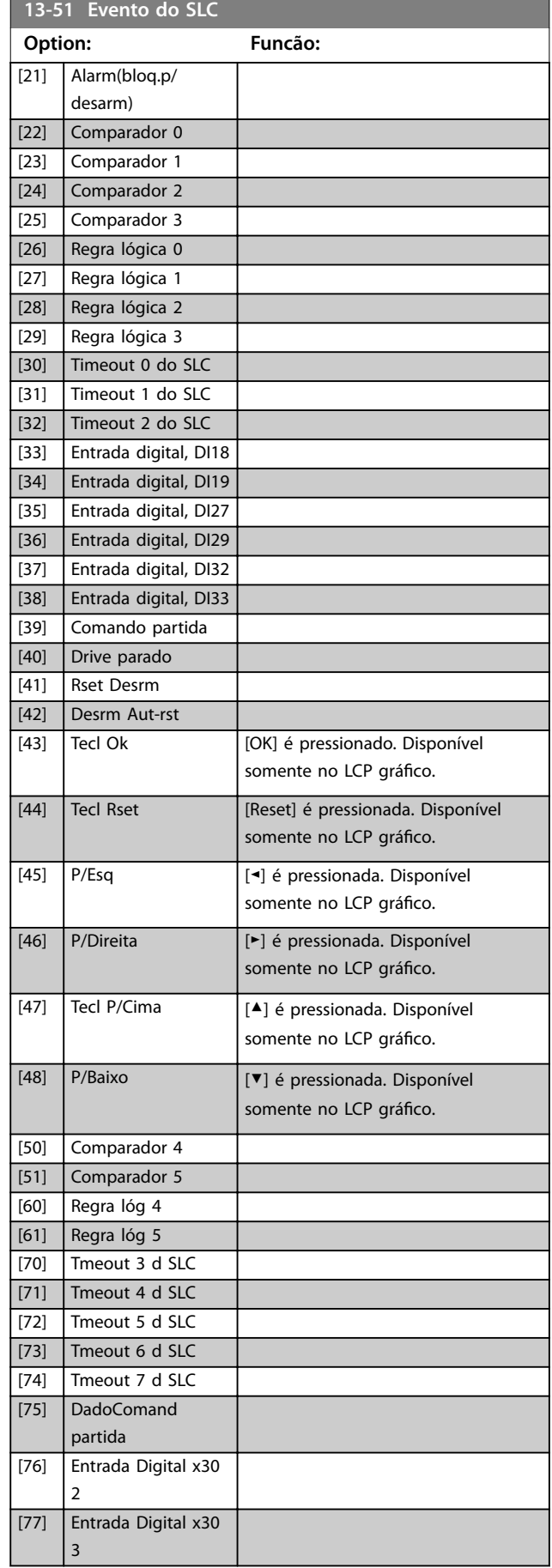

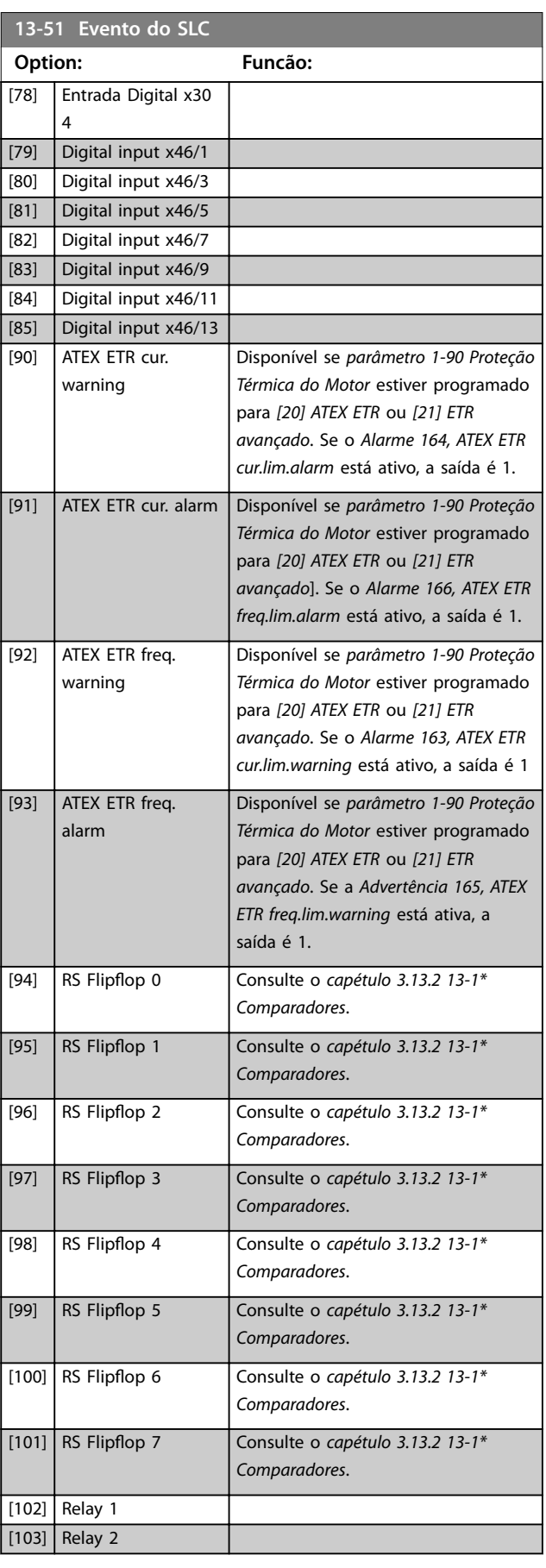

Danfoss

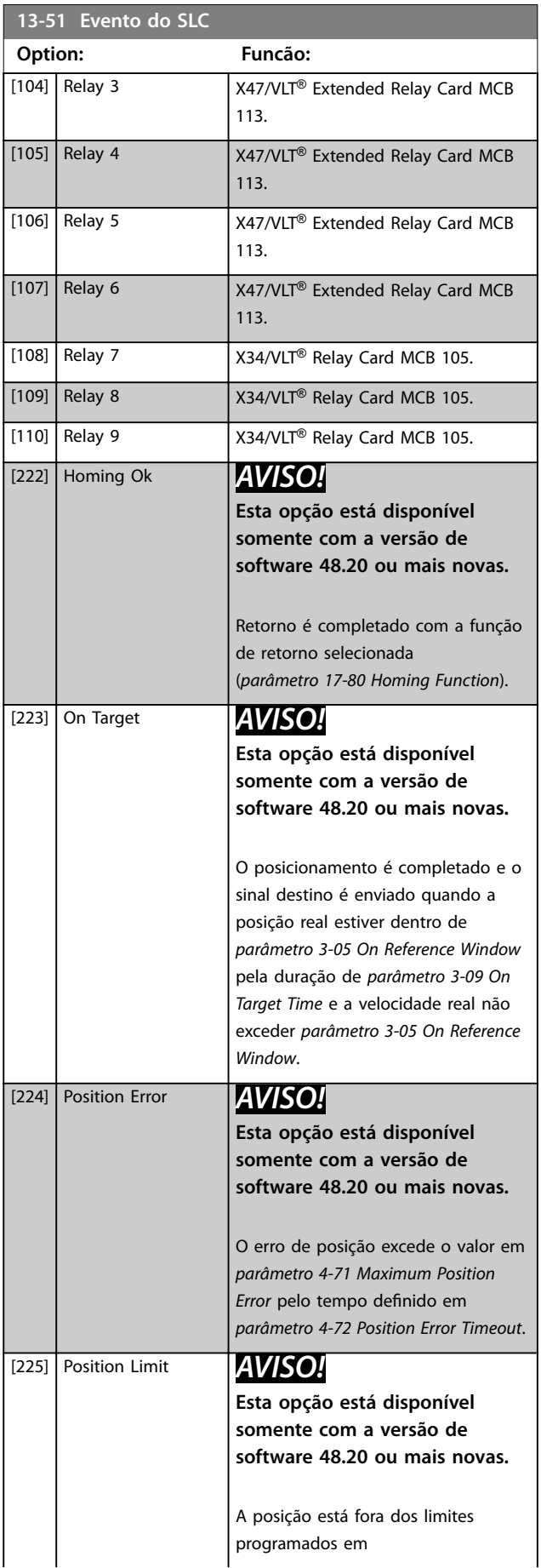

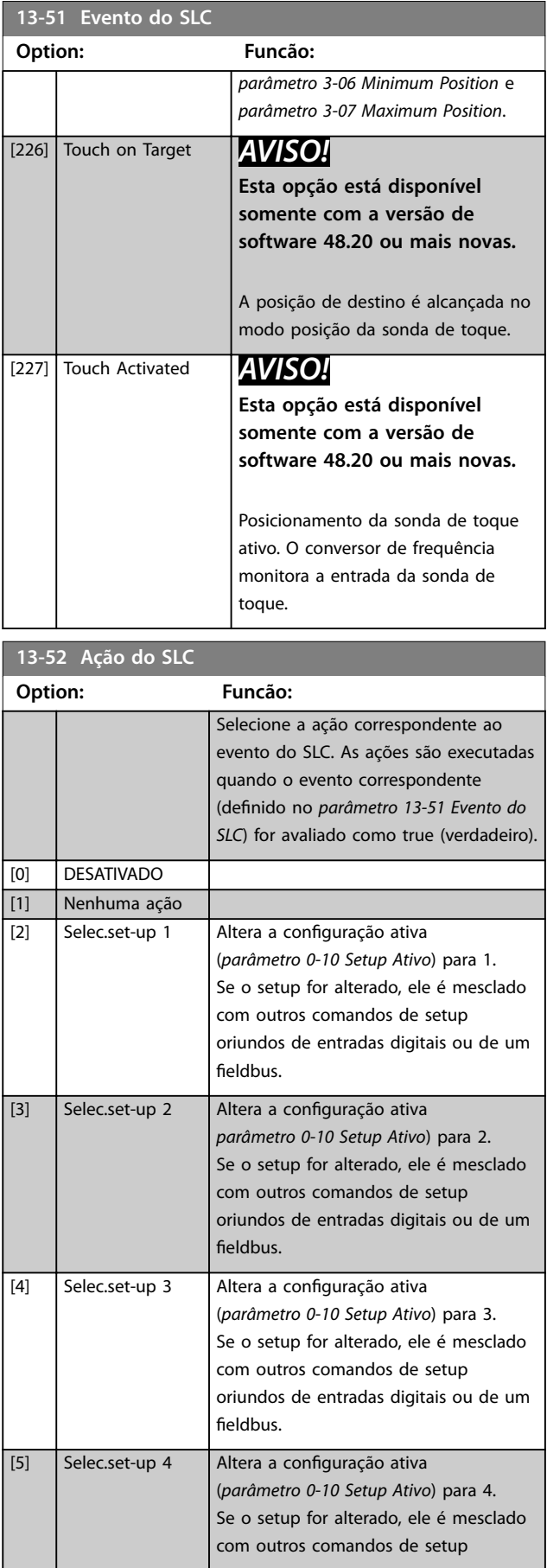

**3 3**

### **Descrições de Parâmetros VLT**® **AutomationDrive FC 301/302**

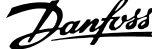

 $\overline{a}$ 

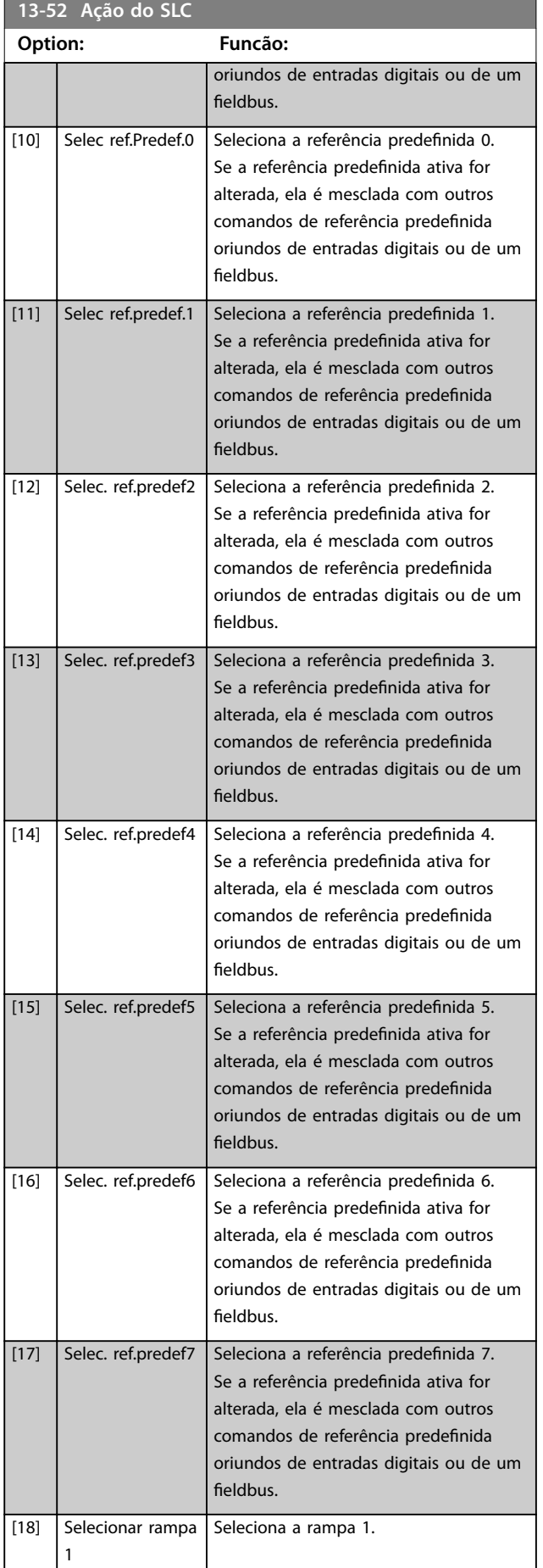

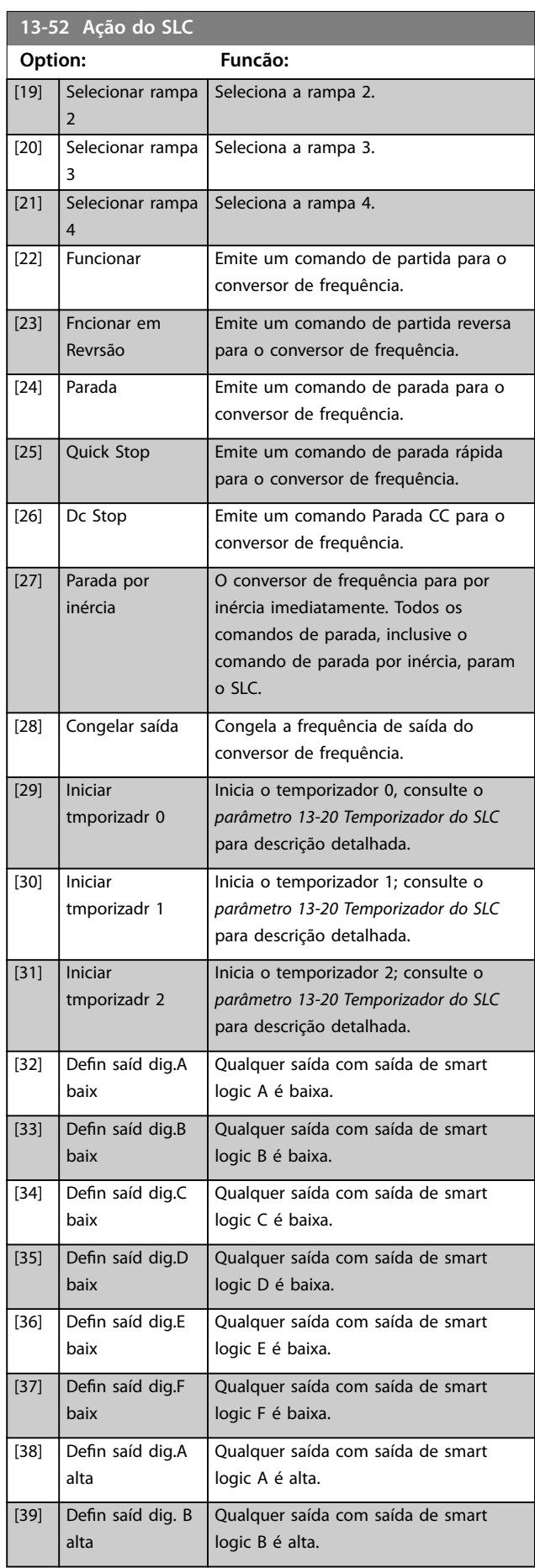
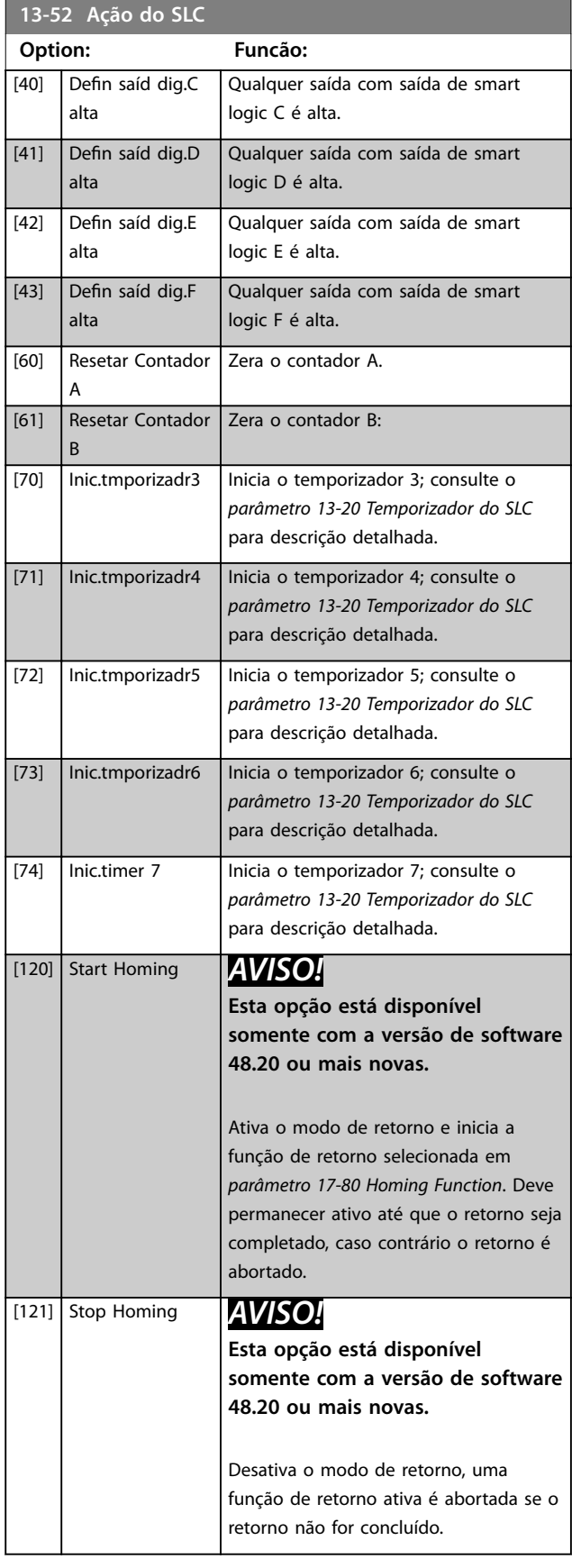

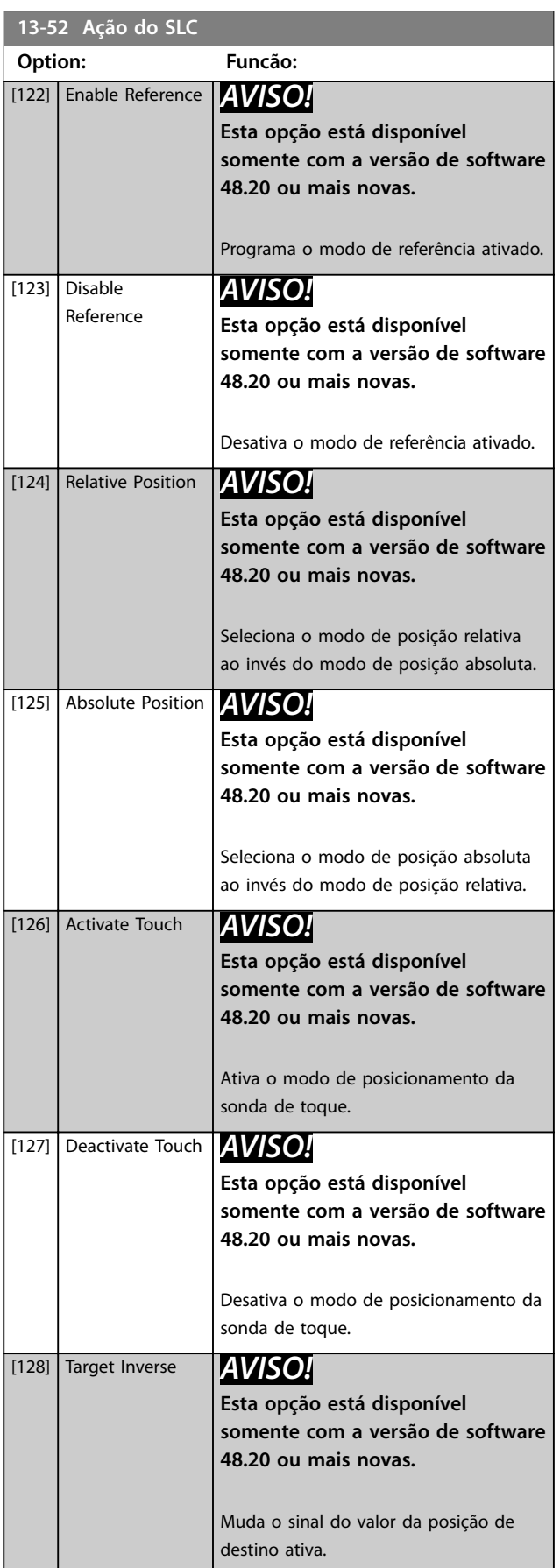

Danfoss

**13-52 Ação do SLC**

#### <span id="page-181-0"></span>**Descrições de Parâmetros VLT**® **AutomationDrive FC 301/302**

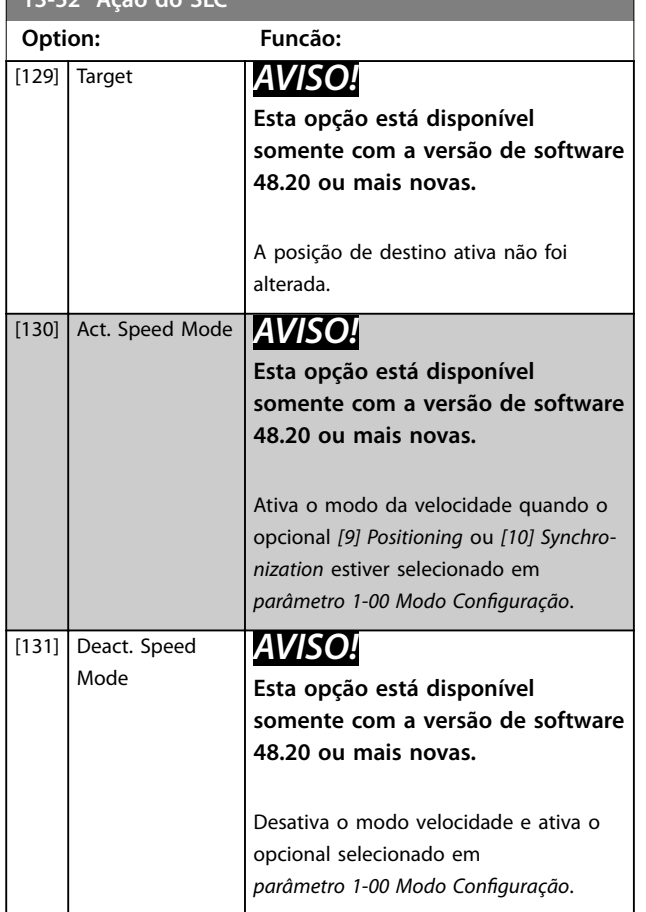

### 3.13.7 13-9\* Alertas e Leituras definidos pelo usuário

Os parâmetros neste grupo permitem a configuração de mensagens, advertências e alarmes específicos da aplicação.

Use os seguintes parâmetros para configurar o conversor de frequência para mostrar uma mensagem e executar uma ação ao ocorrer um evento específico:

- **•** *Parâmetro 13-90 Alert Trigger* o evento que dispara a ação e a mensagem definidas pelo usuário.
- **•** *Parâmetro 13-91 Alert Action* a ação que o conversor de frequência executa ao ocorrer o evento definido em *parâmetro 13-90 Alert Trigger*.
- **•** *Parâmetro 13-92 Alert Text* o texto que o conversor de frequência exibe no display ao ocorrer o evento definido em *parâmetro 13-90 Alert Trigger*.

Por exemplo, considere o seguinte caso de uso: Se houver um sinal ativo na entrada digital 32, o conversor de frequência mostra a mensagem *Válvula 5 aberta* no display e desacelera até uma parada.

Para obter esta configuração, realize os seguintes ajustes:

- **•** *Parâmetro 13-90 Alert Trigger* = *[37] Entrada digital DI32*.
- **•** *Parâmetro 13-91 Alert Action* = *[5] Parada e advertência*.
- **•** *Parâmetro 13-92 Alert Text* = Válvula 5 aberta.

#### **13-90 Alert Trigger**

Matriz [10] Selecione o evento que dispara a ação e a mensagem definidas pelo usuário.

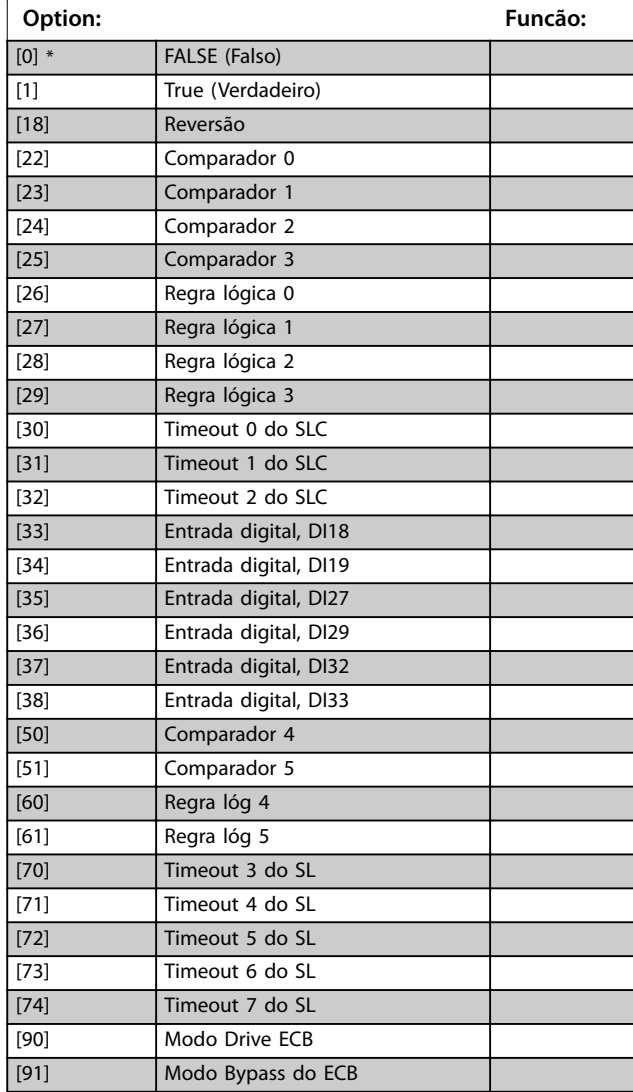

#### **13-91 Alert Action**

#### Matriz [10]

Selecione a ação que o conversor de frequência executa ao ocorrer o evento definido em parâmetro 13-90 Alert Trigger.

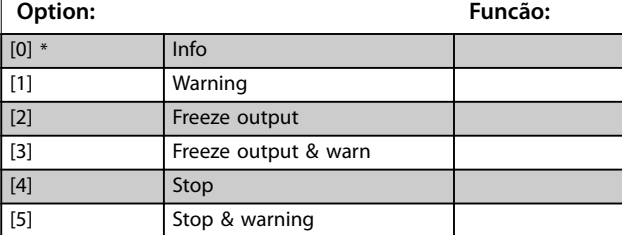

#### **Descrições de Parâmetros Guia de Programação**

Danfoss

## **13-91 Alert Action**

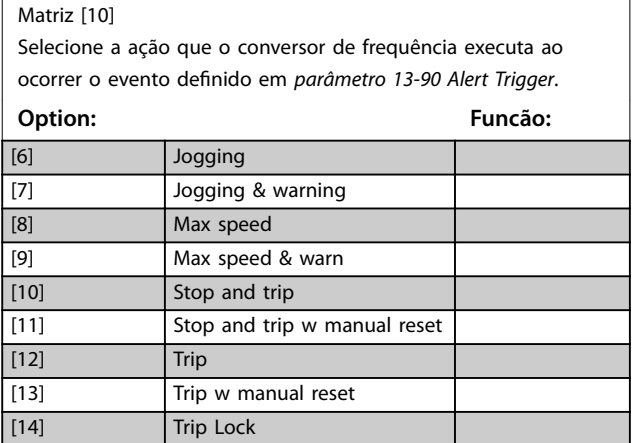

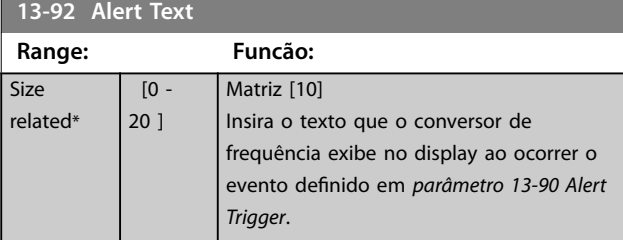

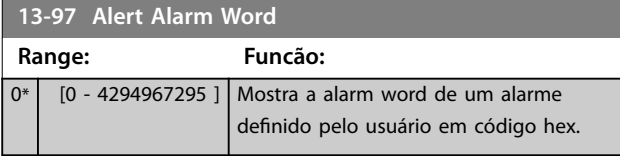

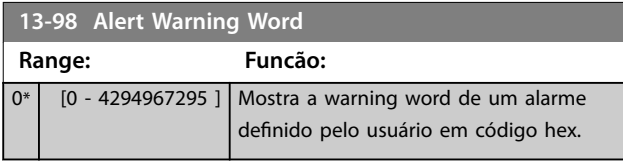

## **13-99 Alert Status Word Range: Funcão:**

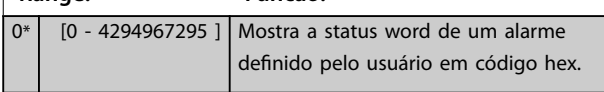

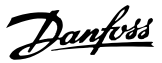

## 3.14 Parâmetros 14-\*\* Funções Especiais

### 3.14.1 14-0\* Chaveamento do Inversor

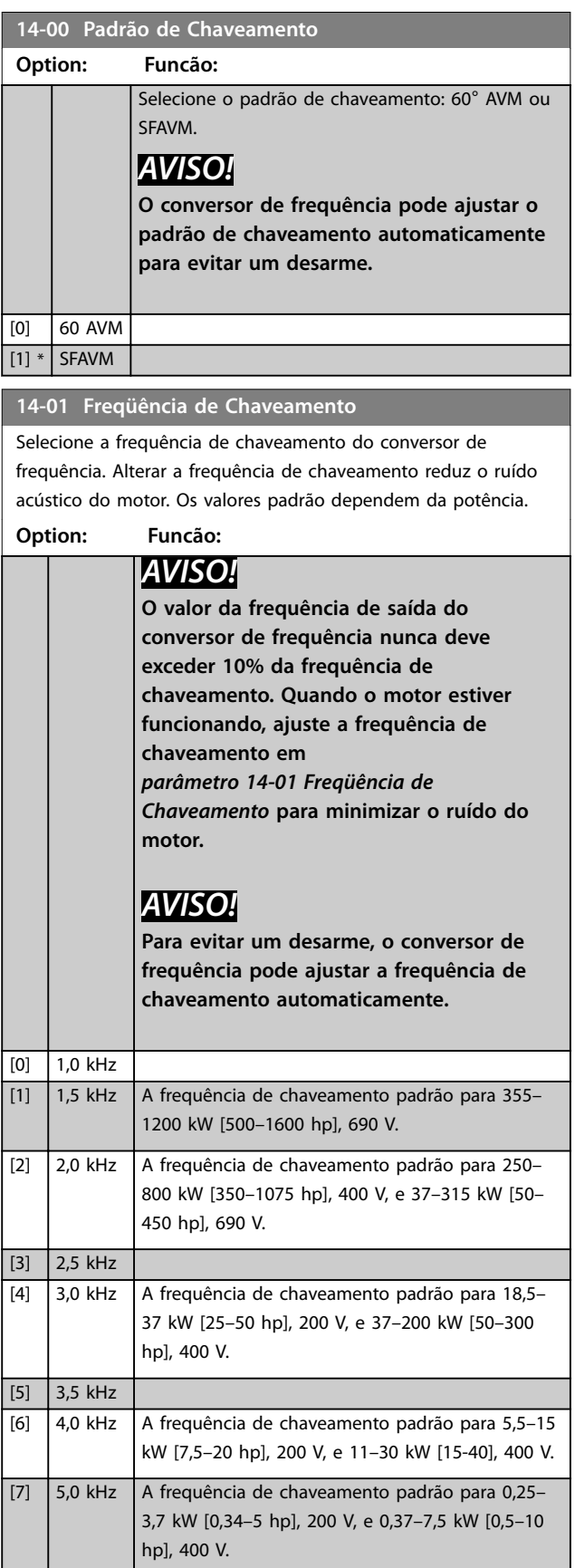

#### **14-01 Freqüência de Chaveamento**

Selecione a frequência de chaveamento do conversor de frequência. Alterar a frequência de chaveamento reduz o ruído acústico do motor. Os valores padrão dependem da potência.

#### **Option: Funcão:** [8] 6,0 kHz [9] 7,0 kHz  $[10]$  8,0 kHz [11] 10,0 kHz  $[12]$  12,0kHz [13] 14,0 kHz [14] 16,0kHz

#### **14-03 Sobremodulação**

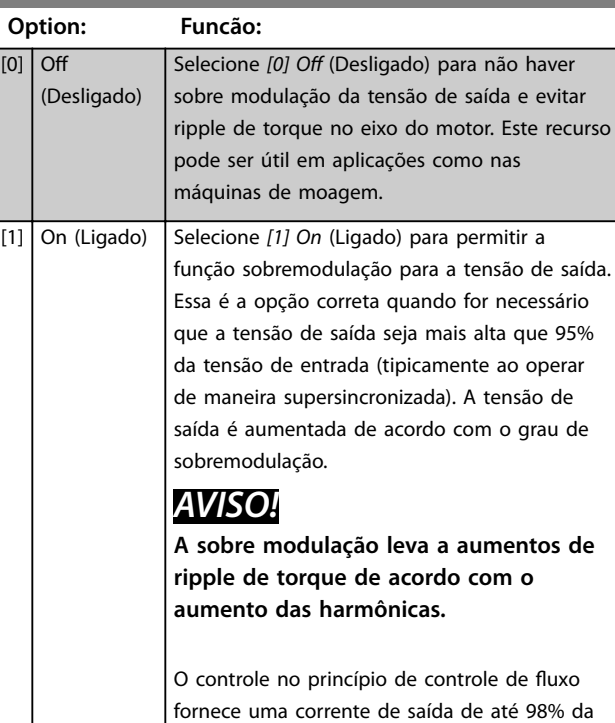

## *parâmetro 14-03 Sobremodulação*. **14-04 PWM Randômico Option: Funcão:** [0] \* Off (Desligado) Nenhuma alteração no ruído acústico de interruptor do motor. [1] On (Ligado) Selecione para reduzir o ruído acústico do motor. **14-06 Compensação de Tempo Ocioso Option: Funcão:**

corrente de entrada, independentemente de

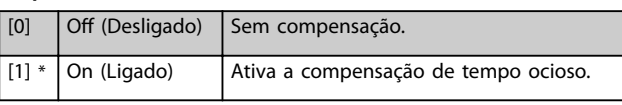

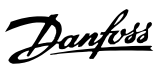

## 3.14.2 14-1\* Lig/Deslig RedeElét

Parâmetros para configurar o monitoramento e tratamento de falha de rede elétrica. Se acontecer uma falha de rede elétrica, o conversor de frequência tenta prosseguir em modo controlado até a energia do barramento CC se esgotar.

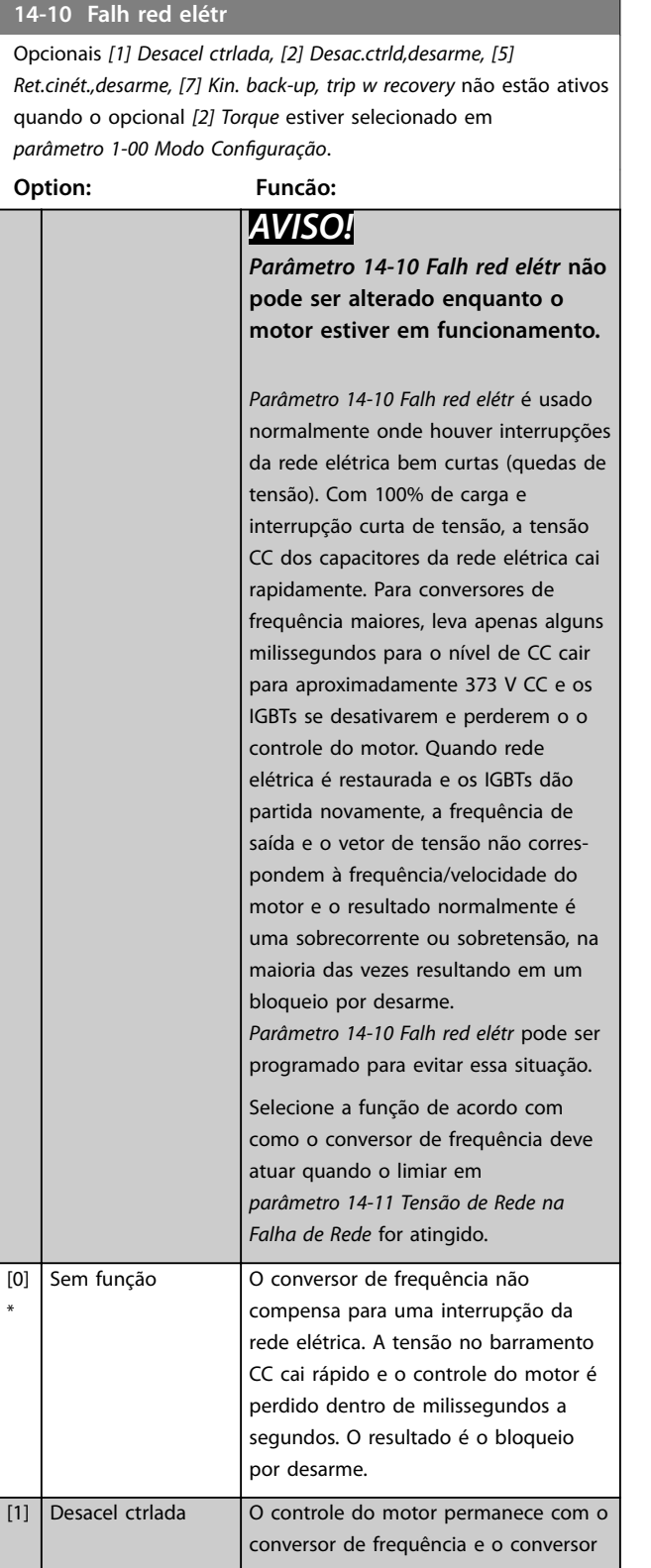

#### **14-10 Falh red elétr**

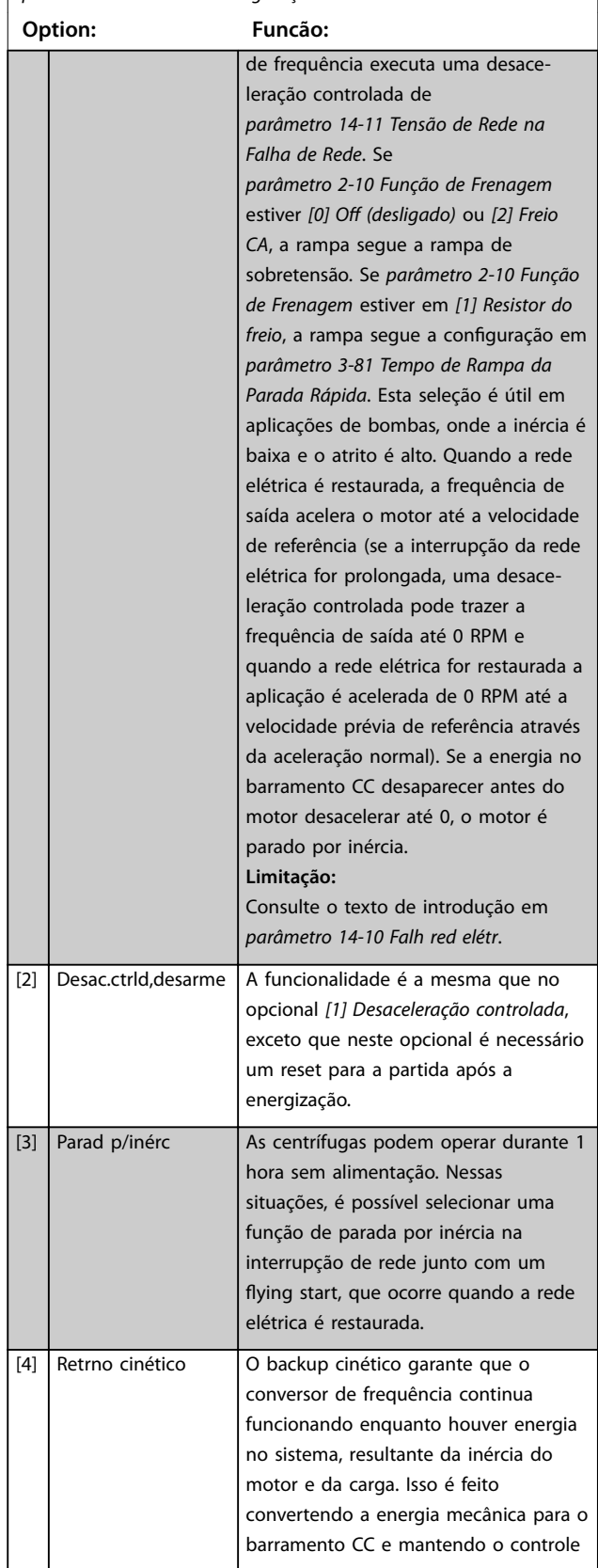

130BC918.10

30BC918.10

 $[5]$ 

t [S]

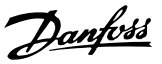

#### **14-10 Falh red elétr**

Opcionais *[1] Desacel ctrlada, [2] Desac.ctrld,desarme, [5] Ret.cinét.,desarme, [7] Kin. back-up, trip w recovery* não estão ativos quando o opcional *[2] Torque* estiver selecionado em *parâmetro 1-00 Modo Conguração*.

**Option: Funcão:** do conversor de frequência e do motor. Isso pode estender a operação controlada, dependendo da inércia no sistema. Para ventiladores, é tipicamente por vários segundos; para bombas até 2 s; e para compressores somente por uma fração de segundo. Muitas aplicações do segmento podem estender a operação controlada por muitos segundos, que geralmente é tempo suficiente para o retorno da rede elétrica.  $U_{DC}$ [V]  $14-11*1.35$ Ref n [RPM]  $D E$  $\cup$ A Operação normal B Falha de rede elétrica C Backup cinético D Retorno da rede elétrica E Operação normal: rampa **Ilustração 3.58 Backup cinético** O nível de CC durante *[4] Backup cinético* é igual a *[parâmetro 14-11 Tensão de Rede na](#page-188-0) [Falha de Rede](#page-188-0)* x 1,35. Se a rede elétrica não retornar, U<sub>DC</sub> é mantida enquanto for possível pela rampa da desaceleração chegar até 0 RPM. Finalmente, o conversor de frequência para por inércia.

> Se a rede elétrica retornar durante o modo de backup cinético, o U<sub>CC</sub> aumenta acima de *[parâmetro 14-11 Tensão de Rede na](#page-188-0) [Falha de Rede](#page-188-0)* x 1,35. Isto é detectado em 1 das maneiras a seguir.

**•** Se UCC<sup>&</sup>gt; *[parâmetro 14-11 Tensão de](#page-188-0)*

#### **14-10 Falh red elétr**

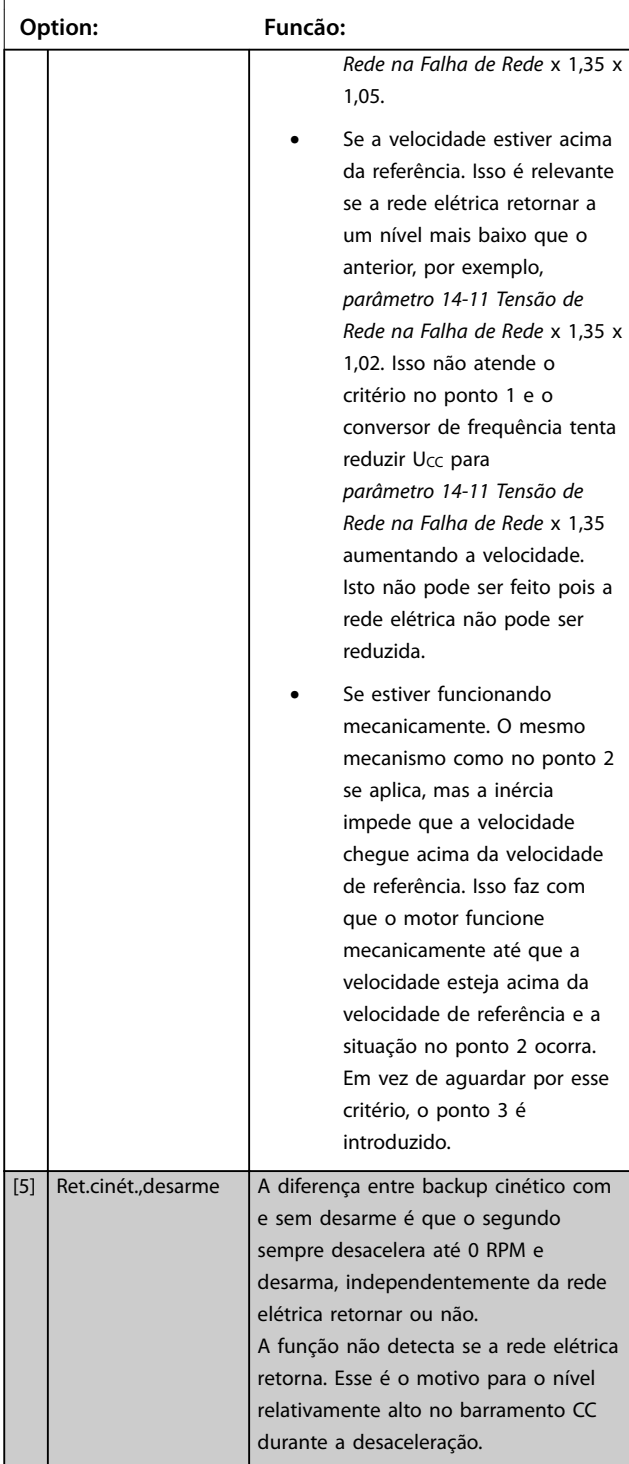

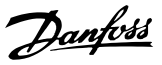

#### **14-10 Falh red elétr**

Opcionais *[1] Desacel ctrlada, [2] Desac.ctrld,desarme, [5] Ret.cinét.,desarme, [7] Kin. back-up, trip w recovery* não estão ativos quando o opcional *[2] Torque* estiver selecionado em *parâmetro 1-00 Modo Conguração*. **Option: Funcão:**

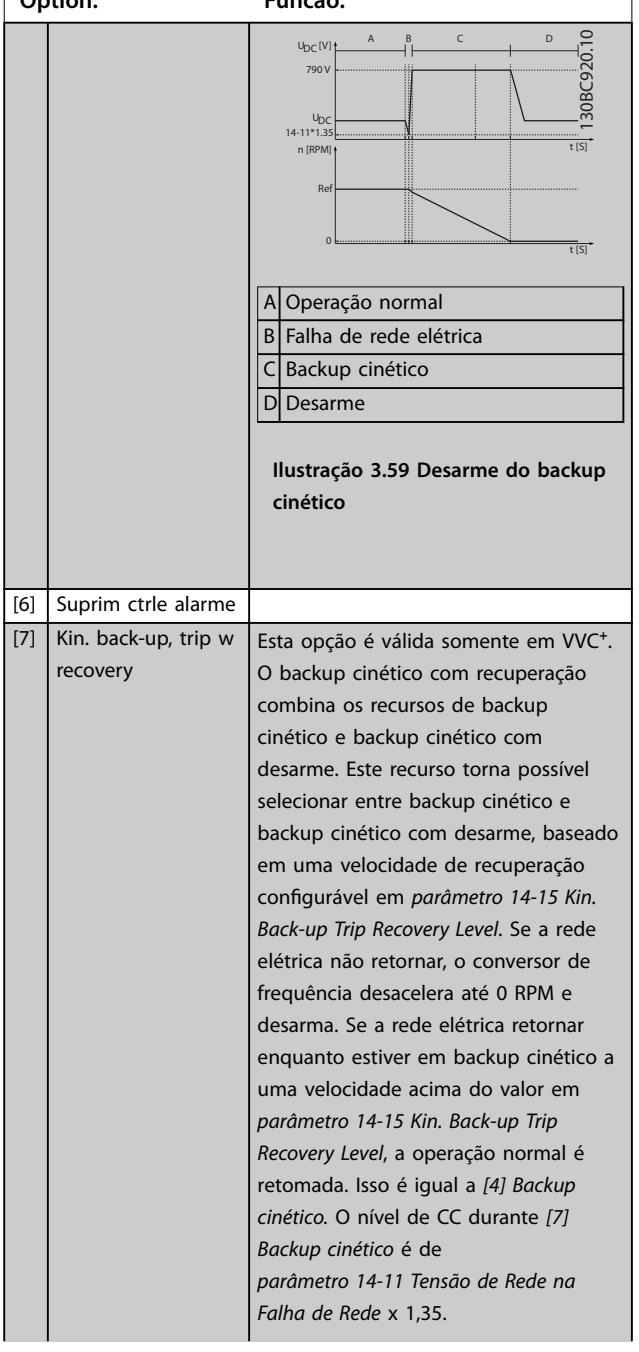

#### **14-10 Falh red elétr**

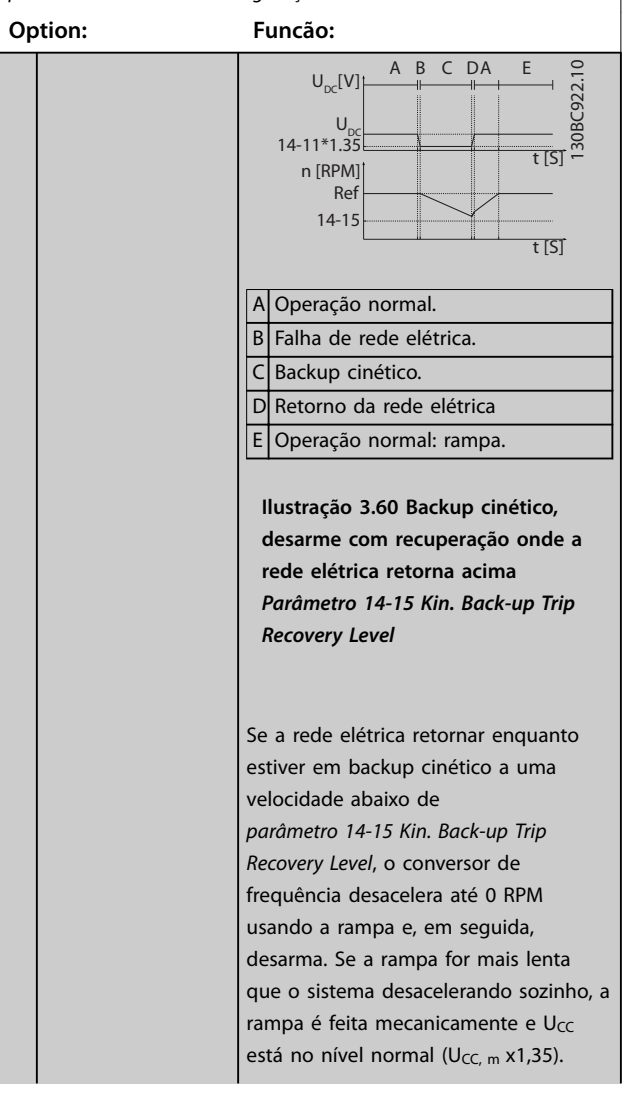

Danfoss

#### **14-10 Falh red elétr**

Opcionais *[1] Desacel ctrlada, [2] Desac.ctrld,desarme, [5] Ret.cinét.,desarme, [7] Kin. back-up, trip w recovery* não estão ativos quando o opcional *[2] Torque* estiver selecionado em *parâmetro 1-00 Modo Conguração*.

**3 3**

**Option: Funcão:**

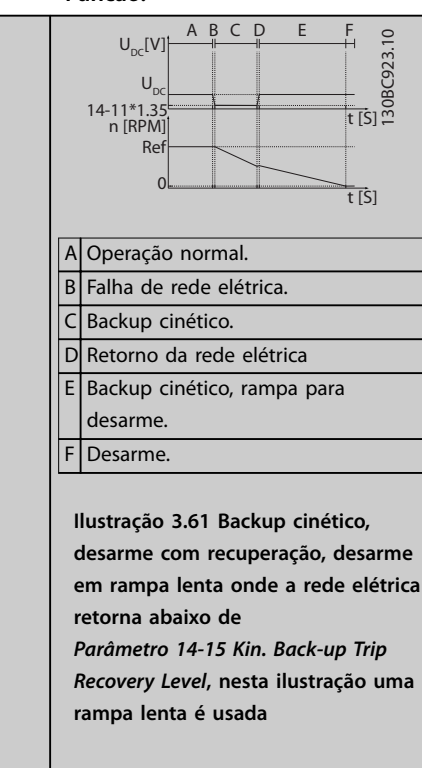

Se a rampa for mais rápida que a velocidade de desaceleração da aplicação, a rampa gera corrente. Isso resulta em um U<sub>DC</sub> maior que é limitado usando o circuito de frenagem/resistor do freio.

#### **14-10 Falh red elétr**

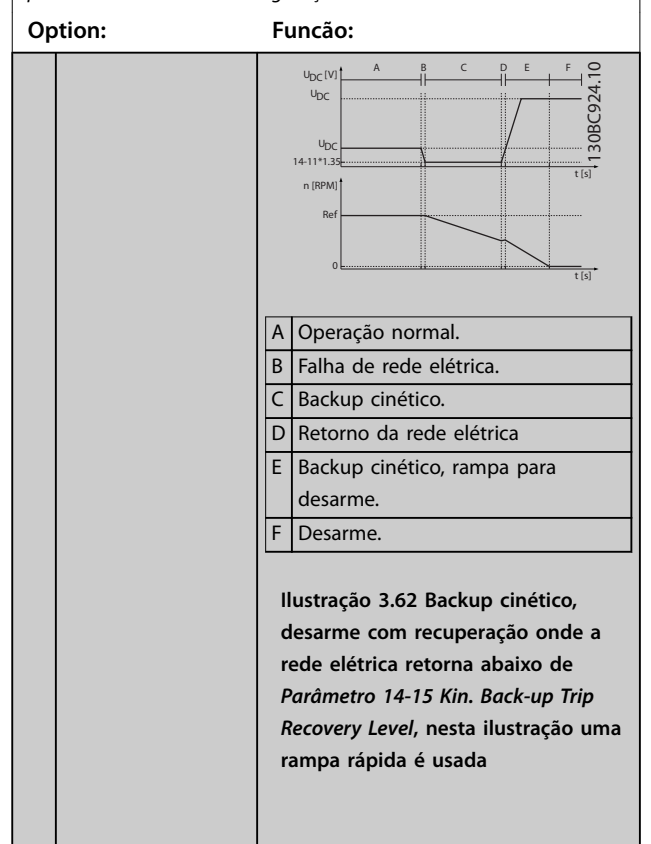

<span id="page-188-0"></span>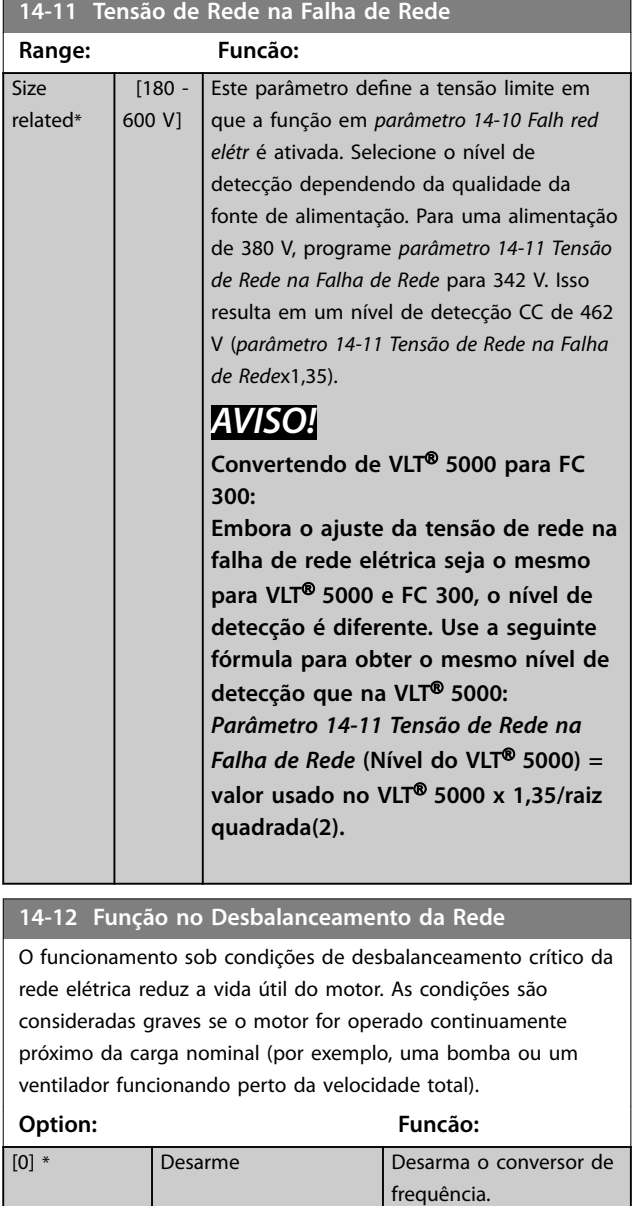

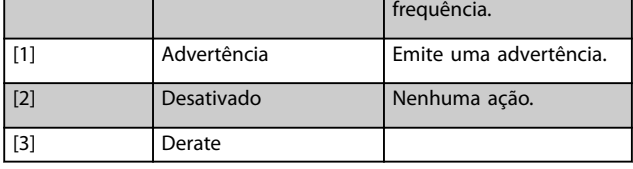

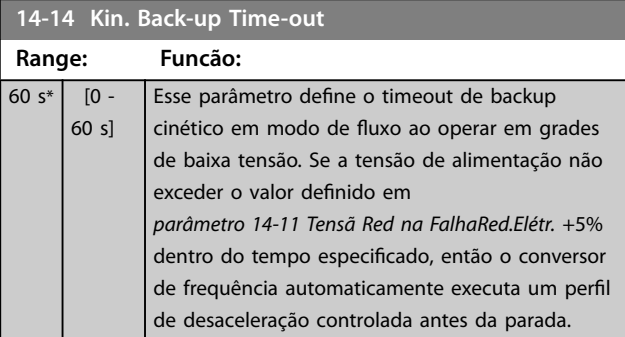

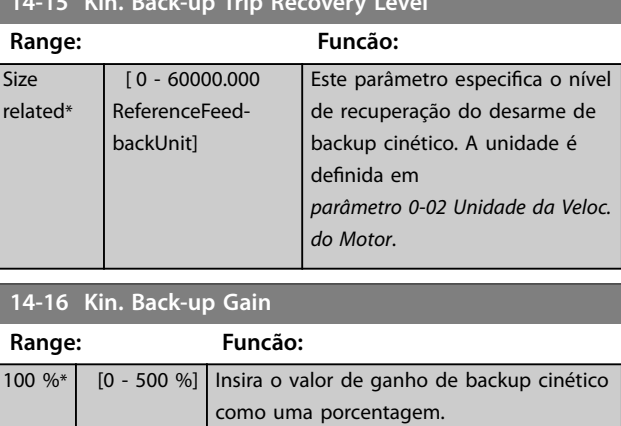

## 3.14.3 14-2\* Reset do Desarme

**14-15 Kin. Back-up Trip Recovery Level**

Parâmetros para configurar o tratamento da reinicialização automática, tratamento especial de desarme e autoteste ou inicialização do cartão de controle.

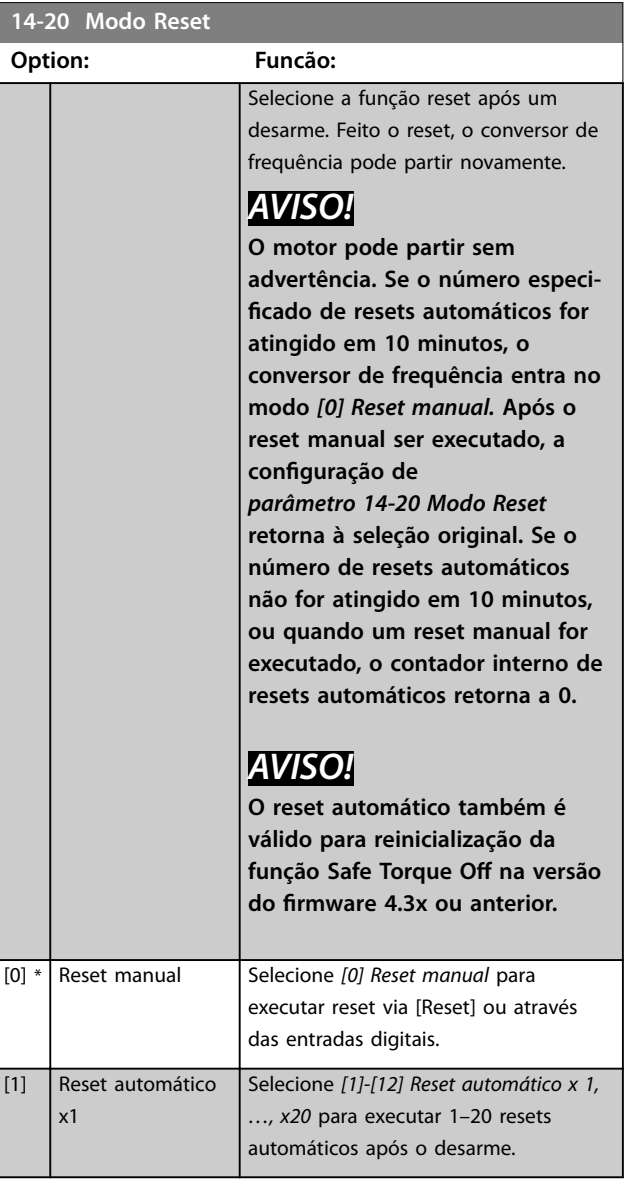

# Danfoss

#### <span id="page-189-0"></span>**Descrições de Parâmetros VLT**® **AutomationDrive FC 301/302**

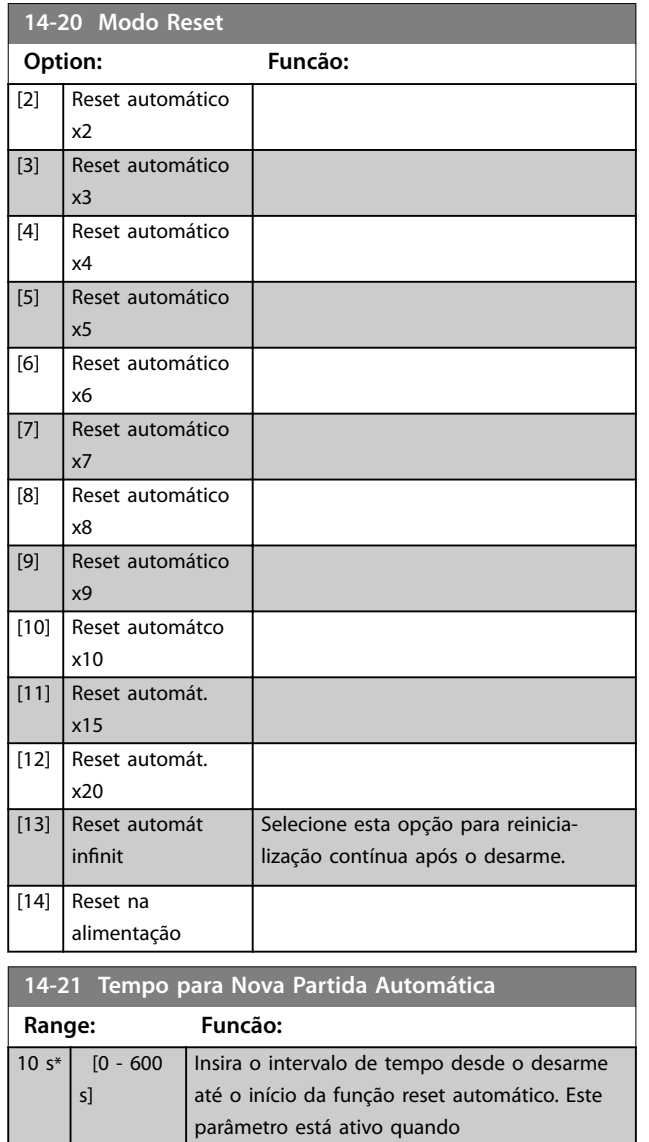

## **14-22 Modo Operação**

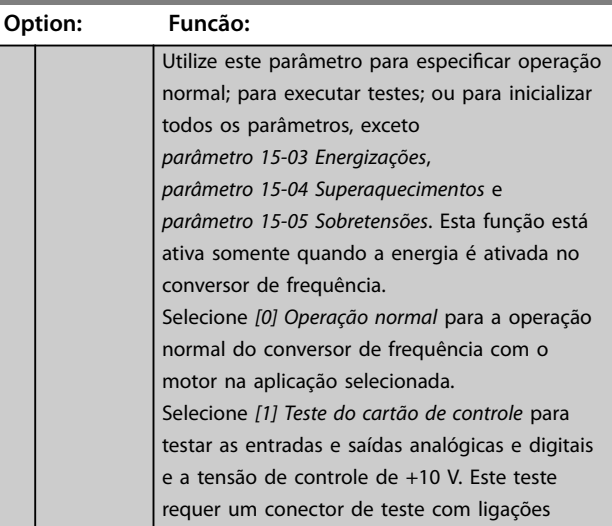

*parâmetro 14-20 Modo Reset* estiver programado para *[1]–[13] Reset automático.*

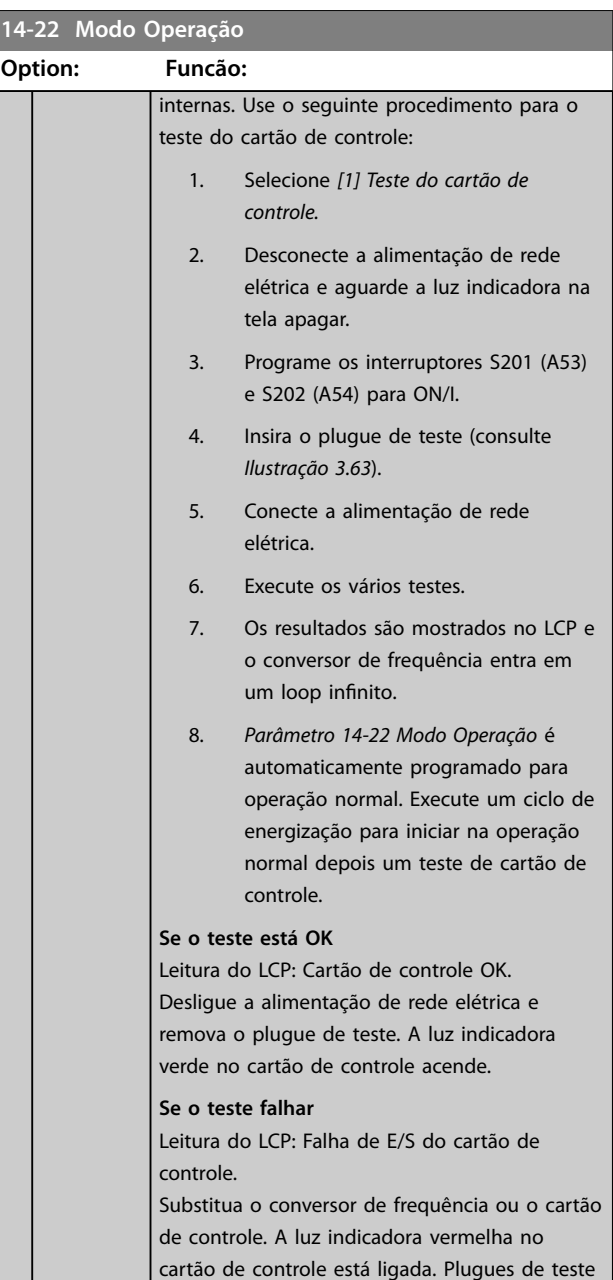

(conecte os seguintes terminais uns aos outros):

18 - 27 - 32; 19 - 29 - 33; 42 - 53 - 54

**3 3**

<span id="page-190-0"></span>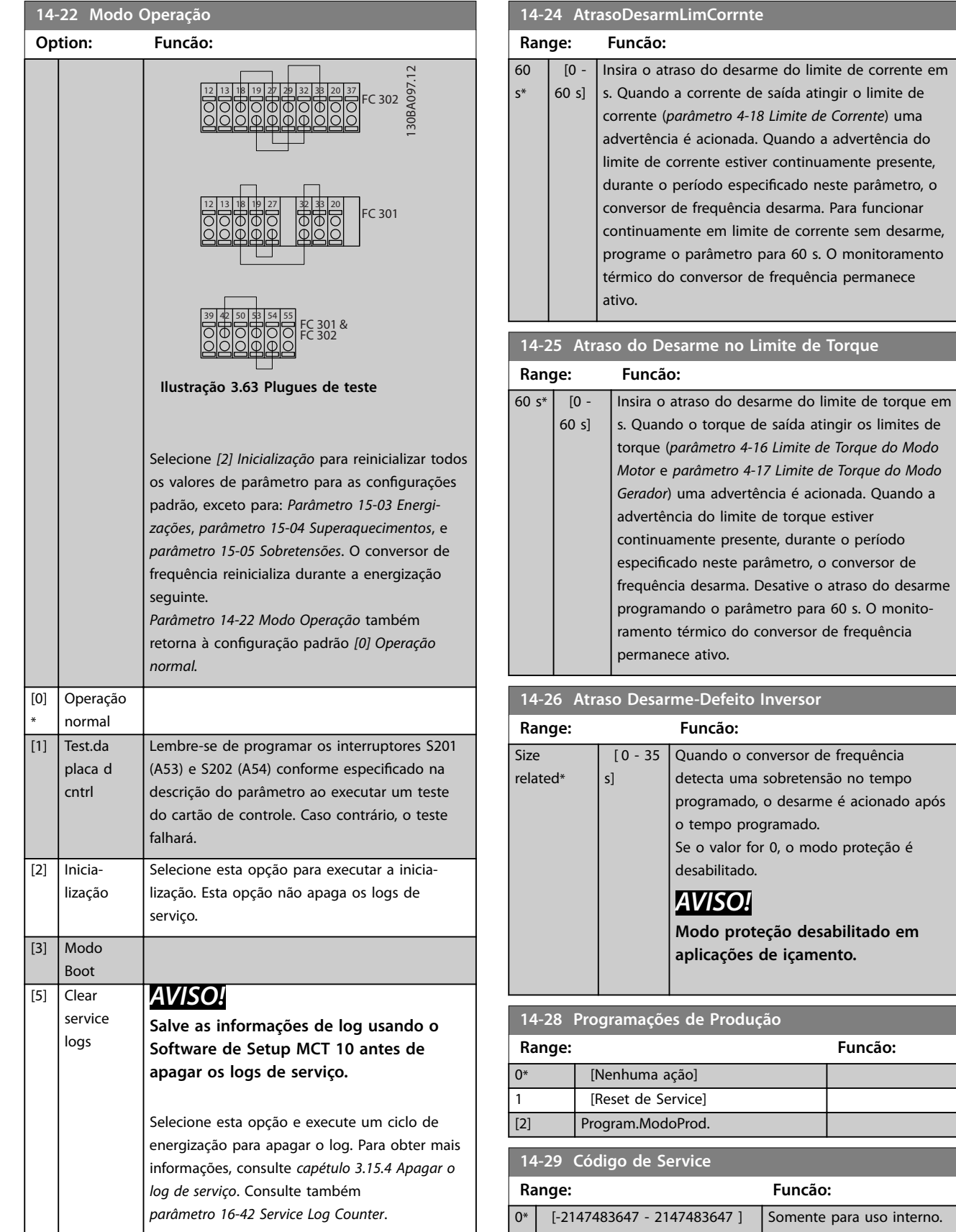

# <u>Danfoss</u>

s de saída atingir o limite de

da. Quando a advertência do

ncia desarma. Para funcionar imite de corrente sem desarme, tro para 60 s. O monitoramento

**14-25 Atraso do Desarme no Limite de Torque**

e de saída atingir os limites de torque (*[parâmetro 4-16 Limite de Torque do Modo](#page-87-0) [Motor](#page-87-0)* e *[parâmetro 4-17 Limite de Torque do Modo](#page-88-0)*

parâmetro, o conversor de a. Desative o atraso do desarme

ma sobretensão no tempo

**Range: Funcão:**

Somente para uso interno.

**12-16 Inversor** 

dução

**Range: Funcão:**

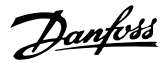

## 3.14.4 14-3\* Controle de limite de corrente

O conversor de frequência apresenta um controlador de limite de corrente integral que é ativado quando a corrente do motor (e, portanto, o torque) é mais alta que os limites de torque definidos em *[parâmetro 4-16 Limite de](#page-87-0) [Torque do Modo Motor](#page-87-0)* e *[parâmetro 4-17 Limite de Torque do](#page-88-0) [Modo Gerador](#page-88-0)*.

Quando o limite de corrente é atingido durante a operação do motor ou na operação regenerativa, o conversor de frequência tenta reduzir o torque abaixo dos limites de torque predefinidos o mais rápido possível e sem perder controle do motor.

Enquanto o controle de corrente estiver ativo, o conversor de frequência somente pode ser parado programando uma entrada digital para *[2] Parada por inércia inversa* ou *[3] Parada por inércia inversa e reset.* Qualquer sinal nos terminais 18 a 33 fica ativo até o conversor de frequência estar próximo do limite de corrente.

Ao usar uma entrada digital programada para *[2] Parada por inércia inversa* ou *[3] Parada por inércia inversa e reset*, o motor não utiliza o tempo de desaceleração, uma vez que o conversor de frequência é parado por inércia. Se for necessária uma parada rápida, utilize a função do controle do freio mecânico, juntamente com o freio eletro-mecânico externo anexo à aplicação.

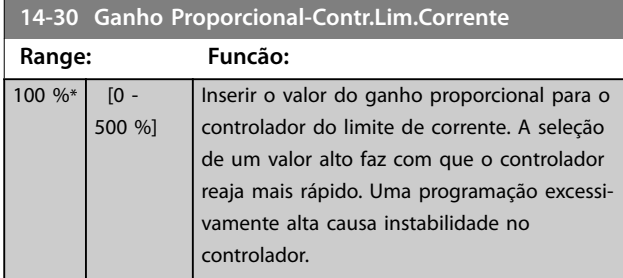

#### **14-31 Tempo de Integração-ContrLim.Corrente**

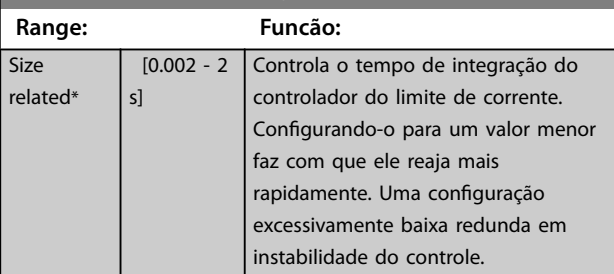

#### **14-32 Contr Lim. Corrente, Tempo de Filtro**

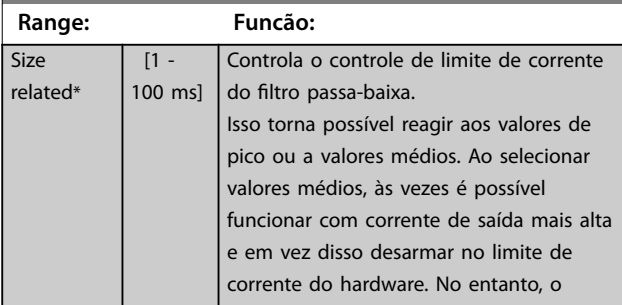

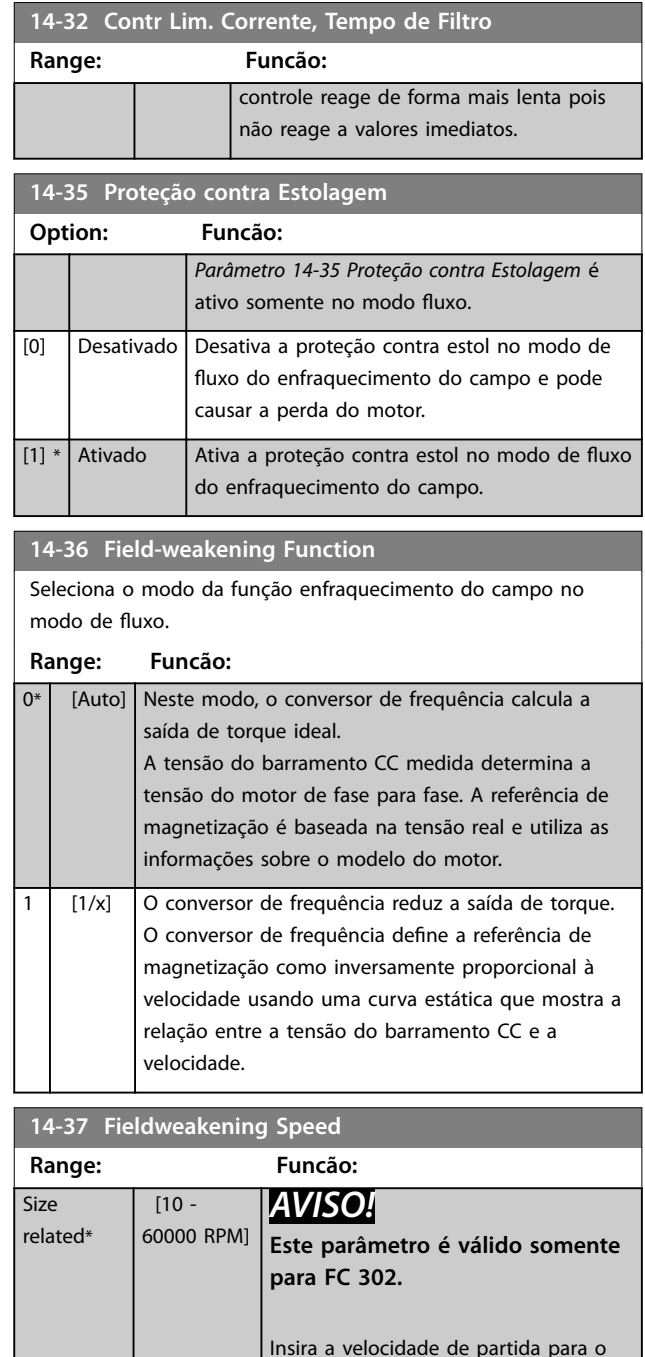

opcional *[1] [1/x]* em *parâmetro 14-36 Field-weakening Function*.

#### 3.14.5 14-4\* Energy Optimizing

Parâmetros para ajustar o nível de otimização da energia, nos modos Torque Variável (Variable Torque, VT) e Otimização Automática da Energia (Automatic Energy Optimizaiton, AEO) no *[parâmetro 1-03 Características de](#page-39-0) [Torque](#page-39-0)*.

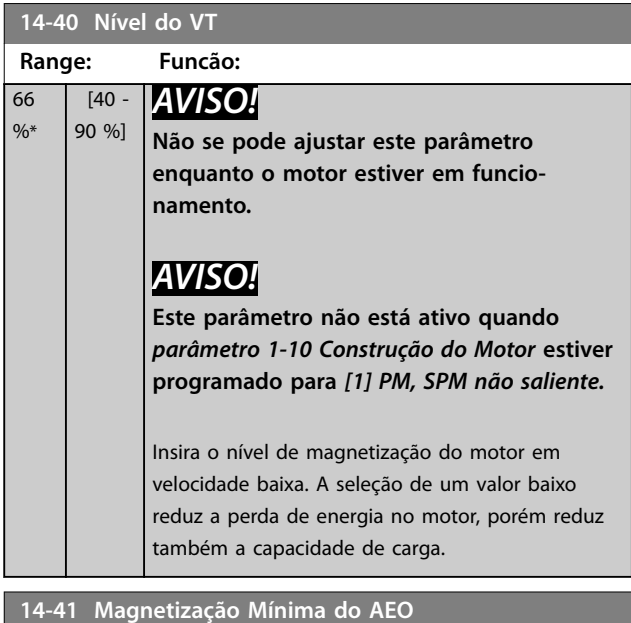

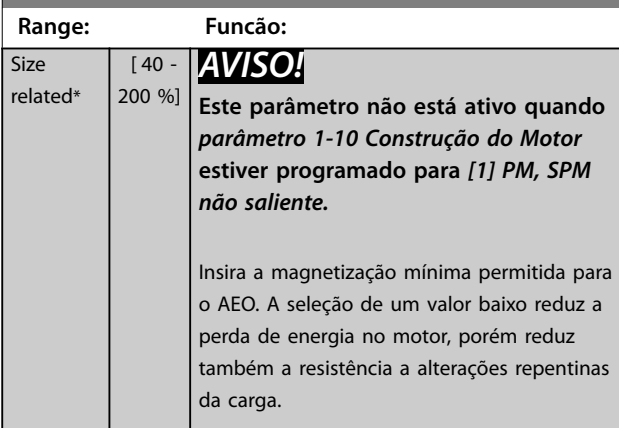

**14-42 Freqüência AEO Mínima**

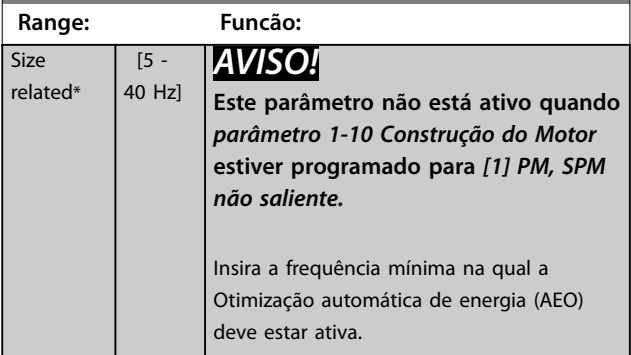

#### **14-43 Cosphi do Motor**

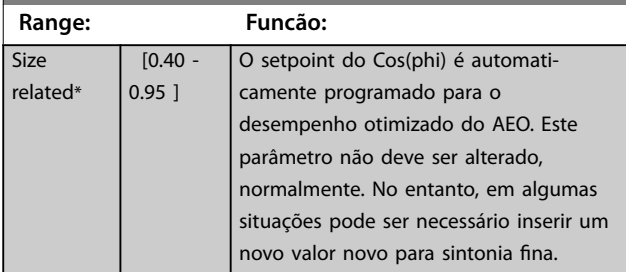

## 3.14.6 14-5\* Ambiente

## *AVISO!*

**Execute um ciclo de energização após alterar qualquer um dos parâmetros no** *grupo do parâmetro 14-5\* Ambiente***.**

Estes parâmetros auxiliam o conversor de frequência a funcionar sob condições ambientais especiais.

#### **14-50 Filtro de RFI**

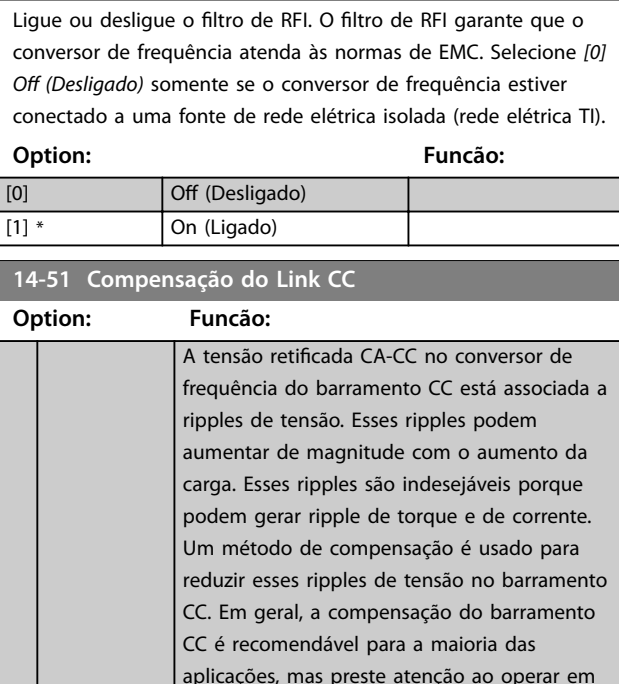

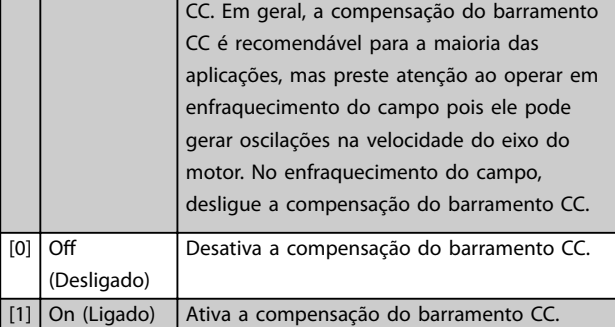

## **14-52 Controle do Ventilador**

Selecione a velocidade mínima do ventilador principal.

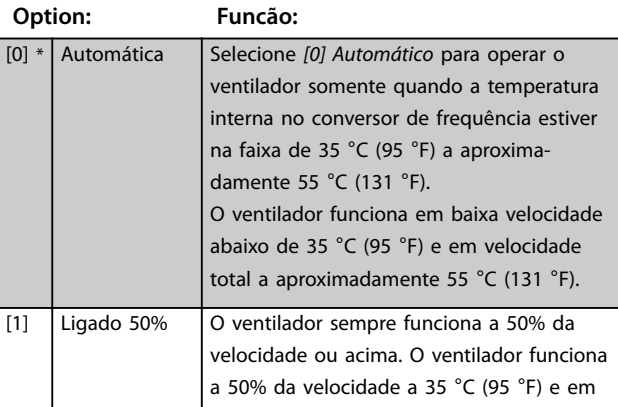

**3 3**

#### **Descrições de Parâmetros VLT**® **AutomationDrive FC 301/302**

Danfoss

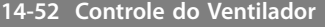

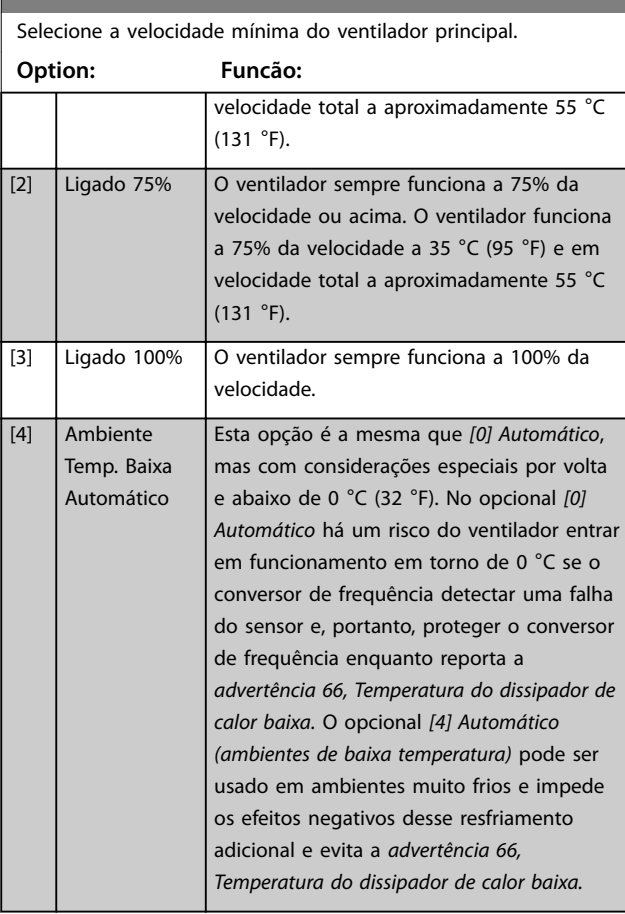

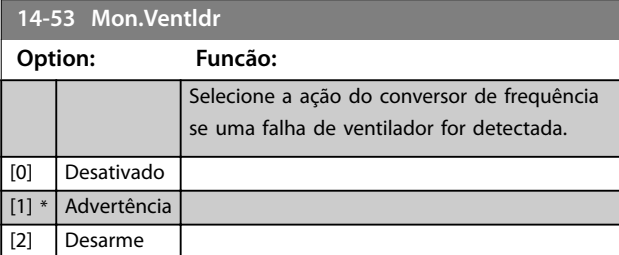

**14-55 Filtro Saída**

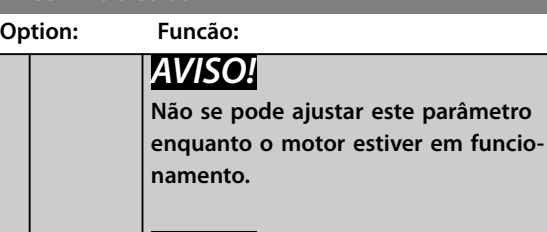

## *AVISO!*

**Reinicializa o conversor de frequência após selecionar** *[2] Filtro de onda senoidal* fixo.

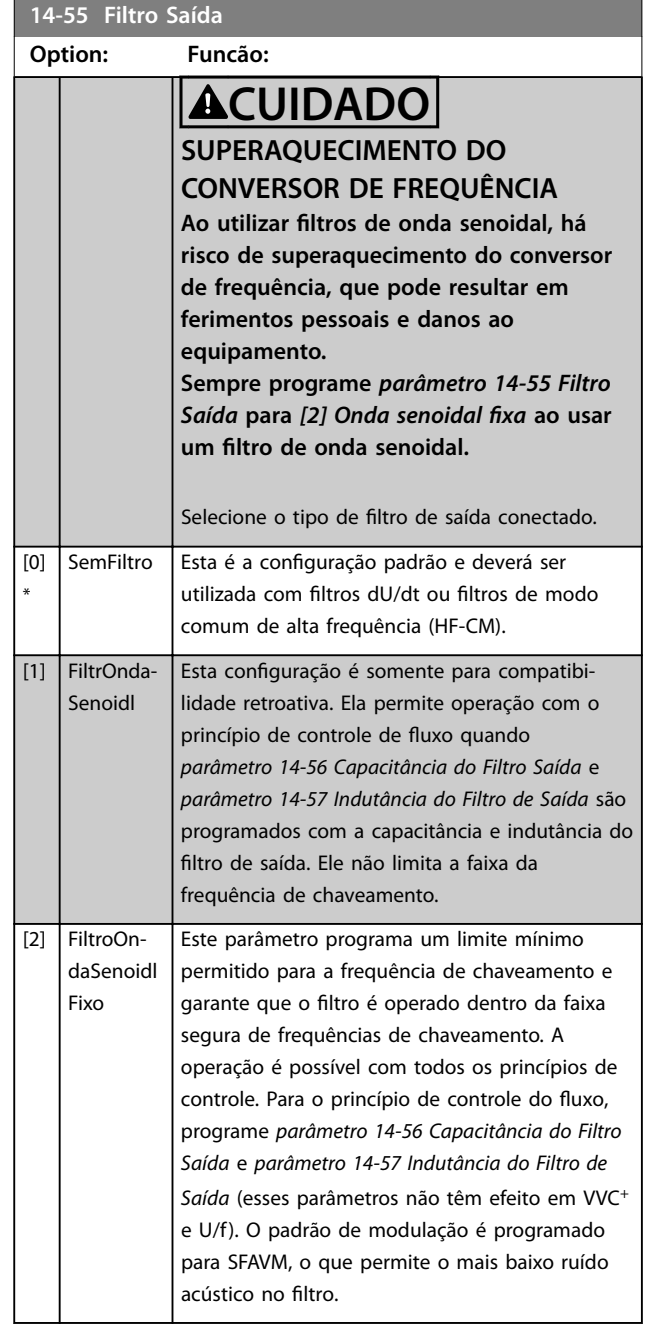

#### **14-56 Capacitância do Filtro Saída**

A função de compensação do filtro LC requer a capacitância de conexão em estrela equivalente por fase do filtro (3 vezes a capacidade entre 2 fases quando a capacitância for conexão delta).

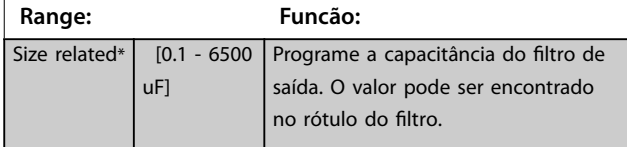

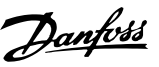

#### <span id="page-194-0"></span>**14-56 Capacitância do Filtro Saída**

A função de compensação do filtro LC requer a capacitância de conexão em estrela equivalente por fase do filtro (3 vezes a capacidade entre 2 fases quando a capacitância for conexão delta).

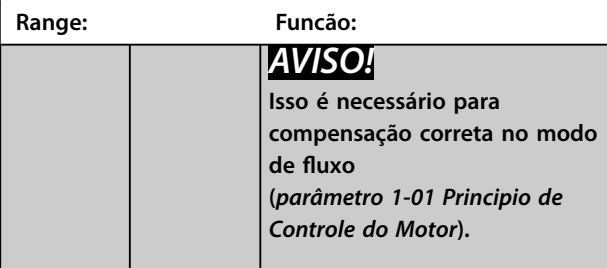

**14-57 Indutância do Filtro de Saída**

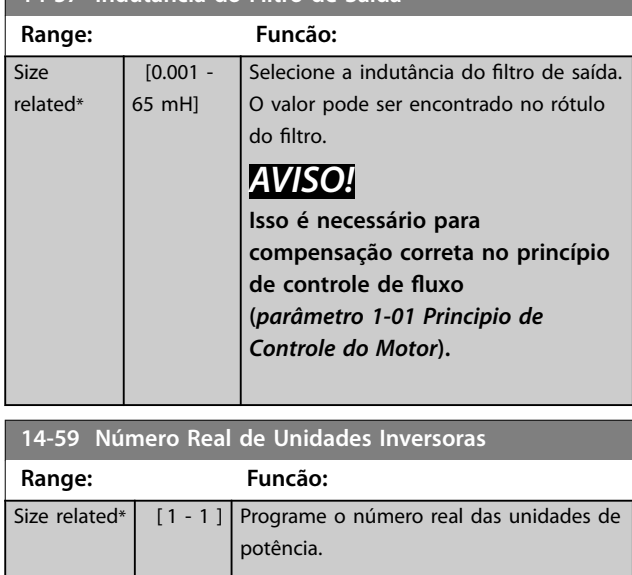

#### 3.14.7 14-6\* Derate Automático

Este grupo contém parâmetros de derating do conversor de frequência, em caso de alta temperatura.

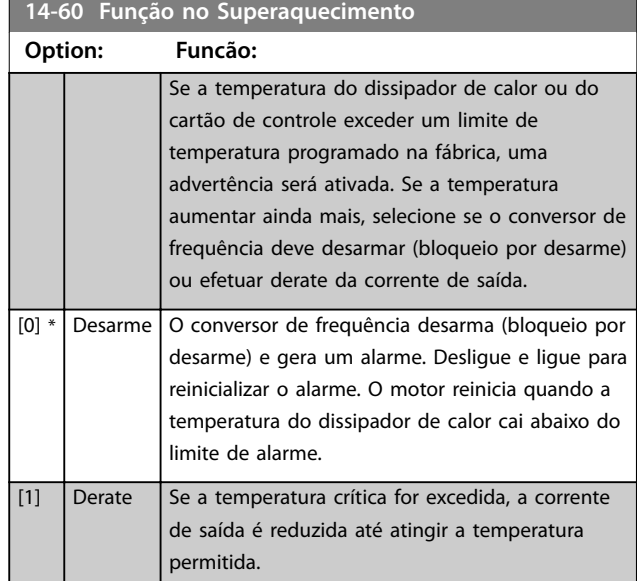

#### 3.14.8 Sem Desarme na Sobrecarga do Inversor

Em alguns sistemas, o conversor de frequência não foi dimensionado adequadamente para gerar a corrente necessária em todos os pontos da característica operacional fluxo-pressão. Nesses pontos, o motor precisa de uma corrente maior do que a corrente nominal do conversor de frequência. O conversor de frequência pode gerar 110% da corrente nominal continuamente durante 60 s. Se permanecer sobrecarregado, o conversor de frequência normalmente desarma (fazendo o motor parar por inércia) e emite um alarme.

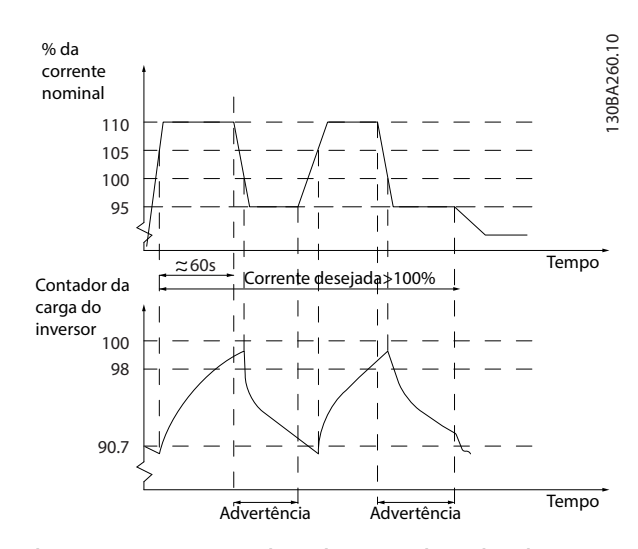

**Ilustração 3.64 Corrente de saída em condição de sobrecarga**

Se o motor for incapaz de operar continuamente com a capacidade exigida, opere-o com velocidade reduzida por um tempo.

Selecione *parâmetro 14-61 Função na Sobrecarga do Inversor* para reduzir automaticamente a velocidade do motor até a corrente de saída estar abaixo de 100% da corrente nominal (definida em *parâmetro 14-62 Inv: Corrente de Derate de Sobrecarga*).

*Parâmetro 14-61 Função na Sobrecarga do Inversor* é uma alternativa para permitir que o conversor de frequência desarme.

O conversor de frequência faz uma estimativa da carga na seção de potência com um contador da carga do inversor, que causa uma advertência a 98% e um reset da advertência a 90%. Ao atingir 100%, o conversor de frequência desarma e emite um alarme. O status do contador pode ser lido no *parâmetro 16-35 Térmico do Inversor*.

Se *parâmetro 14-61 Função na Sobrecarga do Inversor* estiver programado para *[3] Derate*, a velocidade do motor será reduzida quando o contador exceder 98% e permanecerá reduzida até o contador cair abaixo de 90,7%. Se *parâmetro 14-62 Inv: Corrente de Derate de Sobrecarga* estiver programado para 95%, por exemplo, uma sobrecarga estável causa flutuação da velocidade da bomba entre valores correspondentes a 110% e 95% da corrente de saída nominal do conversor de frequência.

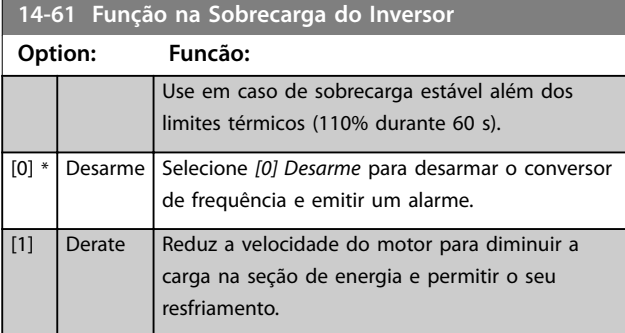

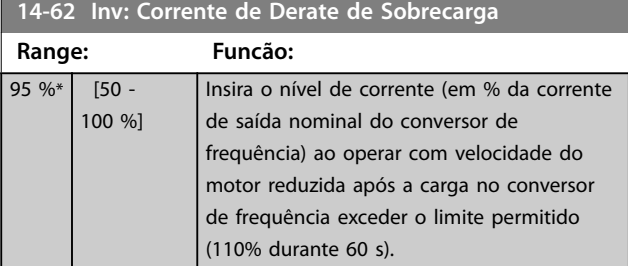

### 3.14.9 14-7\* Compatibilidade

Os parâmetros para compatibilidade do VLT® 3000 e do VLT<sup>®</sup> 5000 com FC 300.

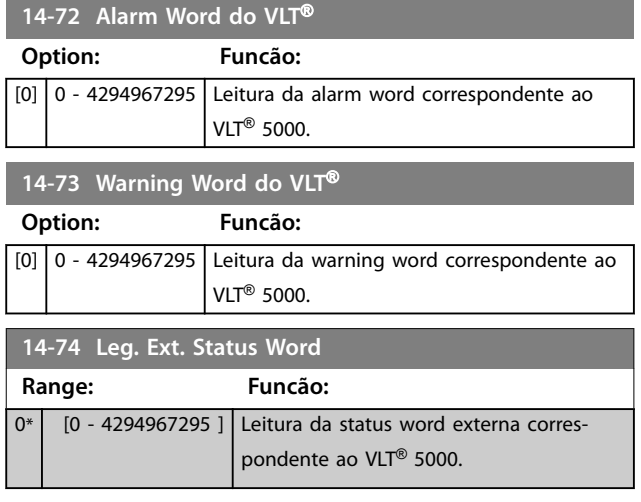

#### 3.14.10 14-8\* Opcionais

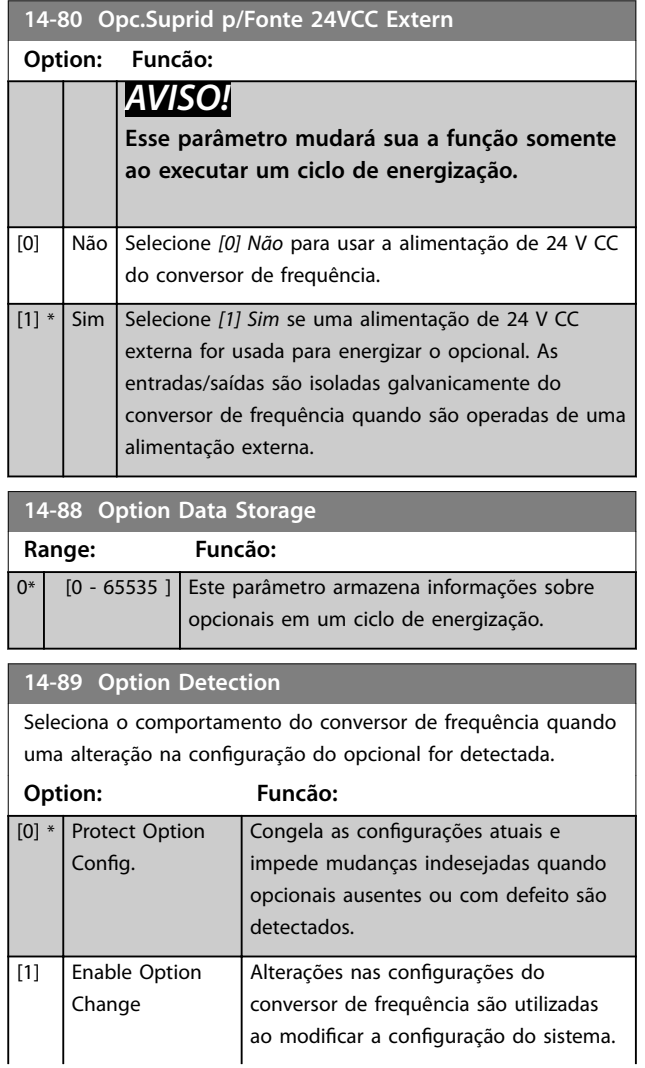

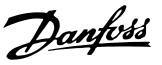

<span id="page-196-0"></span>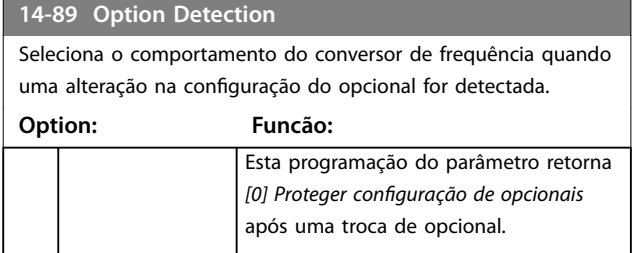

## 3.14.11 14-9\* Configurações com falha

#### **14-90 Nível de Falha**

Este é um parâmetro de matriz com 26 elementos. Cada um dos bits pode ser configurado para qualquer das opções a seguir. Utilize este parâmetro para personalizar os níveis de falha.

#### **Option: Funcão:** [0] Off (Desligado) Use [0] Off com cuidado, pois isto ignora todas as advertências e alarmes da fonte escolhida. [1] Advertência [2] Desarme Alterar um nível de falha de opção padrão *[3] Bloqueio por desarme* para *[2] Desarme* leva ao reset automático do alarme. Para alarmes que envolvam

#### **14-90 Nível de Falha**

Este é um parâmetro de matriz com 26 elementos. Cada um dos bits pode ser configurado para qualquer das opções a seguir. Utilize este parâmetro para personalizar os níveis de falha.

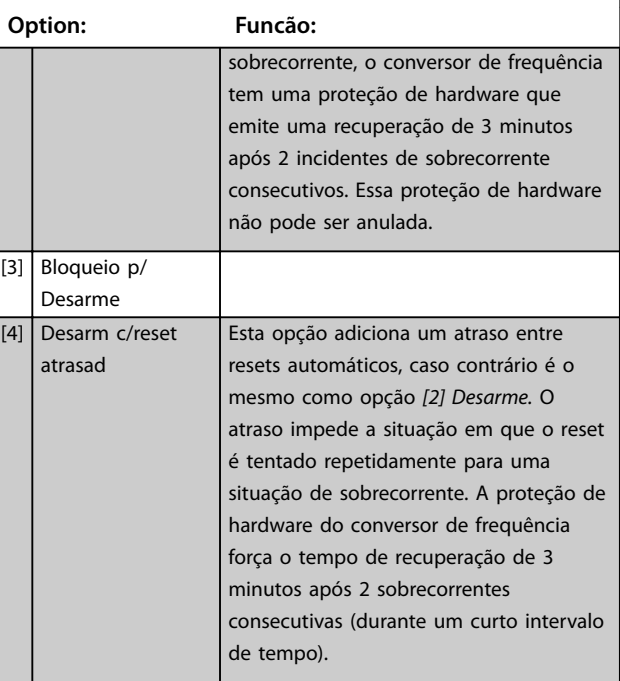

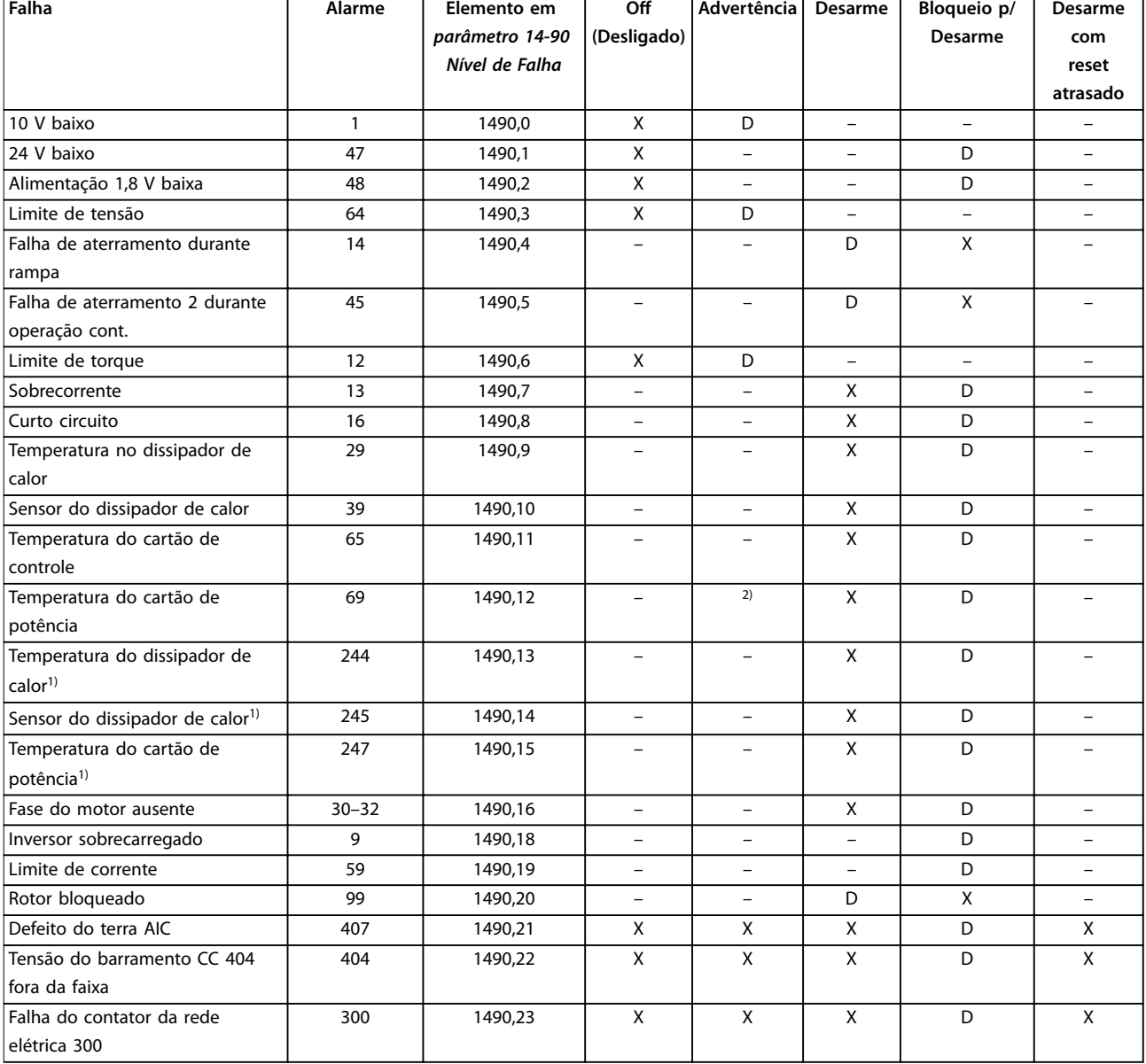

#### **Tabela 3.27 Seleção da ação quando o alarme selecionado aparecer**

*Software de Setup MCT 10 tem os números de elemento relacionados na coluna ID. Utilize esta tabela junto com Software de Setup MCT 10 para*  $obter$  informações sobre níveis de falha específicos.

*D representa a conguração padrão.*

*X representa um opcional possível.*

*1) Somente conversores de frequência de alta potência.*

*2) Em conversores de frequência de potência pequena e média, o alarme 69, Temperatura do cartão de potência é somente uma advertência.*

Danfoss

## <span id="page-198-0"></span>3.15 Parâmetros 15-\*\* Informações do Drive

## 3.15.1 15-0\* Dados Operacionais

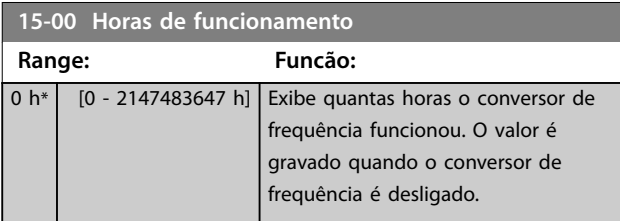

**15-01 Horas em Funcionamento**

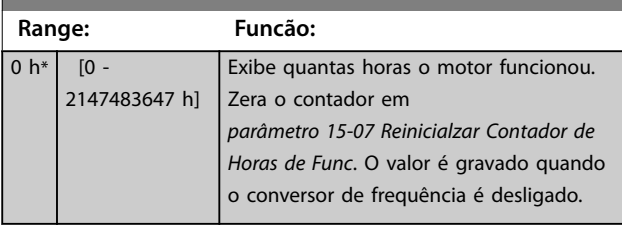

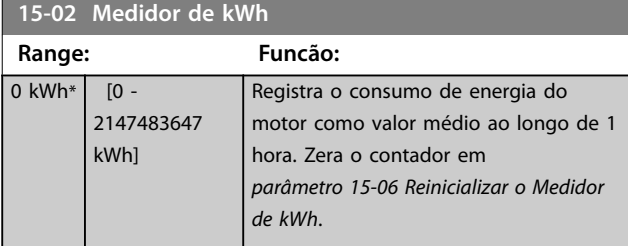

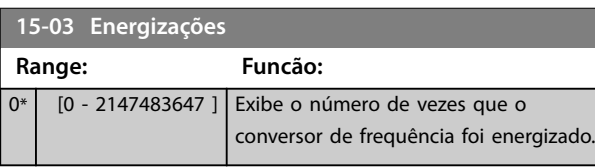

**15-04 Superaquecimentos Range: Funcão:** 0<sup>\*</sup> [0 - 65535 ] Exibe o número das falhas de temperatura do conversor de frequência. **15-05 Sobretensões Range: Funcão:** 0\* | [0 - 65535 ] Exibe o número de sobretensões do conversor de frequência. **15-06 Reinicializar o Medidor de kWh Option: Funcão:** [0] \* Não reinicializar Nenhuma reinicialização do contador de kWh é necessária. [1] Reinicializr Contador Pressione [OK] para reinicializas o contador de kWh em 0 (consulte *parâmetro 15-02 Medidor de kWh*). **15-07 Reinicialzar Contador de Horas de Func**

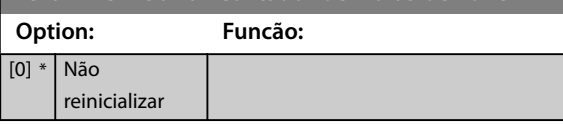

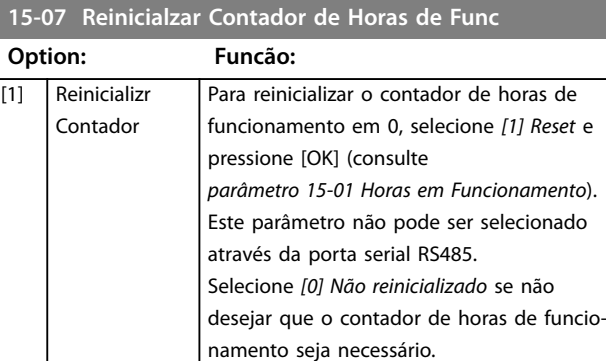

## 3.15.2 15-1\* Configurações do Registro de Dados

O registro de dados permite registro contínuo de até 4 fontes de dados (*parâmetro 15-10 Fonte do Logging*) em periodicidades individuais (*[parâmetro 15-11 Intervalo de](#page-199-0) [Logging](#page-199-0)*). Um evento de disparo (*parâmetro 15-12 Evento do Disparo*) e uma janela (*parâmetro 15-14 Amostragens Antes do Disparo*) são utilizados para iniciar e parar o registro condicionalmente.

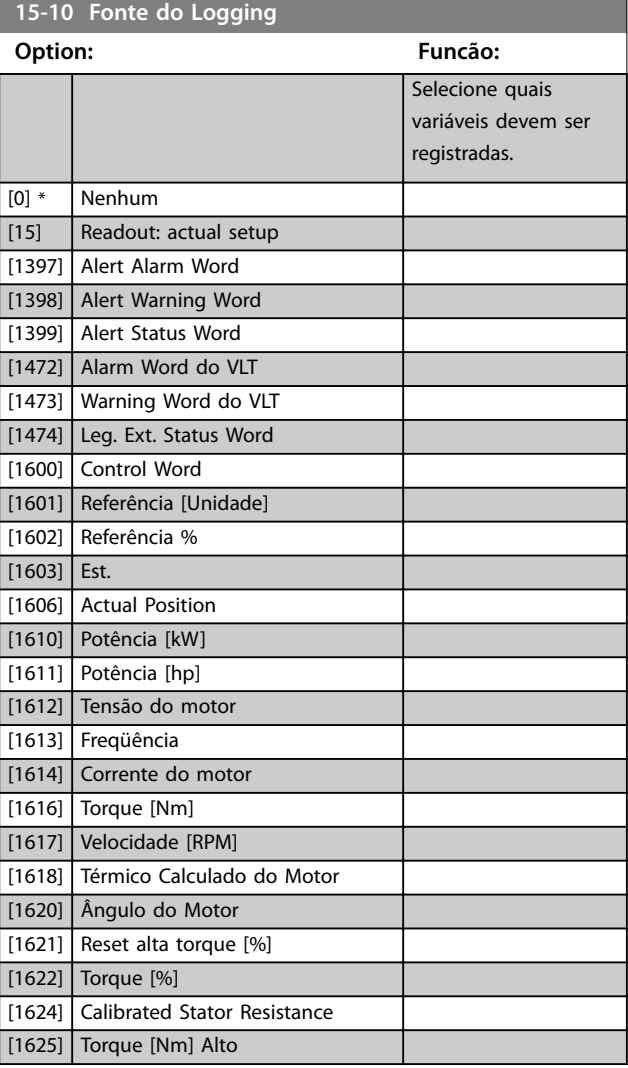

**3 3**

<span id="page-199-0"></span>**15-10 Fonte do Logging**

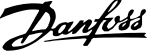

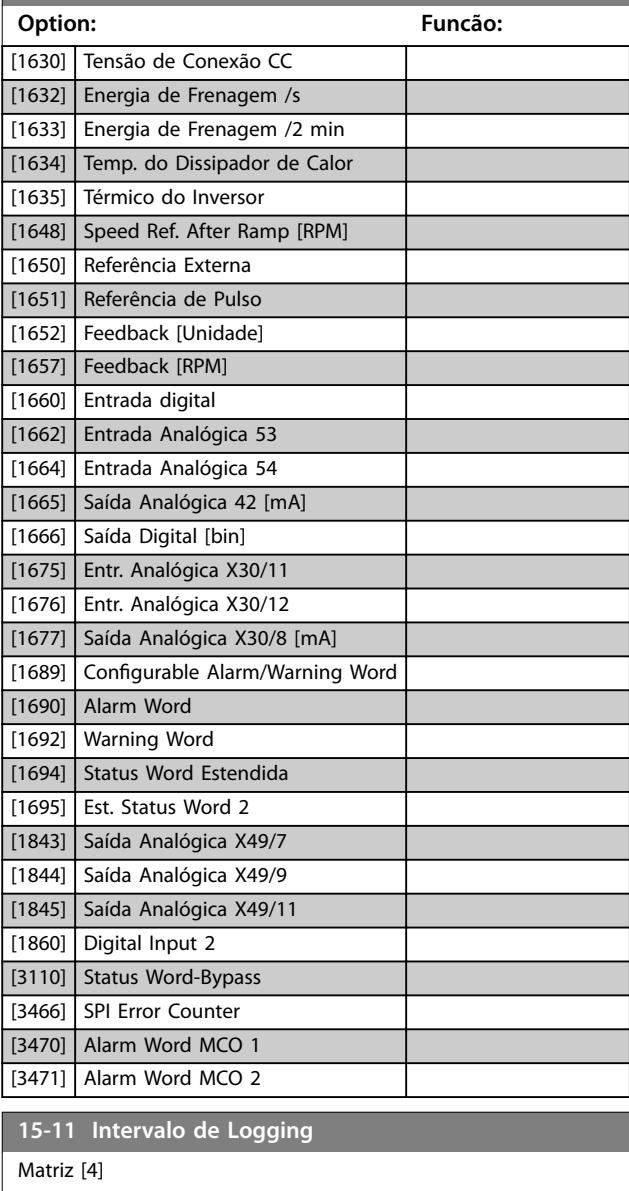

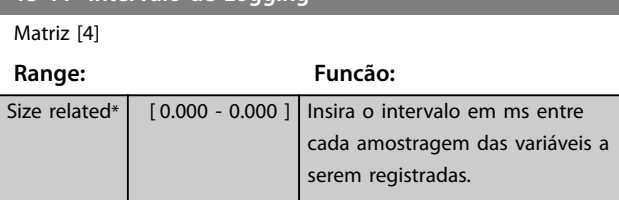

#### **15-12 Evento do Disparo**

Selecione o evento de disparo. Quando o evento de disparo ocorrer, uma janela é aplicada para congelar o registro. O registro retém uma porcentagem especificada de amostras antes da ocorrência do evento de disparo (*[parâmetro 15-14 Amostragens](#page-200-0) [Antes do Disparo](#page-200-0)*).

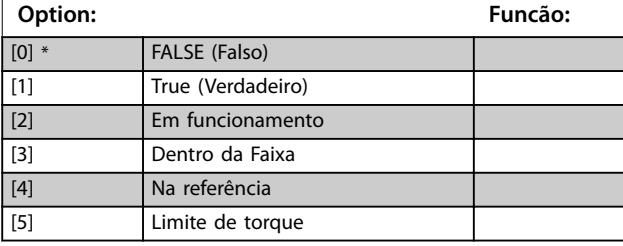

#### **15-12 Evento do Disparo**

Selecione o evento de disparo. Quando o evento de disparo ocorrer, uma janela é aplicada para congelar o registro. O registro retém uma porcentagem especificada de amostras antes da ocorrência do evento de disparo (*[parâmetro 15-14 Amostragens](#page-200-0) [Antes do Disparo](#page-200-0)*).

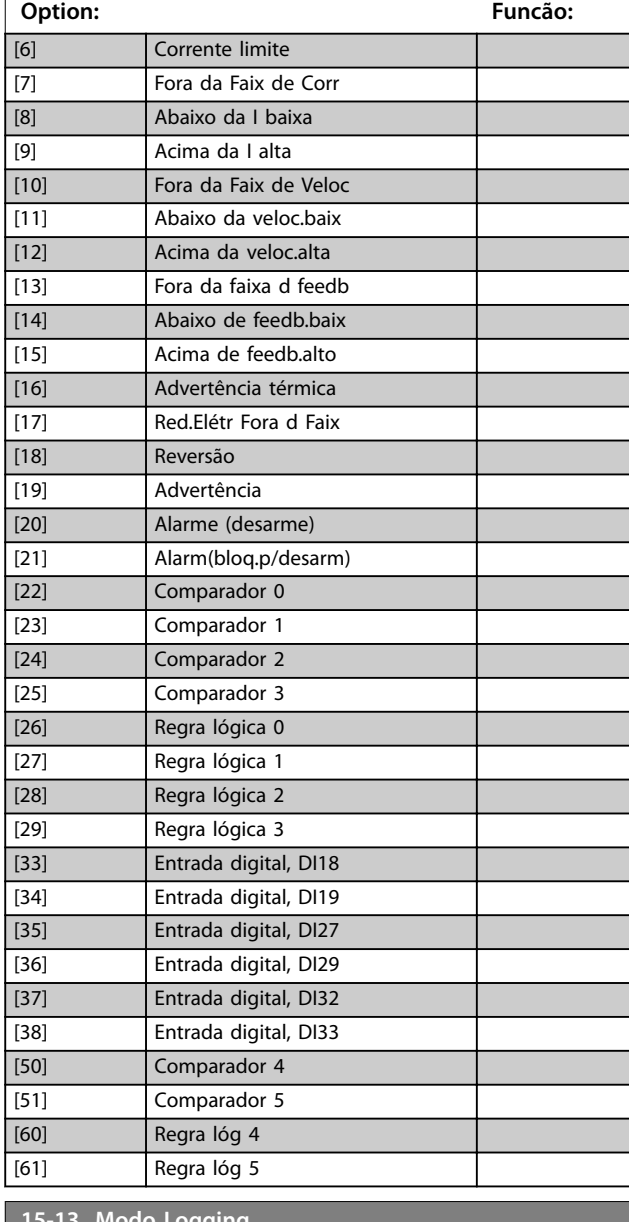

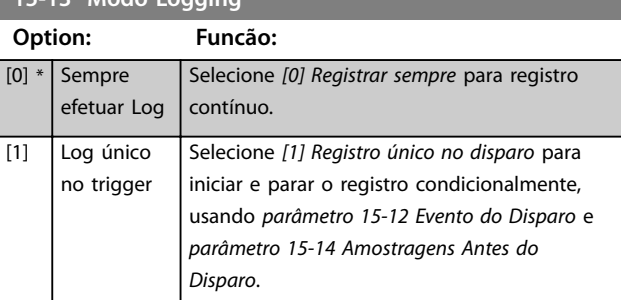

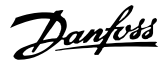

**3 3**

<span id="page-200-0"></span>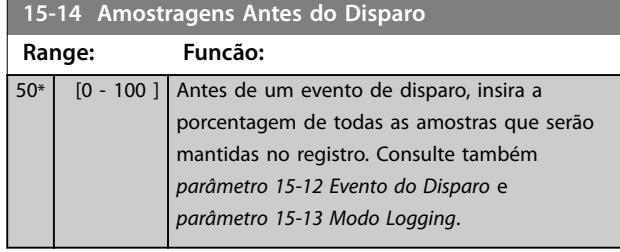

#### 3.15.3 Log de serviço

A funcionalidade do log de serviço salva informações de log detalhadas de um intervalo de 5 segundos, caso ocorram determinados alarmes. Técnicos de serviço podem analisar essas informações para solucionar problemas e otimizar o conversor de frequência.

O conversor de frequência pode salvar até 24 registros de log de serviço na memória flash.

Consulte a lista de alarmes que disparam um log de serviço em *[capétulo 3.15.6 Alarmes que disparam um](#page-202-0) [registro de log de serviço](#page-202-0)*. Desarmes/alarmes dependentes da aplicação, como o Safe Torque Off, por exemplo, não disparam um registro de log de serviço.

#### **Taxa de amostragem**

Há 2 períodos com diferentes taxas de amostragem:

- **•** Amostras lentas: 20 amostras a uma taxa de 250 ms resultando em 5 s de histórico antes do desarme.
- **•** Amostras rápidas: 50 amostras a uma taxa de 5 ms resultando em 250 ms de histórico detalhado antes do desarme.

#### *AVISO!*

**Para ativar a marcação do relógio de tempo real (RTC), use o módulo de relógio de tempo real. Se o relógio de tempo real não estiver disponível, o tempo de operação em** *parâmetro 15-32 Registro de Falhas: Tempo* **será registrado.**

O log de serviço contém os elementos mostrados em *Tabela 3.28*.

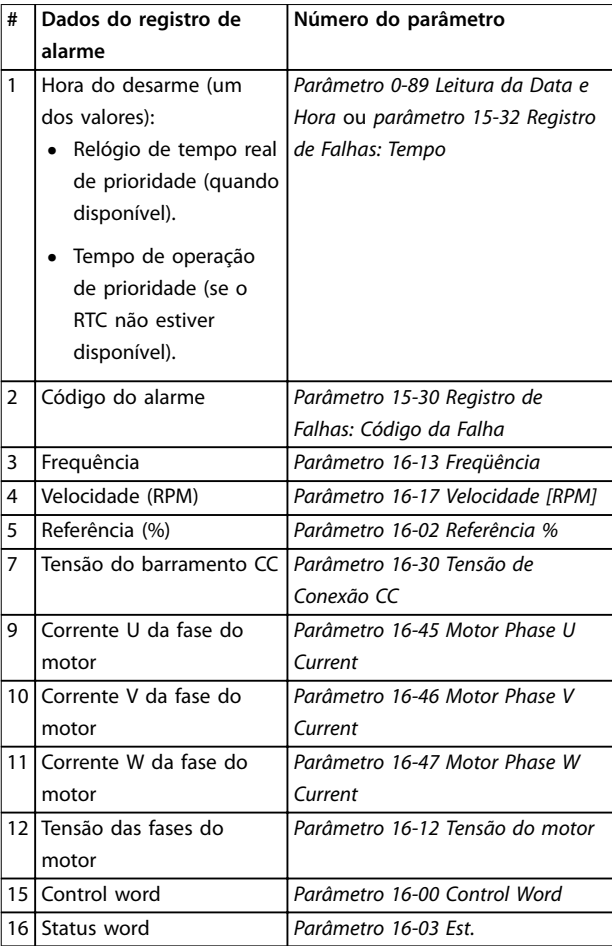

**Tabela 3.28 Dados do log de serviço**

#### 3.15.4 Apagar o log de serviço

A memória flash armazena até 24 registros. Para salvar mais registros, apague a memória do log de serviço.

Para apagar o log de serviço:

- 1. Em *[parâmetro 14-22 Modo Operação](#page-189-0)*, selecione a opção *[5] Clear Service Log*.
- 2. Desligue e ligue o conversor de frequência. Apagar o log de serviço estende o tempo de energização em aproximadamente 1 s.

Salve os registros do log de serviço usando o Software de Setup MCT 10 antes de apagar o log de serviço.

Apague o log de serviço após uma colocação em funcionamento para remover qualquer alarme ocorrido durante os testes.

#### **Indicação do log de serviço**

*[Parâmetro 16-42 Service Log Counter](#page-209-0)* exibe o número de logs de serviço armazenados na memória.

O conversor de frequência indica uma memória de log serviço cheia por uma das seguintes maneiras:

- **•** O LCP exibe a mensagem: Apagar logs Log de serviço cheio: 28 [M26]
- Bit 25 é definido como alto em *parâmetro 16-96 Word de Manutenção*  $(0x2000000)$ .

Executar a inicialização do conversor de frequência não apaga a memória do log de serviço.

#### 3.15.5 Leitura das informações do Log de serviço

Use o Software de Setup MCT 10 para ler as informações do log de serviço.

Para ler as informações de serviço:

- 1. Abra o Software de Setup MCT 10.
- 2. Selecione um conversor de frequência.
- 3. Selecione o plug-in Log de serviço.
- 4. Clique em *Ler a partir do conversor.*

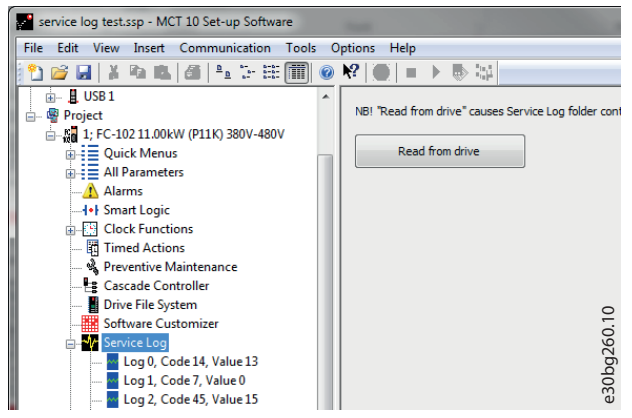

**Ilustração 3.65 MCT10, Ler a partir do conversor**

*Ilustração 3.66* exibe a visualização do log de serviço no Software de Setup MCT 10. Use o cursor para visualizar as leituras detalhadas de uma hora específica.

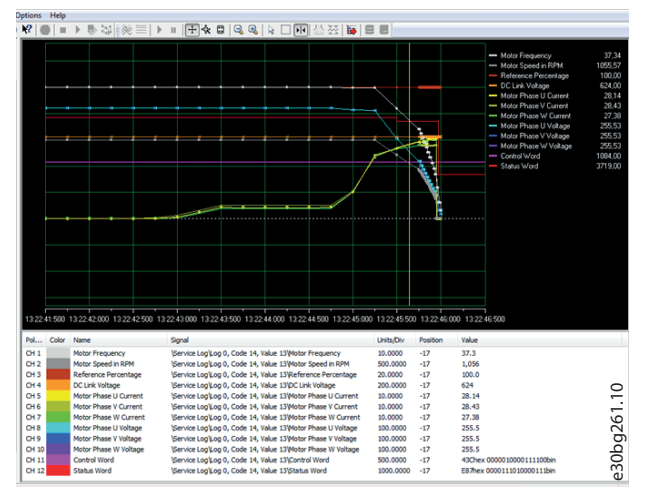

**Ilustração 3.66 Visualização do log de serviço, 5 s**

Use a função de zoom para focar nos últimos 250 ms antes da falha. Consulte o *Ilustração 3.67*.

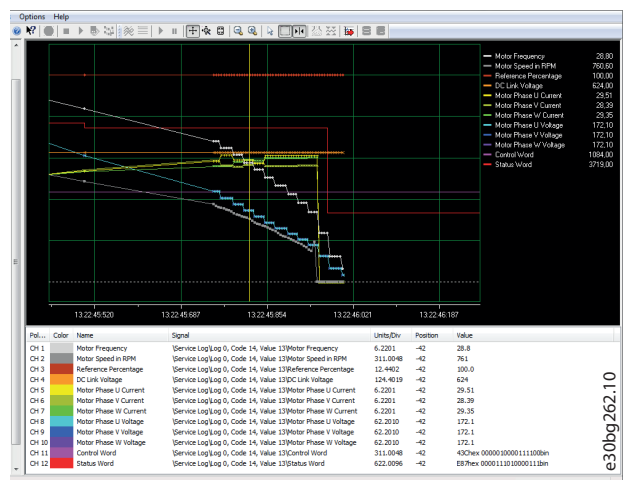

**Ilustração 3.67 Visualização detalhada do log de serviço, 250 ms**

 $M$ 

 $\overline{0*}$ 

#### <span id="page-202-0"></span>3.15.6 Alarmes que disparam um registro de log de serviço

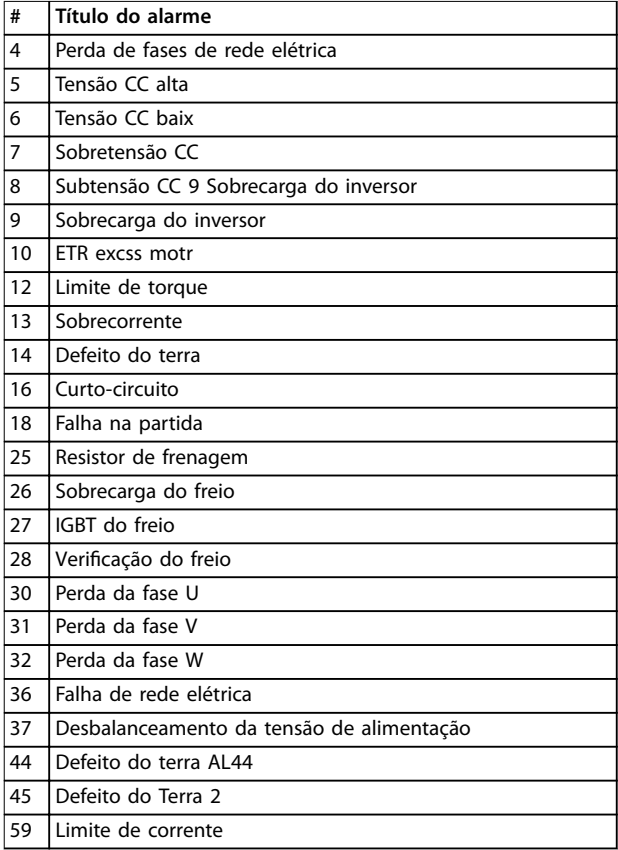

**Tabela 3.29 Alarmes que disparam um registro de log de serviço**

## *AVISO!*

**Se um alarme possui dois estados (advertência/alarme), ele dispara um registro de log de serviço somente ao entrar no estado de alarme**

## 3.15.7 15-2\* Registro do Histórico

Visualizar até 50 registros de dados, por meio dos parâmetros de matriz, neste grupo do parâmetro. Os dados são registrados toda vez que ocorrer um evento (não confundir com eventos do SLC). Eventos, neste contexto, são definidos como uma alteração em uma das seguintes áreas:

- **•** Entradas digitais.
- **•** Saídas digitais.
- **•** Warning word.
- **•** Alarm word.
- **•** Status word.
- **•** Control word.
- **•** Status word estendida.

Os eventos são registrados com valor e registro de data e hora em ms. O intervalo de tempo entre dois eventos

depende da frequência com que os eventos ocorrem (no máximo uma vez a cada varredura). O registro de dados é contínuo, porém, se ocorrer um alarme, o registro é salvo e os valores podem ser vistos no display. Este recurso é útil, por exemplo, ao executar serviço depois de um desarme. Visualizar o registro do histórico contido neste parâmetro, por meio da porta de comunicação serial ou pelo display.

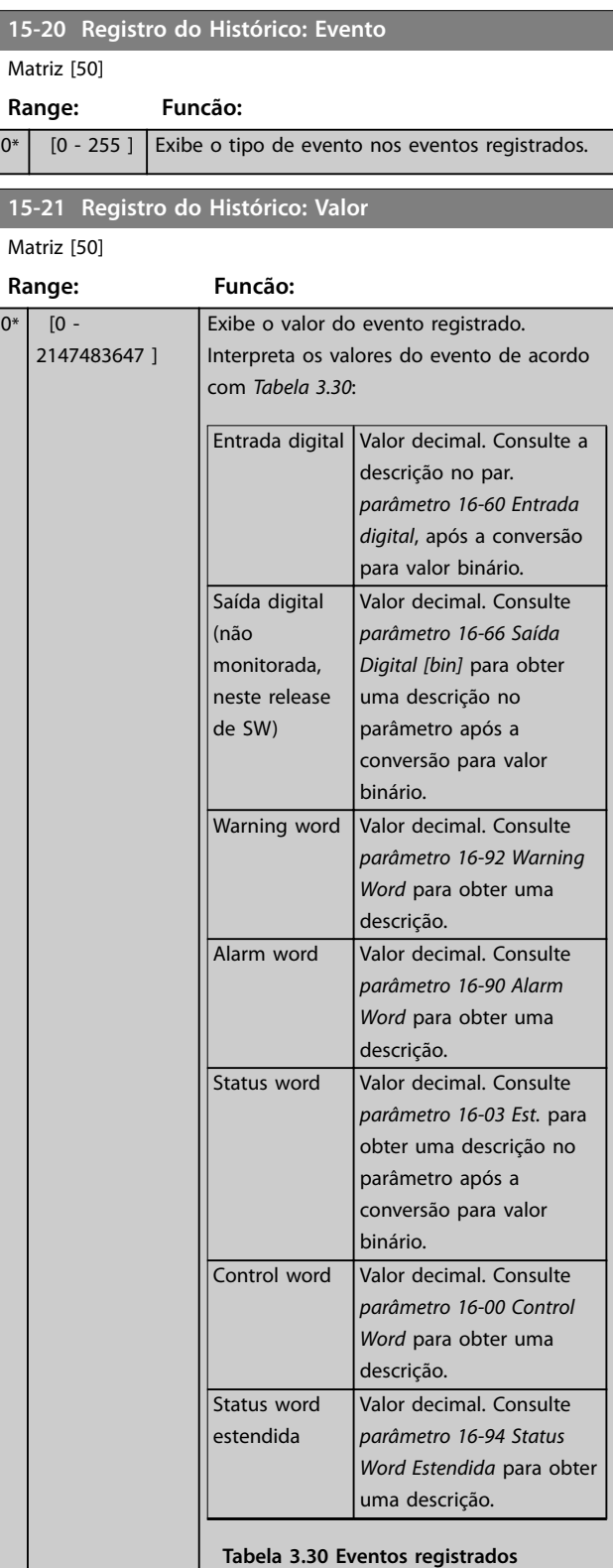

<span id="page-203-0"></span>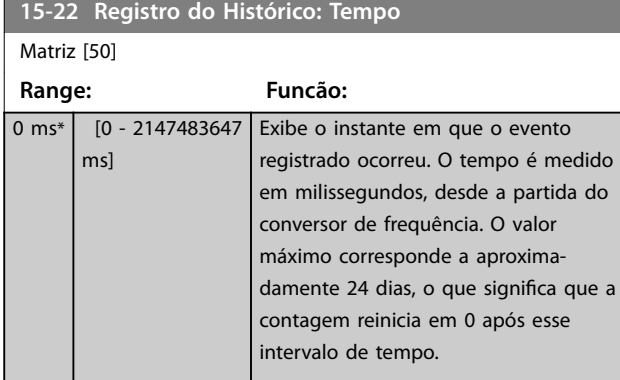

### 3.15.8 15-3\* Registro de alarme

Os parâmetros neste grupo são parâmetros de matriz onde até 10 registros de falhas podem ser visualizados. 0 é o dado de registro mais recente e 9 é o mais antigo. Códigos de falha, valores e carimbo de tempo podem ser visualizados para todos os dados registrados.

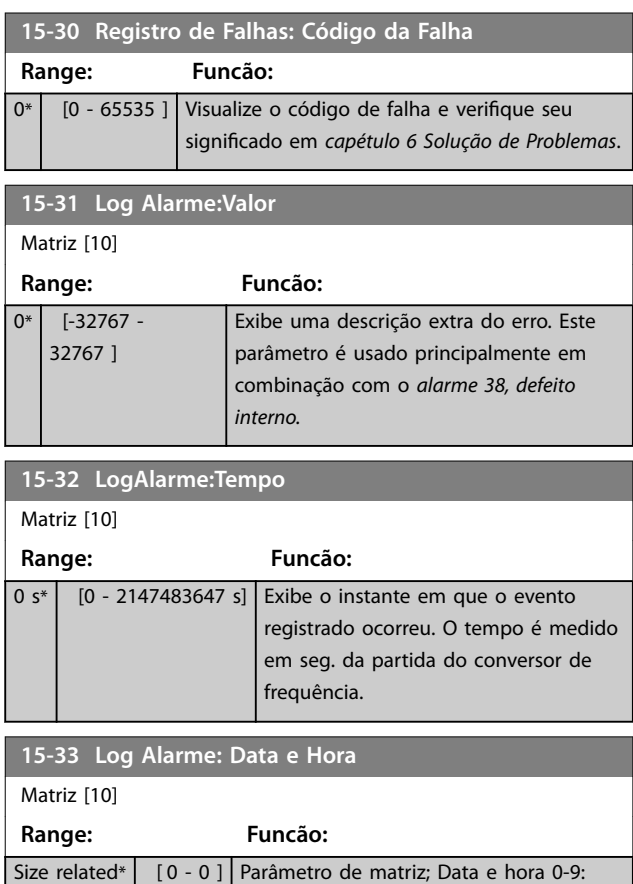

Este parâmetro exibe o instante em que

o evento registrado ocorreu.

## 3.15.9 15-4\* Identificação do Drive

Parâmetros que contêm informações somente leitura sobre a configuração de hardware e software do conversor de frequência.

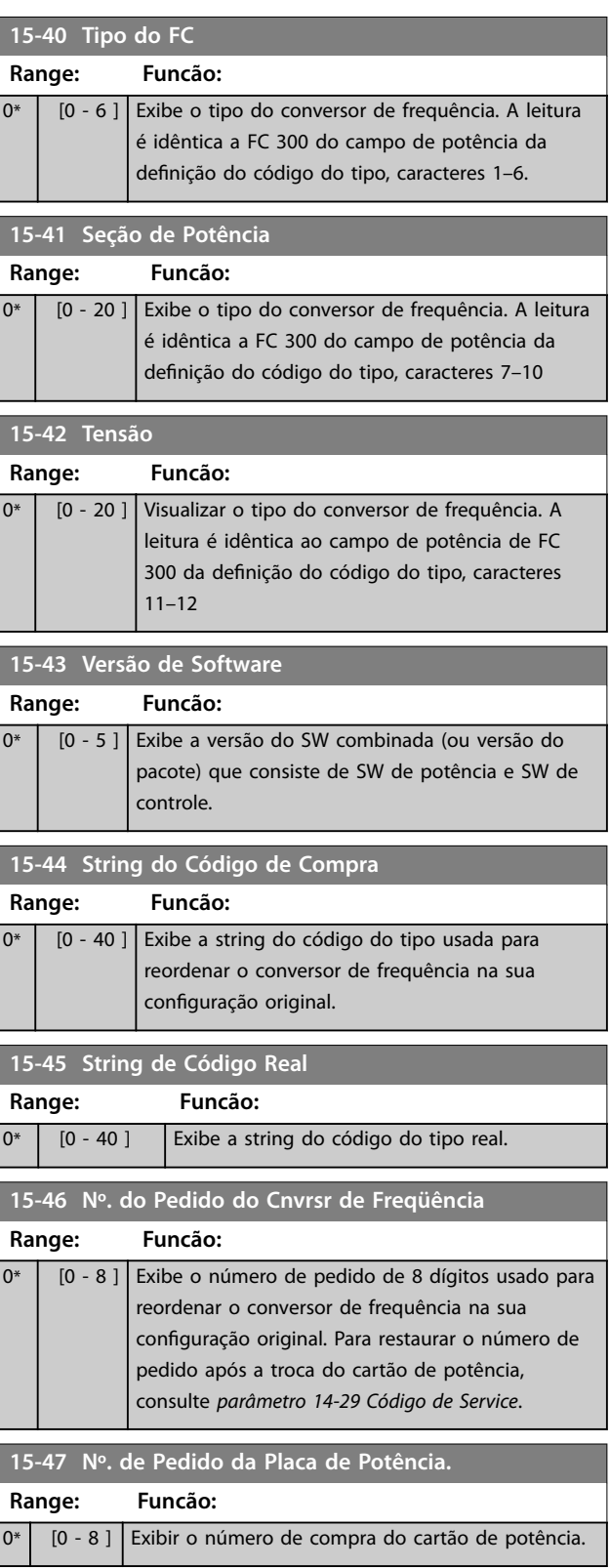

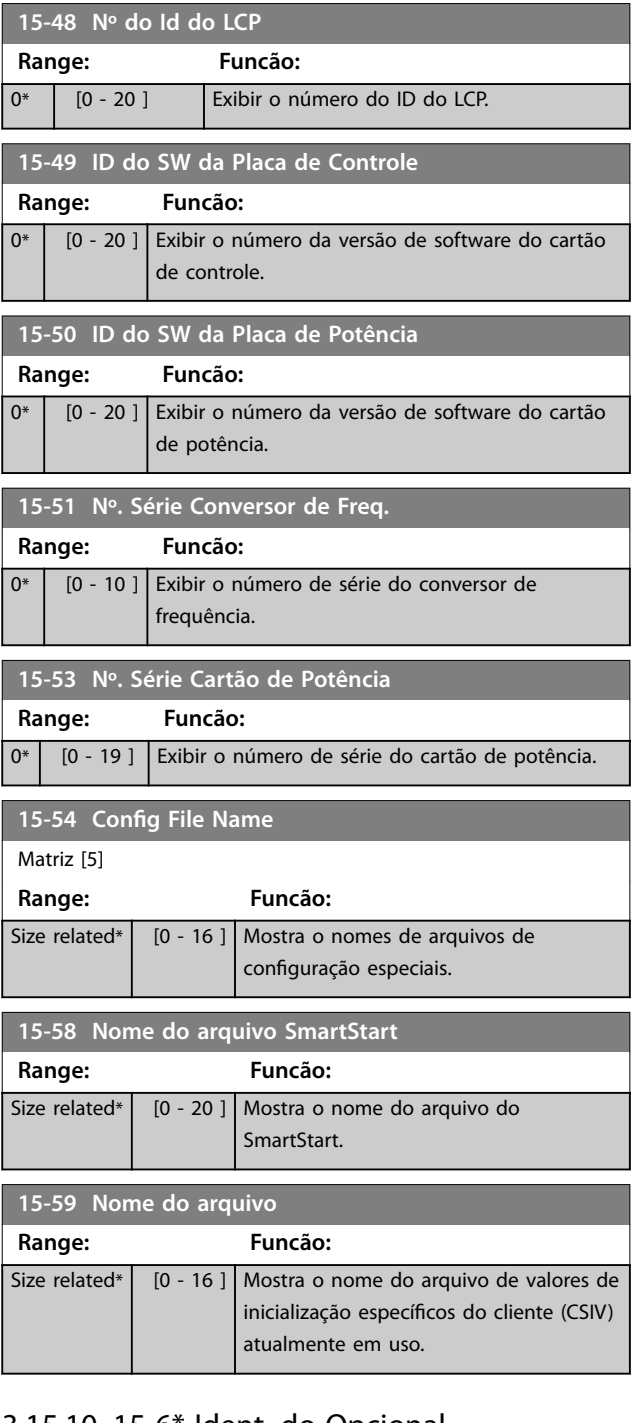

## 3.15.10 15-6\* Ident. do Opcional.

Este grupo do parâmetro somente leitura contém informações sobre as configurações de hardware e software dos opcionais instalados nos slots A, B, C0 e C1.

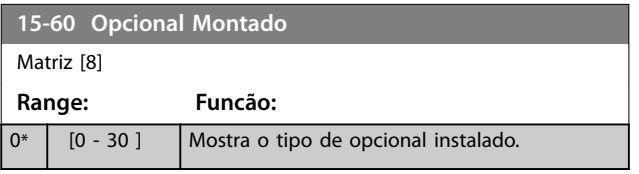

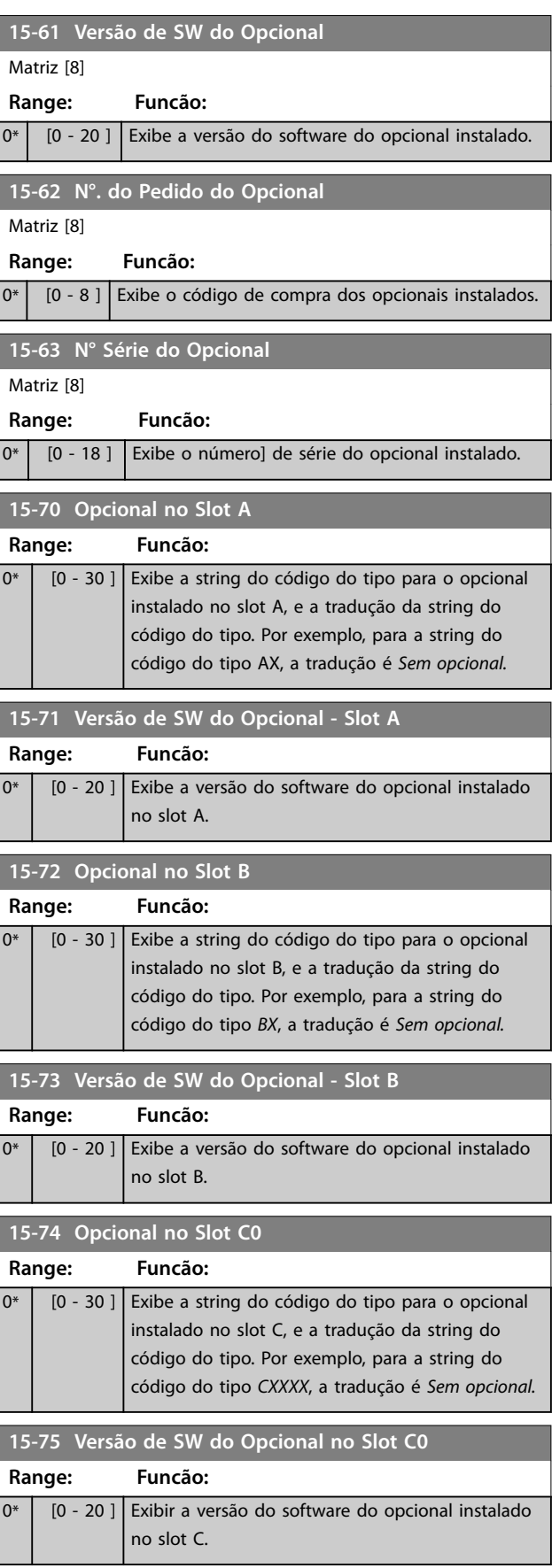

Danfoss

#### **Descrições de Parâmetros VLT**® **AutomationDrive FC 301/302**

Danfoss

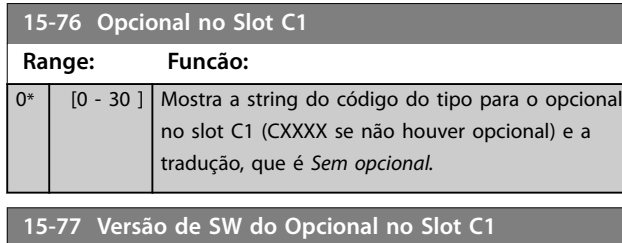

#### **Range: Funcão:**

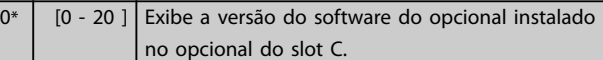

#### **15-80 Horas de funcionamento do ventilador**

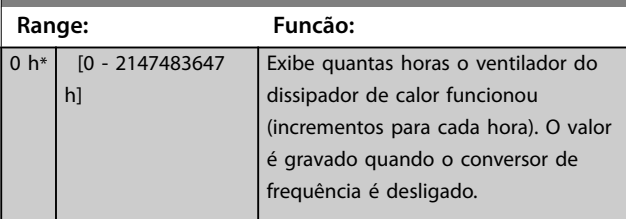

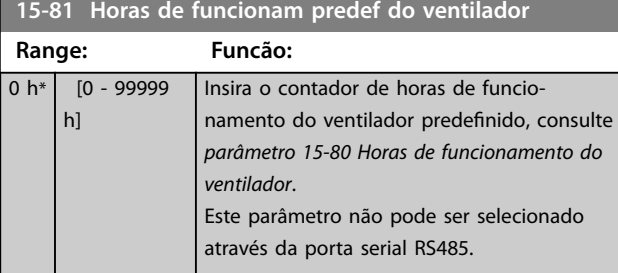

**15-89 Configuration Change Counter** 

#### **Range: Funcão:**

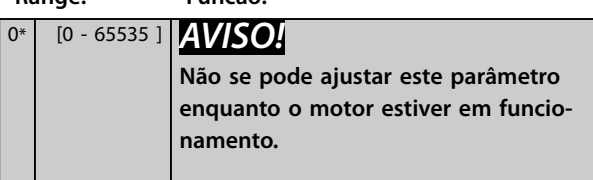

## 3.15.11 15-9\* Informações do Parâmetro

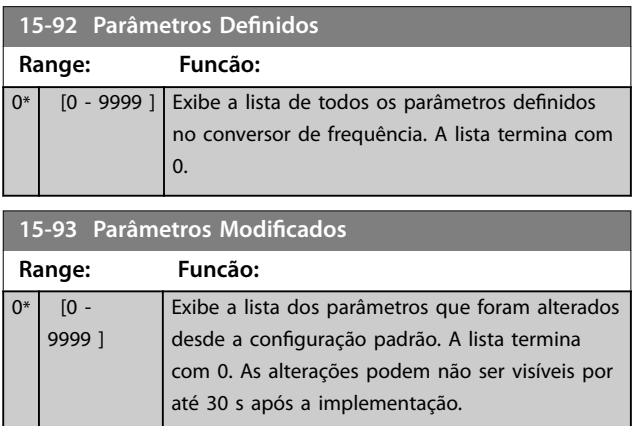

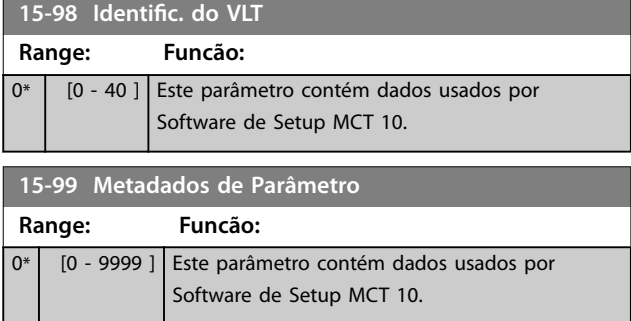

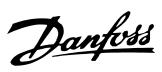

## <span id="page-206-0"></span>3.16 Parâmetros 16-\*\* Leitura de Dados

#### 3.16.1 16-0\* Status Geral

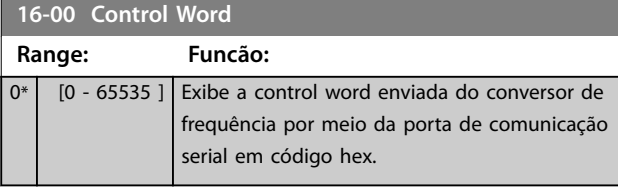

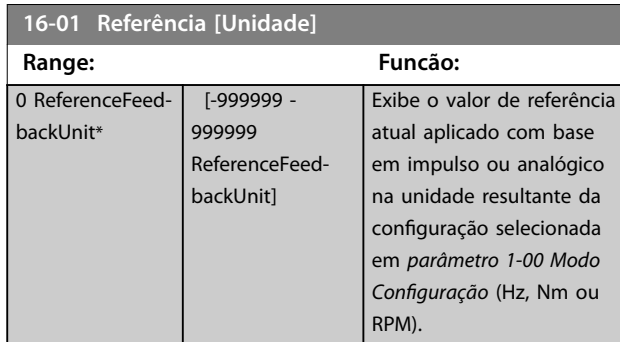

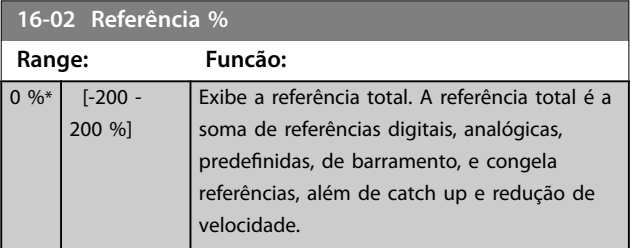

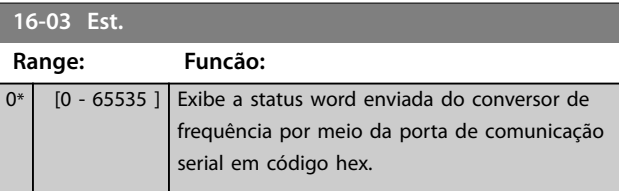

**16-05 Valor Real Principal [%]**

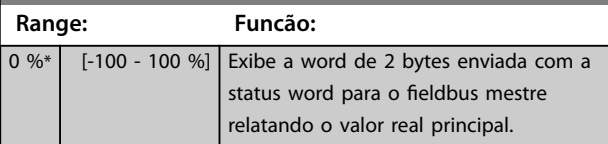

## **16-06 Actual Position**

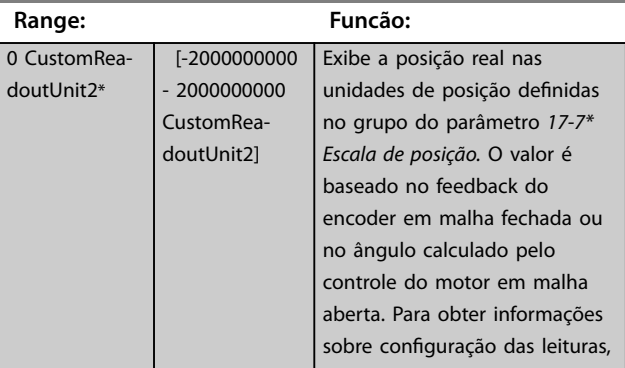

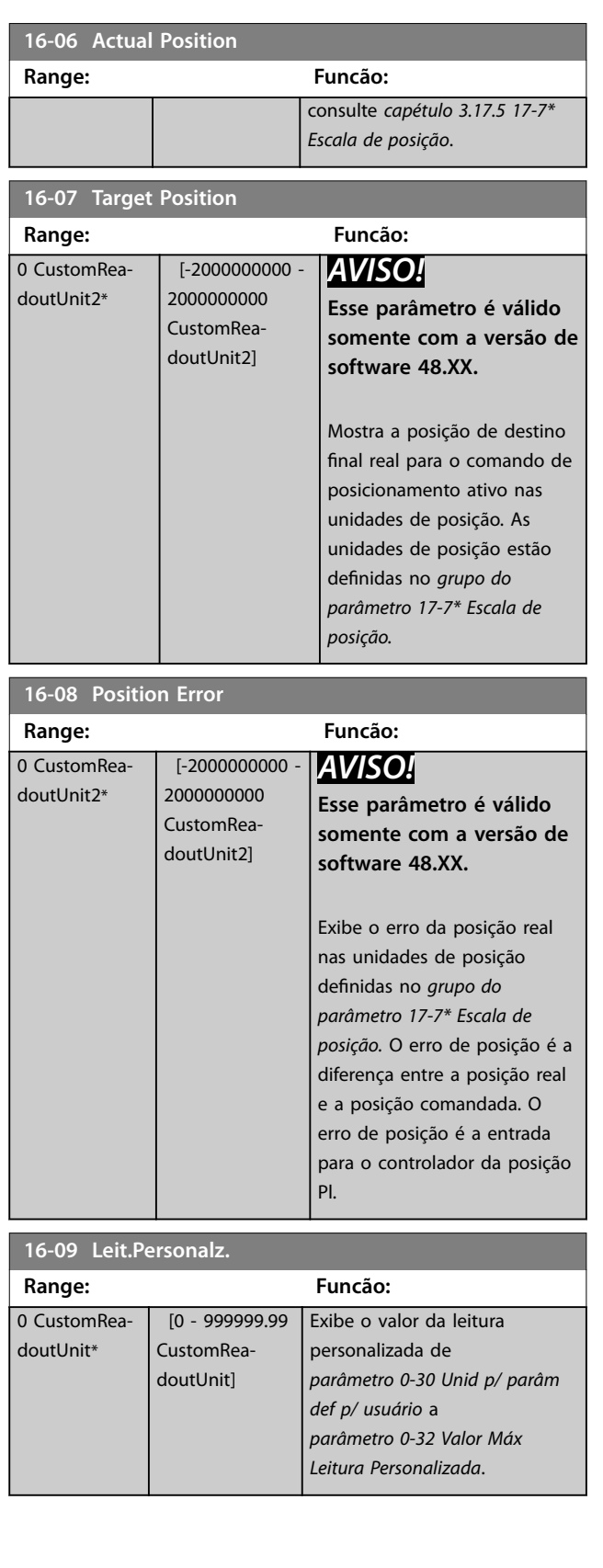

0

# Danfoss

## <span id="page-207-0"></span>3.16.2 16-1\* Status do Motor

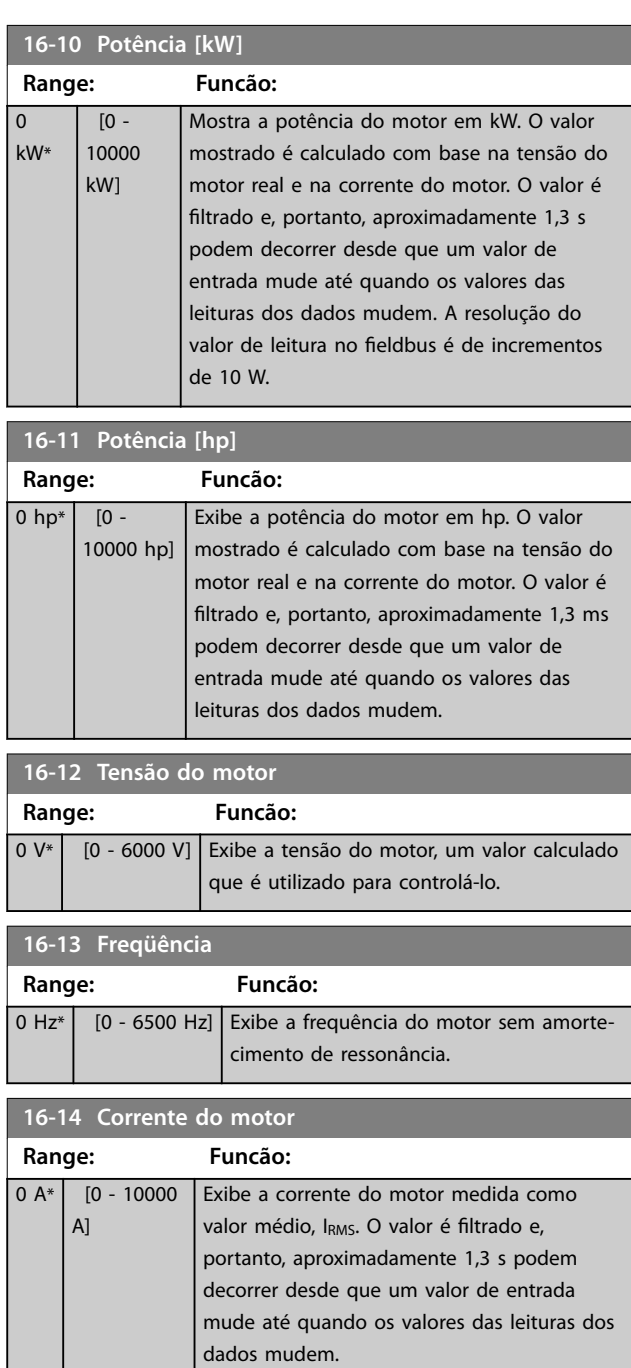

## **16-15 Freqüência [%]**

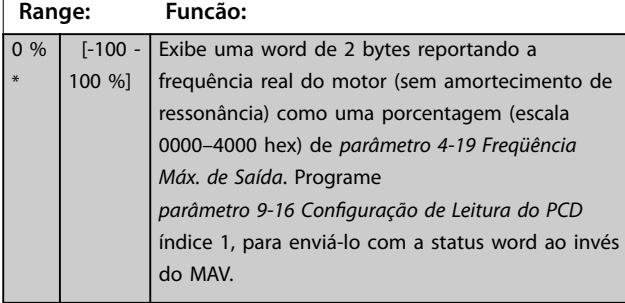

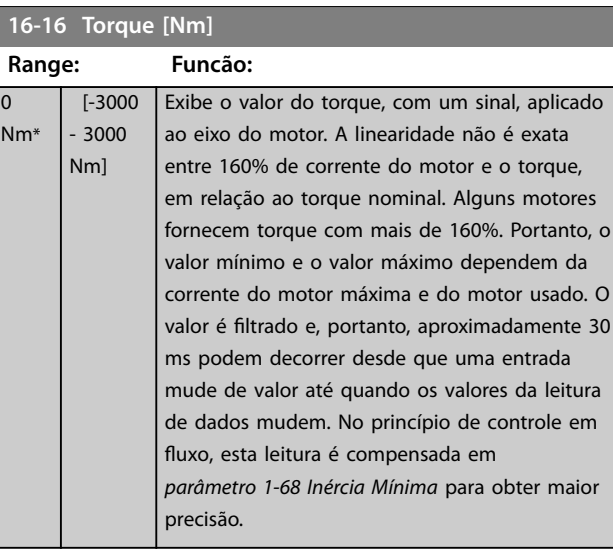

#### **16-17 Velocidade [RPM]**

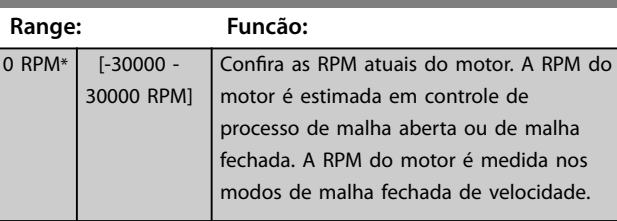

#### **16-18 Térmico Calculado do Motor**

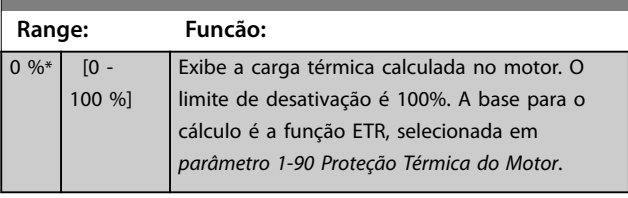

#### **16-19 Temperatura Sensor KTY**

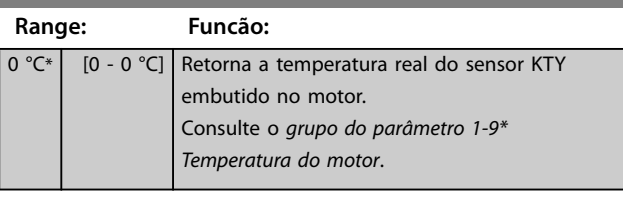

#### **16-20 Ângulo do Motor**

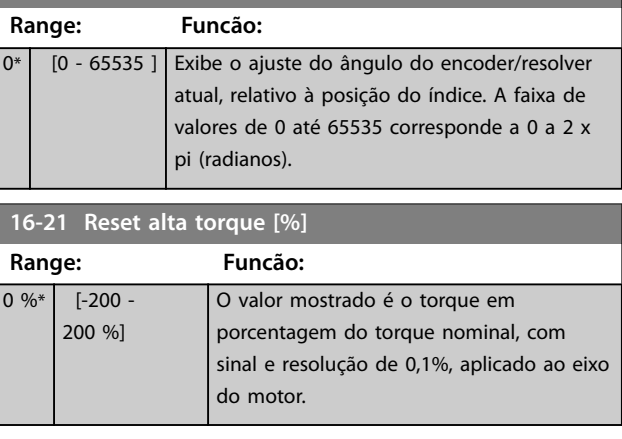

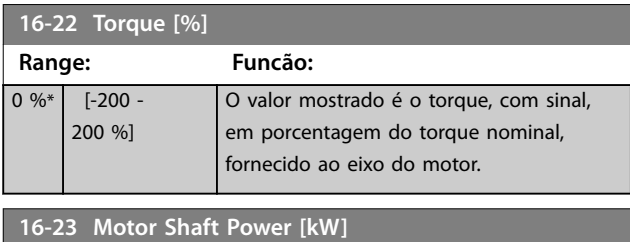

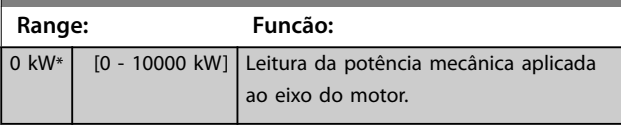

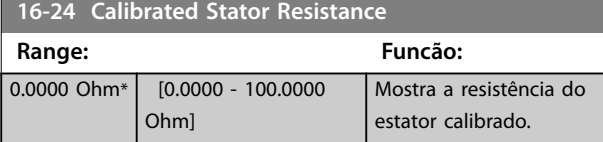

## **16-25 Torque [Nm] Alto**

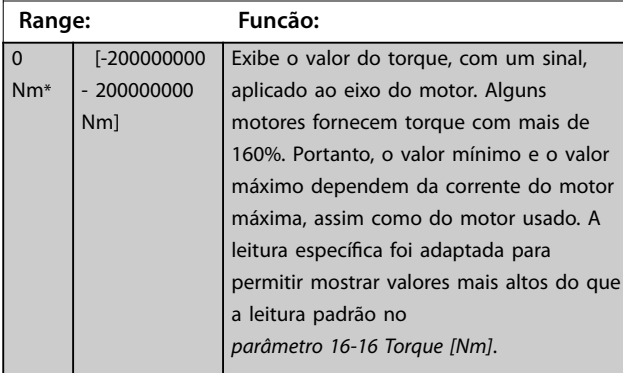

## 3.16.3 16-3\* Status do Drive

de potência.

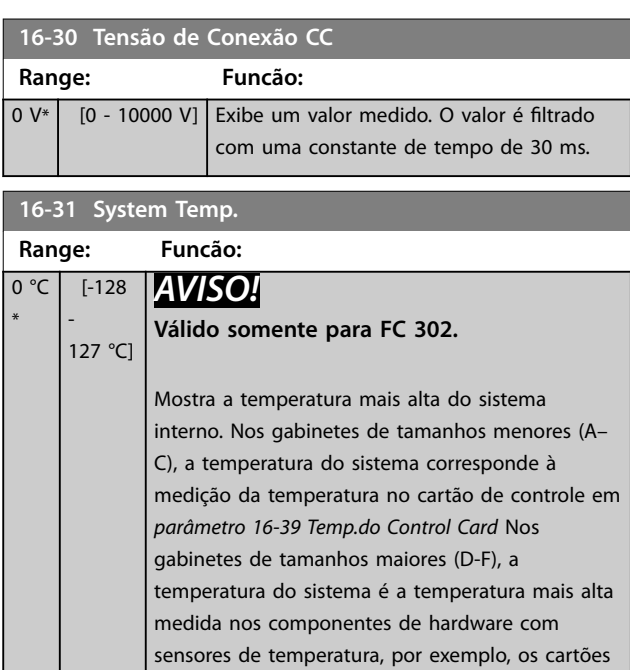

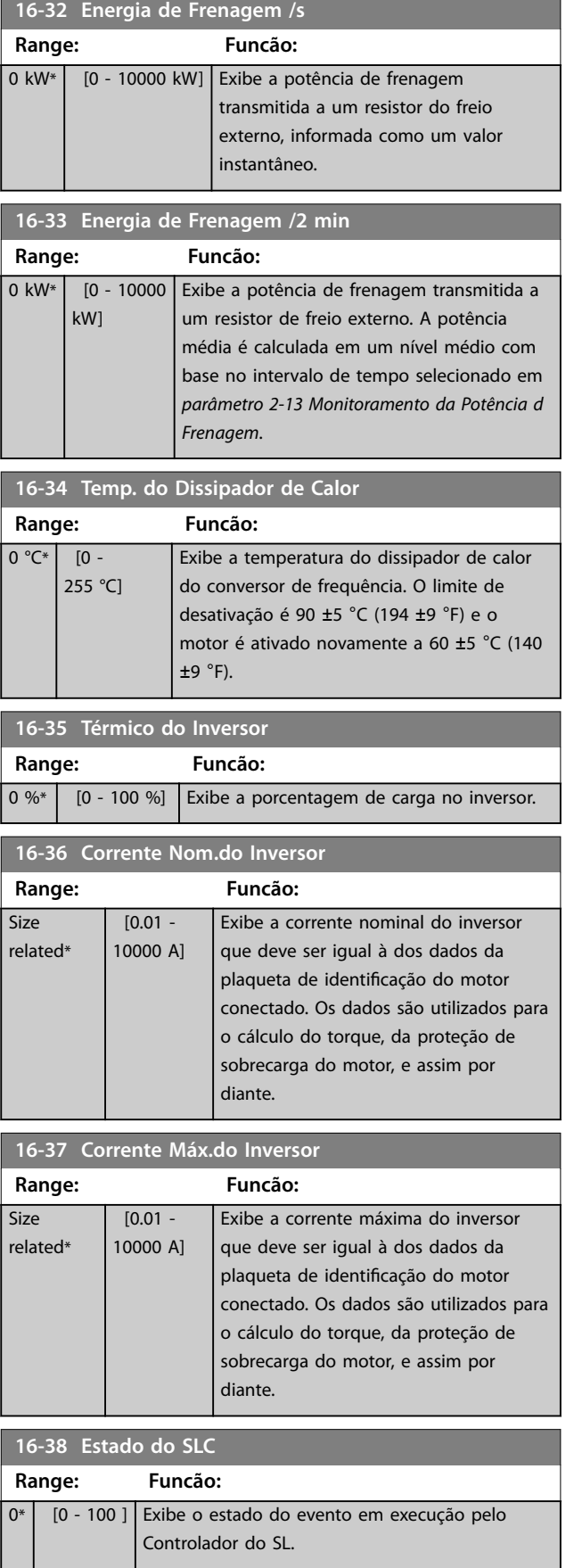

Danfoss

#### <span id="page-209-0"></span>**Descrições de Parâmetros VLT**® **AutomationDrive FC 301/302**

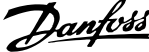

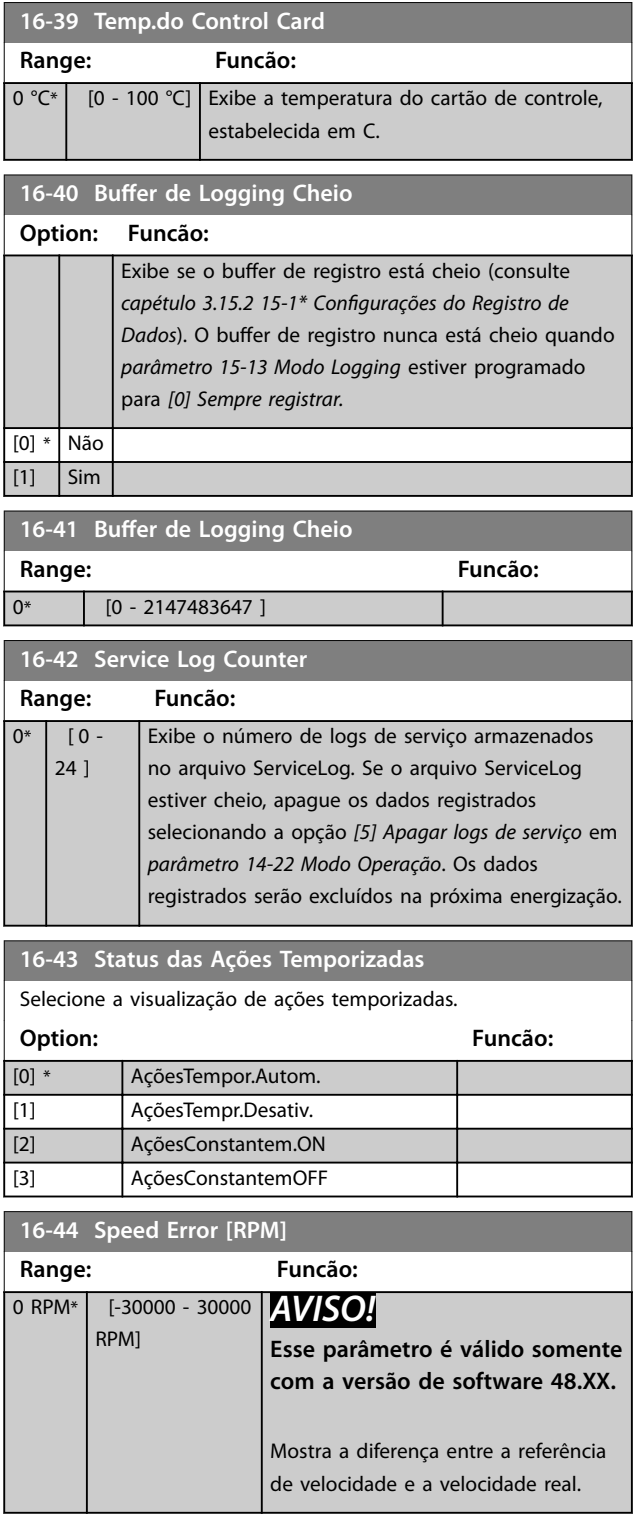

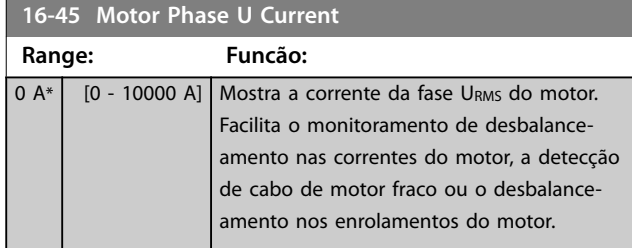

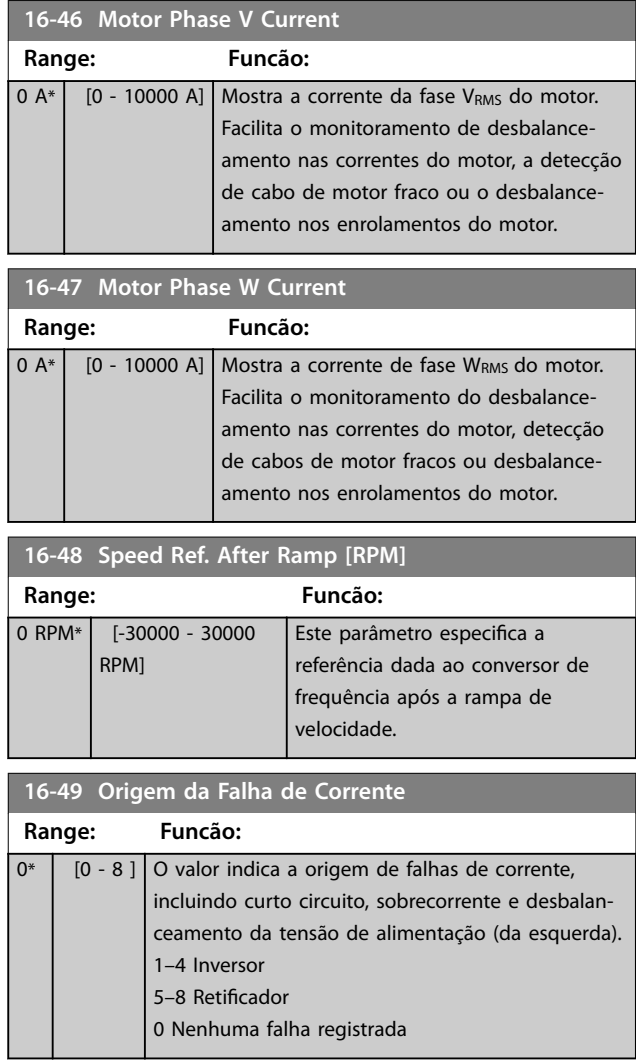

## 3.16.4 16-5\* Referência e Feedback

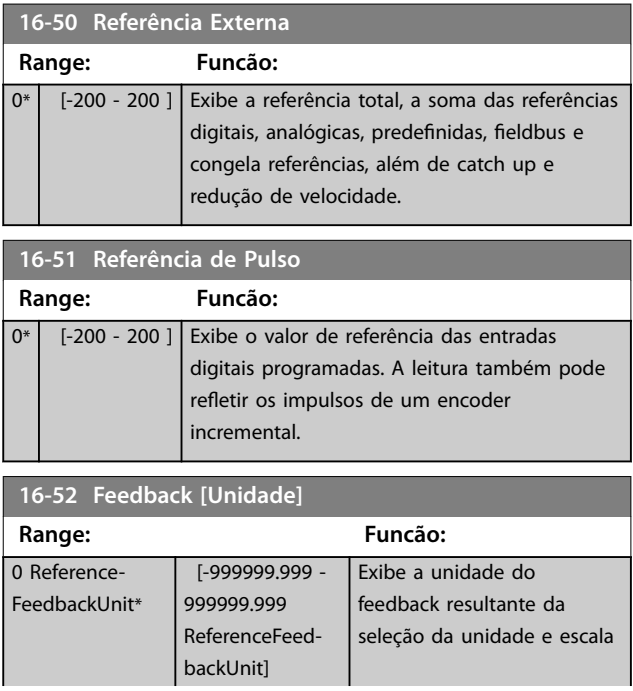

Danfoss

#### <span id="page-210-0"></span>**Descrições de Parâmetros Guia de Programação**

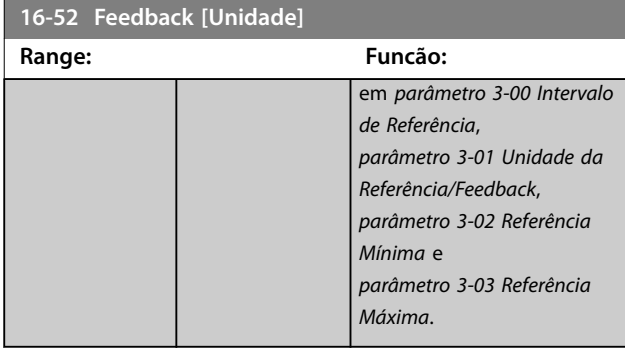

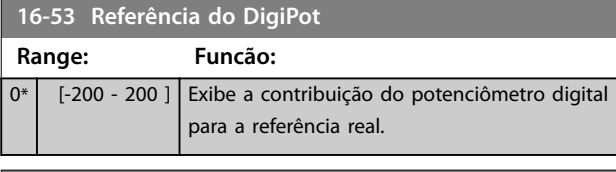

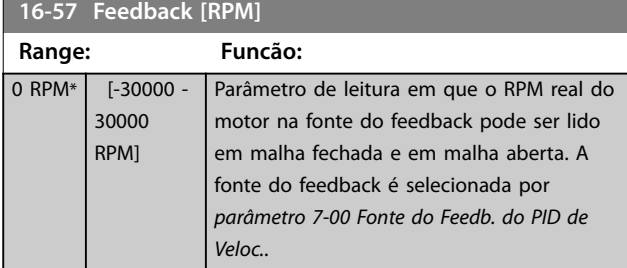

## 3.16.5 16-6\* Entradas e Saídas

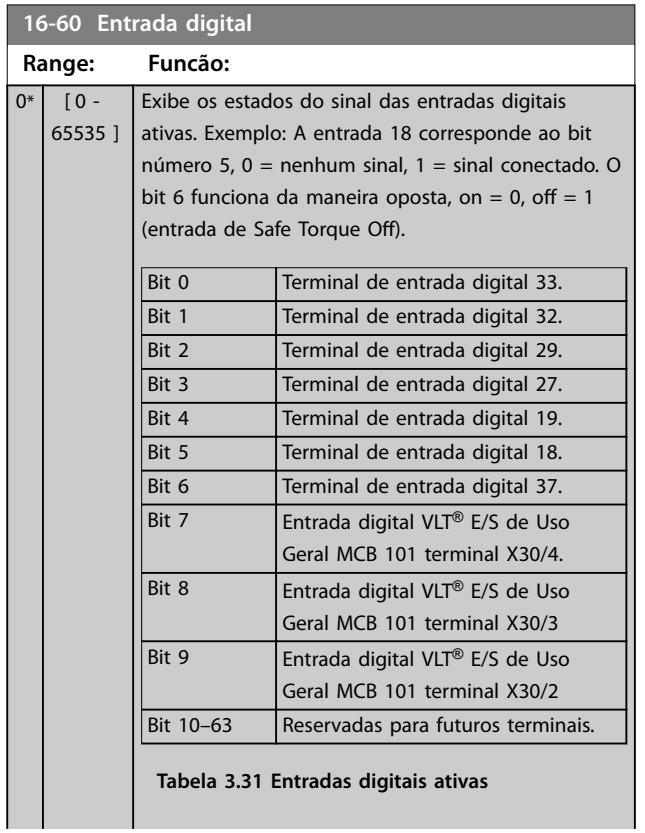

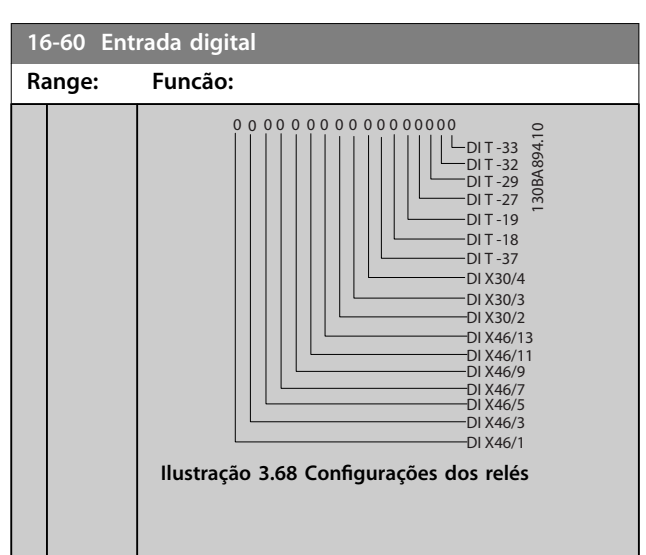

#### **16-61 Denição do Terminal 53**

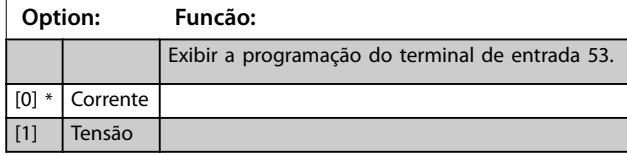

#### **16-62 Entrada Analógica 53**

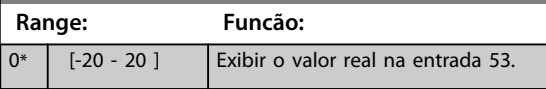

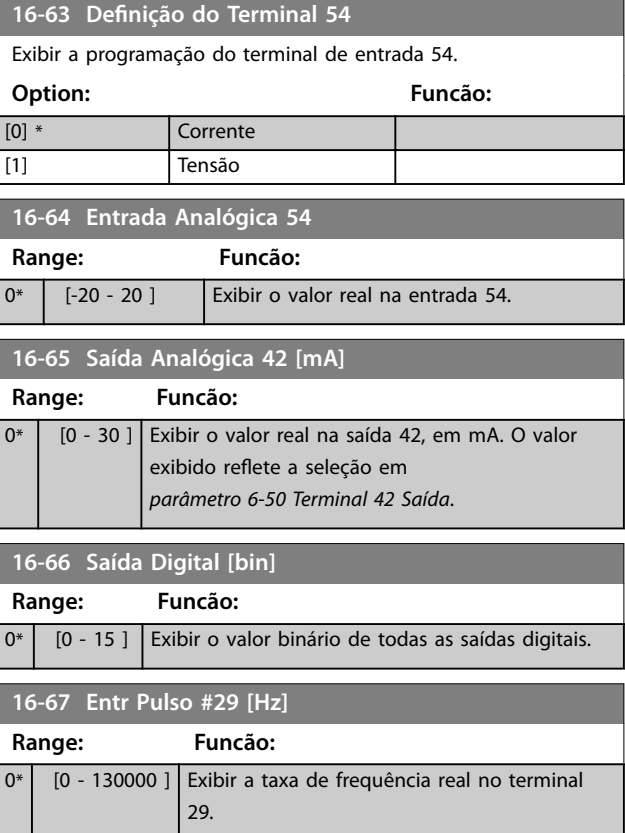

# Danfoss

#### **Descrições de Parâmetros VLT**® **AutomationDrive FC 301/302**

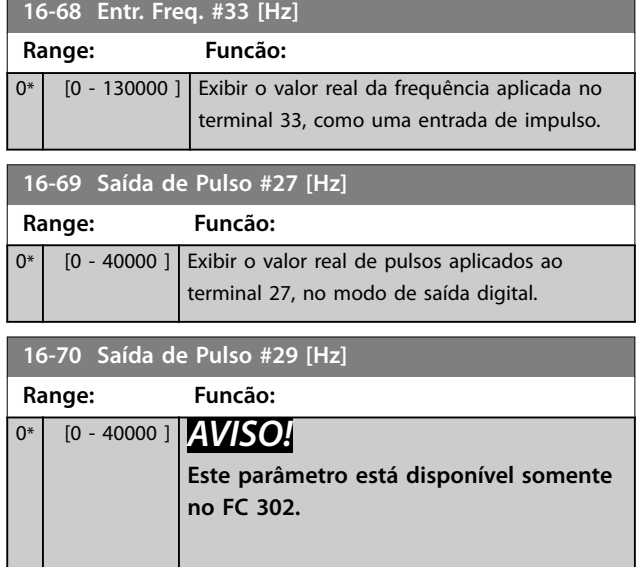

Exibir o valor real de pulsos no terminal 29, no modo de saída digital.

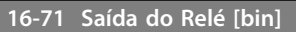

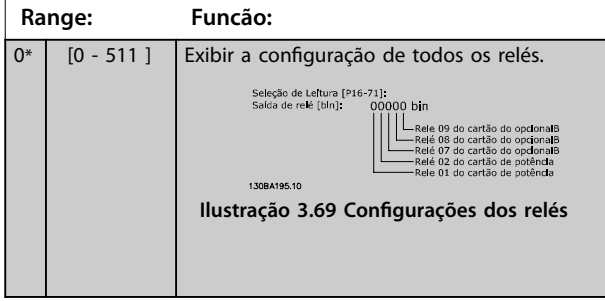

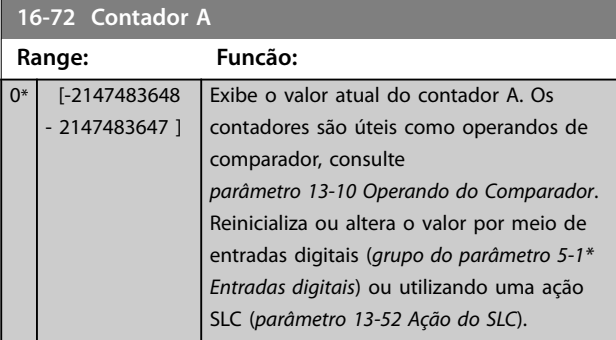

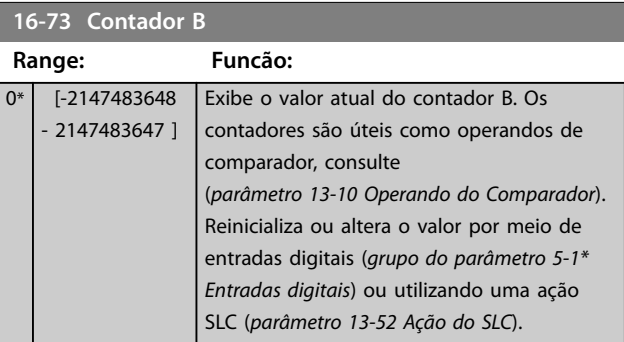

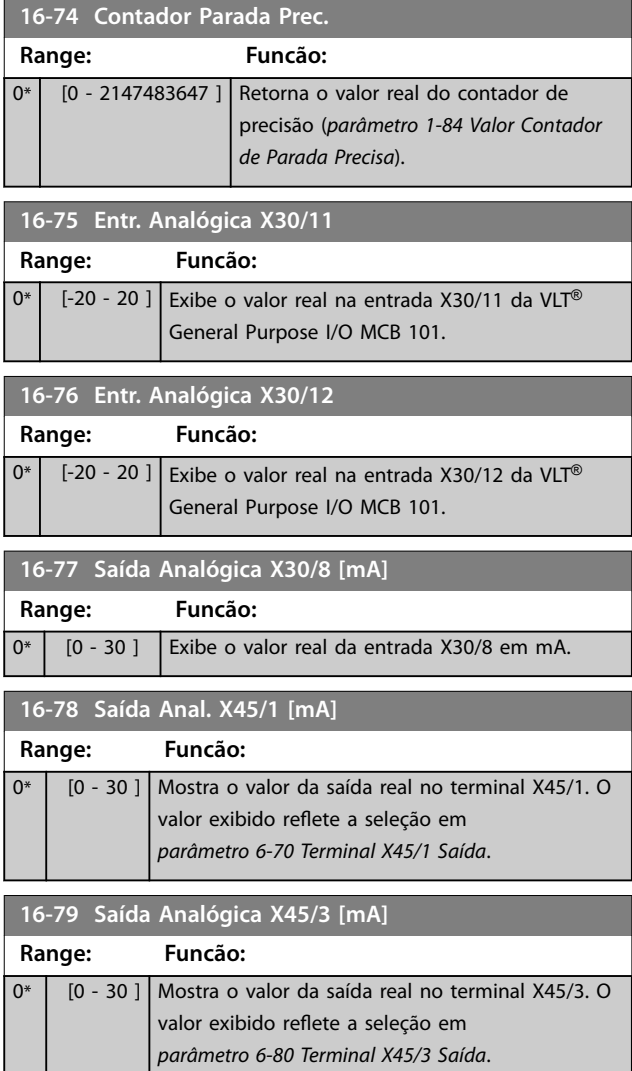

## 3.16.6 16-8\* Fieldbus e Porta do FC

Par. para reportar as referências e control words do bus.

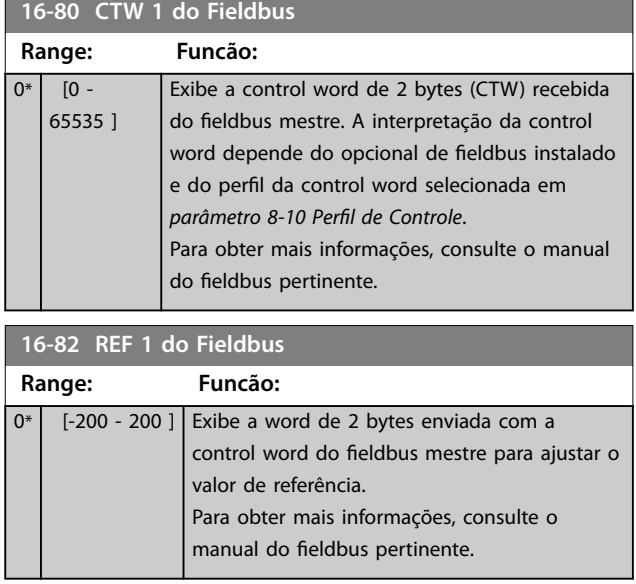

 $\blacksquare$ 

Danfoss

<span id="page-212-0"></span>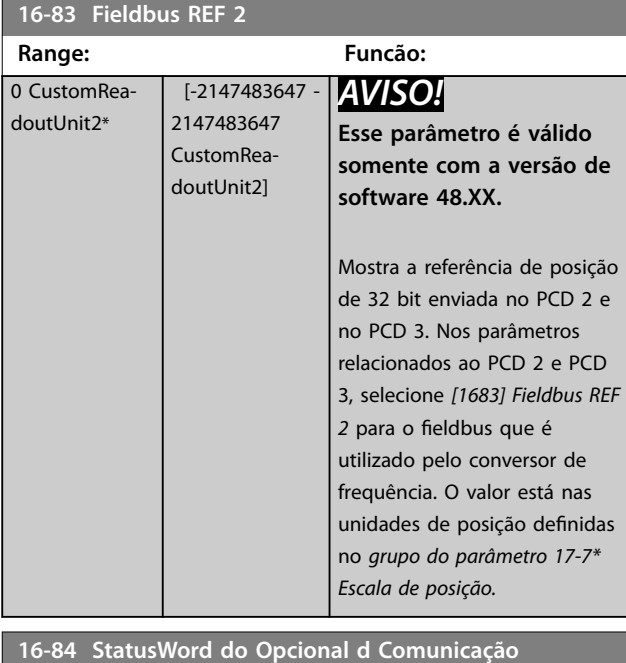

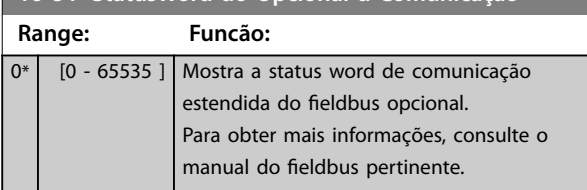

## **16-85 CTW 1 da Porta Serial**

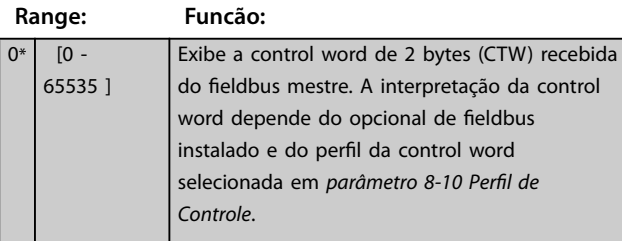

**16-86 REF 1 da Porta Serial**

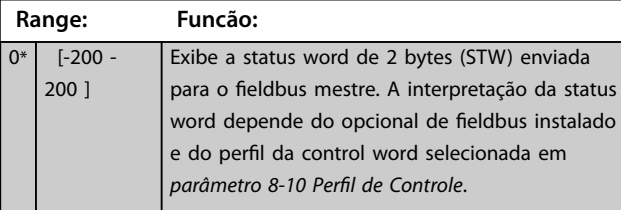

#### **16-87 Bus Readout Alarm/Warning**

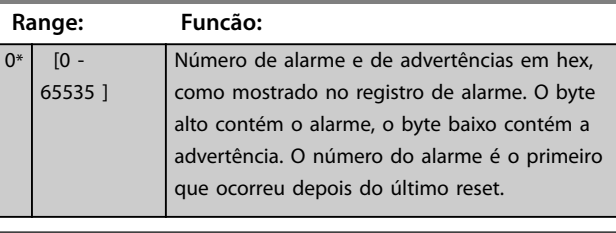

16-89 Configurable Alarm/Warning Word **Range: Funcão:**  $0*$  [0 - 65535 ] Esse alarme/warning word é configurado em *[parâmetro 8-17 Congurable Alarm and](#page-149-0)*

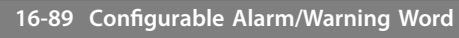

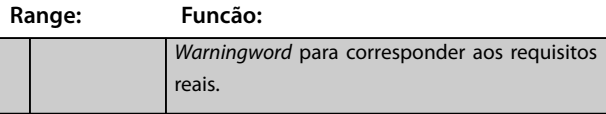

## 3.16.7 16-9\* Leituras dos Diagnósticos

## *AVISO!*

**Ao usar Software de Setup MCT 10, a leitura dos parâmetros só pode ser feita online, isto é, como o status** real. Isto significa que o status não é armazenado no **arquivo Software de Setup MCT 10.**

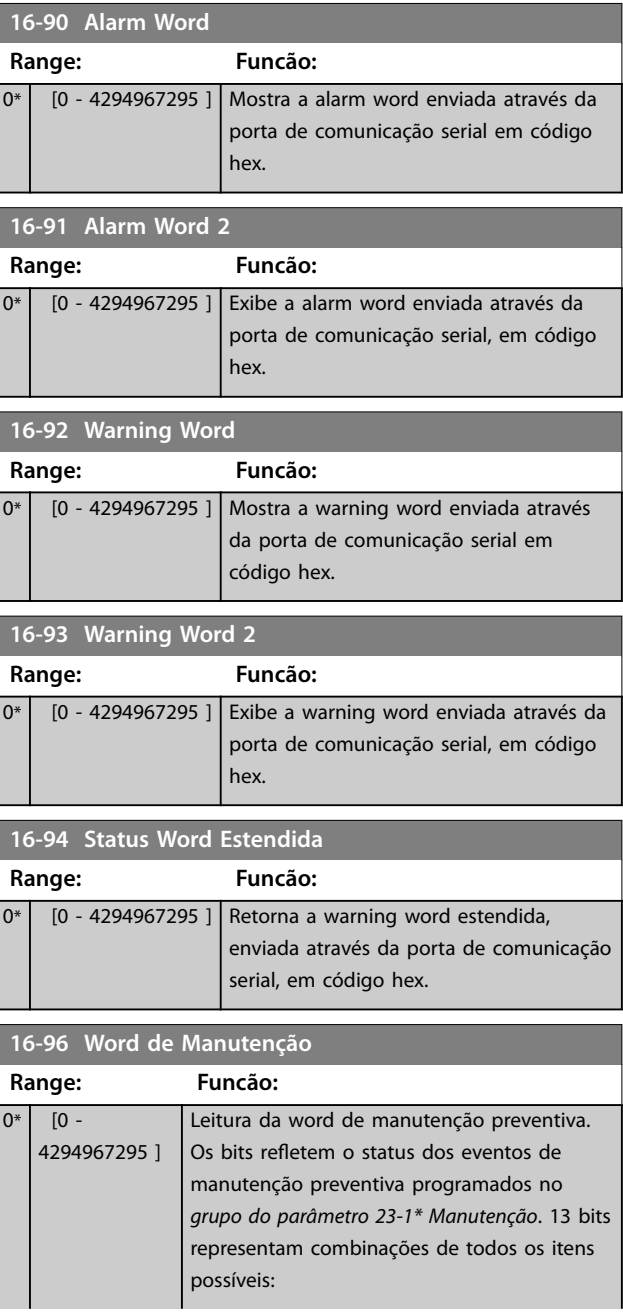

Danfoss

#### **Descrições de Parâmetros VLT**® **AutomationDrive FC 301/302**

**Range:** 

#### **16-96 Word de Manutenção**

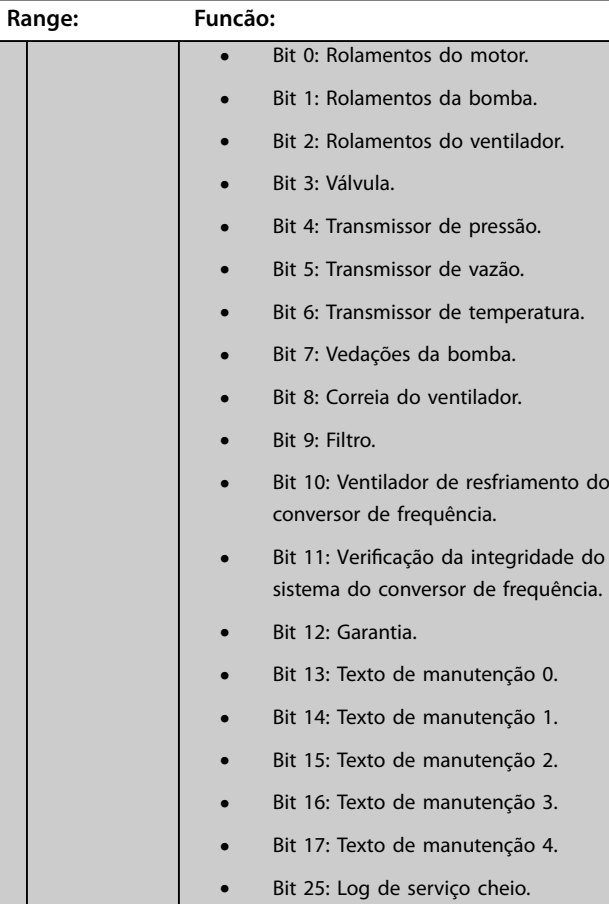

## **16-96 Word de Manutenção**

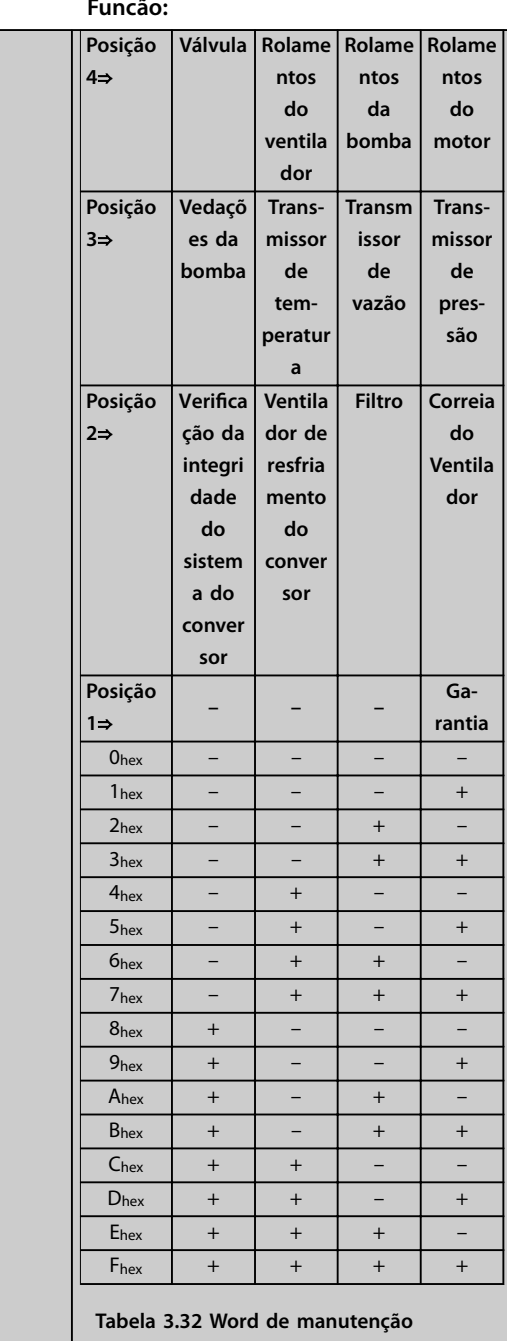

#### Exemplo:

A word de manutenção preventiva exibe 040Ahex.

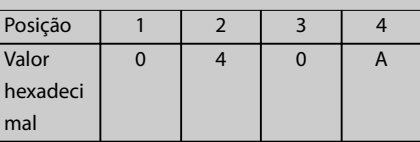

**Tabela 3.33 Exemplo:**

O primeiro dígito 0 indica que nenhum item da quarta linha requer manutenção.

**Descrições de Parâmetros Guia de Programação**

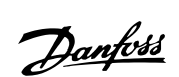

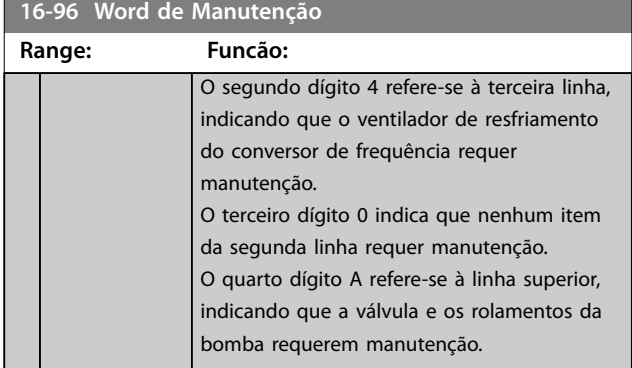

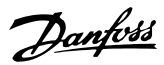

## 3.17 Parâmetros 17-\*\* Feedback

Mais parâmetros para configurar o feedback do encoder (VLT® Encoder Input MCB 102), do resolver (VLT® Resolver Input MCB 103) ou do próprio conversor de frequência.

### 3.17.1 17-1\* Inc. Enc. Interface

Os parâmetros neste grupo configuram a interface incremental do VLT® Encoder Input MCB 102. Ambas as interfaces, incremental e absoluta, estão ativas ao mesmo tempo.

## *AVISO!*

**Não use encoders incrementais com os motores PM. Em um controle de malha fechada, considere resolvers ou encoders absolutos.**

#### *AVISO!*

**Não é possível ajustar este parâmetro enquanto o motor estiver em funcionamento.**

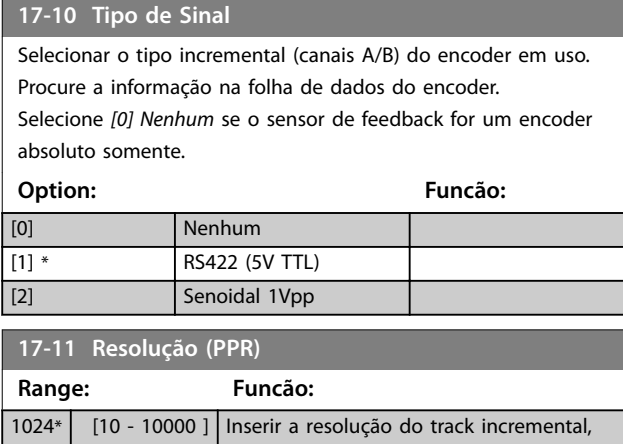

ou seja, o número de pulsos ou períodos

### 3.17.2 17-2\* Abs. Encoder Interface

Os parâmetros neste grupo configuram a interface absoluta do VLT® Encoder Input MCB 102. Ambas as interfaces, incremental e absoluta, estão ativas ao mesmo tempo.

por revolução.

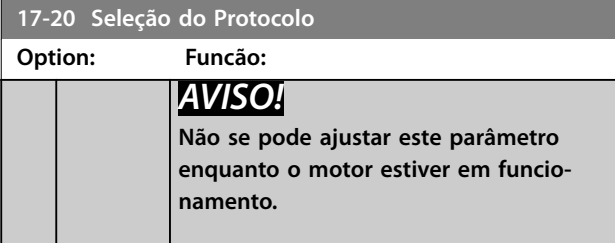

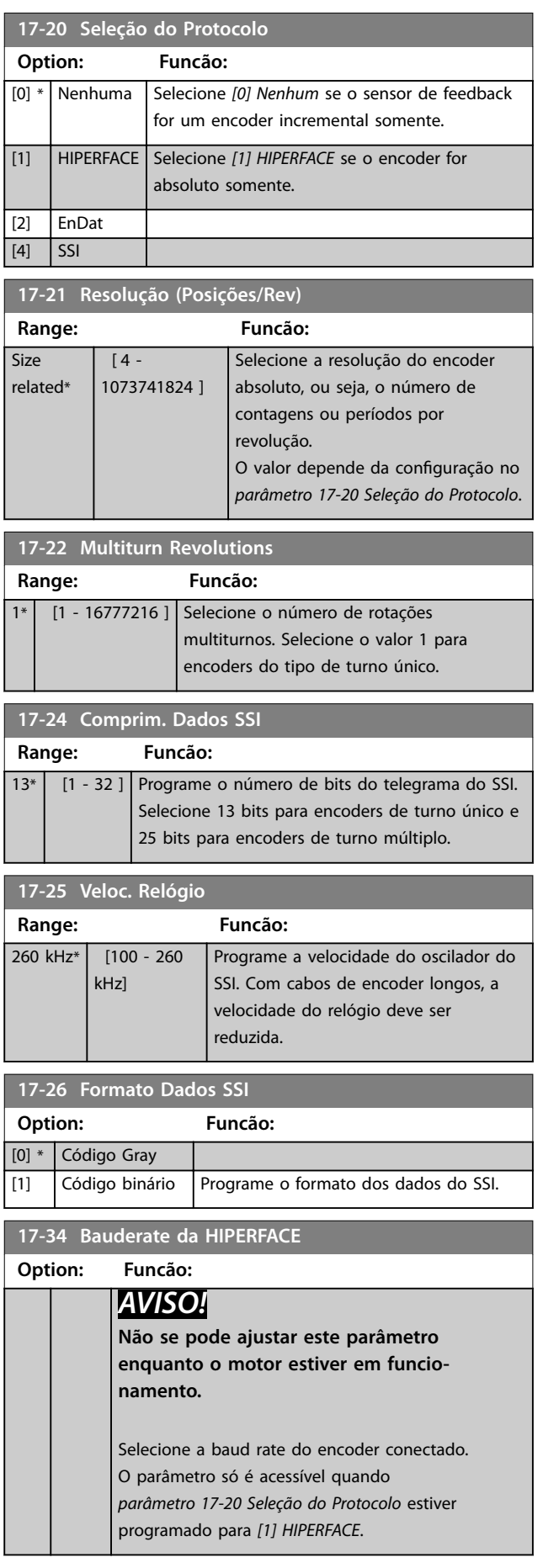
<span id="page-216-0"></span>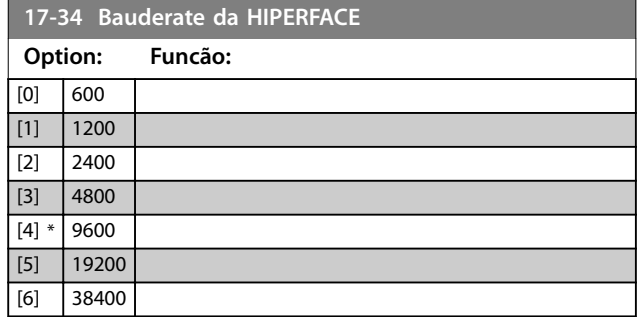

## 3.17.3 17-5\* Interface do Resolver

Esse grupo do parâmetro é usado para programar parâmetros para o VLT® Resolver Input MCB 103. Normalmente, o feedback do resolver é utilizado como feedback de motor dos motores de ímã permanente com *[parâmetro 1-01 Principio de Controle do Motor](#page-39-0)* programado para *[3] Fluxo com feedback de motor.*

Os parâmetros do resolver não podem ser ajustados enquanto o motor estiver em funcionamento.

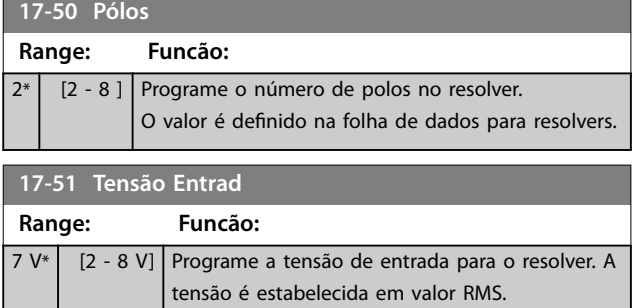

O valor é definido na folha de dados para resolvers.

#### **17-52 Freq de Entrada**

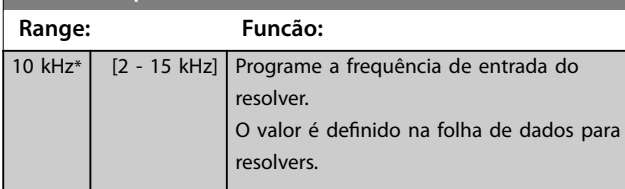

**17-53 Rel de transformação**

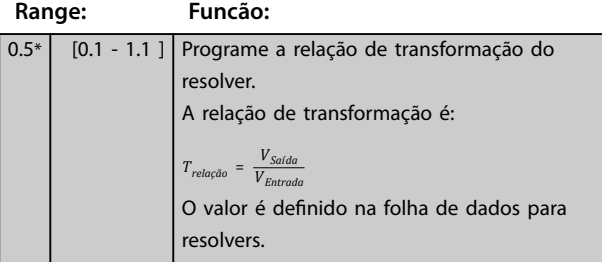

#### **17-56 Encoder Sim. Resolution**

Defina a resolução e ative a função de emulação do encoder (geração de sinais do encoder a partir da posição medida de um resolver). Use esta função para transferir a informação de velocidade ou de posição de 1 conversor de frequência para outro. Para desativar a função, selecione *[0] Desativado.*

#### **Option: Funcão:**

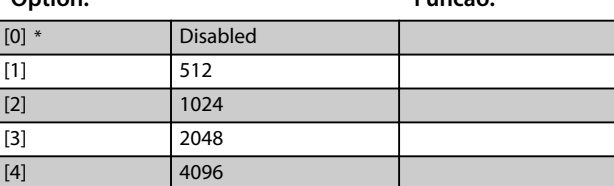

#### **17-59 Interface Resolver**

Ative a VLT® Resolver Input MCB 103 quando os parâmetros do resolver forem selecionados.

Para evitar danos aos resolvers, ajuste *parâmetro 17-50 Pólos* e *parâmetro 17-53 Rel de transformação* antes de ativar esse parâmetro.

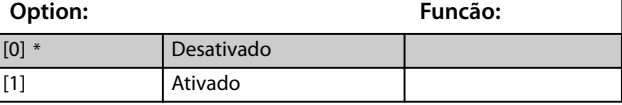

## 3.17.4 17-6\* Monitoramento e Aplicação

Este grupo do parâmetro é para selecionar funções extras quando o VLT® Encoder Input MCB 102 ou o VLT® Resolver Input MCB 103 estiver instalado no slot B opcional como feedback de velocidade.

Os parâmetros de Monitoramento e da Aplicação não podem ser ajustados enquanto o motor estiver em funcionamento.

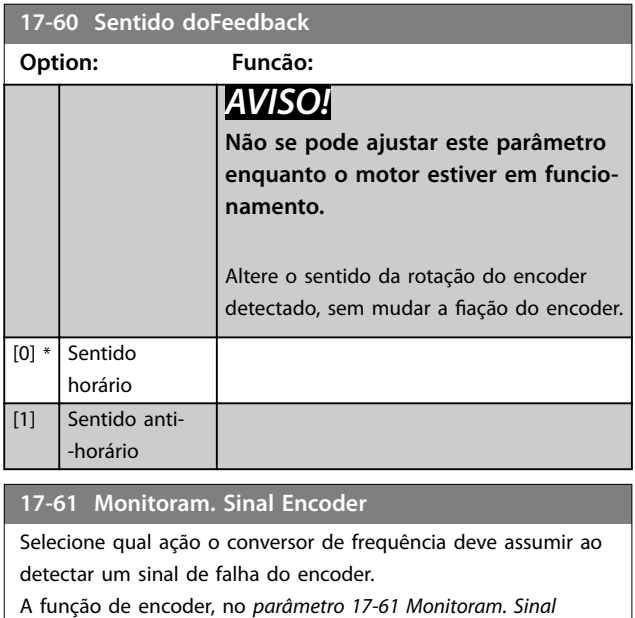

*Encoder*, é um teste elétrico do circuito do hardware no sistema do encoder.

# **Option: Funcão:**

[0] Desativado

**3 3**

Danfoss

#### **17-61 Monitoram. Sinal Encoder**

Selecione qual ação o conversor de frequência deve assumir ao detectar um sinal de falha do encoder.

A função de encoder, no *[parâmetro 17-61 Monitoram. Sinal](#page-216-0)*

*[Encoder](#page-216-0)*, é um teste elétrico do circuito do hardware no sistema do encoder.

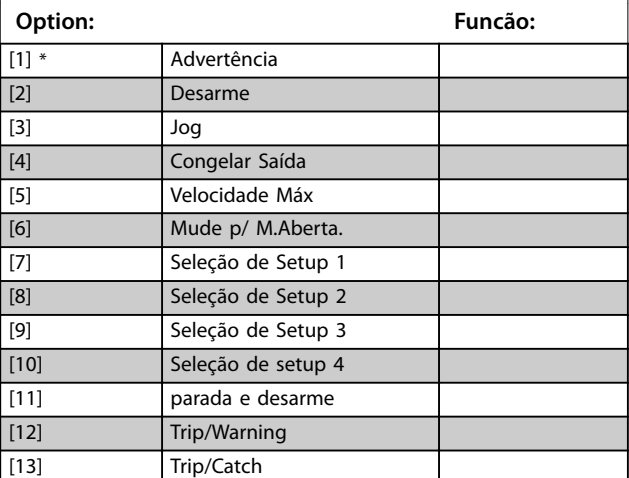

## 3.17.5 17-7\* Escala de posição

Os parâmetros neste grupo definem como o conversor de frequência gradua e trata os valores de posição.

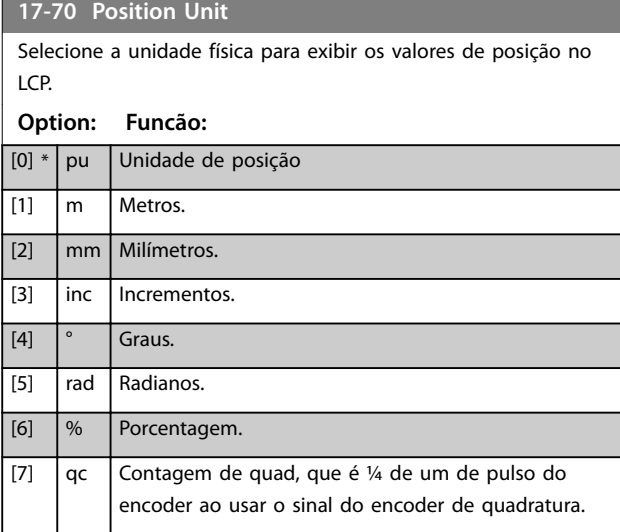

#### **17-71 Position Unit Scale**

#### Matriz [2]

Insira o fator de escala para os valores de posição. A função de escala multiplica os valores de leitura por 10<sup>x</sup>, onde x é o valor deste parâmetro. Por exemplo, se  $x = 2$ , o valor 5 é mostrado como 500.

Os elementos da matriz são:

- O índice 0 é o fator de escala para leituras e configurações dos valores de posição nos parâmetros ou em um fieldbus. O índice 1 contém as exceções.
- **•** O índice 1 é o fator de escala para leitura do erro de posição (*[parâmetro 16-08 Position Error](#page-206-0)*) e para o valor de *[parâmetro 3-08 On Target Window](#page-76-0)*.

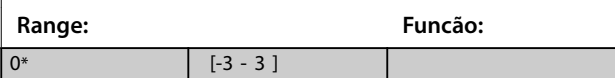

#### **17-72 Position Unit Numerator**

Esse parâmetro é o numerador na equação que define a relação entre 1 revolução do motor e o movimento físico da máquina.

Posição unidade = 
$$
\frac{\text{Par}}{\text{Par}} \cdot 17 - 72 \times \text{Motor rotações}
$$

Exemplo:

Considere uma aplicação de plataforma giratória. O motor realiza 10 rotações enquanto a plataforma faz 1 rotação. A unidade da posição é um grau. Para este setup, insira os seguintes valores:

- **•** *Parâmetro 17-72 Position Unit Numerator* = 360
- **•** *Parâmetro 17-73 Position Unit Denominator* = 10

Programe a unidade física para os valores de posição em *parâmetro 17-70 Position Unit*.

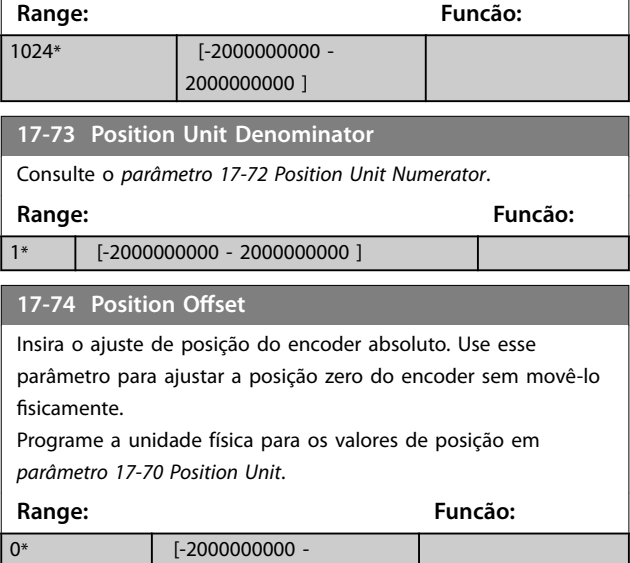

2000000000 ]

<span id="page-218-0"></span>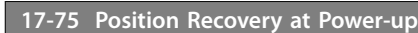

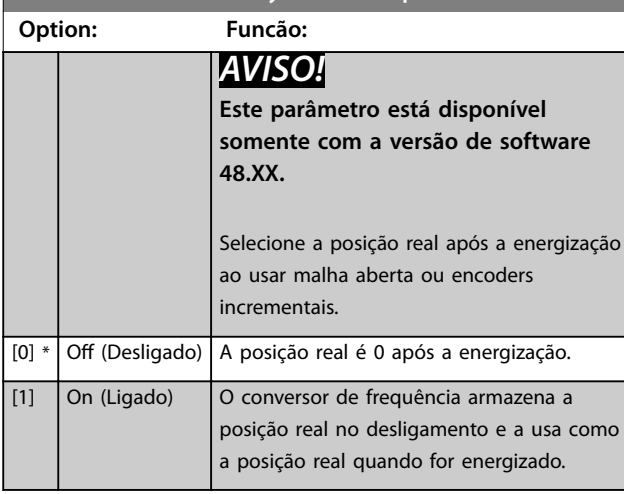

# **17-76 Position Axis Mode**

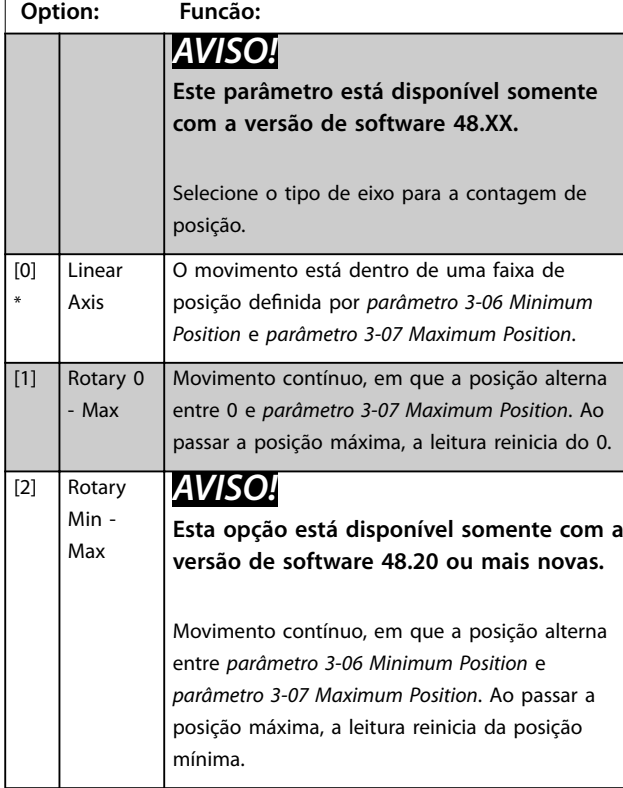

# - 1 **17-77 Position Feedback Mode Option: Funcão:** *AVISO!* **Esse parâmetro está disponível somente com a versão de software 48.2X ou mais recente.** Selecione o modo para tratamento de encoders

absolutos. Selecione *[0] Relative* se a aplicação exigir o rastreio da posição quando o valor da posição exceder a faixa de medição do encoder, por exemplo, ao usar encoders de turno único para movimento linear. Selecione *[1] Absolute* se

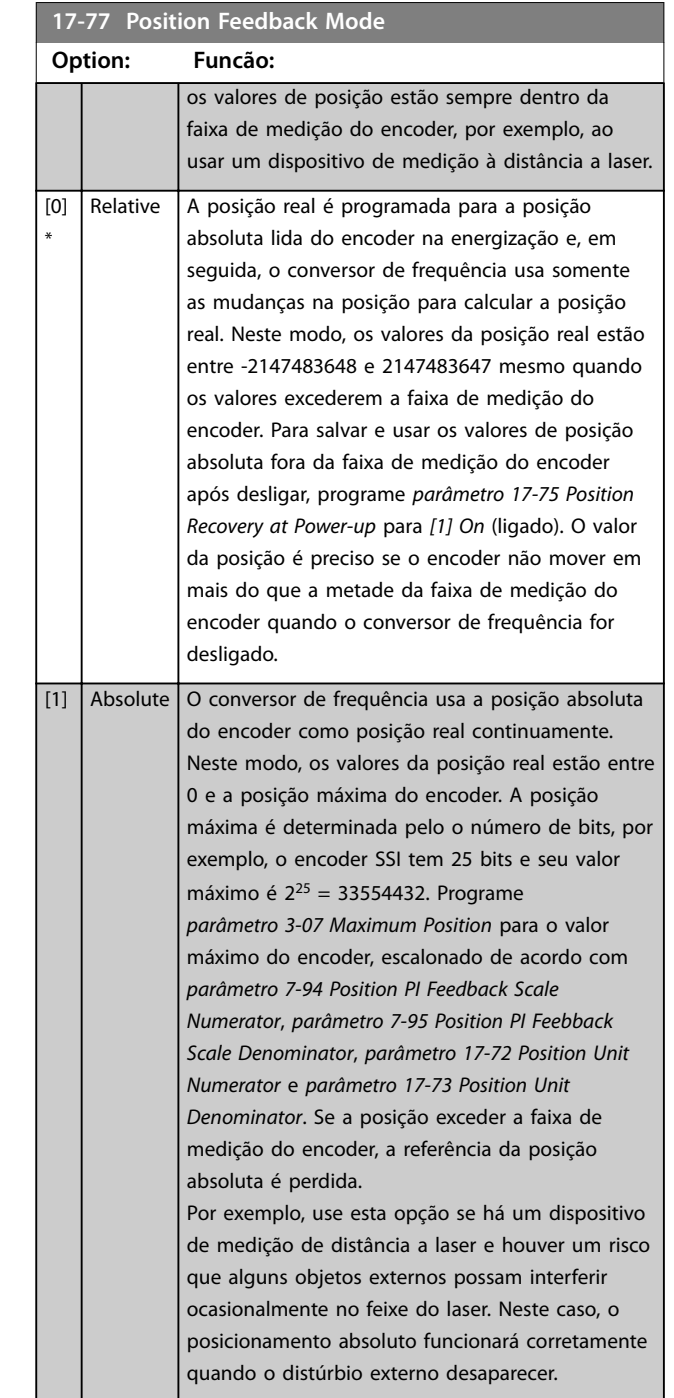

Danfoss

## <span id="page-219-0"></span>3.17.6 17-8\* Início da Posição

Parâmetros para configurar a função início. A função início cria uma referência de posição na máquina física.

**17-80 Homing Function Option: Funcão:** *AVISO!* **Este parâmetro está disponível somente com a versão de software 48.XX.** Selecione a função de retorno. A função de retorno cria uma referência de posição na máquina física. A função de retorno selecionada pode ser ativada com uma entrada digital ou um bit de fieldbus. O retorno não é necessário ao usar encoders absolutos. Todas as funções de retorno, exceto *[2] Função sinc. de início* requerem um sinal de retorno da partida.  $[0]$ \* No Homing Nenhuma função de retorno. A posição real é 0 após a energização, independente da posição da máquina física. [1] Home Position Posição real é programada para o valor de *[parâmetro 17-82 Home Position](#page-220-0)*, índice 0. [2] Home Sync Function A posição de retorno está sincronizada com o sensor de retorno de acordo com a configuração em *[parâmetro 17-81 Home Sync Function](#page-220-0)*. [3] Analog Input 53 Utilize o valor da entrada analógica 53 como a posição real. O valor é escalonado de acordo com *[parâmetro 3-06 Minimum Position](#page-75-0)* e *[parâmetro 3-07 Maximum Position](#page-75-0)*. [4] Analog Input 54 O mesmo que *[3] Entrada analógica 53*, mas para a entrada analógica 54. [9] Direction with Sensor Execute uma busca do sensor de retorno, no sentido definido pelo sinal para frente/para trás, em uma entrada digital ou em um fieldbus, usando as configurações em *[parâmetro 17-83 Homing Speed](#page-220-0)* e *[parâmetro 17-84 Homing Torque Limit](#page-220-0)*. Quando o conversor de frequência detecta a entrada do sensor de retorno (configurado no *grupo do parâmetro 5-1\* Entradas digitais*), ele programa a posição real para o valor de *[parâmetro 17-82 Home Position](#page-220-0)*, índice 0. O conversor de frequência então alterna para o modo de posicionamento com um destino definido em *[parâmetro 17-82 Home Position](#page-220-0)*, índice 0 + índice 1. Se reversão for necessária para ir até a posição de destino, programe *[parâmetro 4-10 Sentido de Rotação do Motor](#page-87-0)* para *[2] Ambas as direções.* [10] Forward with sensor Realiza uma busca do sensor de retorno no sentido para frente usando as configurações em *[parâmetro 17-83 Homing Speed](#page-220-0)* e

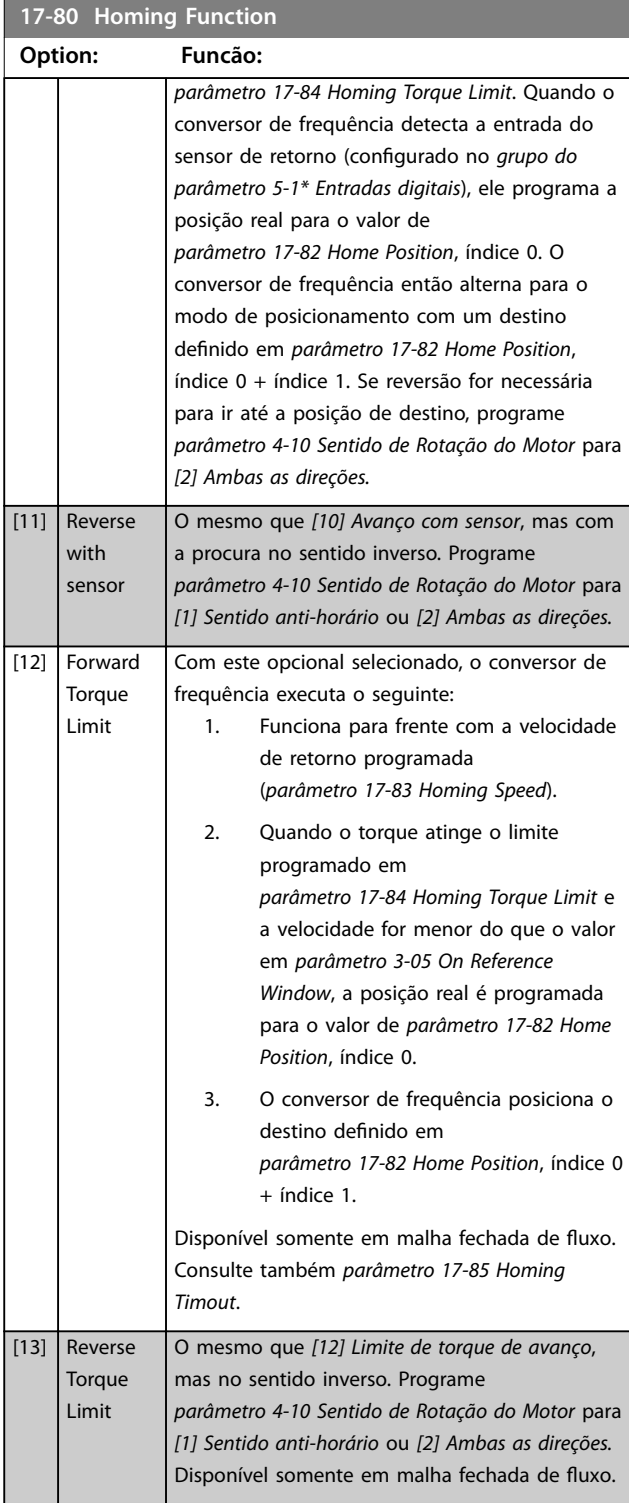

<span id="page-220-0"></span>**Descrições de Parâmetros Guia de Programação**

**3 3**

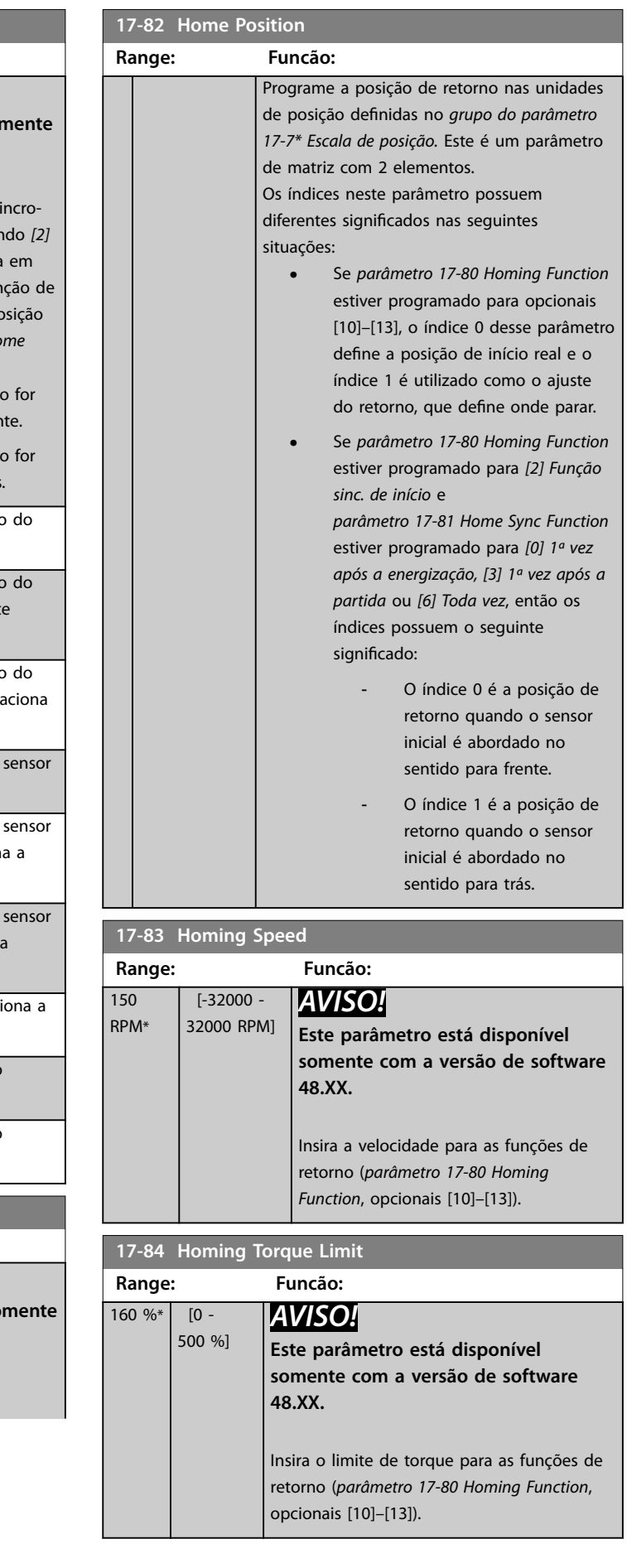

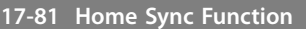

**Option: Funcão:**

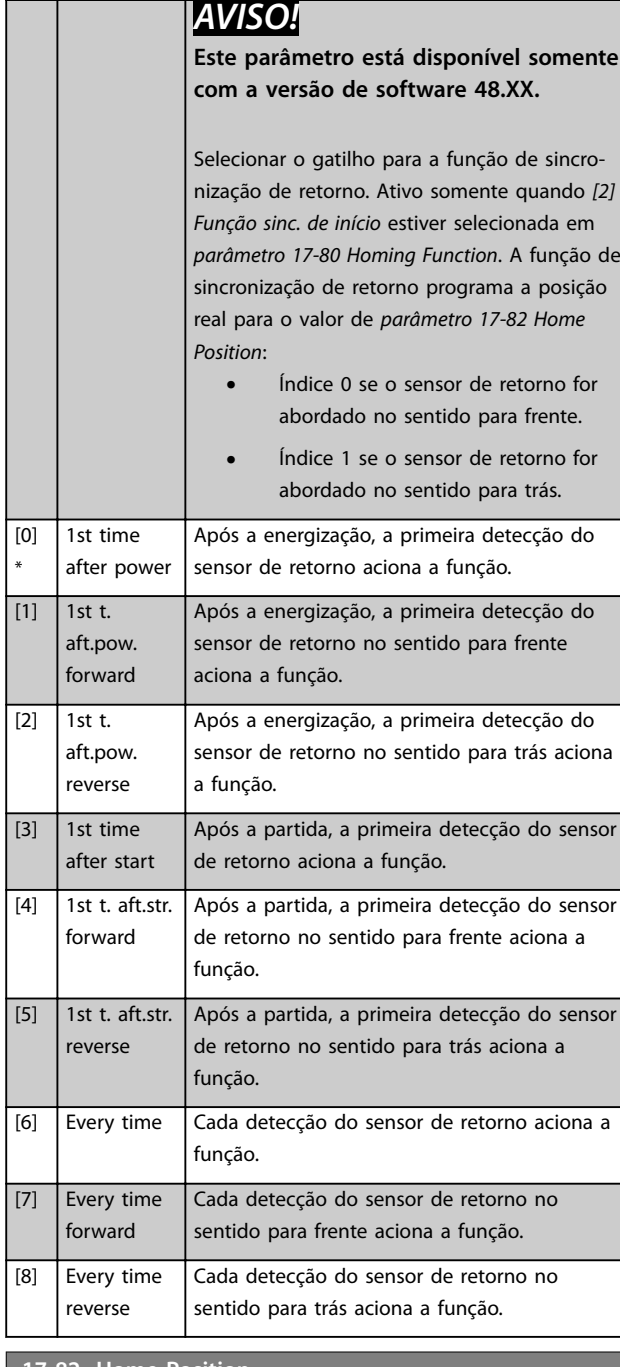

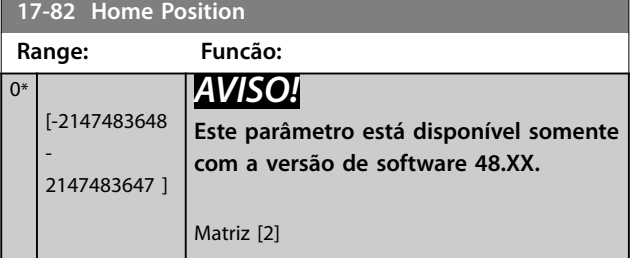

Danfoss

<span id="page-221-0"></span>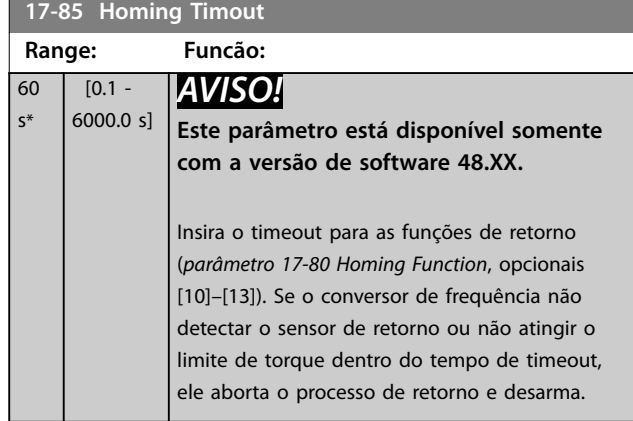

# 3.17.7 17-9\* Configuração da posição

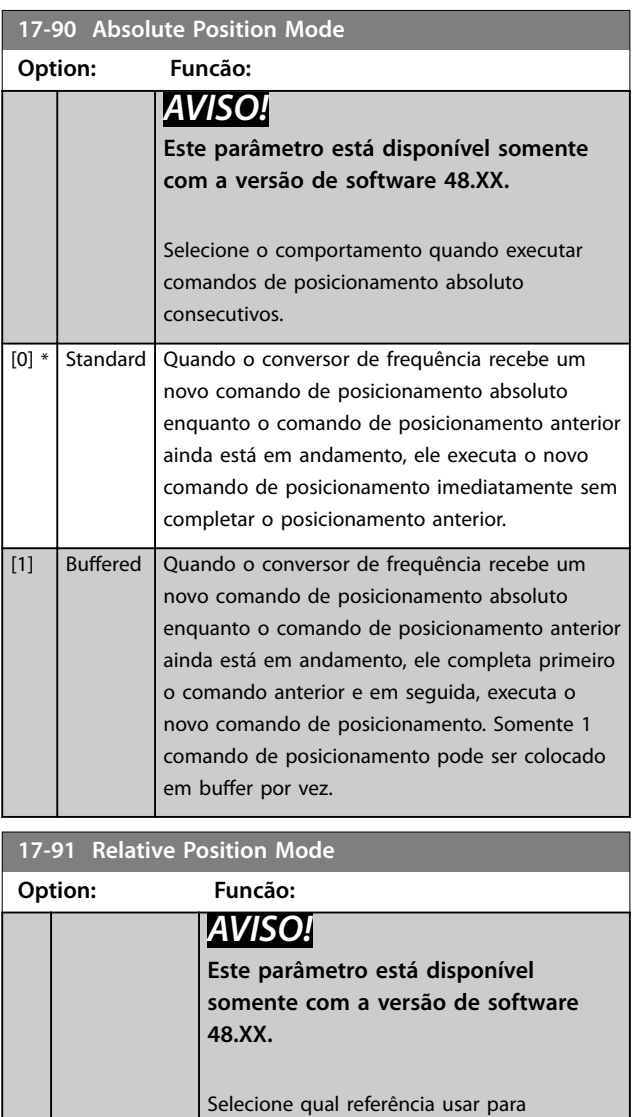

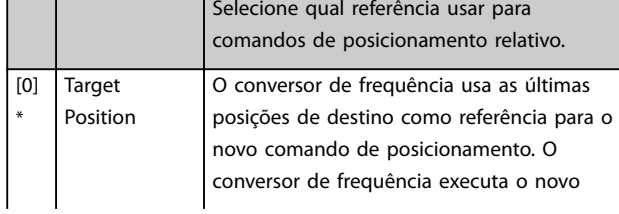

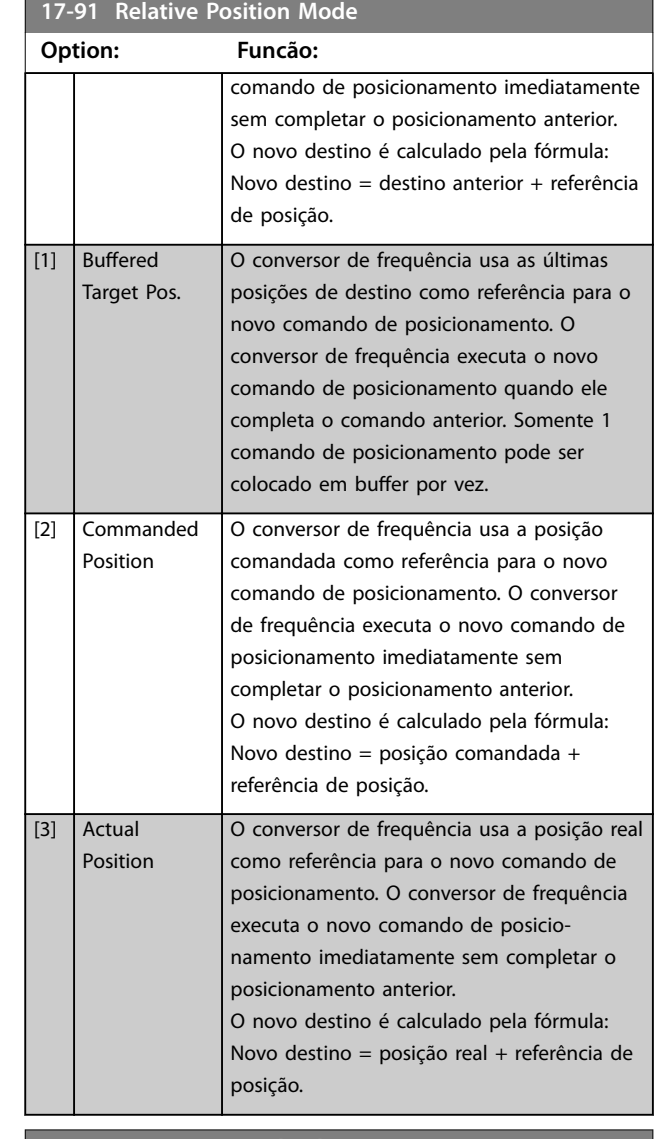

#### **17-92 Position Control Selection**

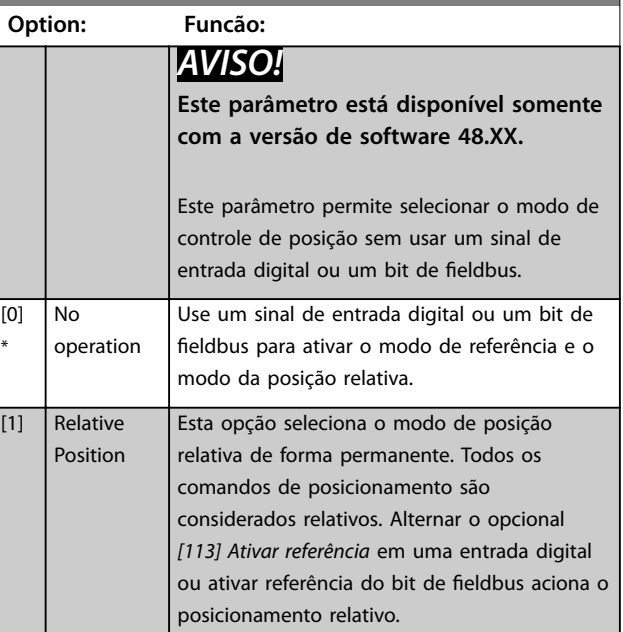

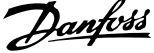

 $\overline{a}$ 

<span id="page-222-0"></span>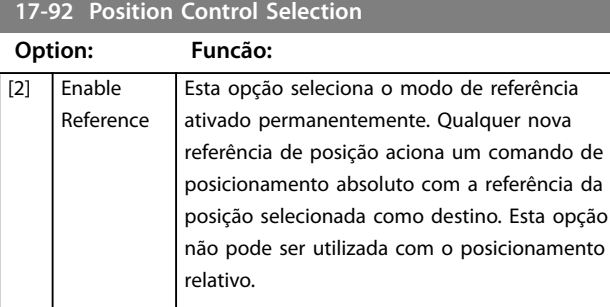

**17-93 Master Offset Selection** 

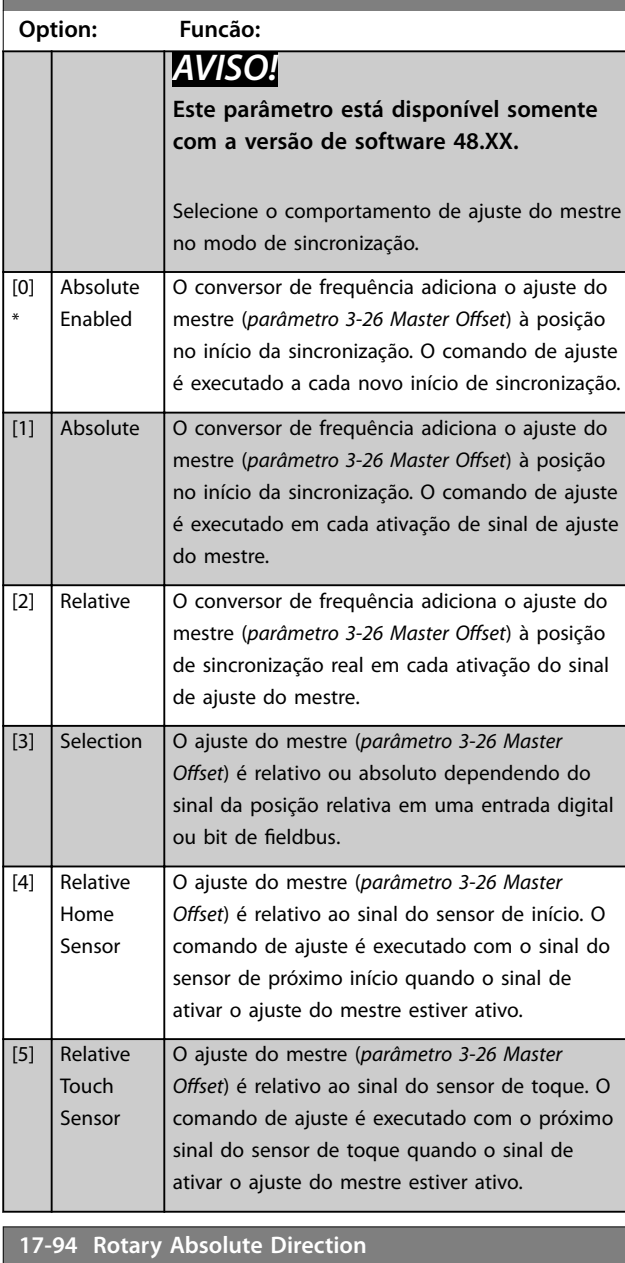

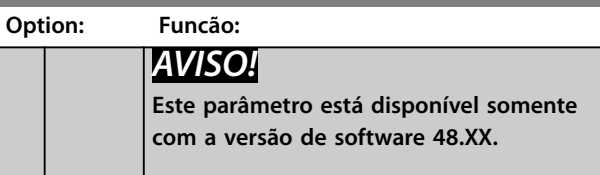

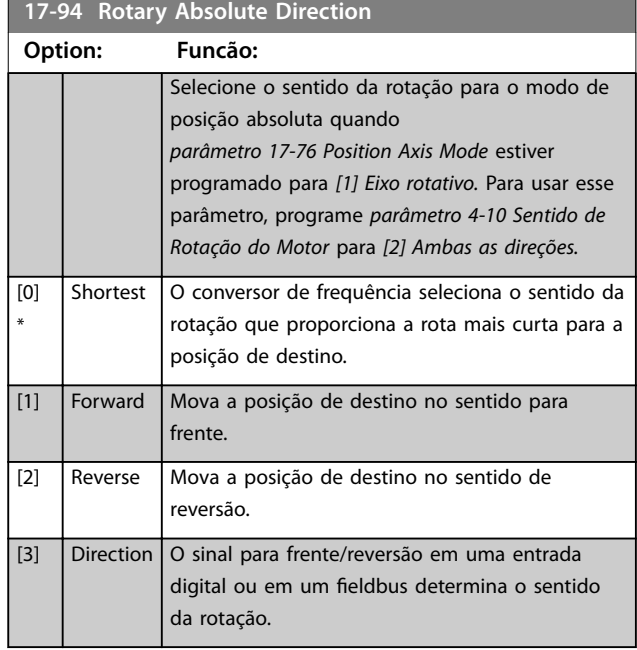

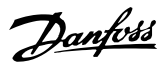

## 3.18 Parâmetros 18-\*\* Leitura de Dados 2

## 3.18.1 18-0\* Log de Manutenção

Este grupo contém os últimos 10 eventos de manutenção preventiva. O log de manutenção 0 é o mais recente e o 9 é o menos recente.

Selecionando um dos logs e pressionando [OK], o item de manutenção, a ação e a hora da ocorrência são exibidos em *parâmetro 18-00 Log de Manutenção: Item* – *parâmetro 18-03 Log de Manutenção: Data e Hora*.

A tecla do registro de alarme permite acessar o registro de alarme e o log de manutenção.

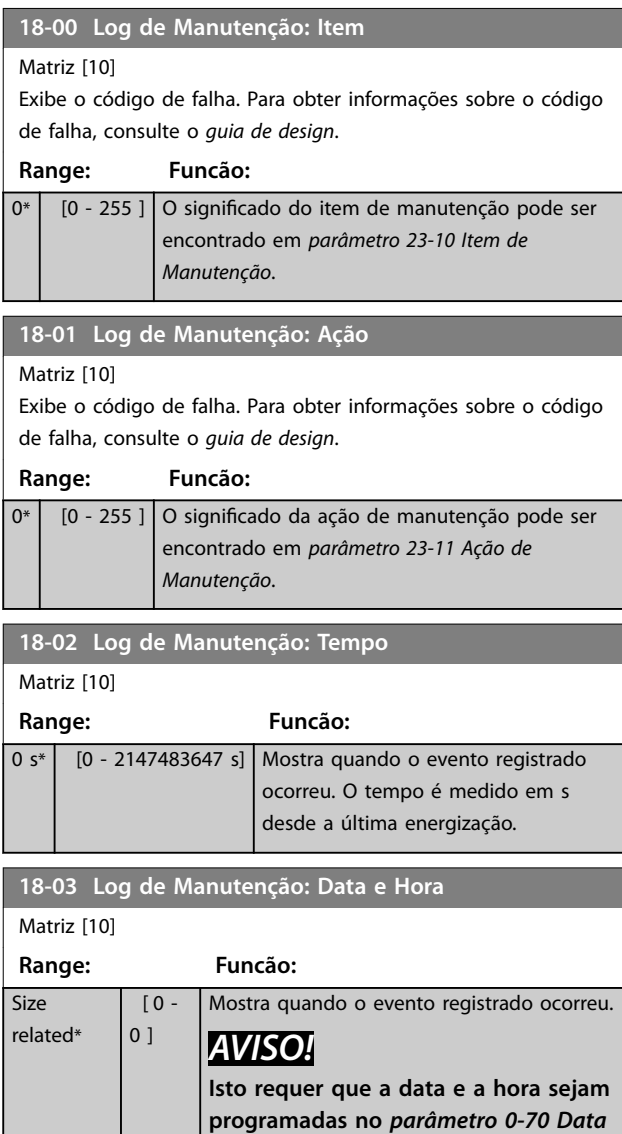

O formato da data depende da programação do *parâmetro 0-71 Formato da Data*, enquanto que o formato da hora depende da programação do *parâmetro 0-72 Formato da Hora*.

*[e Hora](#page-36-0)***.**

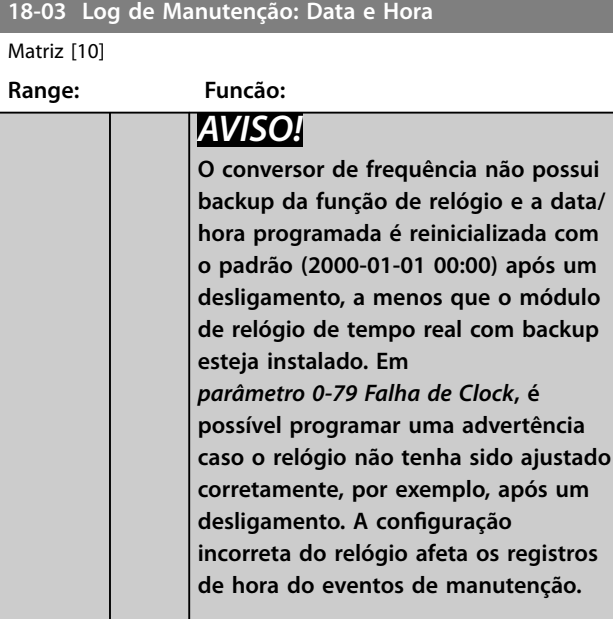

#### *AVISO!*

**Ao instalar um cartão opcional VLT**® **Analog I/O MCB 109, está incluída uma bateria de backup para a data e hora.**

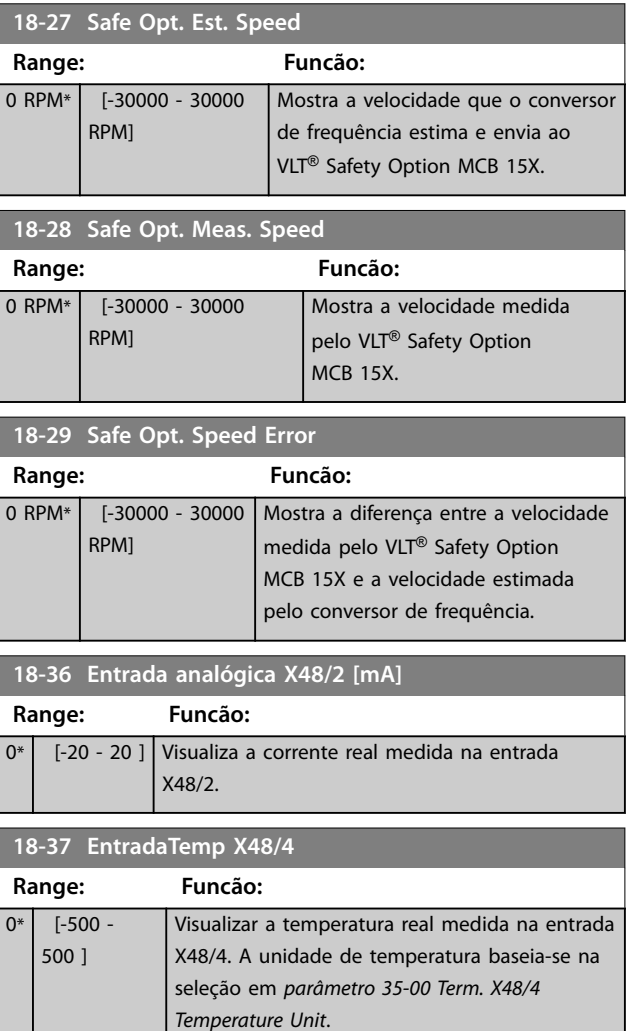

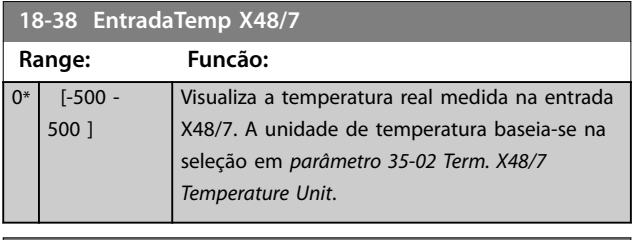

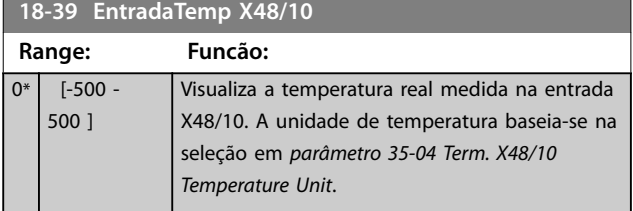

## 3.18.2 18-4\* Leituras de dados PGIO

Parâmetros para configurar a leitura do VLT® Programmable I/O MCB 115.

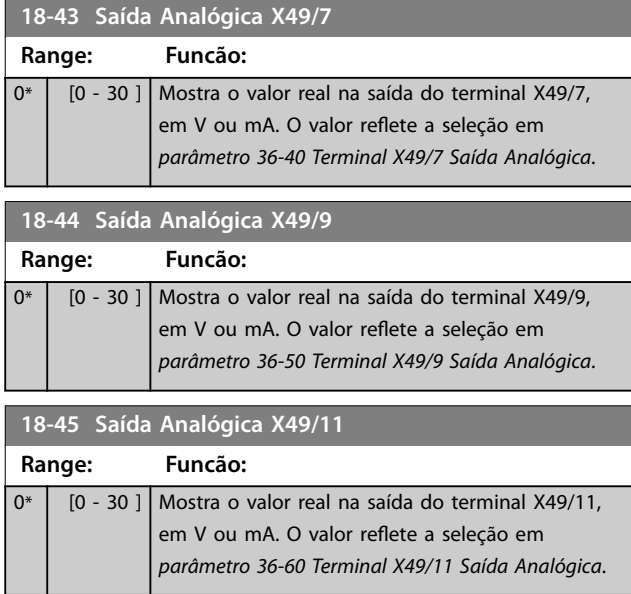

## 3.18.3 18-5\* Advertências/Alarmes Ativos

Os parâmetros neste grupo mostram os números de alarmes ou advertências atualmente ativos.

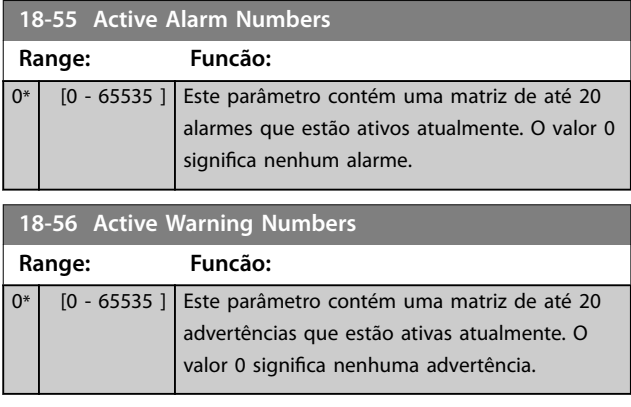

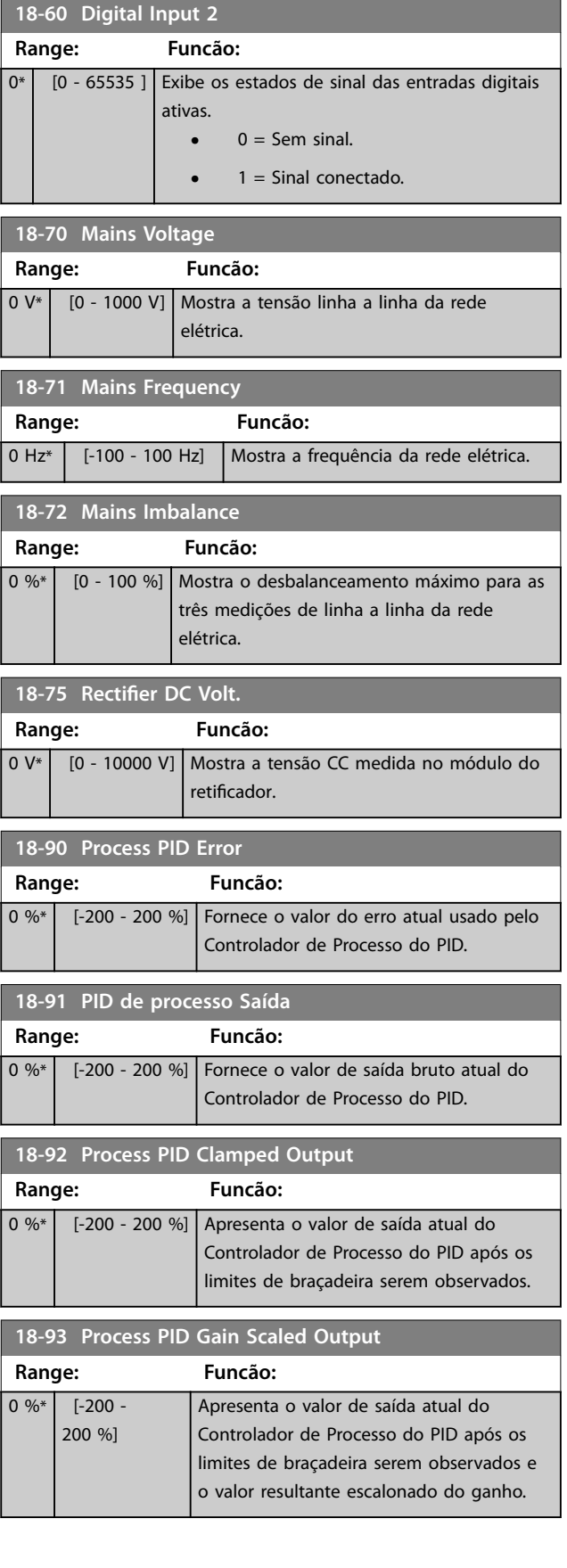

Danfoss

Danfoss

## 3.19 Parâmetros 19-\*\* Parâmetros da Aplicação

Os parâmetros neste grupo estão disponíveis quando o VLT® Motion Control Option MCO 305 estiver instalado no conversor de frequência. Para obter informações sobre o opcional, consulte as *Instruções de Utilização do VLT*® *Motion Control Option MCO 305.*

## 3.20 Parâmetros 23-\*\* Funções baseadas no tempo

#### 3.20.1 23-0\* Ações Temporizadas

Use ações temporizadas para ações executadas diária ou semanalmente, por exemplo, diferentes referências para horas de trabalho/horas de folga. Até 10 ações temporizadas podem ser programadas no conversor de frequência. Selecione o número da ação temporizada na lista ao entrar no *grupo do parâmetro 23-\*\* Funções baseadas no tempo* a partir do LCP. *Parâmetro 23-00 Tempo LIGADO* e *[parâmetro 23-04 Ocorrência](#page-227-0)*, em seguida, consulte o número da ação temporizada selecionada. Cada ação temporizada é dividida em um tempo ON (ligado) e um tempo OFF (desligado), em que 2 ações diferentes podem ser executadas.

As linhas de display 2 e 3 no LCP mostram o status do modo de ações temporizadas (*parâmetro 0-23 Linha do Display 2 Grande* e *parâmetro 0-24 Linha do Display 3* Grande, configuração [1643] Status das ações temporizadas).

## *AVISO!*

**Uma alteração no modo por meio das entradas digitais pode ocorrer somente se** *[parâmetro 23-08 Modo de Ações](#page-227-0) [Temporizadas](#page-227-0)* **estiver programado para** *[0] Ações tempos auto***.**

**Se os comandos forem aplicados simultaneamente nas entradas digitais por OFF e ON constantes, o modo de ações temporizadas muda para ações temporizadas automáticas e os dois comandos são descartados. Se** *[parâmetro 0-70 Data e Hora](#page-36-0)* **não estiver denido ou se o conversor de frequência estiver programado para o modo manual ou modo OFF (por exemplo por meio do LCP), o modo de ações temporizadas será alterado para** *[0] Desativado***.**

**As ações temporizadas têm prioridade mais alta do que as mesmas ações/comandos ativados pelas entradas digitais ou pelo Smart Logic Controller.**

As ações programadas em ações temporizadas são mescladas com ações correspondentes de entradas digitais, control word via barramento, e Smart Logic Controller, de acordo com regras de mesclagem denidas no *grupo do parâmetro 8-5\* Digital/Bus*.

## *AVISO!*

**Programe o relógio (***grupo do parâmetro 0-7\* Programação do Relógio***) corretamente para as ações temporizadas funcionarem.**

## *AVISO!*

**Ao instalar o VLT**® **Analog I/O Option MCB 109, está incluída uma bateria de backup para a data e hora.**

## *AVISO!*

A ferramenta de configuração baseada em PC Software **de Setup MCT 10 contém um guia especial para fácil programação de ações temporizadas.**

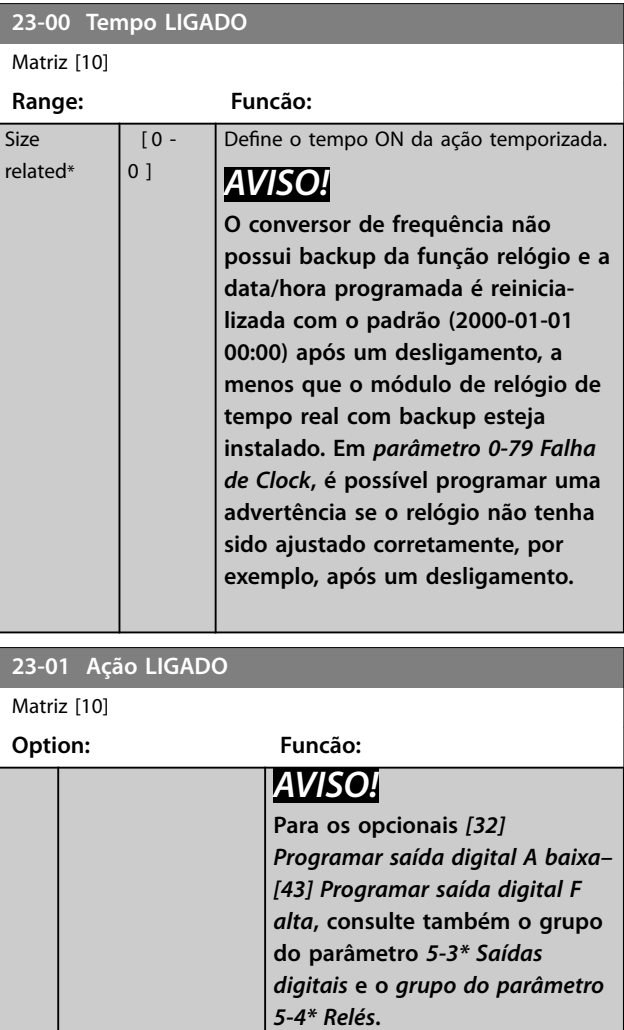

Selecione a ação durante o tempo ON. Consulte o *parâmetro 13-52 Ação do SLC*, para a descrição das opções.

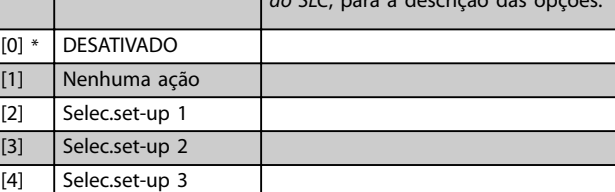

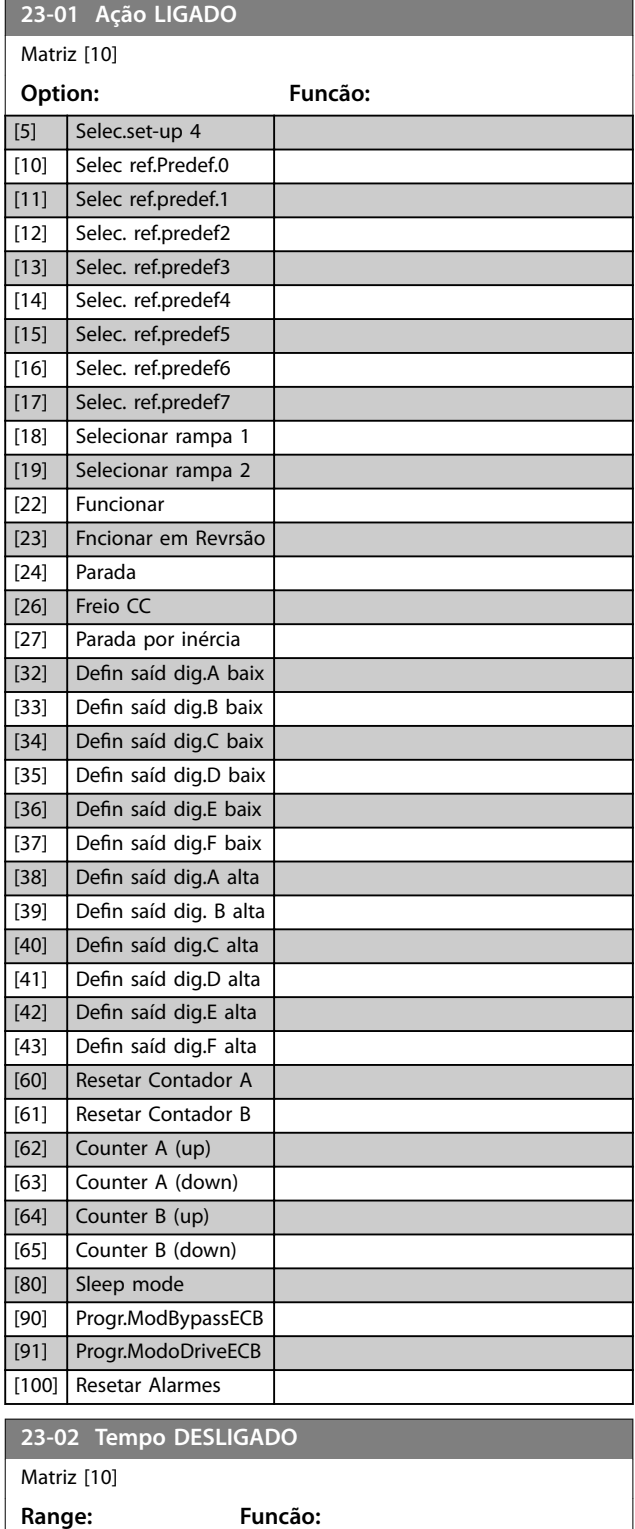

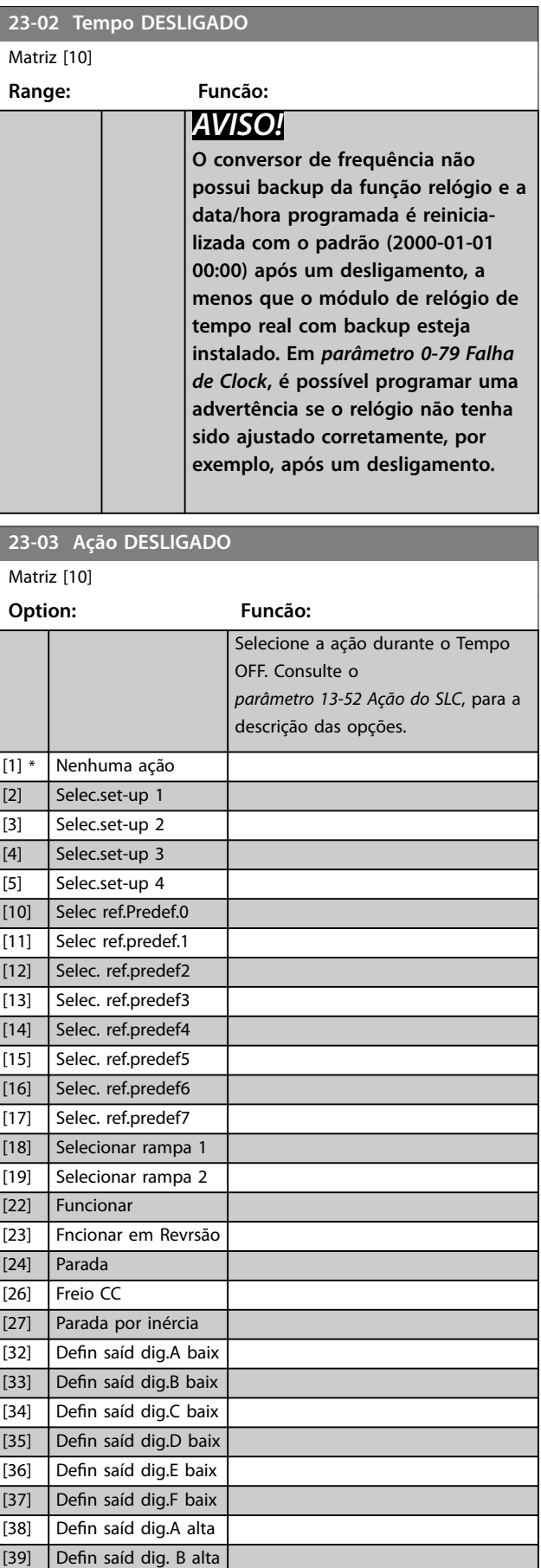

Danfoss

**Size** related\*

 $[0 -$ 0 ]

Define o tempo OFF da ação temporizada.

[40] Defin saíd dig.C alta

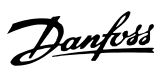

<u> 1989 - Johann Barn, mars ar breithinn ar breithinn ar breithinn ar breithinn ar breithinn ar breithinn ar br</u>

<span id="page-227-0"></span>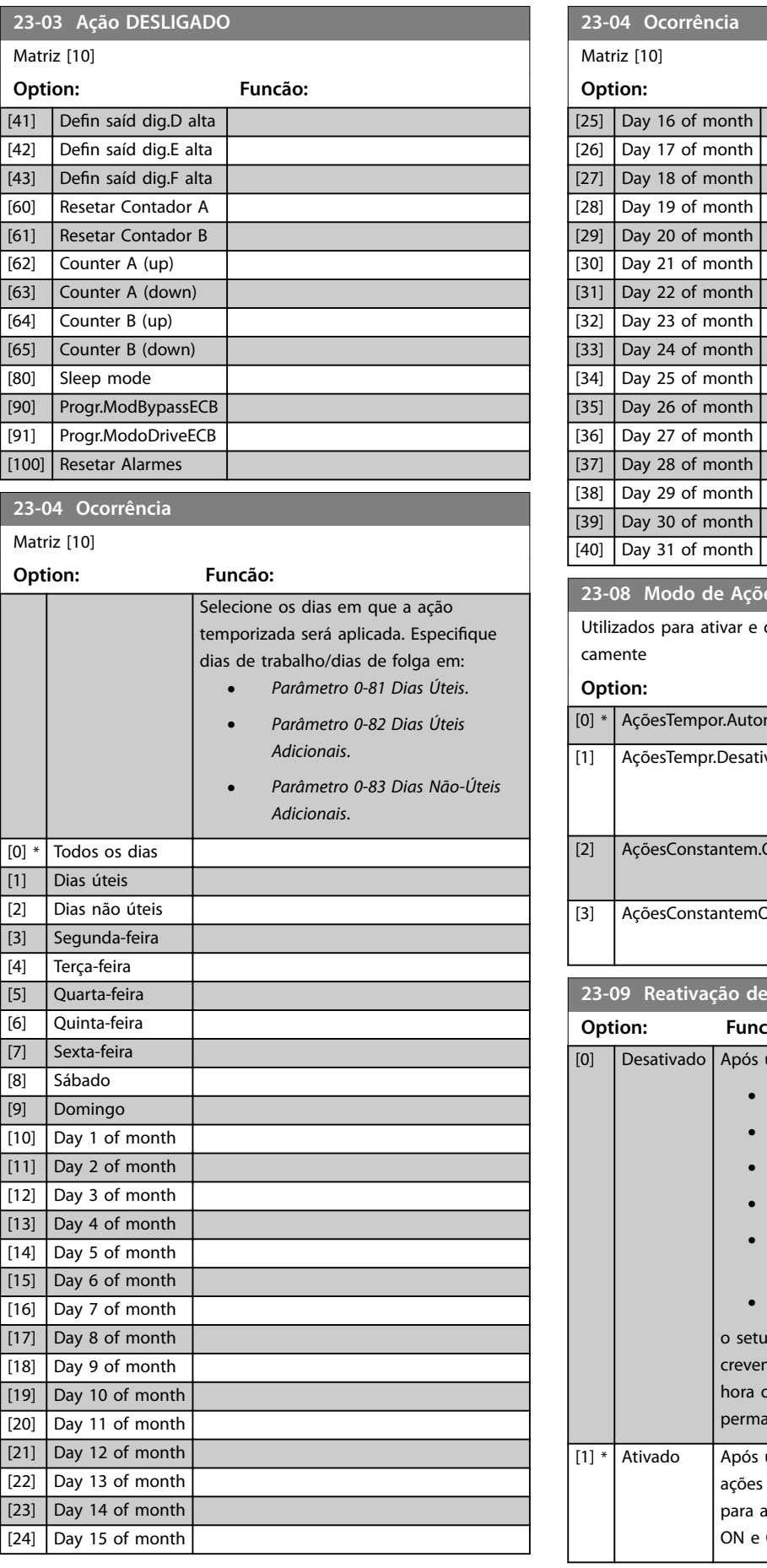

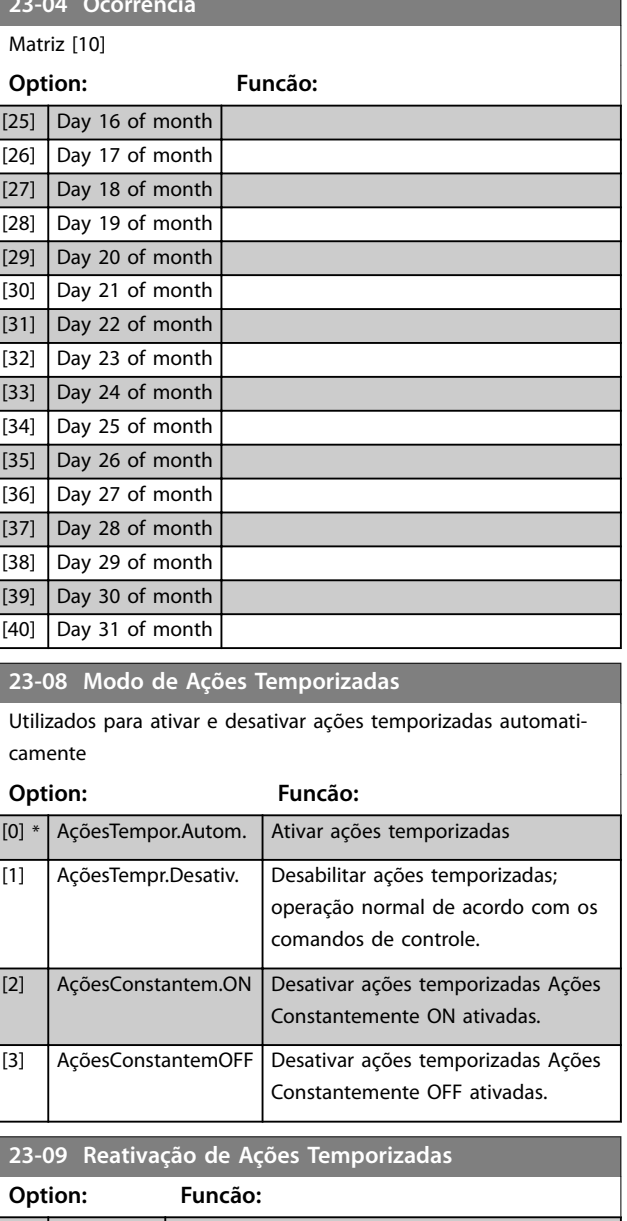

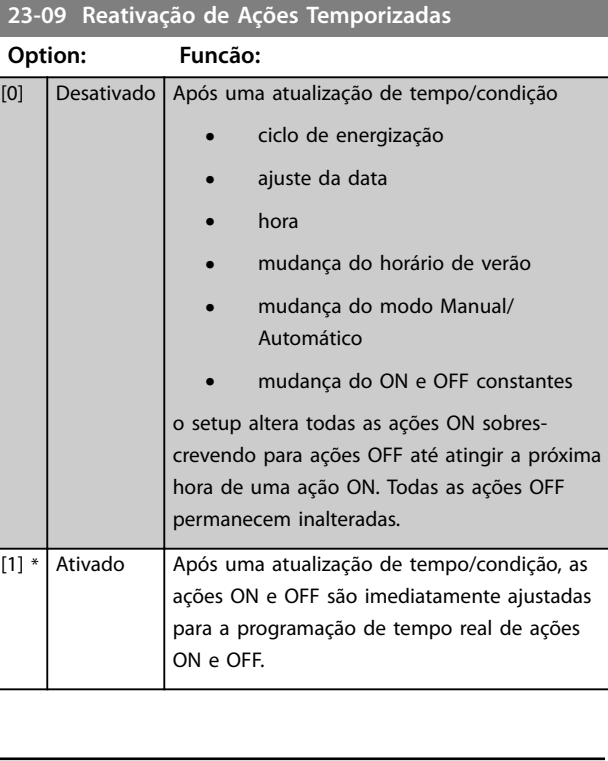

Danfoss

Consulte o exemplo de um teste de reativação em*Ilustração 3.70*.

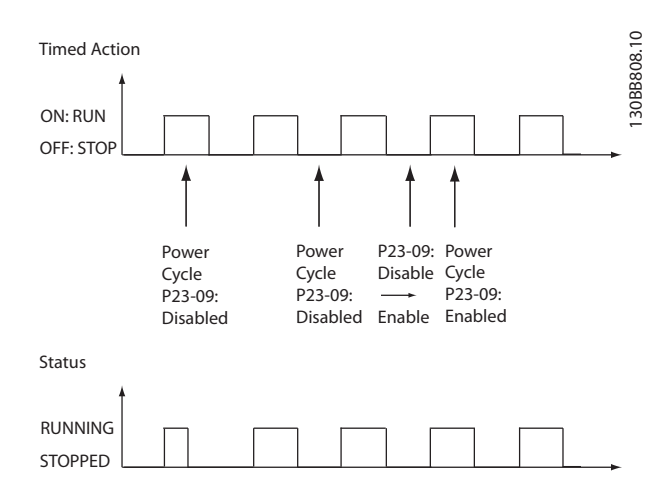

**Ilustração 3.70 Diagrama de teste de reativação**

## 3.20.2 23-1\* Manutenção

O desgaste pelo uso requer inspeção periódica e manutenção de elementos na aplicação, por exemplo, rolamentos do motor, sensores de feedback, vedações e filtros. Com a manutenção preventiva, os intervalos de serviço podem ser programados no conversor de frequência. O conversor de frequência emite uma mensagem quando a manutenção for necessária. 20 eventos de manutenção preventiva podem ser programados no conversor de frequência.

Especifique o seguinte para cada evento:

- **•** Item de manutenção (por exemplo, rolamentos do motor).
- **•** Ação de manutenção (por exemplo, substituição).
- **•** Base do tempo de manutenção (por exemplo, horas em funcionamento, ou uma determinada data e hora).
- **•** Intervalo de tempo entre manutenções ou a data e hora da próxima manutenção.

## *AVISO!*

**Para desativar um evento de manutenção preventiva, programe o** *[parâmetro 23-12 Estimativa do Tempo de Manutenção](#page-230-0)* **associado para** *[0] desativado***.**

A manutenção preventiva pode ser programada no LCP, mas é recomendável usar o Software de Setup MCT 10 baseado em PC.

**3 3**

<span id="page-229-0"></span>

| Untitled - MCT 10 SET - up Software                                                                                                    |                   |                           |                |                    |                    |                |
|----------------------------------------------------------------------------------------------------|-------------------|---------------------------|----------------|--------------------|--------------------|----------------|
| File<br>Edit<br>Insert Communication<br>View                                                                                                    | Tools OptionsHelp |                           |                |                    |                    |                |
| 合导<br>$\bullet$<br>$\blacksquare$                                                                                                    |                   |                           |                |                    |                    |                |
| ⊕<br>Network<br>Project                                                                                                    | <b>ID</b>         | Name                      | Setup 1        | Setup <sub>2</sub> | Setup <sub>3</sub> | Setup 4        |
| ⊡−<br><b>VLT AOUA DRIVE</b><br>ط⊡<br>All Parameters<br>EF-<br><b>H-</b> Operation/Display<br><b>⊞</b> Load/Motor<br><b>H-</b> Brakes<br>FI- Reference / Ramps<br>F- Limits / Warnings<br>F- Digital In/Out<br>F- Analog In/Out<br>FI- Comm. and Options                                                  | 2310.0            | Maintenance Item          | Motor bearings | Motor bearings     | Motor bearings     | Motor bearings |
|                                                                                                    | 2310.1            | Maintenance Item          | Motor bearings | Motor bearings     | Motor bearings     | Motor bearings |
|                                                                                                    | 2310.2            | Maintenance Item          | Motor bearings | Motor bearings     | Motor bearings     | Motor bearings |
|                                                                                                    | 2310.3            | Maintenance Item          | Motor bearings | Motor bearings     | Motor bearings     | Motor bearings |
|                                                                                                    | 2310.4            | Maintenance Item          | Motor bearings | Motor bearings     | Motor bearings     | Motor bearings |
|                                                                                                    | 2310.5            | Maintenance Item          | Motor bearings | Motor bearings     | Motor bearings     | Motor bearings |
|                                                                                                    | 2310.6            | Maintenance Item          | Motor bearings | Motor bearings     | Motor bearings     | Motor bearings |
|                                                                                                    | 2310.7            | Maintenance Item          | Motor bearings | Motor bearings     | Motor bearings     | Motor bearings |
|                                                                                                    | 2310.8            | Maintenance Item          | Motor bearings | Motor bearings     | Motor bearings     | Motor bearings |
|                                                                                                    | 2310.9            | Maintenance Item          | Motor bearings | Motor bearings     | Motor bearings     | Motor bearings |
| <b>H</b> - Smart logic                                                                                                    | 2310.10           | Maintenance Item          | Motor bearings | Motor bearings     | Motor bearings     | Motor bearings |
| F- Special Functions                                                                                                    | 2310.11           | Maintenance Item          | Motor bearings | Motor bearings     | Motor bearings     | Motor bearings |
| FF- Drive Information                                                                                                    | 2310.12           | Maintenance Item          | Motor bearings | Motor bearings     | Motor bearings     | Motor bearings |
| <b>El-</b> Data Readouts                                                                                                    | 2310.13           | Maintenance Item          | Motor bearings | Motor bearings     | Motor bearings     | Motor bearings |
| Fi- Info & Readouts<br>FI- Drive Closed Loop<br>FI- Ext. Closed Loop<br>FI- Application Functions<br>FI-Time-based Functions<br>Timed Actions<br>Maintenance<br>Maintenance Reset<br>Energy Log<br>Trending<br>Payback Counter<br>Cascade Controller<br>⊞—⊟<br><b>Water Application Functions</b><br>田一口 | 2310.14           | Maintenance Item          | Motor bearings | Motor bearings     | Motor bearings     | Motor bearings |
|                                                                                                    | 2310.15           | Maintenance Item          | Motor bearings | Motor bearings     | Motor bearings     | Motor bearings |
|                                                                                                    | 2310.16           | Maintenance Item          | Motor bearings | Motor bearings     | Motor bearings     | Motor bearings |
|                                                                                                    | 2310.17           | Maintenance Item          | Motor bearings | Motor bearings     | Motor bearings     | Motor bearings |
|                                                                                                    | 2310.18           | Maintenance Item          | Motor bearings | Motor bearings     | Motor bearings     | Motor bearings |
|                                                                                                    | 2310.19           | Maintenance Item          | Motor bearings | Motor bearings     | Motor bearings     | Motor bearings |
|                                                                                                    | 2311.0            | <b>Maintenance Action</b> | Lubricate      | Lubricate          | Lubricates         | Lubricate      |
|                                                                                                    | 2311.2            | <b>Maintenance Action</b> | Lubricate      | Lubricate          | Lubricates         | Lubricate      |
|                                                                                                    | 2311.3            | <b>Maintenance Action</b> | Lubricate      | Lubricate          | Lubricates         | Lubricate      |
|                                                                                                    | 2311.4            | <b>Maintenance Action</b> | Lubricate      | Lubricate          | Lubricates         | Lubricate      |
|                                                                                                    | 2311.5            | <b>Maintenance Action</b> | Lubricate      | Lubricate          | Lubricates         | Lubricate      |
|                                                                                                    | 2311.6            | <b>Maintenance Action</b> | Lubricate      | Lubricate          | Lubricates         | Lubricate      |
| Cascade Controller<br>m.                                                                                                    |                   |                           |                |                    |                    |                |
|                                                                                                    |                   |                           |                |                    |                    |                |
|                                                                                                    |                   |                           |                |                    |                    |                |

**Ilustração 3.71 Software de Setup MCT 10**

O LCP indica (com um ícone de chave inglesa e a letra M) o momento para uma ação de manutenção preventiva e pode ser programado para ser indicado em uma saída digital no *grupo do parâmetro 5-3\* Saídas Digitais.* O status da manutenção preventiva é exibido em *[parâmetro 16-96 Word de Manutenção](#page-212-0)*. Uma indicação de manutenção preventiva pode ser reinicializada por uma entrada digital, pelo barramento do FC, ou manualmente no LCP através de *[parâmetro 23-15 Reinicializar](#page-231-0) [Word de Manutenção](#page-231-0)*.

Um log de manutenção com os 10 registros mais recentes pode ser lido a partir do *grupo do parâmetro 18-0\* Maintenance Log* e pela tecla de registro de alarme no LCP após selecionar log de manutenção.

## *AVISO!*

Os eventos de manutenção preventiva são definidos em uma matriz de 20 elementos. Desse modo, cada evento de **manutenção preventiva deve usar o mesmo índice de elementos da matriz em** *parâmetro 23-10 Item de Manutenção* **até**  *[parâmetro 23-14 Data e Hora da Manutenção](#page-231-0)***.**

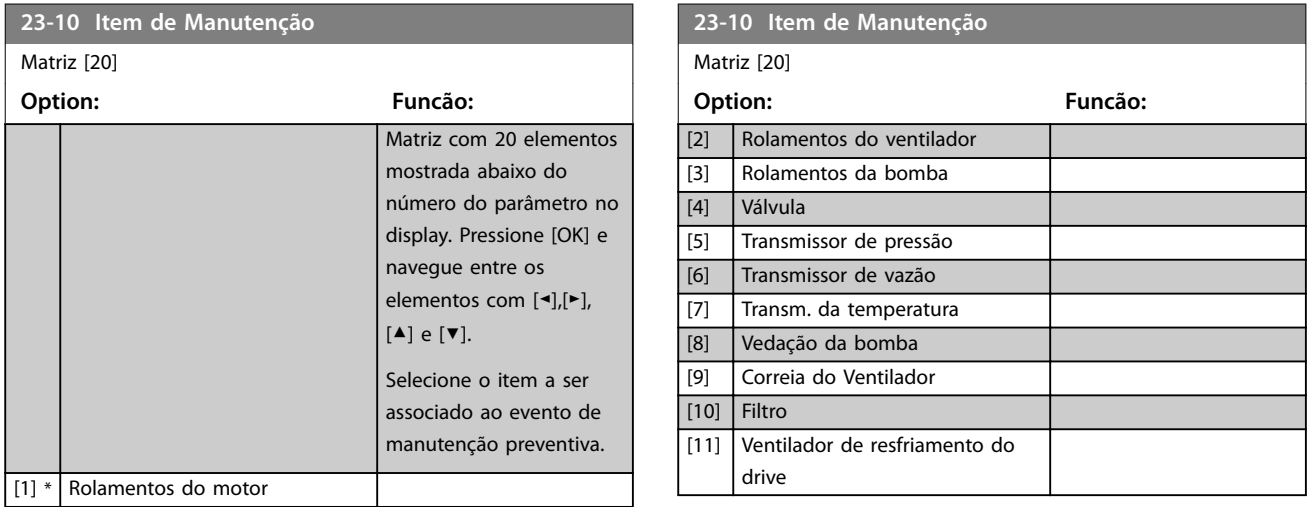

<u>Danfoss</u>

1 h\*

<span id="page-230-0"></span>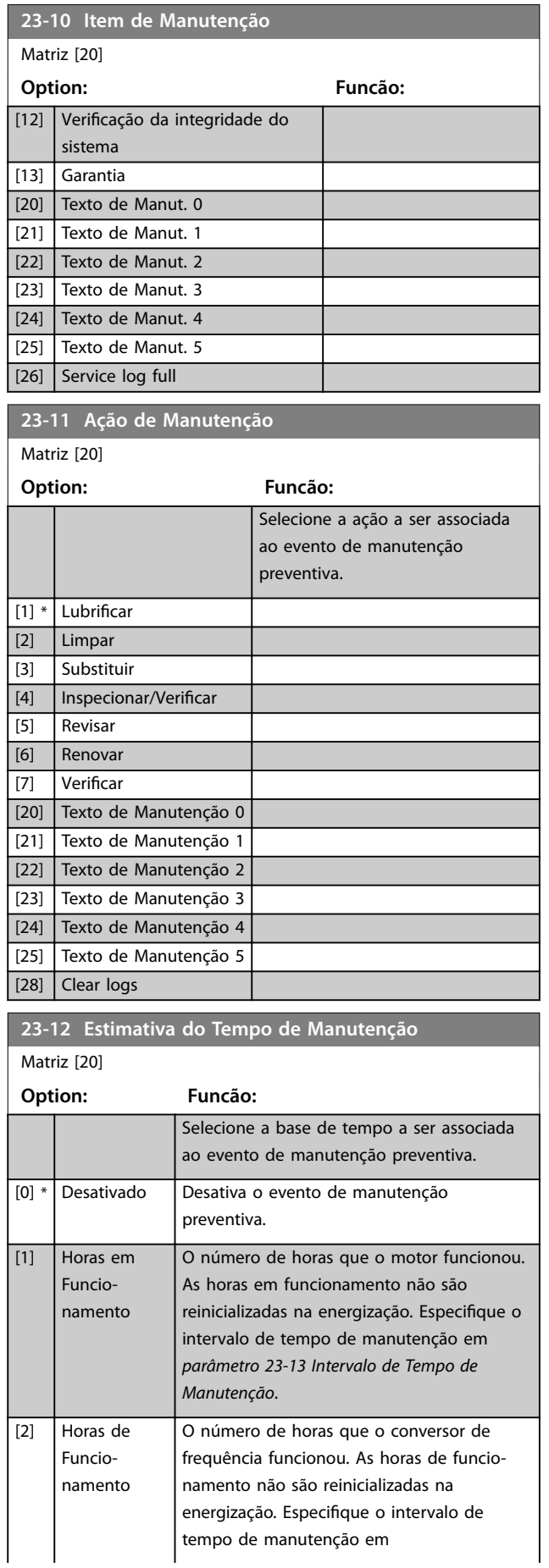

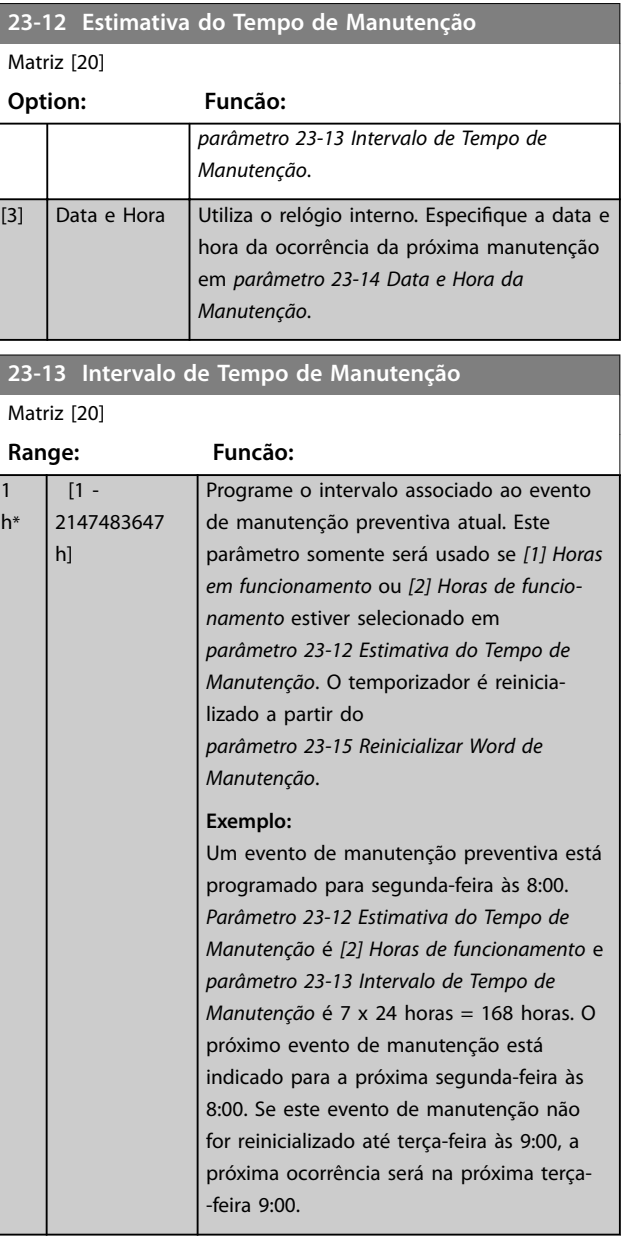

Danfoss

#### <span id="page-231-0"></span>**Descrições de Parâmetros VLT**® **AutomationDrive FC 301/302**

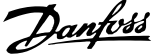

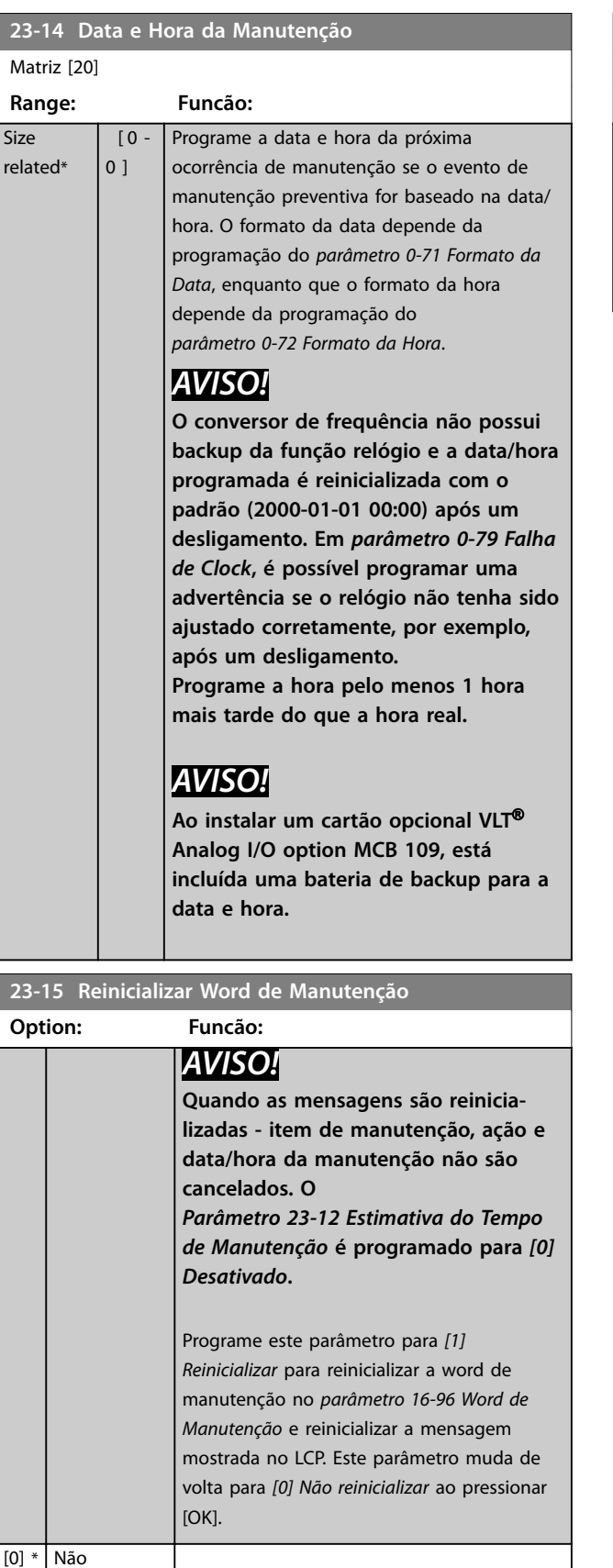

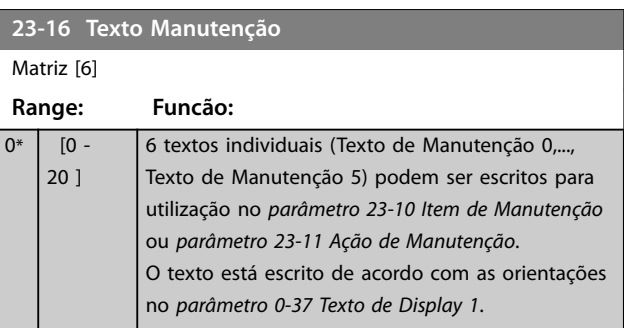

reinicializar [1] Reinicializar

**30-00 Wobble Mode**

# 3.21 Parâmetros 30-\*\* Recursos Especiais

## 3.21.1 30-0\* Função Wobble

A função wobble é utilizada principalmente para aplicações de bobinamento de filaça sintética. O opcional wobble é instalado no conversor de frequência que controla o conversor de frequência transversal. Os fios movem-se para frente e para trás em um padrão de losango pela superfície do pacote de fios. Para evitar um acúmulo de fios nos mesmos pontos da superfície, esse padrão deve ser alterado. O opcional Wobble pode conseguir isto variando, continuamente, a velocidade de transição, em um ciclo programável. A função wobble é criada superpondo-se uma frequência delta em torno da frequência central. Para compensar a inércia no sistema, um jump de frequência rápida pode ser incluído. Adequado para aplicações de fio elástico, o opcional apresenta uma relação de wobble aleatória.

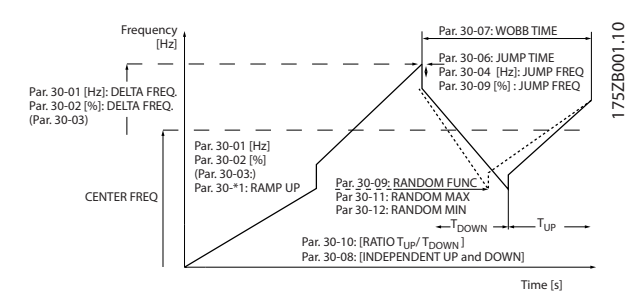

**Ilustração 3.72 Função Wobble**

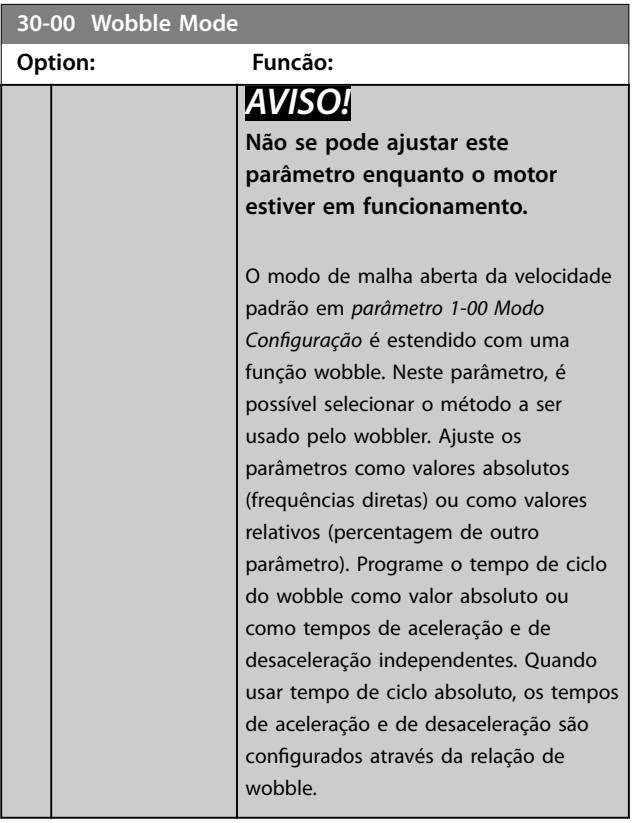

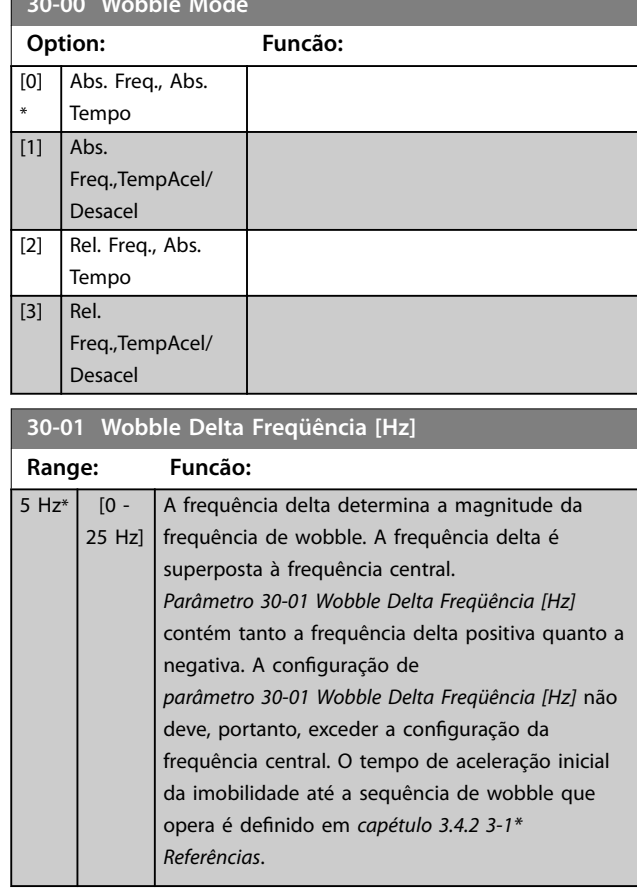

#### **30-02 Wobble Delta Freqüência [%]**

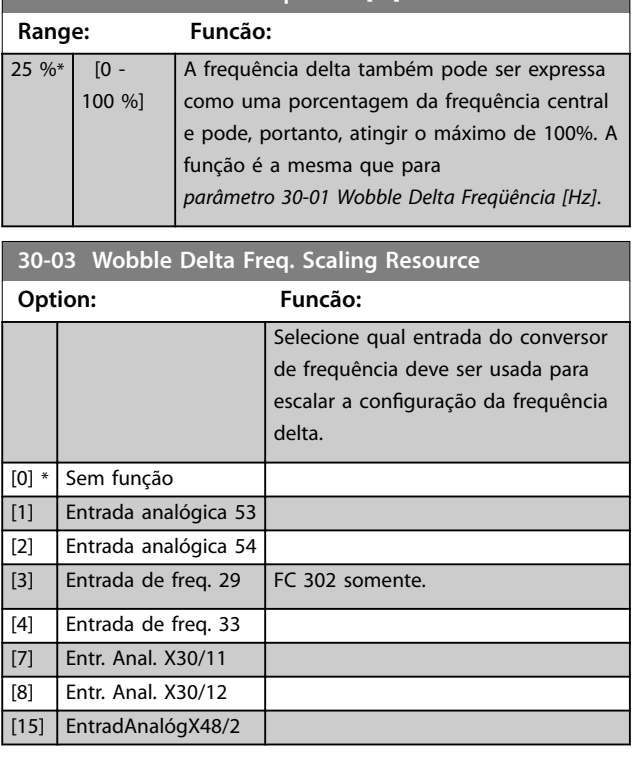

**3 3**

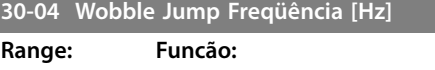

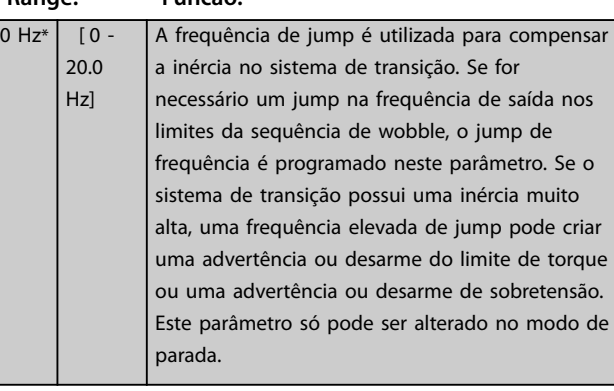

#### **30-05 Wobble Jump Freqüência [%]**

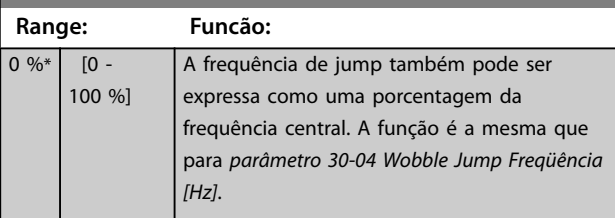

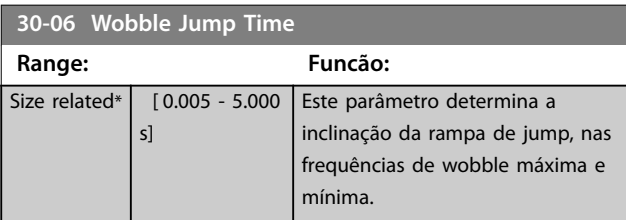

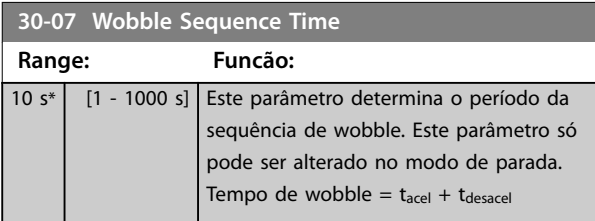

**30-08 Wobble Tempo Acel/Desacel**

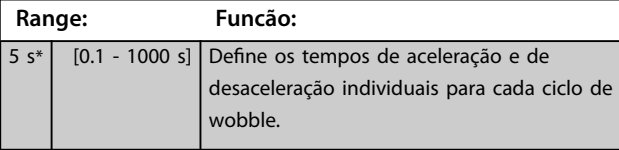

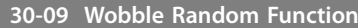

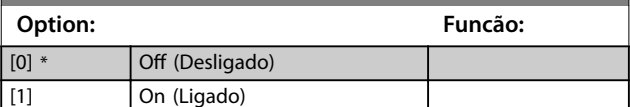

## 3.21.2 Frequência central

Utilize o *grupo do parâmetro 3-1\* Referências* para ajustar a frequência central.

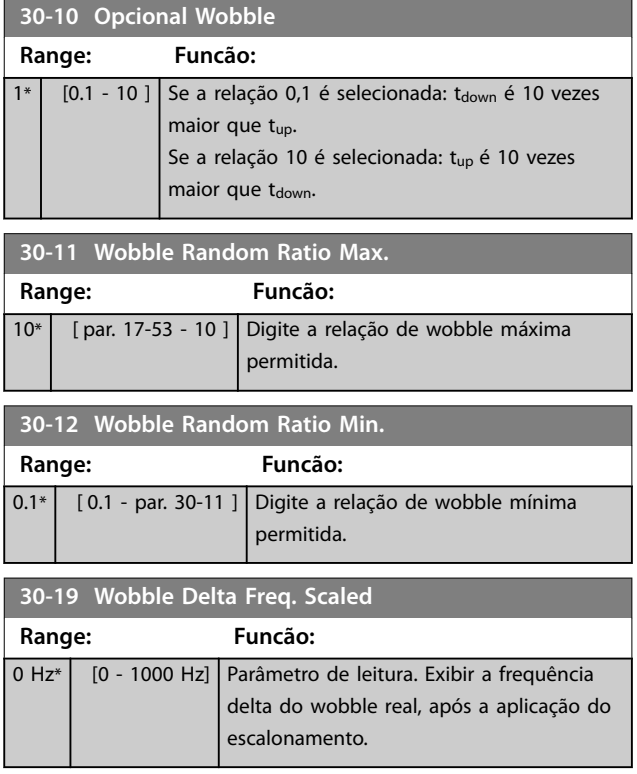

## 3.21.3 30-2\* Ajuste Ajuste de Partida

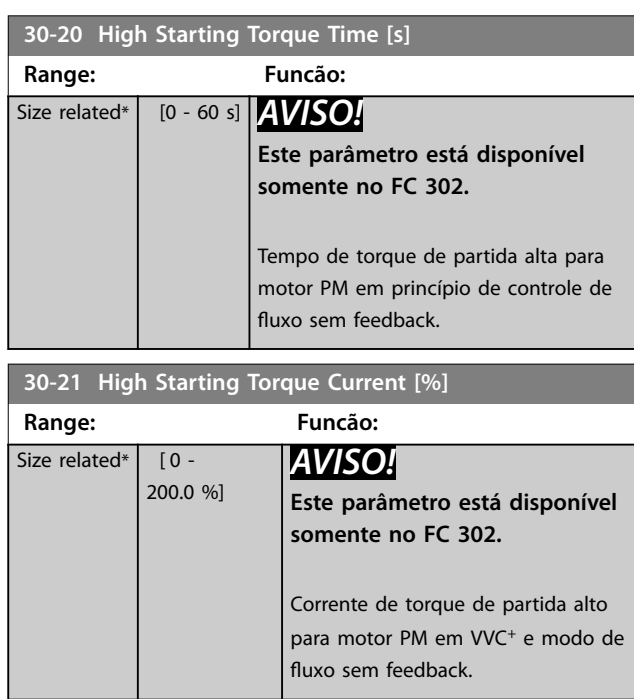

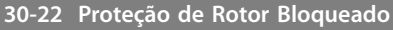

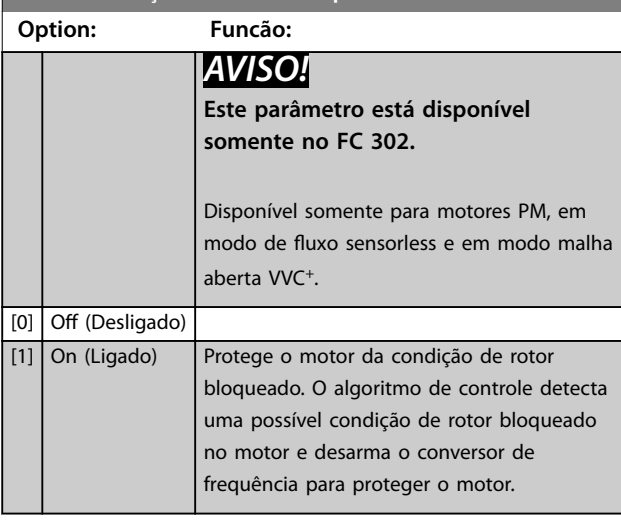

#### **30-23 Tempo de Detecção do Rotor Bloq.[s]**

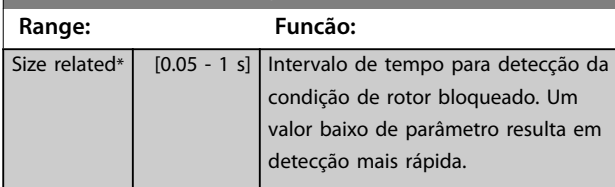

**30-24 Locked Rotor Detection Speed Error [%]**

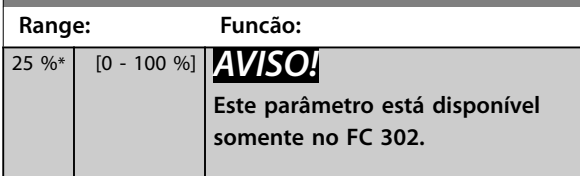

#### **30-25 Light Load Delay [s]**

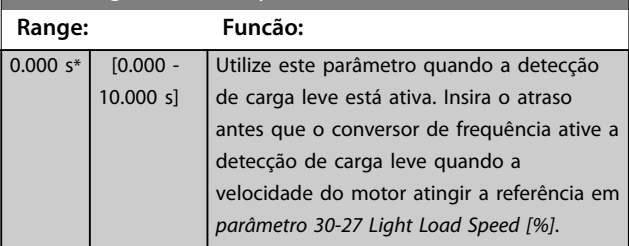

porcentagem da corrente nominal do motor em

*[parâmetro 1-24 Corrente do Motor](#page-46-0)*.

#### **30-26 Light Load Current [%] Range: Funcão:**  $0 \%$  [0 -100 %] Utilize este parâmetro quando a detecção de carga leve está ativa. Insira a corrente de referência, que é usada para determinar se o movimento de elevação está obstruído e se o sentido deve ser alterado. O valor é uma

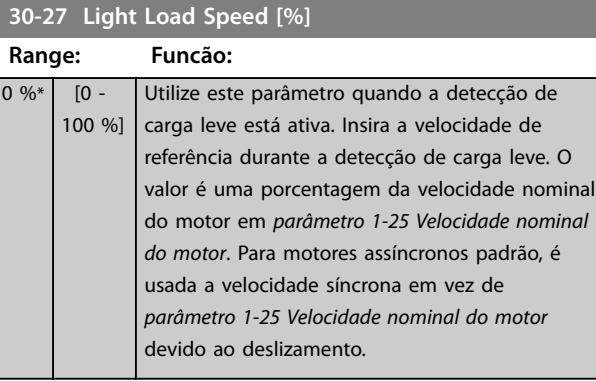

## 3.21.4 30-5\* Configuração da unidade

Os parâmetros nesse grupo permitem configurar a operação das unidades internas que comunicam com o conversor de frequência. As configurações afetam o comportamento dos componentes do hardware dentro do conversor de frequência.

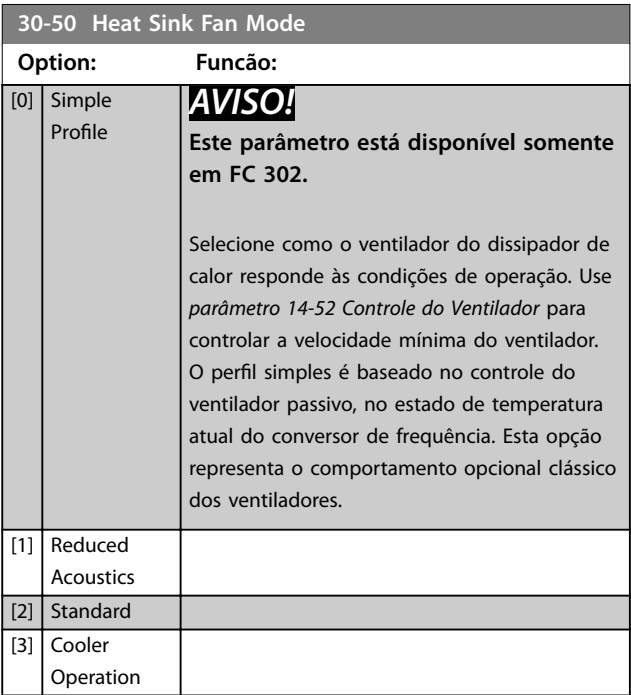

## 3.21.5 30-8\* Compatibilidade (I)

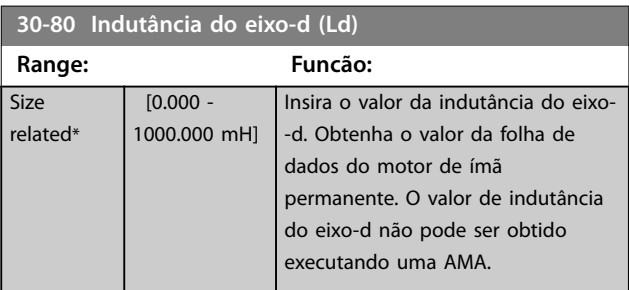

#### **Descrições de Parâmetros VLT**® **AutomationDrive FC 301/302**

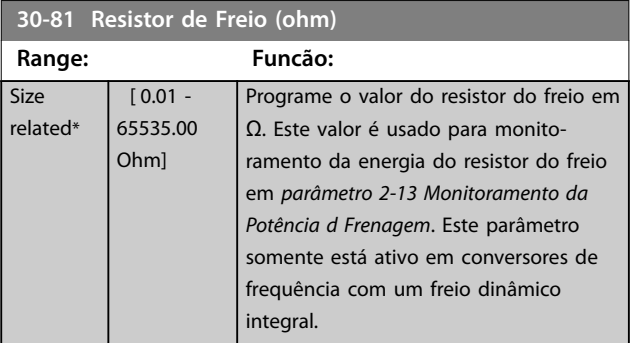

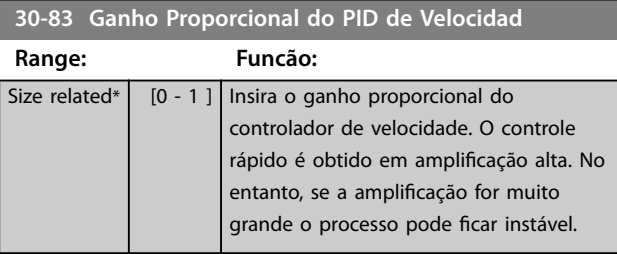

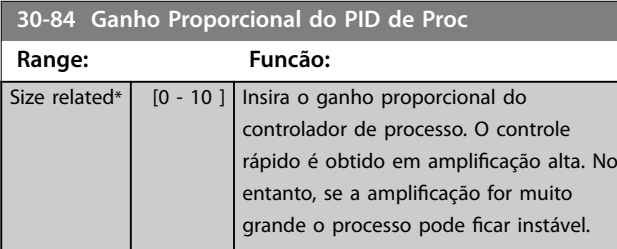

## 3.21.6 30-9\* Wifi LCP (LCP com Wifi)

#### Parâmetros para configurar o LCP wireless 103.

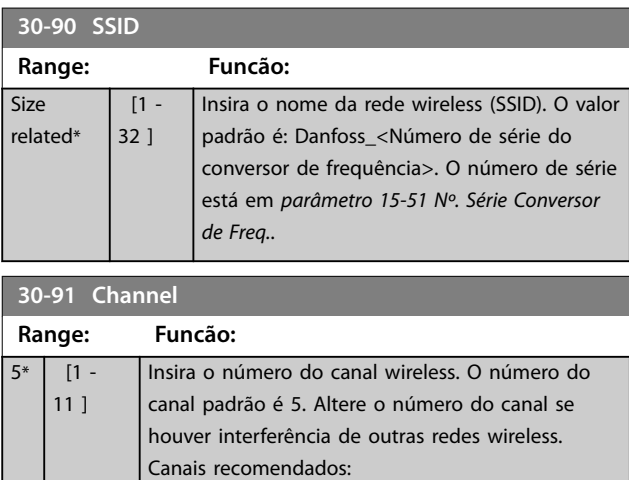

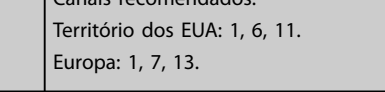

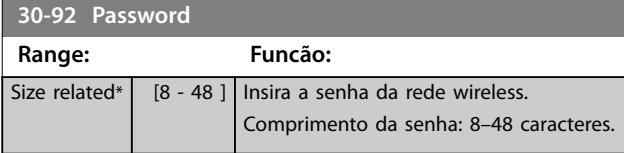

#### **30-97 Wifi Timeout Action**

Selecione qual ação executar se uma referência local (modo manual ligado) ou uma referência remota (modo automático ligado) for definida por meio da conexão wireless e a conexão for perdida.

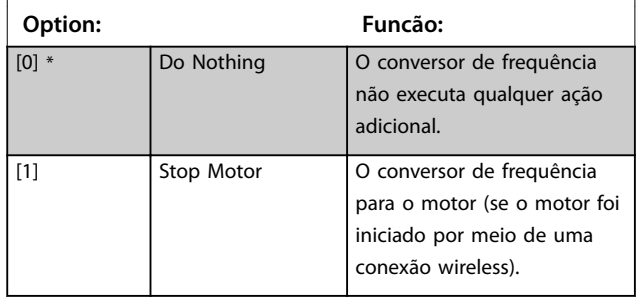

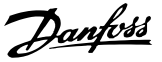

## <span id="page-236-0"></span>3.22 Parâmetros 32-\*\* Configurações Básicas de MCO

Os parâmetros neste grupo estão disponíveis quando o VLT® Motion Control Option MCO 305 estiver instalado no conversor de frequência. Para obter informações sobre o opcional, consulte as *Instruções de Utilização do VLT*® *Motion Control Option MCO 305.*

## 3.23 Parâmetros 33-\*\* Configurações Avançadas de MCO

Os parâmetros neste grupo estão disponíveis quando o VLT® Motion Control Option MCO 305 estiver instalado no conversor de frequência. Para obter informações sobre o opcional, consulte as *Instruções de Utilização do VLT*® *Motion Control Option MCO 305.*

## 3.24 Parâmetros 34-\*\* Leitura de Dados do **MCO**

Os parâmetros neste grupo estão disponíveis quando o VLT® Motion Control Option MCO 305 estiver instalado no conversor de frequência. Para obter informações sobre o opcional, consulte as *Instruções de Utilização do VLT*® *Motion Control Option MCO 305.*

## 3.25 Parâmetros 35-\*\* Opcional de Entrada do Sensor

Parâmetros para configurar a funcionalidade do VLT® Sensor Input MCB 114.

#### 3.25.1 35-0\* Temp. Modo Entrada (MCB 114)

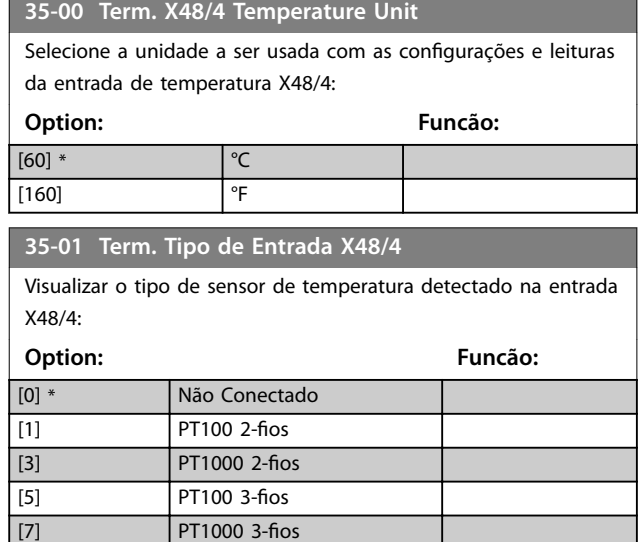

## **35-02 Term. X48/7 Temperature Unit** Selecione a unidade a ser usada com as configurações e leituras da entrada de temperatura X48/7. **Option: Funcão:** [60] \* °C  $\boxed{160}$  <sup>o</sup>F **35-03 Term. Tipo de Entrada X48/7** Visualizar o tipo de sensor de temperatura detectado na entrada X48/7: **Option: Funcão:** [0] \* Não Conectado  $\overline{P}$ [1] PT100 2-fios  $\boxed{9}$  PT1000 2-fios  $\boxed{9T100}$  3-fins  $|71$  PT1000 3-fios **35-04 Term. X48/10 Temperature Unit** Selecione a unidade a ser usada com as configurações e leituras da entrada de temperatura X48/10: **Option: Funcão:** [60] \* °C  $\begin{bmatrix} 160 \end{bmatrix}$   $\begin{bmatrix} \circ_F \end{bmatrix}$ **35-05 Term. Tipo de Entrada X48/10** Visualizar o tipo de sensor de temperatura detectado na entrada X48/10: **Option: Funcão:** [0] \* Não Conectado  $\boxed{11}$   $\boxed{PT100}$  2-fios  $[3]$  PT1000 2-fios  $[5]$  PT100 3-fios  $[7]$  PT1000 3-fios **35-06 FunçãoAlarm Sensor de Temper.** Selecione a função de alarme: **Option: Funcão:** [0] Off (Desligado) [2] Parada [5] \* Parada e desarme [27] Forced stop and trip 3.25.2 35-1\* Temp. Entrada X48/4 (MCB

# 114)

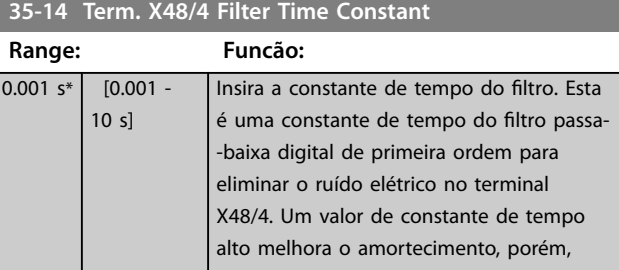

#### **Descrições de Parâmetros VLT**® **AutomationDrive FC 301/302**

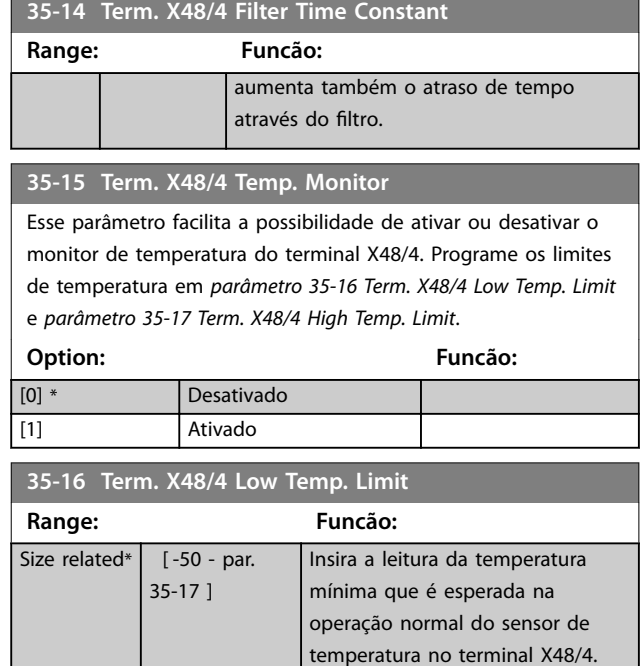

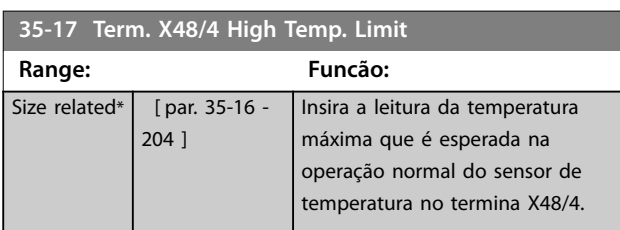

#### 3.25.3 35-2\* Temp. Entrada X48/7 (MCB 114)

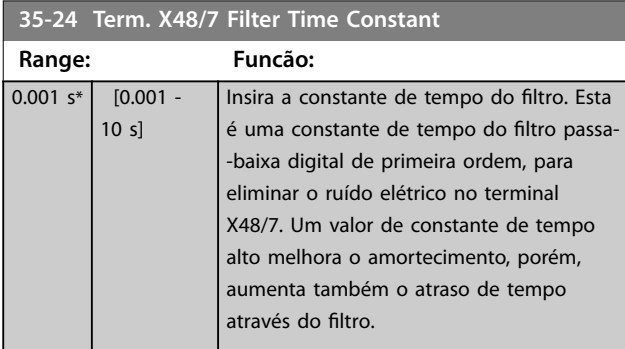

#### **35-25 Term. X48/7 Temp. Monitor**

Esse parâmetro facilita a possibilidade de ativar ou desativar o monitor de temperatura no terminal X48/7. Programe os limites de temperatura em *parâmetro 35-26 Term. X48/7 Low Temp. Limit* e *parâmetro 35-27 Term. X48/7 High Temp. Limit*.

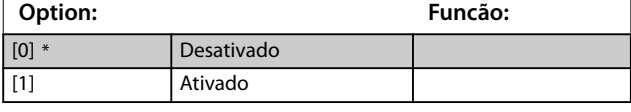

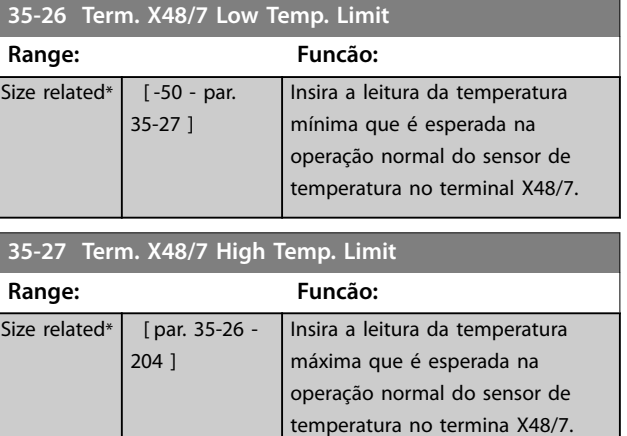

## 3.25.4 35-3\* Temp. Entrada X48/10 (MCB 114)

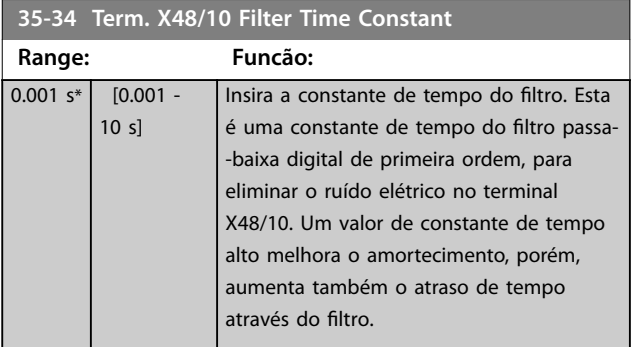

#### **35-35 Term. X48/10 Temp. Monitor**

Esse parâmetro facilita a possibilidade de ativar ou desativar o monitor de temperatura no terminal X48/10. Programe os limites de temperatura em *parâmetro 35-36 Term. X48/10 Low Temp. Limit*/*parâmetro 35-37 Term. X48/10 High Temp. Limit*.

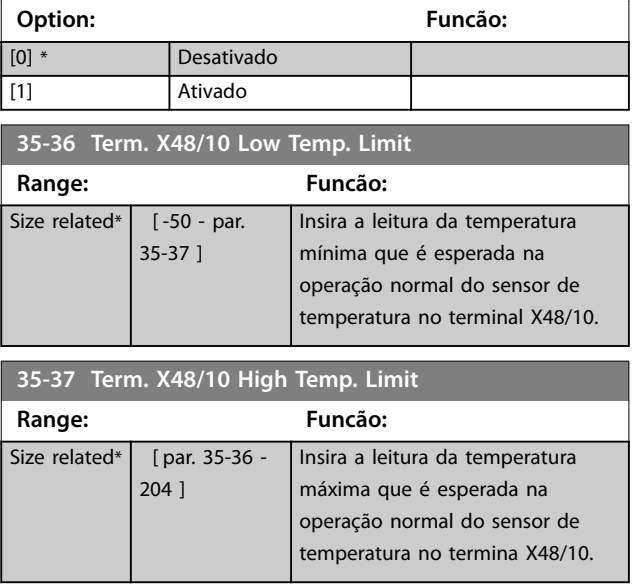

**Descrições de Parâmetros Guia de Programação**

## 3.25.5 35-4\* Entrada Analógica X48/2 (MCB 114)

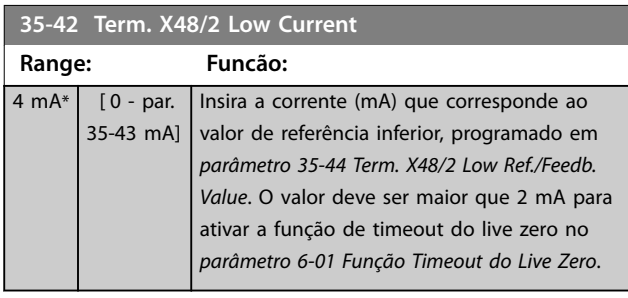

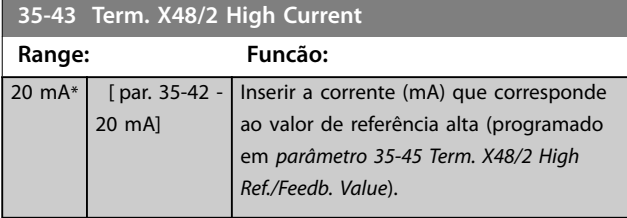

## **35-44 Term. X48/2 Low Ref./Feedb. Value**

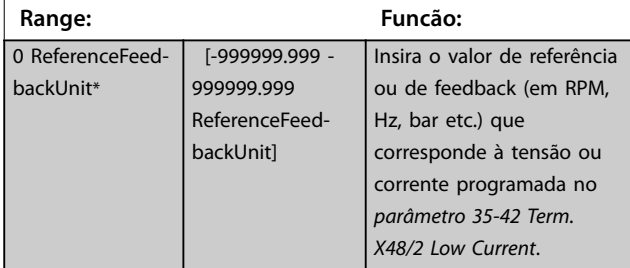

# **35-45 Term. X48/2 High Ref./Feedb. Value**

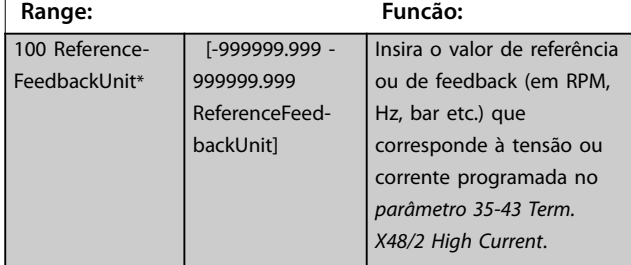

## **35-46 Term. X48/2 Filter Time Constant**

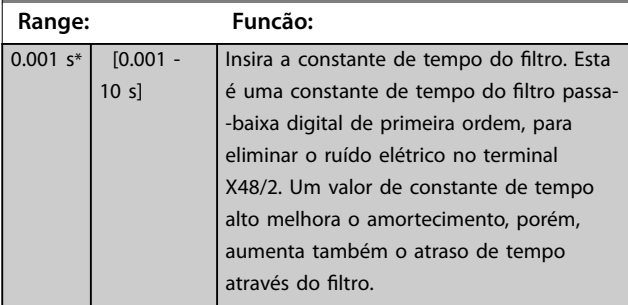

Danfoss

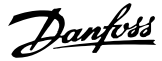

## <span id="page-239-0"></span>3.26 Parâmetros 36-\*\* Opcional de E/S programável

Parâmetros para configurar o VLT® Programmable I/O MCB 115.

Os parâmetros neste grupo estão ativos somente quando o VLT® Programmable I/O MCB 115 estiver instalado.

## 3.26.1 36-0\* Modo E/S

Use os parâmetros neste grupo para configurar o modo de entradas e saídas do VLT® Programmable I/O MCB 115. Os terminais podem ser programados para fornecer tensão, corrente ou saída digital.

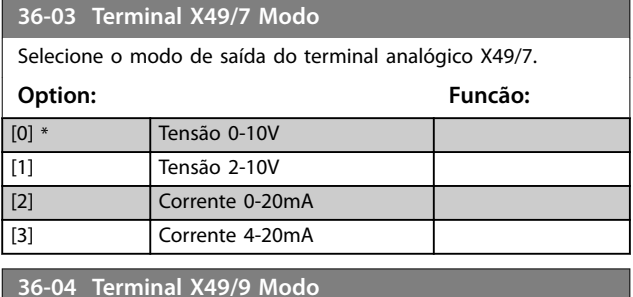

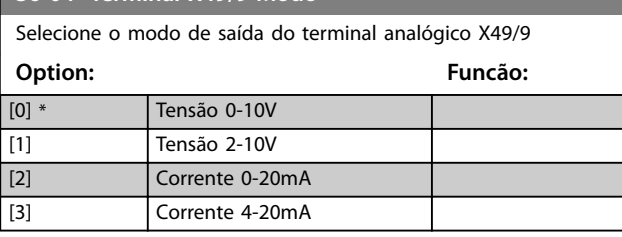

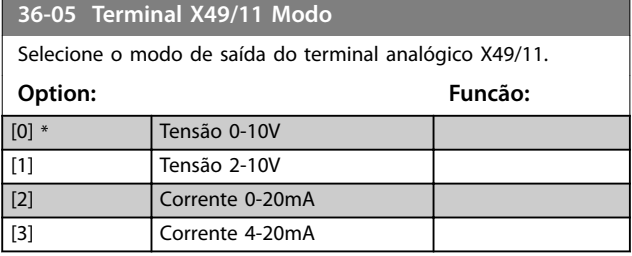

## 3.26.2 36-4\* Saída X49/7

Use os parâmetros neste grupo para configurar o modo de entradas e saídas do VLT® Programmable I/O MCB 115.

Selecione a funcionalidade do terminal X49/7.

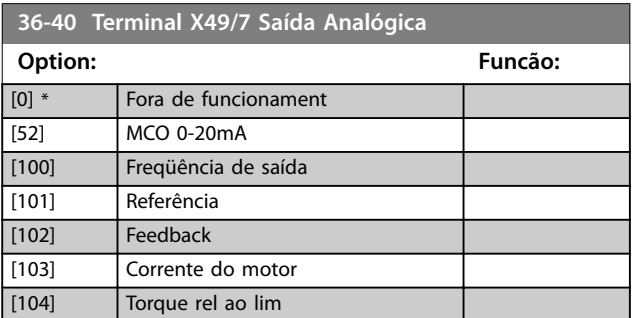

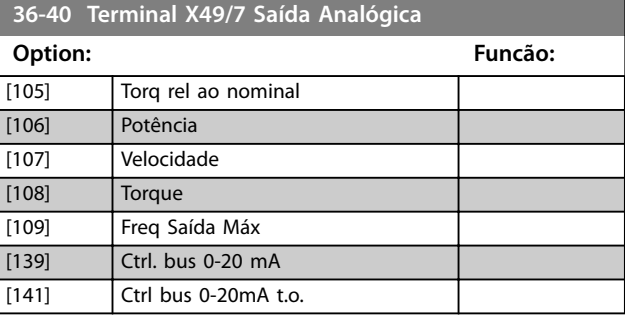

#### **36-42 Terminal X49/7 Mín. Escala**

Iguale a saída mínima do terminal X49/7 com um valor requerido. O valor requerido é definido como uma porcentagem do valor selecionado em *parâmetro 36-40 Terminal X49/7 Saída Analógica*. Para saber mais sobre como este parâmetro funciona, consulte *[parâmetro 6-52 Terminal 42 Escala Máxima de Saída](#page-129-0)*. O exemplo a seguir descreve como o conversor de frequência utiliza esse parâmetro.

#### **Exemplo**

 $\mathbf{o}_{\lambda}$ 

*Parâmetro 36-03 Terminal X49/7 Modo*=*[0] Tensão 0-10 V Parâmetro 36-40 Terminal X49/7 Saída Analógica*=*[100] Frequência de saída*

*[Parâmetro 4-19 Freqüência Máx. de Saída](#page-88-0)*=200 Hz Requisito da aplicação: Se a frequência de saída for mais baixa que 20 Hz, a saída do terminal X49/7 deverá ser 0 V. Para atender ao requisito do exemplo, insira 10% em *parâmetro 36-42 Terminal X49/7 Mín. Escala*.

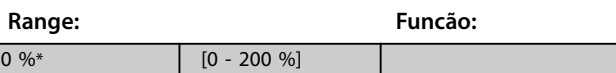

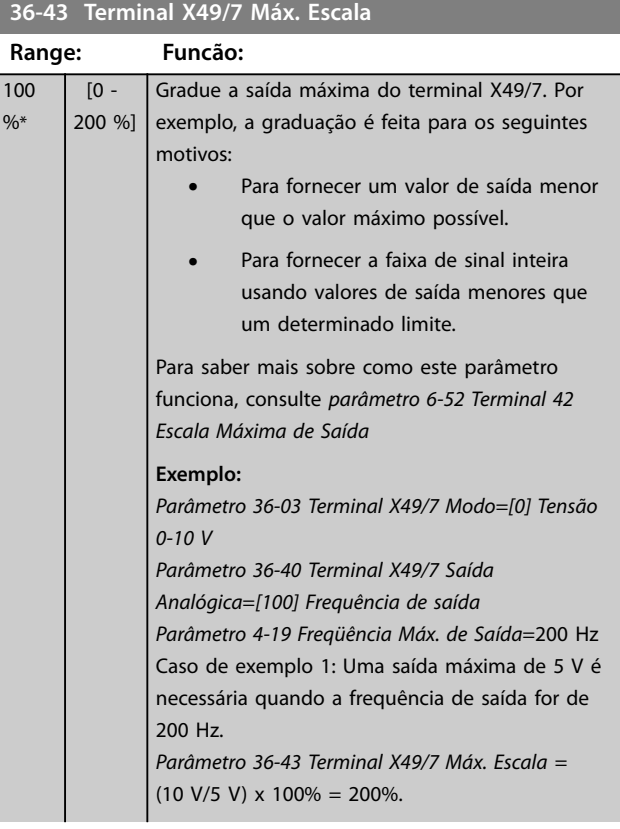

<span id="page-240-0"></span>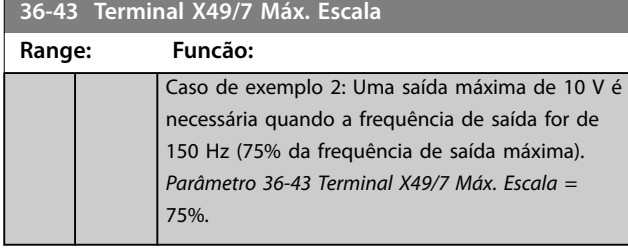

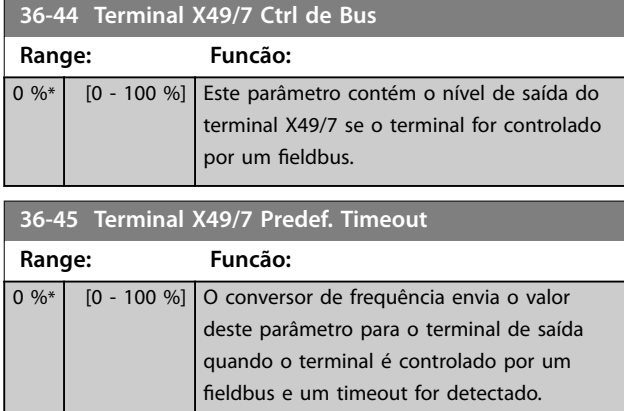

## 3.26.3 36-5\* Saída X49/9

Use os parâmetros neste grupo para configurar o modo de entradas e saídas do VLT® Programmable I/O MCB 115.

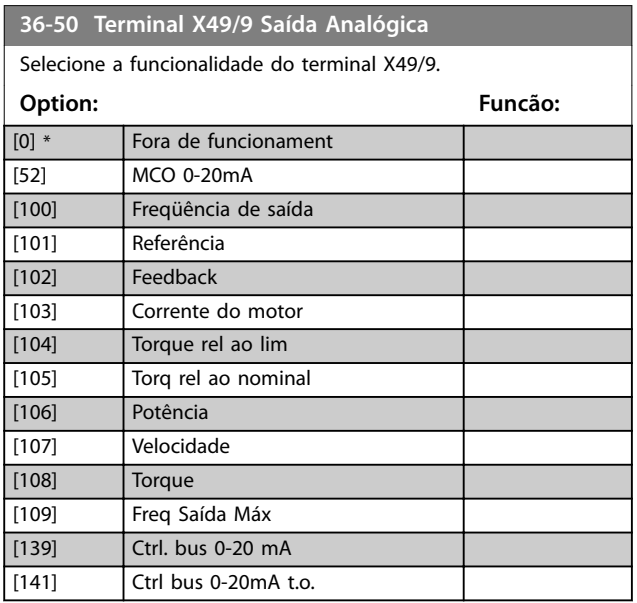

**36-52 Terminal X49/9 Mín. Escala**

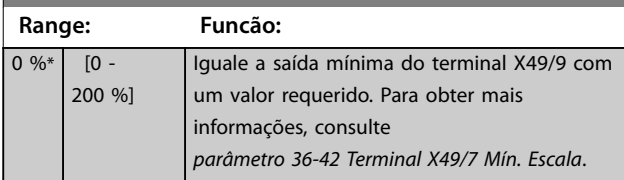

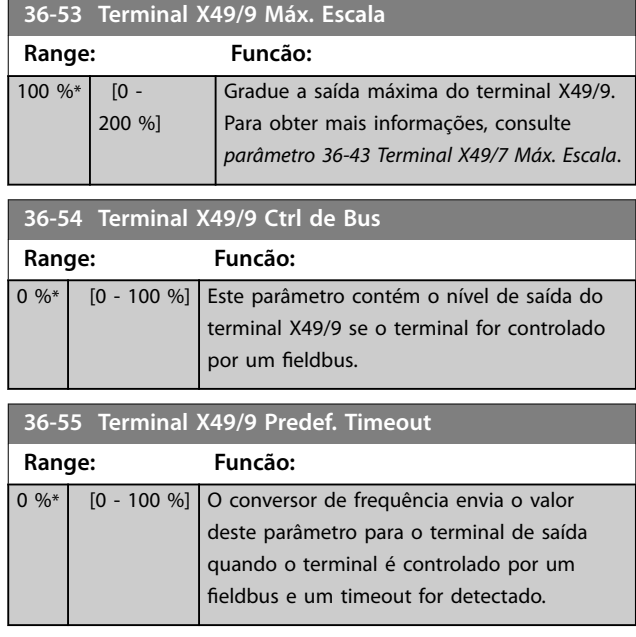

## 3.26.4 36-6\* Saída X49/11

Use os parâmetros neste grupo para configurar o modo de entradas e saídas do VLT® Programmable I/O MCB 115.

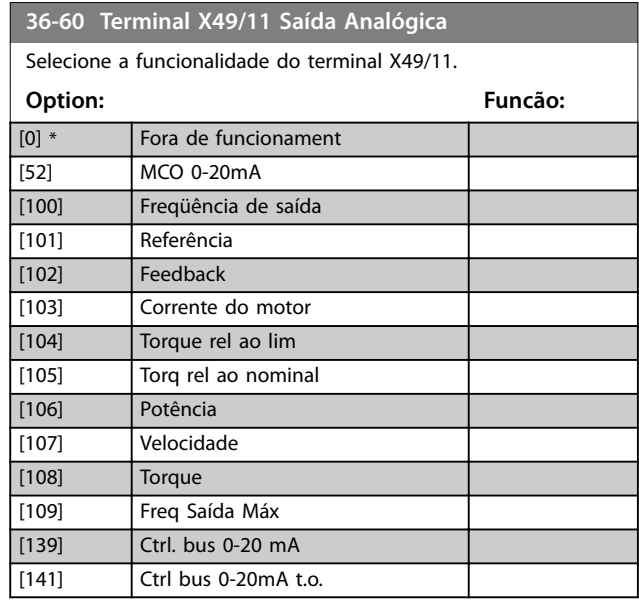

**36-62 Terminal X49/11 Mín. Escala**

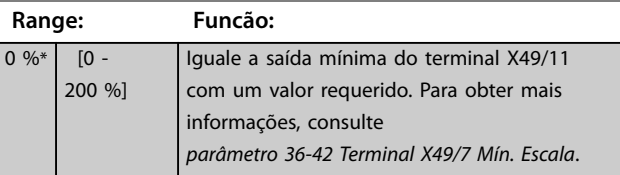

Danfoss

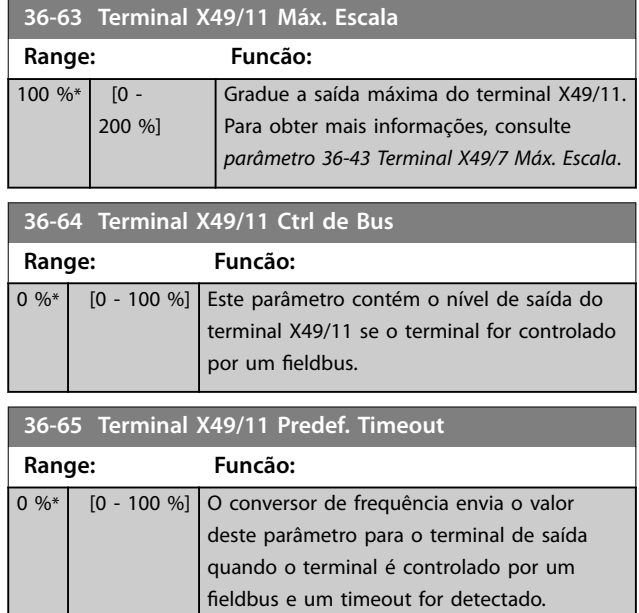

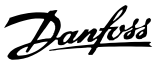

## 3.27 Parâmetros 40-\*\* Special Settings

## 3.27.1 40-5\* Advanced Control Settings

#### Parâmetros para configurar as configurações de controle avançados do motor.

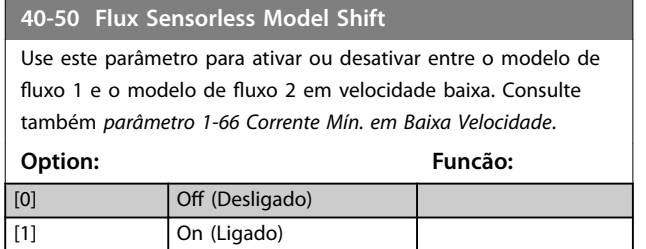

## 3.28 Parâmetros 42-\*\* Funções de Segurança

Os parâmetros neste grupo do parâmetro estão disponíveis quando um opcional de segurança está instalado no conversor de frequência. Para obter informações sobre o parâmetros relacionados a segurança, consulte as instruções de utilização dos opcionais de segurança:

- **•** *Instruções de Utilização do VLT*® *Safety Option MCB 150/151.*
- **•** *Instruções de Utilização do VLT*® *Safety Option MCB 152.*

## 3.29 Parâmetros 43-\*\* Leituras de unidade

Os parâmetros neste grupo fornecem leituras para monitorar a operação de conversores de frequência nos tamanhos de gabinete D-F.

## 3.29.1 43-0\* Status do componente

Este grupo do parâmetro contém informações somente para leitura dos componentes de hardware na seção de potência. Todos os parâmetros neste grupo são matrizes:

- **•** [0]: Cartão de potência 1 (o cartão de potência do mestre em um conversor de frequência paralelo ou o único cartão de potência em um conversor de frequência com uma seção do inversor única).
- **•** [1]: Cartão de potência 2 (conexão do inversor em um conversor de frequência paralelo).
- **•** [2]: Cartão de potência 3 (conexão do inversor em um conversor de frequência paralelo).
- **•** [3]: Cartão de potência 4 (conexão do inversor em um conversor de frequência paralelo).
- [4]: Cartão de potência 5 (conexão do retificador em um conversor de frequência paralelo).
- [5]: Cartão de potência 6 (conexão do retificador em um conversor de frequência paralelo).
- [6]: Cartão de potência 7 (conexão do retificador em um conversor de frequência paralelo).
- [7]: Cartão de potência 8 (conexão do retificador em um conversor de frequência paralelo).
- **•** [8]: Cartão de inrush (opcional).
- **•** [9]: Cartão de potência do ventilador 1 (opcional).
- **•** [10]: Cartão de potência do ventilador 2 (opcional).

#### **43-00 Component Temp.**

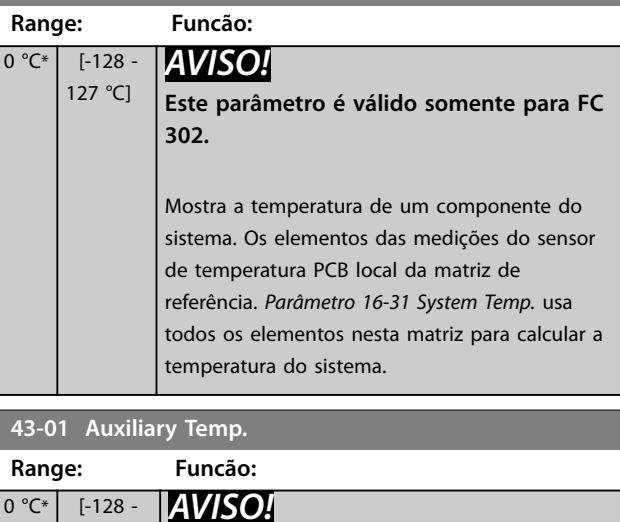

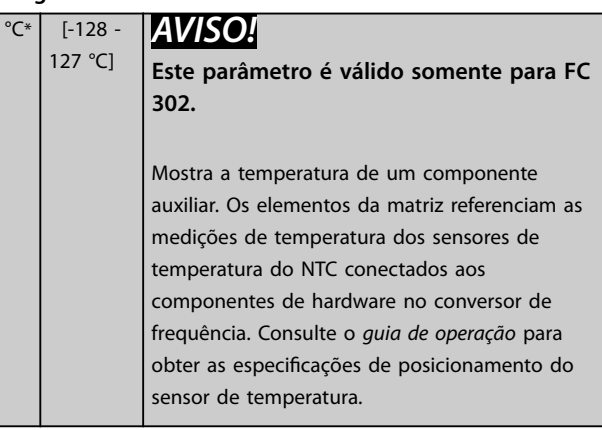

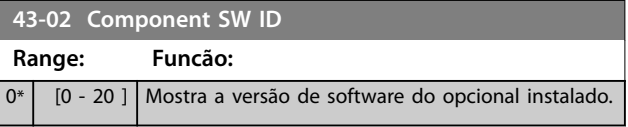

## 3.29.2 43-1\* Status do cartão de potência

Este grupo do parâmetro contém informações somente para leitura no status do cartão de potência. Todos os parâmetros neste grupo são matrizes:

**•** [0]: Cartão de potência 1 (o cartão de potência do mestre em um conversor de frequência paralelo ou o único cartão de potência em um

**3 3**

conversor de frequência com uma seção do inversor única).

- **•** [1]: Cartão de potência 2 (conexão do inversor em um conversor de frequência paralelo).
- **•** [2]: Cartão de potência 3 (conexão do inversor em um conversor de frequência paralelo).
- **•** [3]: Cartão de potência 4 (conexão do inversor em um conversor de frequência paralelo).
- [4]: Cartão de potência 5 (conexão do retificador em um conversor de frequência paralelo).
- [5]: Cartão de potência 6 (conexão do retificador em um conversor de frequência paralelo).
- [6]: Cartão de potência 7 (conexão do retificador em um conversor de frequência paralelo).
- [7]: Cartão de potência 8 (conexão do retificador em um conversor de frequência paralelo).

#### **43-10 HS Temp. ph.U Range: Funcão:**  $0 °C*$  [-128 -127 °C] *AVISO!* **Este parâmetro é válido somente para FC 302.** Mostra a temperatura do dissipador de calor no local da fase U do módulo de potência de IGBT. Esta medição não está disponível em todos os tamanhos de gabinete metálico. *Parâmetro 16-34 Temp. do Dissipador de Calor* usa o valor neste parâmetro.

**43-11 HS Temp. ph.V**

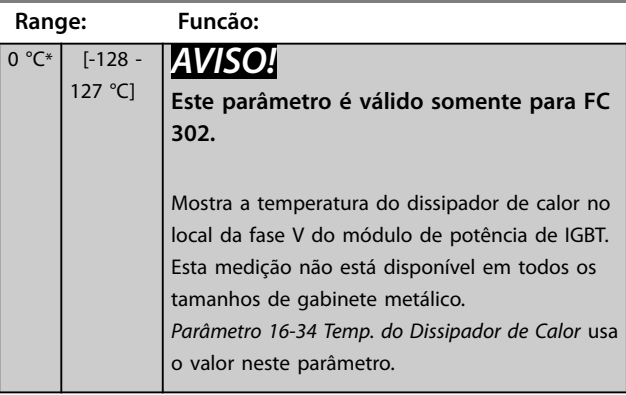

**43-12 HS Temp. ph.W**

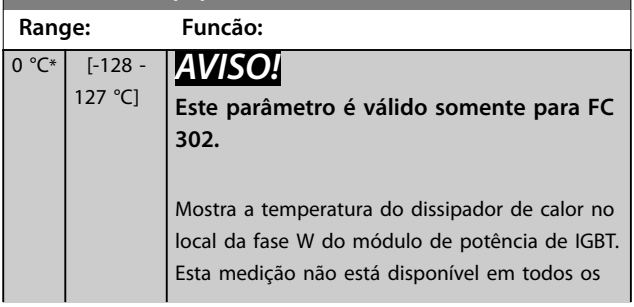

#### **43-12 HS Temp. ph.W**

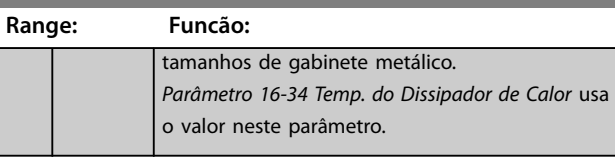

#### **43-13 PC Fan A Speed Range: Funcão:**  $\overline{0}$ RPM\*  $\overline{10}$  -65535 RPM] *AVISO!* **Este parâmetro é válido somente para FC 302.** Mostra a velocidade medida do ventilador A no cartão de potência. Cada cartão de potência tem até 3 conexões de ventiladores. Coloque o ventilador no conversor de frequência de acordo com o *guia de operação*. Uma colocação típica para o ventilador A é no canal traseiro (o ventilador externo). O valor deste parâmetro é: **•** A velocidade real do ventilador quando há um ventilador CC no conversor de frequência. **•** A velocidade relativa quando há um ventilador CA no conversor de frequência.

#### **43-14 PC Fan B Speed**

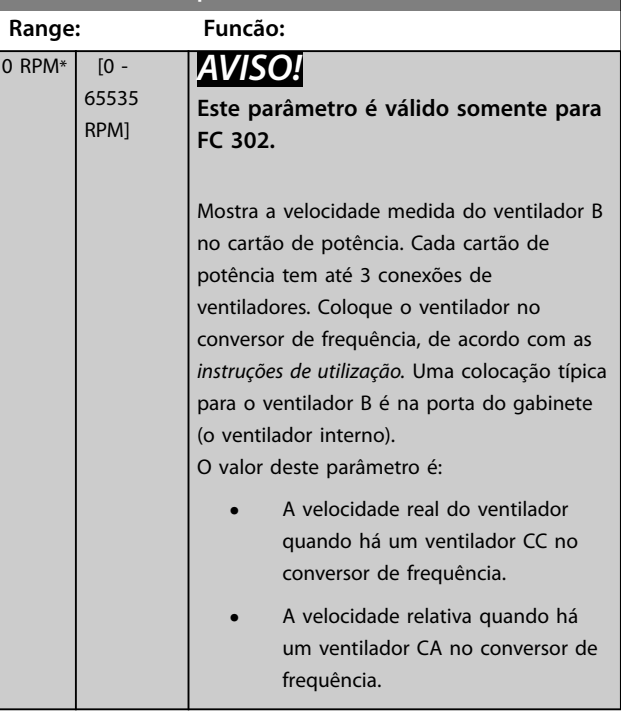

Danfoss

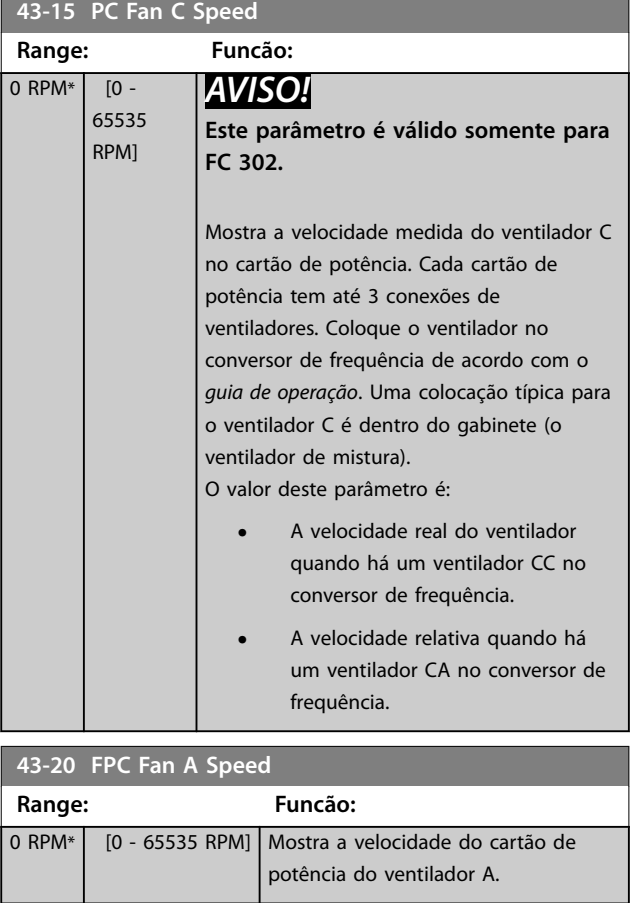

## **43-21 FPC Fan B Speed**

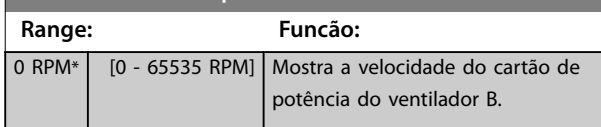

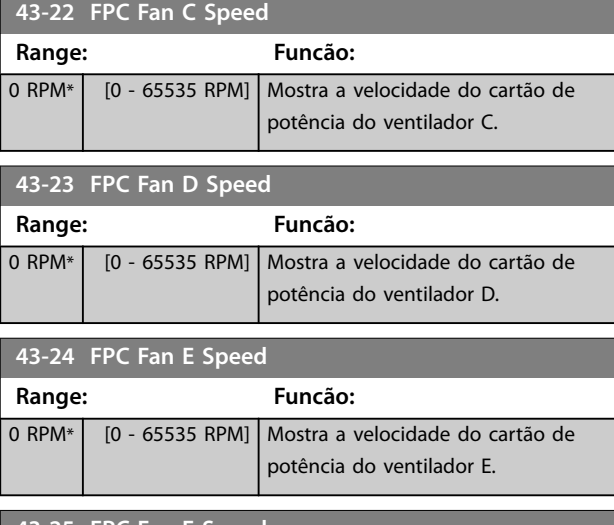

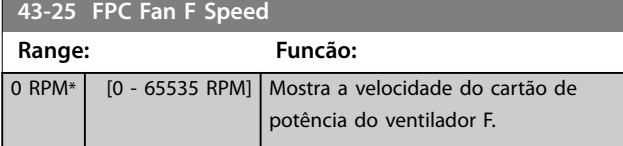

Danfoss

# 4 Controlador de Movimento Integrado

#### 4.1 Introdução

## *AVISO!*

**4 4**

**O controle de movimentos integrado está disponível somente com o software do IMC especial versão 48.XX. Para pedir o conversor de frequência com o software do IMC, use o código do tipo com versão de lançamento de software S067. O software do IMC remove os seguintes recursos do conversor de frequência:**

- **• Suporte do motor PM e SynRM em VVC<sup>+</sup> .**
- **• Função Wobble.**
- **• Função do bobinador de superfície.**
- **• PID de processo estendido.**
- **• Suporte do VLT**® **Motion Control Option MCO 305.**

O controlador de movimento integrado (IMC) ativa o controle de posição. O controle de posição está disponível quando *[0] U/f, [2] Fluxo sensorless* ou *[3] Fluxo com feedback do motor* estiver selecionado em *[parâmetro 1-01 Principio de Controle do](#page-39-0) [Motor](#page-39-0)*.

Para ativar a funcionalidade do IMC, selecione *[9] Posicionamento* ou *[10] Sincronização* em *parâmetro 1-00 Modo Conguração*. O IMC ativa as seguintes funções:

- **•** Posicionamento: Absoluto, relativo e sonda de toque.
- **•** Retorno.
- **•** Sincronização da posição.
- **•** Mestre virtual.

Tanto o controle de posição nos modos de posicionamento e de sincronização podem ser sem sensor ou com feedback. No princípio de controle sem sensor, o ângulo do motor calculado pelo controlador do motor é utilizado como feedback. No princípio de controle de malha fechada, VLT® AutomationDrive FC 302 suporta encoders de 24 V como padrão. Com opcionais adicionais, o conversor de frequência padrão suporta a maioria dos encoders incrementais, encoders absolutos e resolvers.

O controlador de posição pode processar tanto sistemas lineares como rotativos. O controlador pode escalar posições para qualquer unidade física relevante, como mm ou graus.

#### 4.2 Posicionamento, Início, Sincronização

#### 4.2.1 Posicionamento

O conversor de frequência suporta o posicionamento relativo e o posicionamento absoluto. Um comando de posicionamento requer 3 entradas:

- **•** Posição de destino.
- **•** Referência de velocidade.
- **•** Tempos de rampa.

Essas 3 entradas podem vir de diversas fontes, consulte *[Ilustração 4.1](#page-246-0)*.

<span id="page-246-0"></span>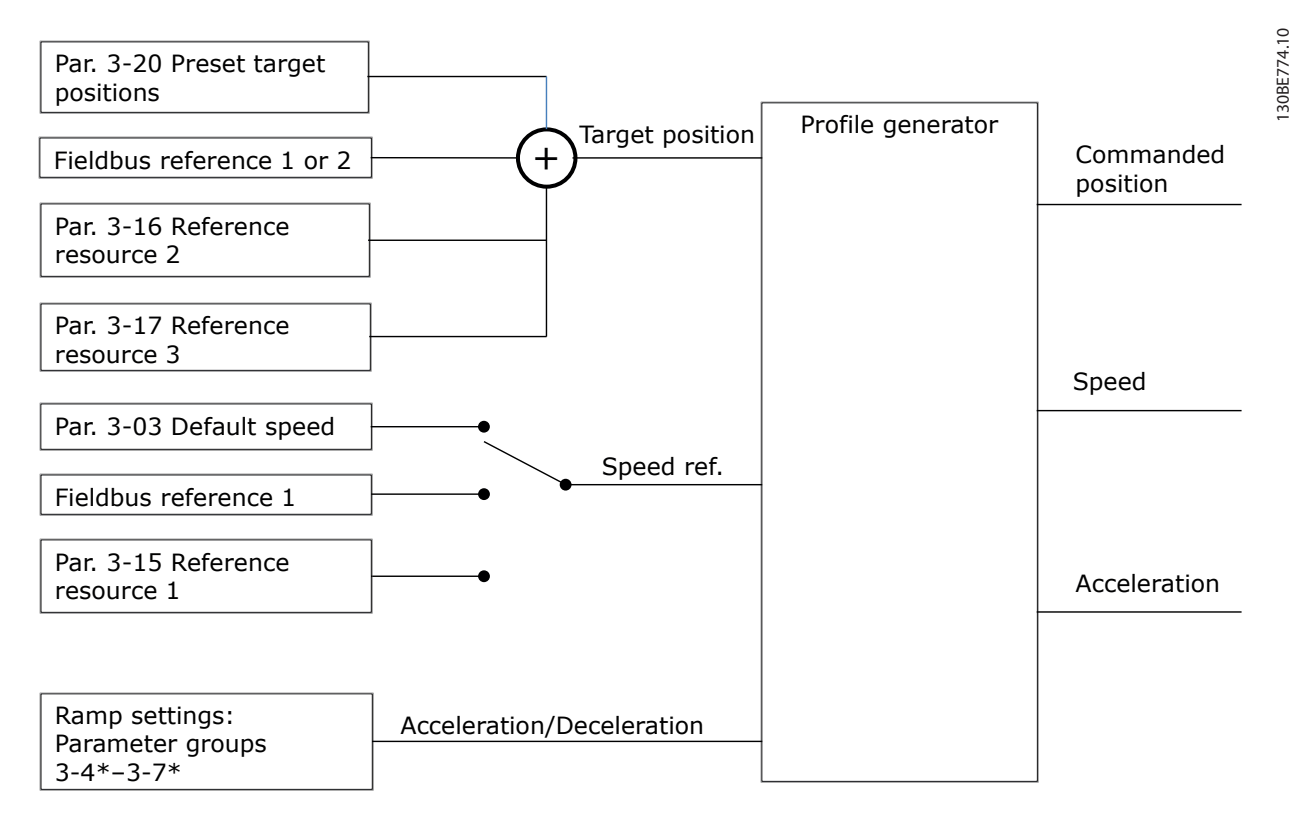

**Ilustração 4.1 Referências de posicionamento**

Em cada ciclo de controle (1 ms), o gerador de perfil calcula a posição, a velocidade e a aceleração necessárias para fazer o movimento especificado. As saídas do gerador de perfil são usadas nas entradas para o controlador de posição e velocidade conforme descrito no *[capétulo 4.3.1 Loops de controle](#page-248-0)*.

#### 4.2.2 Início

O Início é necessário para a criação de uma referência para a posição da máquina física no princípio de controle de malha fechada com o encoder incremental ou no princípio de controle sem sensor. O IMC suporta várias funções iniciais com ou sem um sensor inicial. Selecione a função inicial em *[parâmetro 17-80 Homing Function](#page-219-0)*. Após selecionar uma função inicial, complete o início antes de executar o posicionamento absoluto.

Danfoss

# Danfoss

## 4.2.3 Sincronização

No modo de sincronização, o conversor de frequência segue a posição de um sinal mestre. O sinal mestre e o ajuste entre o mestre e o escravo são tratados como mostrado em *Ilustração 4.2*.

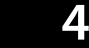

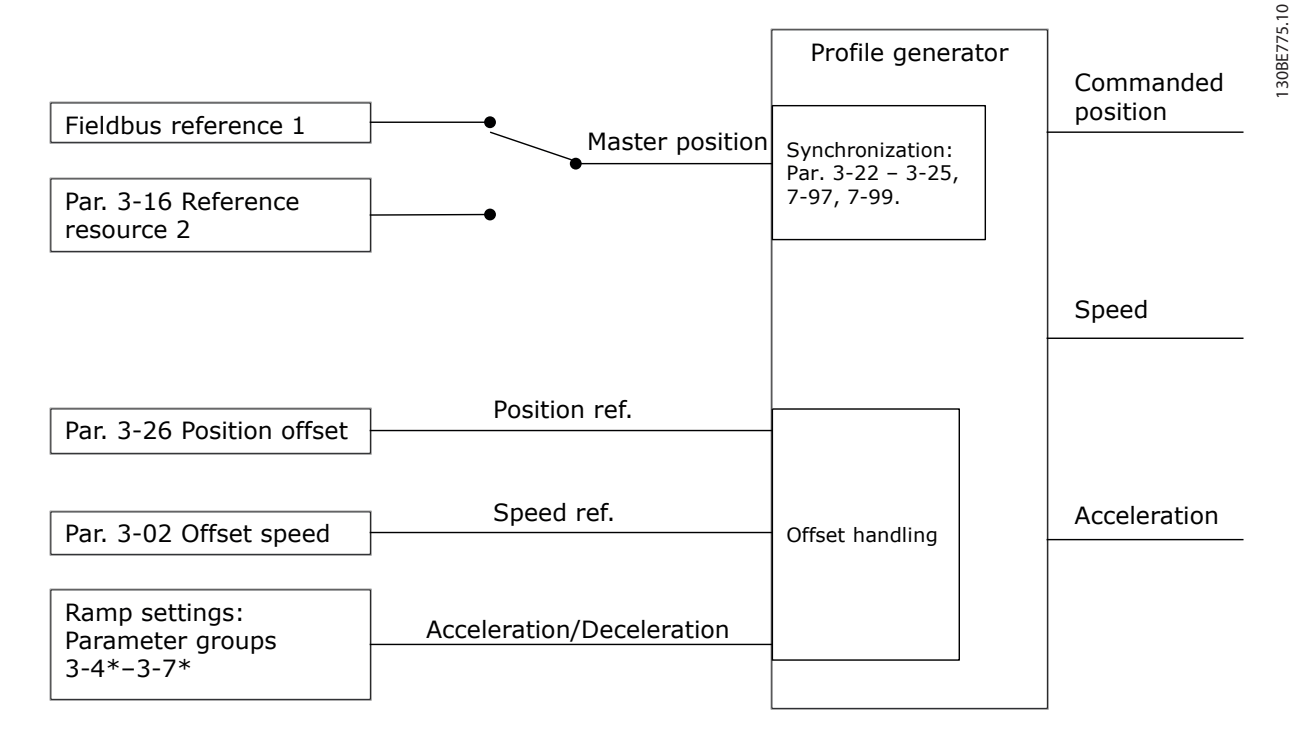

#### **Ilustração 4.2 Referências de sincronização**

Em cada ciclo de controle (1 ms) o gerador de perfil calcula a posição, a velocidade e a aceleração necessárias para realizar o movimento especificado. As saída do gerador de perfil são usadas nas entradas para o controlador de posição e velocidade como descrito em *[capétulo 4.3.1 Loops de controle](#page-248-0)*.

Danfoss

### <span id="page-248-0"></span>4.3 Controle

#### 4.3.1 Loops de controle

No modo de posicionamento e sincronização, 2 loops de controle extras controlam o motor além do controlador do motor executar o princípio de controle do fluxo sem sensor ou com feedback de motor. O controlador do PI de posição é o loop externo fornecendo o setpoint para o PID de velocidade, que fornece a referência para o controlador do motor. Para uma malha fechada, a fonte do feedback pode ser selecionada individualmente para cada um dos 3 controladores.

Para o princípio de controle sem sensor, selecione *[0] Feedback do motor P1-02* nos seguintes parâmetros:

- **•** PID de velocidade: *[Parâmetro 7-00 Fonte do Feedb. do PID de Veloc.](#page-134-0)*.
- **•** PI de posição: *Parâmetro 7-90 Position PI Feedback Source*.

Com este setup, ambos os controladores usam o ângulo do motor calculado pelo controlador do motor. *Ilustração 4.3* mostra a estrutura de controle e os parâmetros que afetam o comportamento do controle:

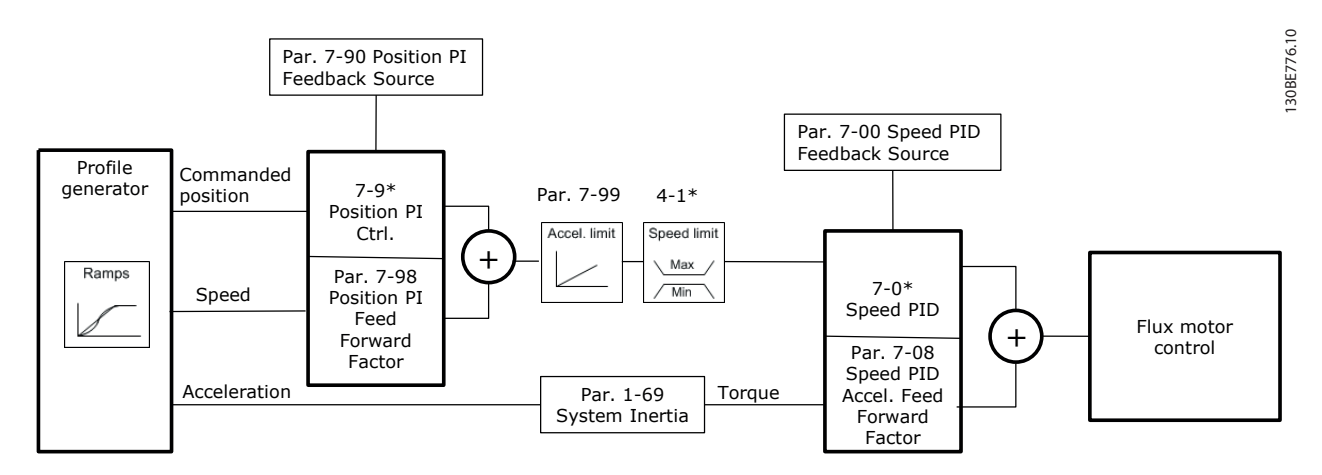

**Ilustração 4.3 Posicionamento e modo de sincronização**

**4 4**

## 4.3.2 Sinais de controle e de status

Sinais de controle e status IMC estão disponíveis como bits de E/S digital e bits de fieldbus. *Tabela 4.1* mostra os opcionais disponíveis:

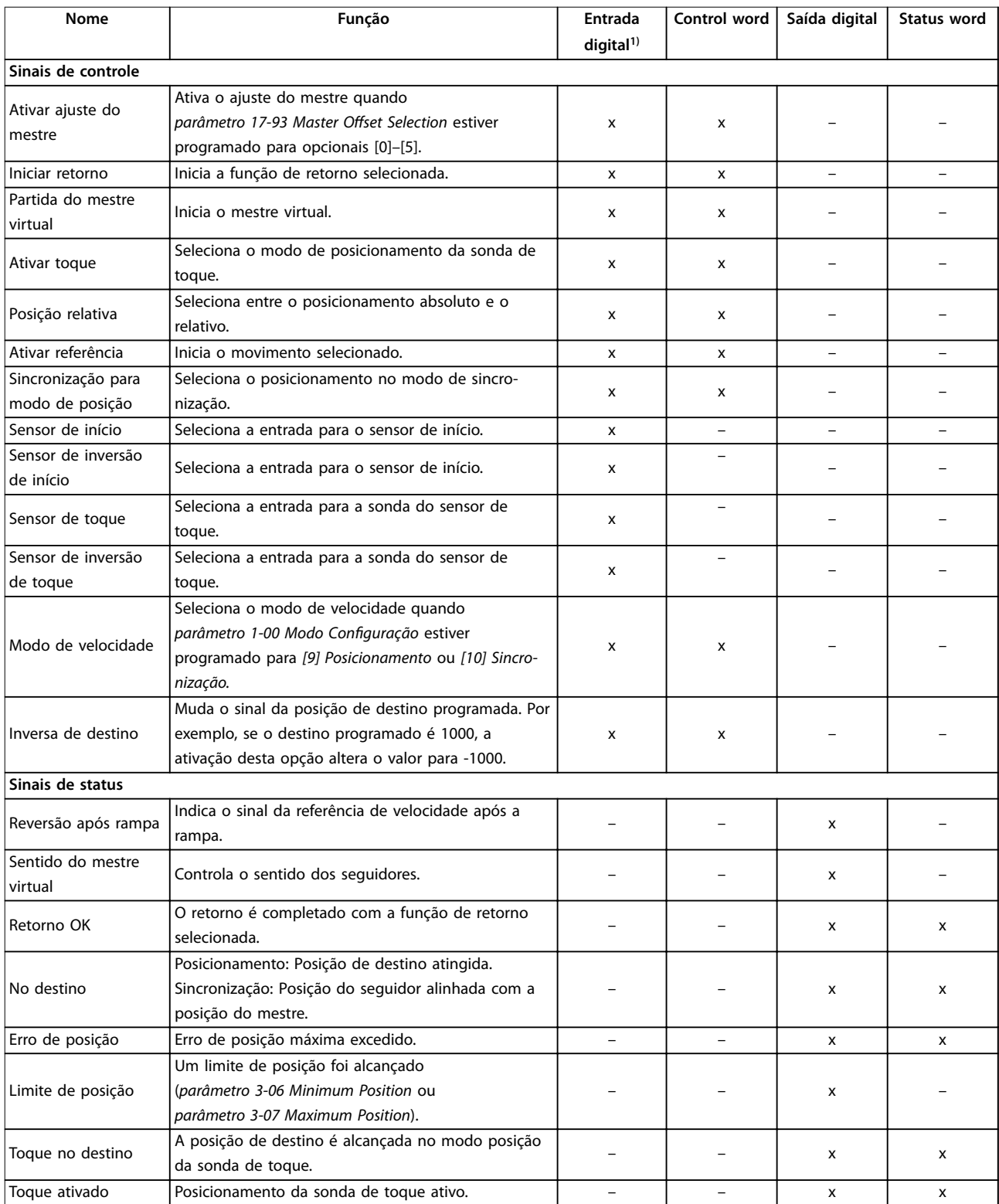

#### **Tabela 4.1 Sinais de controle e de status**

*1) Para obter melhor precisão, use as entradas digitais rápidas 18, 32 e 33 para os sensores de sonda de toque e de início.*

**4 4**

Quando [3] Perfil de movimento do FC for selecionado em parâmetro 8-10 Perfil da Control Word, os bits na control word e na status word possuem o seguinte significado:

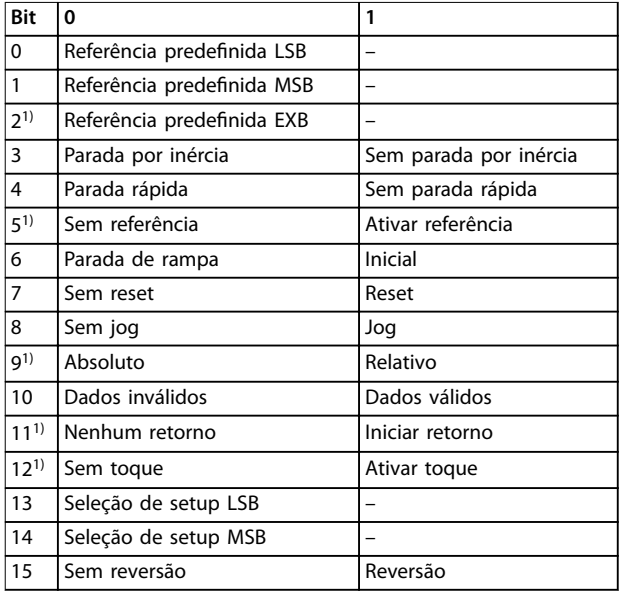

#### **Tabela 4.2 Control word**

1) Diferente de [0] Perfil do FC.

*Opcionais para bits 0 a 2 e 12 a 15 em parâmetro 8-14 Control Word* Configurável CTW:

- *• [11] Iniciar retorno*
- *• [12] Ativar sonda de toque*
- *• [13] Sinc. para pos. Modo*
- *• [14] Rampa 2*
- *• [15] Relé 1*
- *• [16] Relé 2*
- *• [17] Modo de velocidade*
- *• [18] Partida do mestre virtual*
- *• [19] Ativar ajuste do mestre*
- *• [20] Inversa de destino*

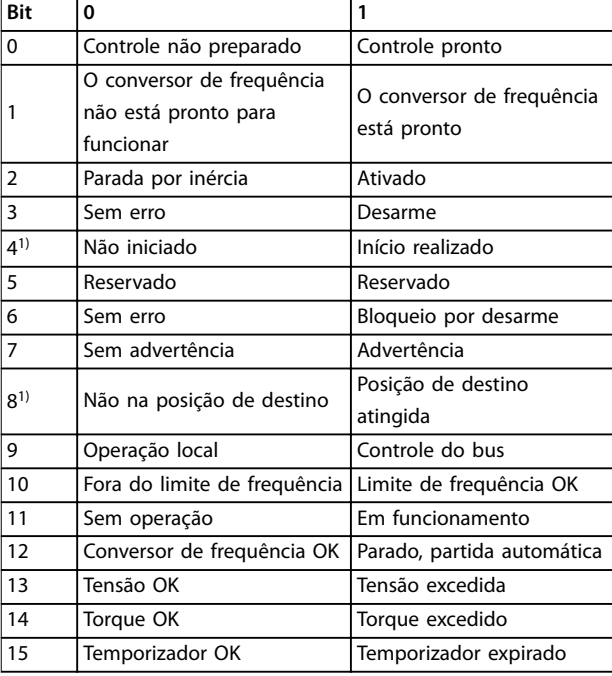

#### **Tabela 4.3 Ext.**

1) Diferente de [0] Perfil do FC.

*Opcionais para bits 5 e 12 a 15 em parâmetro 8-13 Status Word STW* Configurável:

- *• [4] Erro de posição*
- *• [5] Limite de posição*
- *• [6] Toque no destino*
- *• [7] Toque ativado*

Danfoss

## 5 Listas de Parâmetros

#### 5.1 Introdução

#### **Série de conversores de frequência**

Todos os = válidos para as séries FC 301 e FC 302 01 = válido para FC 301 somente 02 = válido para FC 302 somente

#### **Alterações durante o funcionamento**

Verdadeiro significa que o parâmetro pode ser alterado enquanto o conversor de frequência está em operação. Falso significa que o conversor de frequência deve ser parado antes que uma alteração possa ser feita.

#### **4 setup**

Todos os setups: o parâmetro pode ser definido individualmente em cada um dos 4 setups, por exemplo, 1 único parâmetro pode ter 4 diferentes valores de dados.

1 setup: O valor dos dados é o mesmo em todos os setups.

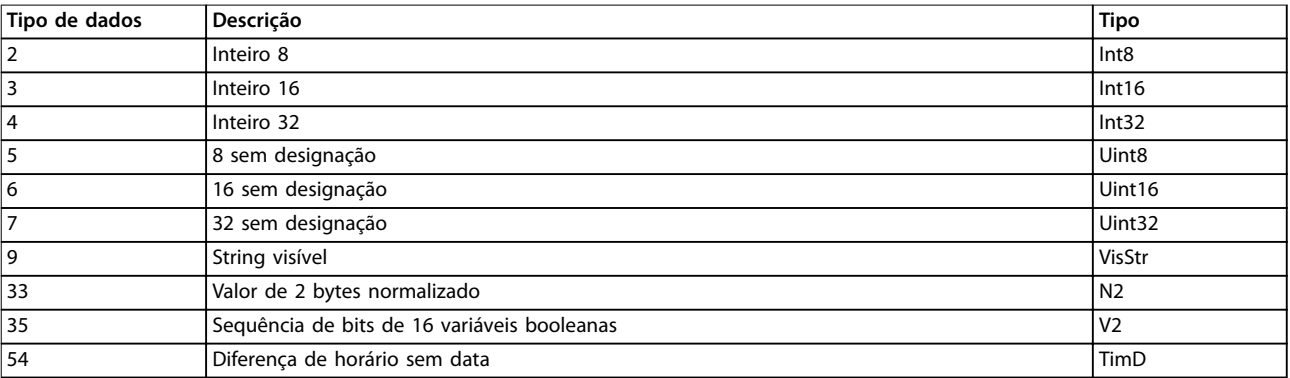

**Tabela 5.1 Tipo de dados**
### 5.1.1 Conversão

Os diversos atributos de cada parâmetro são exibidos na configuração de fábrica. Os valores de parâmetro são transferidos somente como números inteiros. Os fatores de conversão são, portanto, utilizados para transferir decimais.

Um fator de conversão 0,1 significa que o valor transferido é multiplicado por 0,1. O valor 100, portanto, é lido como 10,0.

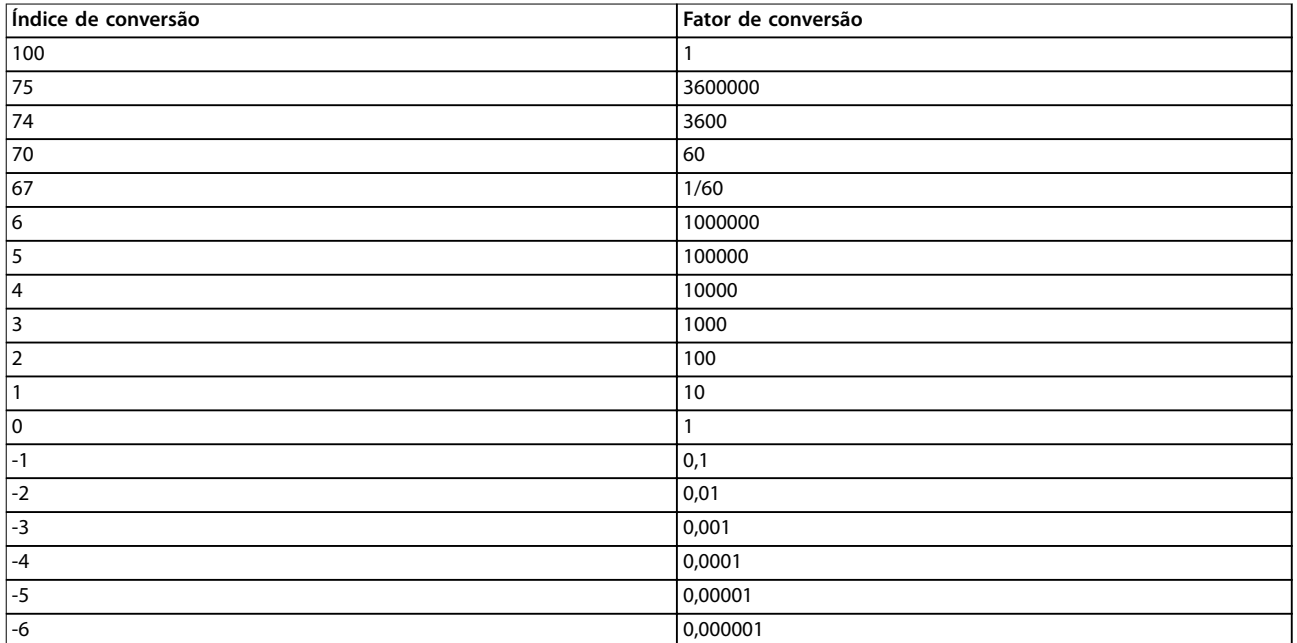

**Tabela 5.2 Tabela de conversão**

# 5.2 Listas de parâmetros e opcionais, versão de software 8.10 (padrão)

# 5.2.1 0-\*\* Operação / Display

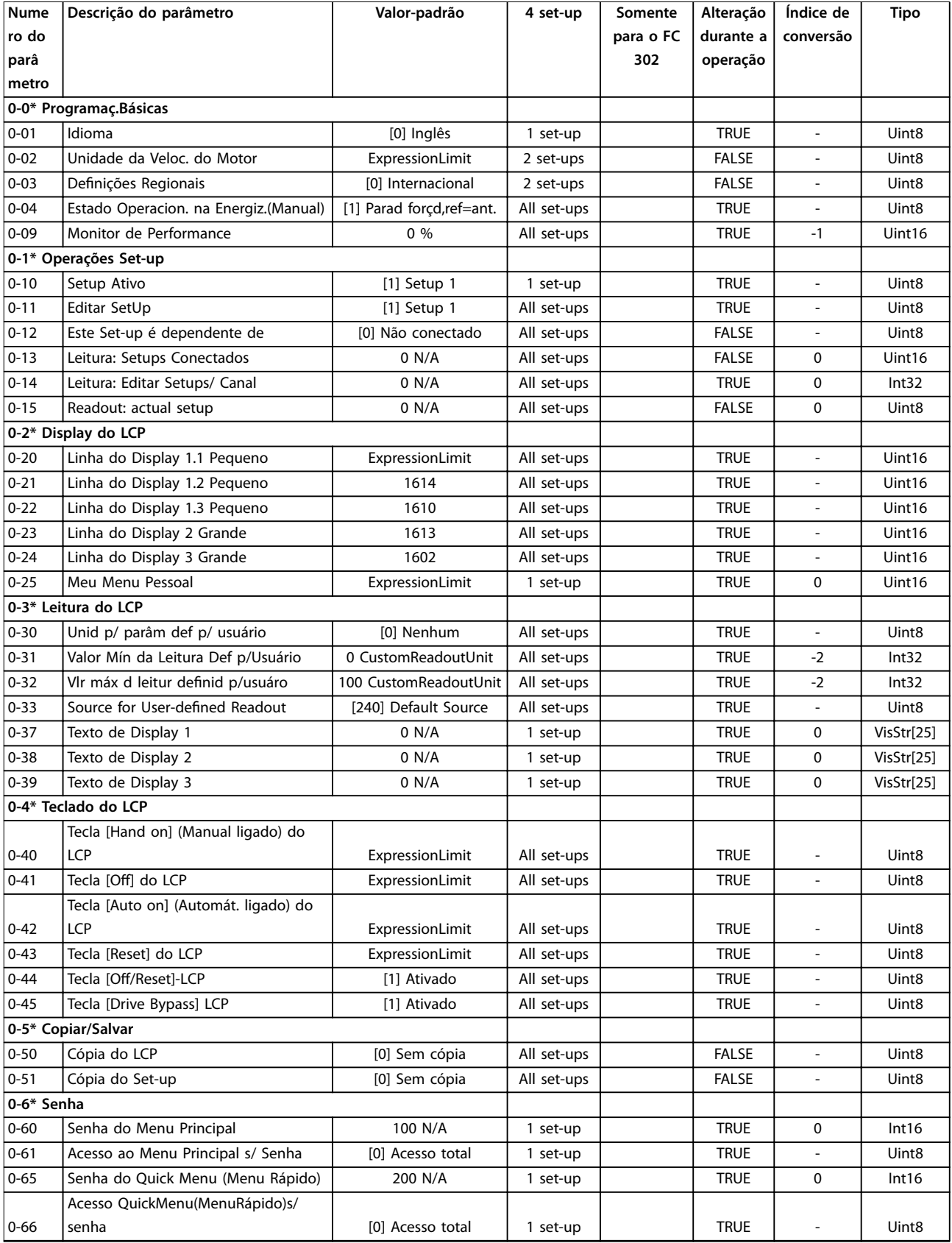

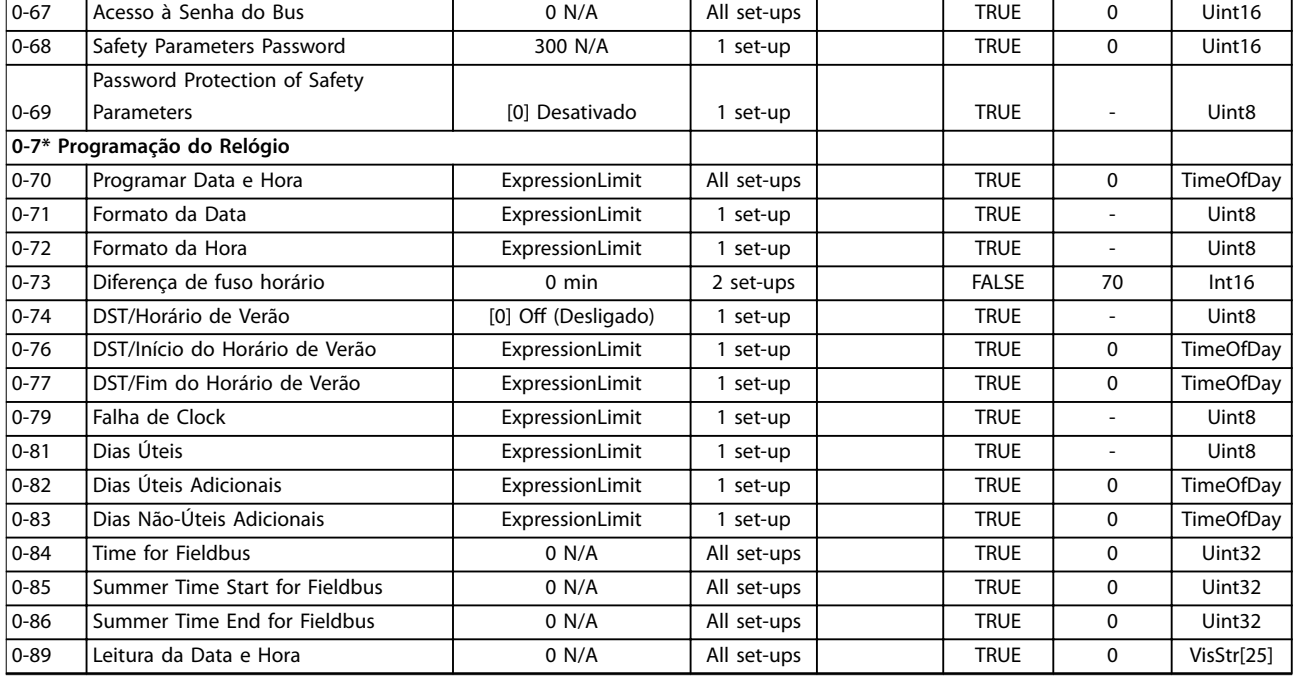

# 5.2.2 1-\*\* Carga e motor

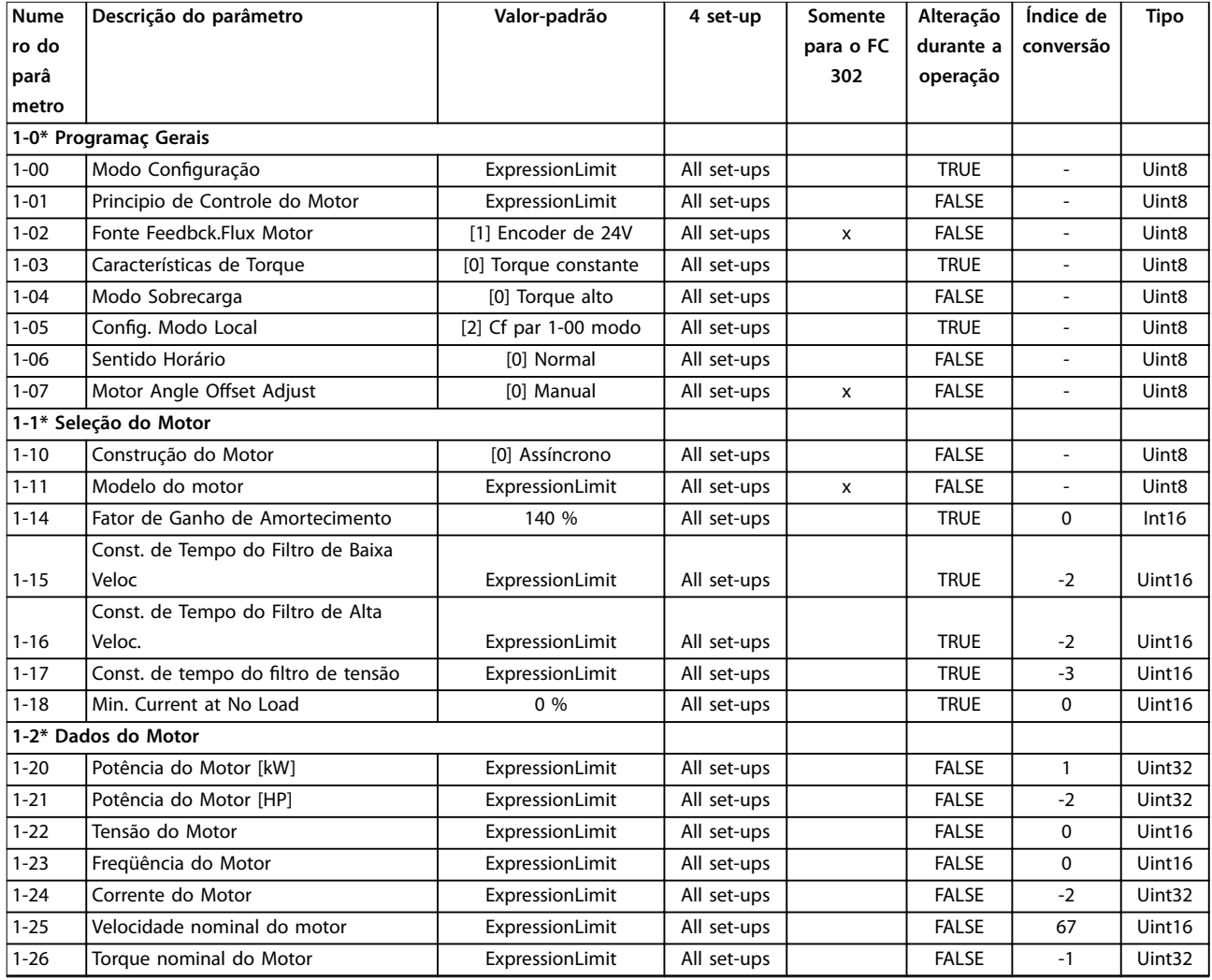

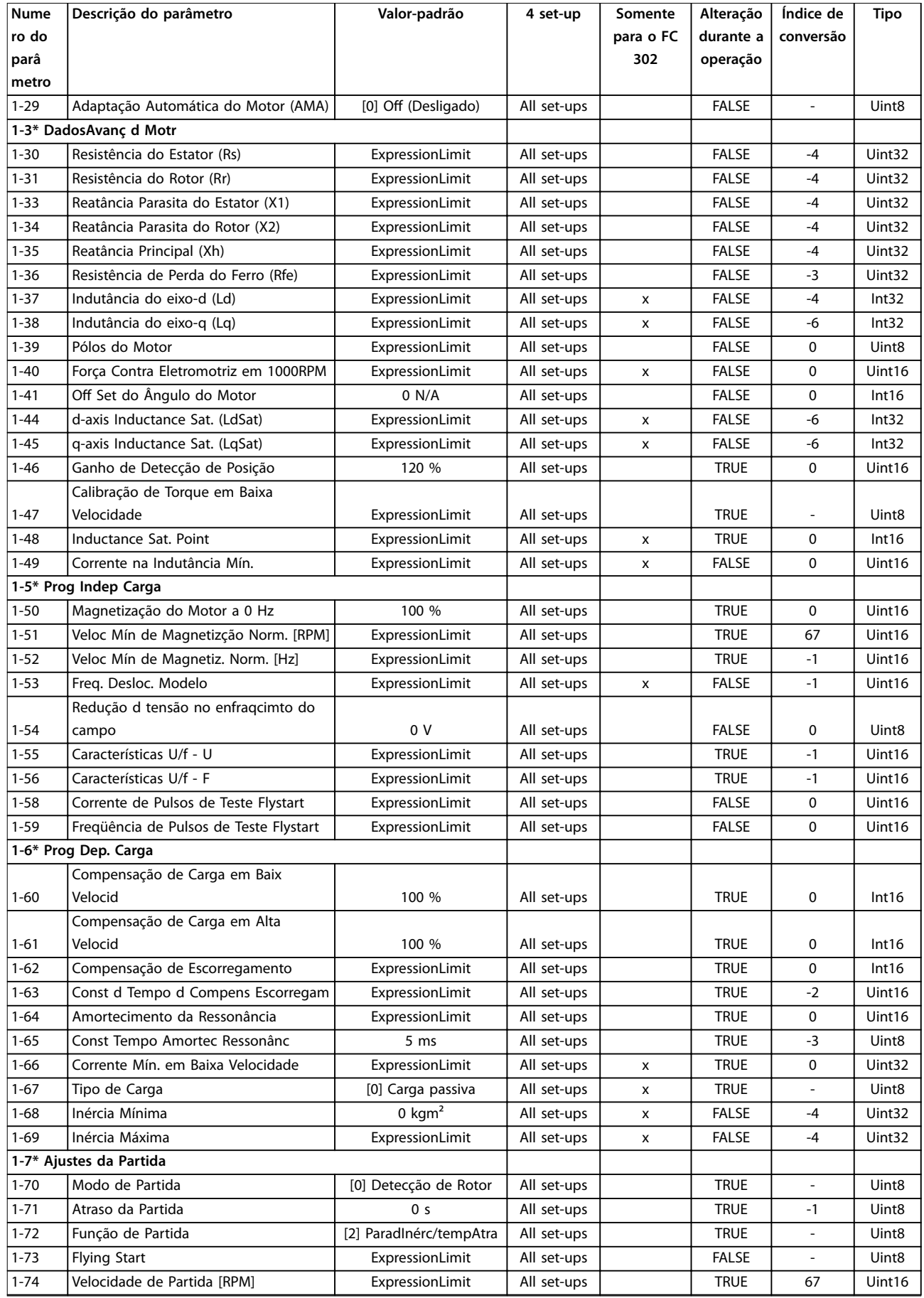

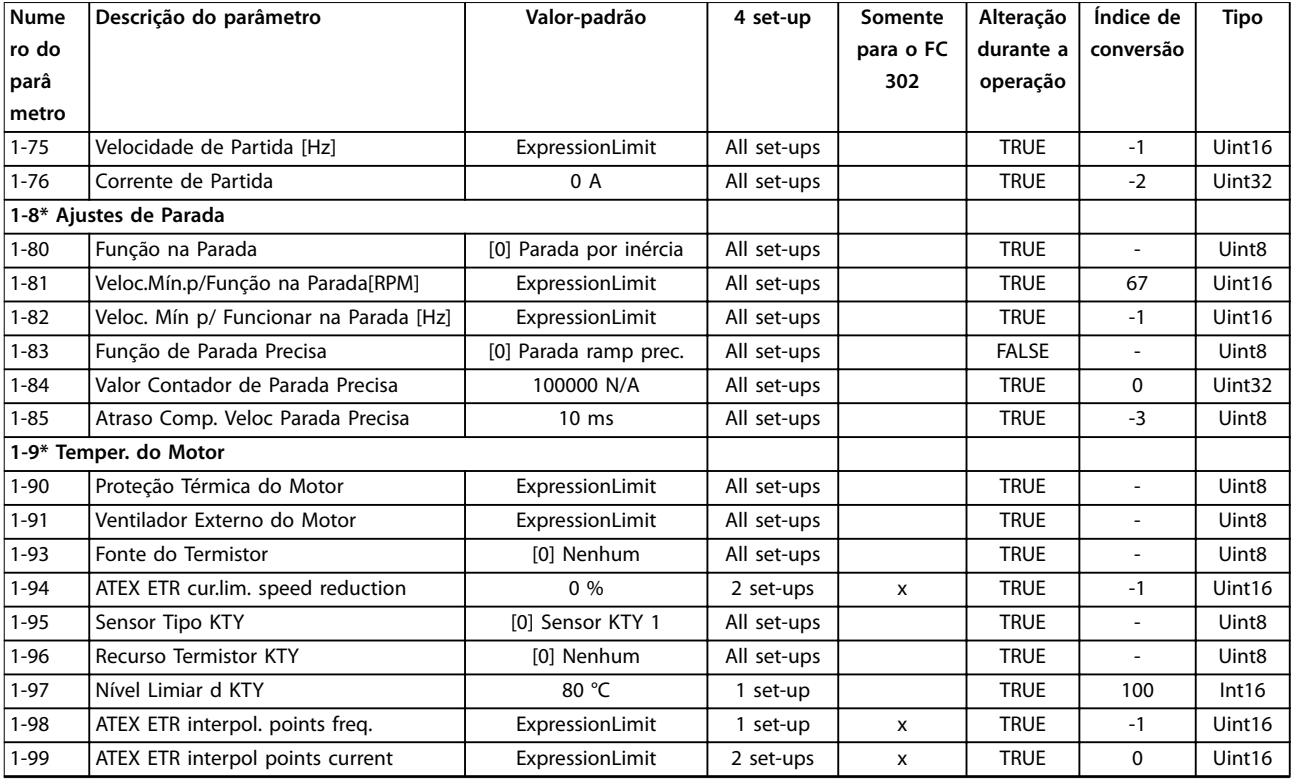

## 5.2.3 2-\*\* Freios

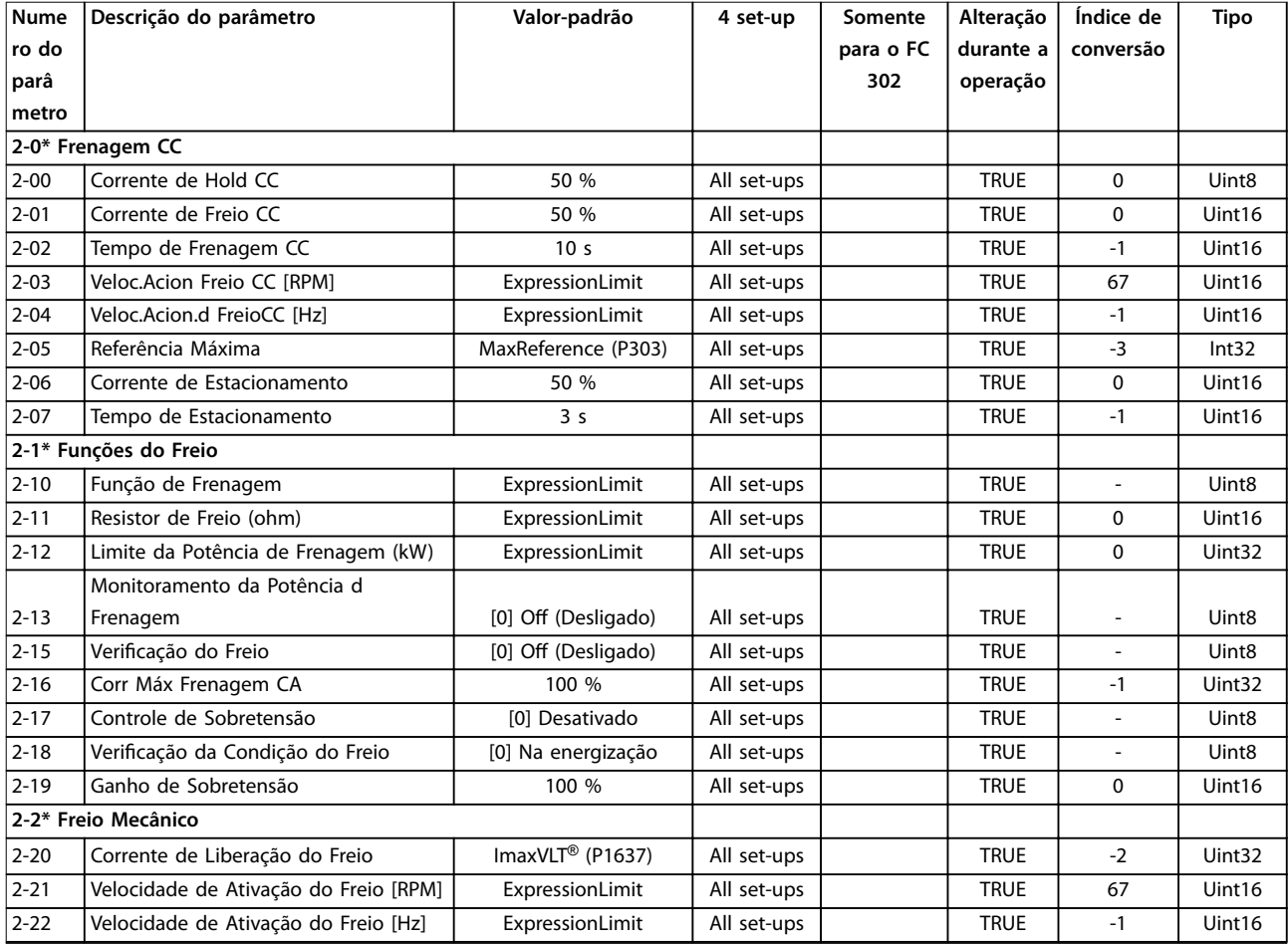

Danfoss

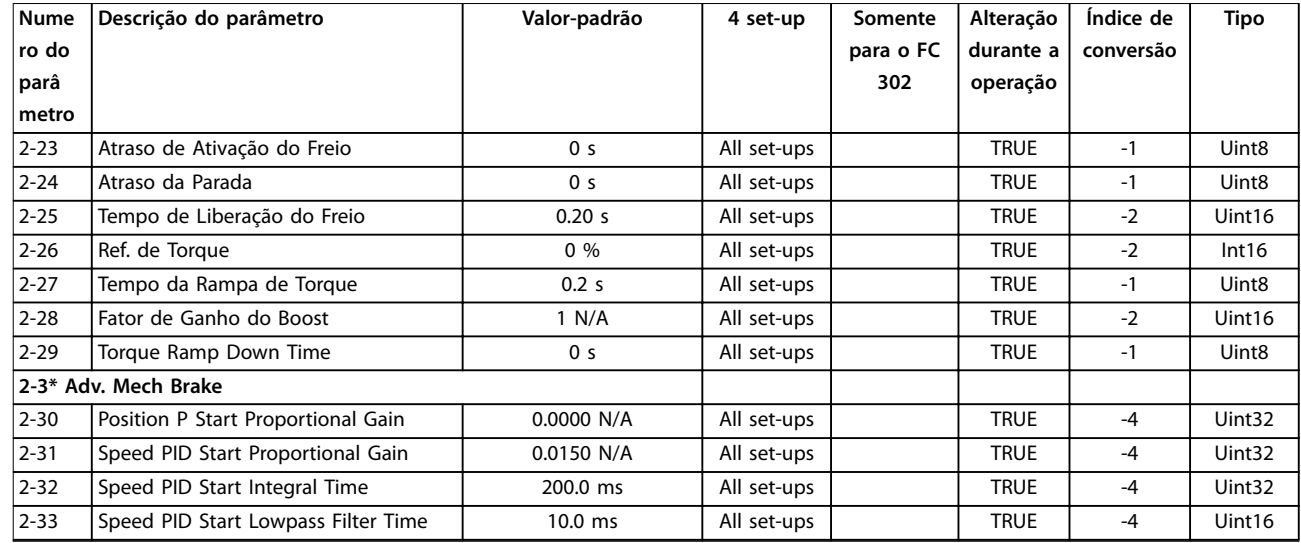

# 5.2.4 3-\*\* Referência / Rampas

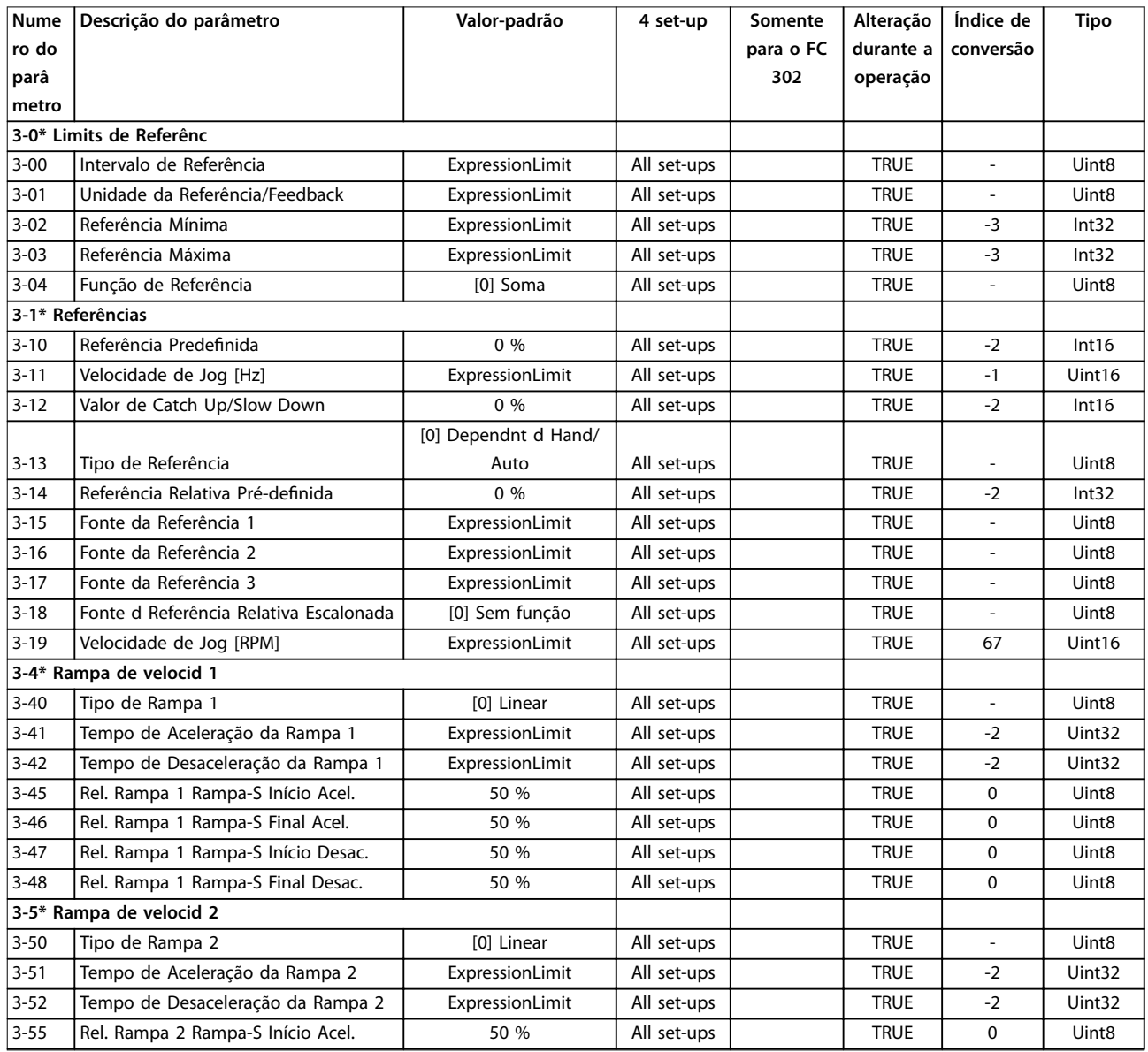

**Listas de Parâmetros Guia de Programação**

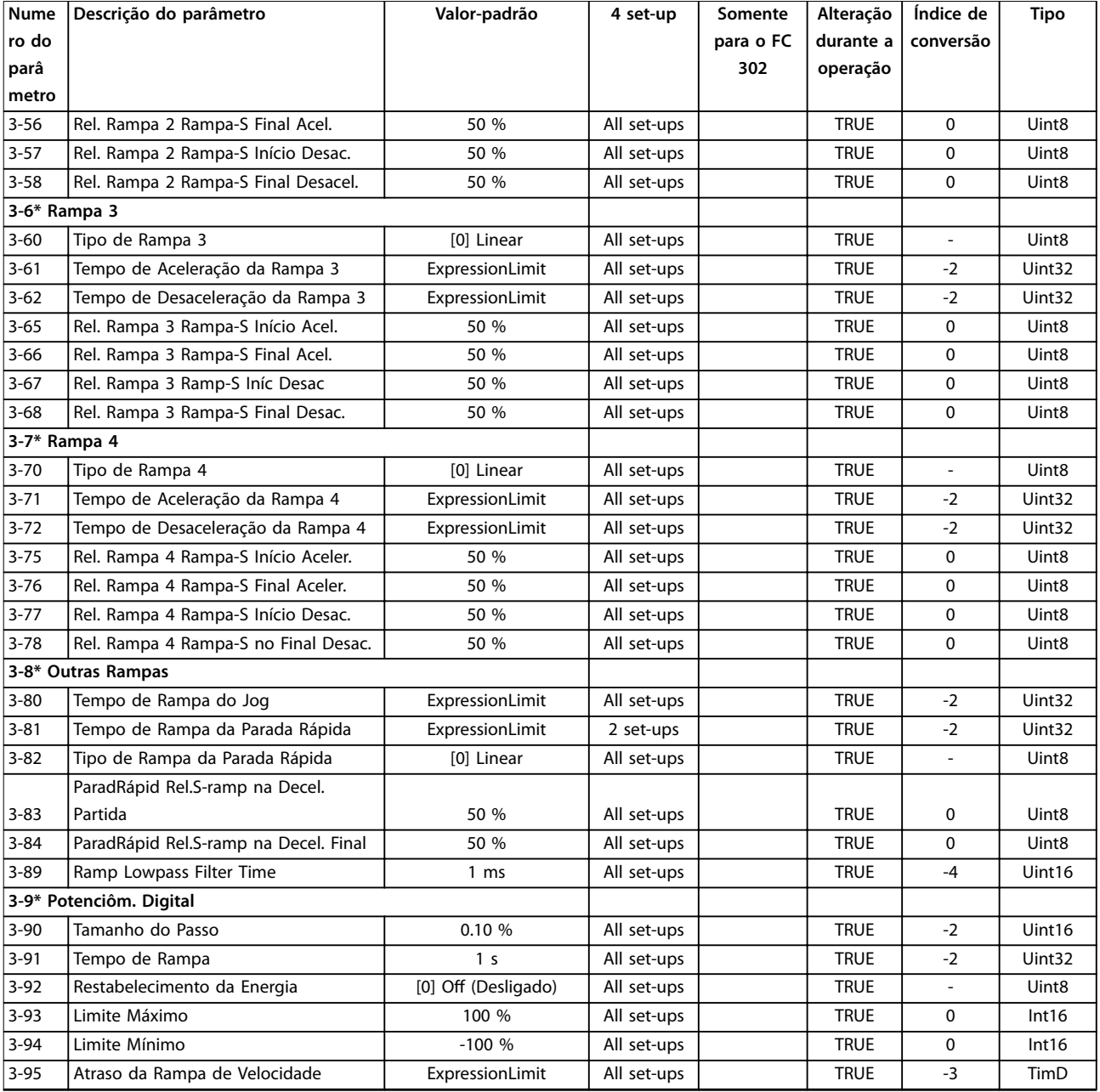

# 5.2.5 4-\*\* Limites/Advertêncs

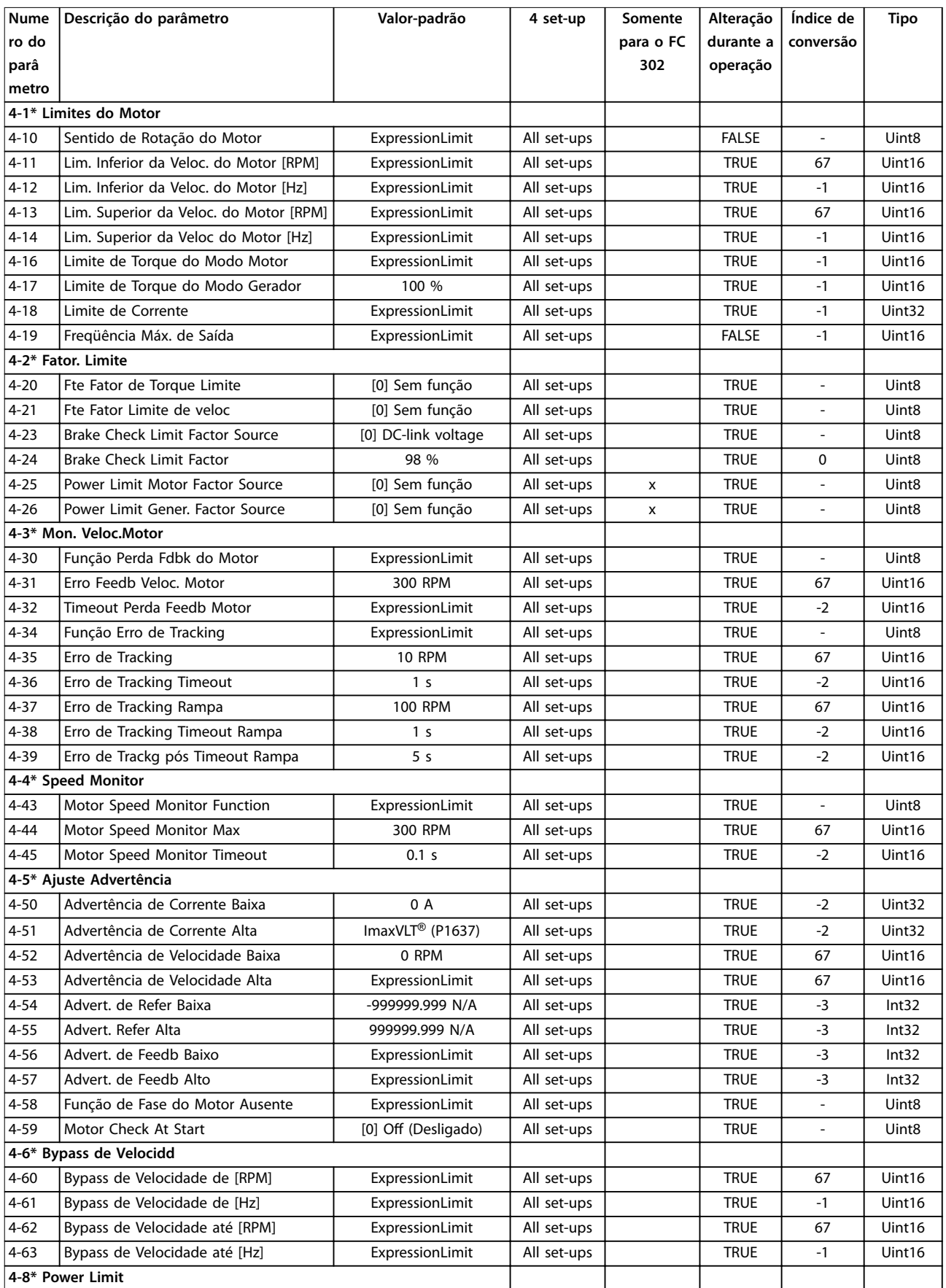

**Listas de Parâmetros Guia de Programação**

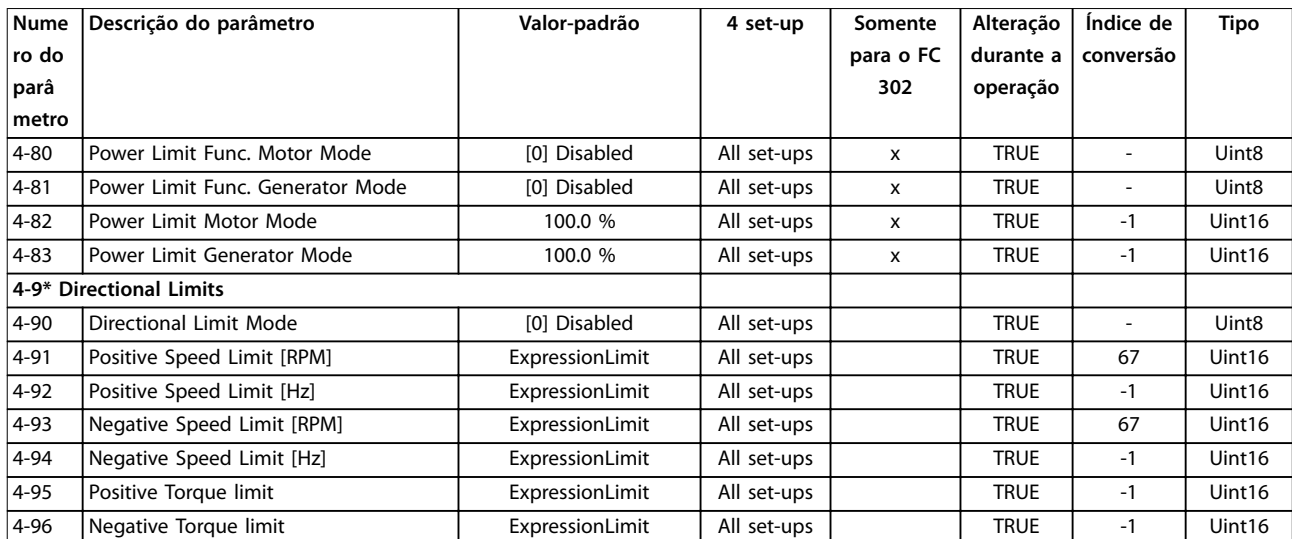

# 5.2.6 5-\*\* Entrada/Saída digital

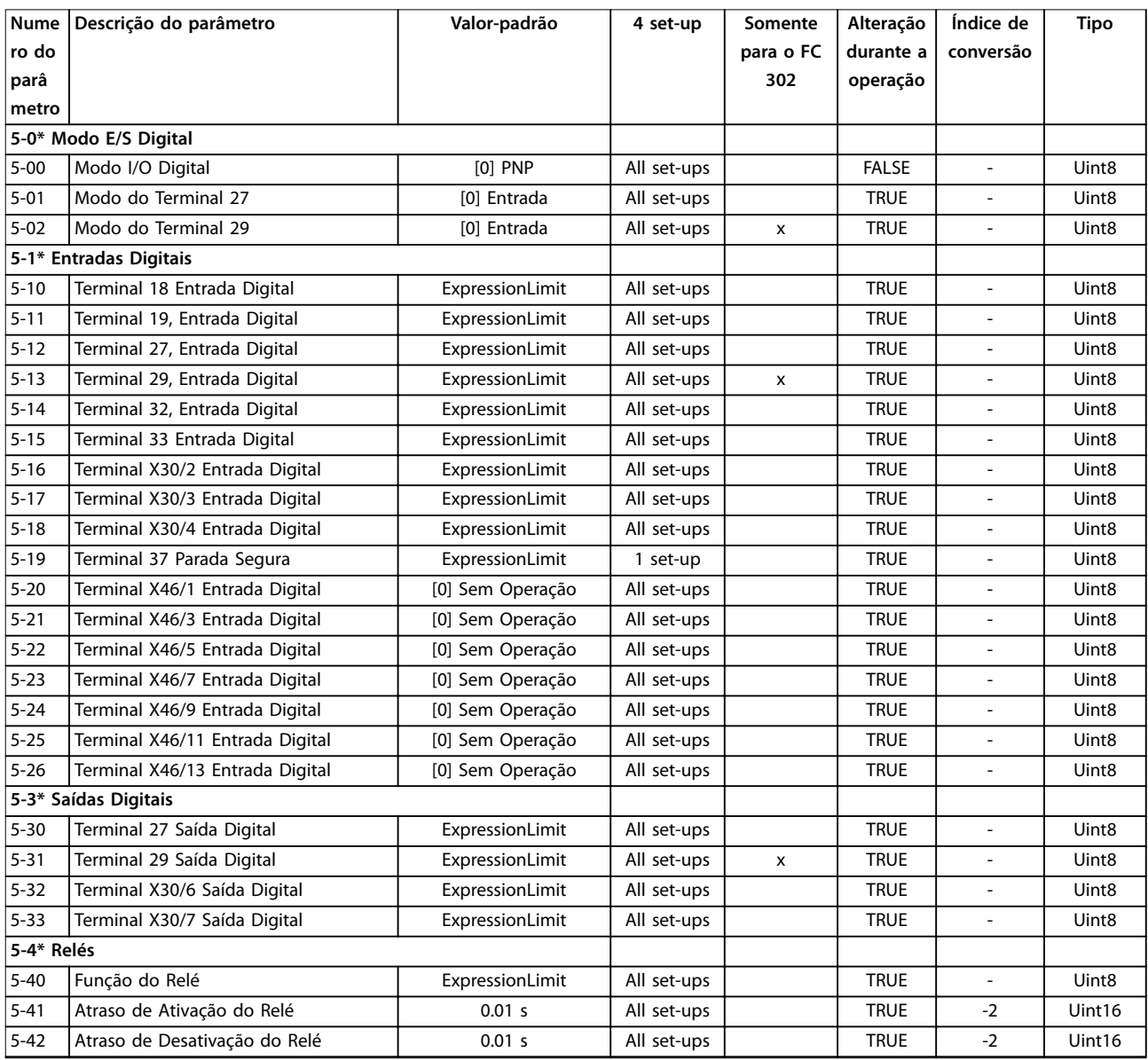

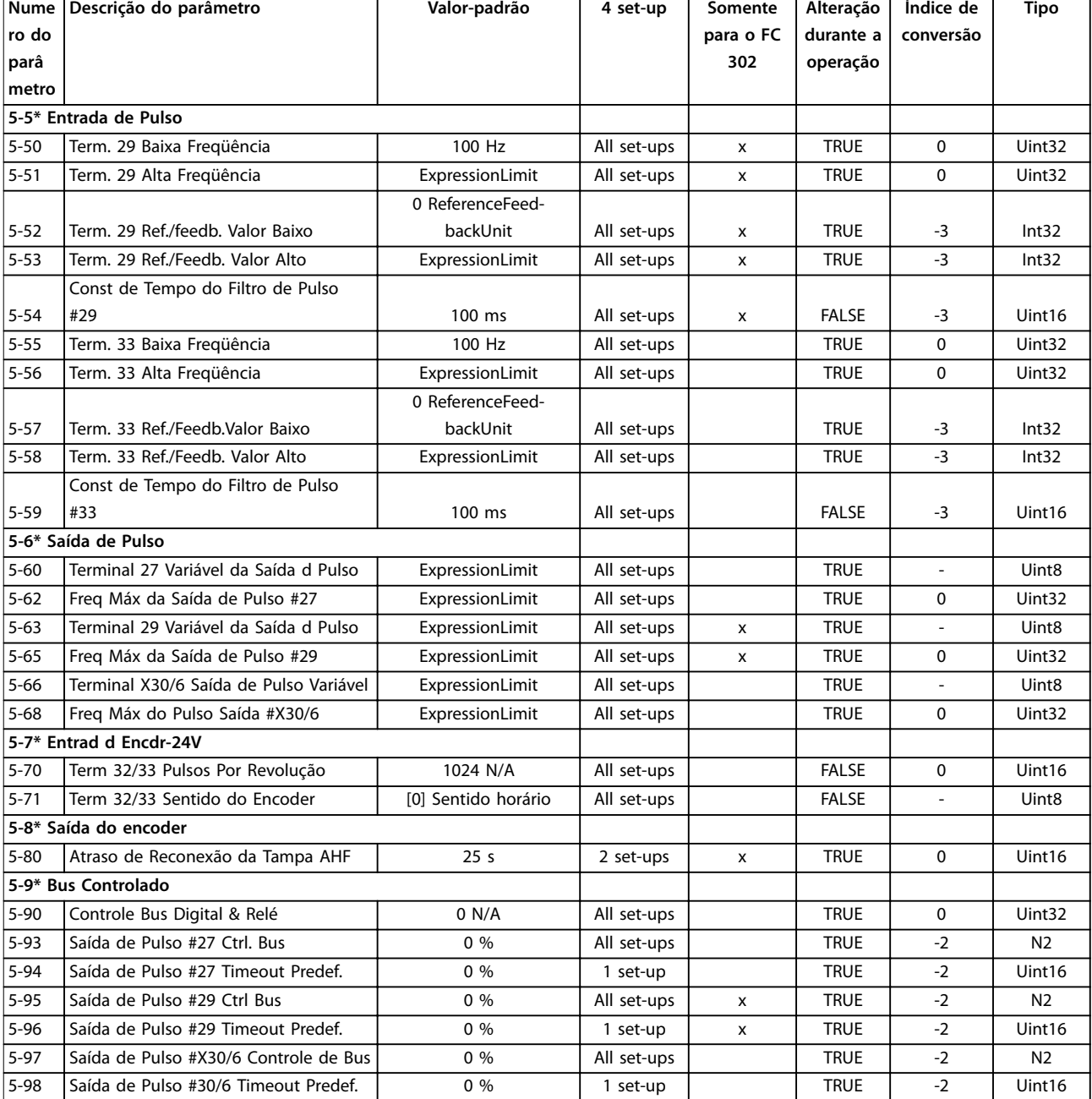

# 5.2.7 6-\*\* Entrad/Saíd Analóg

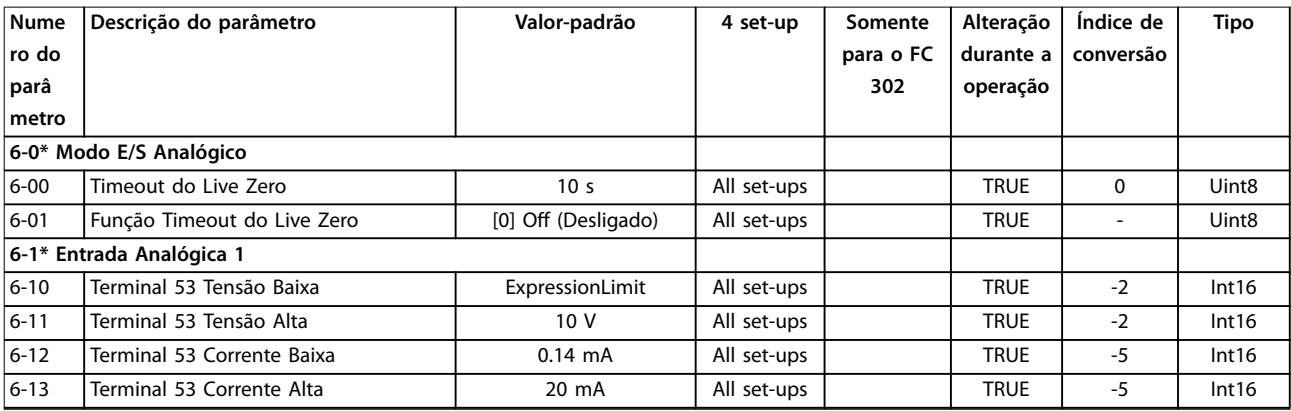

**Listas de Parâmetros Guia de Programação**

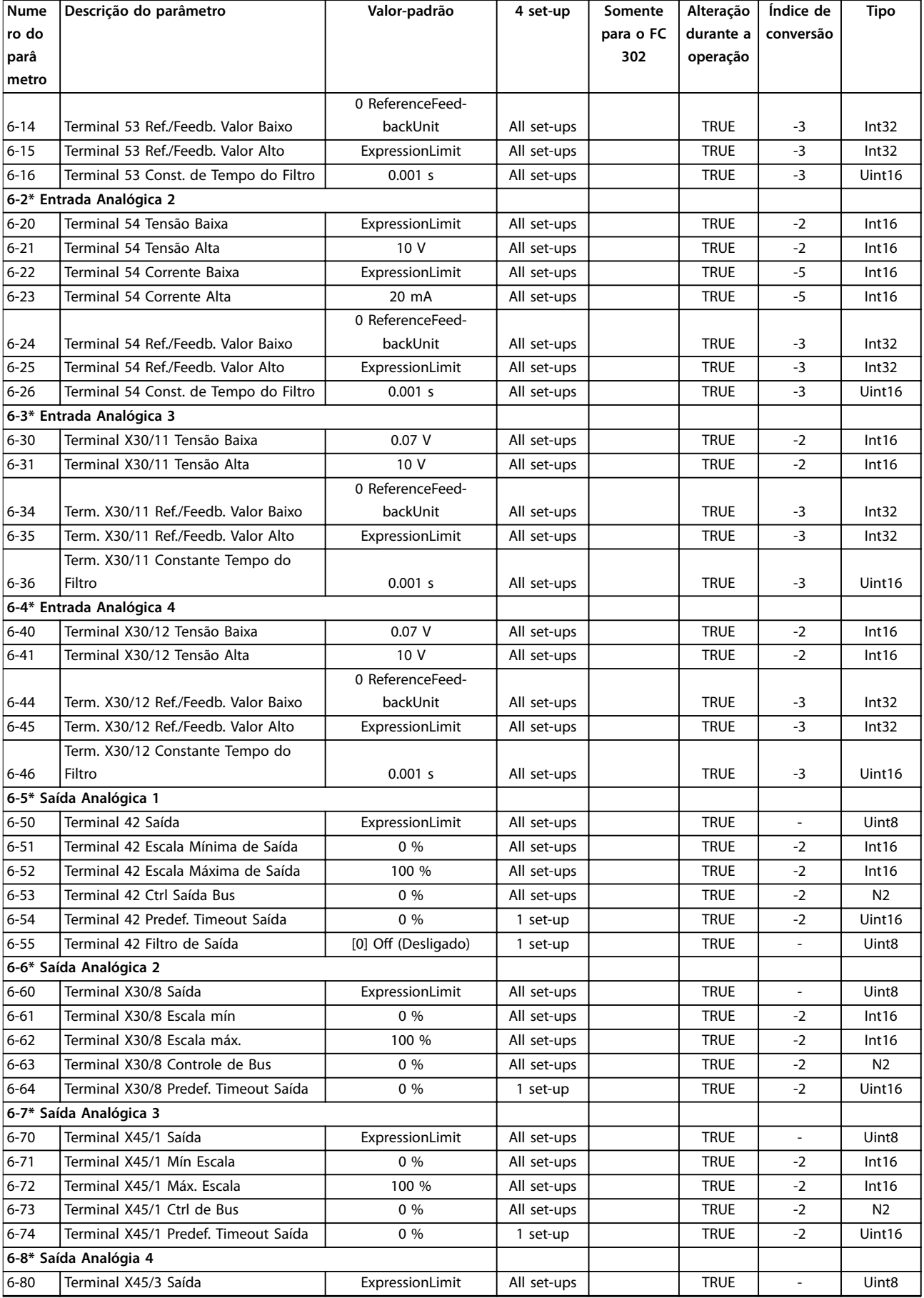

Danfoss

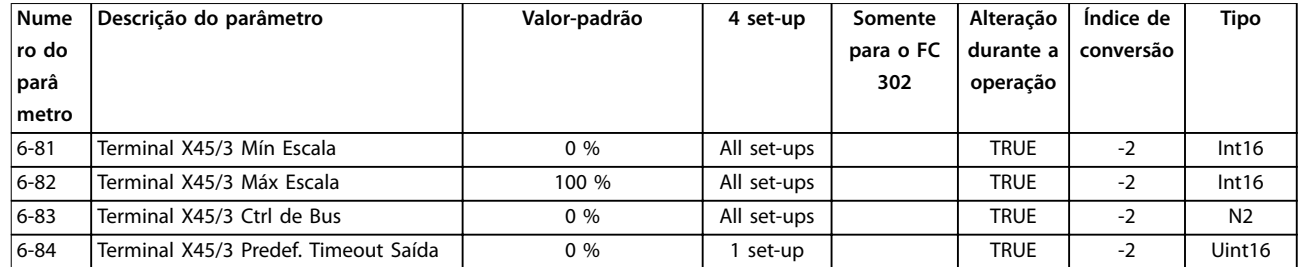

## 5.2.8 7-\*\* Controladores

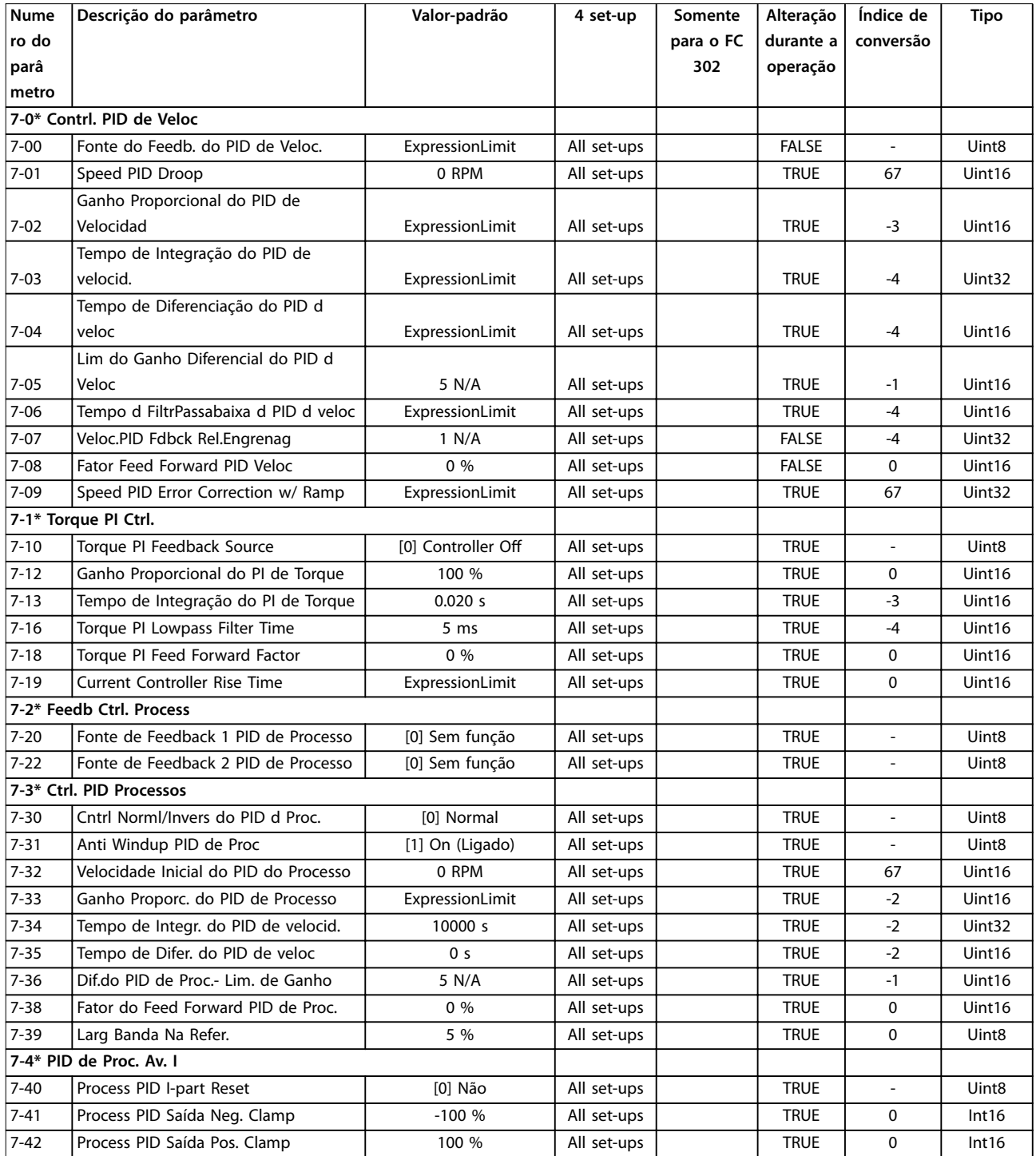

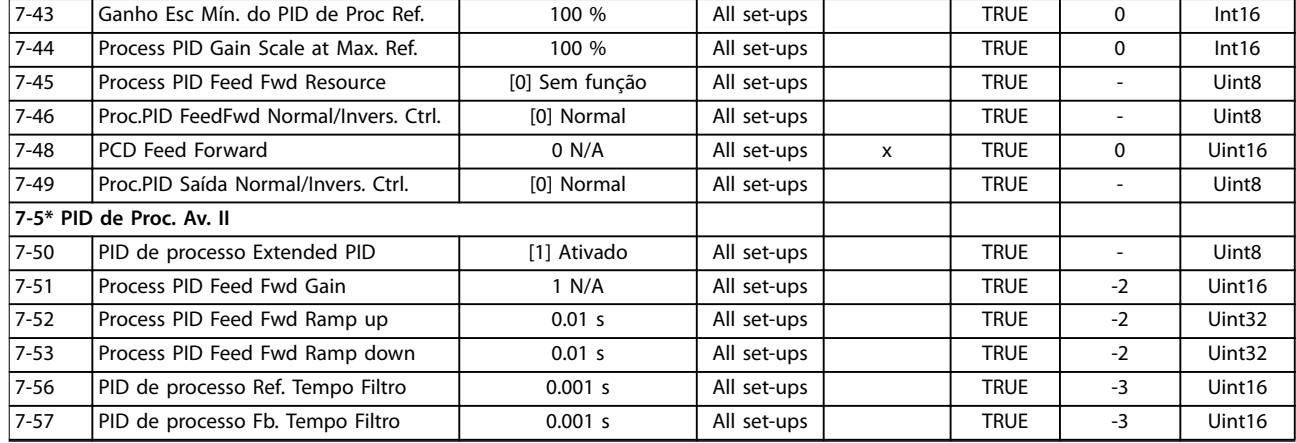

## 5.2.9 8-\*\* Com. e opcionais

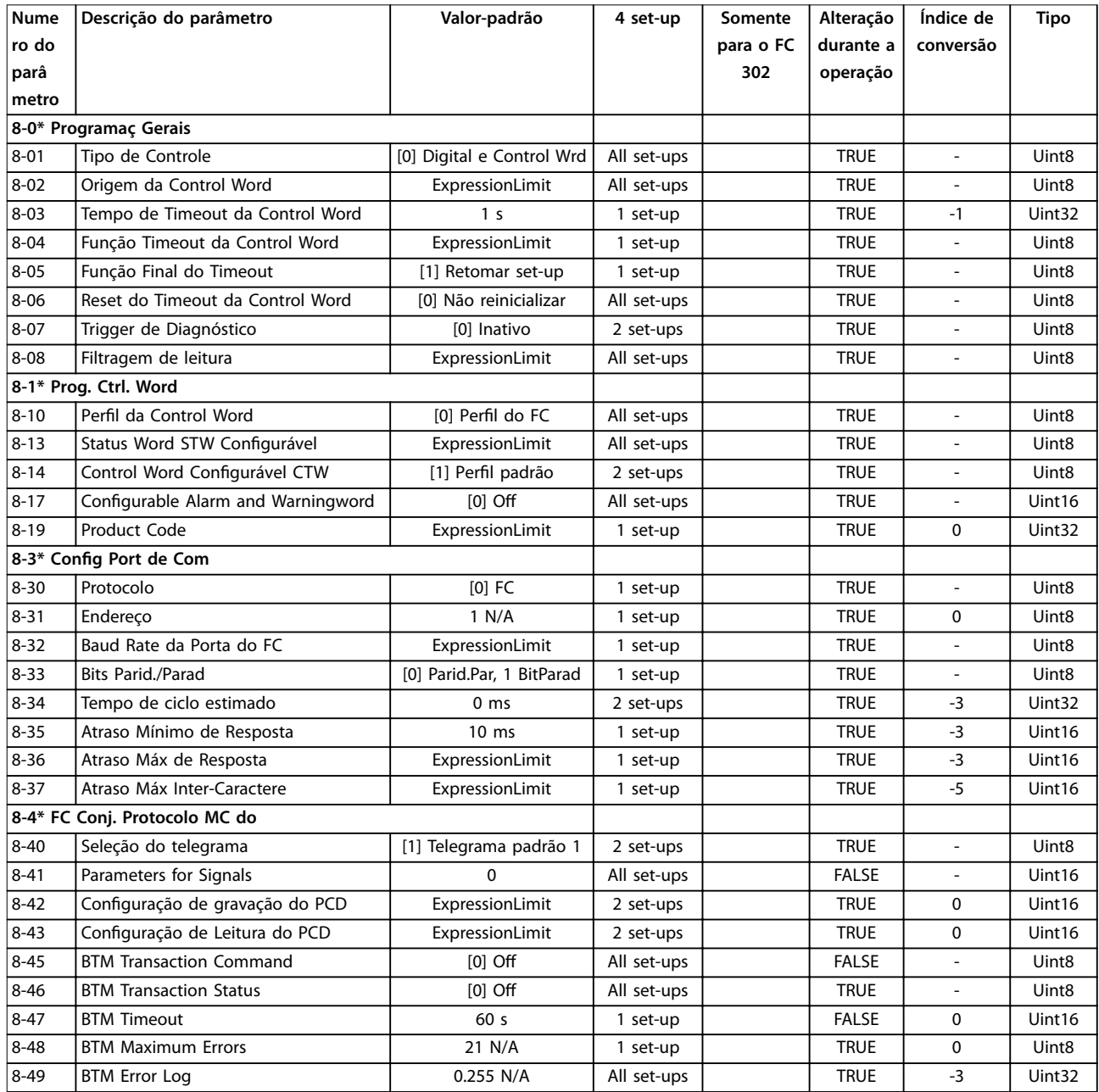

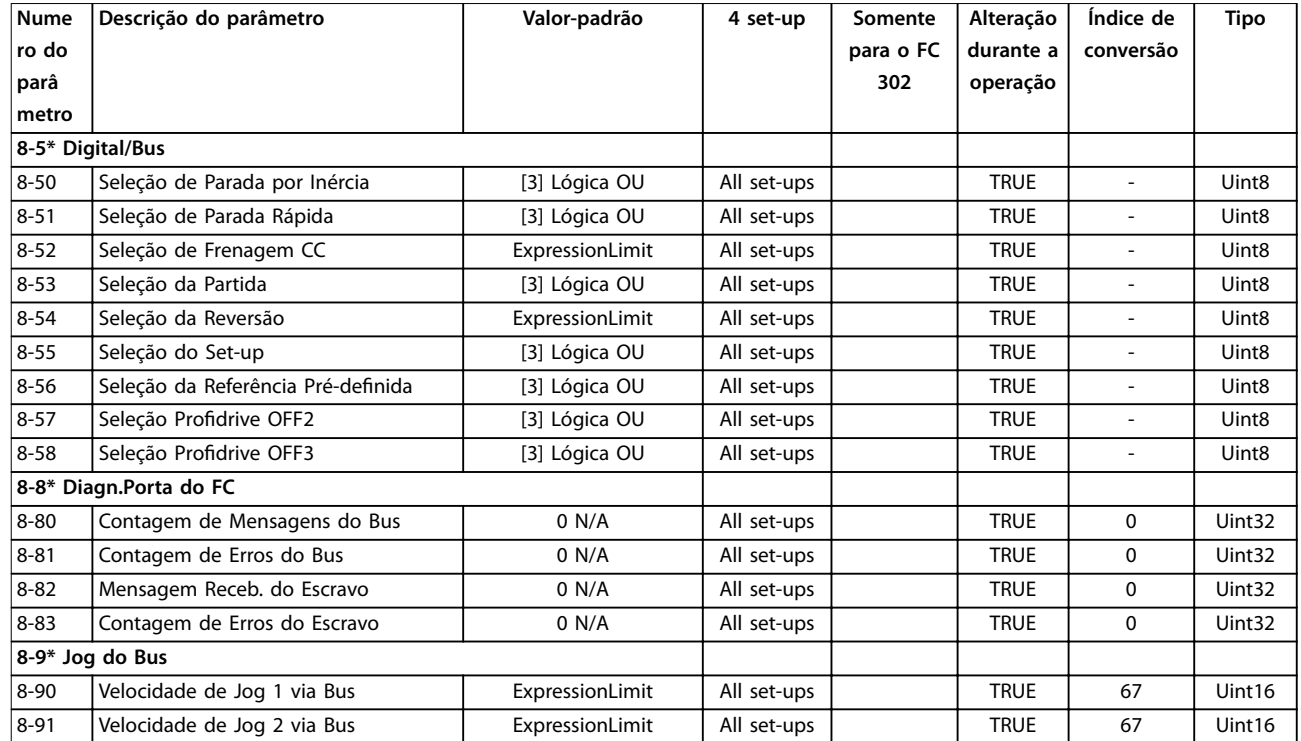

## 5.2.10 9-\*\* PROFIdrive

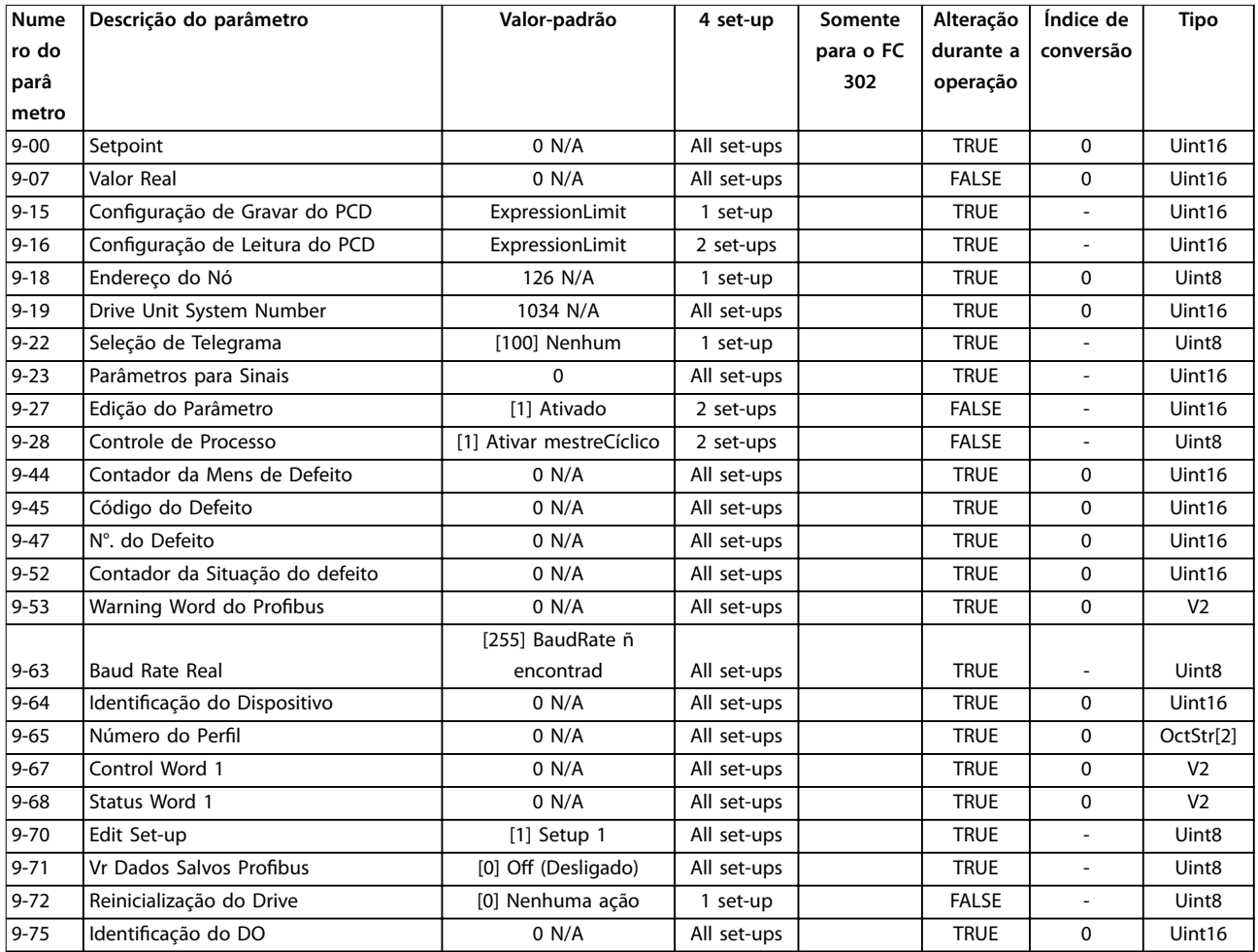

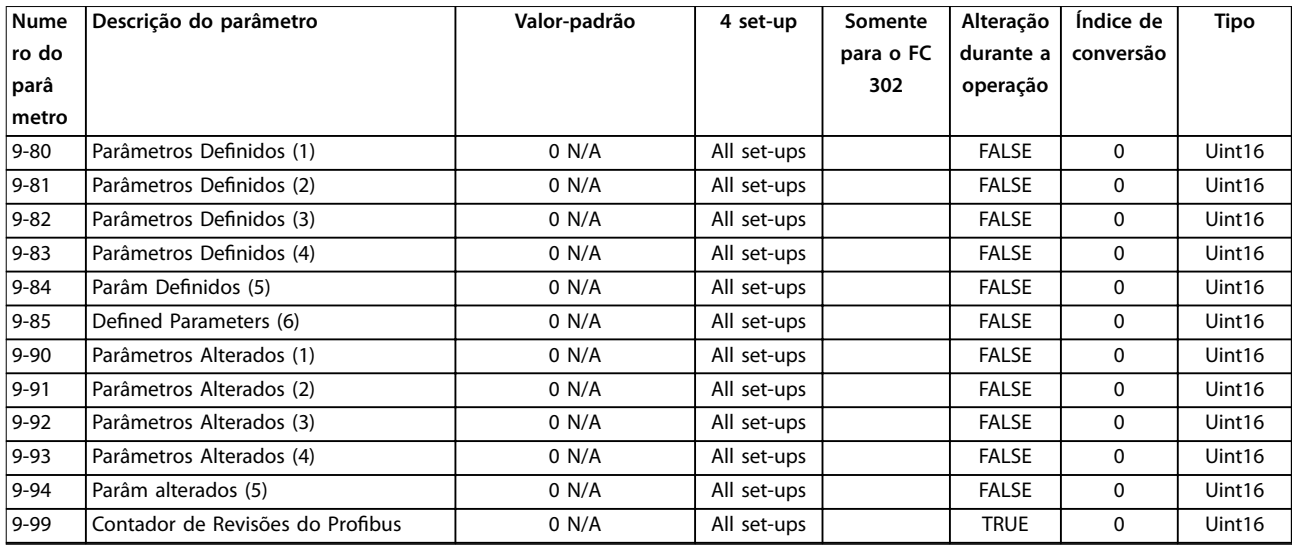

# 5.2.11 10-\*\* Fieldbus CAN

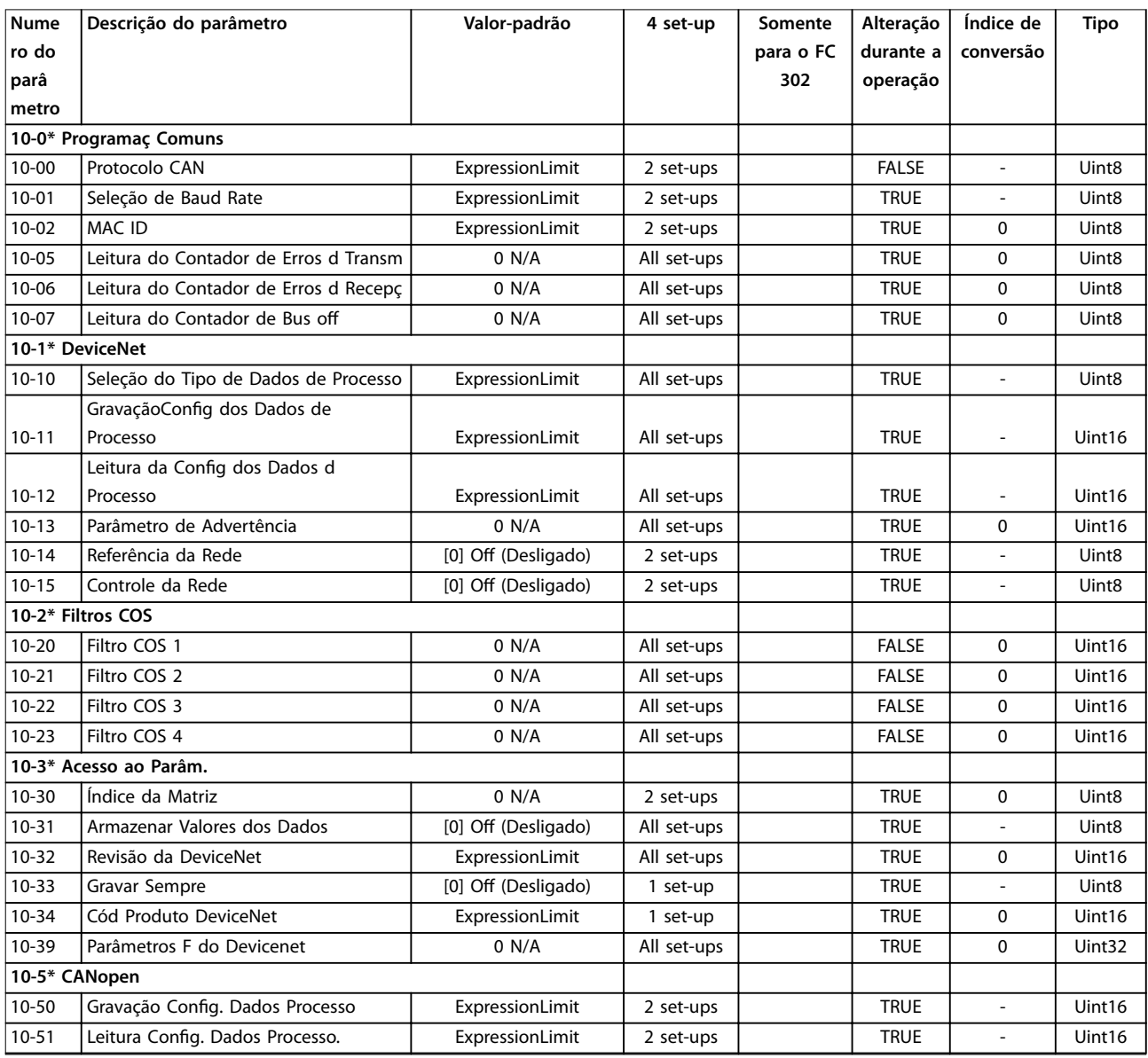

## 5.2.12 12-\*\* Ethernet

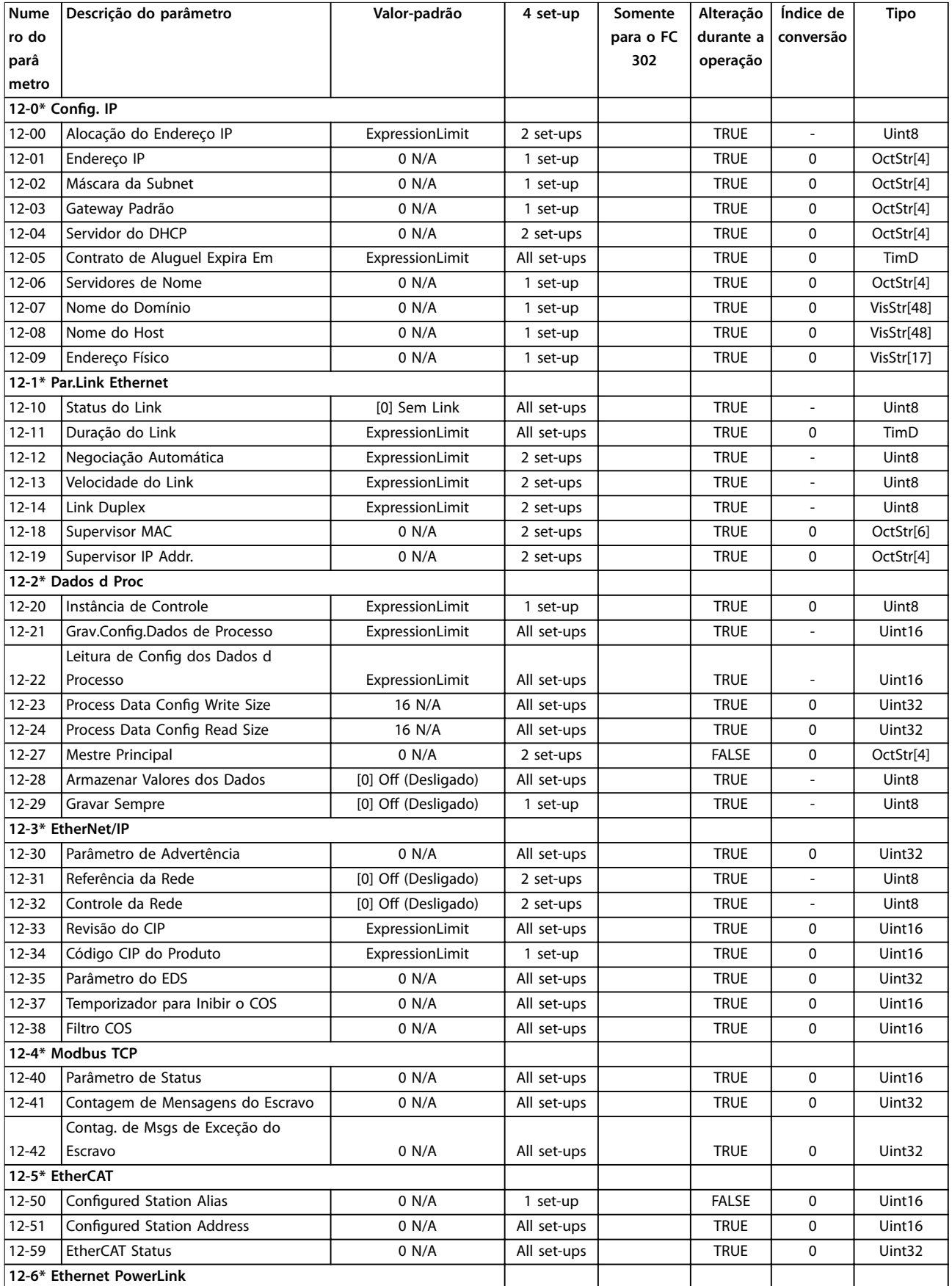

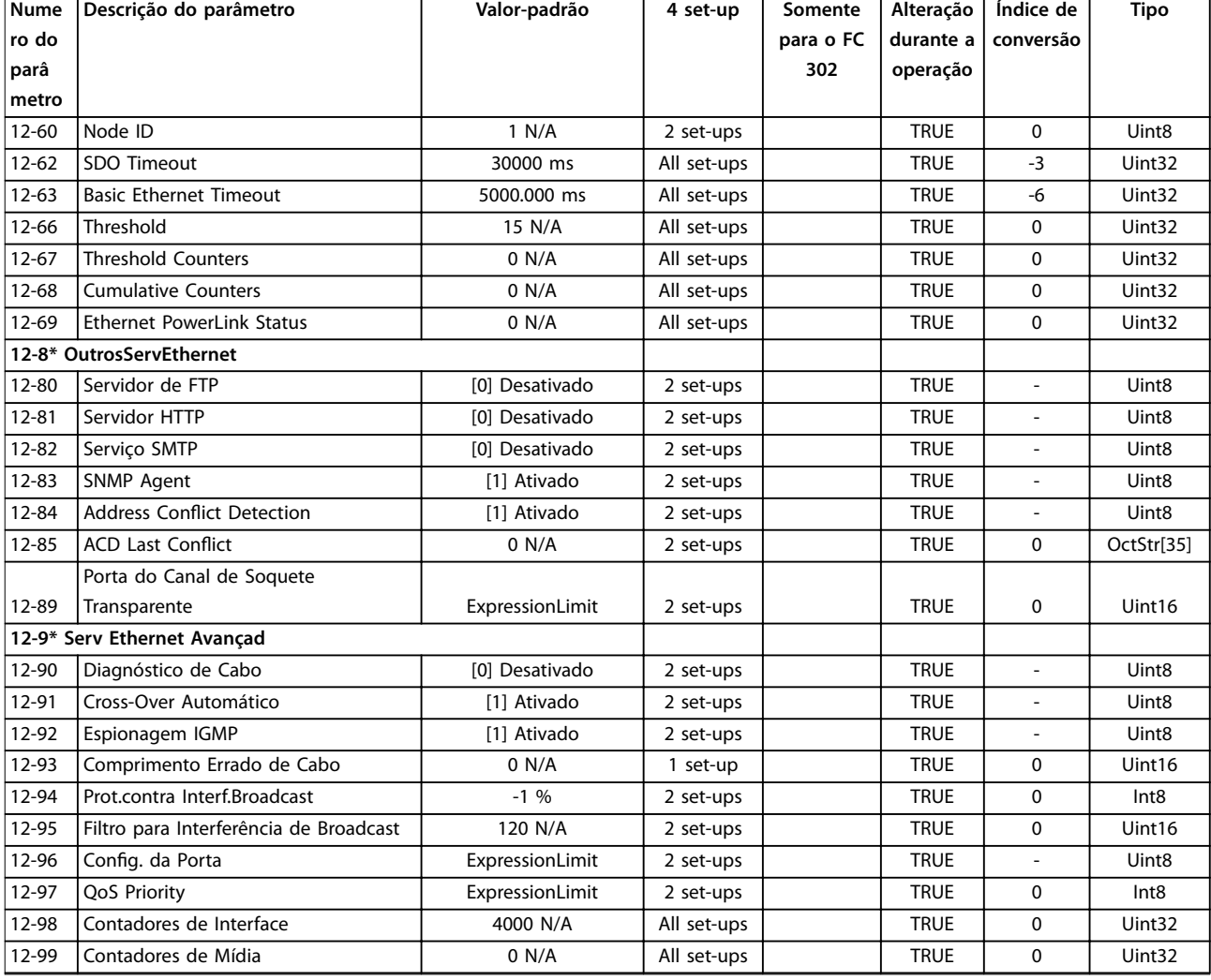

# 5.2.13 13-\*\* Smart Logic

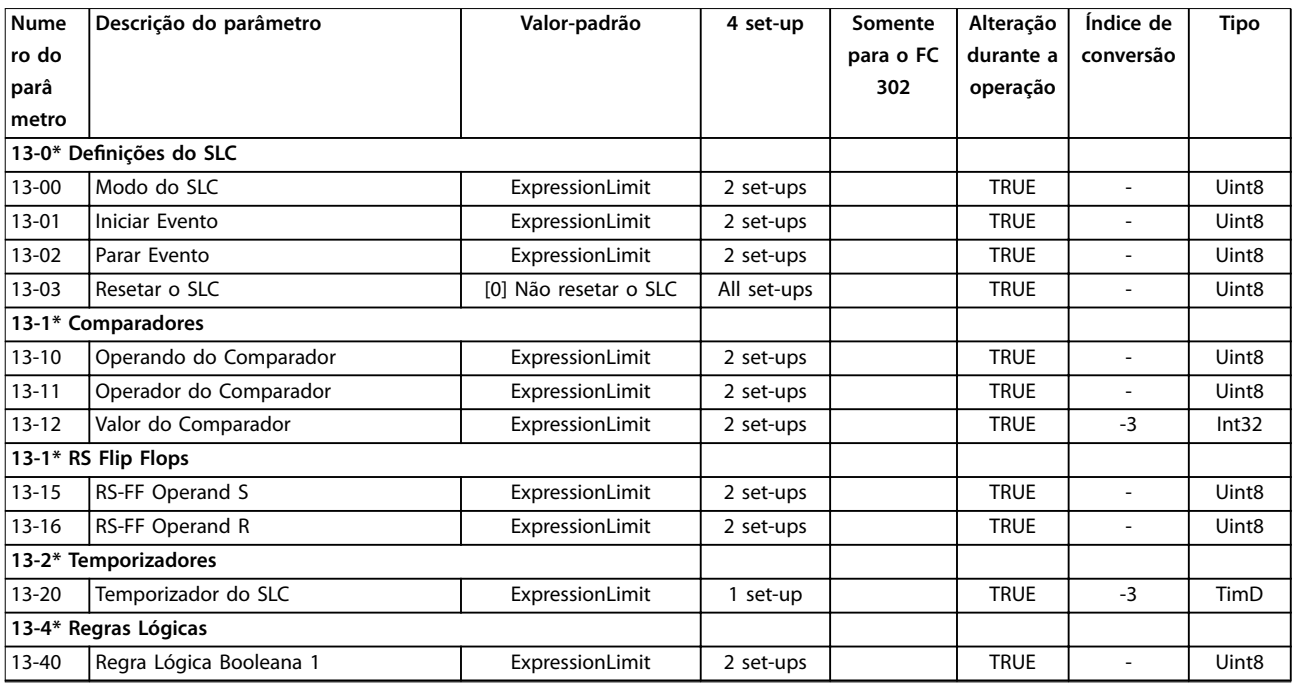

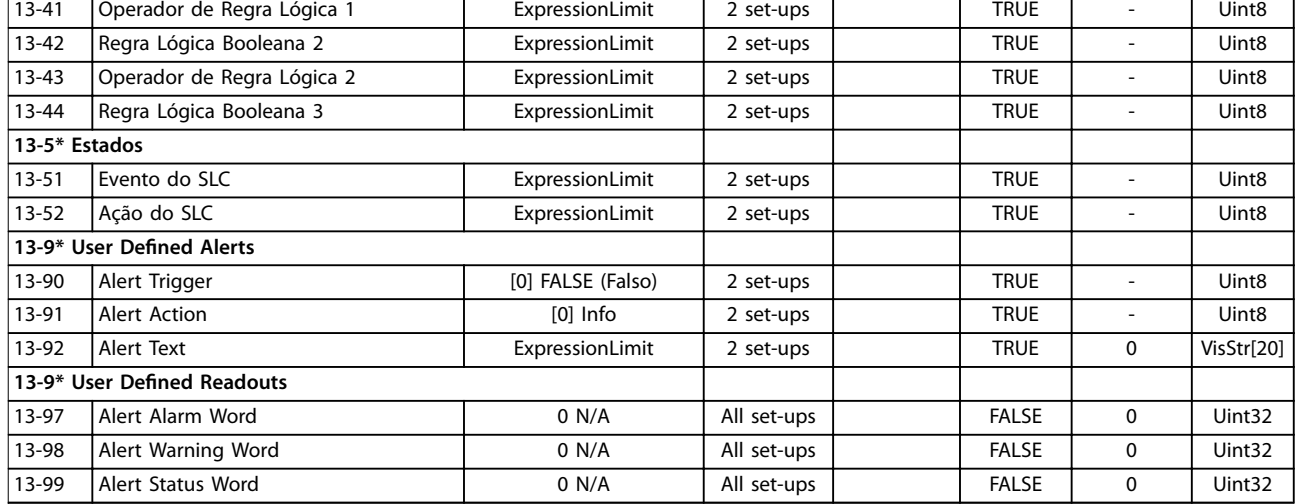

# 5.2.14 14-\*\* Funções especiais

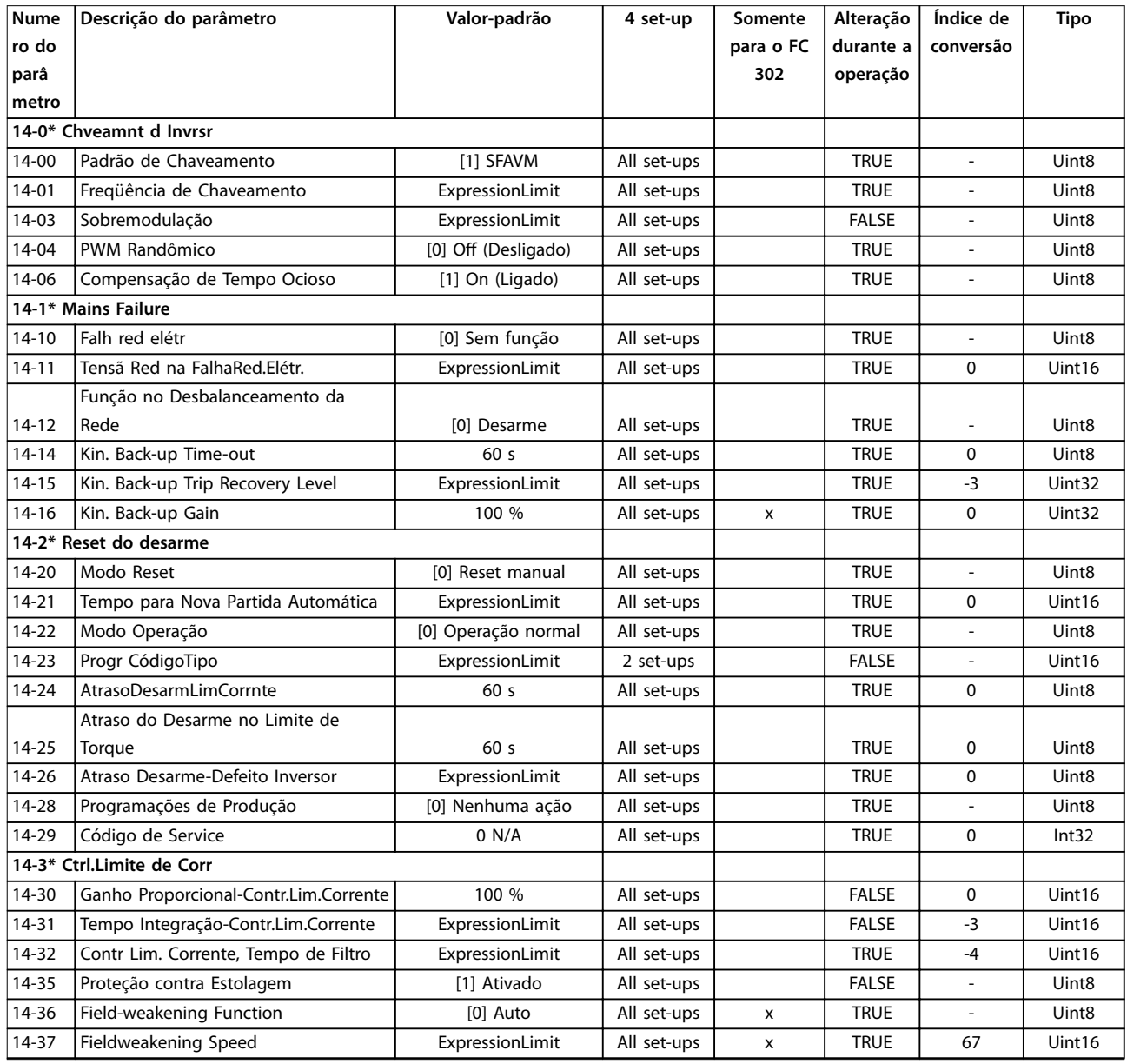

**Listas de Parâmetros Guia de Programação**

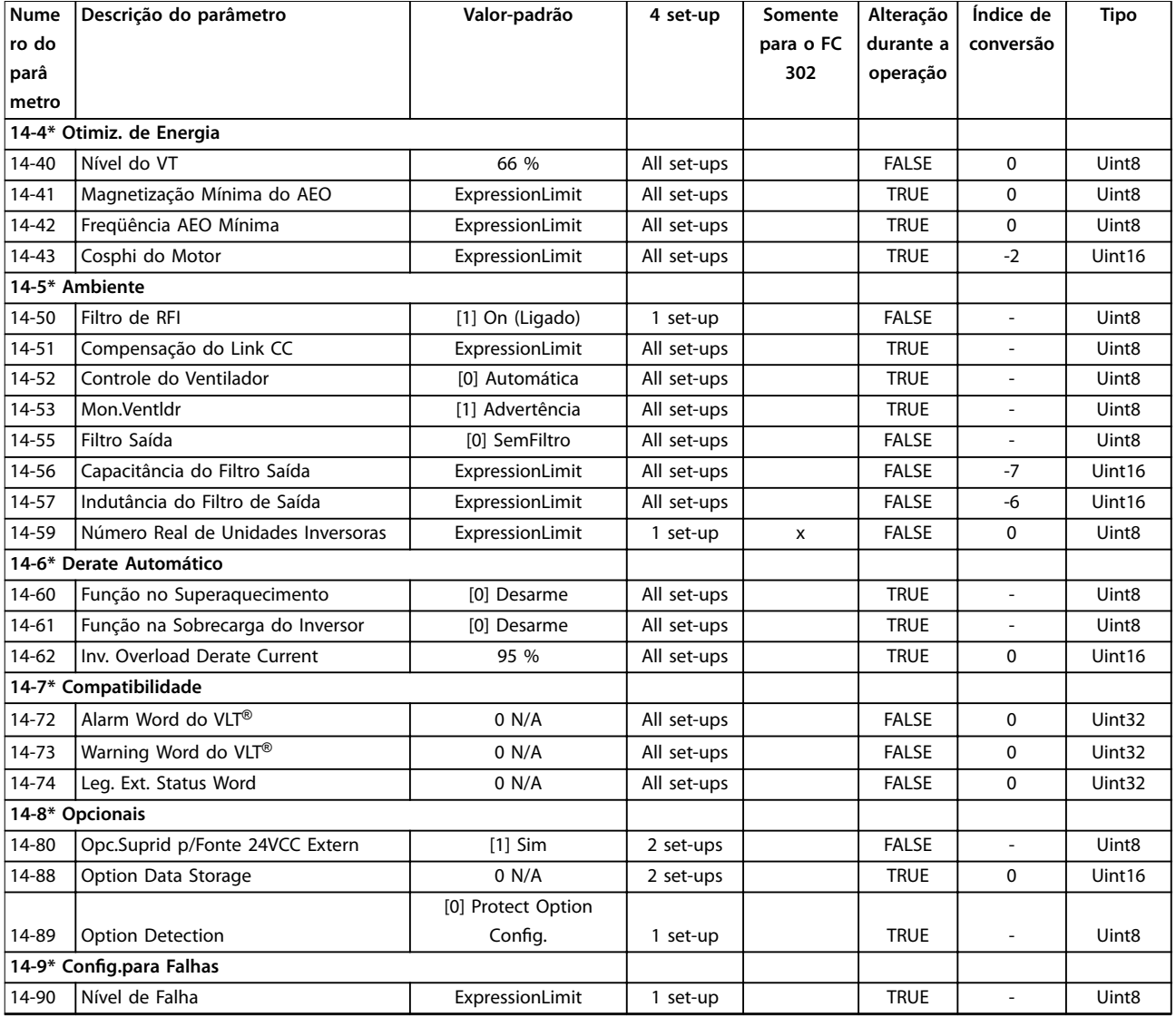

# 5.2.15 15-\*\* Informação do VLT®

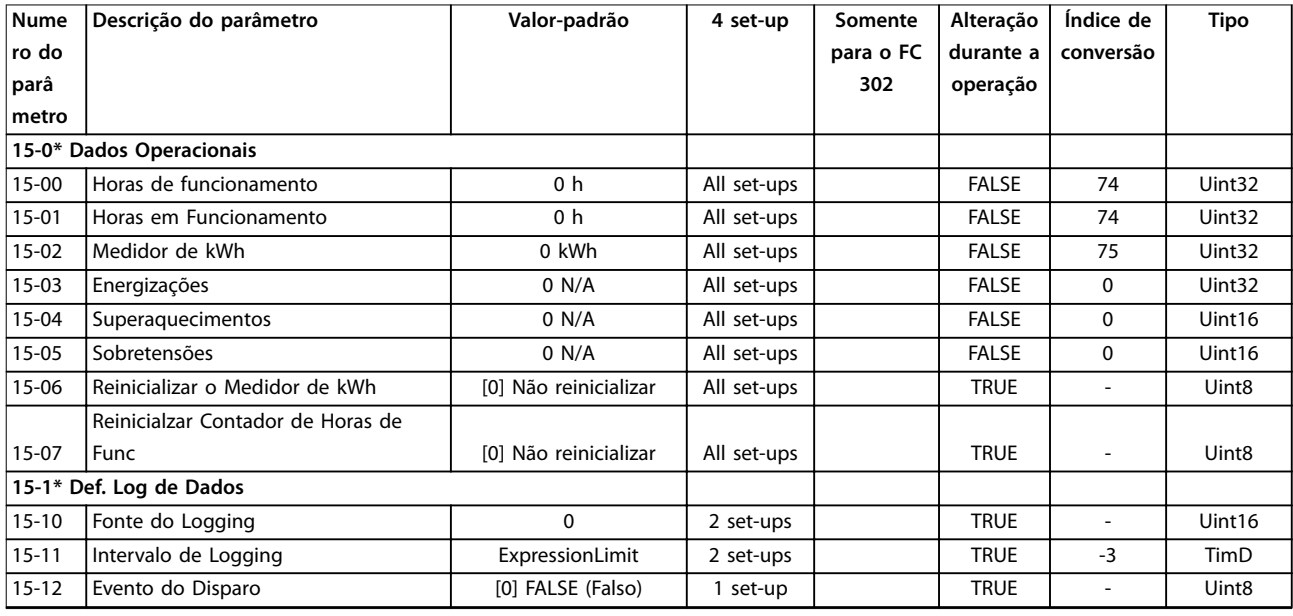

Danfoss

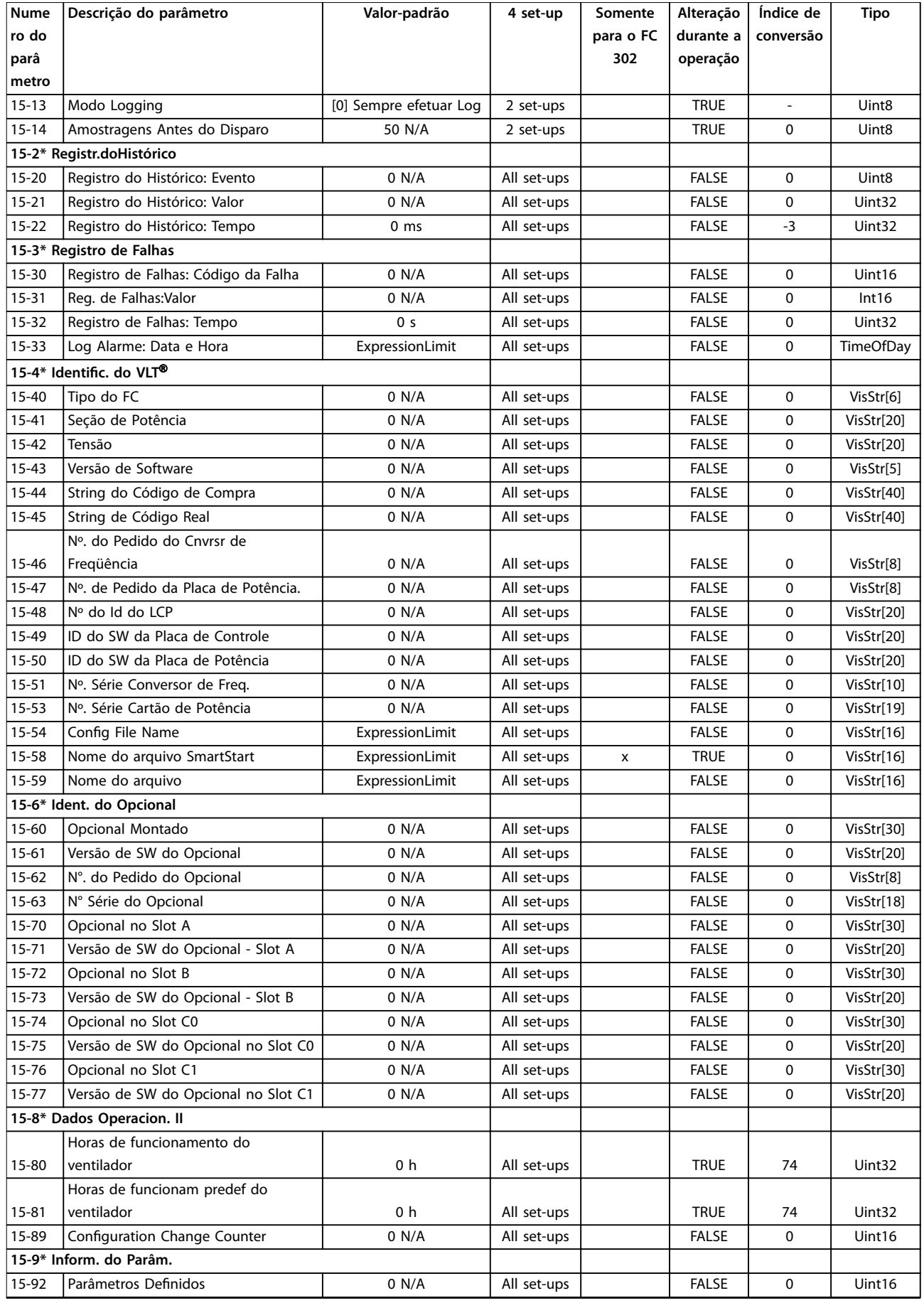

Danfoss

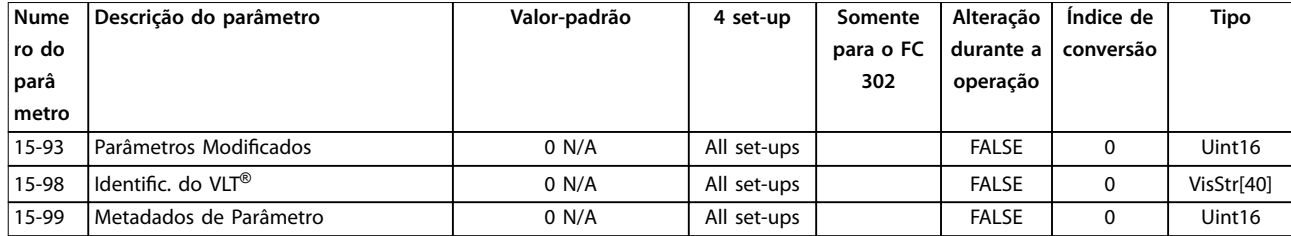

### 5.2.16 16-\*\* Leitura de dados

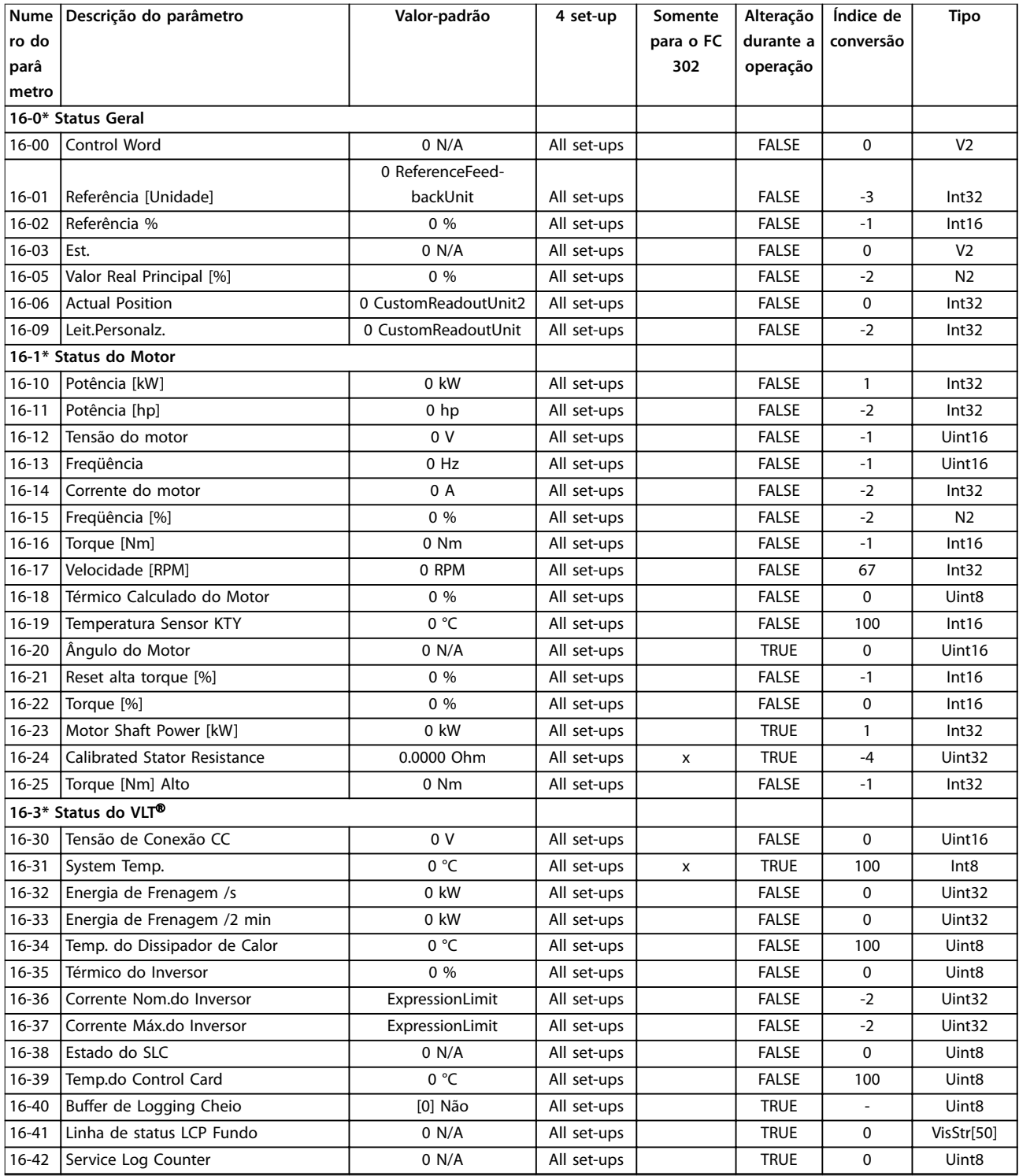

Danfoss

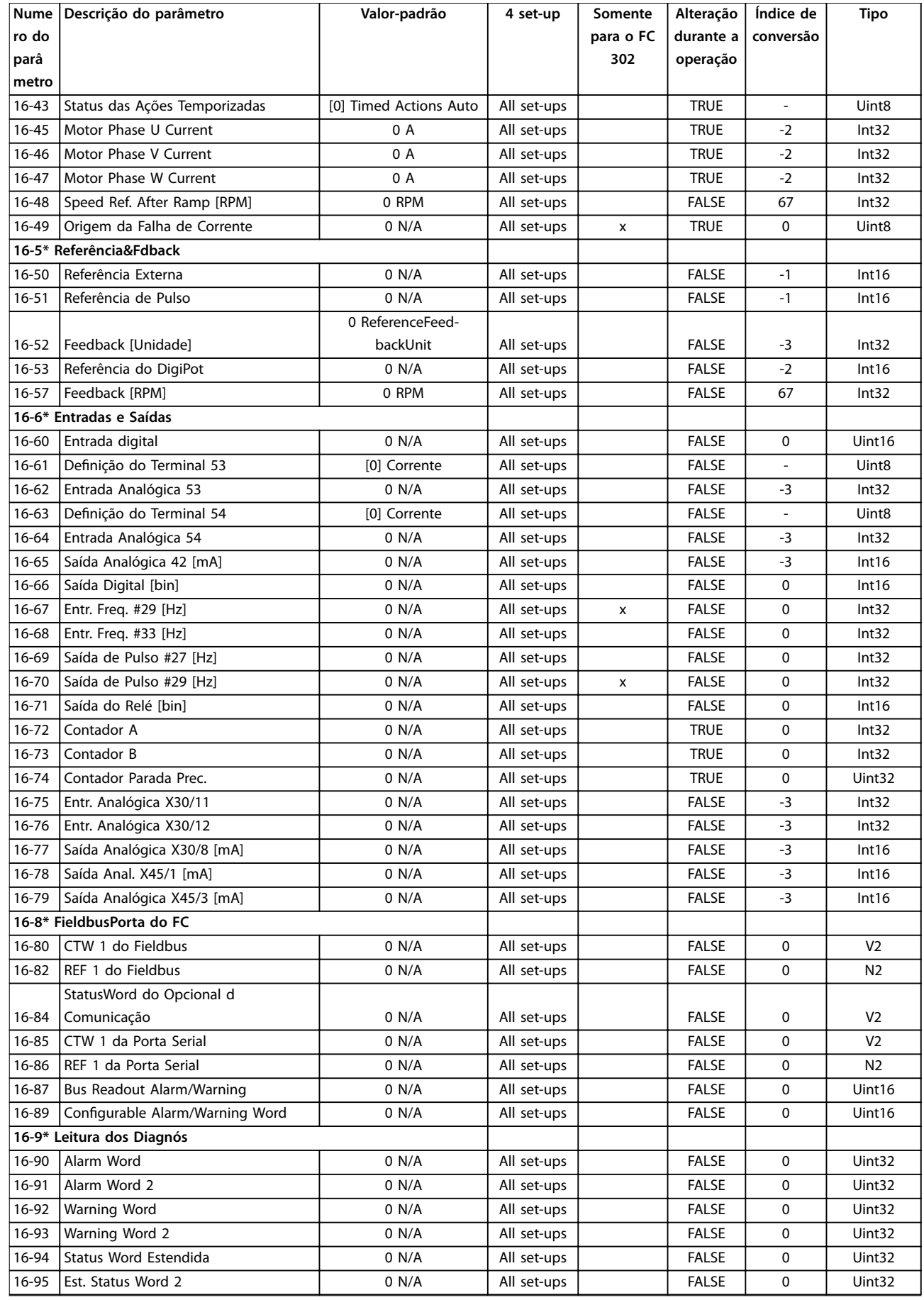

Danfoss

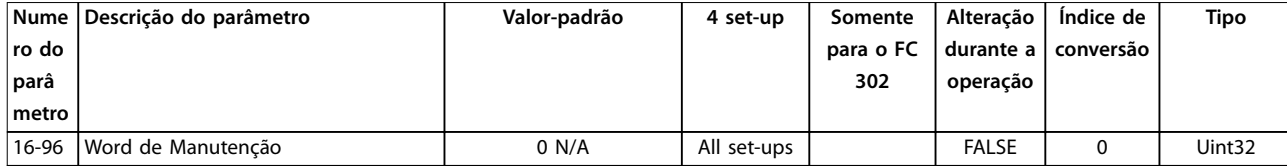

# 5.2.17 17-\*\* Opção d Feedbck

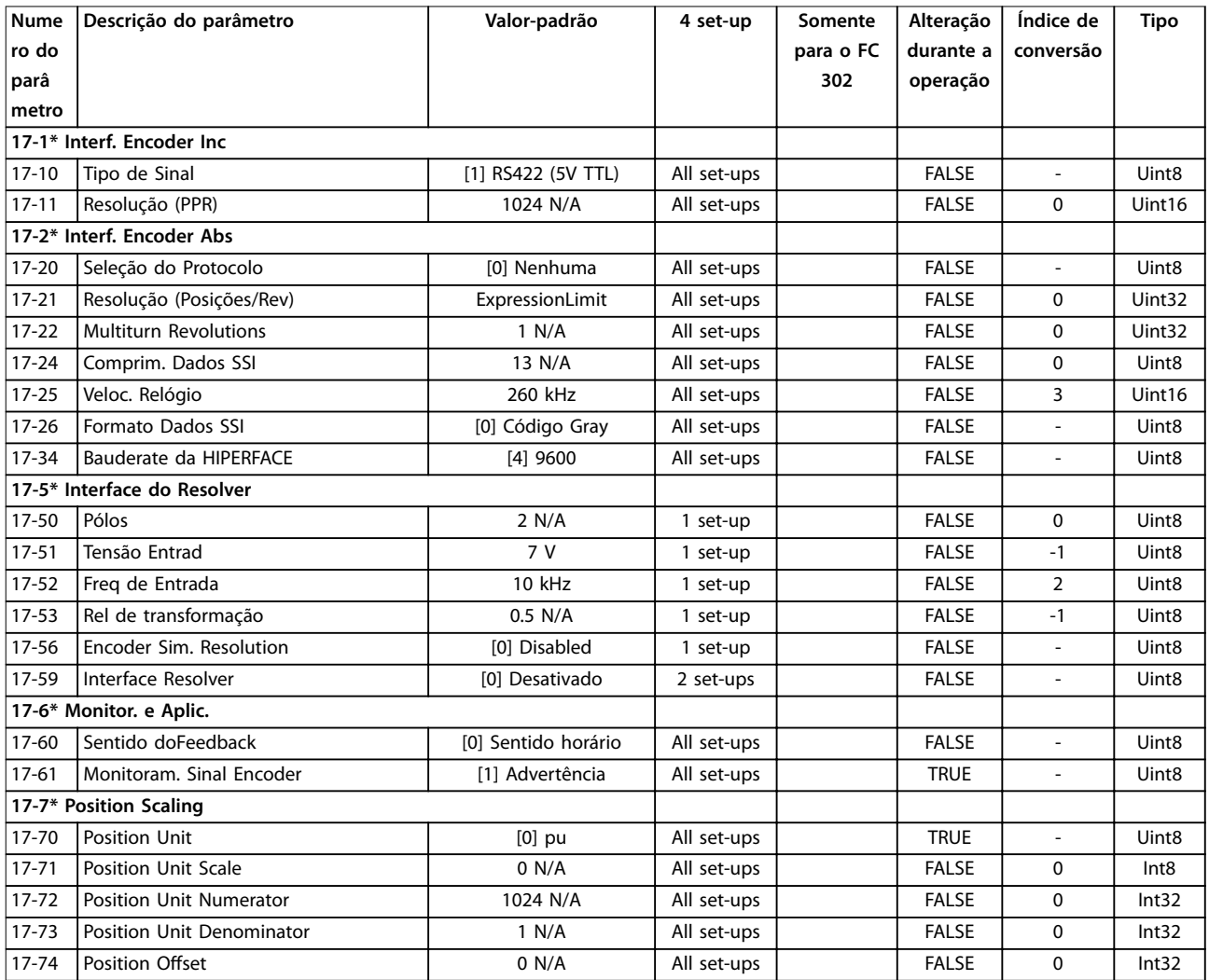

## 5.2.18 18-\*\* Leituras de dados 2

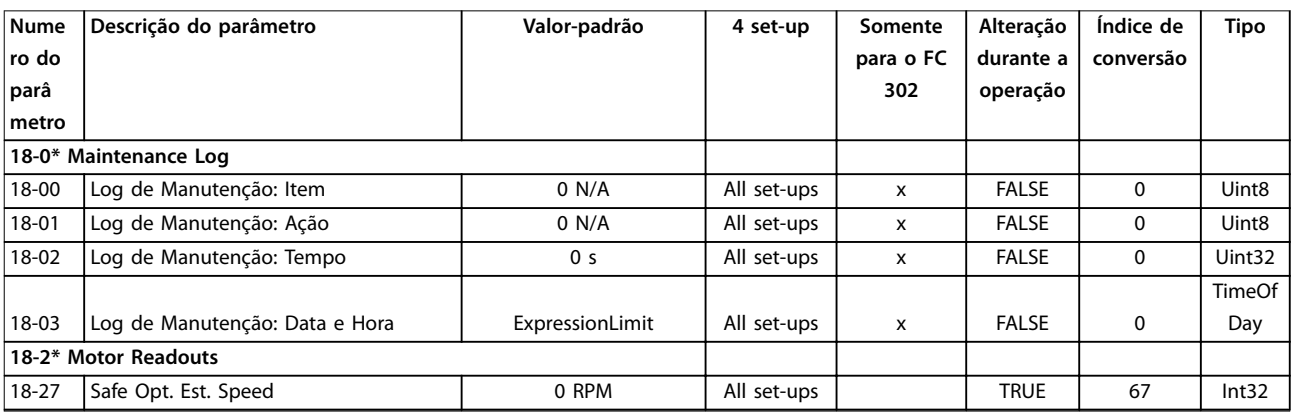

Danfoss

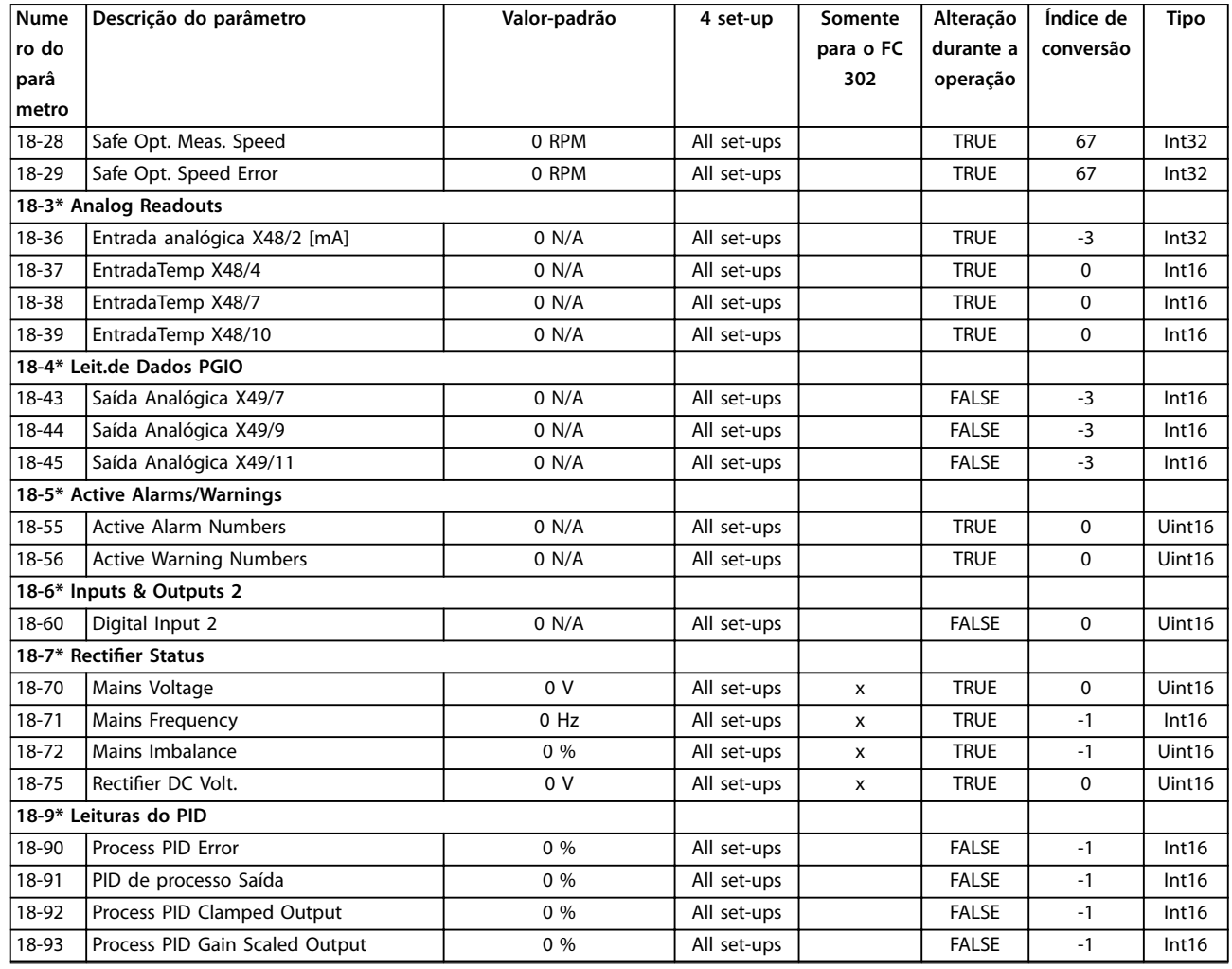

# 5.2.19 30-\*\* Recursos especiais

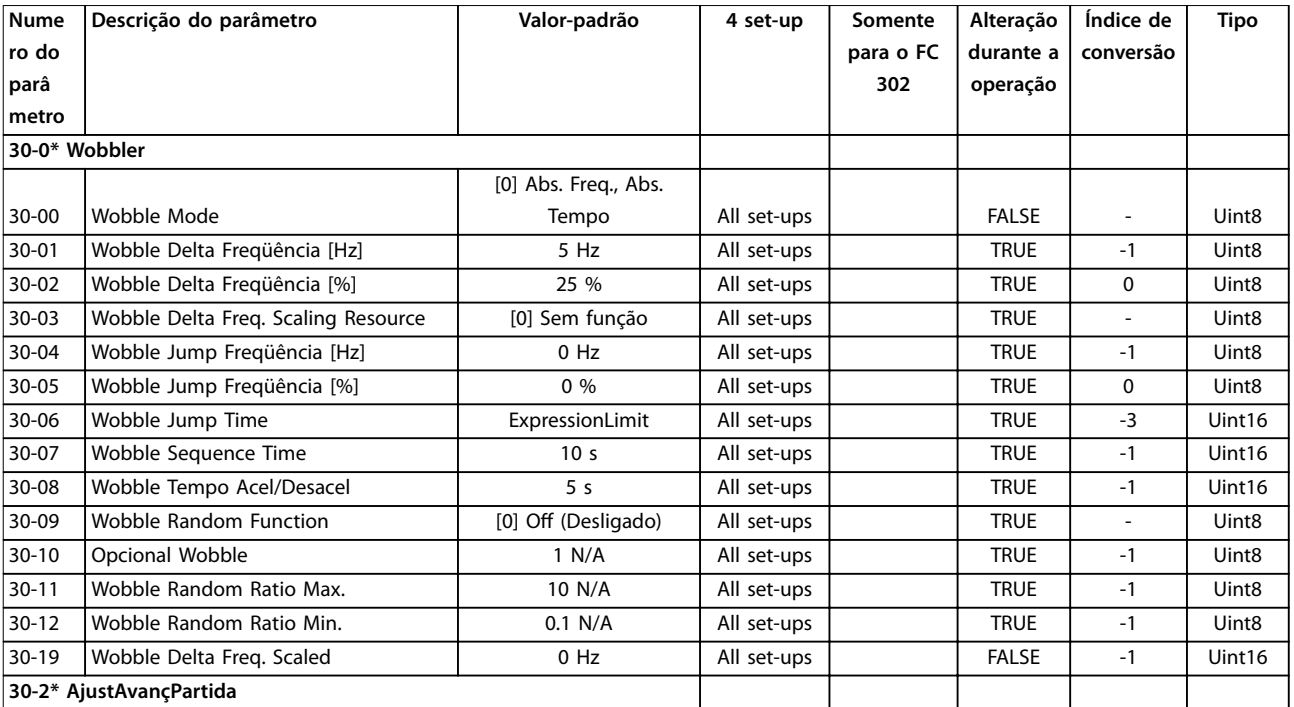

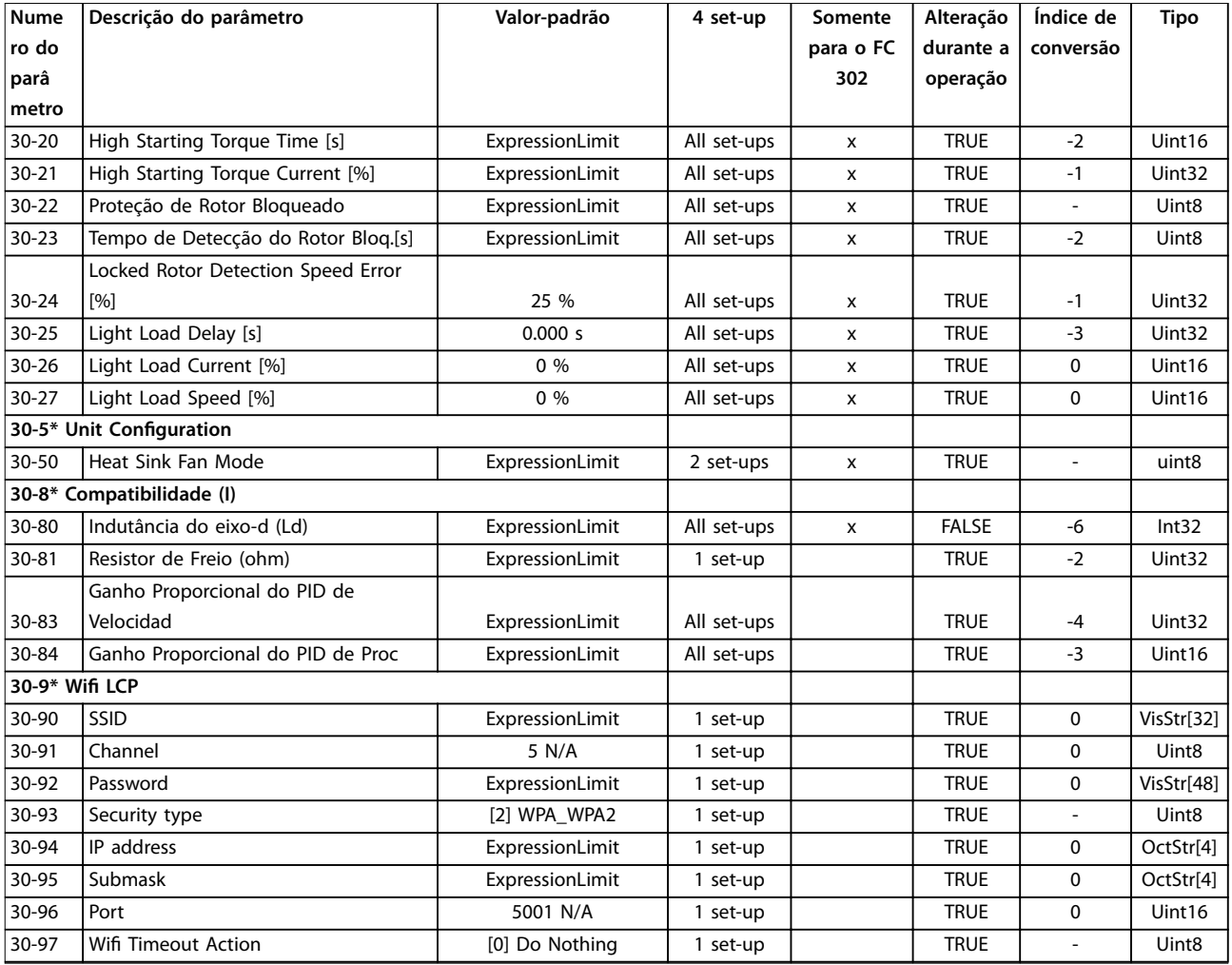

# 5.2.20 32-\*\* Configurações Básicas do MCO

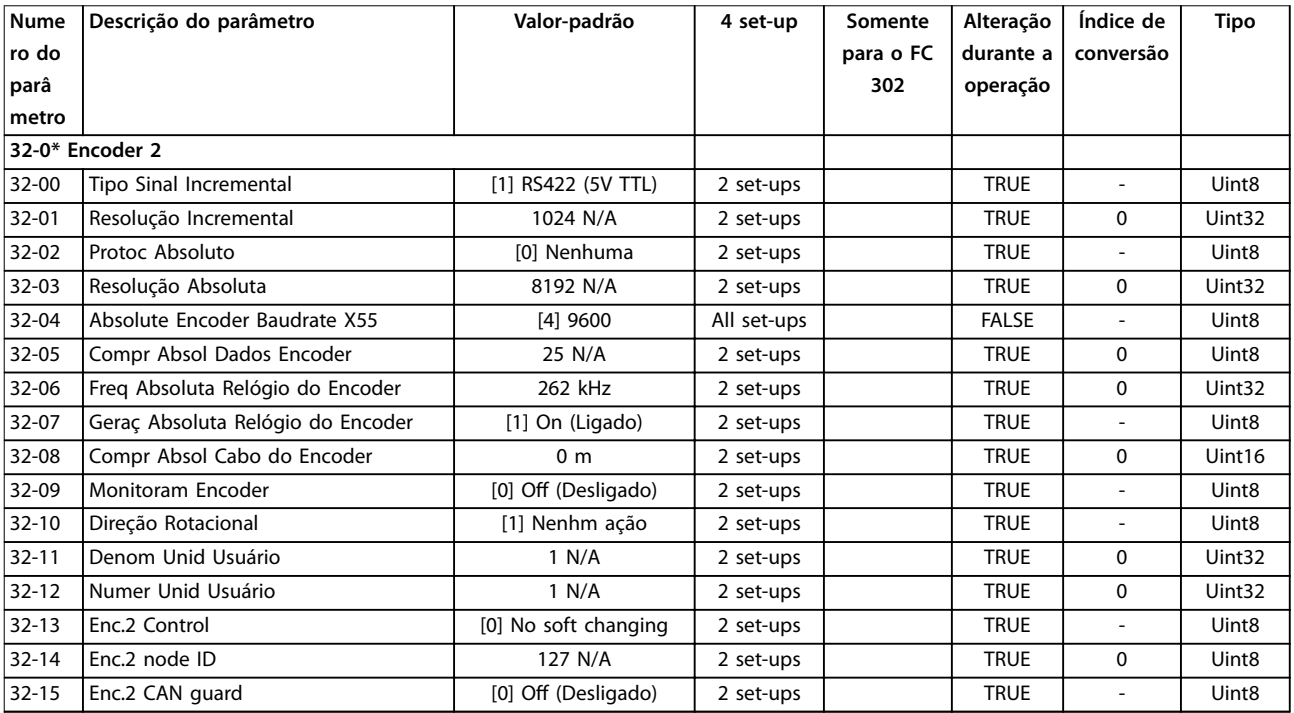

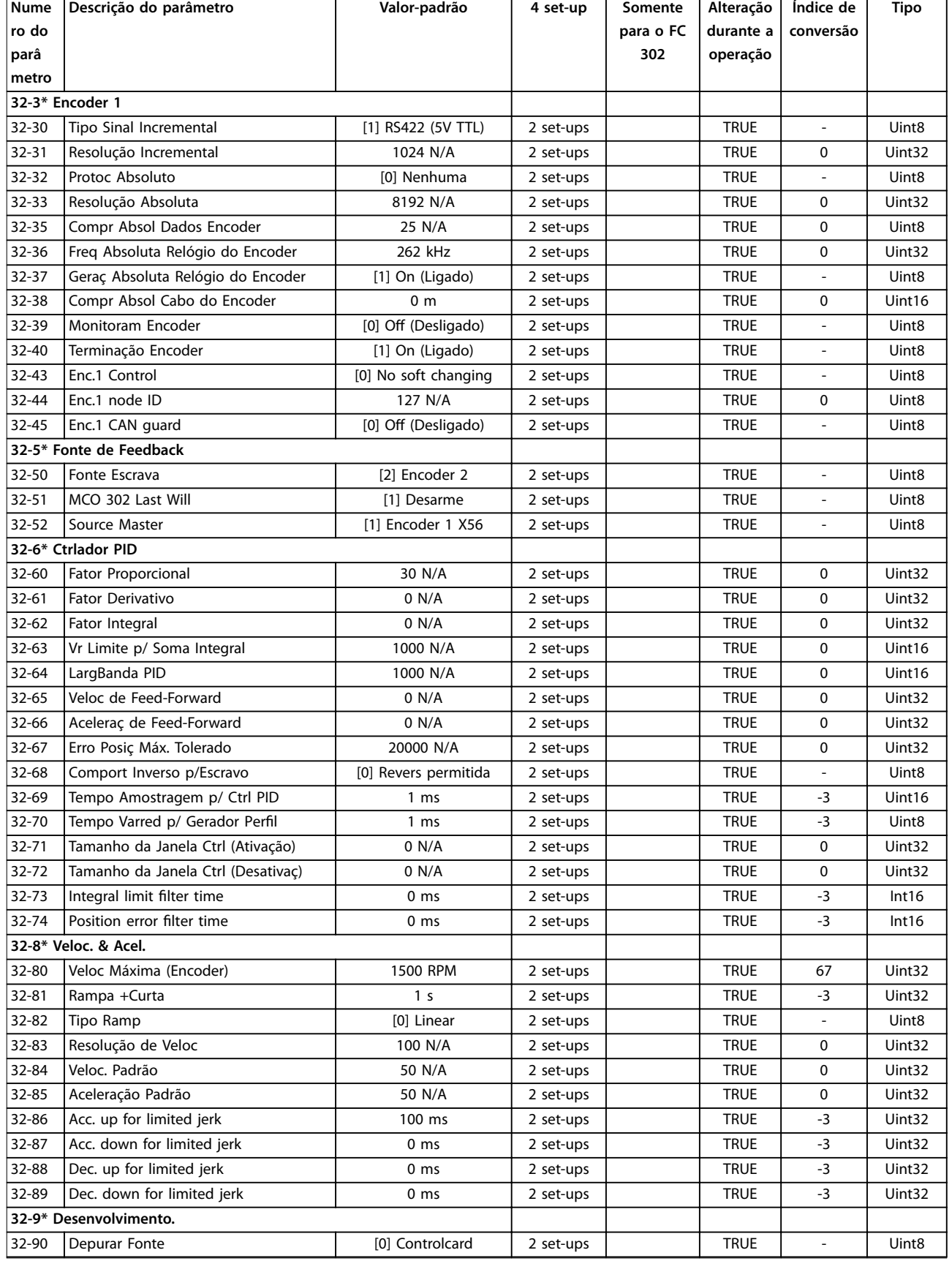

# 5.2.21 33-\*\* Config. Avanç MCO

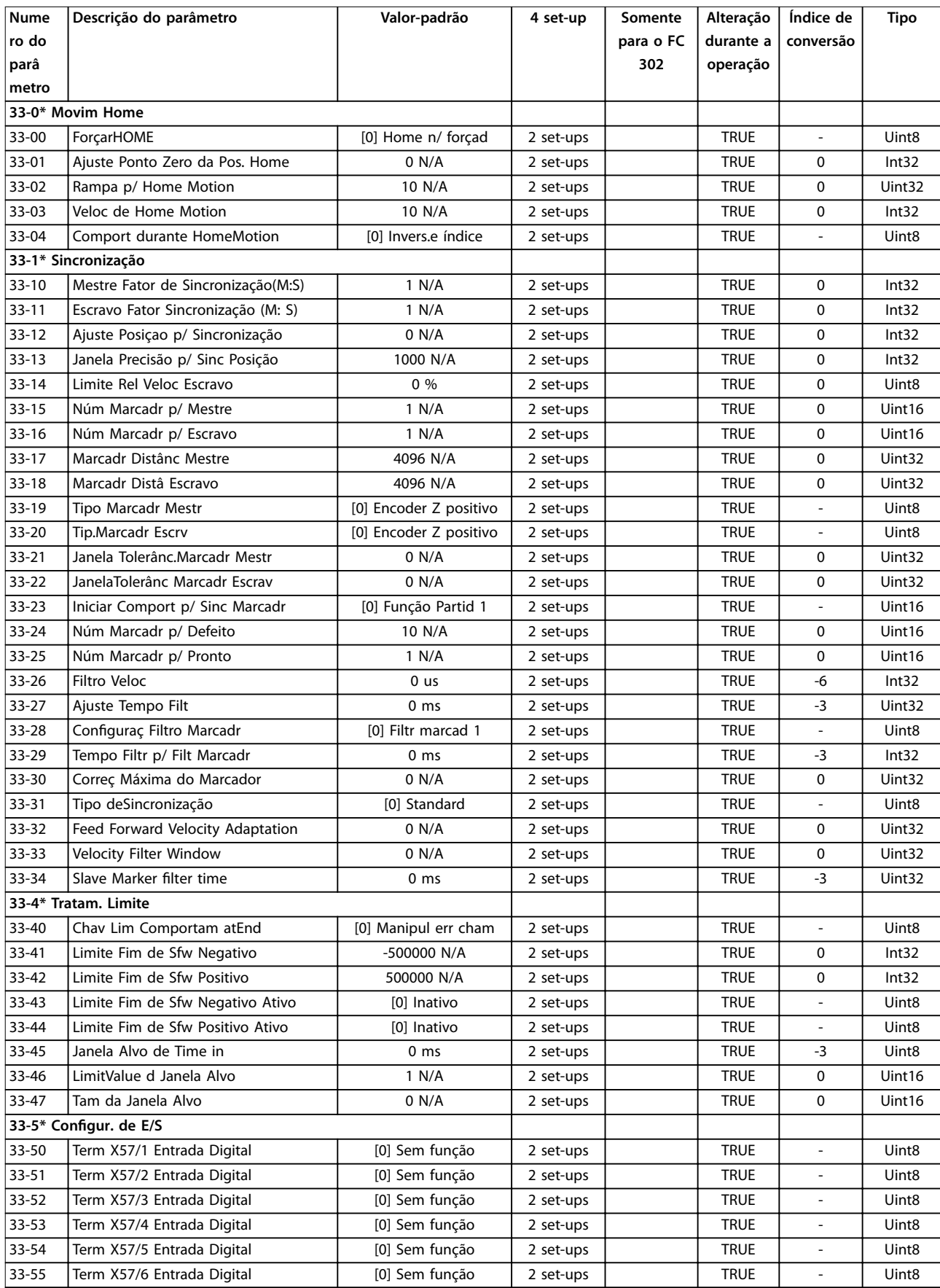

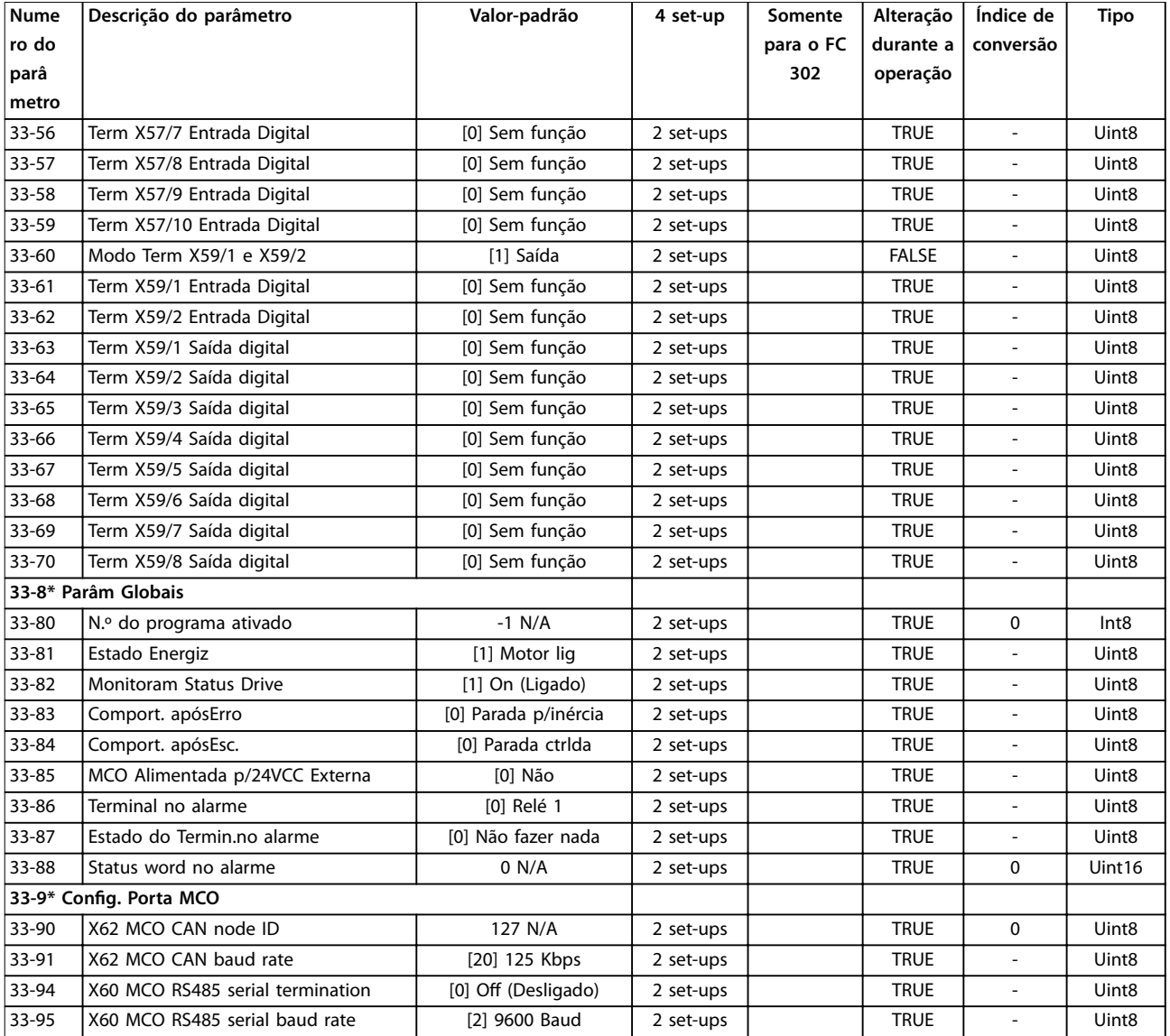

## 5.2.22 34-\*\* Leit.Dados do MCO

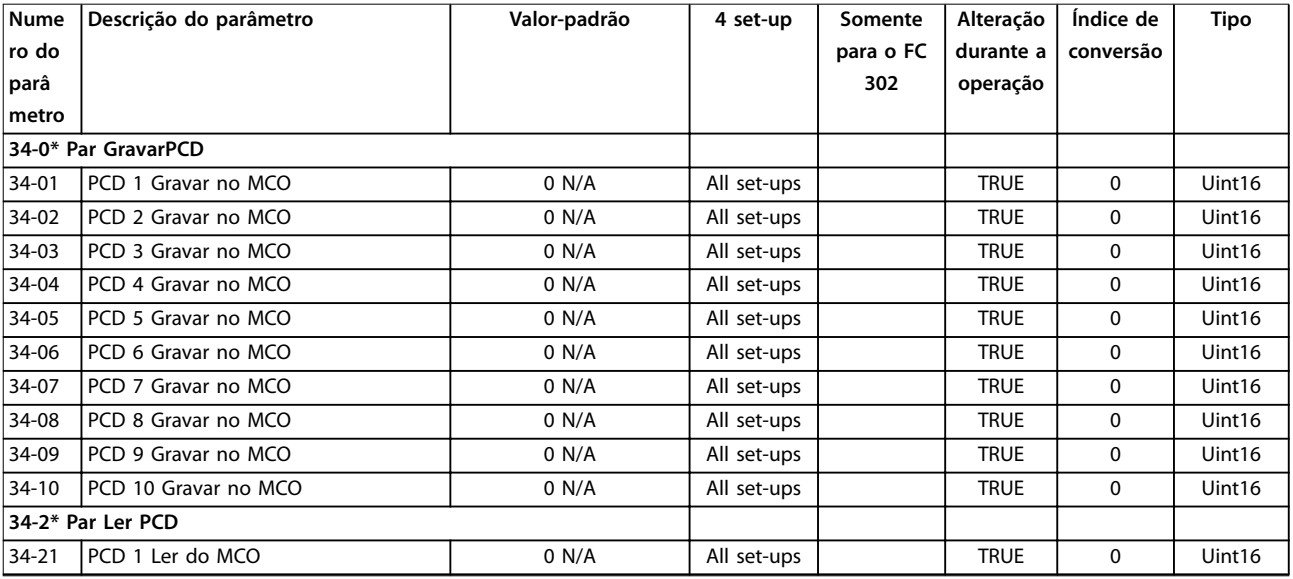

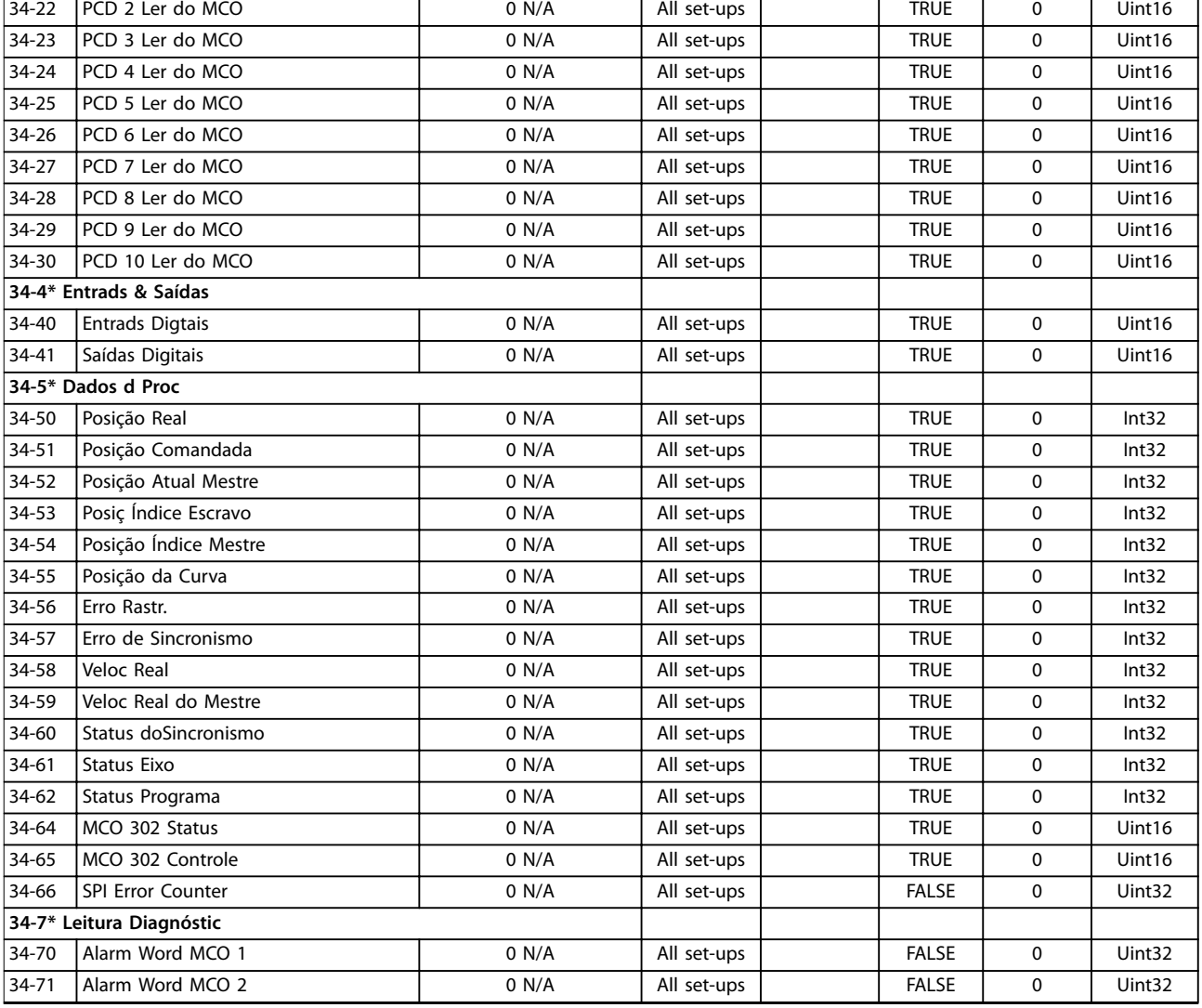

# 5.2.23 35-\*\* Sensor Input Option

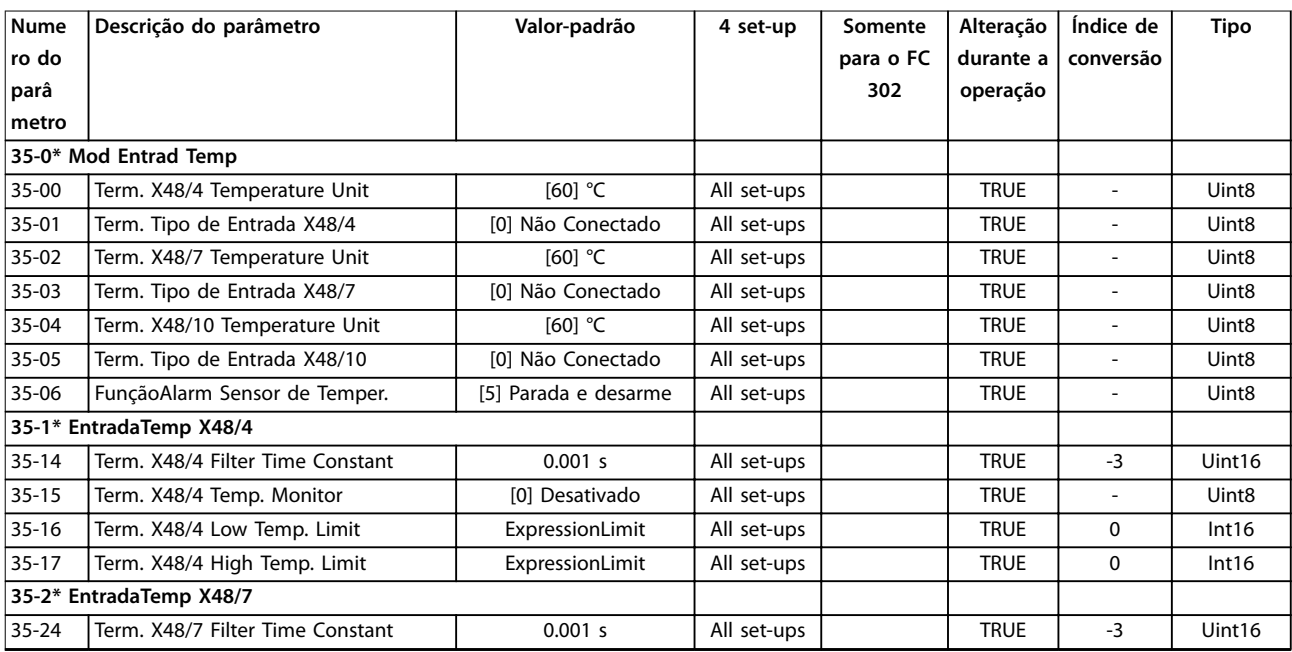

Danfoss

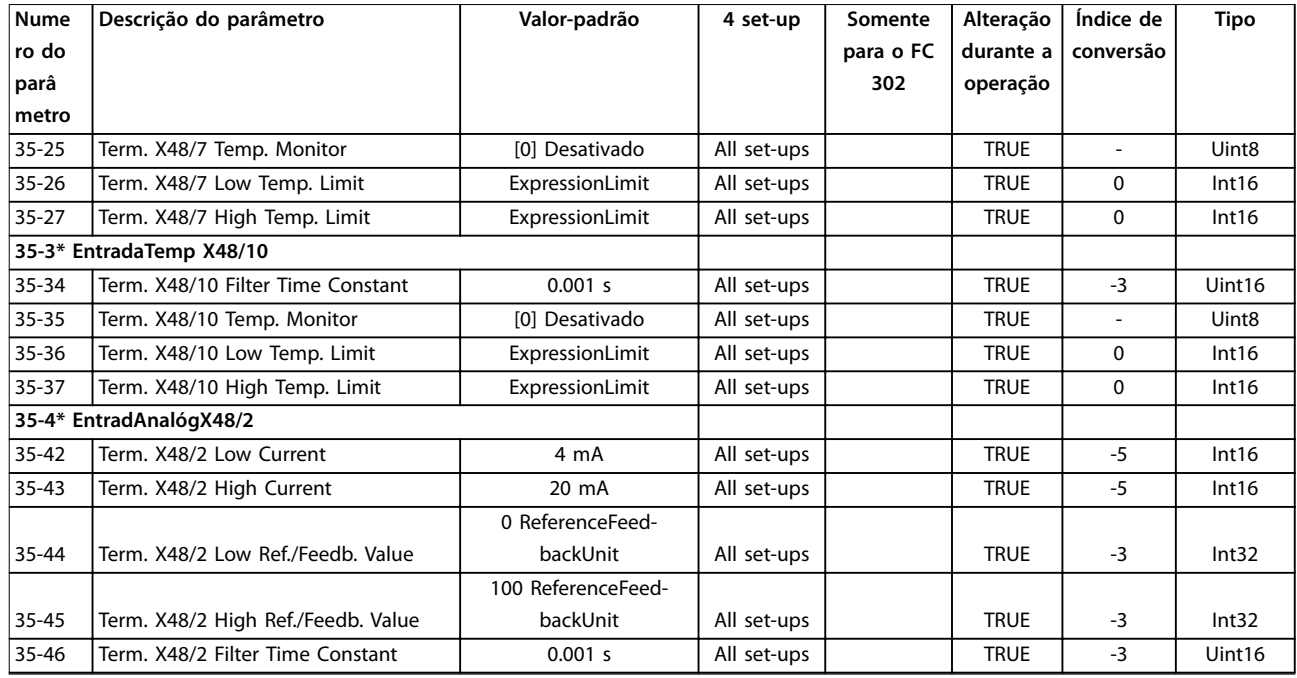

# 5.2.24 36-\*\* Opcional programável E/S

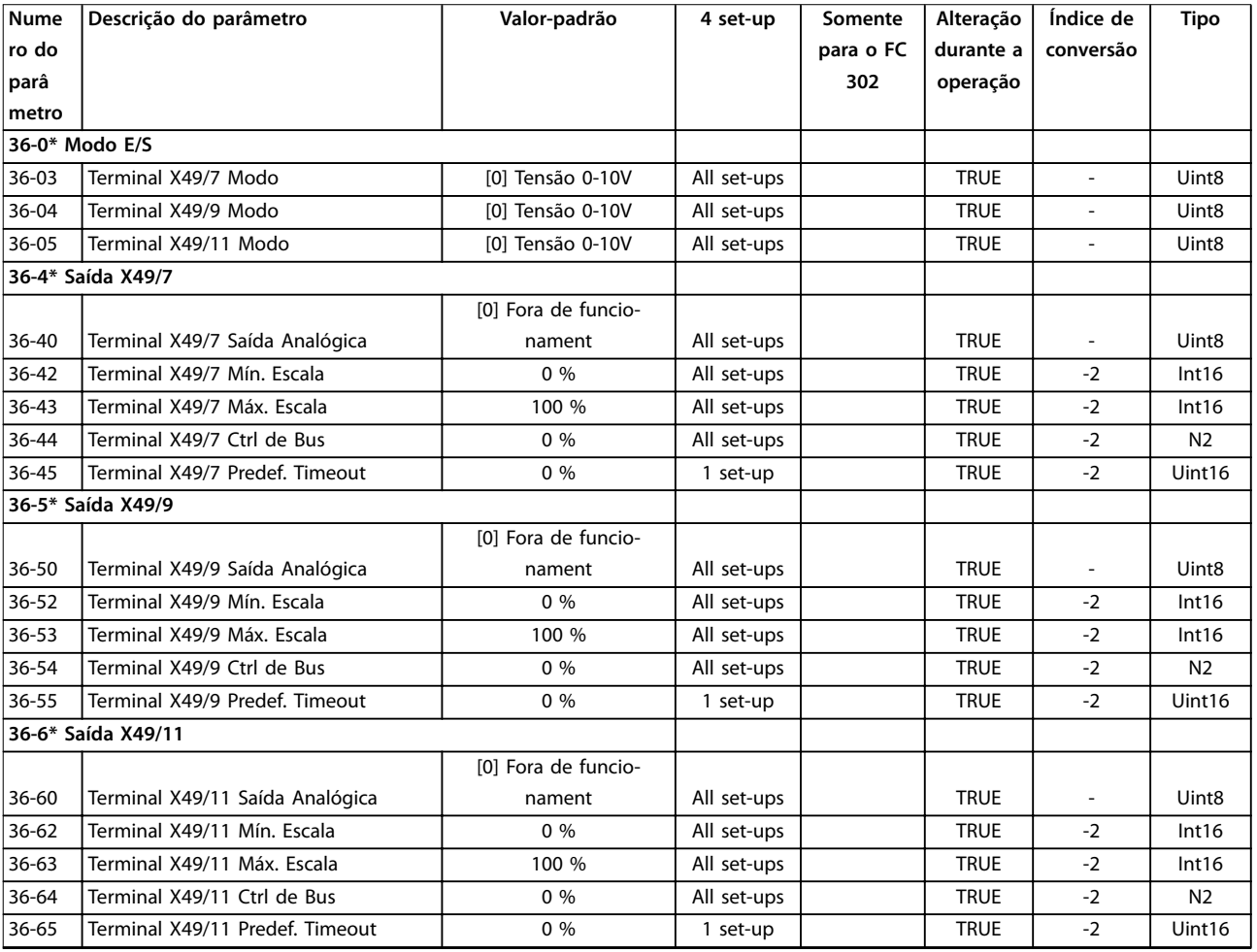

# 5.2.25 40-\*\* Special Settings

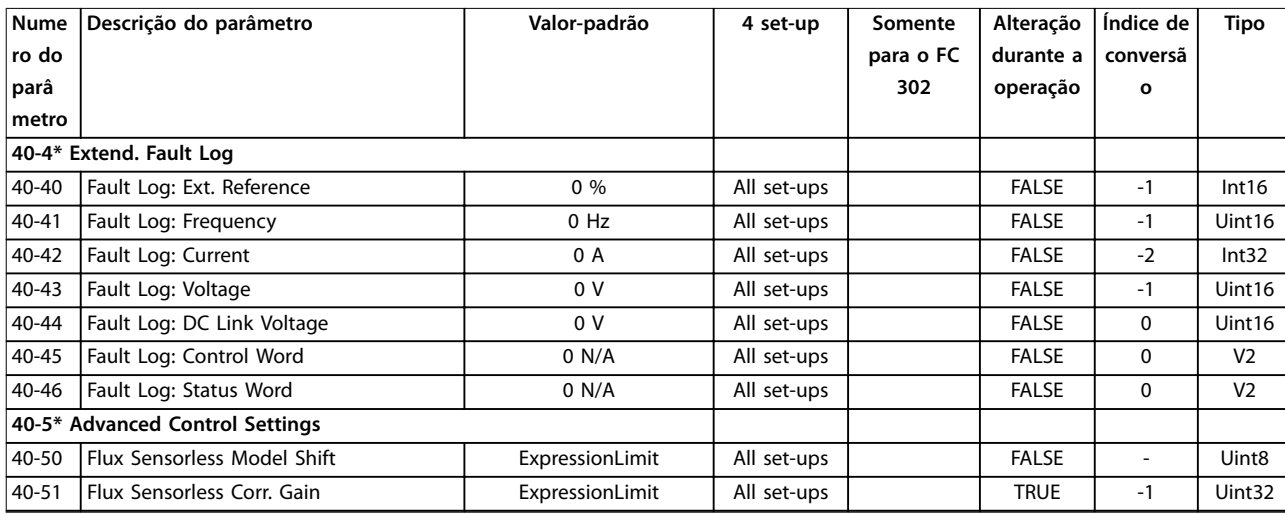

# 5.2.26 43-\*\* Leituras de unidade

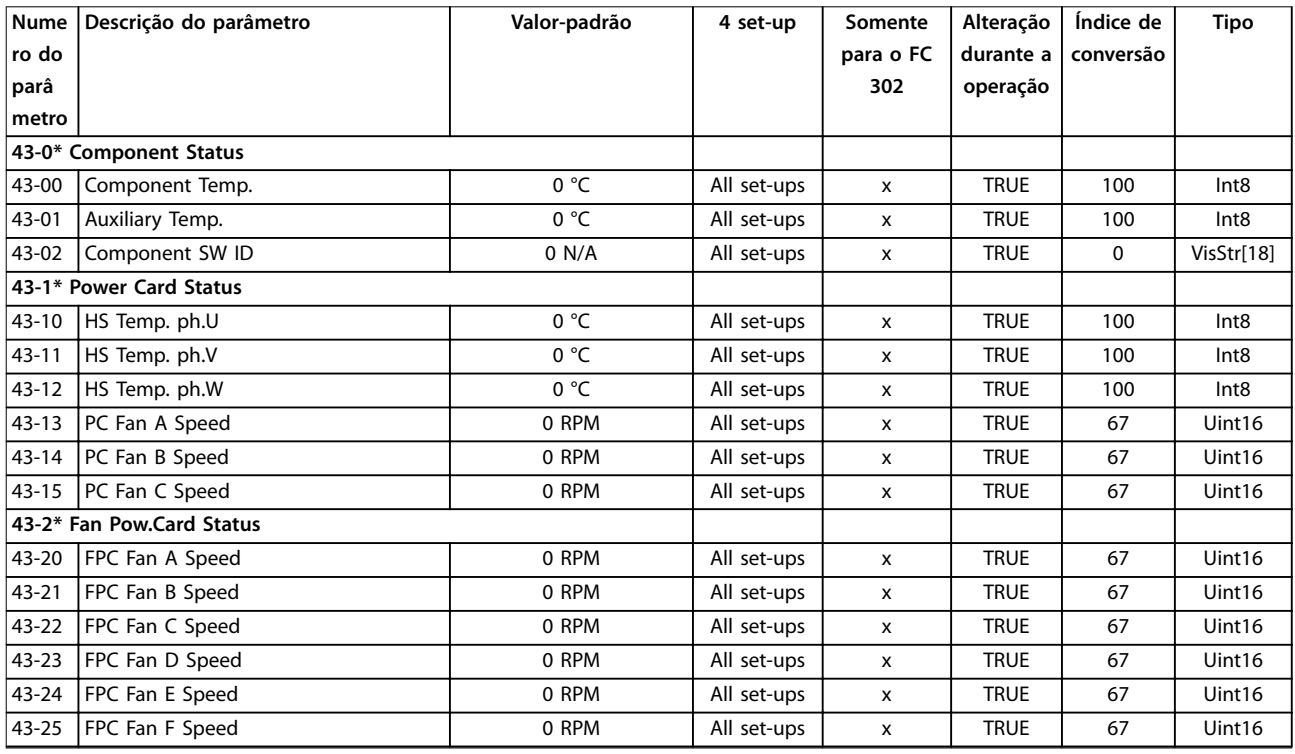

# 5.3 Listas de parâmetros e opcionais, versão de software 48.20 (IMC)

# 5.3.1 0-\*\* Operação / Tela

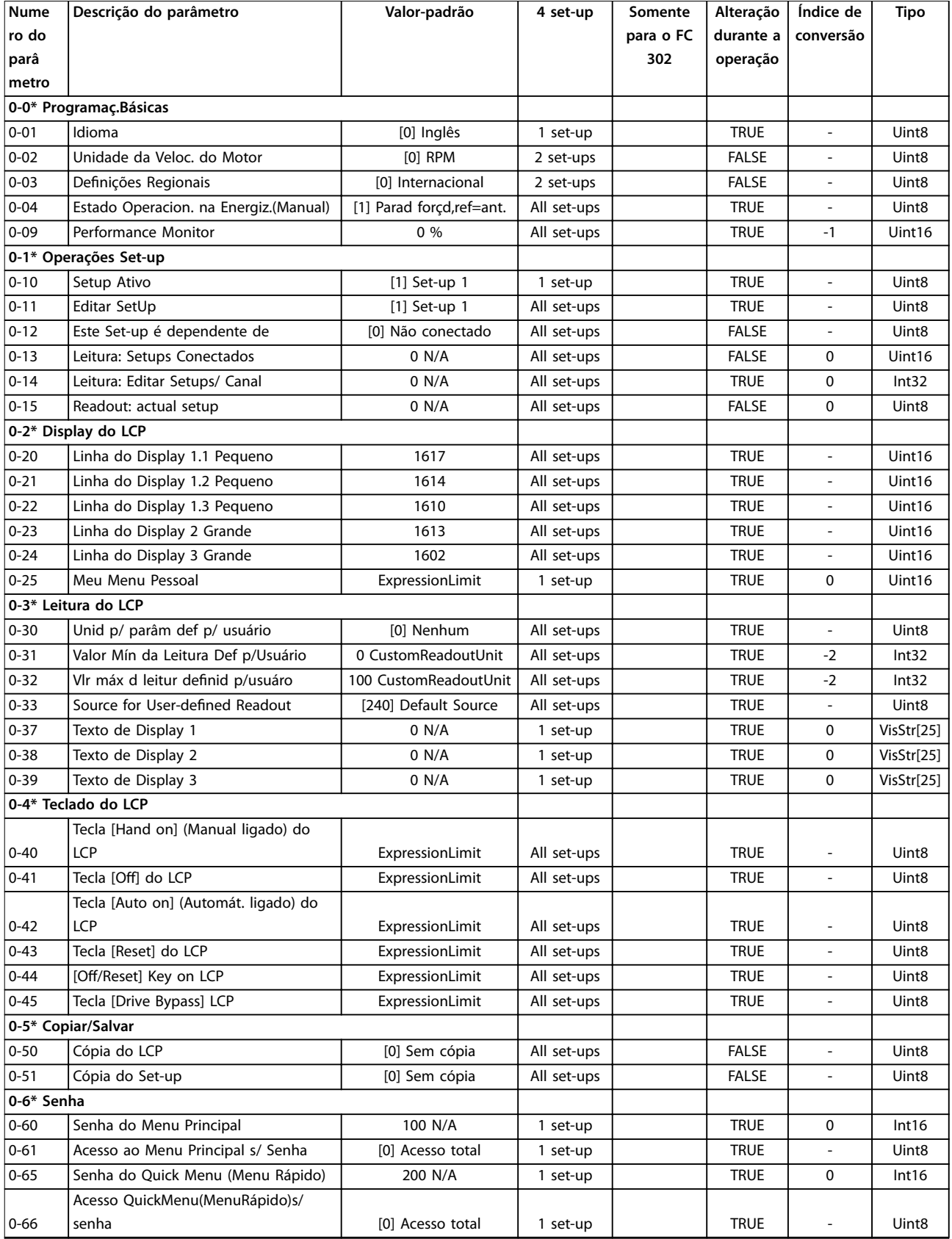

Danfoss

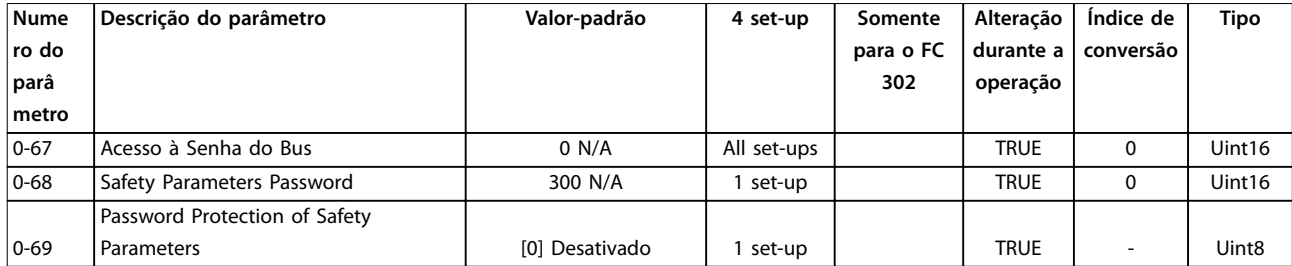

# 5.3.2 1-\*\* Carga e motor

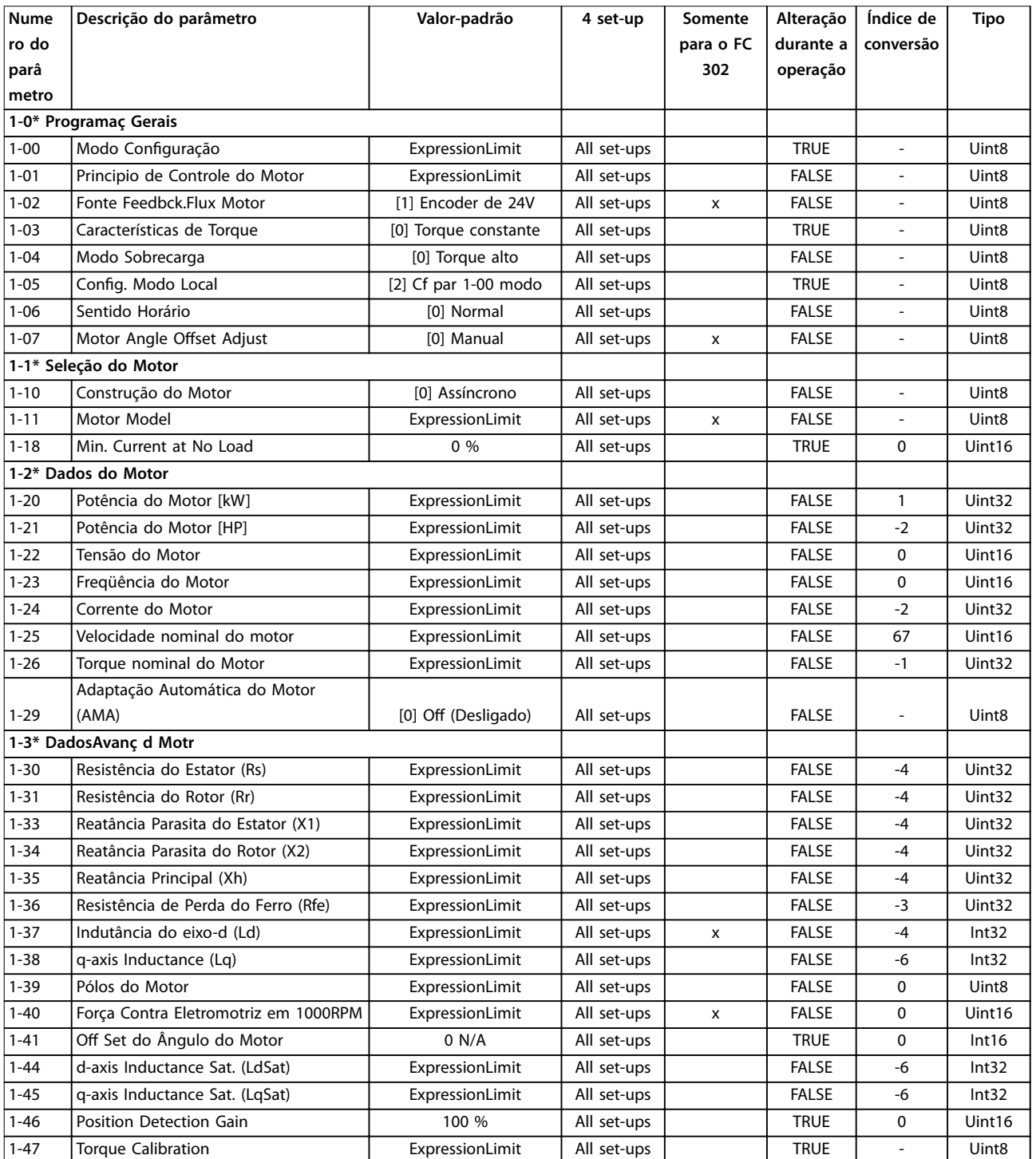

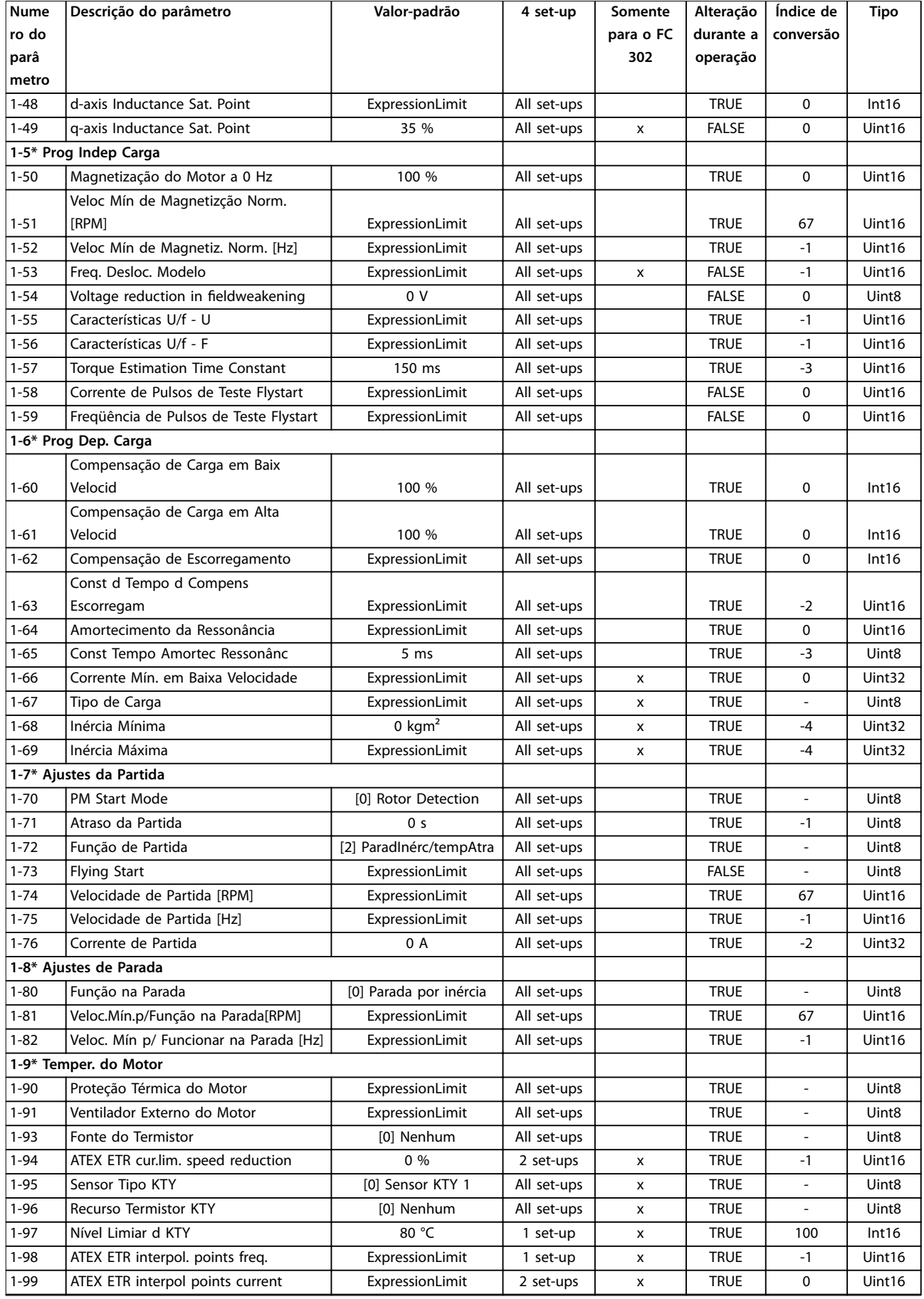

## 5.3.3 2-\*\* Freios

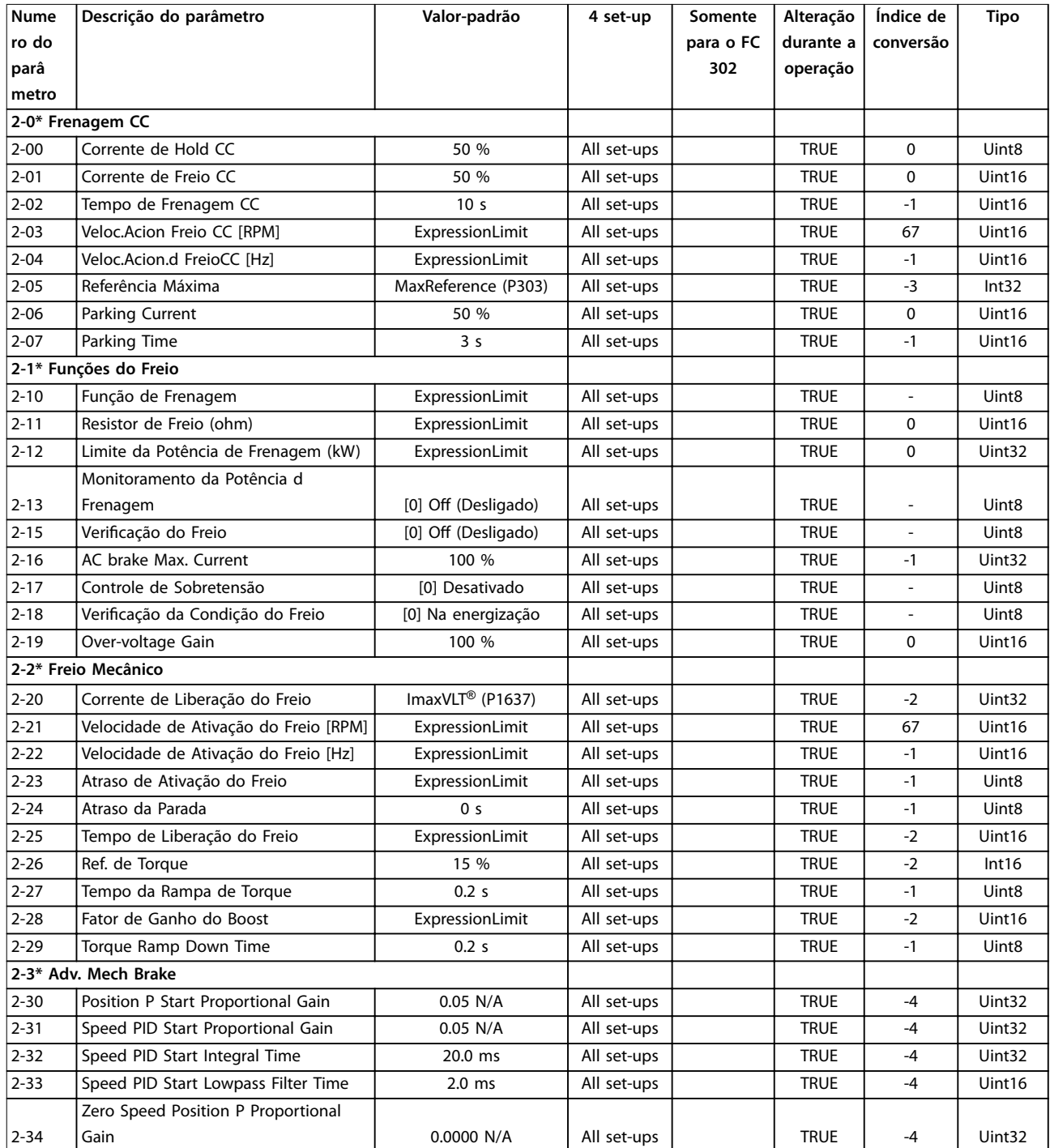

# 5.3.4 3-\*\* Referência / Rampas

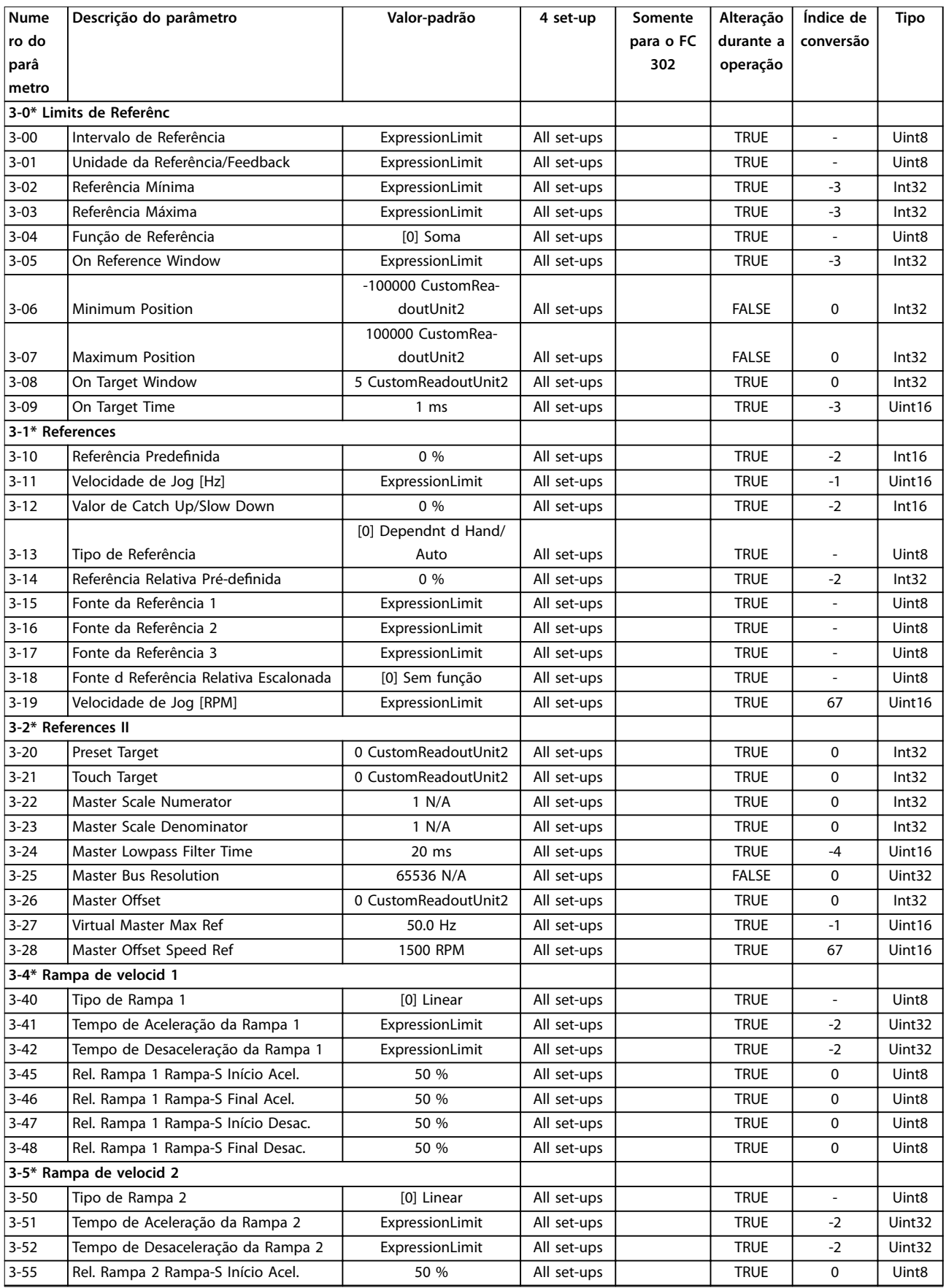
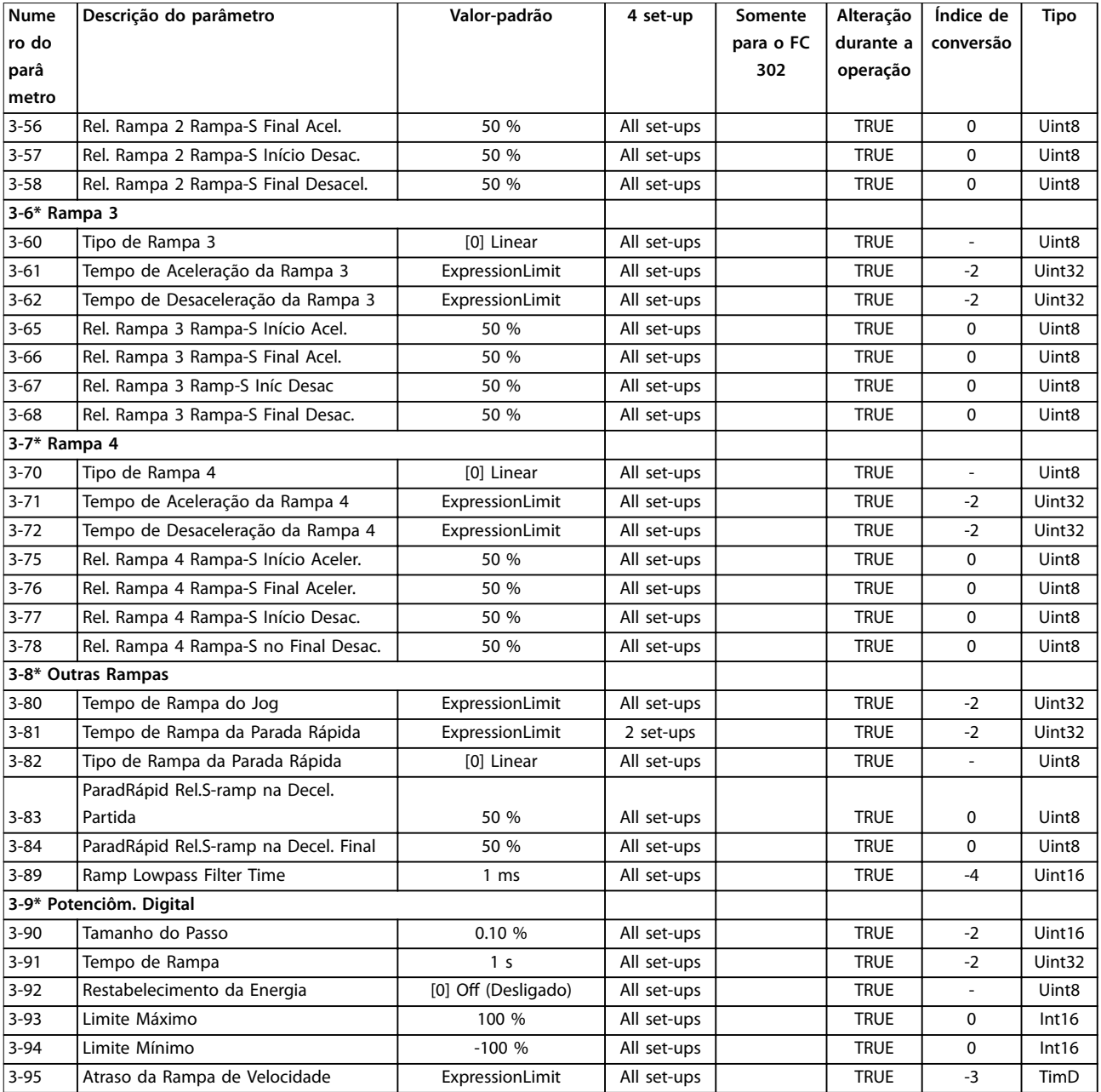

### 5.3.5 4-\*\* Limites/Advertências

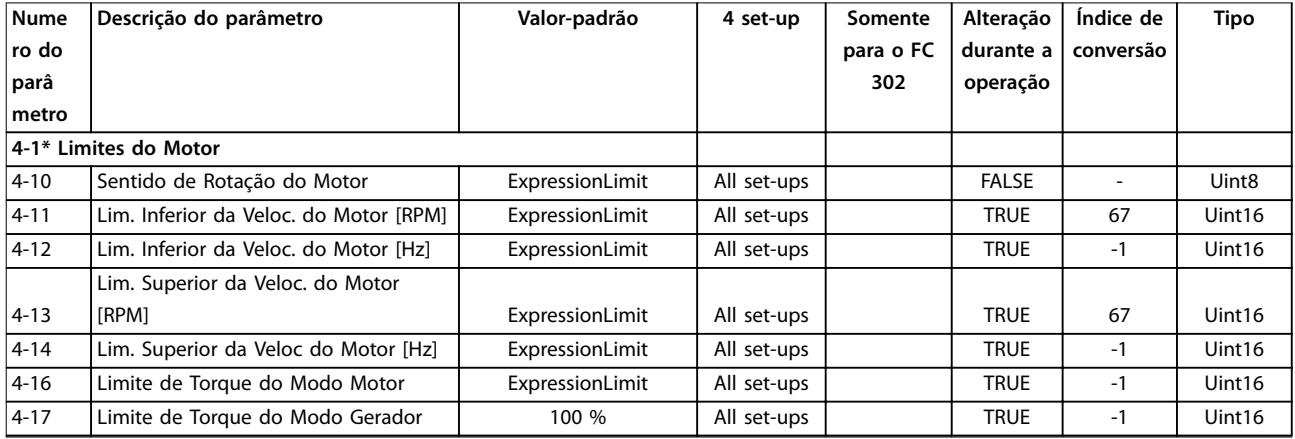

#### **Listas de Parâmetros VLT**® **AutomationDrive FC 301/302**

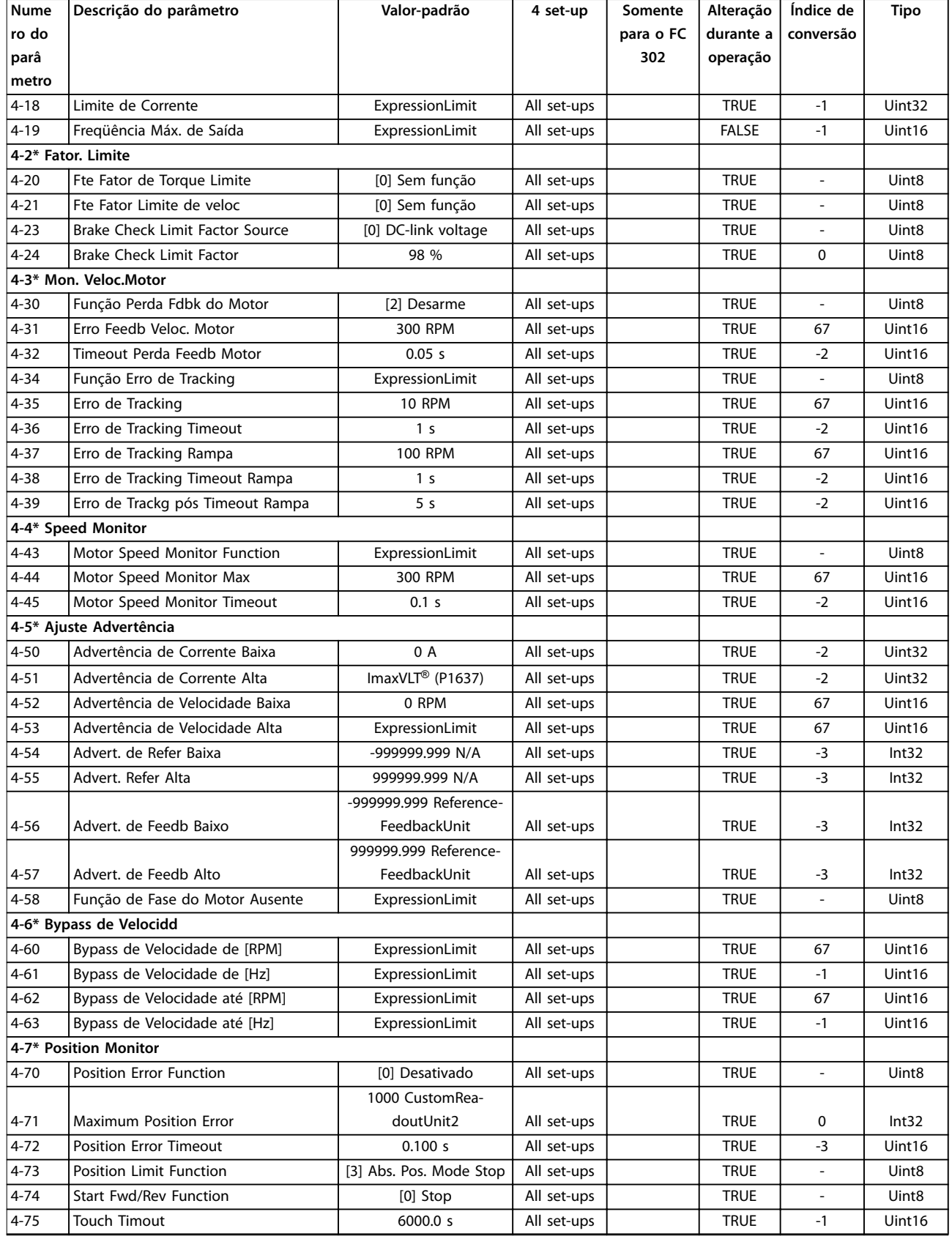

### 5.3.6 5-\*\* Entrada/Saída digital

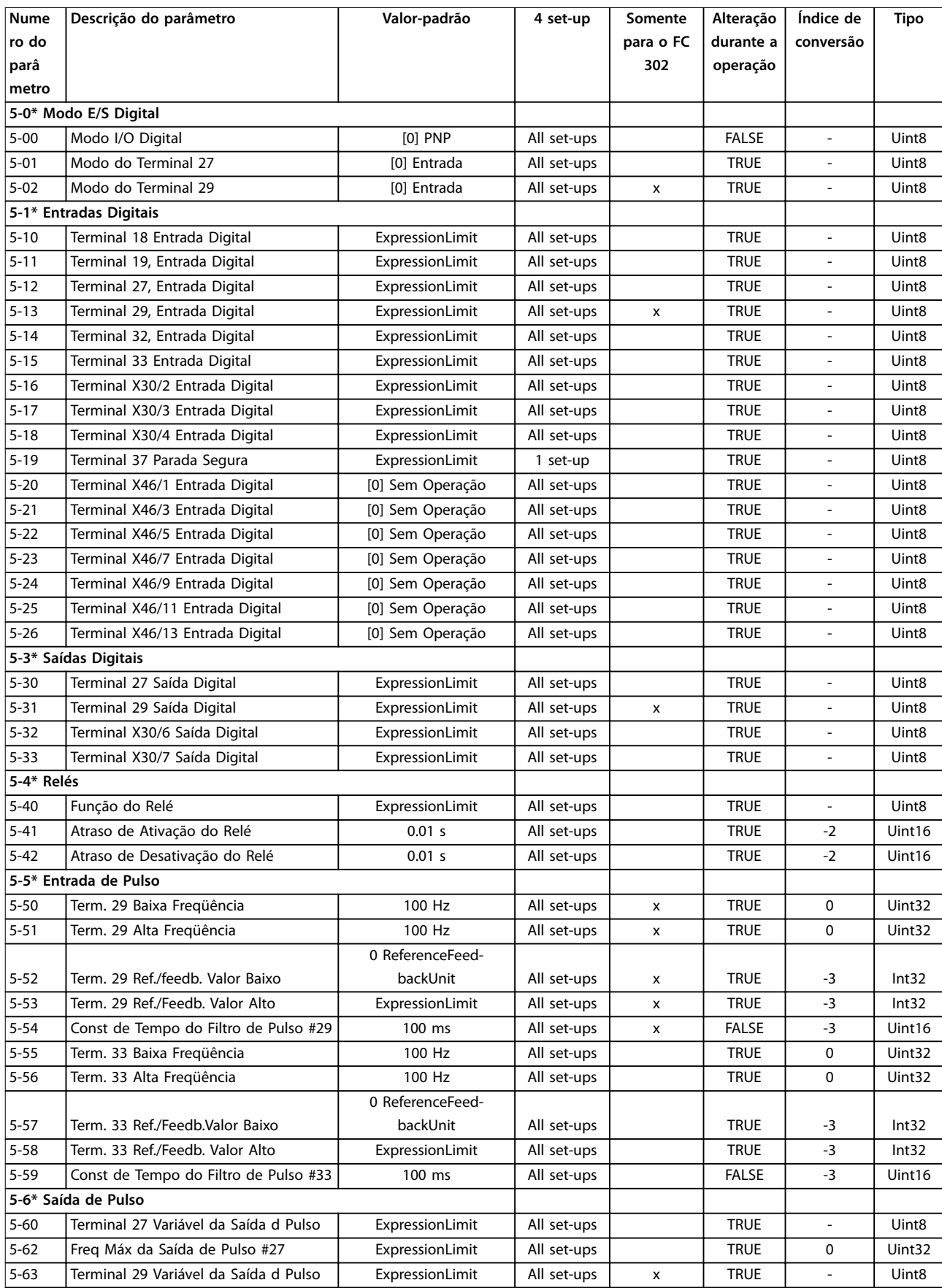

#### **Listas de Parâmetros VLT**® **AutomationDrive FC 301/302**

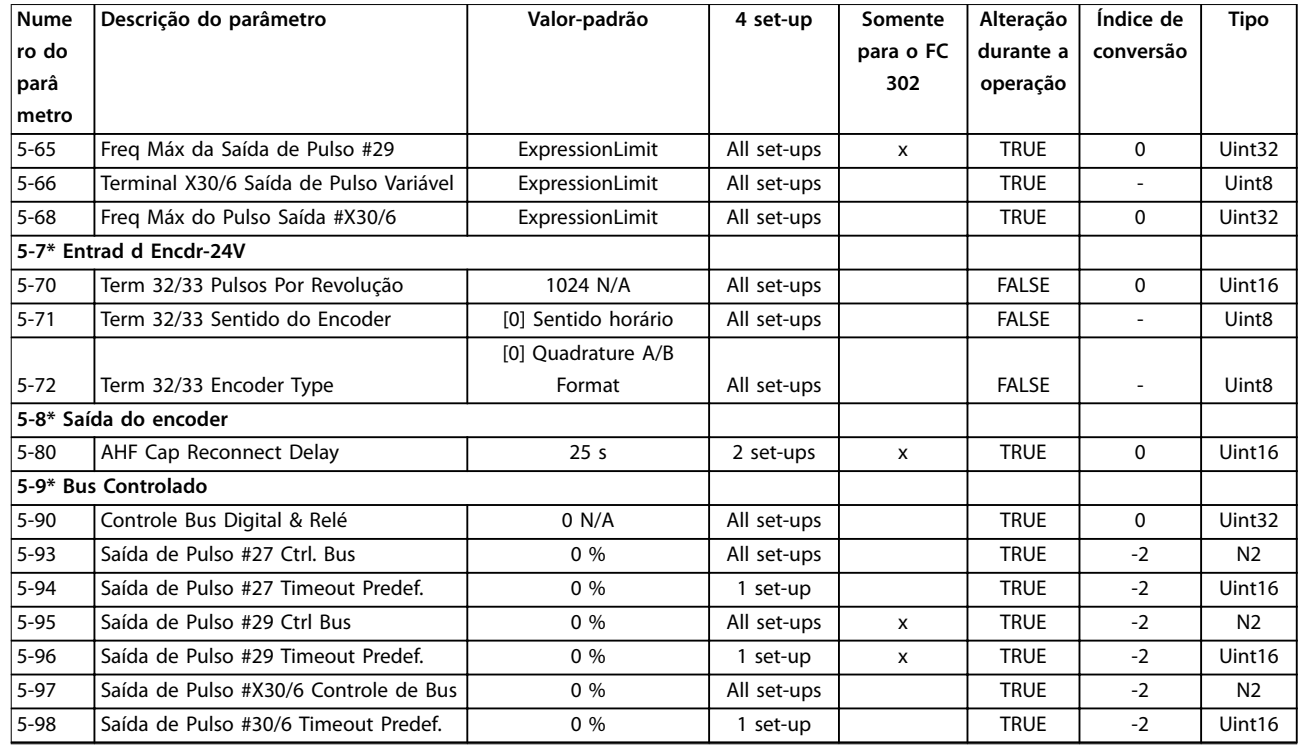

### 5.3.7 6-\*\* Entrada/Saída analógica

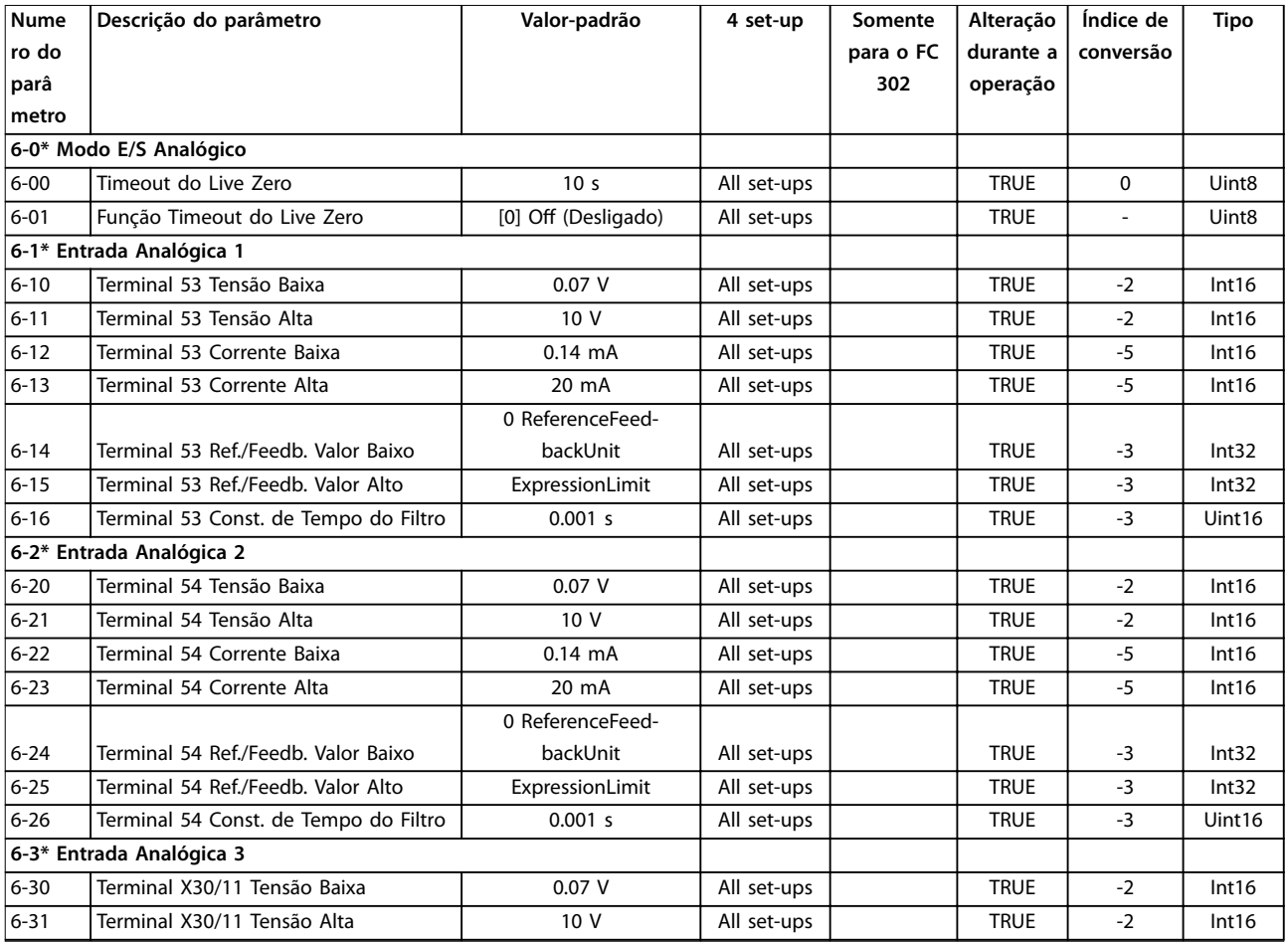

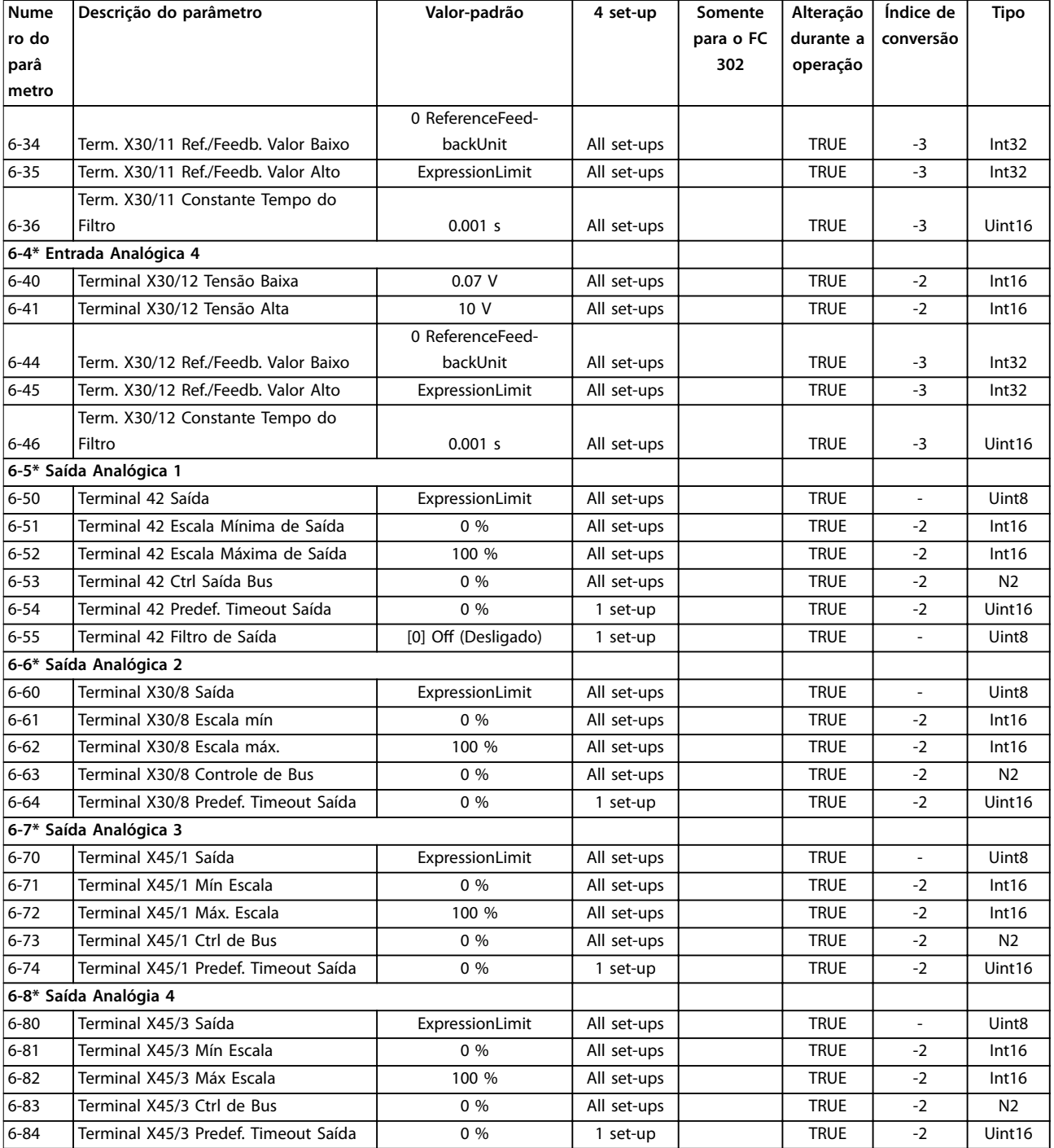

### 5.3.8 7-\*\* Controladores

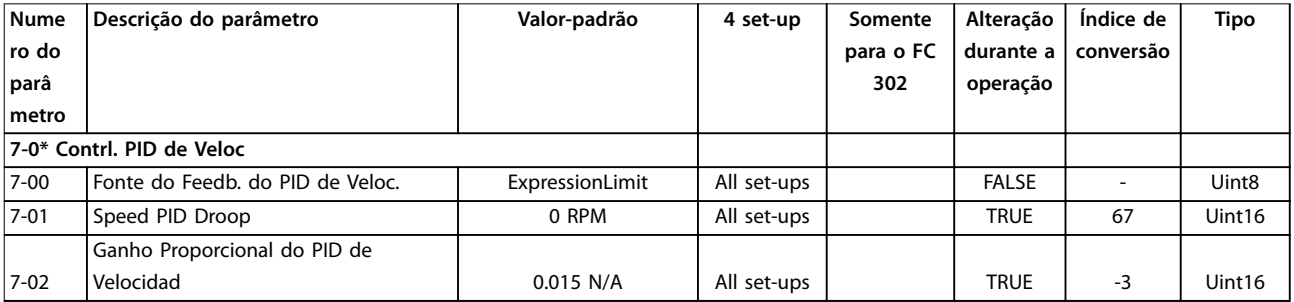

#### **Listas de Parâmetros VLT**® **AutomationDrive FC 301/302**

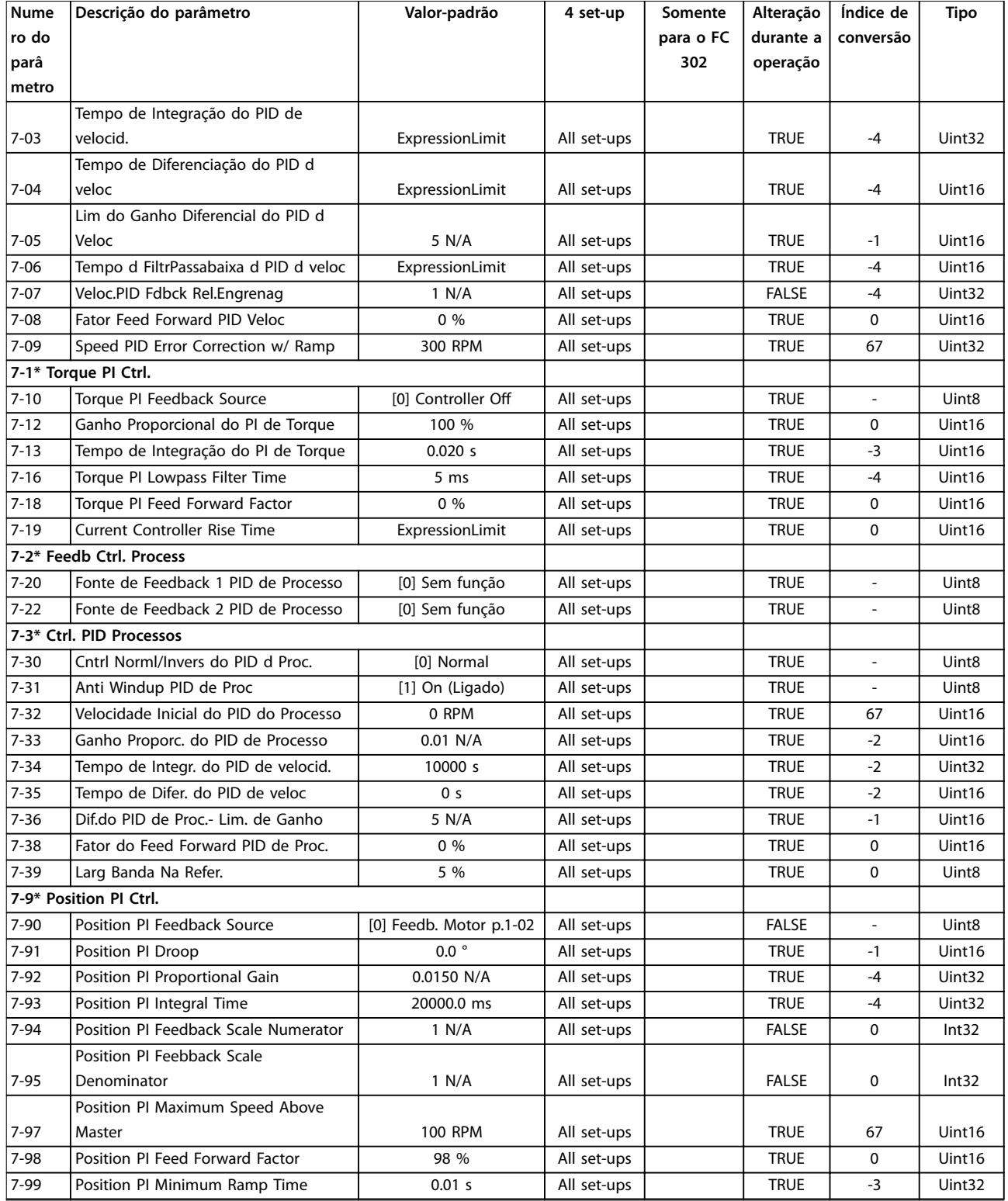

### 5.3.9 8-\*\* Com. e opcionais

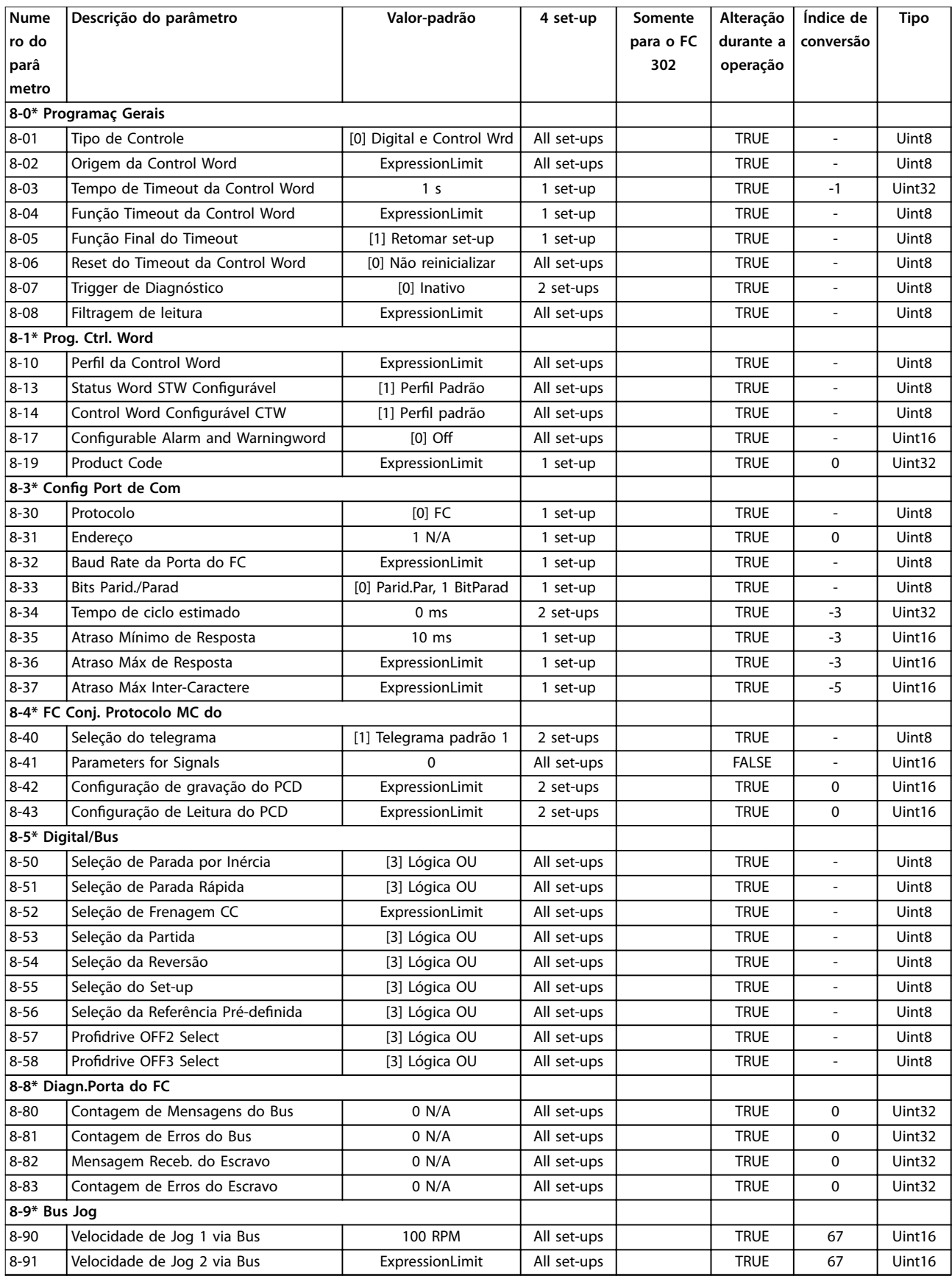

### 5.3.10 9-\*\* PROFIdrive

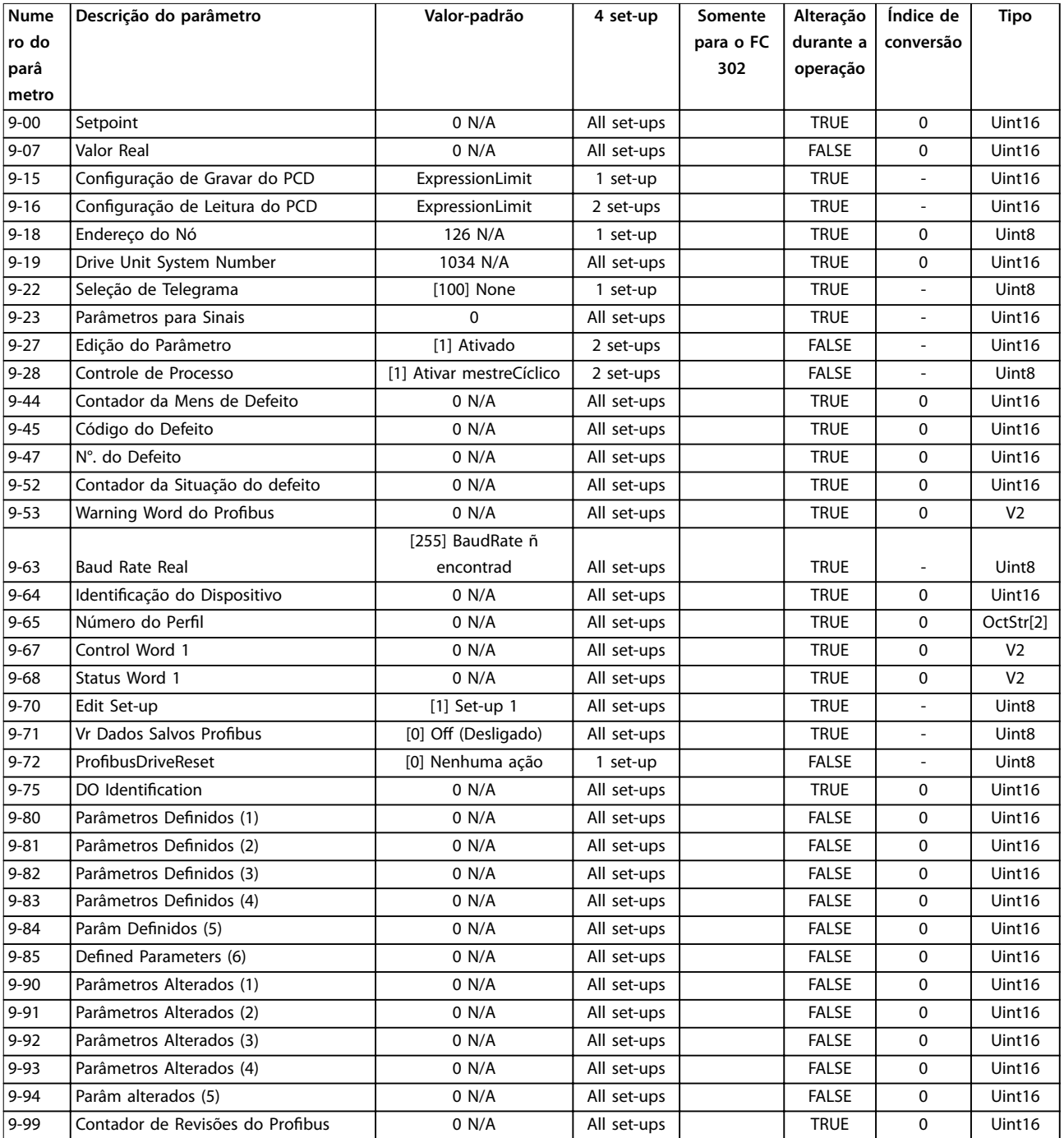

### 5.3.11 10-\*\* Fieldbus CAN

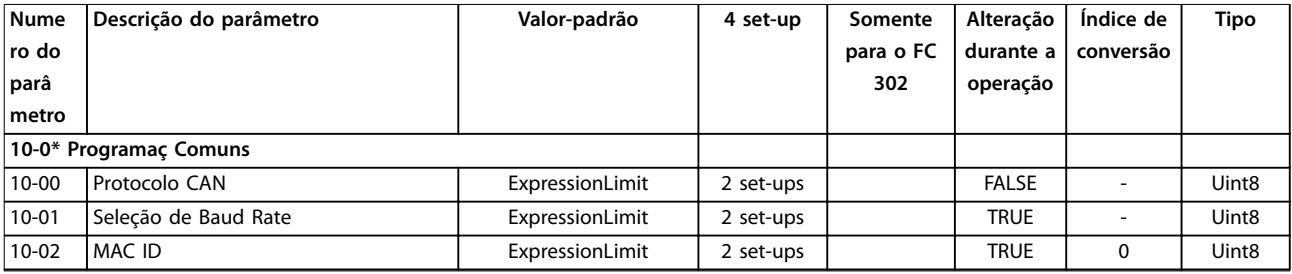

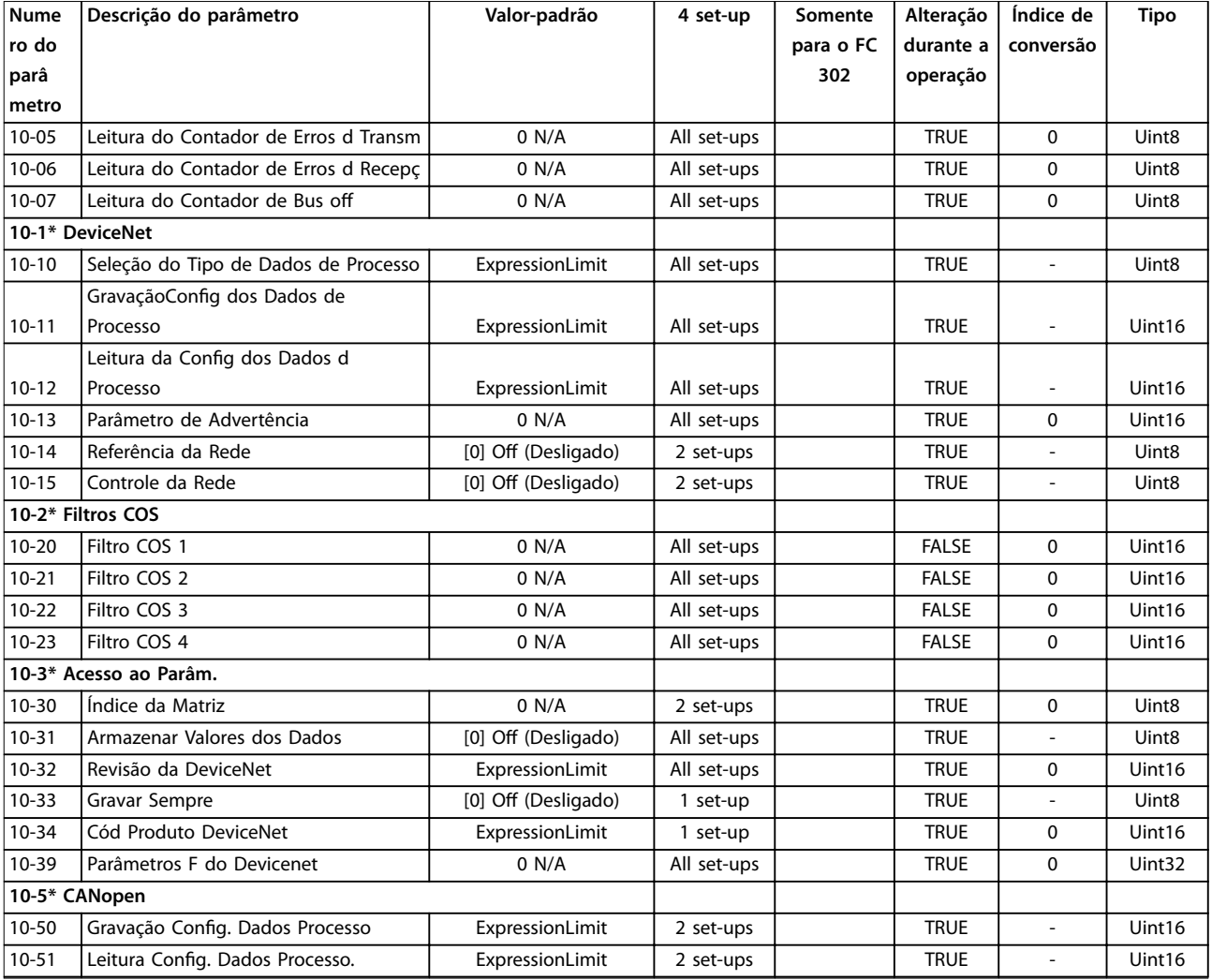

### 5.3.12 12-\*\* Ethernet

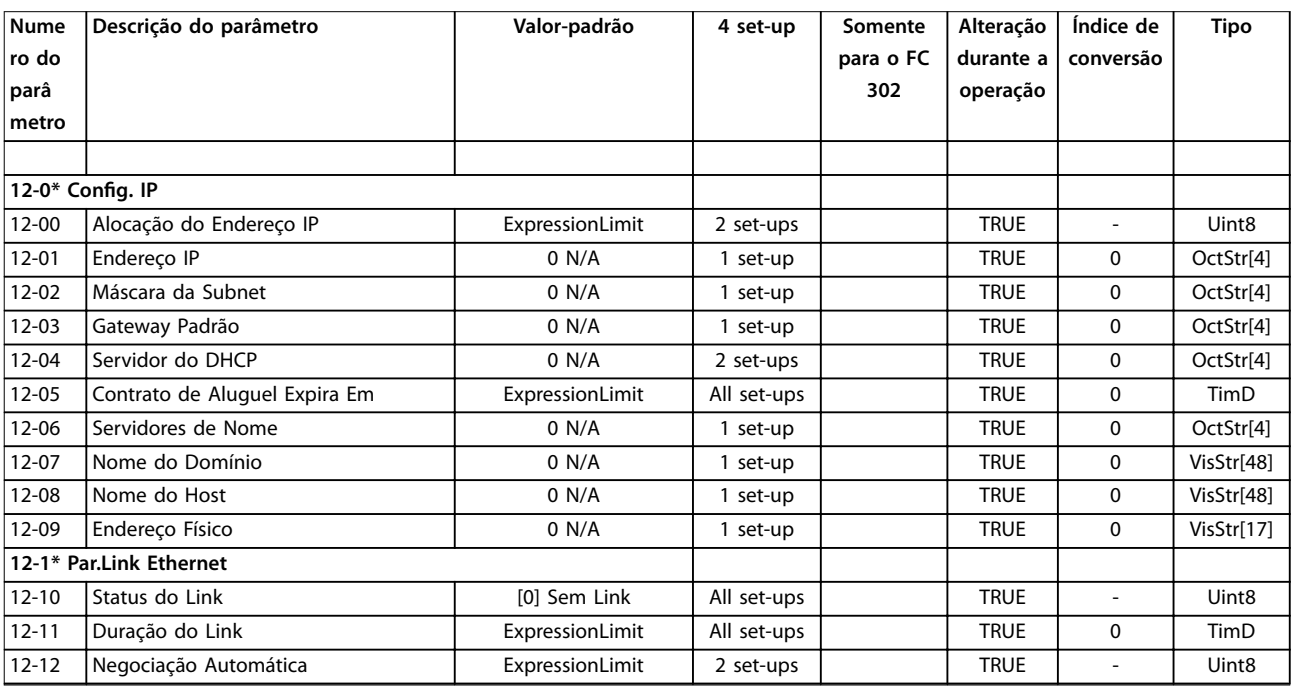

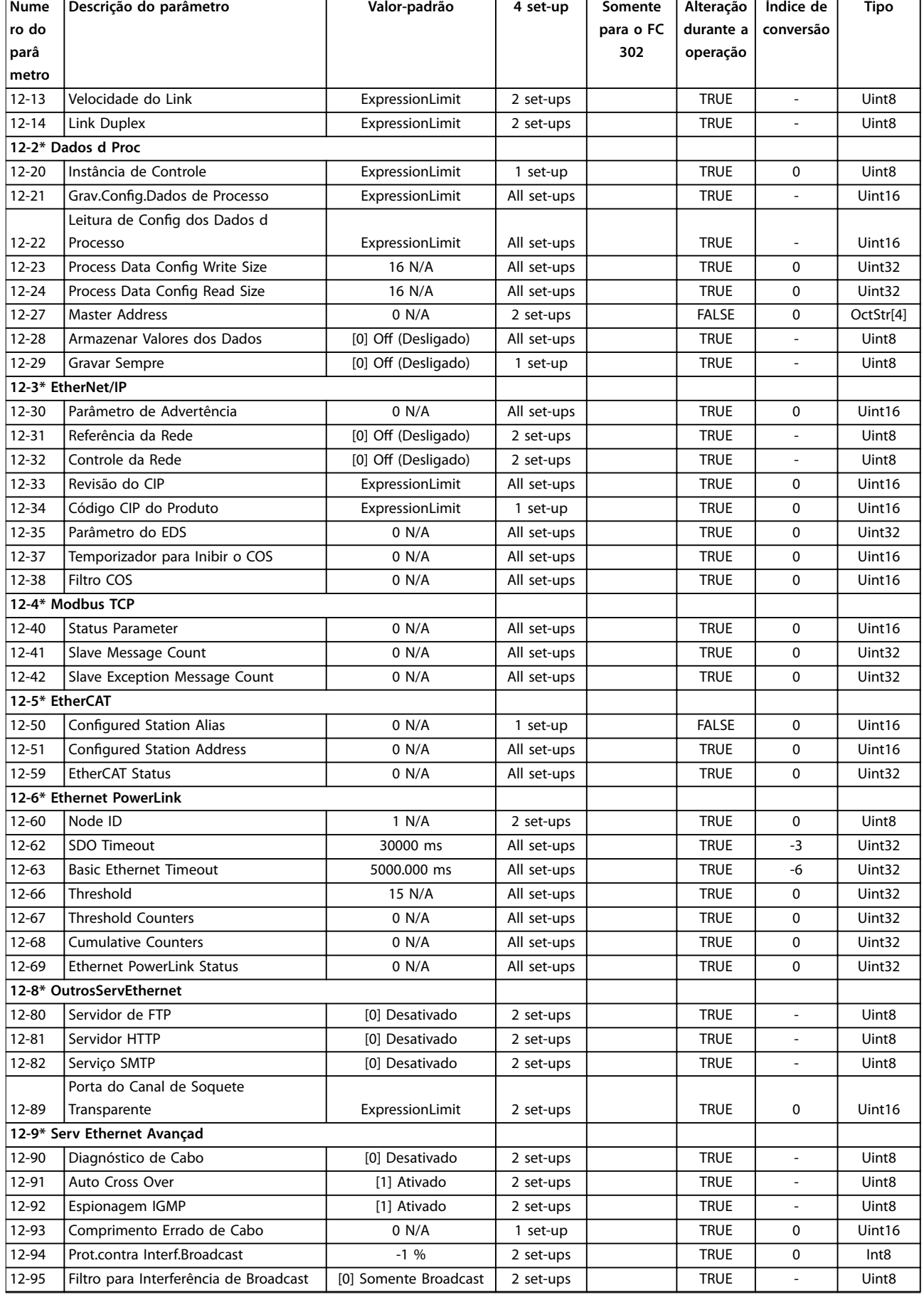

Danfoss

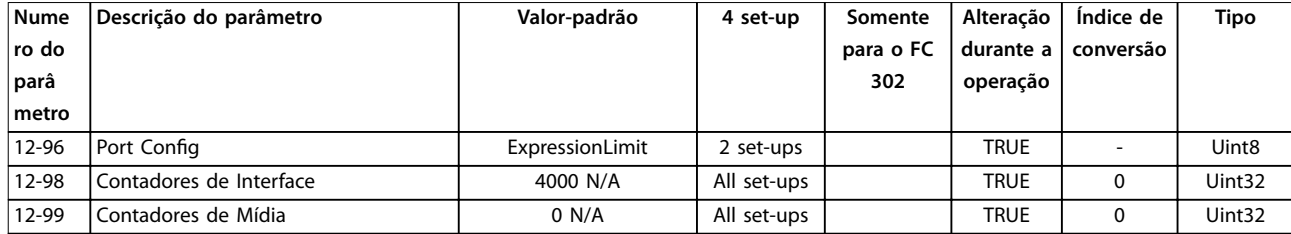

### 5.3.13 13-\*\* Smart Logic

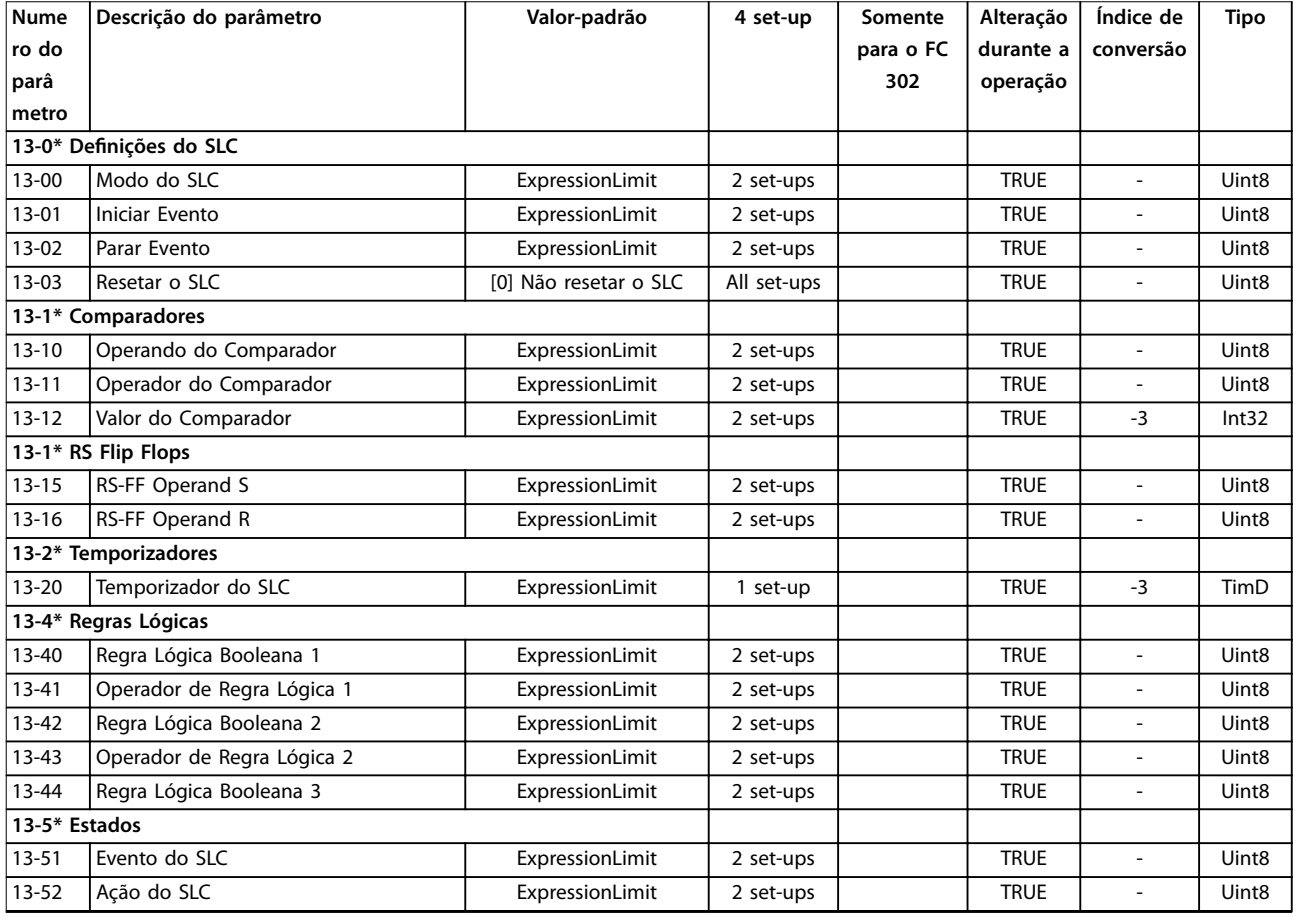

### 5.3.14 14-\*\* Funções especiais

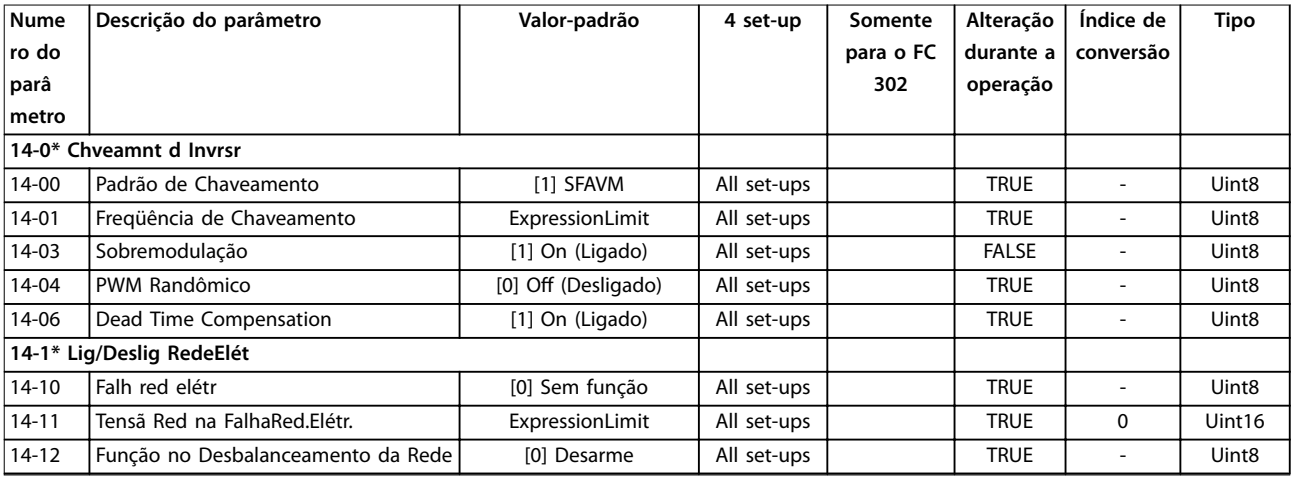

#### **Listas de Parâmetros VLT**® **AutomationDrive FC 301/302**

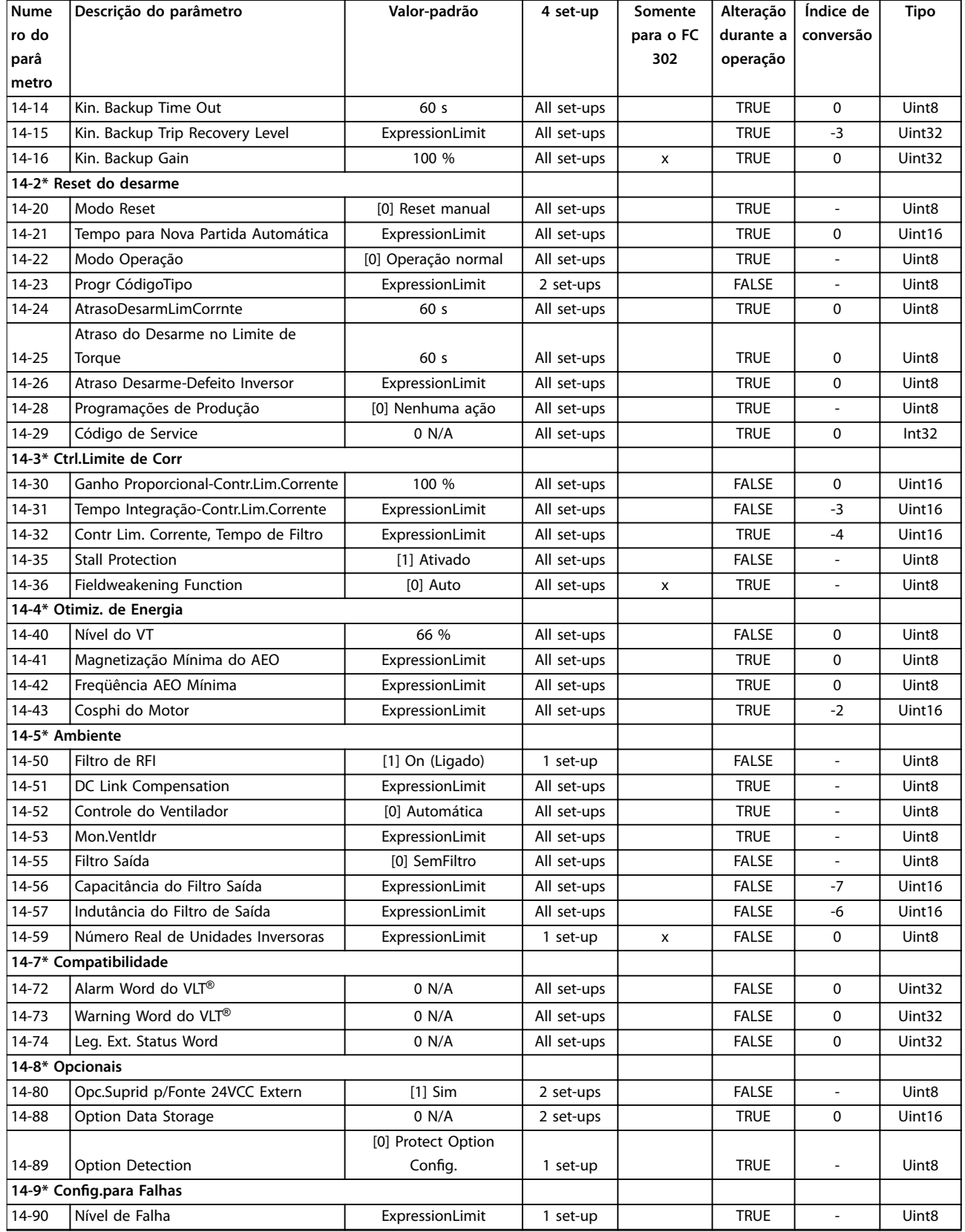

## 5.3.15 15-\*\* Informação do drive

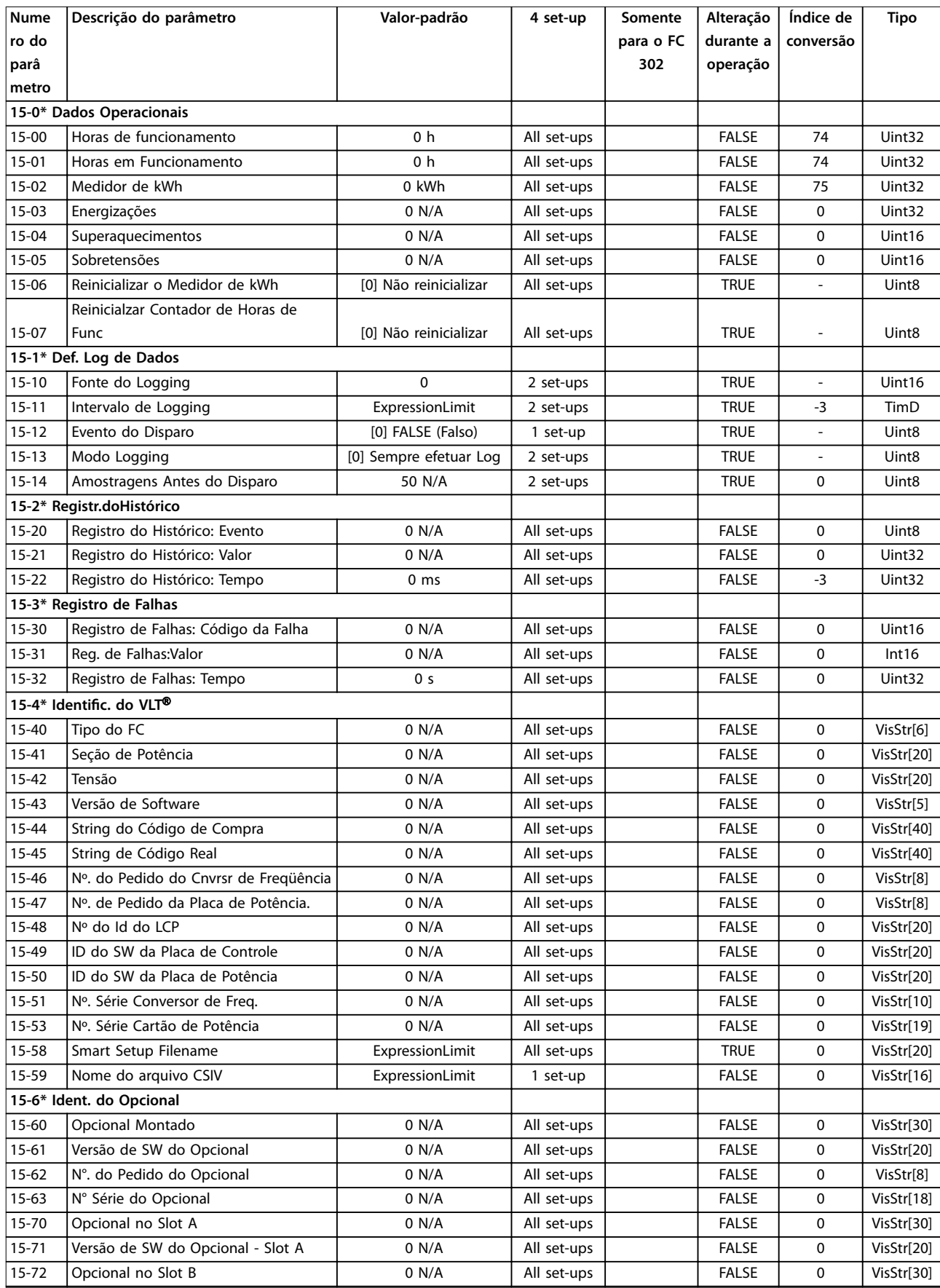

#### **Listas de Parâmetros VLT**® **AutomationDrive FC 301/302**

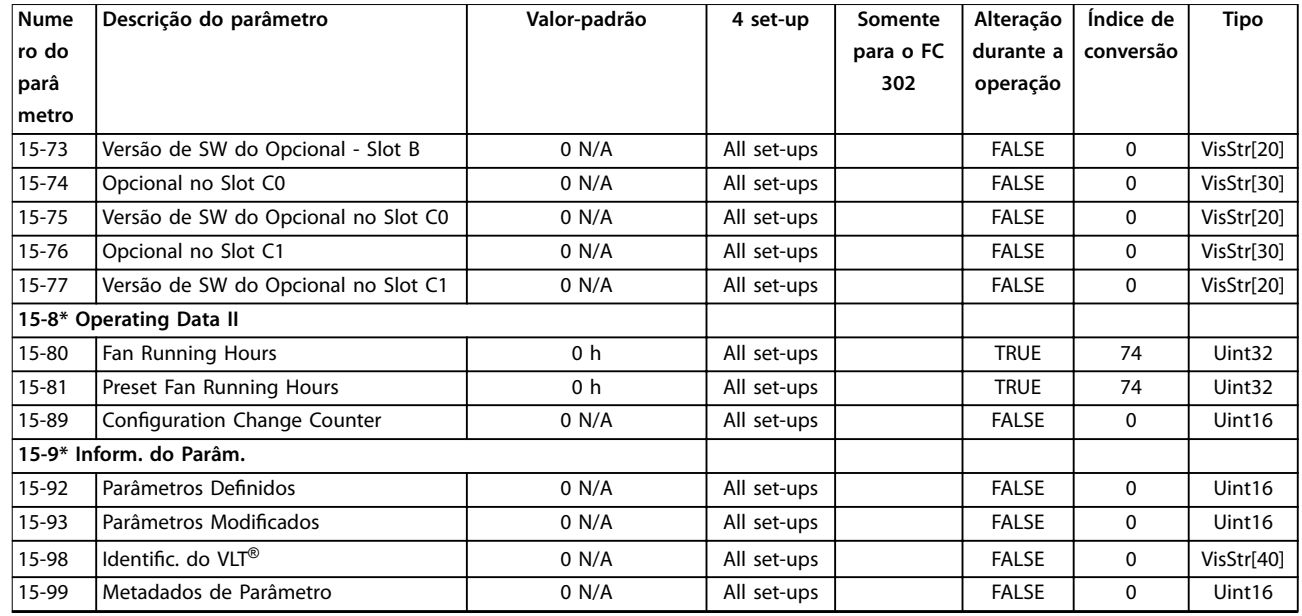

### 5.3.16 16-\*\* Leitura de dados

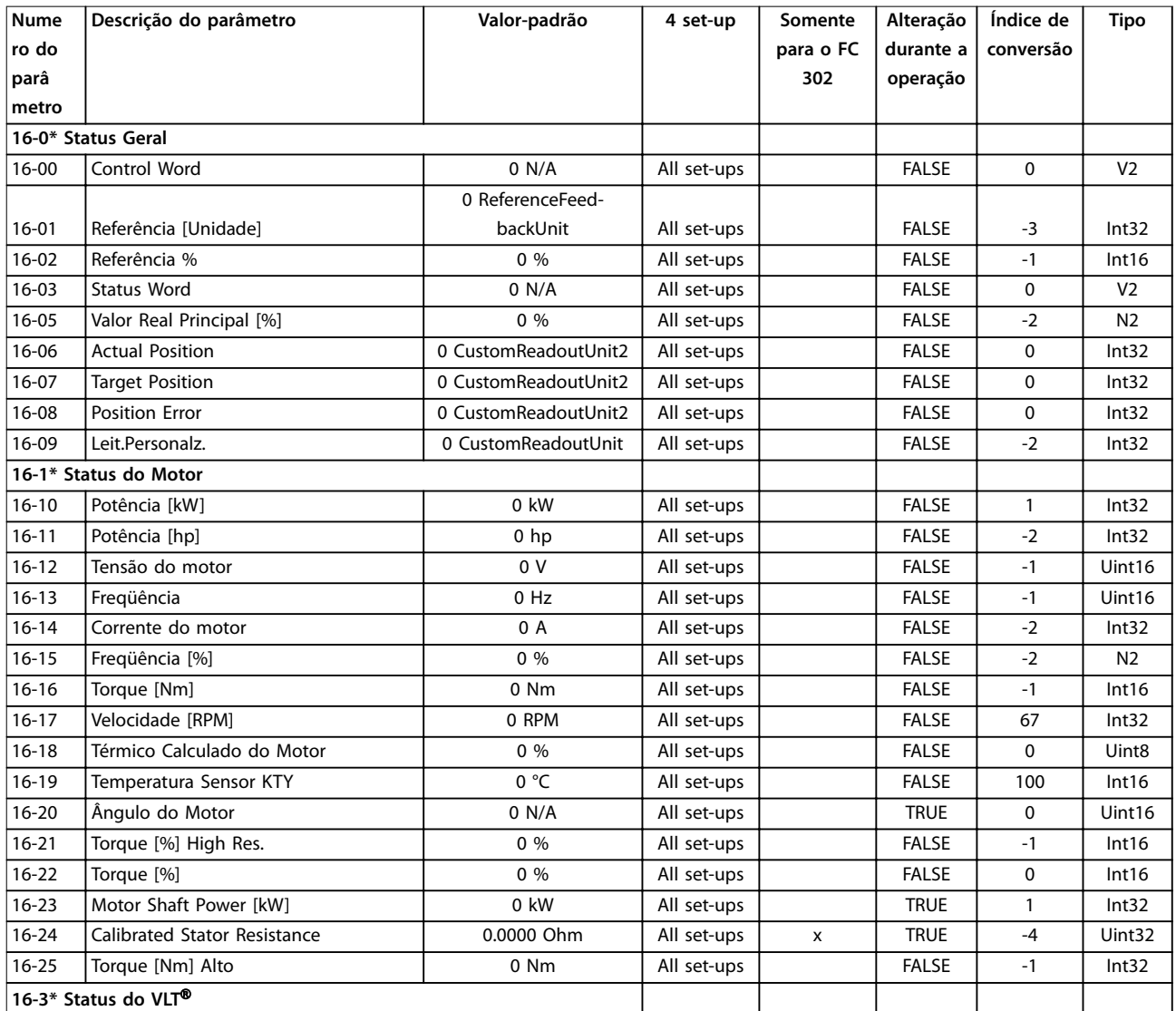

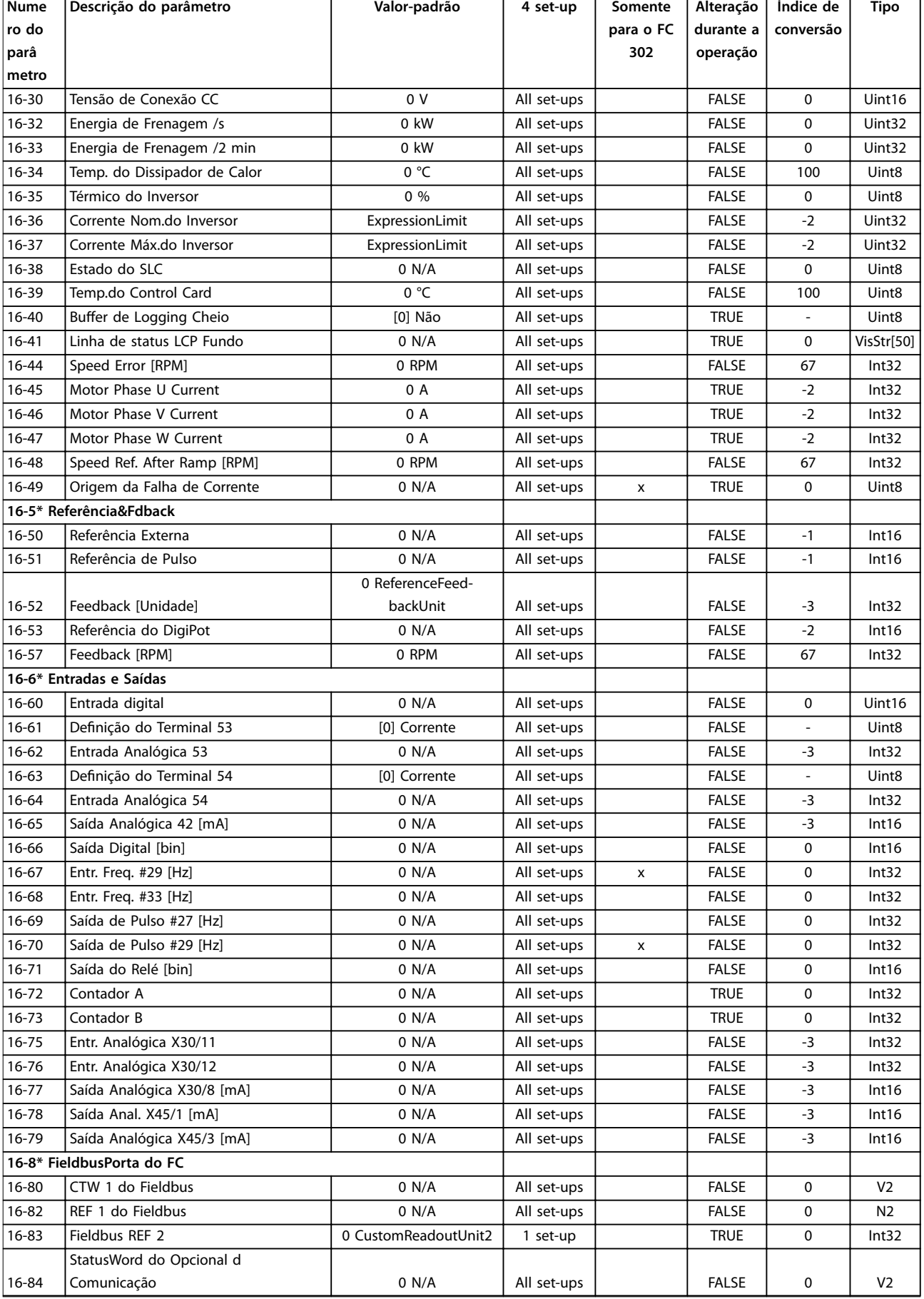

Danfoss

#### **Listas de Parâmetros VLT**® **AutomationDrive FC 301/302**

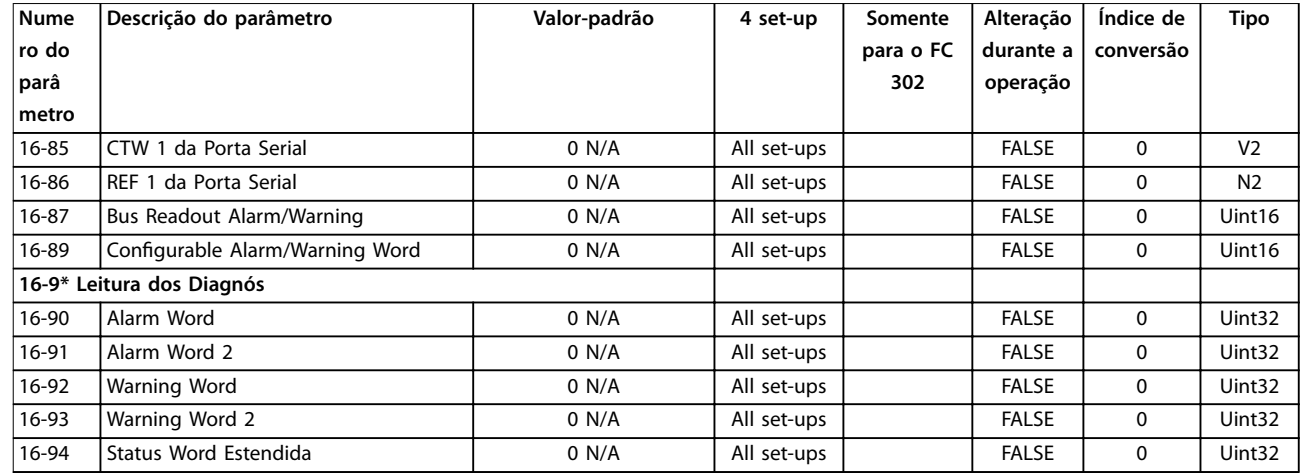

## 5.3.17 17-\*\* Feedback de posição

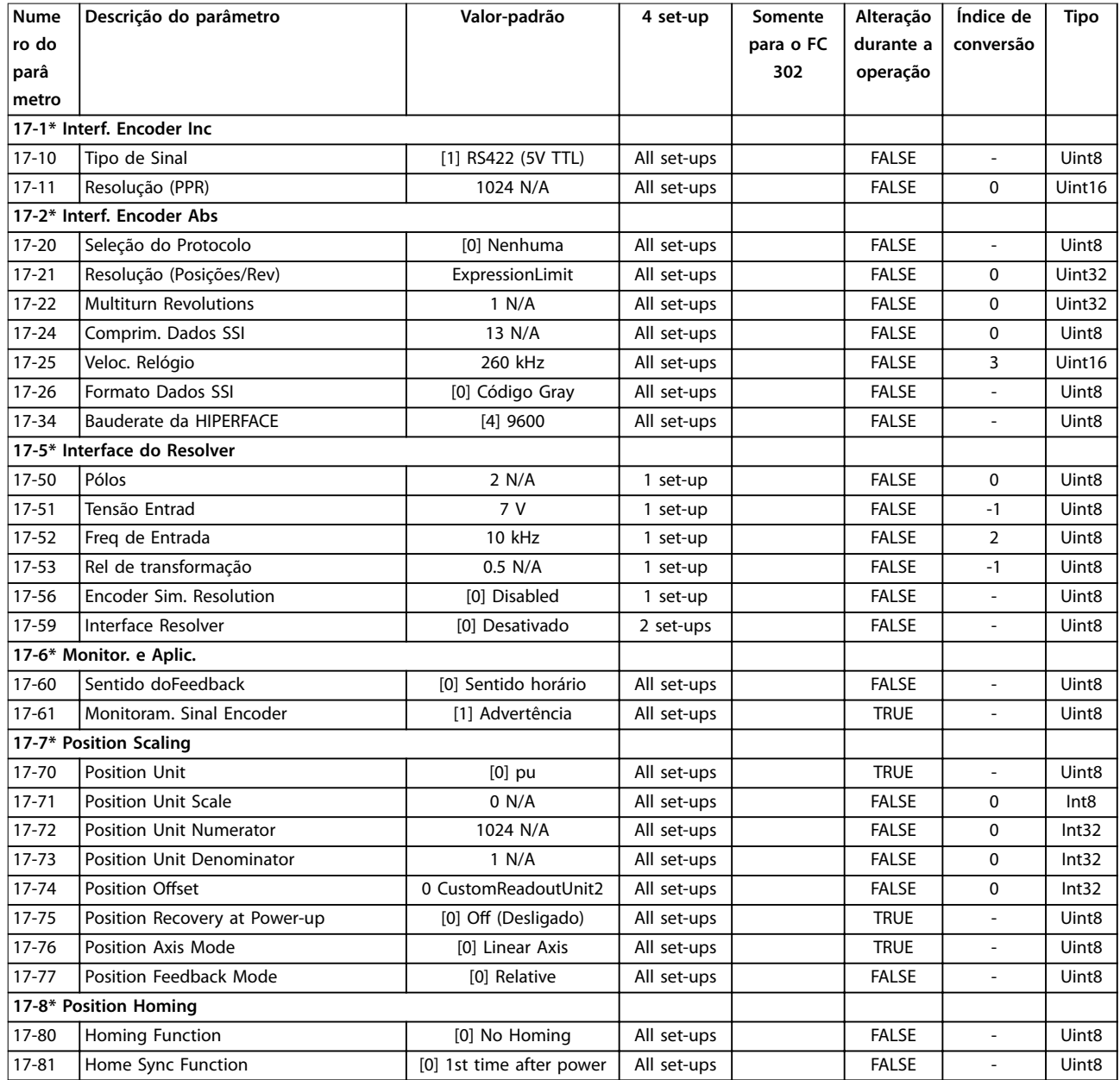

**Listas de Parâmetros Guia de Programação**

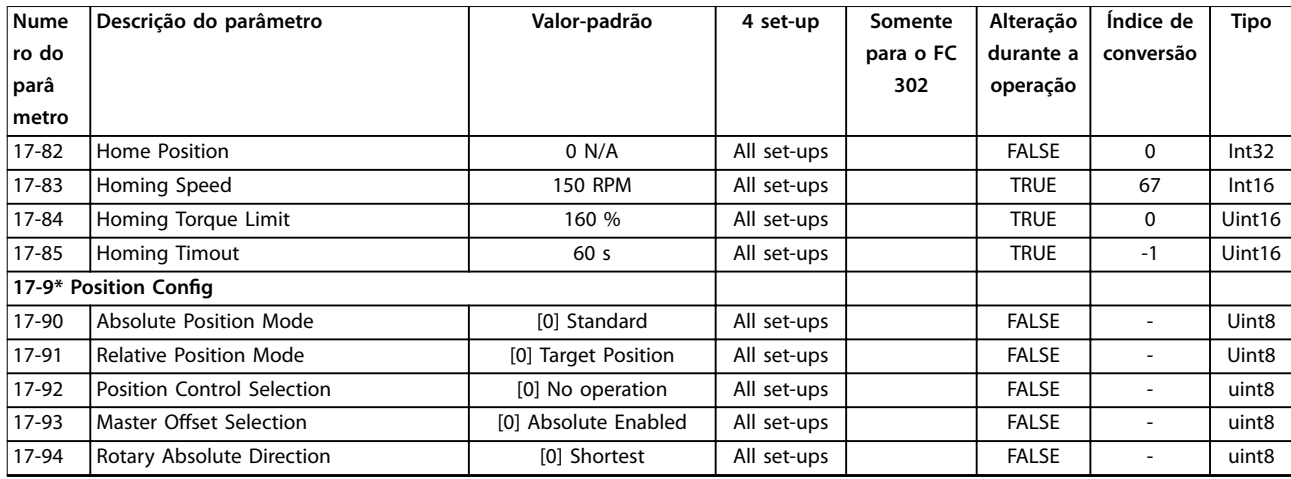

### 5.3.18 18-\*\* Leitura de dados 2

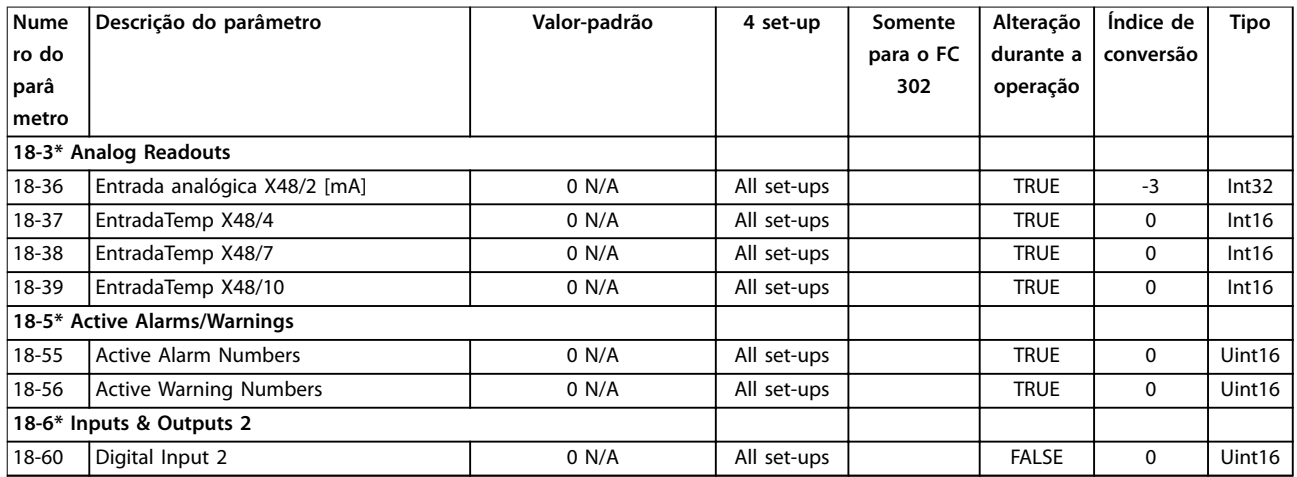

### 5.3.19 30-\*\* Recursos especiais

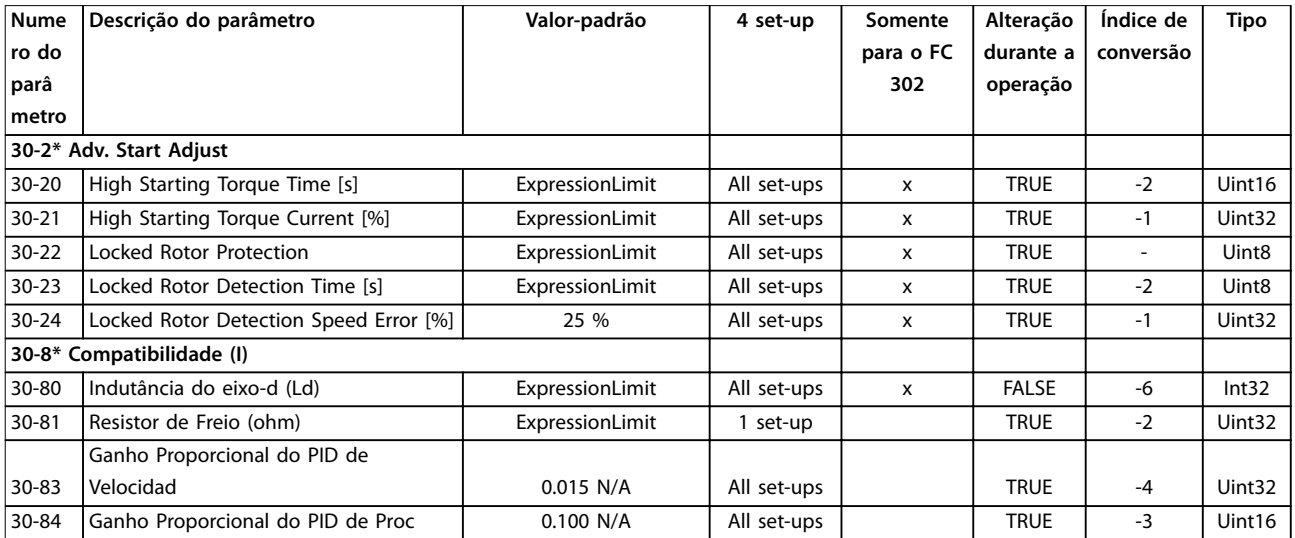

# <span id="page-305-0"></span>5.3.20 35-\*\* Opcional de entrada do sensor

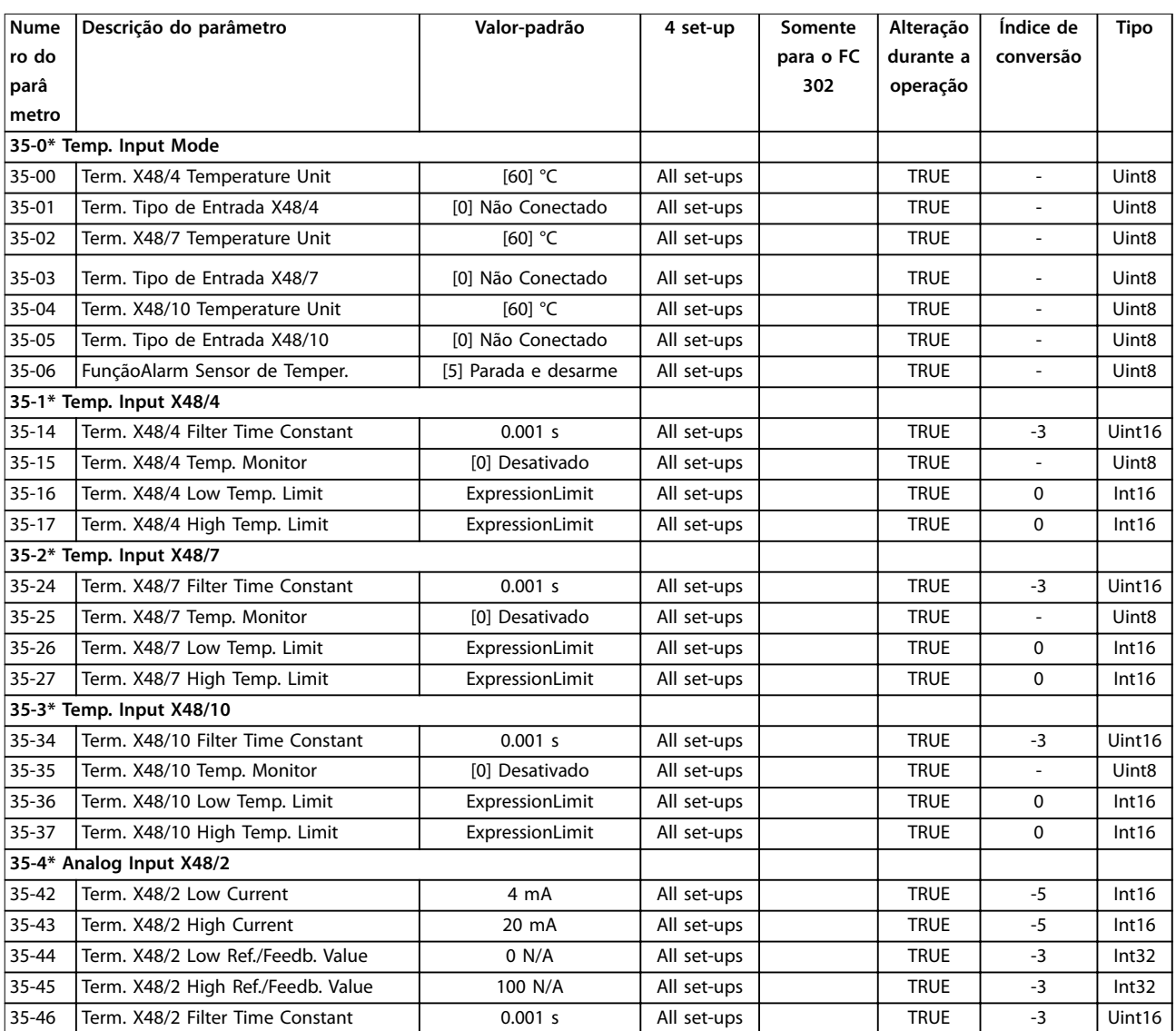

Danfoss

### <span id="page-306-0"></span>6 Solução de Problemas

### 6.1 Mensagens de Status

Uma advertência ou um alarme são sinalizados pela luz indicadora relevante na frente do conversor de frequência e indicados por um código na tela.

Uma advertência permanece ativa até que a sua causa seja eliminada. Sob determinadas circunstâncias, a operação do motor ainda pode ser continuada. As mensagens de advertência podem se referir a uma situação crítica, porém, não necessariamente dessa forma.

Em caso de um alarme, o conversor de frequência se desarma. Reinicialize o alarme para retomar a operação assim que a causa tenha sido eliminada.

#### **3 maneiras de reinicializar:**

- **•** Pressione [Reset].
- **•** Via uma entrada digital com a função reset.
- Via comunicação serial/opcional de fieldbus.

### *AVISO!*

**Após um reset manual pressionando [Reset], pressione [Auto On] para reiniciar o motor.**

Se um alarme não puder ser reinicializado, pode ser porque sua causa não foi eliminada ou o alarme está bloqueado por desarme (consulte também *Tabela 6.1*).

Alarmes que estão em bloqueio por desarme oferecem proteção adicional, o que significa que a alimentação de

rede elétrica deve ser desligada antes do alarme poder ser reinicializado. Após ser novamente ligado, o conversor de frequência não estará mais bloqueado e poderá ser reinicializado após a causa ter sido eliminada.

Os alarmes que não estão bloqueados por desarme podem também ser reinicializados utilizando a função reset automática em *parâmetro 14-20 Modo Reset* (Advertência: é possível a ativação automática!)

Se uma advertência ou um alarme forem marcados com relação a um código em *Tabela 6.1*, isto significa que uma advertência ocorreu antes de um alarme ou é possível especificar se uma advertência ou um alarme devem ser mostrados para um determinado defeito.

Isso é possível, por exemplo no *[parâmetro 1-90 Proteção](#page-59-0) [Térmica do Motor](#page-59-0)*. Após um alarme ou desarme, o motor continua a parada por inércia e o alarme e a advertência piscam. Uma vez que o problema tenha sido eliminado, apenas o alarme continuará piscando até que o conversor de frequência seja reinicializado.

### *AVISO!*

**Nenhuma detecção da fase ausente de motor (números de 30 a 32) e nenhuma detecção de estolagem está ativa quando** *parâmetro 1-10 Construção do Motor* **estiver programado para** *[1] PM, SPM não saliente.*

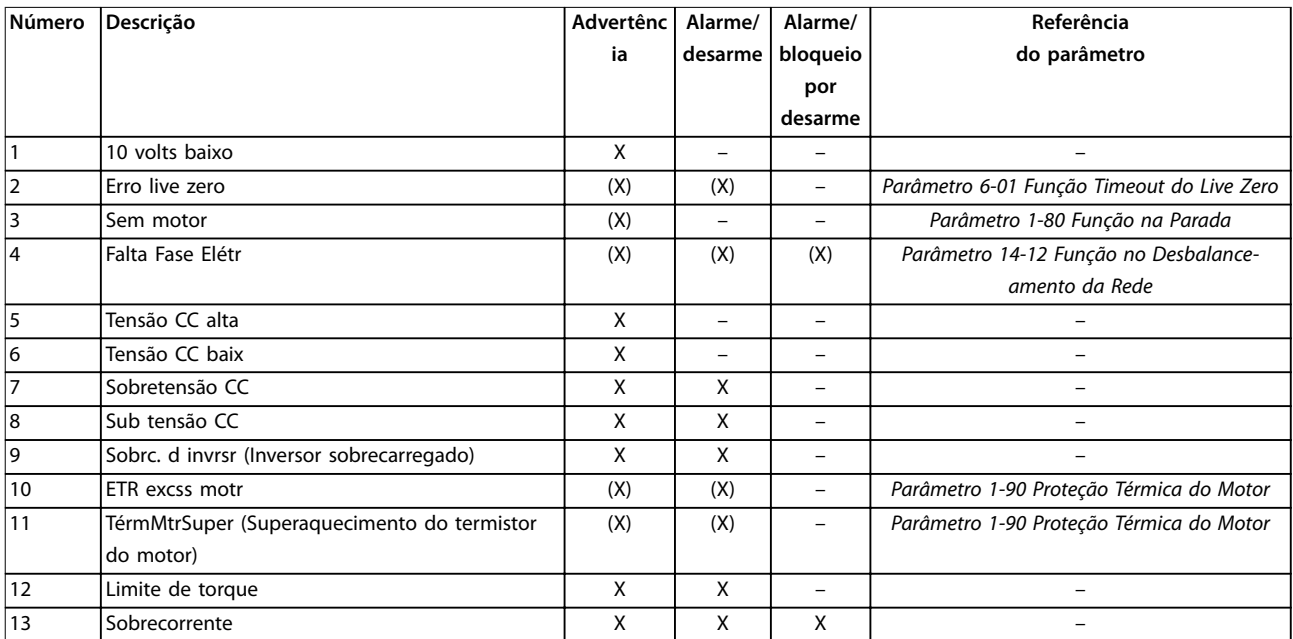

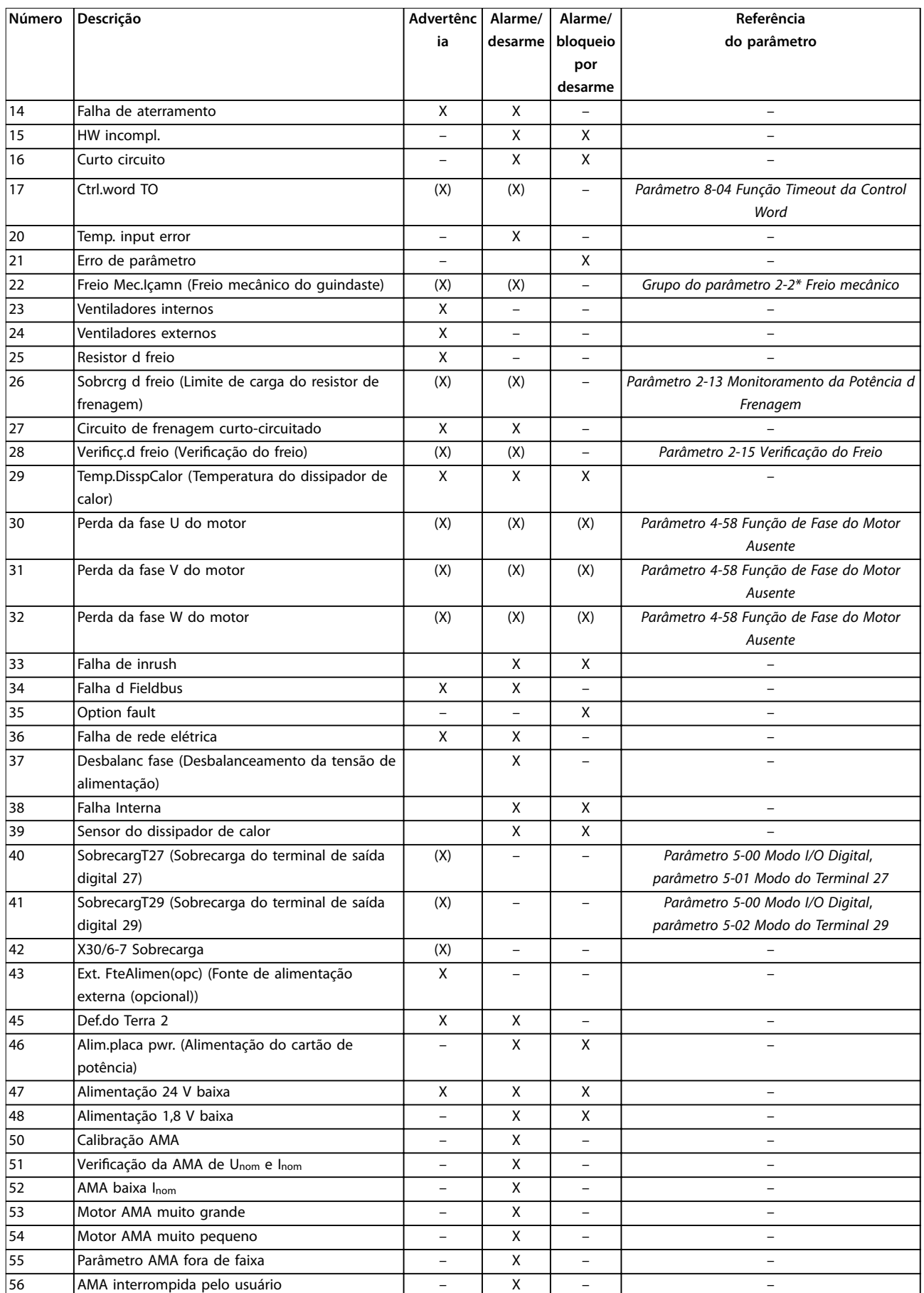

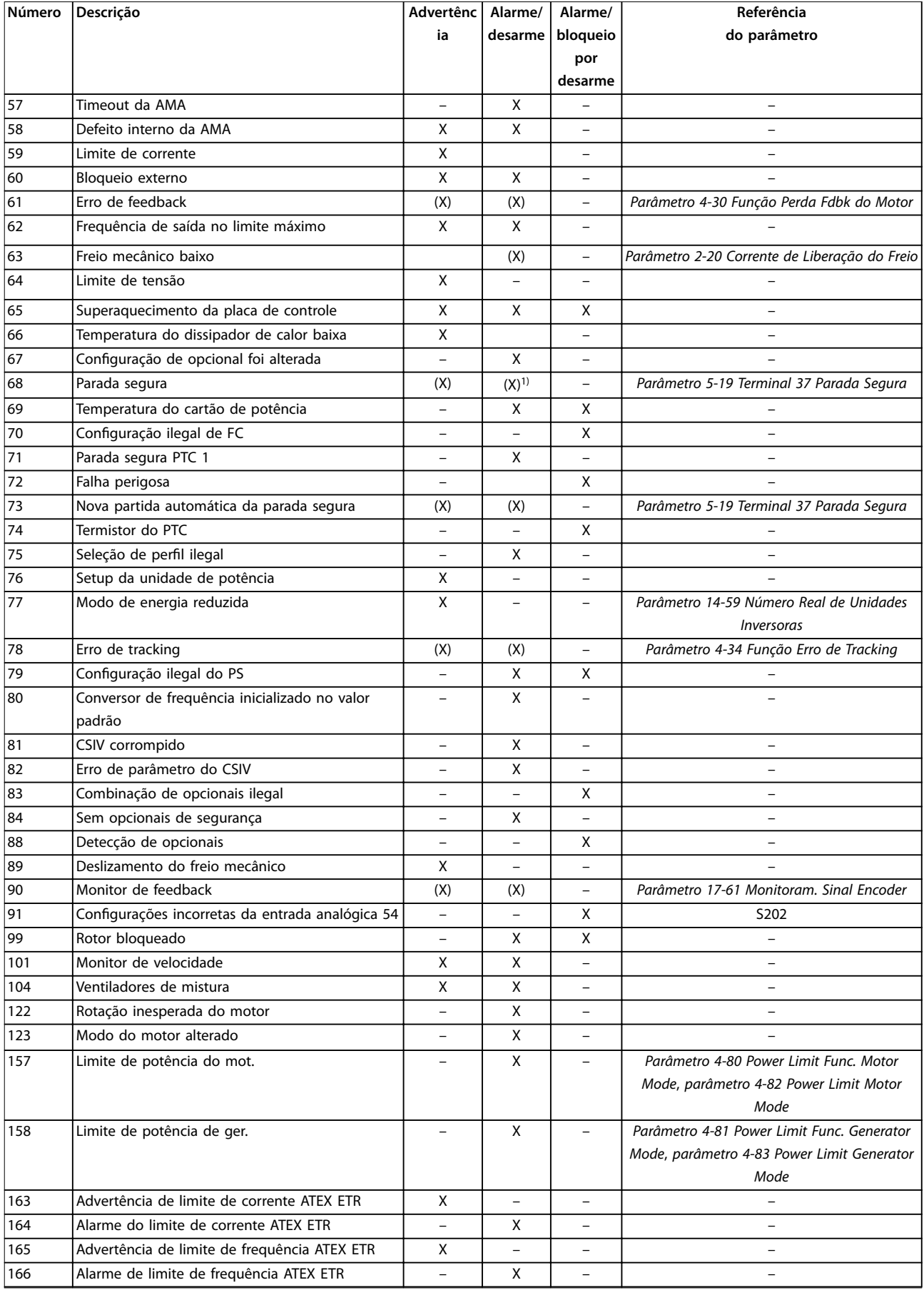

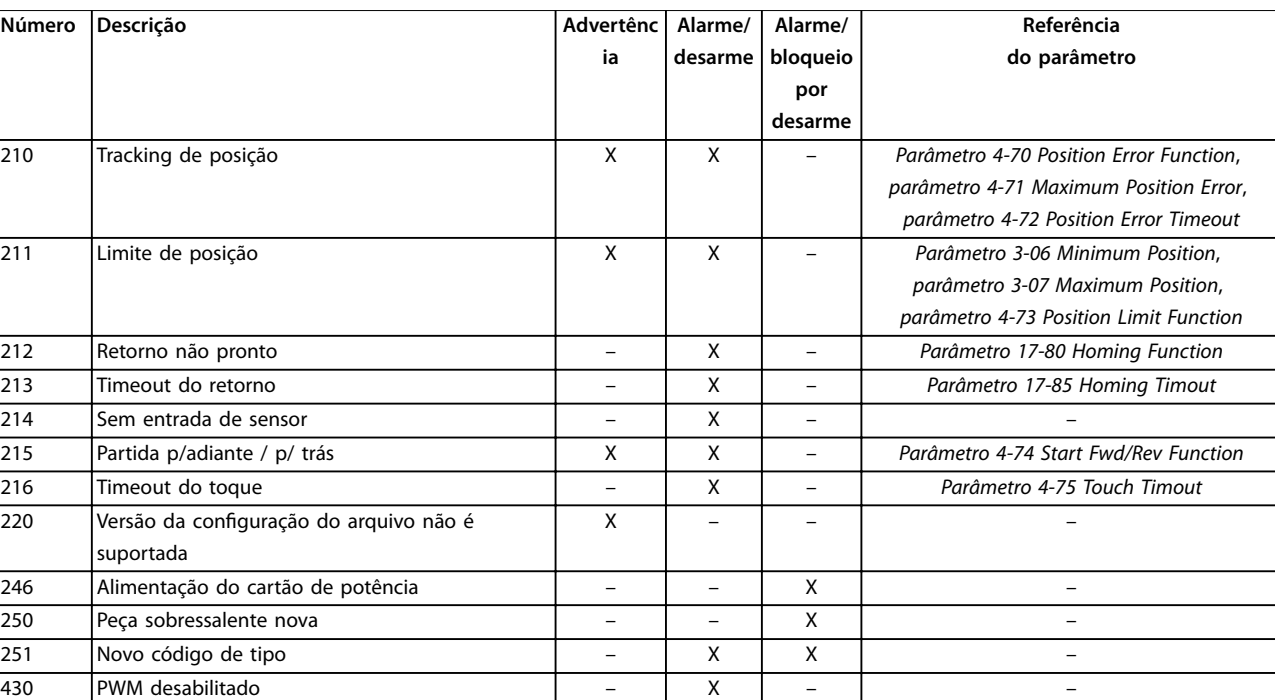

#### **Tabela 6.1 Lista de códigos de Alarme/Advertência**

*(X) Dependente do parâmetro.*

*1) Não pode ser reinicializado automaticamente via parâmetro 14-20 Modo Reset.*

Um desarme é a ação que se segue a um alarme. O desarme para o motor por inércia e ele é reinicializado pressionando [Reset] ou por uma entrada digital (*grupo do parâmetro 5-1\* Entradas digitais*). O evento original que causou o alarme não pode danificar o conversor de frequência ou mesmo dar origem a condições de perigo. Um bloqueio por desarme é uma ação que acontece quando ocorre um alarme, o que pode causar danos ao conversor de frequência ou peças conectadas. Uma situação de bloqueio por desarme somente pode ser reinicializada por meio de uma oscilação de tensão.

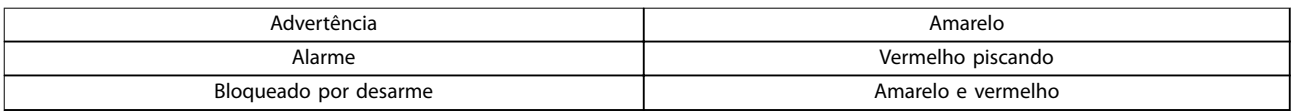

**Tabela 6.2 Luz indicadora**

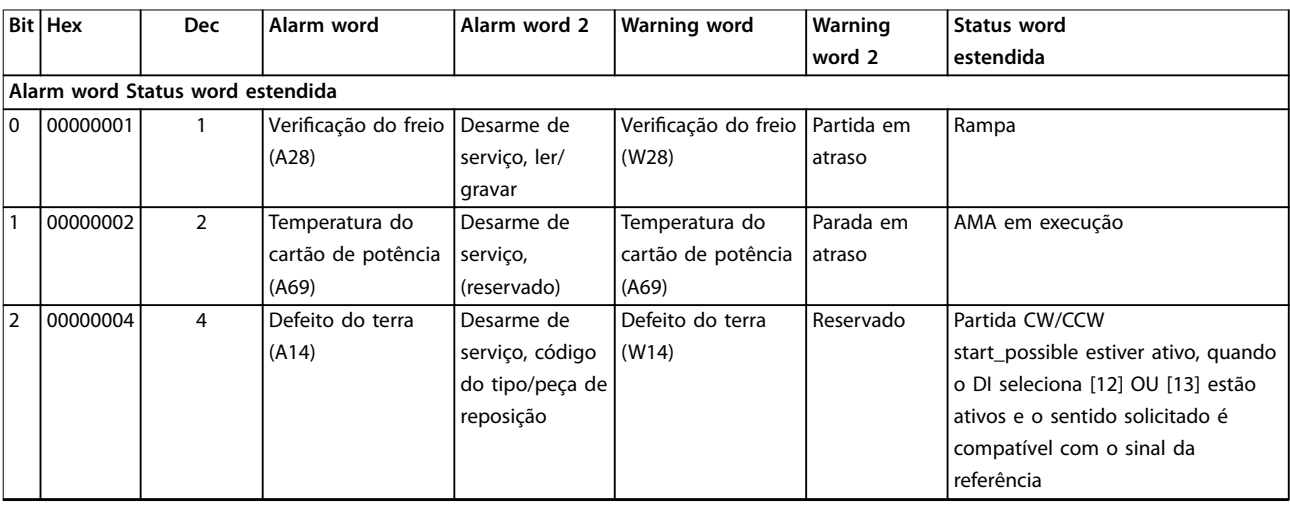

### **Solução de Problemas Guia de Programação**

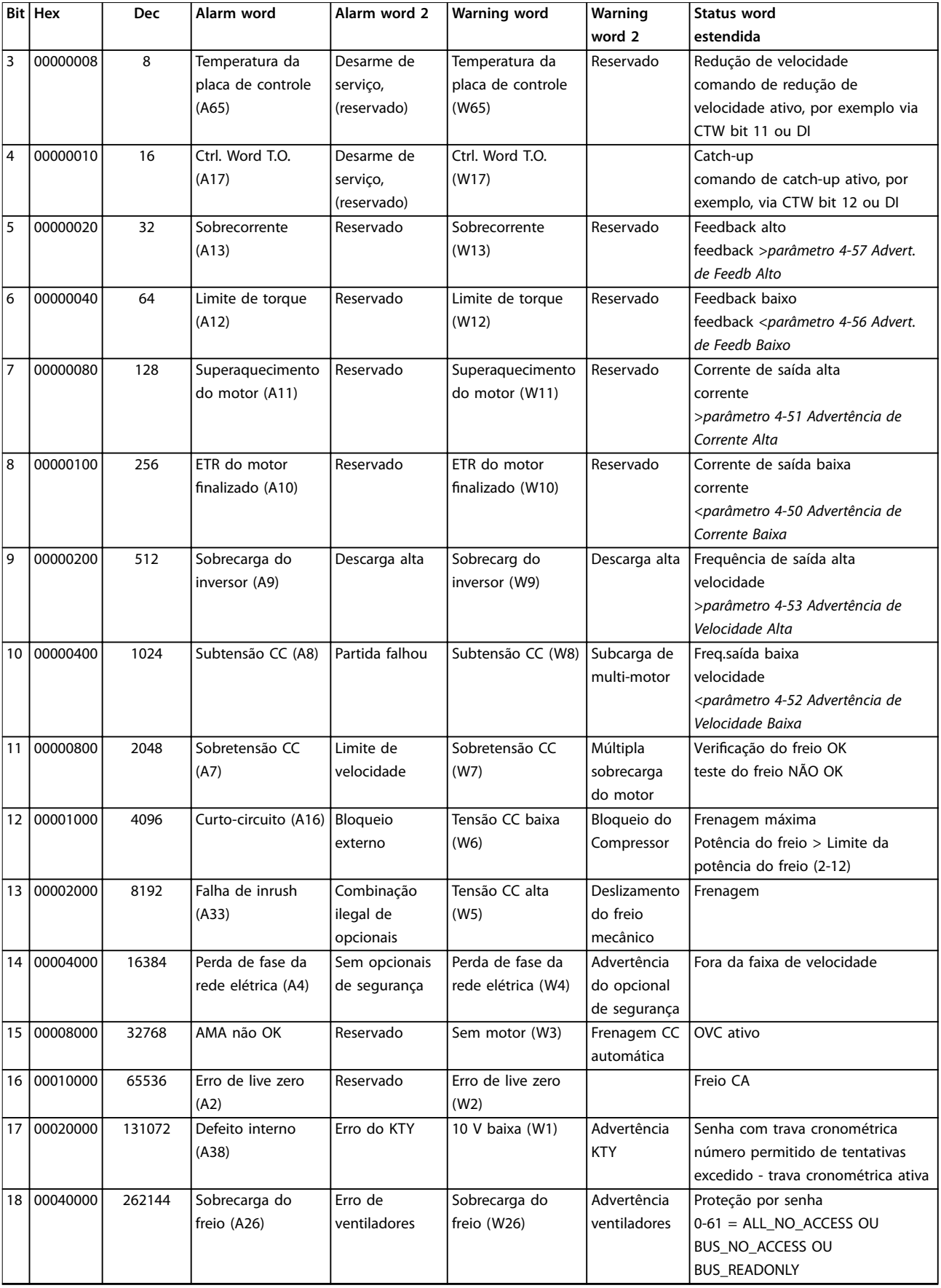

#### **Solução de Problemas VLT**® **AutomationDrive FC 301/302**

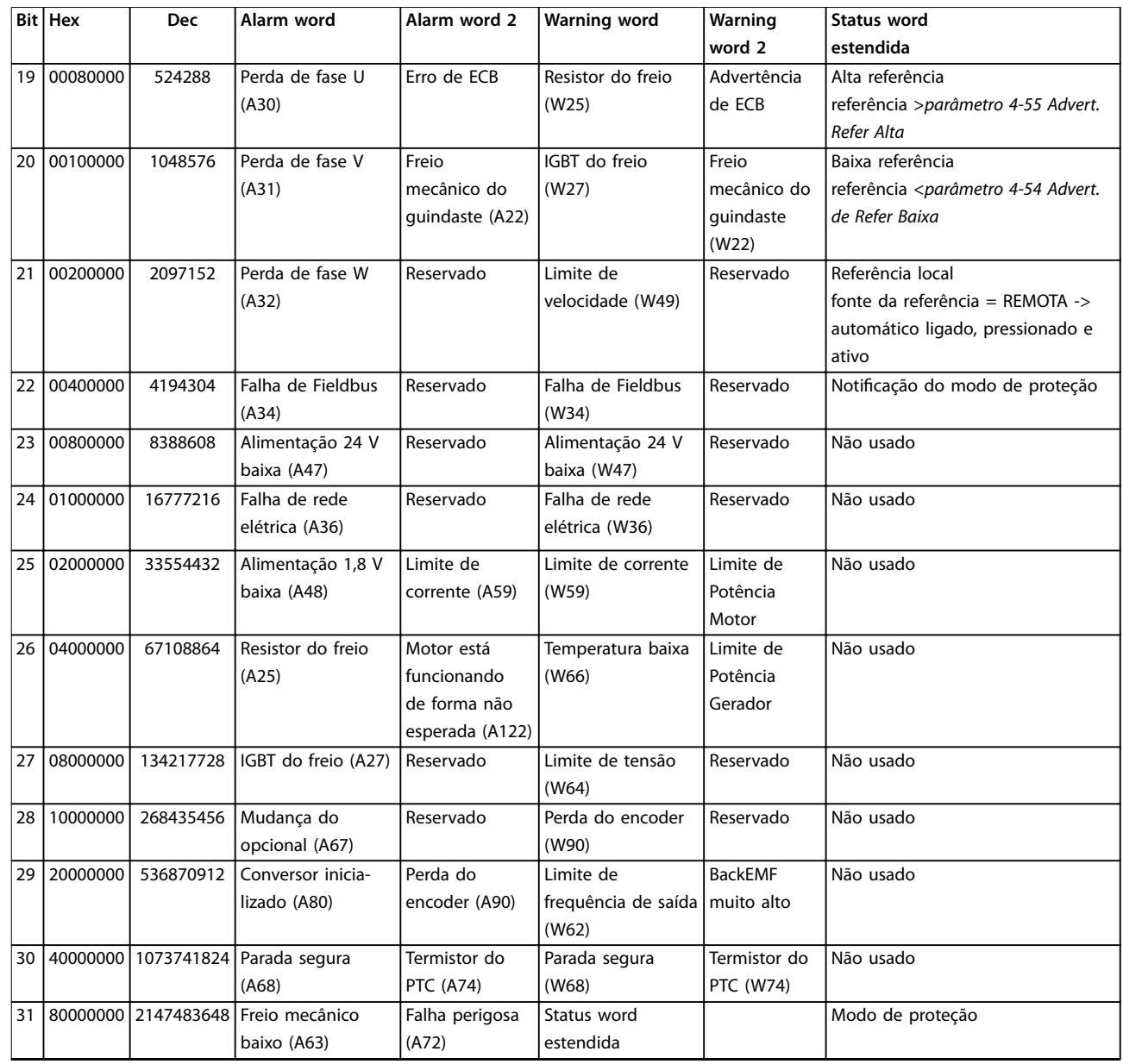

**Tabela 6.3 Descrição da Alarm Word, Warning Word e Status Word Estendida**

As alarm words, warning words e status words estendidas podem ser lidas através de um barramento serial ou fieldbus opcional para diagnóstico. Consulte também *[parâmetro 16-94 Status Word Estendida](#page-212-0)*.

#### **ADVERTÊNCIA 1, 10 volts baixo**

A tensão do cartão de controle é menor do que 10 V do terminal 50.

Remova parte da carga do terminal 50 pois a alimentação de 10 V está sobrecarregada. Máximo 15 mA ou mínimo 590 Ω.

Um curto circuito em um potenciômetro conectado ou uma fiação incorreta do potenciômetro pode causar essa condição.

#### **Solução de Problemas**

Remova a fiação do terminal 50. Se a advertência desaparecer, o problema é da fiação. Se a advertência permanecer, substitua o cartão de controle.

#### **ADVERTÊNCIA/ALARME 2, Erro live zero**

Esta advertência ou alarme aparece somente se programado em *parâmetro 6-01 Função Timeout do Live Zero*. O sinal em 1 das entradas analógicas é menor do que 50% do valor mínimo programado para essa entrada. Fiação rompida ou dispositivo com defeito enviando o sinal podem causar esta condição.

#### **Solução de Problemas**

Verifique as conexões em todos os terminais analógicos da rede elétrica.

- <span id="page-312-0"></span>**-** Terminais do cartão de controle 53 e 54 para sinais, terminal 55 comum.
- **-** Terminais 11 e 12 do VLT® General Purpose I/O MCB 101 para sinais, terminal 10 comum.
- **-** Terminais 1, 3 e 5 do VLT® Analog I/O Option MCB 109 para sinais, terminais 2, 4, e 6 comuns.
- Verifique que a programação do conversor e as configurações de chaveamento estão de acordo com o tipo de sinal analógico.
- **•** Execute um teste do sinal do terminal de entrada.

#### **ADVERTÊNCIA/ALARME 3, Sem motor**

Nenhum motor conectado na saída do conversor de frequência.

### **ADVERTÊNCIA/ALARME 4, Perda de fases de rede elétrica**

Uma das fases está ausente, no lado da alimentação, ou o desbalanceamento da tensão de rede está muito alto. Esta mensagem também será exibida para uma falha no retificador de entrada. Os opcionais estão programados em *parâmetro 14-12 Função no Desbalanceamento da Rede*.

#### **Solução de Problemas**

Verifique a tensão de alimentação e as correntes de alimentação do conversor de frequência.

#### **ADVERTÊNCIA 5, Tensão do barramento CC alta**

A tensão do barramento CC (CC) é maior que o limite de advertência de alta tensão. O limite depende da tensão nominal do drive. A unidade ainda está ativa.

#### **ADVERTÊNCIA 6, Tensão do barramento CC baixa**

A tensão do barramento CC é menor do que o limite de advertência de baixa tensão. O limite depende da tensão nominal do conversor. A unidade ainda está ativa.

#### **ADVERTÊNCIA/ALARME 7, Sobretensão CC**

Se a tensão do barramento CC exceder o limite, o conversor de frequência desarma após um tempo determinado.

#### **Solução de Problemas**

- **•** Conectar um resistor de frenagem.
- **•** Prolongar o tempo de rampa.
- **•** Mudar o tipo de rampa.
- **•** Ative as funções em *parâmetro 2-10 Função de Frenagem*.
- **•** Aumentar *parâmetro 14-26 Atraso Desarme-Defeito Inversor*.
- **•** Se o alarme/advertência ocorre durante uma queda de potência, use backup cinético (*[parâmetro 14-10 Falh red elétr](#page-184-0)*).

*Tabela 6.4* mostra os valores limite para advertências/ alarmes de tensão. Os valores são os valores de tensão do barramento CC do conversor de frequência com uma

tolerância de ± 5 %. A tensão de rede correspondente equivale ao valor de tensão do barramento CC dividido por 1,35.

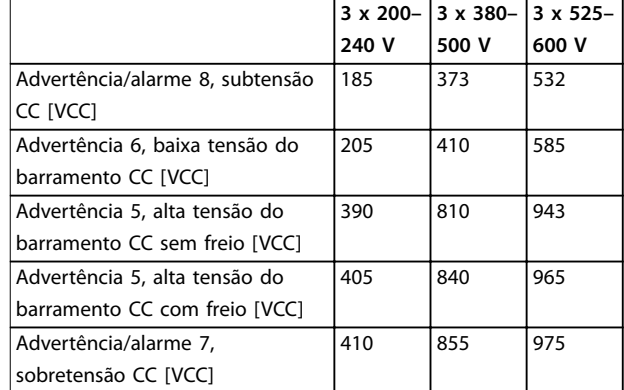

**Tabela 6.4 Limites de Alarme/Advertência de tensão**

#### **ADVERTÊNCIA/ALARME 8, Subtensão CC**

Se a tensão do barramento CC cair abaixo do limite de subtensão, o drive checa a alimentação backup de 24 V CC. Se não houver alimentação backup 24 V CC conectada, o drive desarma após um atraso de tempo fixado. O atraso de tempo varia com o tamanho da unidade.

#### **Solução de Problemas**

- **•** Verique se a tensão de alimentação é compatível com a tensão do drive.
- **•** Execute um teste da tensão de entrada.
- **•** Execute um teste de circuito de carga leve.

#### **ADVERTÊNCIA/ALARME 9, Sobrecarga do inversor**

O conversor de frequência funcionou com mais de 100% de sobrecarga durante muito tempo e está prestes a desconectar. O contador de proteção térmica eletrônica do inversor emite uma advertência a 98% e desarma a 100% com um alarme. O conversor de frequência não pode ser reinicializado antes do contador estar abaixo de 90%.

#### **Solução de Problemas**

- **•** Compare a corrente de saída mostrada no LCP com a corrente nominal do conversor de frequência.
- **•** Compare a corrente de saída mostrada no LCP com a corrente do motor medida.
- **•** Mostrar a carga térmica do conversor de frequência no LCP e monitorar o valor. Ao funcionar acima das características nominais da corrente contínua do conversor de frequência, o contador aumenta. Ao funcionar abaixo das características nominais da corrente contínua do conversor de frequência, o contador diminui.

#### **ADVERTÊNCIA/ALARME 10, Temperatura de sobrecarga do motor**

De acordo com a proteção térmica eletrônica (ETR), o motor está muito quente.

Selecione 1 destas opções:

- **•** O conversor de frequência emite uma advertência ou um alarme quando o contador está >90% se *parâmetro 1-90 Proteção Térmica do Motor* estiver programado para advertência de opcionais.
- **•** O conversor de frequência desarma quando o contador atingir 100% se *parâmetro 1-90 Proteção Térmica do Motor* estiver programado para desarme de opcionais.

A falha ocorre quando o motor funciona com mais de 100% de sobrecarga por muito tempo.

#### **Solução de Problemas**

**6 6**

- Verifique se o motor está superaquecendo.
- Verifique se o motor está mecanicamente sobrecarregado.
- Verifique se a corrente do motor programada em *[parâmetro 1-24 Corrente do Motor](#page-46-0)* está correta.
- **•** Assegure de que os dados do motor nos parâmetros *1-20 a 1-25* estão programados corretamente.
- **•** Se houver um ventilador externo em uso, verifique se ele está selecionado em *[parâmetro 1-91 Ventilador Externo do Motor](#page-63-0)*.
- **•** Executar AMA em *parâmetro 1-29 Adaptação Automática do Motor (AMA)* ajusta o conversor de frequência para o motor com mais precisão e reduz a carga térmica.

#### **ADVERTÊNCIA/ALARME 11, Superaquecimento do termistor do motor**

Verifique se o termistor está desconectado. Selecione se o conversor de frequência emite uma advertência ou um alarme em *parâmetro 1-90 Proteção Térmica do Motor*.

#### **Solução de Problemas**

- Verifique se o motor está superaquecendo.
- Verifique se o motor está mecanicamente sobrecarregado.
- Ao usar o terminal 53 ou 54, verifique se o termistor está conectado corretamente entre o terminal 53 ou 54 (entrada de tensão analógica) e o terminal 50 (alimentação de +10 V). Verifique também se o interruptor do terminal do 53 ou 54 está programado para a tensão. Verifique se *parâmetro 1-93 Fonte do Termistor* seleciona o terminal 53 ou 54.
- **•** Ao usar o terminal 18, 19, 31, 32 ou 33 (entradas digitais), verifique se o termistor está conectado corretamente entre o terminal de entrada digital usado (somente entrada digital PNP) e o terminal 50. Selecione o terminal a ser usado em *parâmetro 1-93 Fonte do Termistor*.

#### **ADVERTÊNCIA/ALARME 12, Limite de torque**

O torque excedeu o valor em *parâmetro 4-16 Limite de Torque do Modo Motor* ou o valor em *parâmetro 4-17 Limite de Torque do Modo Gerador*. *Parâmetro 14-25 Atraso do Desarme no Limite de Torque* pode alterar esta advertência de uma condição de somente advertência para uma advertência seguida de um alarme.

#### **Solução de Problemas**

- **•** Se o limite de torque do motor for excedido durante a aceleração, prolongue o tempo de aceleração.
- **•** Se o limite de torque do gerador for excedido durante a desaceleração, prolongue o tempo de desaceleração.
- **•** Se o limite de torque ocorrer durante a operação, aumente o limite de torque. Certifique-se de que o sistema pode operar com segurança em torque mais alto.
- Verifique se a aplicação produz arrasto excessivo da corrente no motor.

#### **ADVERTÊNCIA/ALARME 13, Sobrecorrente**

O limite de corrente de pico do inversor (aproximadamente 200% da corrente nominal) foi excedido. A advertência dura aproximadamente1,5 s, em seguida, o conversor de frequência desarma e emite um alarme. Carga de choque ou aceleração rápida com altas cargas de inércia podem causar essa falha. Se a aceleração durante a aceleração for rápida, a falha também pode aparecer após o backup cinético.

Se o controle estendido de freio mecânico for selecionado, um desarme pode ser reinicializado externamente.

#### **Solução de Problemas**

- Remova a energia e verifique se o eixo do motor pode ser girado.
- Verifique se a potência do motor é compatível com o conversor de frequência.
- Verifique se os dados do motor estão corretos nos *parâmetros 1-20* a *1-25*.

#### **ALARME 14, Falha de aterramento (ponto de aterramento)**

Há corrente da fase de saída para o terra, no cabo entre o conversor de frequência e o motor ou no próprio motor. Os transdutores de corrente detectam a falha de aterramento medindo a corrente de saída do conversor de frequência e a corrente que vai do motor para o conversor de frequência. A falha de aterramento é emitida se o desvio das duas correntes for muito grande. A corrente de saída do conversor de frequência deve ser a mesma que a corrente de entrada no conversor de frequência.

#### <span id="page-314-0"></span>**Solução de Problemas**

- **•** Remova a energia do conversor de frequência e repare a falha de aterramento.
- Verifique se há falhas de aterramento no motor medindo com um megômetro a resistência em relação ao terra dos cabos de motor e do motor.
- **•** Reinicialize qualquer desvio individual de potencial nos três transdutores de corrente no conversor de frequência. Execute a inicialização manual ou execute uma AMA completa. Esse método é mais relevante após troca do cartão de potência.

#### **ALARME 15, HW incompl.**

Um opcional instalado não está funcionando com o hardware ou o software do cartão de controle presente.

Registre o valor dos seguintes parâmetros e entre em contato com Danfoss.

- **•** *[Parâmetro 15-40 Tipo do FC](#page-203-0)*.
- **•** *[Parâmetro 15-41 Seção de Potência](#page-203-0)*.
- **•** *[Parâmetro 15-42 Tensão](#page-203-0)*.
- **•** *Parâmetro 15-43 Versão de Software*.
- **•** *Parâmetro 15-45 String de Código Real*.
- **•** *Parâmetro 15-49 ID do SW da Placa de Controle*.
- **•** *Parâmetro 15-50 ID do SW da Placa de Potência*.
- **•** *Parâmetro 15-60 Opcional Montado*.
- **•** *Parâmetro 15-61 Versão de SW do Opcional* (para cada slot de opcional).

#### **ALARME 16, Curto circuito**

Há um curto-circuito no motor ou na fiação do motor.

#### **Solução de Problemas**

**•** Remova a energia do conversor de frequência e repare o curto-circuito.

## **ADVERTÊNCIA**

#### **ALTA TENSÃO**

**Os conversores de frequência contêm alta tensão quando estão conectados à entrada da rede elétrica CA, alimentação CC ou Load Sharing. Não utilizar pessoal qualicado para instalar, inicializar e manter o conversor de frequência pode resultar em ferimentos graves ou fatais.**

**• Desconecte a energia antes de prosseguir.**

#### **ADVERTÊNCIA/ALARME 17, Ctrl.word TO**

Não há comunicação com o conversor de frequência. A advertência está ativa somente quando *parâmetro 8-04 Função Timeout da Control Word* NÃO estiver programado para [0] Off(desligado).

Se *parâmetro 8-04 Função Timeout da Control Word* estiver programado para *[5] Parada e desarme*, uma advertência é exibida e o conversor de frequência desacelera até uma parada e mostra um alarme.

#### **Solução de Problemas**

- Verifique as conexões no cabo de comunicação serial.
- **•** Aumentar *parâmetro 8-03 Tempo de Timeout da Control Word*.
- **•** Verique a operação do equipamento de comunicação.
- Verifique se a instalação correta de EMC foi realizada.

**ADVERTÊNCIA/ALARME 20, Temp. input error** O sensor de temperatura não está conectado.

#### **ADVERTÊNCIA/ALARME 21, Erro de parâmetro**

O parâmetro está fora do intervalo. O número do parâmetro é exibido no display.

#### **Solução de Problemas**

**•** Programe o parâmetro afetado para um valor válido.

#### **ADVERTÊNCIA/ALARME 22, Freio mecânico do guindaste** O valor dessa advertência/alarme mostra o tipo de

advertência/alarme.

0 = A referência de torque não foi atingida antes do timeout (*[parâmetro 2-27 Tempo da Rampa de Torque](#page-73-0)*). 1 = Feedback esperado do freio não foi recebido antes do timeout (*[parâmetro 2-23 Atraso de Ativação do Freio](#page-71-0)*, *[parâmetro 2-25 Tempo de Liberação do Freio](#page-72-0)*).

#### **ADVERTÊNCIA 23, Falha no ventilador interno**

A função de advertência do ventilador é uma função de proteção que verifica se o ventilador está instalado/ funcionando. A advertência de ventilador pode ser desativada em *parâmetro 14-53 Mon.Ventldr* (*[0] Desativado*).

Para conversores com ventiladores CC, um sensor de feedback é instalado no ventilador. Se o ventilador for comandado para funcionar e não houver feedback do sensor, esse alarme será exibido. Para conversores com ventiladores CA, a tensão do ventilador é monitorada.

#### **Solução de Problemas**

- Verifique se a operação do ventilador está adequada.
- Desligue e ligue o conversor e verifique se o ventilador funciona brevemente na inicialização.
- Verifique os sensores no cartão de controle.

#### **ADVERTÊNCIA 24, Falha no ventilador externo**

A função de advertência do ventilador é uma função de proteção que verifica se o ventilador está instalado/ funcionando. A advertência de ventilador pode ser desativada em *parâmetro 14-53 Mon.Ventldr* (*[0] Desativado*).

Para conversores com ventiladores CC, um sensor de feedback é instalado no ventilador. Se o ventilador for comandado para funcionar e não houver feedback do sensor, esse alarme será exibido. Para conversores com ventiladores CA, a tensão do ventilador é monitorada.

#### **Solução de Problemas**

- Verifique se a operação do ventilador está adequada.
- Desligue e ligue o conversor e verifique se o ventilador funciona brevemente na inicialização.
- Verifique os sensores no dissipador de calor.

**ADVERTÊNCIA 25, Curto-circuito no resistor de frenagem** O resistor de frenagem é monitorado durante a operação. Se ocorrer um curto-circuito, a função de frenagem será desabilitada e a advertência será exibida. O conversor de frequência ainda está operacional, mas sem a função de frenagem.

#### **Solução de Problemas**

**•** Remova a energia do conversor de frequência e substitua o resistor de frenagem (consulte parâmetro 2-15 Verificação do Freio).

#### **ADVERTÊNCIA/ALARME 26, Sobrcrg d freio (Limite de carga do resistor de frenagem)**

A potência transmitida ao resistor de frenagem é calculada como um valor médio ao longo dos últimos 120 s de tempo de operação. O cálculo é baseado na tensão do barramento CC e no valor do resistor de frenagem programados em *parâmetro 2-16 Corr Máx Frenagem CA*. A advertência estará ativa quando a energia de frenagem dissipada for maior do que 90% da potência do resistor de frenagem. Se a opção *[2] Desarme* estiver selecionada em *[parâmetro 2-13 Monitoramento da Potência d Frenagem](#page-68-0)*, o conversor de frequência desarma quando a energia de frenagem dissipada atingir 100%.

#### **ADVERTÊNCIA/ALARME 27, Defeito do circuito de frenagem**

O transistor do freio é monitorado durante a operação e se ocorrer curto-circuito a função de frenagem é desativada e uma advertência é emitida. O conversor de frequência ainda está operacional, mas como o transistor do freio está em curto-circuito, uma energia considerável é transmitida ao resistor de frenagem, mesmo se estiver inativo.

#### **Solução de Problemas**

**•** Remova a energia do conversor de frequência e remova o resistor de frenagem.

ADVERTÊNCIA/ALARME 28, Verificação do freio falhou O resistor de frenagem não está conectado ou não está funcionando.

#### **Solução de Problemas**

**•** Verique *[parâmetro 2-15 Vericação do Freio](#page-69-0)*.

#### **ALARME 29, Temperatura do dissipador de calor**

A temperatura máxima do dissipador de calor foi excedida. A falha de temperatura não é reinicializada até a temperatura cair abaixo de uma temperatura definida do dissipador de calor. O pontos desarme e de reinicialização são diferentes com base na potência do conversor de frequência.

#### **Solução de Problemas**

Verifique as sequintes condições:

- **•** A temperatura ambiente está muito alta.
- **•** Os cabos de motor são muito longos.
- **•** Espaço de ventilação incorreto acima e abaixo do conversor de frequência.
- **•** Fluxo de ar obstruído ao redor do conversor de frequência.
- Ventilador do dissipador de calor danificado.
- **•** Dissipador de calor sujo.

#### **ALARME 30, Perda da fase U do motor**

A fase U do motor, entre o conversor de frequência e o motor, está ausente.

## **ADVERTÊNCIA**

#### **ALTA TENSÃO**

**Os conversores de frequência contêm alta tensão quando estão conectados à entrada da rede elétrica CA, alimentação CC ou Load Sharing. Não utilizar pessoal qualicado para instalar, inicializar e manter o conversor de frequência pode resultar em ferimentos graves ou fatais.**

**• Desconecte a energia antes de prosseguir.**

#### **Solução de Problemas**

**•** Remova a energia do conversor de frequência e verifique a fase U do motor.

#### **ALARME 31, Perda da fase V do motor**

A fase V do motor, entre o conversor de frequência e o motor, está ausente.

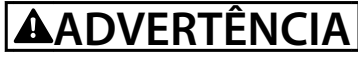

#### **ALTA TENSÃO**

**Os conversores de frequência contêm alta tensão quando estão conectados à entrada da rede elétrica CA, alimentação CC ou Load Sharing. Não utilizar pessoal qualicado para instalar, inicializar e manter o conversor de frequência pode resultar em ferimentos graves ou fatais.**

**• Desconecte a energia antes de prosseguir.**

#### **Solução de Problemas**

**•** Remova a energia do conversor de frequência e verifique a fase V do motor.

#### **ALARME 32, Perda da fase W do motor**

A fase W do motor, entre o conversor de frequência e o motor, está ausente.

# **ADVERTÊNCIA**

### **ALTA TENSÃO**

**Os conversores de frequência contêm alta tensão quando estão conectados à entrada da rede elétrica CA, alimentação CC ou Load Sharing. Não utilizar pessoal qualicado para instalar, inicializar e manter o conversor de frequência pode resultar em ferimentos graves ou fatais.**

**• Desconecte a energia antes de prosseguir.**

#### **Solução de Problemas**

**•** Remova a energia do conversor de frequência e verifique a fase W do motor.

#### **ALARME 33, Falha de inrush**

Houve um excesso de energizações, durante um curto período de tempo.

#### **Solução de Problemas**

**•** Deixe a unidade esfriar até a temperatura de operação.

#### **ADVERTÊNCIA/ALARME 34, Falha d Fieldbus**

O fieldbus no cartão do opcional de comunicação não está funcionando.

#### **ADVERTÊNCIA/ALARME 35, Option fault**

Um alarme de opcional é recebido. O alarme é específico do opcional. A causa mais provável é uma falha de comunicação ou energização.

#### **ADVERTÊNCIA/ALARME 36, Falha de rede elétrica**

Esta advertência/alarme está ativa somente se a tensão de alimentação do conversor for perdida e

*parâmetro 14-10 Falh red elétr* não estiver programado para *[0] Sem função*.

#### **Solução de Problemas**

Verifique os fusíveis do conversor e a alimentação de rede elétrica da unidade.

#### **ALARME 37, Desbalanceamento da tensão de alimentação**

Há um desbalanceamento da corrente entre as unidades de energia.

#### **ALARME 38, Falha Interna**

Quando ocorre um defeito interno, um número do código denido em *Tabela 6.5* é exibido.

#### **Solução de Problemas**

- **•** Desligue e ligue.
- **•** Verique se o opcional foi instalado corretamente.
- Verifique se há fiação solta ou ausente.

Pode ser necessário entrar em contato com o fornecedor ou o departamento de serviço da Danfoss. Anote o número do código para obter mais orientações sobre a solução de problemas.

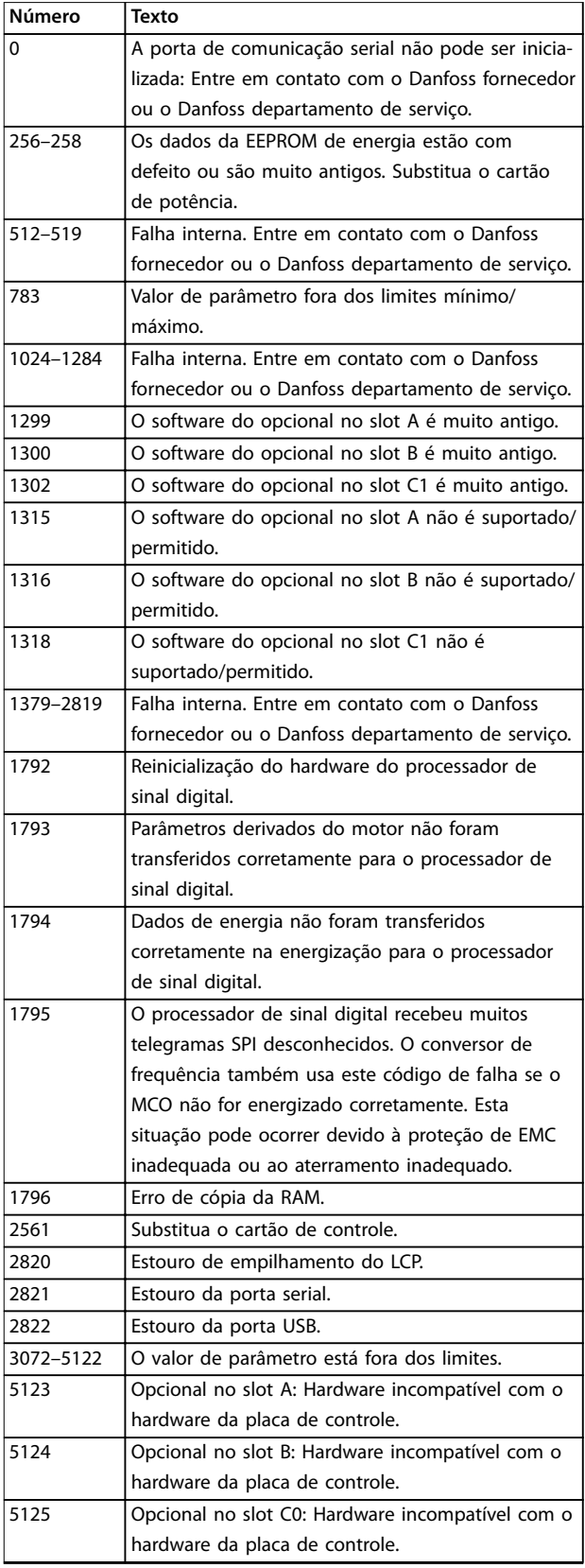

<span id="page-317-0"></span>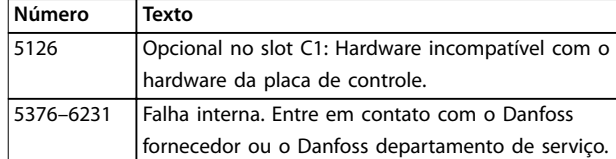

#### **Tabela 6.5 Códigos de falha interna**

#### **ALARME 39, Sensor do dissipador de calor**

Sem feedback do sensor de temperatura do dissipador de calor.

O sinal do sensor térmico do IGBT não está disponível no cartão de potência. O problema pode estar no cartão de potência, no cartão do conversor do gate ou no cabo tipo ta entre o cartão de potência e o cartão do conversor do gate.

#### **ADVERTÊNCIA 40, SobrecargT27 (Sobrecarga do terminal de saída digital 27)**

Verifique a carga conectada ao terminal 27 ou remova a conexão de curto-circuito. Verique *parâmetro 5-00 Modo I/O Digital* e *parâmetro 5-01 Modo do Terminal 27*.

#### **ADVERTÊNCIA 41, SobrecargT29 (Sobrecarga do terminal de saída digital 29)**

Verifique a carga conectada ao terminal 29 ou remova a conexão de curto-circuito. Verifique também *parâmetro 5-00 Modo I/O Digital* e *parâmetro 5-02 Modo do Terminal 29*.

#### **ADVERTÊNCIA 42, Sobrecarga da saída digital em X30/6 ou sobrecarga da saída digital em X30/7**

Para o terminal X30/6, verifique a carga conectada ao terminal X30/6 ou remova a conexão de curto-circuito. Verique também o *parâmetro 5-32 Terminal X30/6 Saída Digital* (VLT® General Purpose I/O MCB 101).

Para o terminal X30/7, verifique a carga conectada ao terminal X30/7 ou remova a conexão de curto-circuito. Verique o *[parâmetro 5-33 Terminal X30/7 Saída Digital](#page-112-0)* (VLT® General Purpose I/O MCB 101).

#### **ALARME 43, Alimentação externa**

O VLT® Extended Relay Option MCB 113 é montado sem 24 V CC externa. Conecte uma fonte de alimentação de 24 V CC externa ou especifique que não é usada alimentação externa via *[parâmetro 14-80 Opc.Suprid p/Fonte 24VCC](#page-195-0) [Extern](#page-195-0)*, *[0] Não*. Uma mudança em

*[parâmetro 14-80 Opc.Suprid p/Fonte 24VCC Extern](#page-195-0)* requer um ciclo de energização.

#### **ALARME 45, Defeito do terra 2** Falha de aterramento.

**Solução de Problemas**

- Verifique se o aterramento está adequado e se há conexões soltas.
- Verifique o tamanho correto dos fios.
- Verifique os cabos de motor para ver se há curto--circuito ou correntes de fuga.

#### **ALARME 46, Alimentação do cartão de potência**

A alimentação do cartão de potência está fora de faixa. Outro motivo pode ser um ventilador do dissipador de calor com defeito.

Há 3 fontes de alimentação geradas pela alimentação em modo chaveado (SMPS) no cartão de potência:

- **•** 24 V.
- **•** 5 V.
- **•** <sup>±</sup>18 V.

Quando energizado com a VLT® 24 V DC Supply MCB 107, somente as alimentações de 24 V e 5 V são monitoradas. Quando energizado com tensão de rede trifásica, todas as 3 fontes de alimentação são monitoradas.

#### **Solução de Problemas**

- Verifique se há um cartão de potência com defeito.
- Verifique se há um cartão de controle com defeito.
- Verifique se há um cartão de opcional com defeito.
- **•** Se uma alimentação de 24 V CC é usada, verifique se o fornecimento da alimentação é adequado.
- Verifique se há um ventilador do dissipador de calor com defeito.

#### **ADVERTÊNCIA 47, Alimentação 24 V baixa**

A alimentação do cartão de potência está fora de faixa.

Há 3 fontes de alimentação geradas pela alimentação em modo chaveado (SMPS) no cartão de potência:

- **•** 24 V.
- **•** 5 V.
- **•** <sup>±</sup>18 V.

#### **Solução de Problemas**

Verifique se há um cartão de potência com defeito.

#### **ADVERTÊNCIA 48, Alimentação 1,8 V baixa**

A alimentação de 1,8 V CC usada no cartão de controle está fora dos limites permitidos. A alimentação é medida no cartão de controle.

#### **Solução de Problemas**

- Verifique se há um cartão de controle com defeito.
- Se houver um cartão de opcional, verifique se há sobretensão.

#### **ADVERTÊNCIA 49, Limite de velocidade**

A advertência é mostrada quando a velocidade está fora da faixa especificada em *parâmetro 4-11 Lim. Inferior da Veloc. do Motor [RPM]* e *parâmetro 4-13 Lim. Superior da Veloc. do Motor [RPM]*.

#### <span id="page-318-0"></span>**ALARME 50, Calibração AMA**

Entre em contato com o fornecedor Danfoss ou com o Departamento de serviço da Danfoss.

#### **ALARME 51, Vericação da AMA de Unom e Inom**

As configurações de tensão do motor, corrente do motor e potência do motor estão erradas.

#### **Solução de Problemas**

**•** Verique as congurações nos *parâmetros 1-20 a 1-25.*

#### **ALARME 52, AMA baixa Inom**

A corrente do motor está baixa demais.

#### **Solução de Problemas**

Verifique as configurações em *[parâmetro 1-24 Corrente do Motor](#page-46-0)*.

#### **ALARME 53, Motor AMA muito grande**

O motor é muito grande para a AMA funcionar.

#### **ALARME 54, Motor AMA muito pequeno**

O motor é muito pequeno para a AMA funcionar.

#### **ALARME 55, Parâmetro AMA fora de faixa**

A AMA não pode ser executada porque os valores de parâmetro do motor estão fora do intervalo aceitável.

#### **ALARME 56, AMA interrompida pelo usuário** A AMA é interrompida manualmente.

#### **ALARME 57, Defeito interno da AMA**

Tente reiniciar a AMA. Reinicializações repetidas podem superaquecer o motor.

#### **ALARME 58, Defeito interno da AMA**

Entre em contato com o fornecedor do Danfoss.

#### **ADVERTÊNCIA 59, Limite de corrente**

A corrente é maior do que o valor em *parâmetro 4-18 Limite de Corrente*. Assegure de que os dados do motor nos *parâmetros 1-20 a 1-25* estão programados corretamente. Aumente o limite de corrente caso seja necessário. Garanta que o sistema consiga operar com segurança em um limite mais elevado.

#### **ADVERTÊNCIA 60, Bloqueio externo**

Um sinal de entrada digital indica uma condição de falha externa ao conversor de frequência. Um bloqueio externo comandou o desarme do conversor de frequência. Limpe a condição de falha externa. Para retomar a operação normal, aplique 24 V CC ao terminal programado para bloqueio externo e reinicialize o conversor de frequência.

#### **ADVERTÊNCIA/ALARME 61, Erro de feedback**

Um erro entre a velocidade calculada e a medição da velocidade, a partir do dispositivo de feedback.

#### **Solução de Problemas**

- Verifique as configurações de advertência/alarme/ desativação em *[parâmetro 4-30 Função Perda Fdbk](#page-89-0) [do Motor](#page-89-0)*.
- **•** Programe o erro tolerável em *[parâmetro 4-31 Erro](#page-90-0) [Feedb Veloc. Motor](#page-90-0)*.

**•** Programe o tempo de perda de feedback tolerável em *[parâmetro 4-32 Timeout Perda Feedb](#page-90-0) [Motor](#page-90-0)*.

Danfoss

#### **ADVERTÊNCIA/ALARME 62, Frequência de saída no limite máximo**

Se a frequência de saída atingir o valor programado em *parâmetro 4-19 Freqüência Máx. de Saída*, o conversor emite uma advertência. A advertência cessa quando a saída cair abaixo do limite máximo. Se o conversor não for capaz limitar a frequência, desarma e emite um alarme. Esta última pode acontecer no modo de fluxo se o conversor perder o controle do motor.

#### **Solução de Problemas**

- Verifique as possíveis causas na aplicação.
- **•** Aumente o limite de frequência de saída. Garanta que o sistema pode operar com segurança com uma frequência de saída mais alta.

#### **ALARME 63, Freio mecânico baixo**

A corrente do motor real não excedeu a corrente de liberação do freio dentro da janela do tempo de retardo de partida.

#### **ADVERTÊNCIA 64, Limite de tensão**

A combinação de carga e velocidade requer uma tensão do motor maior do que a tensão real do barramento CC.

#### **ADVERTÊNCIA/ALARME 65, Superaquecimento do cartão de controle**

A temperatura de desativação do cartão de controle é de 85 °C (185 °F).

#### **Solução de Problemas**

- Verifique se a temperatura ambiente operacional está dentro dos limites.
- Verifique se há filtros entupidos.
- Verifique a operação do ventilador.
- Verifique o cartão de controle.

#### **ADVERTÊNCIA 66, Temperatura do dissipador de calor baixa**

O conversor de frequência está muito frio para operar. Esta advertência baseia-se no sensor de temperatura no módulo do IGBT. Aumente a temperatura ambiente da unidade. Além disso, uma pequena quantidade de corrente pode ser fornecida ao conversor de frequência sempre que o motor for parado programando *parâmetro 2-00 Corrente de Hold CC/Preaquecimento* para 5% e *parâmetro 1-80 Função na Parada*.

#### **ALARME 67, Conguração do módulo opcional foi alterada**

Um ou mais opcionais foi acrescentado ou removido, desde o último desligamento. Verifique se a alteração da configuração foi intencional e reinicialize a unidade.

#### <span id="page-319-0"></span>**ALARME 68, Parada segura ativada**

Safe Torque Off (STO) foi ativado. Para retomar a operação normal, aplique 24 V CC no terminal 37 e em seguida envie um sinal de reset (via barramento, E/S digital ou pressionando [Reset]).

#### **ALARME 69, Temperatura do cartão de potência**

O sensor de temperatura no cartão de potência está ou muito quente ou muito frio.

#### **Solução de Problemas**

- Verifique se a temperatura ambiente operacional está dentro dos limites.
- Verifique se há filtros entupidos.
- Verifique operação do ventilador.
- **•** Verique o cartão de potência.

#### ALARME 70, Configuração ilegal de FC

O cartão de controle e o cartão de potência são incompatíveis. Para verificar a compatibilidade, entre em contato com o fornecedor Danfoss com o código de tipo indicado na plaqueta de identificação da unidade e os números de peça dos cartões.

#### **ALARME 71, Parada segura PTC 1**

STO foi ativado a partir do VLT® PTC Thermistor Card MCB 112 (motor muito quente). A operação normal pode ser retomada quando o MCB 112 aplicar 24 V CC no terminal 37 novamente (quando a temperatura do motor atingir um nível aceitável) e quando a entrada digital do MCB 112 for desativada. Quando isso ocorrer, envie um sinal de reset (via barramento ou E/S digital ou pressionando [Reset]).

#### **ALARME 72, Falha perigosa**

STO com bloqueio por desarme. Uma combinação inesperada de comandos de STO ocorreu:

- **•** O VLT® PTC Thermistor Card MCB 112 ativa o X44/10, mas o STO não é ativado.
- **•** MCB 112 é o único dispositivo que usa STO (especificado por meio da seleção [4] Alarme do *PTC 1* ou *[5] PTC 1 warning* em *[parâmetro 5-19 Terminal 37 Parada Segura](#page-104-0)*), o STO é ativado e o X44/10 não é ativado.

#### **ADVERTÊNCIA 73, Nova partida automática de parada segura**

STO ativado. Com a nova partida automática ativada, o motor poderá dar partida quando a falha for removida.

#### **ALARME 74, Termistor do PTC**

Alarme relacionado ao VLT® PTC Thermistor Card MCB 112. O PTC não está funcionando.

#### **ALARME 75, Seleção de perl ilegal**

Não grave o valor do parâmetro enquanto o motor estiver funcionando. Pare o motor antes de gravar o perfil MCO em *parâmetro 8-10 Perfil da Control Word*.

**ADVERTÊNCIA 76, Setup da unidade de potência** O número de unidades de potência necessário não corresponde ao número detectado de unidades de potência ativas.

Essa advertência ocorre ao substituir um módulo de gabinete metálico tamanho F, se os dados específicos de potência no cartão de potência do módulo não correspondem ao restante do conversor de frequência.

#### **Resolução de Problemas**

Confirme se a peça de reposição e o cartão de potência têm o número de peça correto.

#### **ADVERTÊNCIA 77, Modo de energia reduzida**

O conversor de frequência está operando em modo de potência reduzida (menos do que o número permitido de seções do inversor). Esta advertência é gerada no ciclo de energização quando o conversor de frequência estiver programado para funcionar com menos inversores e permanecer ligado.

#### **ALARME 78, Erro de tracking**

A diferença entre o valor de setpoint e o valor real excede o valor em *[parâmetro 4-35 Erro de Tracking](#page-90-0)*.

#### **Solução de Problemas**

- **•** Desabilite a função ou selecione um alarme/ advertência em *[parâmetro 4-34 Função Erro de](#page-90-0) [Tracking](#page-90-0)*.
- **•** Investigue a mecânica em torno da carga e do motor. Verifique as conexões de feedback do encoder do motor até o conversor.
- **•** Selecione a função de feedback de motor no *[parâmetro 4-30 Função Perda Fdbk do Motor](#page-89-0)*.
- **•** Ajuste a faixa de erro de tracking em *[parâmetro 4-35 Erro de Tracking](#page-90-0)* e *[parâmetro 4-37 Erro de Tracking Rampa](#page-90-0)*.

#### **ALARME 79, Conguração ilegal da seção de potência**

O cartão de escala tem um número de peça incorreto ou não está instalado. Pode ser que a bucha MK102 não esteja instalado no cartão de potência.

#### **ALARME 80, Conversorrsor inicializado**

As configurações de parâmetro são inicializadas com as configurações padrão após um reset manual. Para apagar o alarme, reinicialize a unidade.

#### **ALARME 81, CSIV corrompido**

O arquivo do CSIV tem erros de sintaxe.

#### **ALARME 82, Erro de parâmetro do CSIV** O CSIV falhou em inicializar um parâmetro.

**ALARME 83, Combinação de opcionais ilegal** Os opcionais montados são incompatíveis.

#### **ALARME 84, Sem opcionais de segurança**

O opcional de segurança foi removido sem aplicar um reset geral. Reconecte o opcional de segurança.

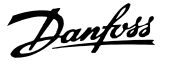

#### **ALARME 88, Detecção de opcionais**

Uma modificação no layout do opcional foi detectada. *[Parâmetro 14-89 Option Detection](#page-195-0)* está programado para *[0] Configuração congelada* e o layout opcional foi alterado.

- **•** Para aplicar a mudança, ative as mudanças no layout opcional em *[parâmetro 14-89 Option](#page-195-0) [Detection](#page-195-0)*.
- De forma alternativa, restaure a configuração correta do opcional.

#### **ADVERTÊNCIA 89, Deslizamento do freio mecânico**

O monitor do freio de içamento detecta uma velocidade do motor acima de 10 rpm.

#### **ALARME 90, Monitor de feedback**

Verifique a conexão do opcional de resolver/encoder e, se necessário, substitua o VLT® Encoder Input MCB 102 ou o VLT® Resolver Input MCB 103.

#### **ALARME 91, Congurações incorretas da entrada analógica 54**

Coloque o interruptor S202 na posição OFF (entrada de tensão) quando houver um sensor KTY conectado ao terminal de entrada analógica 54.

#### **ALARME 99, Rotor bloqueado**

O rotor está bloqueado.

#### **ADVERTÊNCIA/ALARME 101, Monitor de velocidade**

O valor do monitor de velocidade do motor está fora da faixa. Consulte o *[parâmetro 4-43 Motor Speed Monitor](#page-91-0) [Function](#page-91-0)*.

#### **ADVERTÊNCIA/ALARME 104, Falha do ventilador de mistura**

O ventilador não está funcionando. O monitor do ventilador verifica se o ventilador está girando na energização ou sempre que o ventilador de mistura for acionado. A falha do ventilador de mistura pode ser configurada como uma advertência ou um desarme por alarme em *[parâmetro 14-53 Mon.Ventldr](#page-193-0)*.

#### **Solução de Problemas**

**•** Desligue e ligue o conversor de frequência para determinar se a advertência/alarme retorna.

#### **ADVERTÊNCIA/ALARME 122, Rotação inesperada do motor**

O conversor de frequência executa uma função que requer que o motor esteja parado, por exemplo, retenção CC para motores PM.

#### **ADVERTÊNCIA 123, Modo do motor alterado**

O motor selecionado em *parâmetro 1-11 Modelo do motor* não está correto. Verifique o modelo do motor.

**ADVERTÊNCIA/ALARME 157, Limite de potência do mot.** A potência de saída excede o valor definido em *[parâmetro 4-82 Power Limit Motor Mode](#page-96-0)*.

**ADVERTÊNCIA/ALARME 158, Limite de potência de ger.** A potência gerada excede o valor definido em *[parâmetro 4-83 Power Limit Generator Mode](#page-96-0)*.

#### **ADVERTÊNCIA 163, Advertência de limite de corrente ATEX ETR**

O conversor de frequência funcionou acima da curva característica durante mais de 50 s. A advertência é ativada a 83% e desativada a 65% da sobrecarga térmica permitida.

#### **ALARME 164, Alarme do limite de corrente ATEX ETR**

Operar acima da curva característica durante mais de 60 s dentro de um período de 600 s ativa o alarme e o conversor de frequência desarma.

#### **ADVERTÊNCIA 165, Advertência de limite de frequência ATEX ETR**

O conversor de frequência está funcionando há mais de 50 s abaixo da frequência mínima permitida (*[parâmetro 1-98 ATEX ETR interpol. points freq.](#page-64-0)*).

#### **ALARME 166, Alarme de limite de frequência ATEX ETR**

O conversor de frequência operou durante mais de 60 s (em um período de 600 s) abaixo da frequência mínima permitida (*[parâmetro 1-98 ATEX ETR interpol. points freq.](#page-64-0)*).

#### **ADVERTÊNCIA/ALARME 210, Tracking de posição**

O erro da posição real excede o valor em *[parâmetro 4-71 Maximum Position Error](#page-95-0)*. Parâmetro 4-70 Position Error Function define se esta é uma advertência ou um alarme.

#### **ADVERTÊNCIA/ALARME 211, Limite de posição**

A posição está fora dos limites definidos em *[parâmetro 3-06 Minimum Position](#page-75-0)* e *[parâmetro 3-07 Maximum Position](#page-75-0)*. *[Parâmetro 4-73 Position](#page-95-0)* [Limit Function](#page-95-0) define a função para esta advertência/ alarme.

#### **ADVERTÊNCIA/ALARME 212, Retorno não pronto**

Uma função início está selecionada em *[parâmetro 17-80 Homing Function](#page-219-0)* e o posicionamento absoluto é executado antes do início estar concluído.

#### **ALARME 213, Timeout do retorno**

Retorno foi iniciado, mas não concluiu dentro do tempo definido em *[parâmetro 17-85 Homing Timout](#page-221-0)*.

#### **ALARME 214, Sem entrada de sensor**

Um processo de início com função início que requer que um sensor ou o posicionamento da sonda de toque seja iniciado sem entrada definida para o sensor.

**ADVERTÊNCIA/ALARME 215, Partida p/adiante / p/ trás**

Um dos opcionais de limite final de hardware, [12] Ativar *partida direta* ou *[13] Ativar partida reversa* está ativado.

#### **ADVERTÊNCIA/ALARME 216, Timeout do toque**

Um sensor da sonda de toque não foi encontrado durante o tempo em *[parâmetro 4-75 Touch Timout](#page-96-0)*. O temporizador do timeout é inicializado assim que o posicionamento do sensor de toque é ativado, mesmo se a aplicação não está se movendo.

#### **ADVERTÊNCIA 220, Versão da conguração do arquivo não é suportada**

O conversor de frequência não suporta a versão de arquivo da configuração atual. A personalização é interrompida.

Danfoss

#### **ALARME 246, Alimentação do cartão de potência**

Este alarme é somente para conversores de frequência com gabinete metálico tamanho F. É equivalente ao *alarme 46, Alimentação do cartão de potência.*

O valor de relatório no registro de Alarme indica qual módulo de potência gerou o alarme:

1 = módulo do inversor na extrema esquerda.

2 = módulo do inversor intermediário no conversor de frequência F2 ou F4.

2 = módulo do inversor direito no conversor de frequência F1 ou F3.

3 = módulo do inversor direito no conversor de frequência F2 ou F4.

 $5 =$  Módulo do retificador.

#### **ADVERTÊNCIA 249, Baixa temperatura do reticador**

A temperatura do dissipador de calor do retificador está mais baixa que o esperado.

#### **Resolução de Problemas**

Verifique o sensor de temperatura.

#### **ADVERTÊNCIA 250, Peça sobressalente nova**

A potência ou a alimentação do modo chaveado foi trocada. Restaure o código do tipo de drive na EEPROM. Selecione o código do tipo correto em *parâmetro 14-23 Progr CódigoTipo* de acordo com a plaqueta no conversor. Lembre-se de selecionar Salvar na EEPROM no final.

#### **ADVERTÊNCIA 251, Novo código do tipo**

O cartão de potência ou outros componentes foram substituídos e o código de tipo foi alterado.

#### **ADVERTÊNCIA 253, Sobrecarga da saída digital X49/9** A saída digital X49/9 está sobrecarregada.

**ADVERTÊNCIA 254, Sobrecarga da saída digital X49/11** A saída digital X49/11 está sobrecarregada.

**ADVERTÊNCIA 255, Sobrecarga da saída digital X49/7** A saída digital X49/7 está sobrecarregada.

#### **ALARME 430, PWM desabilitado**

O PWM no cartão de potência está desabilitado.

Danfoss

### <span id="page-322-0"></span>7 Apêndice

### 7.1 Símbolos, abreviações e convenções

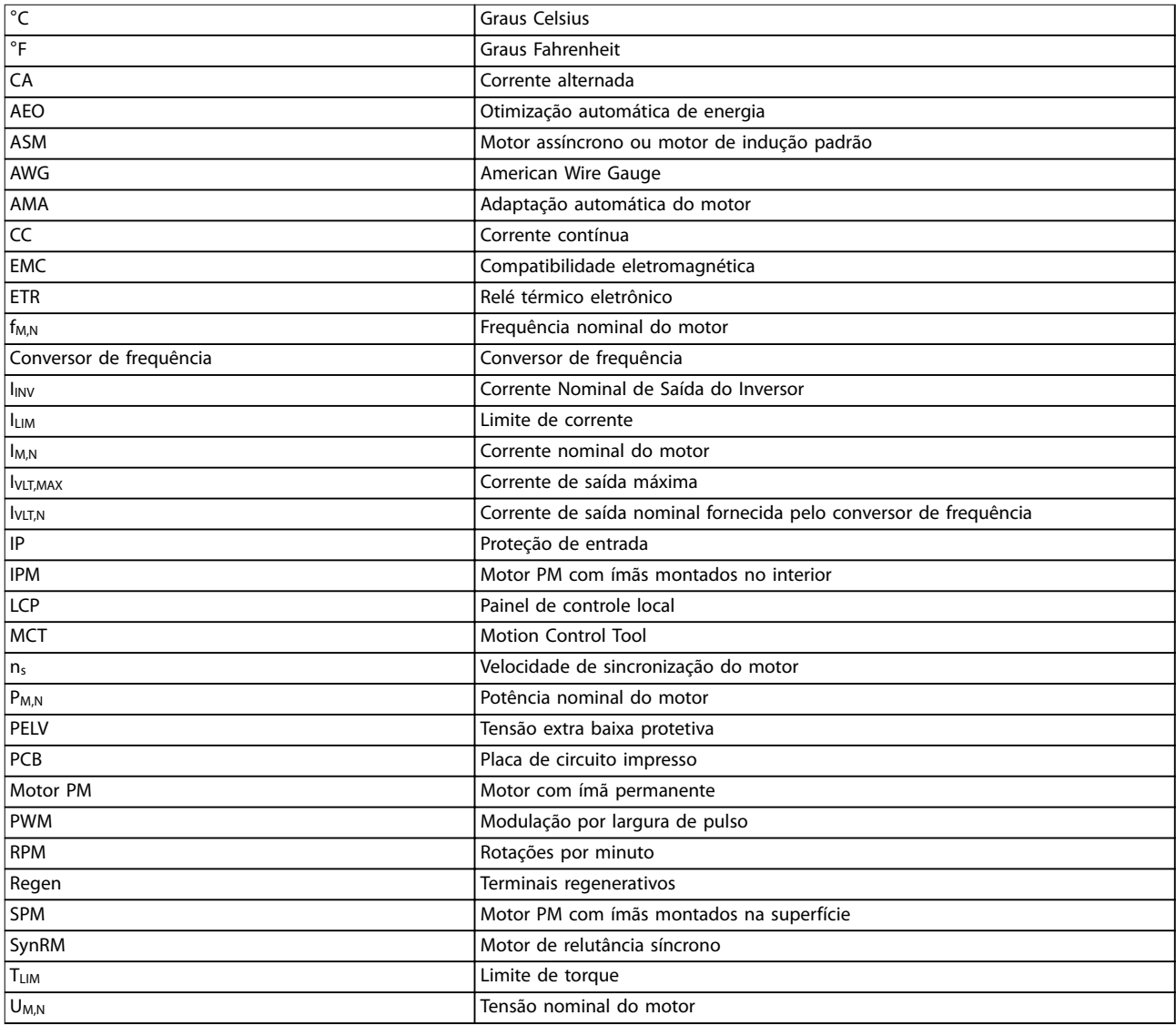

#### **Tabela 7.1 Símbolos e abreviações**

#### **Convenções**

As listas numeradas indicam os procedimentos. As listas de itens indicam outras informações.

O texto em itálico indica:

- **•** Referência cruzada.
- **•** Link.
- **•** Nome do parâmetro.
- **•** Nome do grupo do parâmetro.
- **•** Opcional de parâmetro.
- **•** Nota de rodapé.

Todas as dimensões nos desenhos estão em [mm] (pol.).

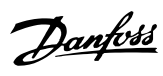

### Índice

### $\overline{A}$

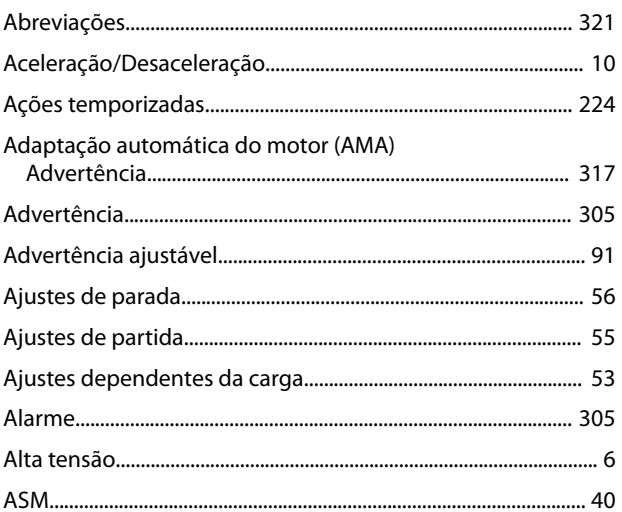

### $\sf B$

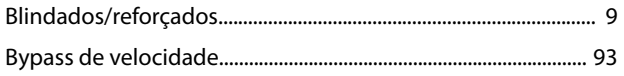

### $\mathsf{C}$

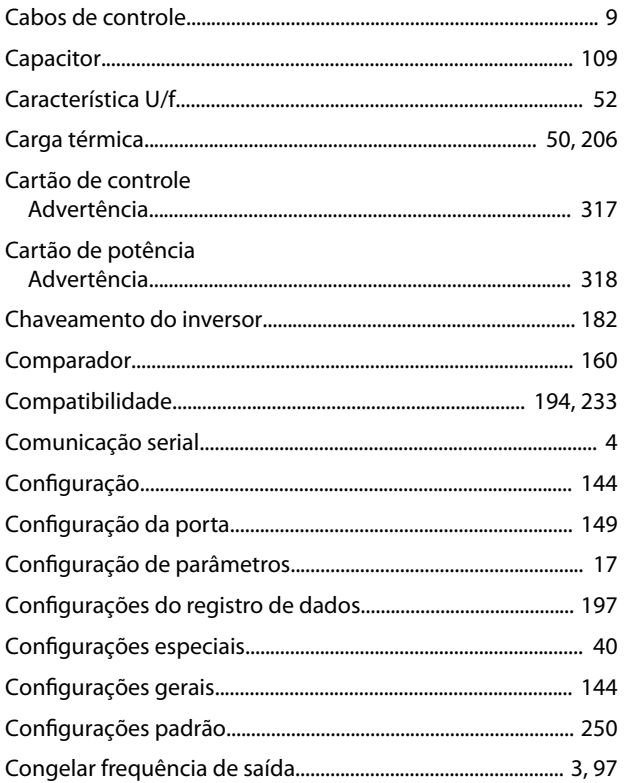

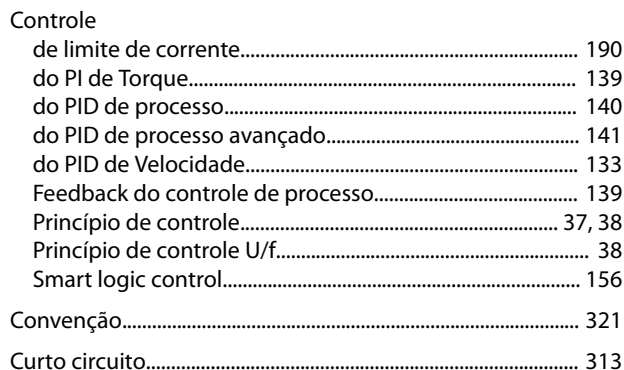

#### D

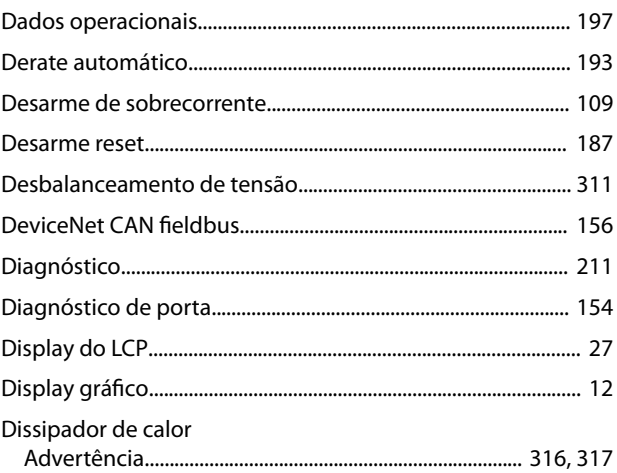

### $\mathsf E$

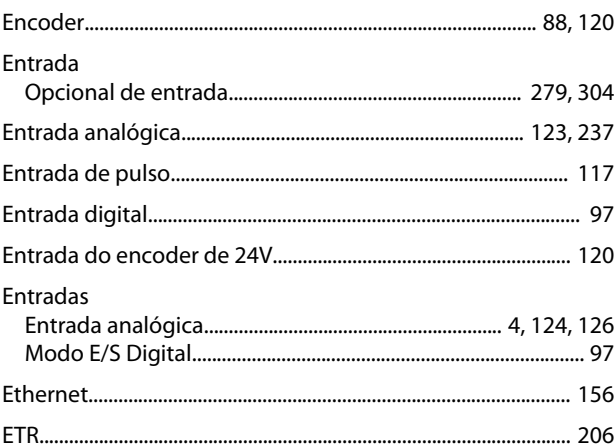

### $\overline{F}$

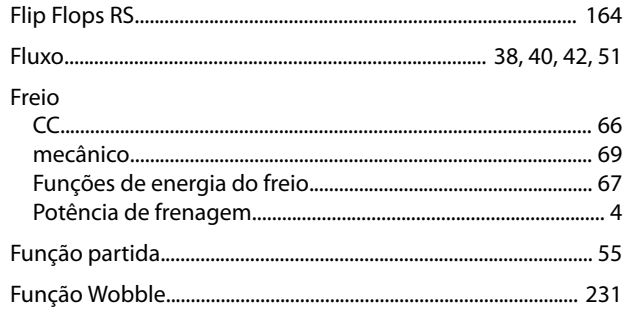
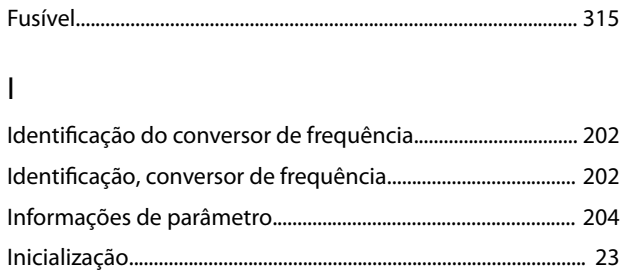

### $\mathsf{J}$

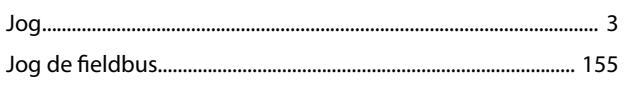

## $\overline{L}$

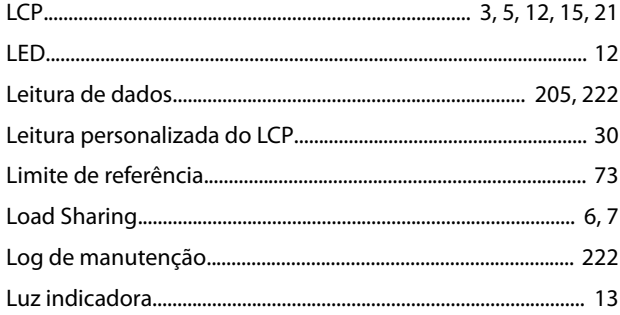

## $M$

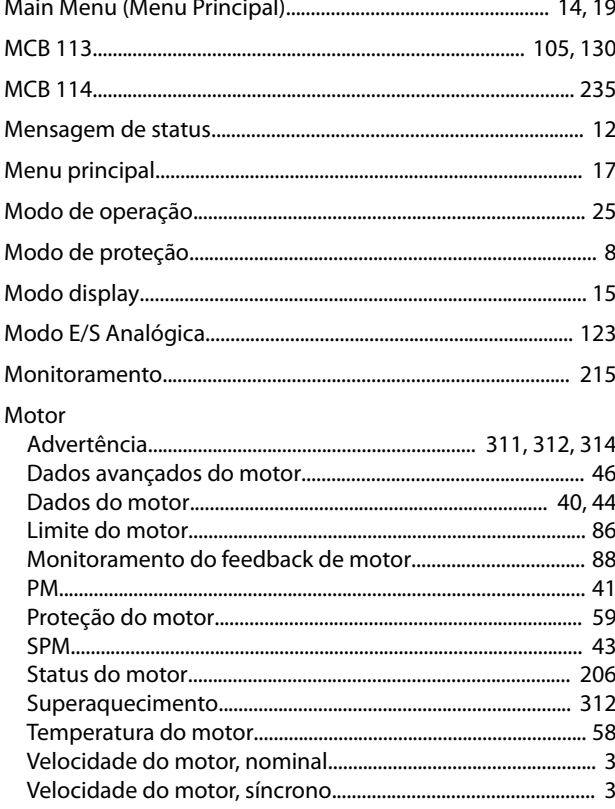

### $\mathsf O$

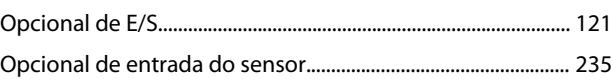

### $\mathsf{P}$

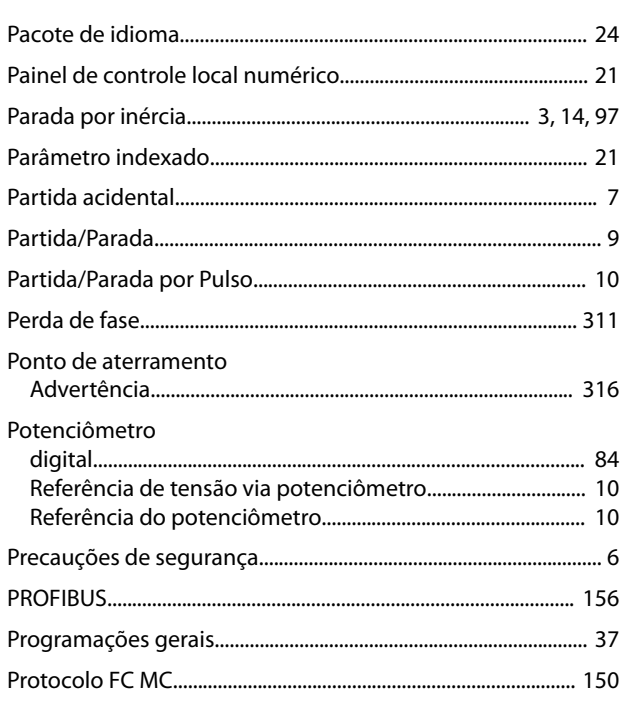

## $\mathsf Q$

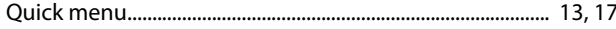

# $\overline{\mathsf{R}}$

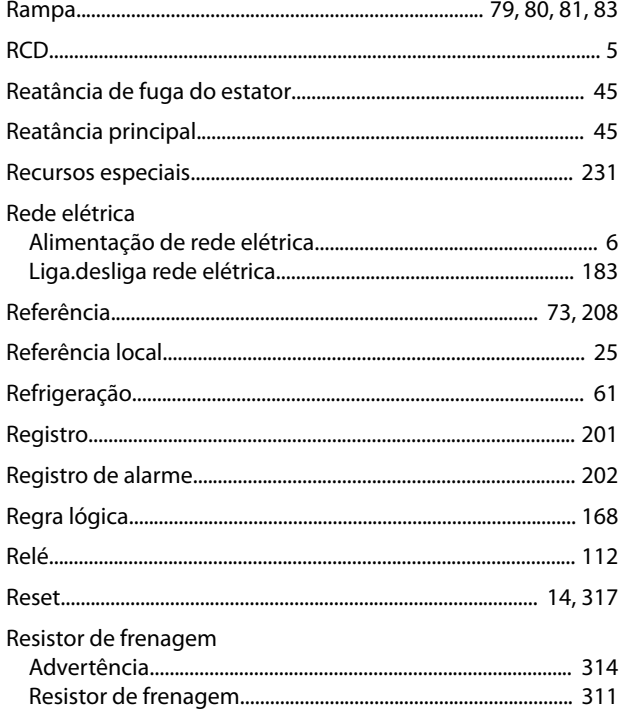

Danfoss

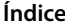

#### VLT® AutomationDrive FC 301/302

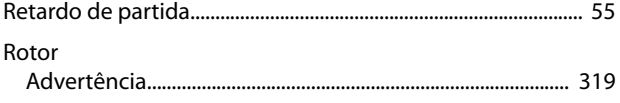

### Ventiladores

# $\sf S$

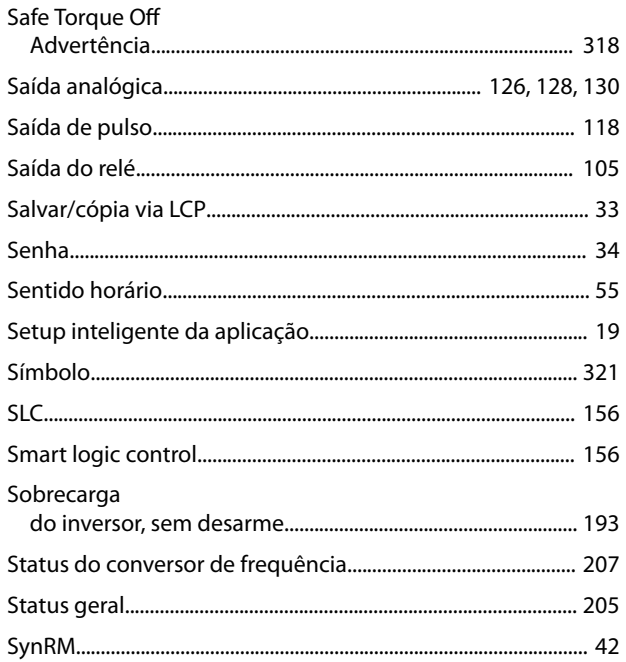

## $\mathsf T$

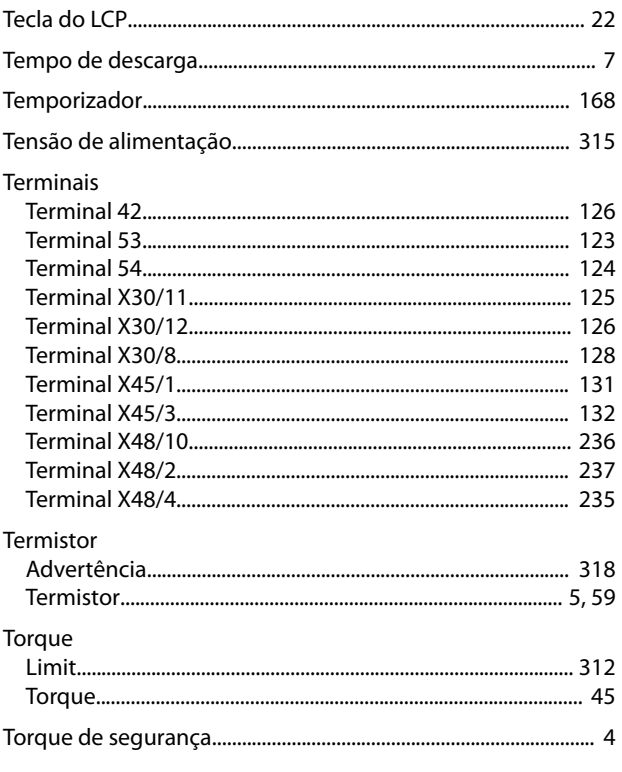

### ${\sf V}$

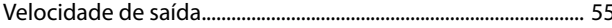

Danfoss

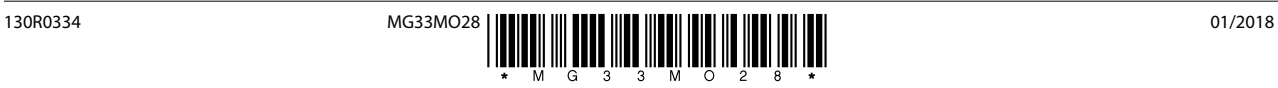

Danfoss A/S Ulsnaes 1 DK-6300 Graasten [vlt-drives.danfoss.com](http://vlt-drives.danfoss.com)

A Danfoss não aceita qualquer responsabilidade por possíveis erros constantes de catálogos, brochuras ou outros materiais impressos. A Danfoss reserva-se o direito de alterar os seus produtos sem<br>aviso prévio. Esta determi registradas constantes deste material são propriedade das respectivas empresas. Danfoss e o logotipo Danfoss são marcas registradas da Danfoss A/S. Todos os direitos reservados.

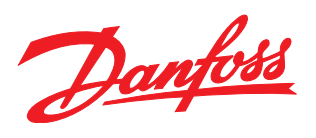